# **FREQUENCYINVERTERMANUAL**

**Series:** CFW-09**Software Version:** 3.7X **Manual Number/Revision:**0899.5306 E/11

Please take this page out when

unpacking the product

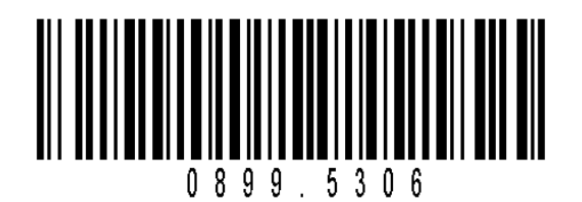

# **FREQUENCYINVERTERMANUAL**

**Series:** CFW-09**Software Version:** 3.7X **Manual Number/Revision:**0899.5306 E/11

07/2006

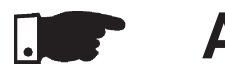

# **ATTENTION!**

It is very important to check if the

inverter software version is the same

as indicated above.

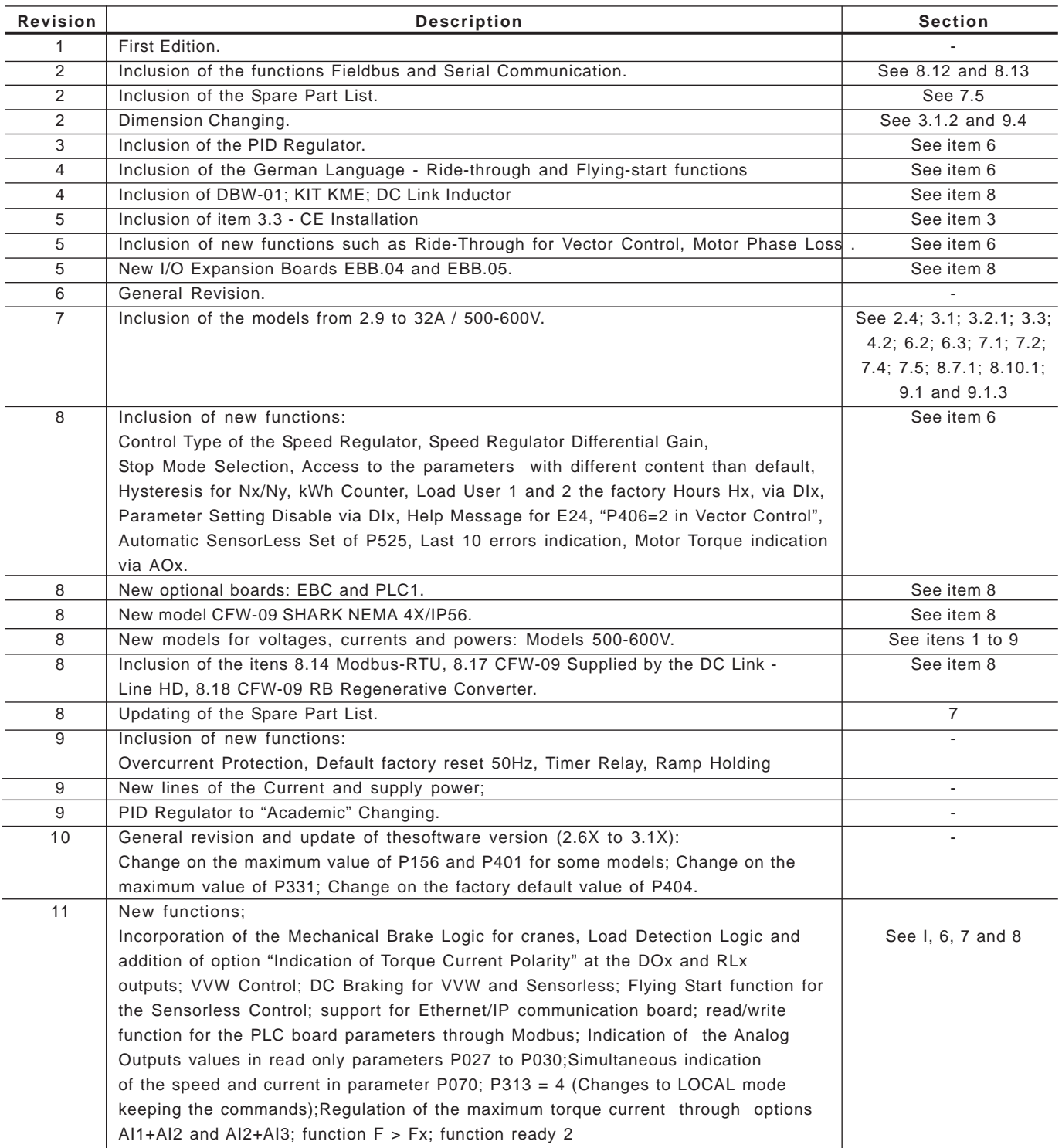

The table below describes all revisions made to this manual.

# Quick Parameter Reference, Fault and Status Messages

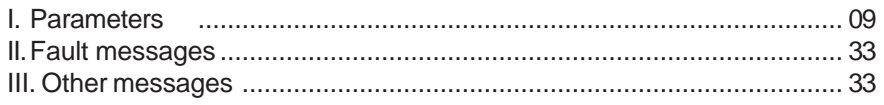

# **CHAPTER 1**

#### Safety Notices

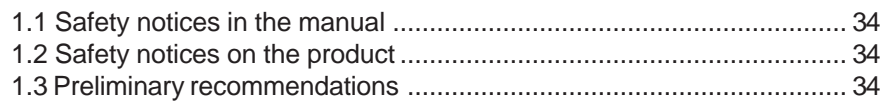

# **CHAPTER 2**

#### General Information

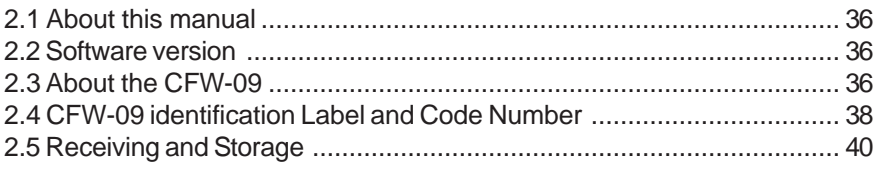

# **CHAPTER 3**

#### Installation

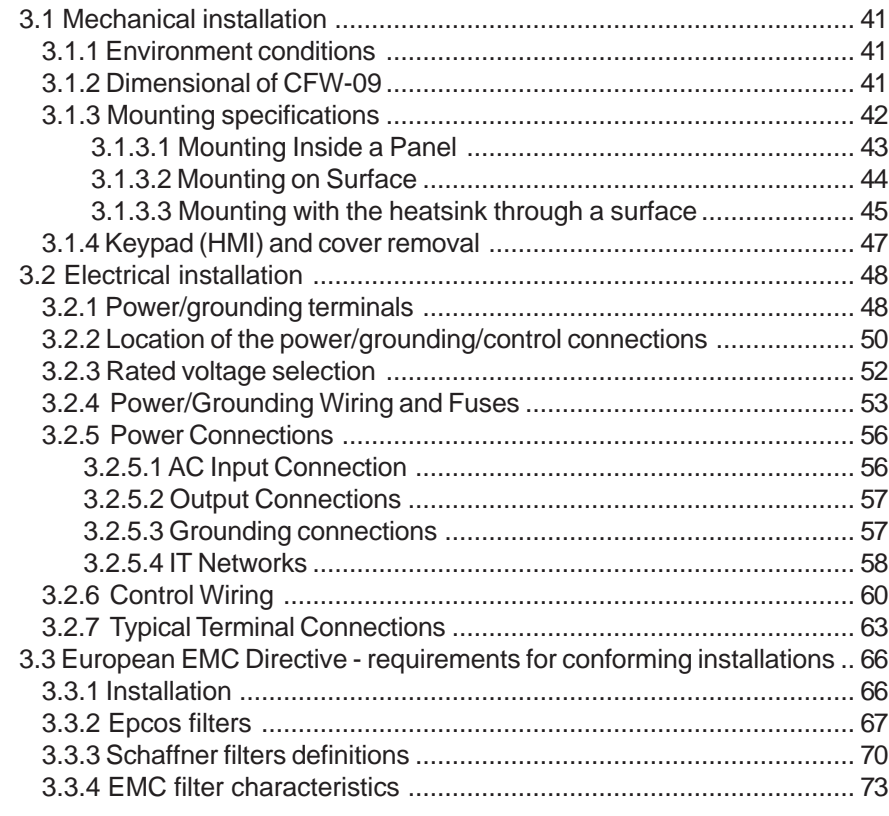

# **CHAPTER 4**

#### Keypad (HMI) Operation

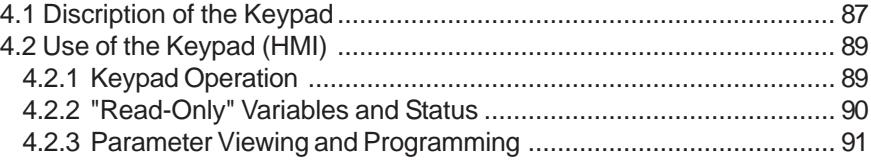

## **CHAPTER 5**

#### Start-up

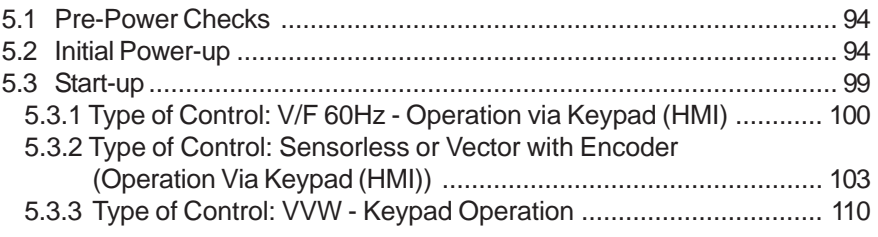

### **CHAPTER 6**

Detailed Parameter Description

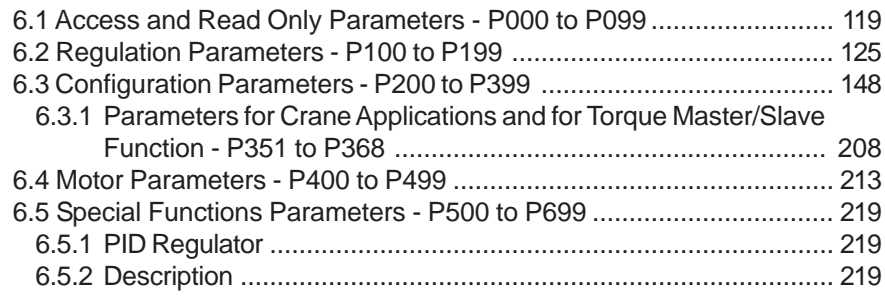

## **CHAPTER 7**

Diagnostics and Troubleshooting

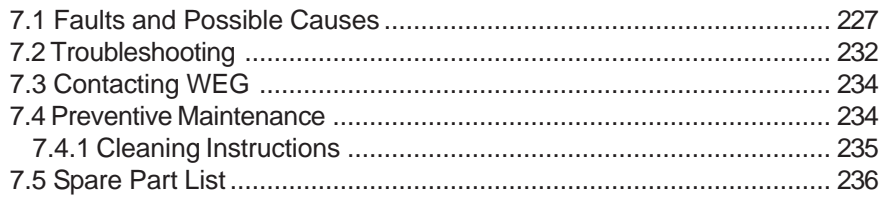

# **CHAPTER 8**

CFW-09 Options and Accessories

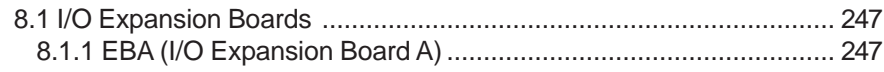

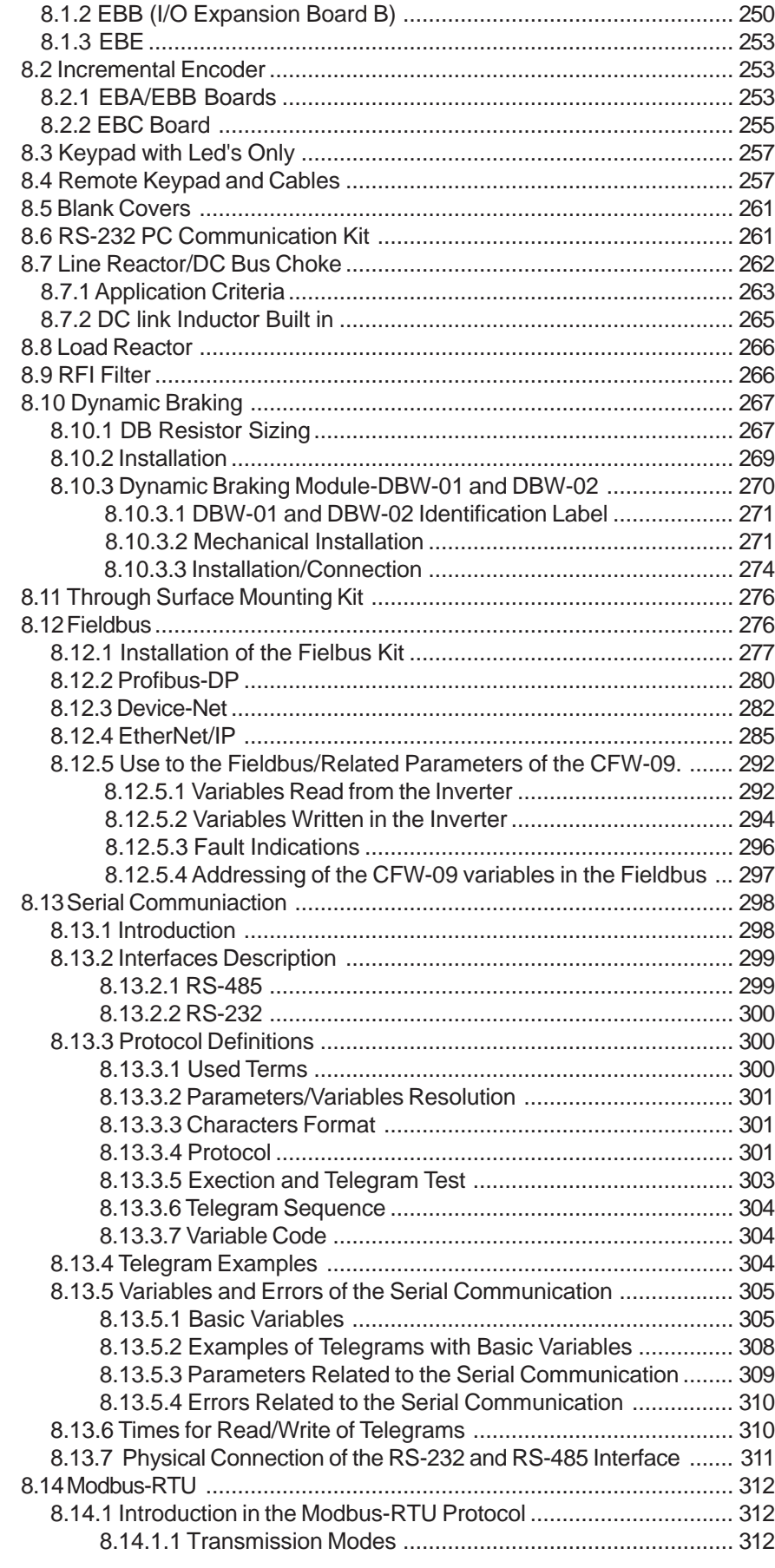

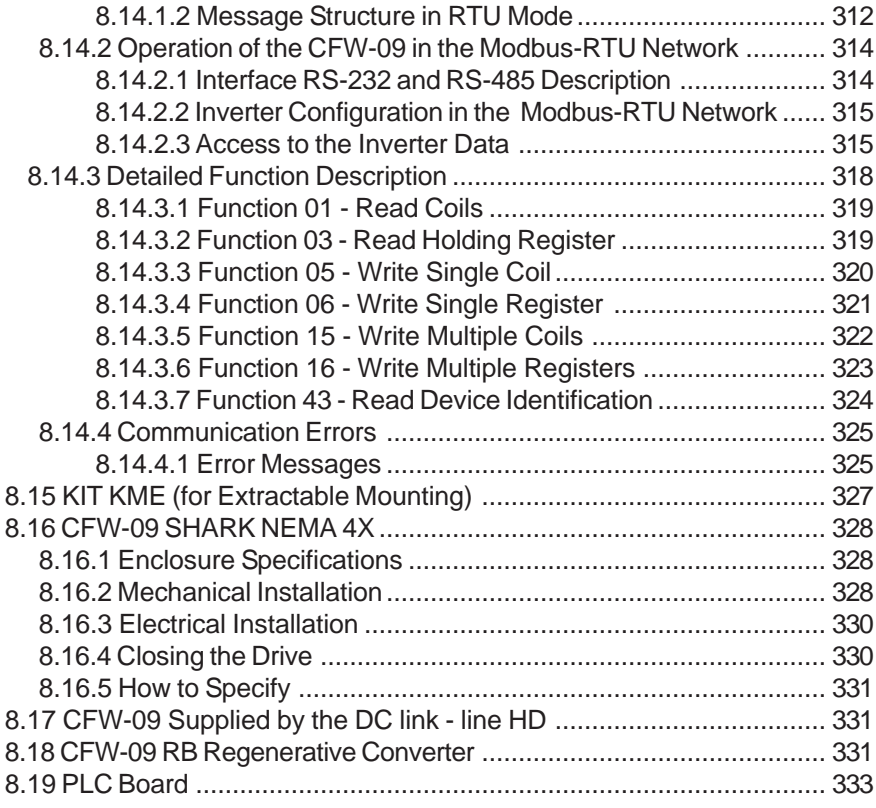

# **CHAPTER 9** Technical Specification

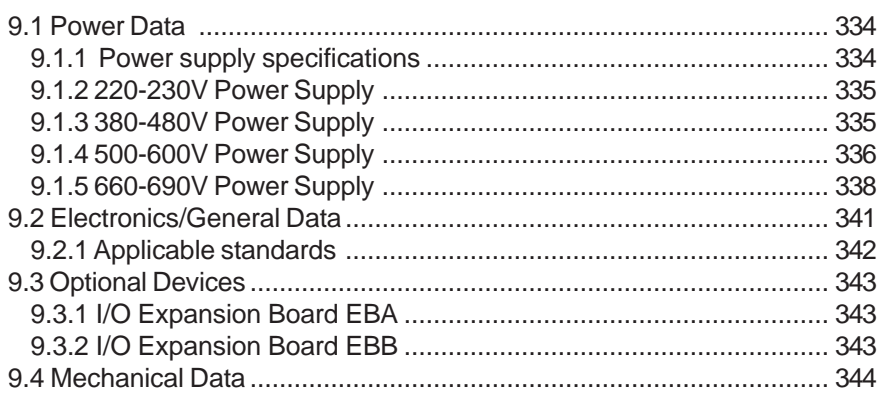

# **QUICK PARAMETER REFERENCE, FAULT AND STATUS MESSAGES**

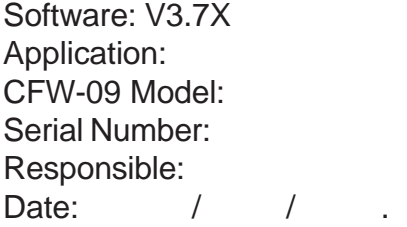

#### I. Parameters

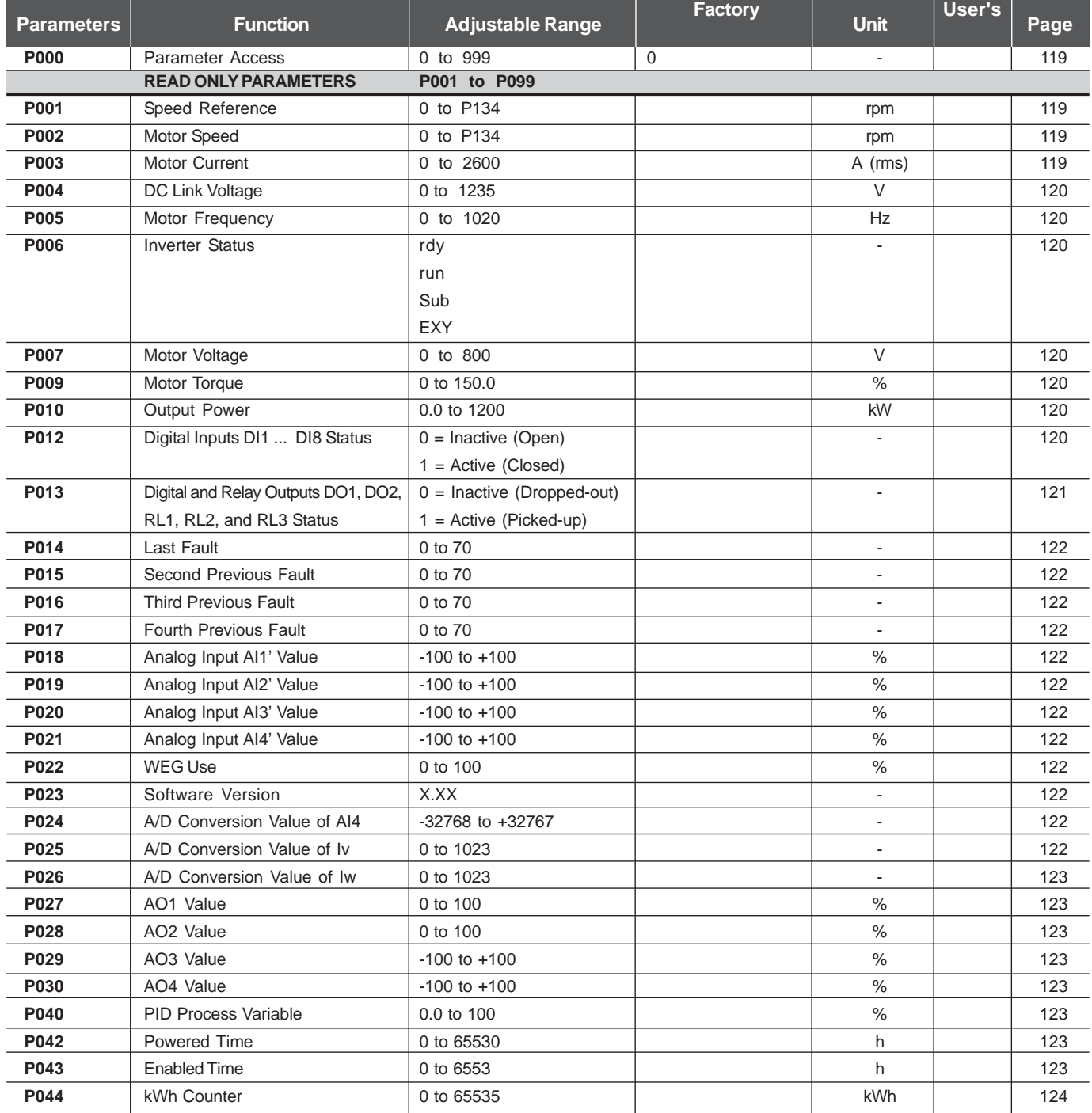

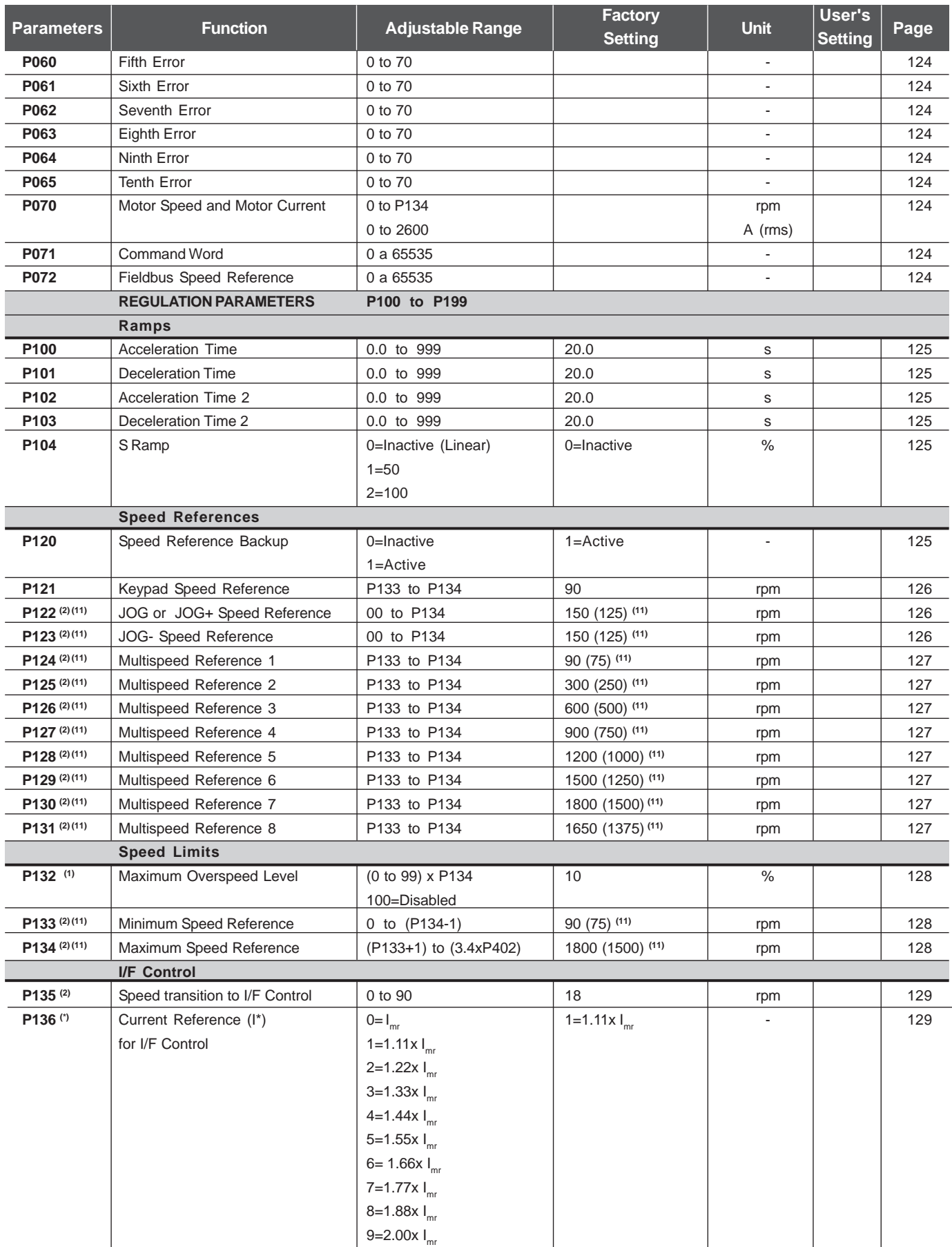

10(\*)P136 Has different functions for V/F and Vector control

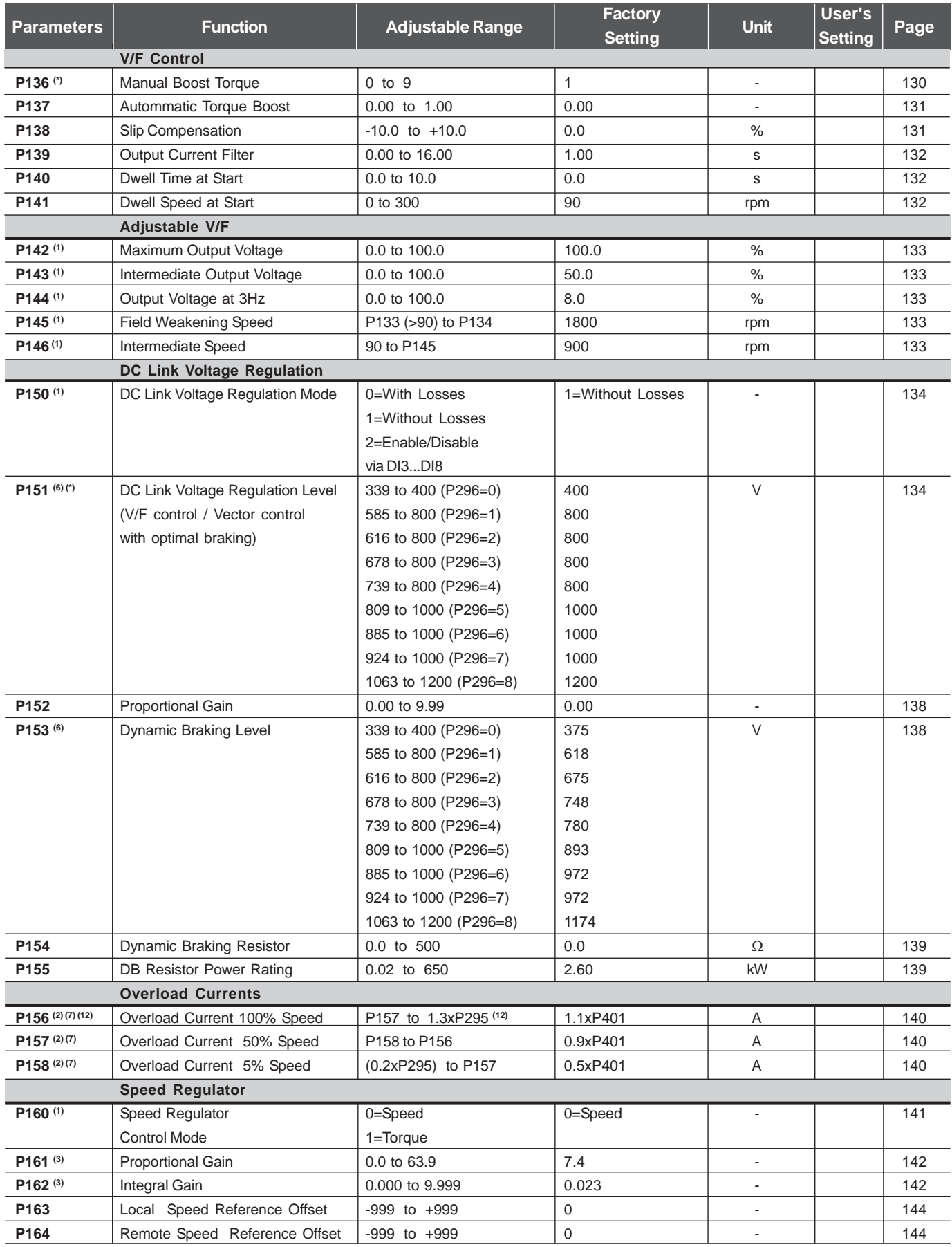

(\*) P151 has different function for V/F or Vector control.

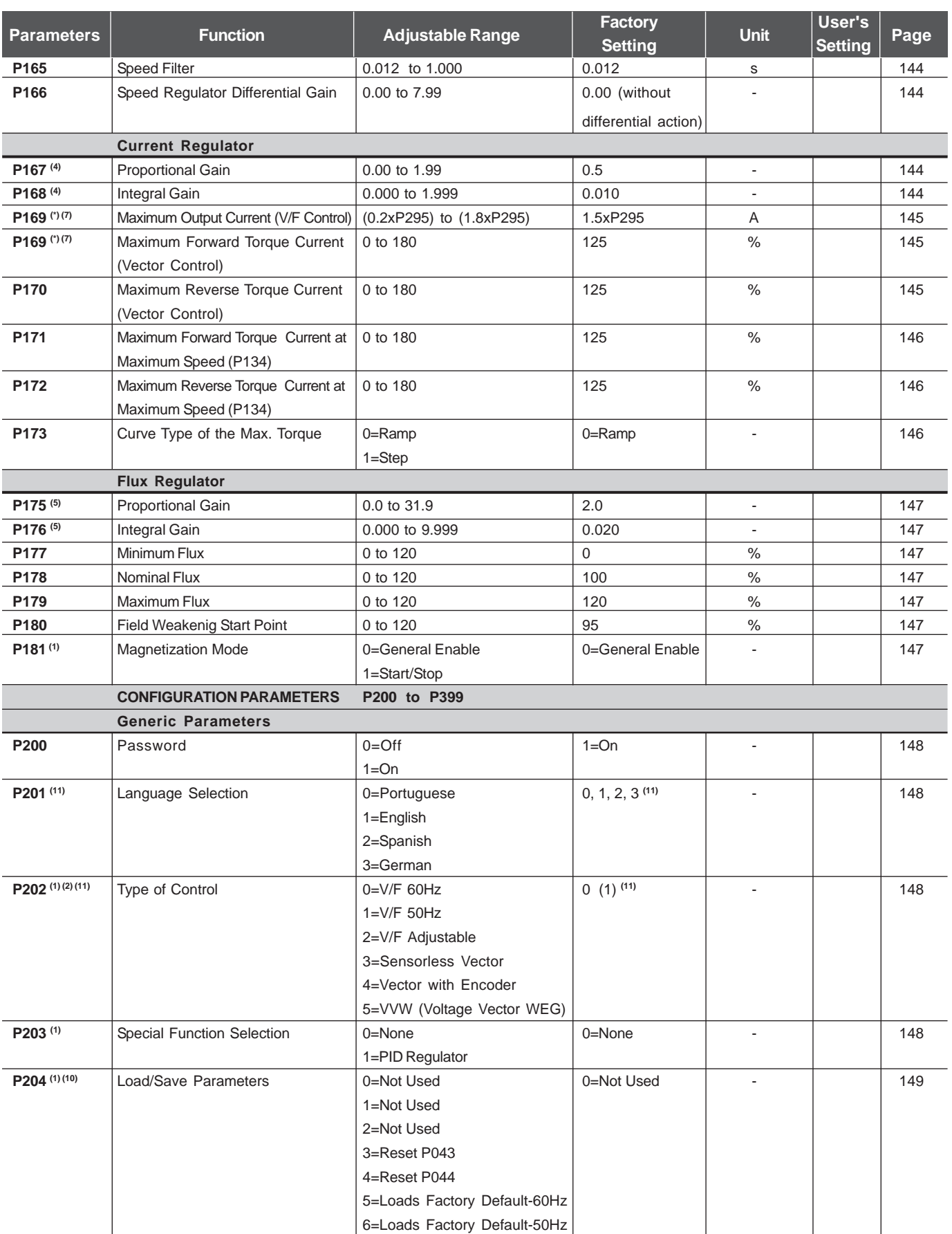

(\*) P169 has different function for V/F or Vector control.

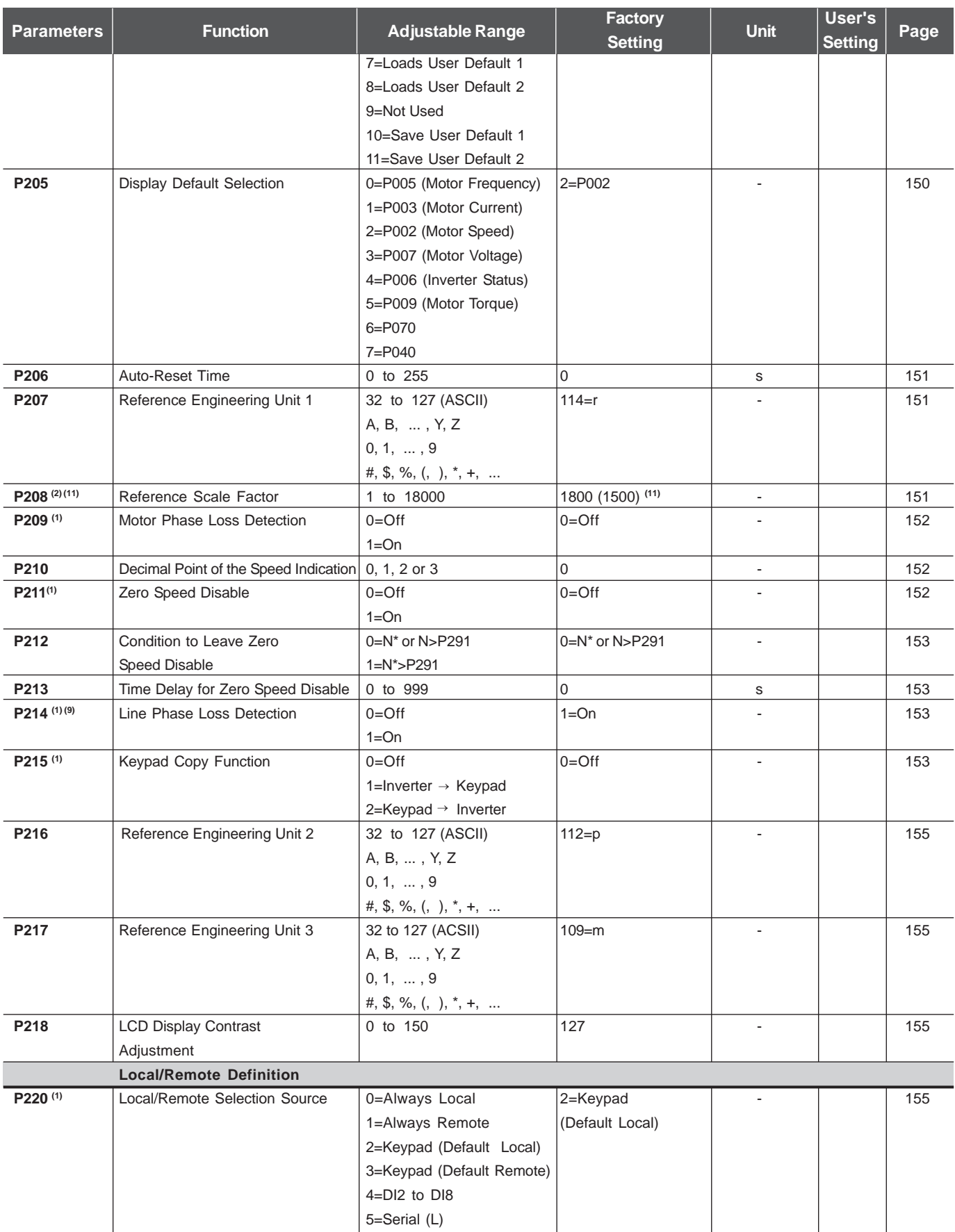

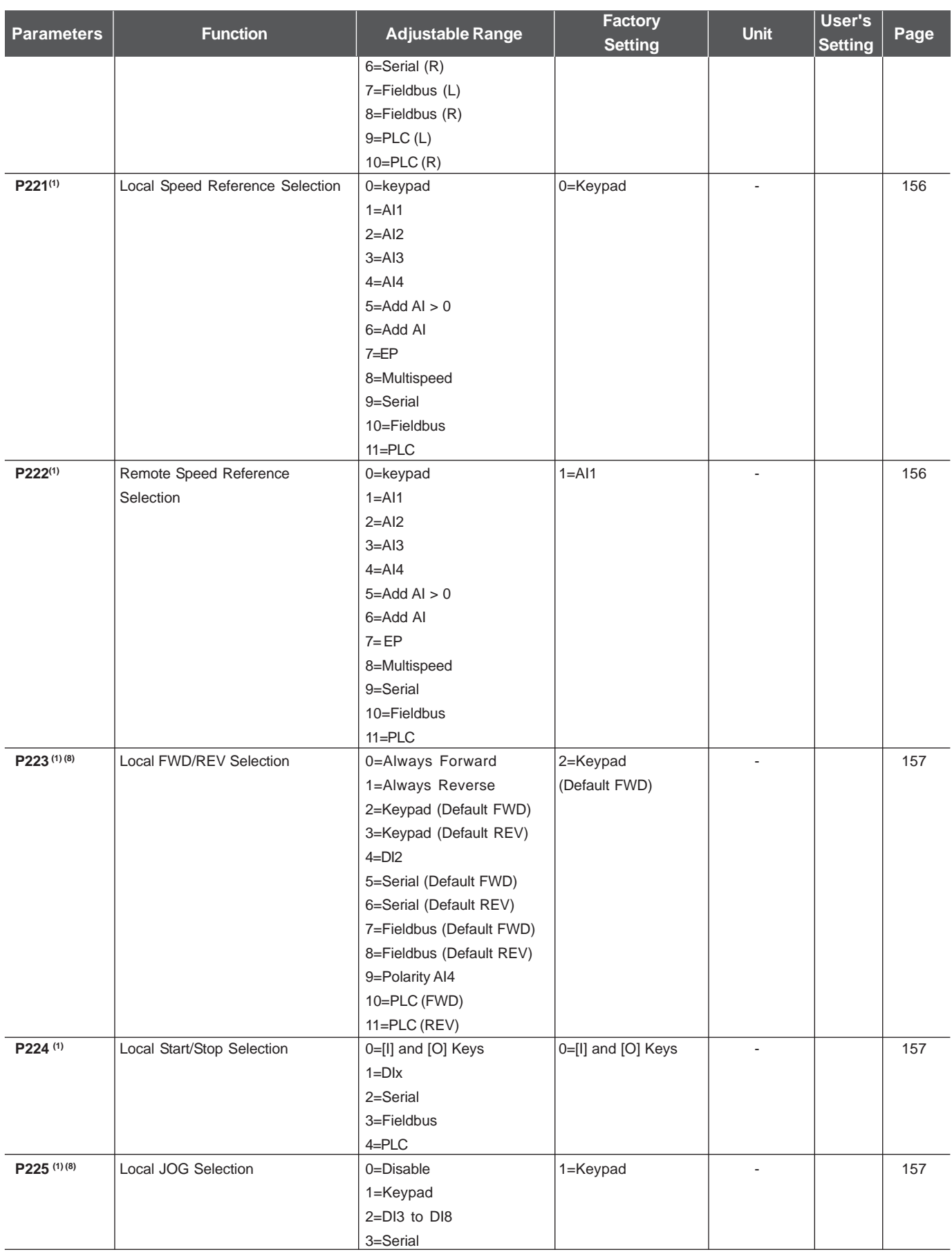

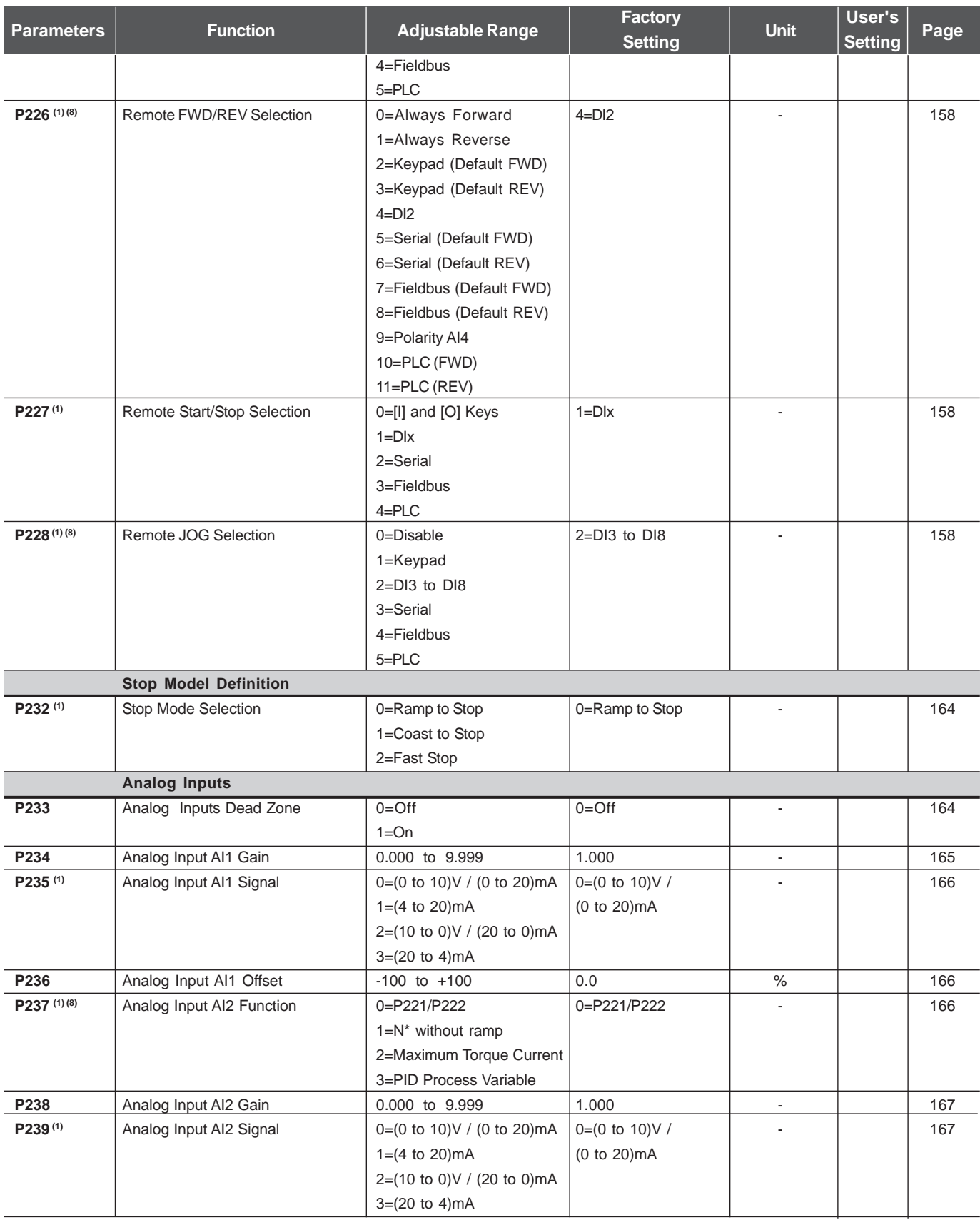

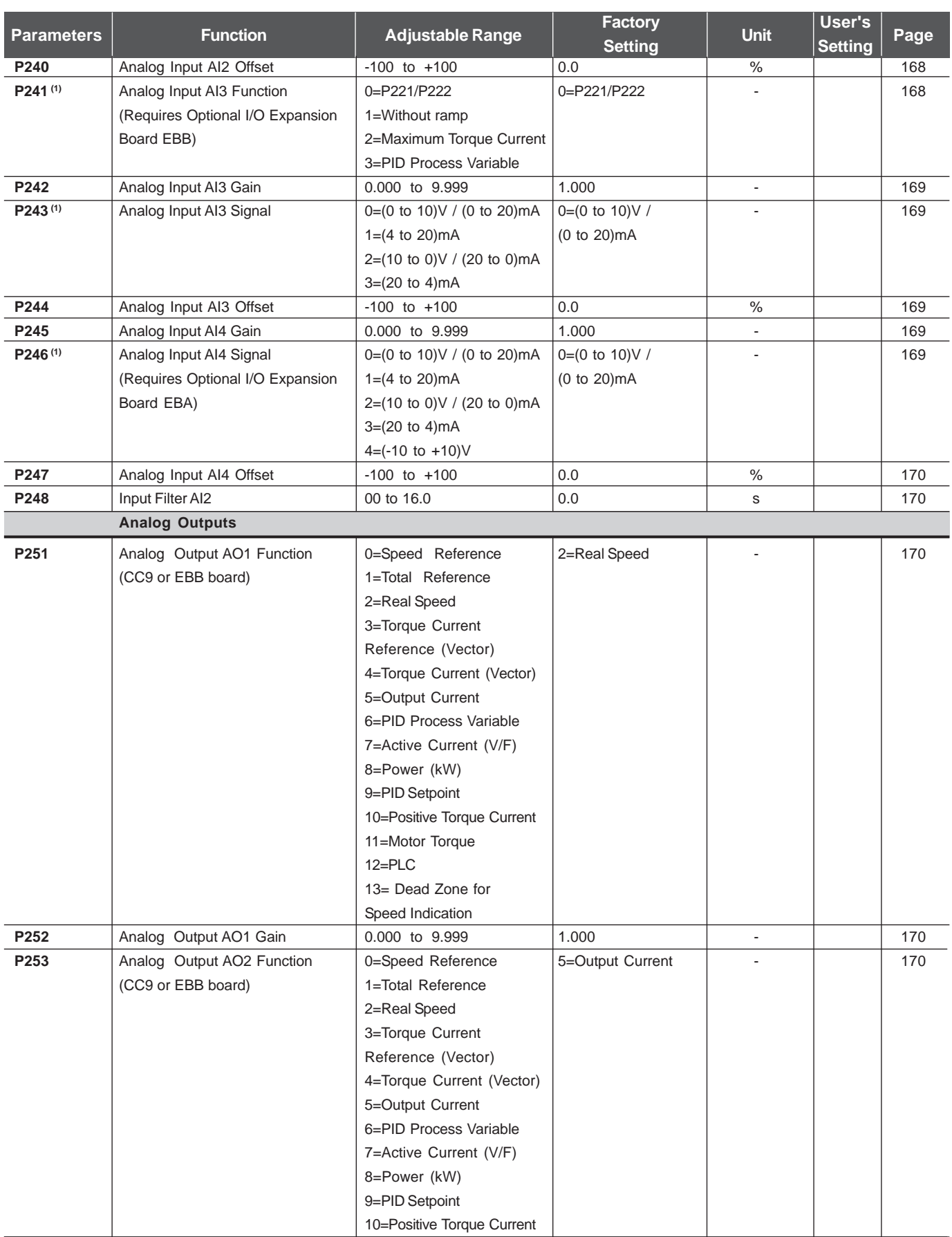

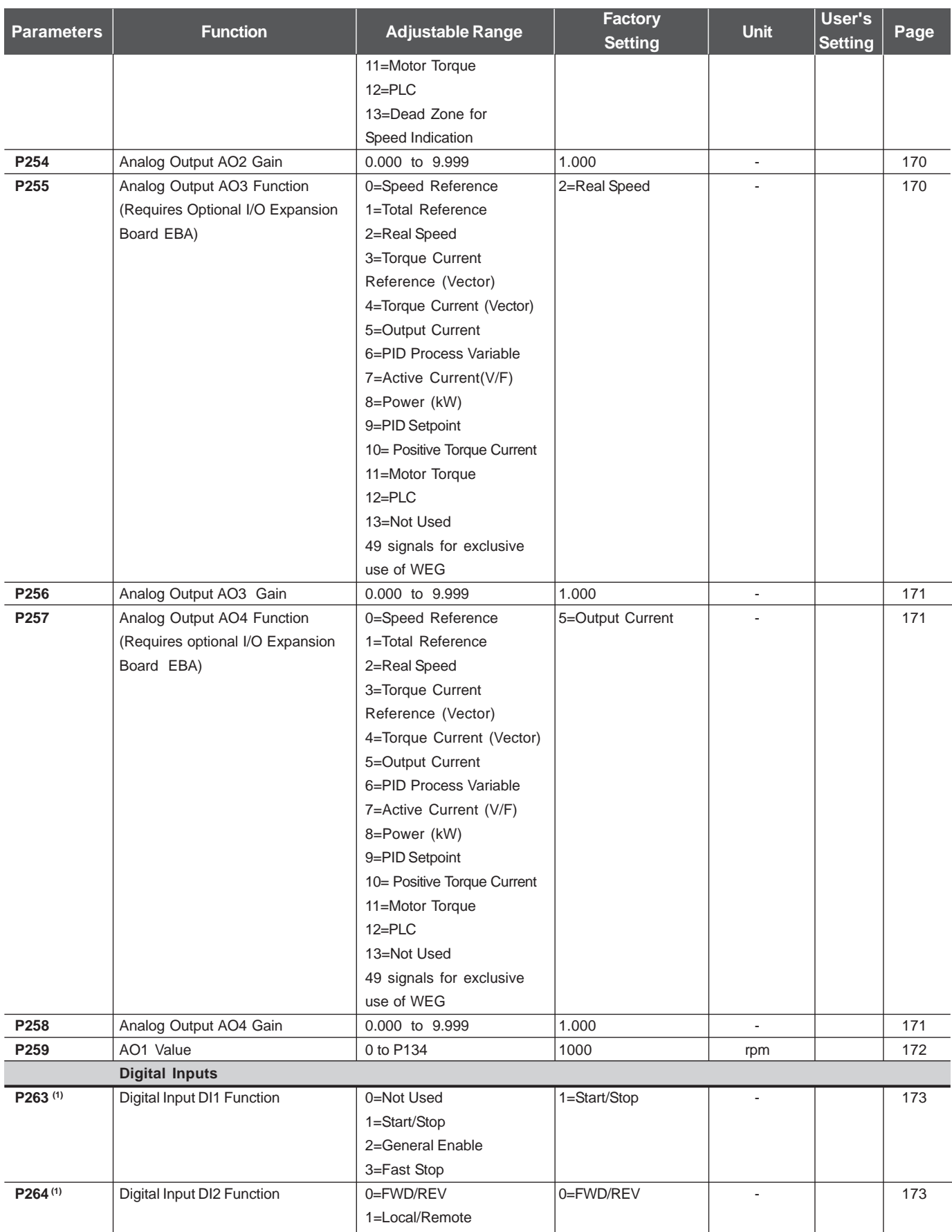

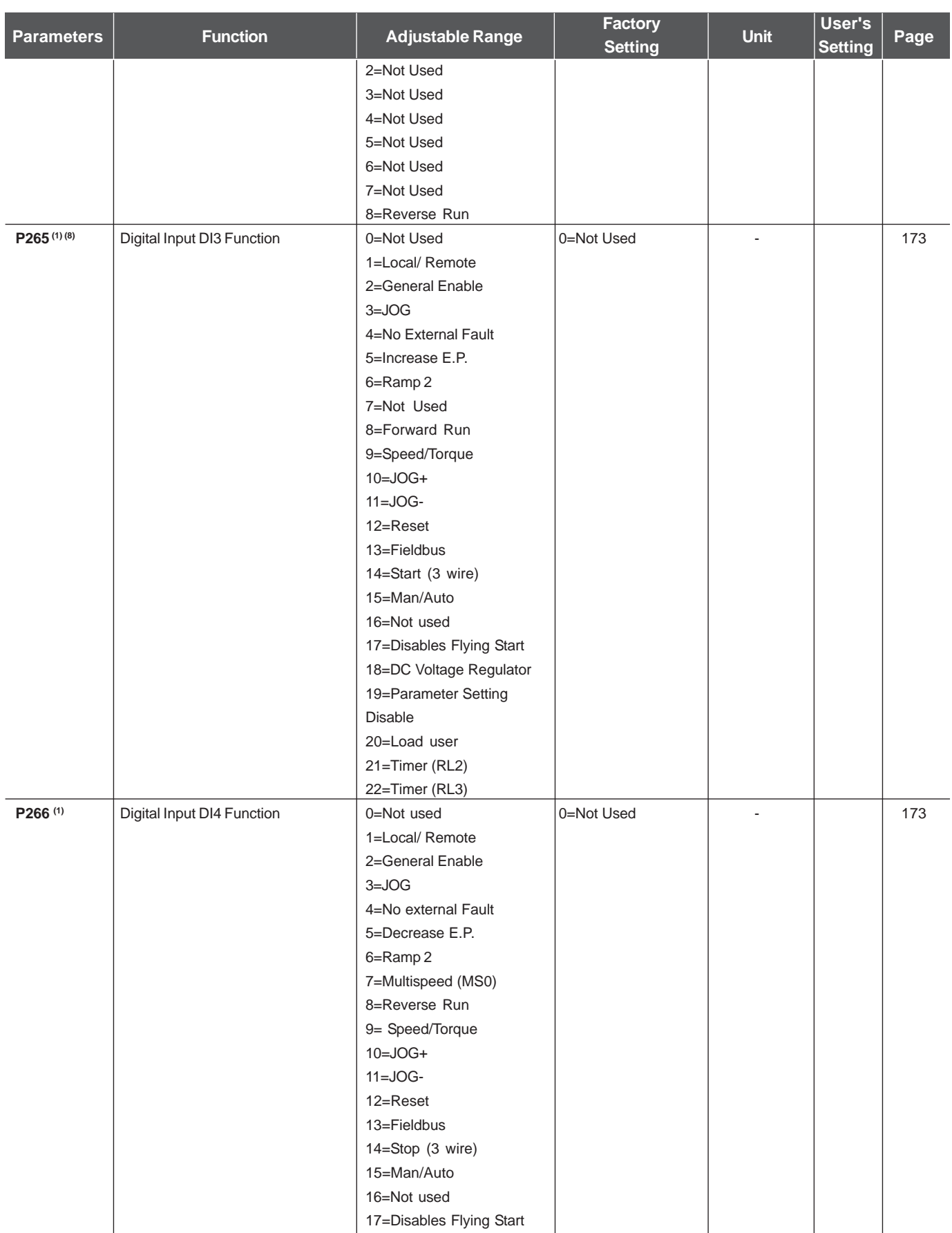

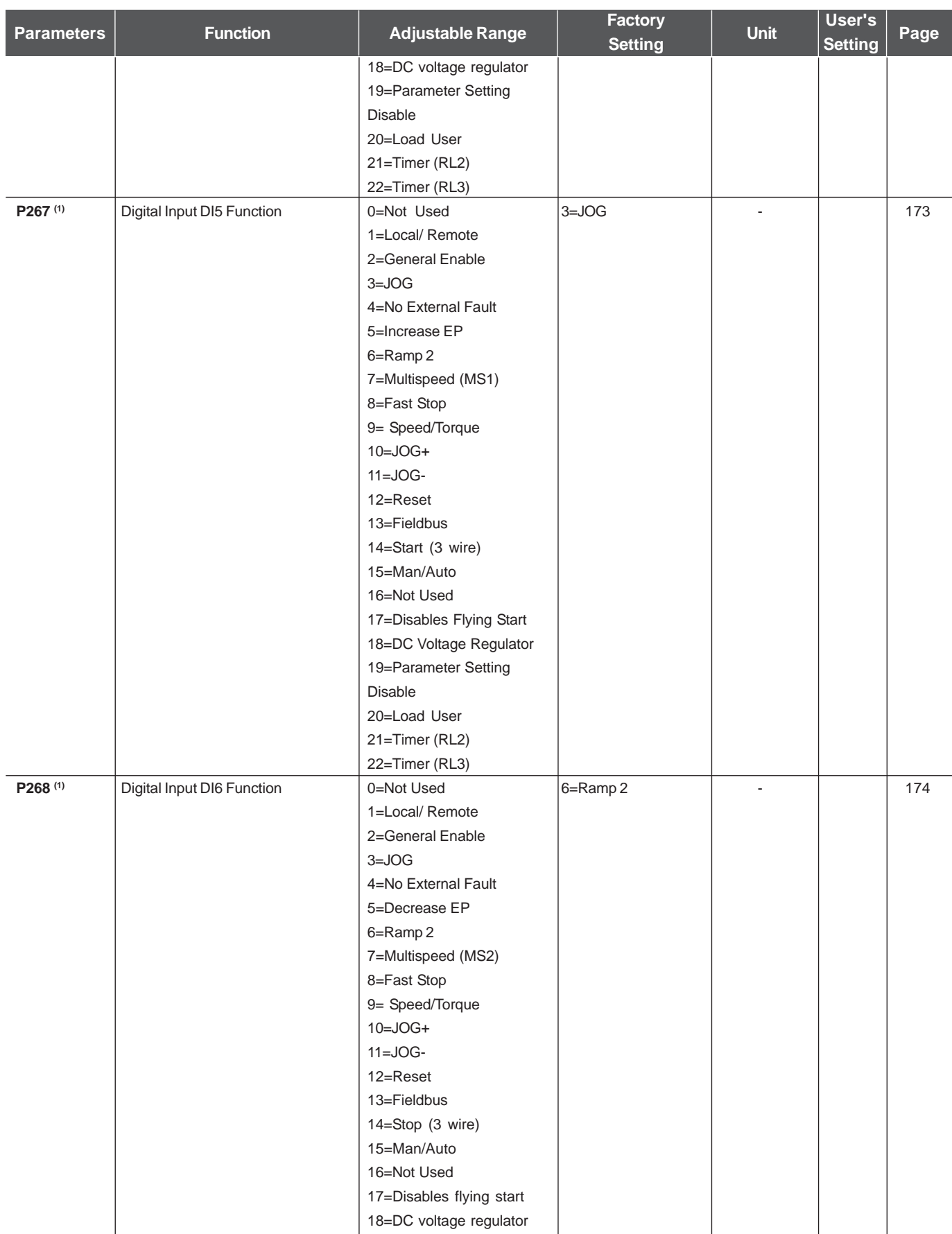

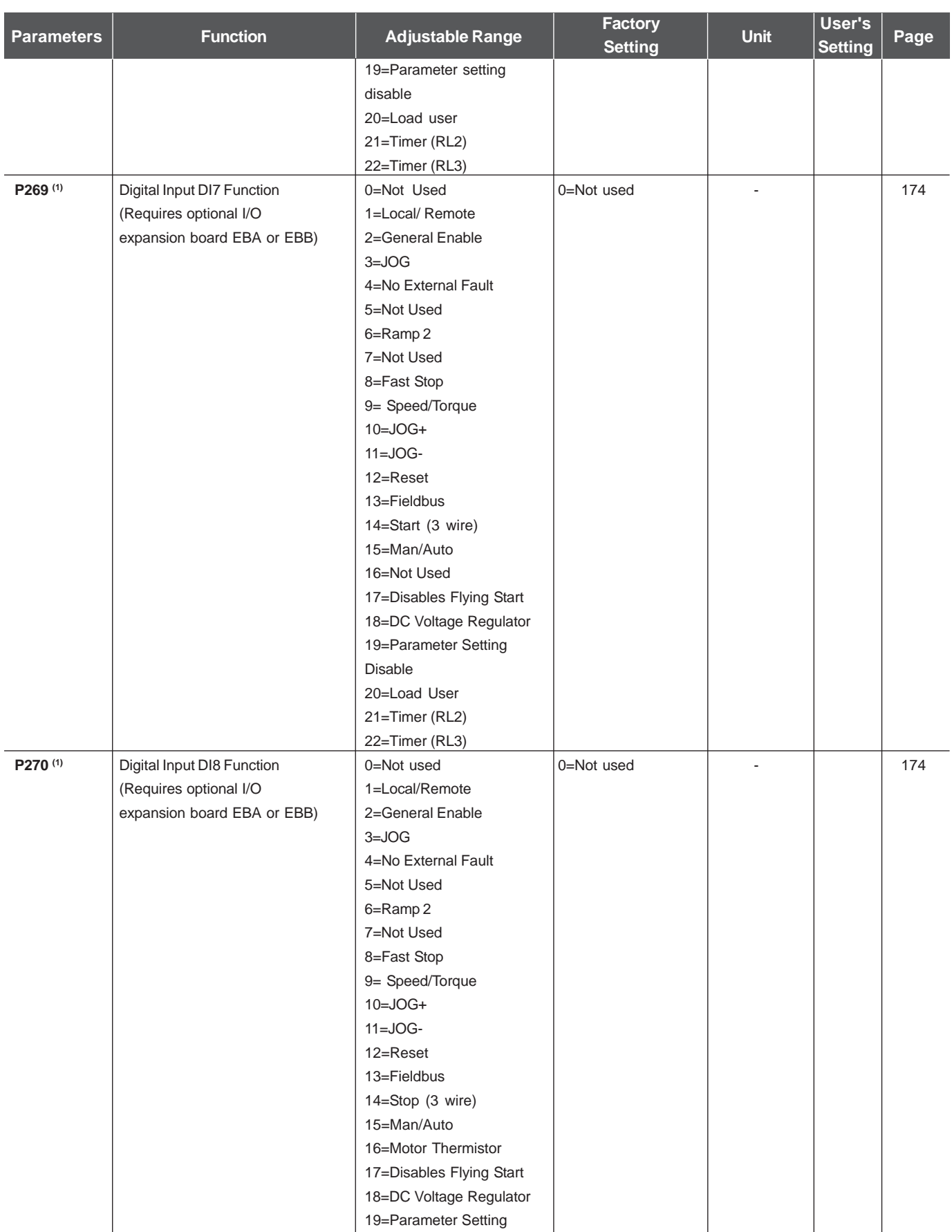

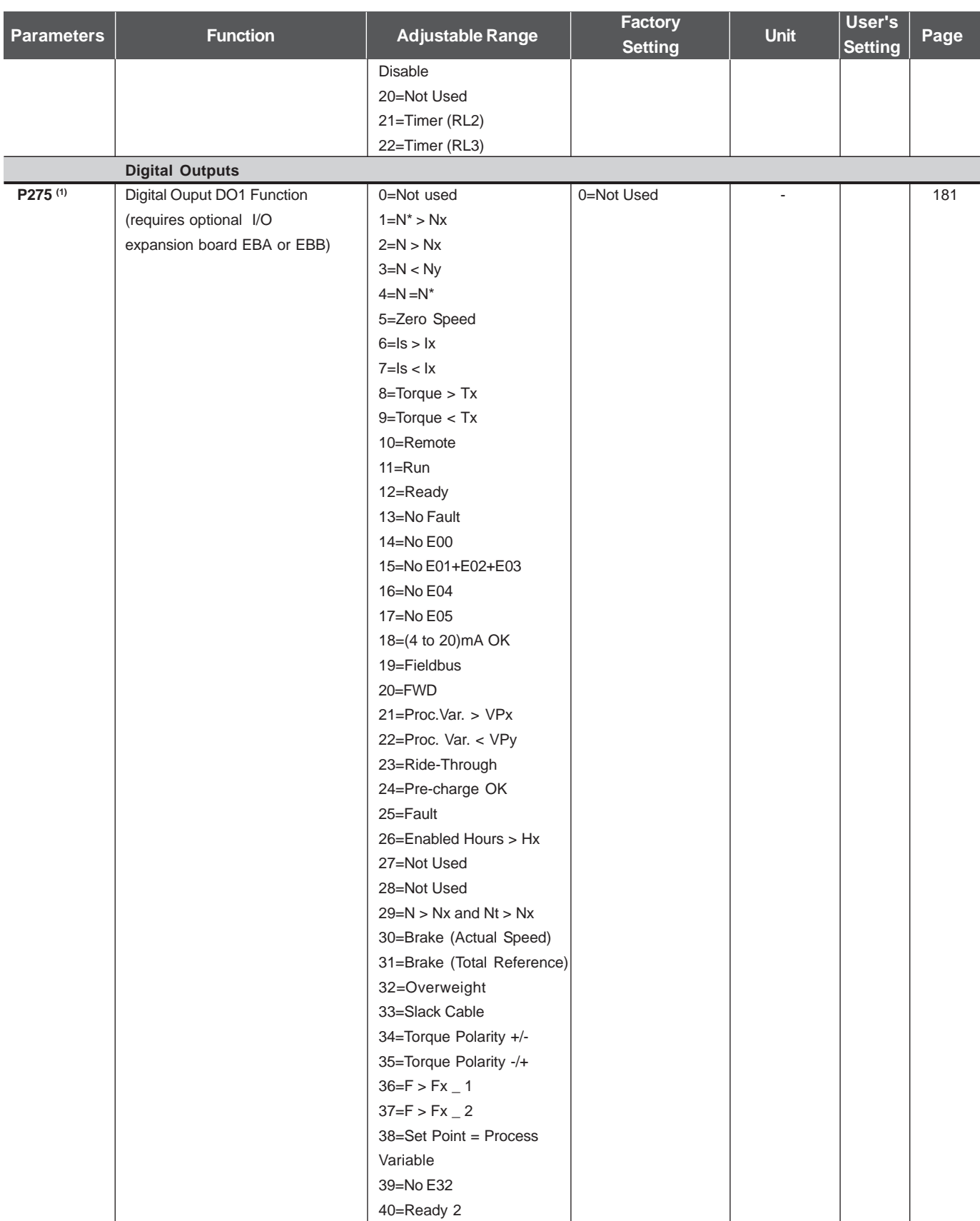

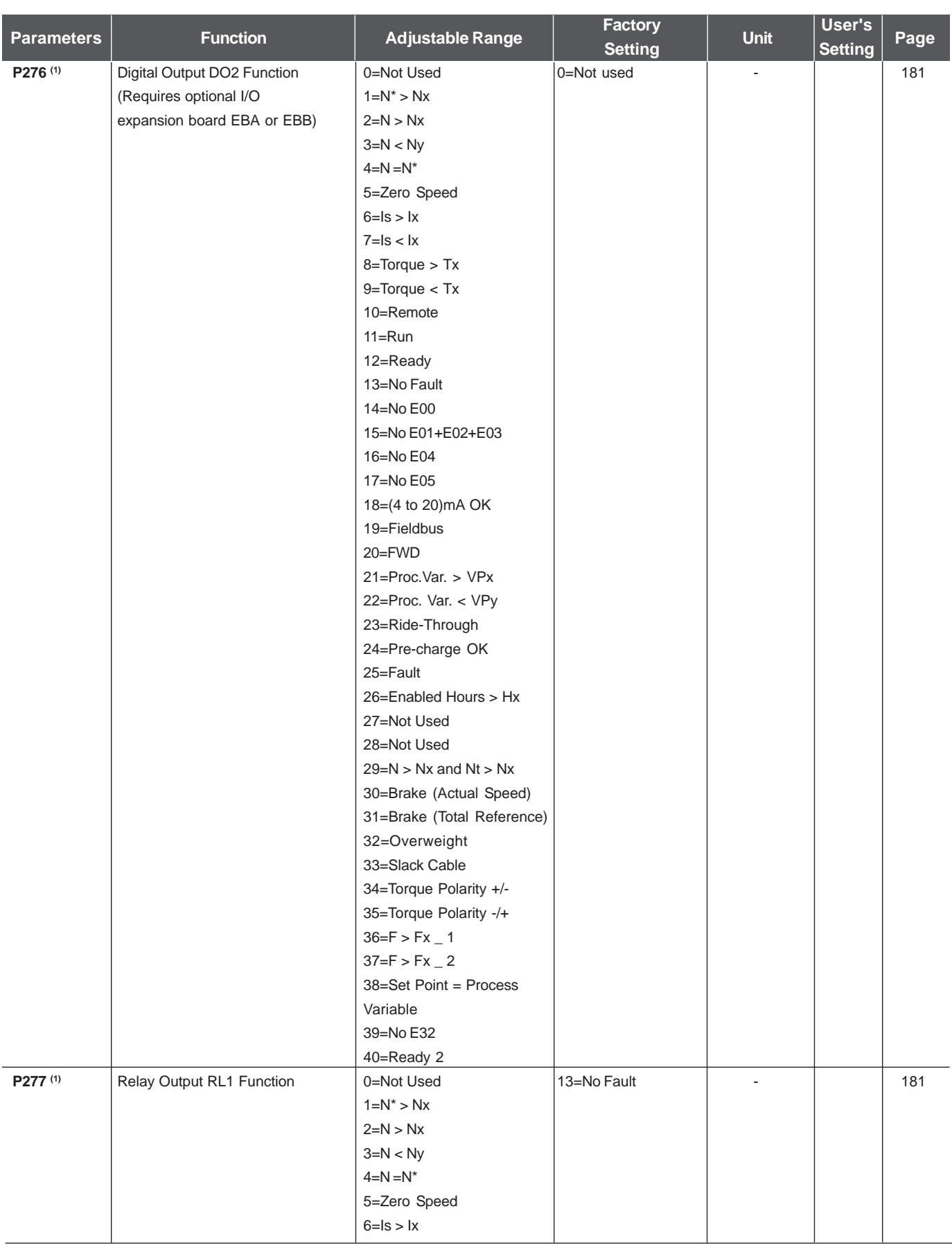

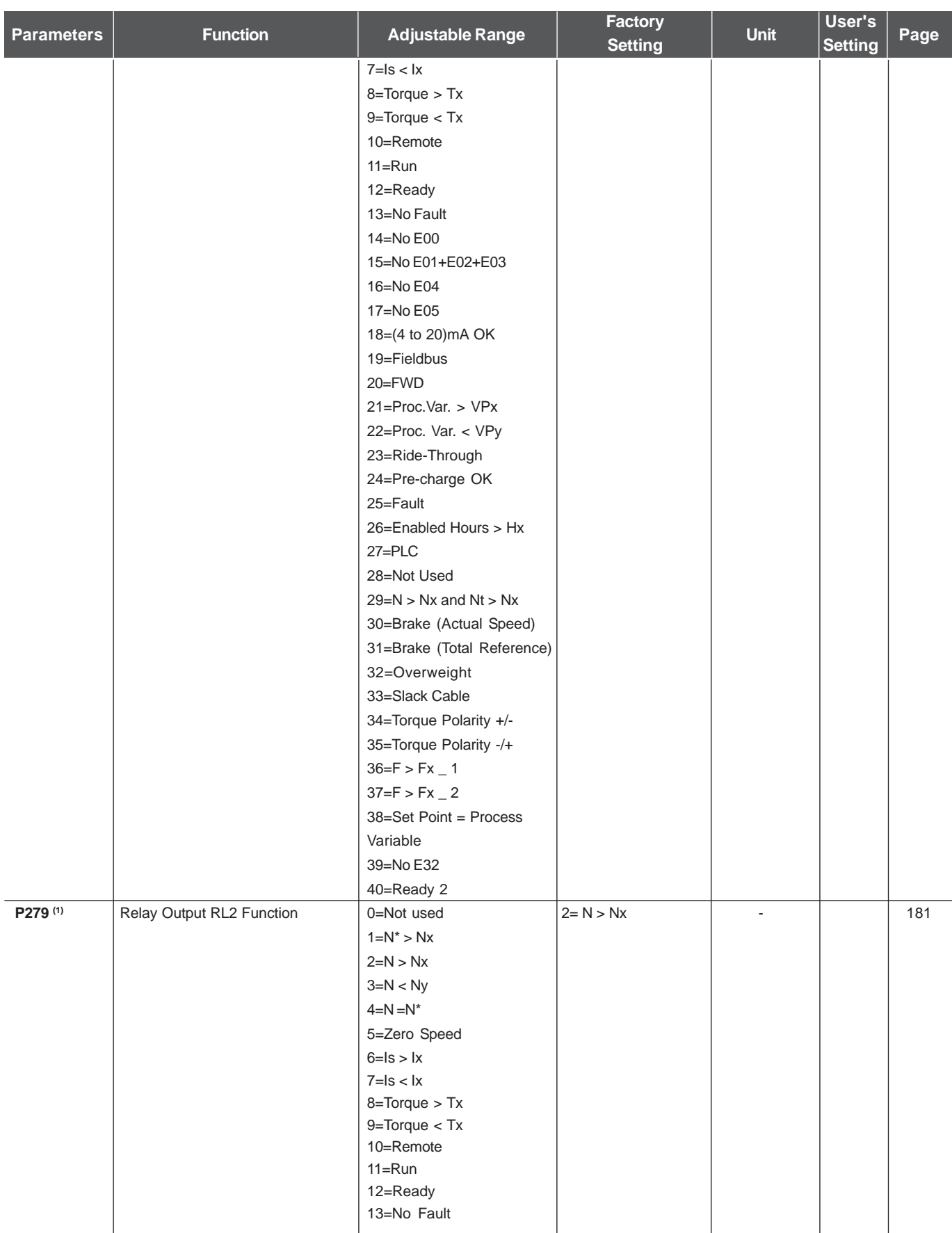

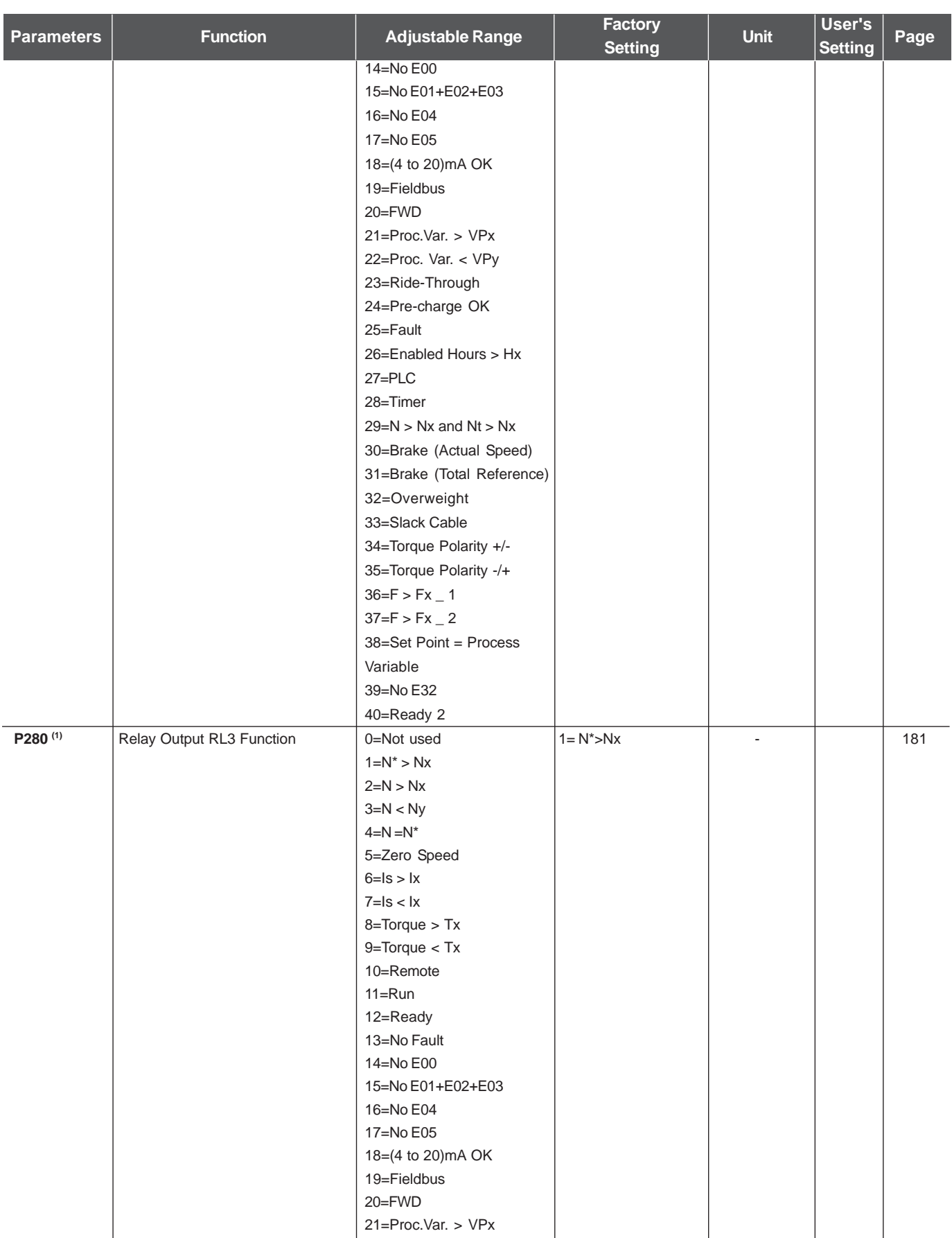

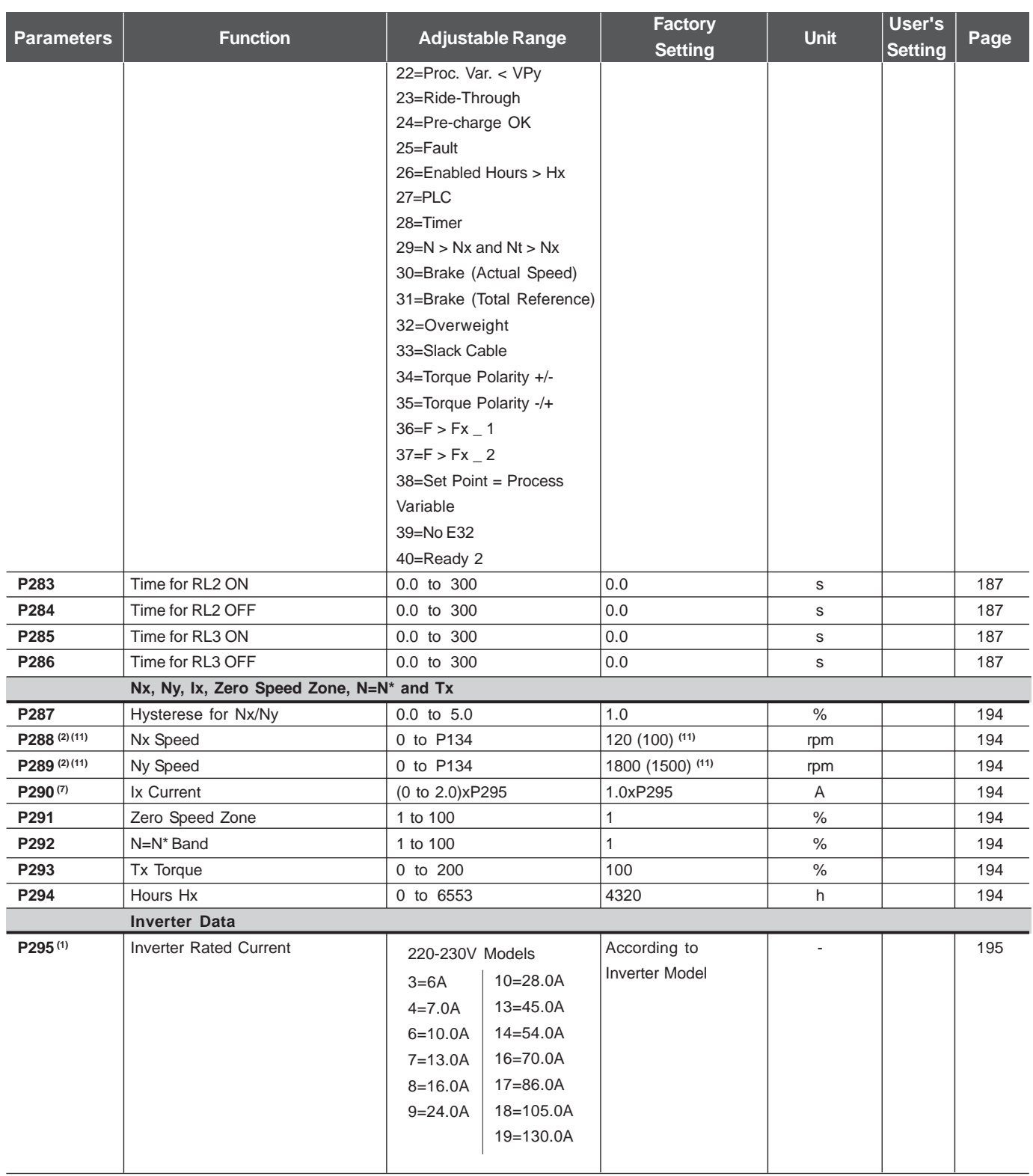

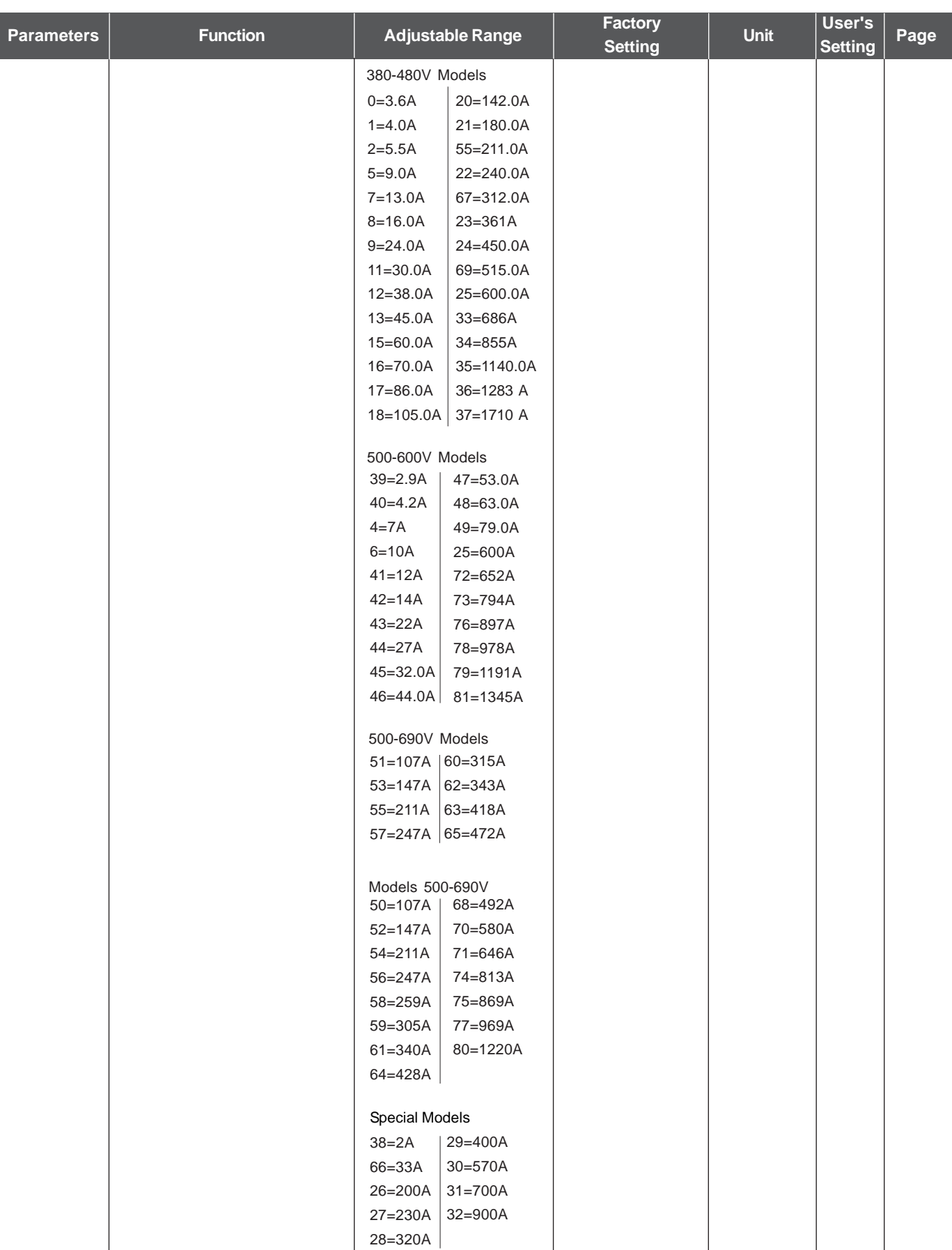

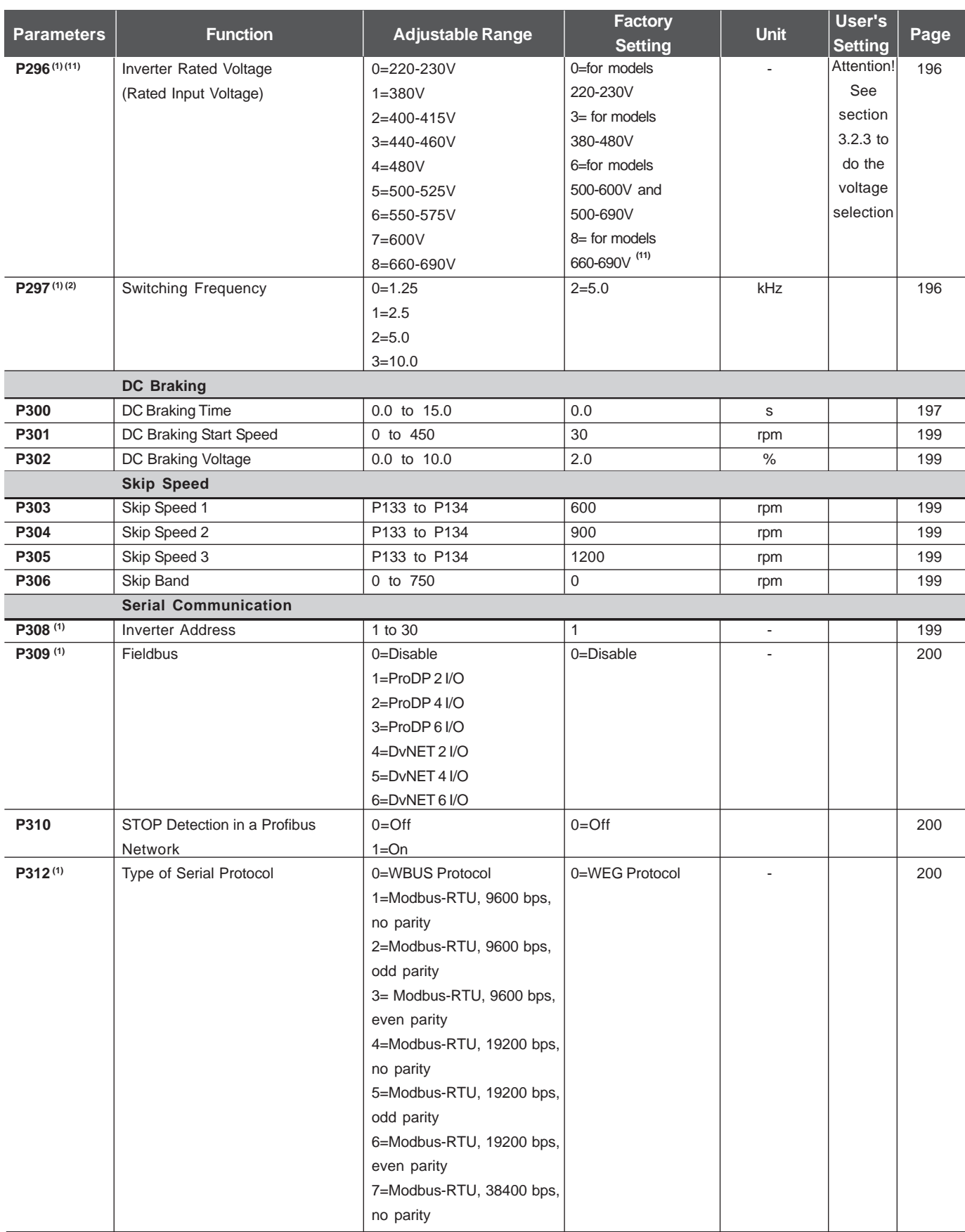

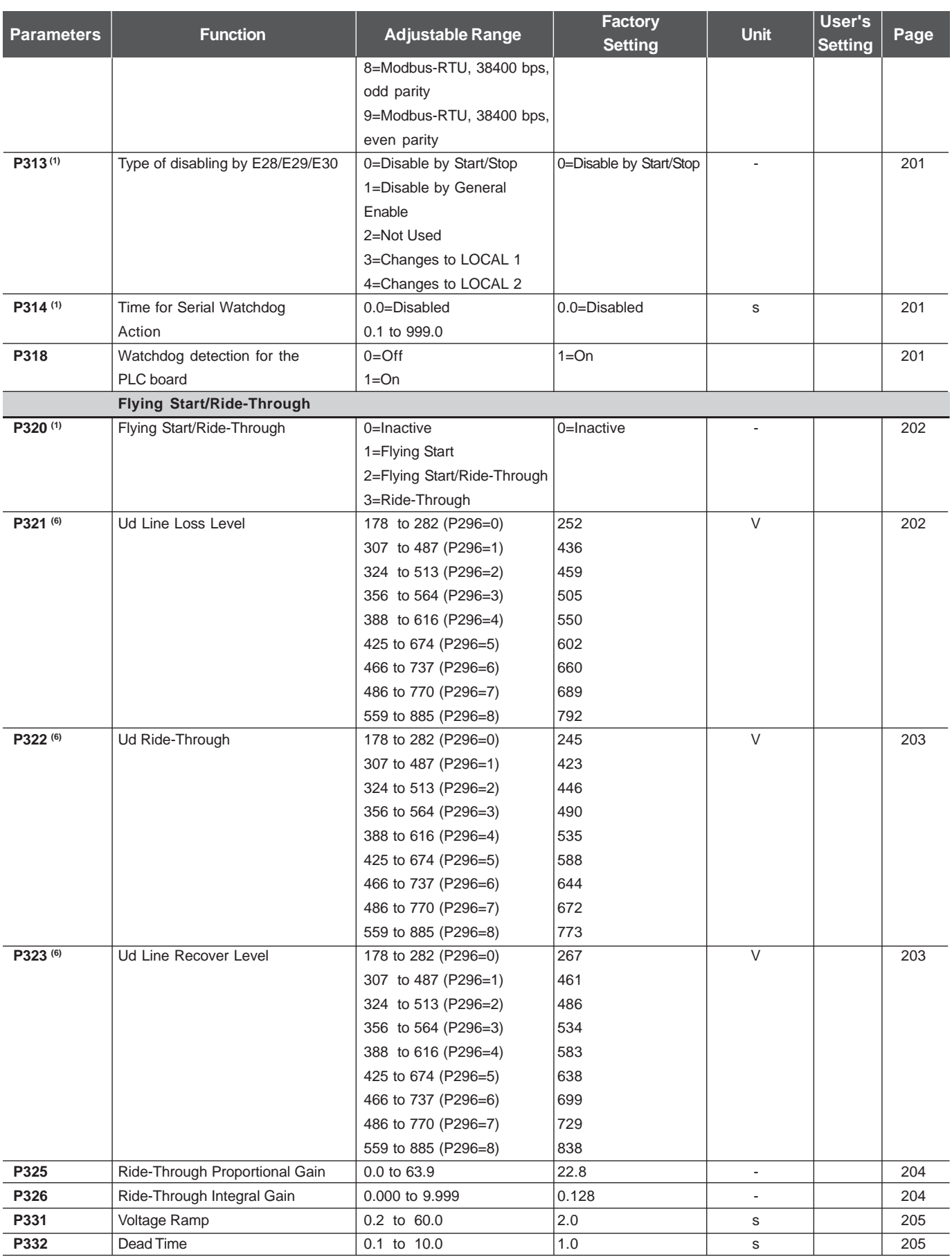

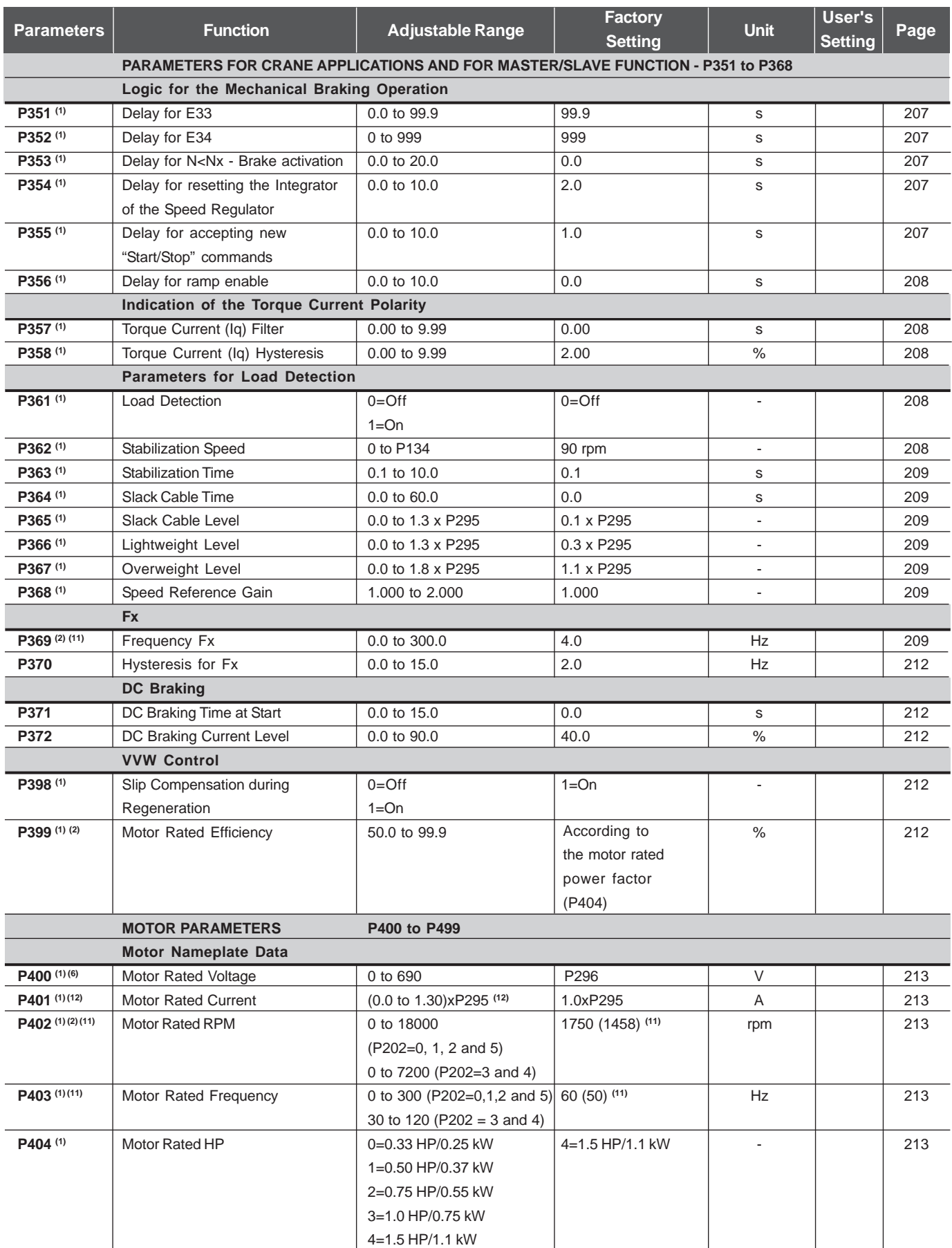

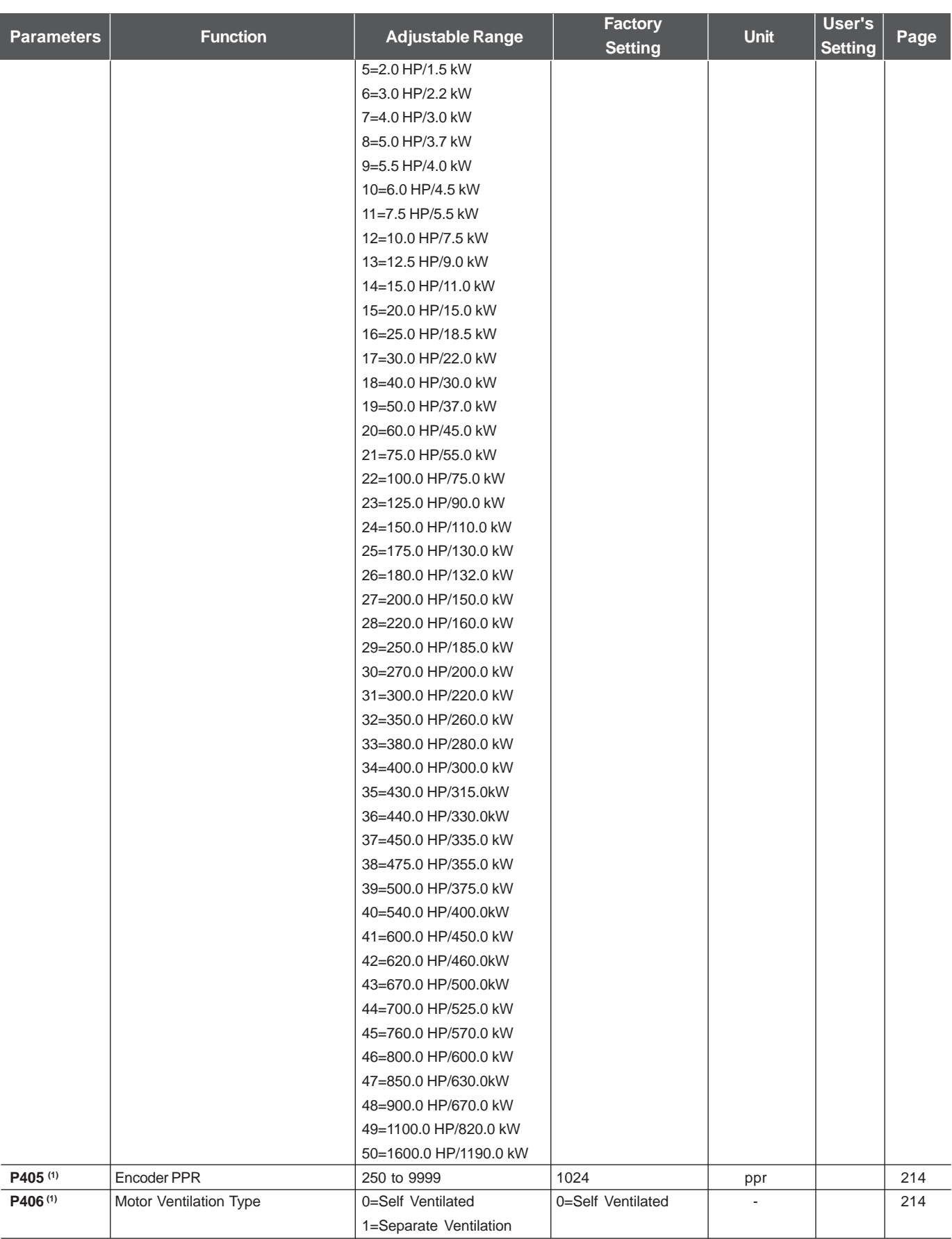

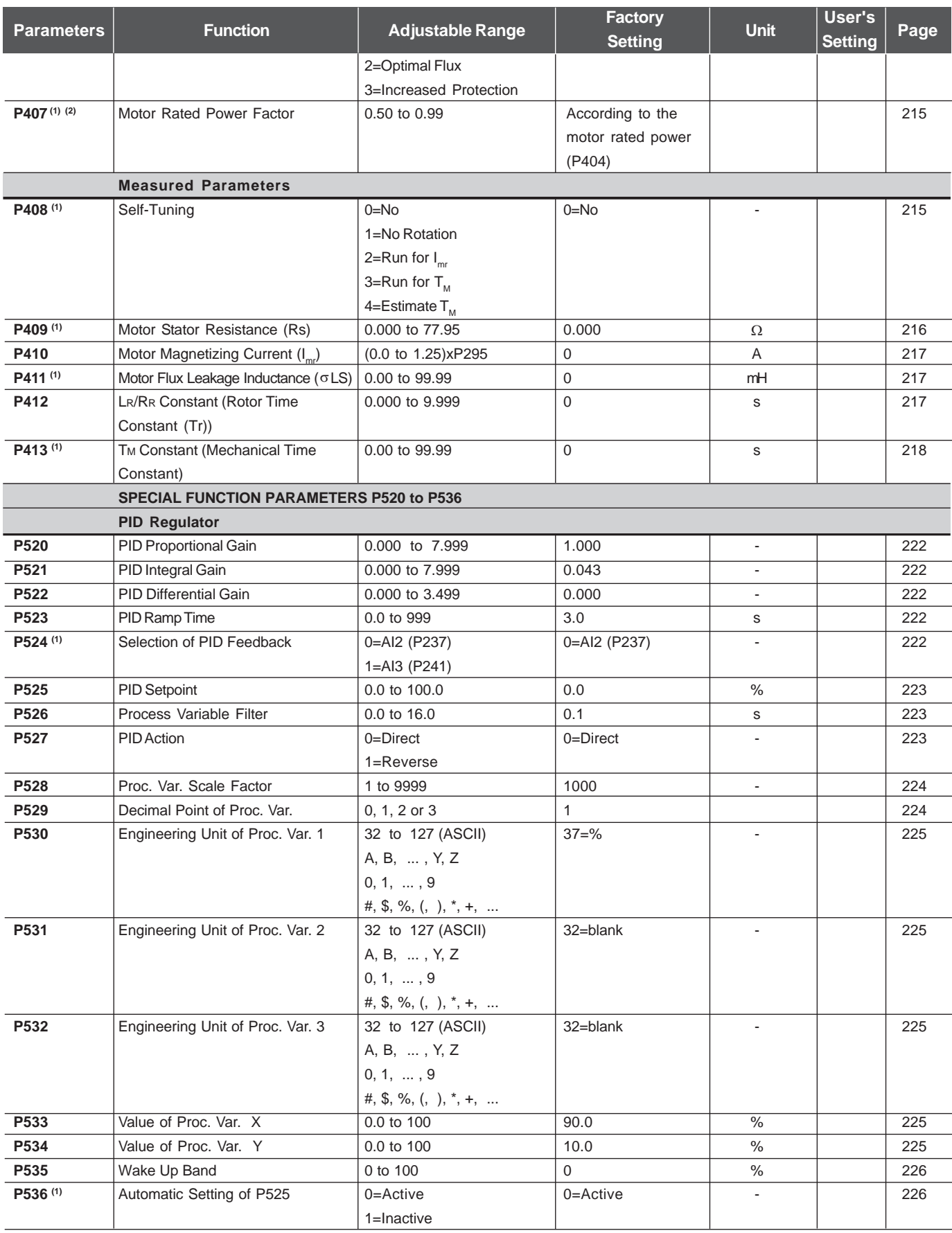

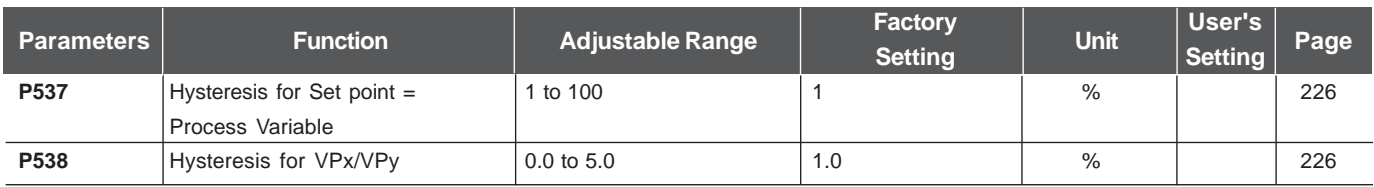

Notes presented on Quick Parameter Description:

- **(1)** Parameter can be changed only with the inverter disabled (motor stopped)
- **(2)** Values may change as a function of the "Motor Parameters".
- **(3)** Values may change as a function of P413 (Tm Constant obtained duringSelf-tuning).
- **(4)** Values may change as a function of P409 and P411 (obtained during Selftuning).
- **(5)** Values may change as a function of P412 (Tr Constant obtained duringSelf-tuning).
- **(6)** Values may change as a function of P296.
- **(7)** Values may change as a function of P295.
- **(8)** Values may change as a function of P203.
- **(9)** Values may change as a function of P320.
- **(10)** User's Standard (for new inverters) = without parameter.
- **(11)** The inverter will be delivered with settings according to the market, considering the HMI language, V/F 50 Hz or 60 Hz and the required voltage. The reset of the standard factory setting may change the parameters related to the frequency (50 Hz/60 Hz). Values within parenthesis mean the factorysetting for 50 Hz.
- **(12)** The maximum value of P156 and P401 is 1.8xP295 for model 4.2A/500- 600V and 1.6xP295 for models 7A and 54A/220-230V; 2.9A and 7A/500-600V; 107A, 147A and 247A/500-690V; 100A, 127A and 340A/660-690V.

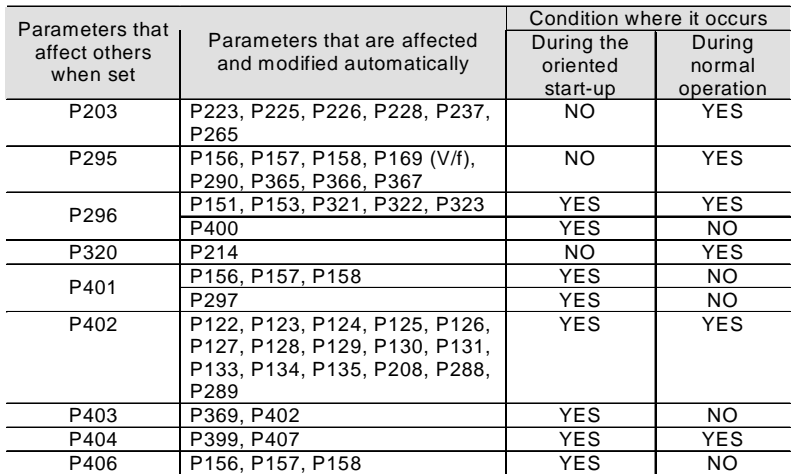

**Table 1** - Interdependence among parameters: Parameters that change the settings of others when modified X Parameters that are automatically modified as a function of aparameter setting (during start-up and/or normal operation).

#### II. Fault Messages

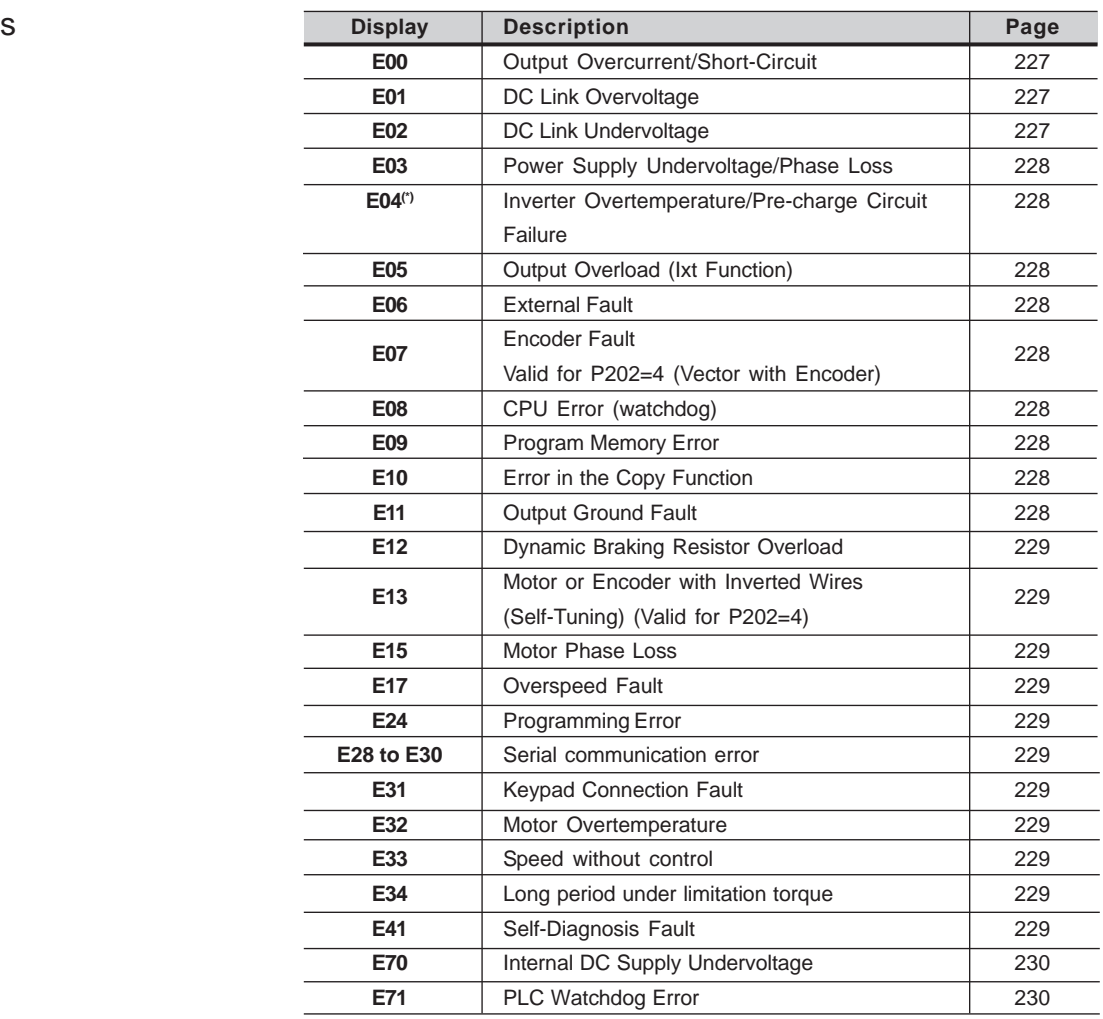

(\*) E04 can be "Pre-charge Circuit Failure" only in the following models:

≥ 86A/380-480V, ≥ 70A/220-230V, ≥ 44A/500-600V and for all 500-690V and 660-690V models. E04 can also occur when signal with inverted polarity is applied at analog inputs AI1/AI2. The E04 fault message can also occur in the models up to 130A/ 20-230V, 142A/380-480V and 63A/500-600V when the temperature at theheatsink is lower than -10ºC.

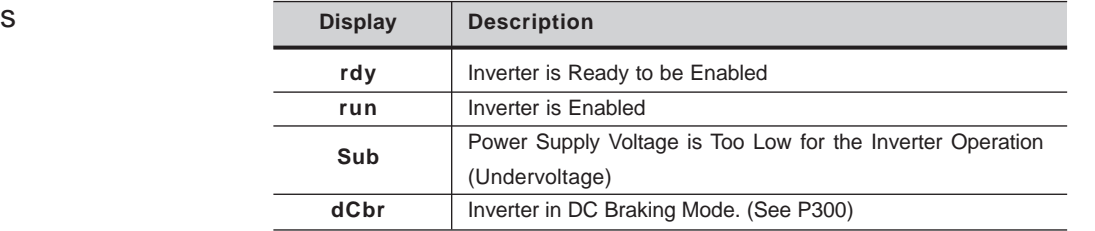

#### III. Other Messages

# SAFETY NOTICES

This Manual contains all necessary information for the correct installationand operation of the CFW-09 Variable Frequency Drive.

 The CFW-09 Instruction Manual has been written for qualified personnel with suitable training or technical qualifications to operate this type ofequipment.

The following Safety Notices will be used in this Manual:

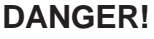

 If the recommended Safety Instructions are not strictly observed, it can leadto serious or fatal injuries of personnel and/or equipment damage.

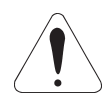

#### **ATTENTION!**

 Failure to observe the recommended Safety Procedures can lead to material damage.

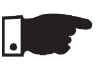

#### **NOTE!**

 The content of this Manual supplies important information for the correctunderstanding of operation and proper performance of the equipment.

1.2 SAFETY NOTICESON THE PRODUCT The following symbols may be attached to the product, serving as SafetyNotice:

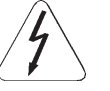

**High Voltages**

**Components are sensitive to electrostatic discharge. Do not touchthem without following proper grounding procedures.**

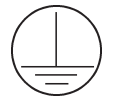

**Mandatory connection to ground protection (PE)**

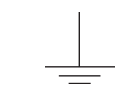

**Shield connection to ground**

1.3 PRELIMINARYRECOMMENDATIONS

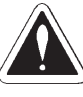

#### **DANGER!**

 Only qualified personnel should plan or implement the installation, startup,operation and maintenance of this equipment. Personnel must review thisentire Manual before attempting to install, operate or troubleshoot theCFW-09.

 These personnel must follow all safety instructions included in this Manualand/or defined by local regulations.

 Failure to comply with these instructions may result in personnel injury and/or equipment damage.

1.1 SAFETY NOTICES INTHE MANUAL

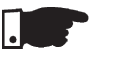

**NOTE!**

In this Manual, qualified personnel are defined as people that are trained to:

- 1. Install, ground, power up and operate the CFW-09 according to thisManual and the local required safety procedures;
- 2. Use of safety equipment according to the local regulations;
- 3. Administer Cardio Pulmonary Resuscitation (CPR) and First Aid.

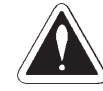

#### **DANGER!**

 Always disconnect the supply voltage before touching any electrical componentinside the inverter.

Many components are charged with high voltages, even after the incoming AC power supply has been disconnected or switched OFF. Wait at least 10 minutesfor the total discharge of the power capacitors.

Always connect the frame of the equipment to the ground (PE) at the suitableconnection point.

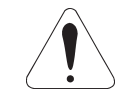

#### **ATTENTION!**

 All electronic boards have components that are sensitive to electrostatic discharges. Never touch any of the electrical components or connectors without following proper grounding procedures. If necessary to do so, touch the properlygrounded metallic frame or use a suitable ground strap.

Do not apply High Voltage (High Pot) Test on the Inverter!If this test is necessary, contact the Manufacturer.

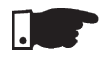

#### **NOTE!**

 Inverters can interfere with other electronic equipment. In order to reduce thisinterference, adopt the measures recommended in Section 3 "Installation".

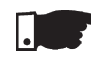

#### **NOTE!**

 Read this entire Manual carefully and completely before installing or operatingthe CFW-09.

## GENERAL INFORMATION

This chapter defines the contents and purpose of this manual and describes the main characteristics of the CFW-09 frequency inverter. Identification ofthe CFW-09, receiving and storage requirements are also provided.

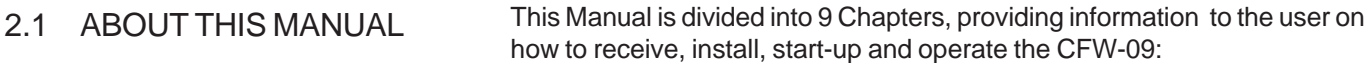

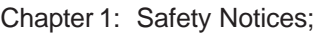

- Chapter 2: General Information and Receiving the CFW09;
- Chapter 3: Information about the CFW09 physical installation, electrical connection (power and control circuit) and installation of optionaldevices;
- Chapter 4: Keypad (HMI) Operation (Human-Machine Interface keyboarddisplay);
- Chapter 5: Start-up (Step-by-step);
- Chapter 6: Detailed Programming Parameters Description;
- Chapter 7: Diagnostics, troubleshooting, cleaning instructions and preventivemaintenance;
- Chapter 8: Technical description of CFW09 optional devices andaccessories;
- Chapter 9: Technical specifications (electrical and mechanical)

This Manual provides information for the correct use of the CFW-09. The CFW-09 is very flexible and allows for the operation in many different modesas described in this manual.

 As the CFW-09 can be applied in several ways, it is impossible to describe here all of the application possibilities. WEG does not accept anyresponsibility when the CFW-09 is not used according to this Manual.

No part of this Manual may be reproduced in any form, without the writtenpermission of WEG.

#### It is important to note the Software Version installed in the Version CFW-09, since it defines the functions and the programming parameters of the inverter. This Manual refers to the Software version indicated on the inside cover. For example, the Version 1.0X applies to versions 1.00 to 1.09, where "X" is a variable that will change due to minor software revisions. The operation of the CFW-09 with these software revisions are still covered by this version ofthe Manual.2.2 SOFTWARE VERSION

The Software Version can be read in the Parameter P023.

# 2.3 ABOUT THE CFW-09

The CFW-09 is a high performance Variable Frequency Drive that permits the control of speed and torque of a three-phase AC induction motor. The technological advantage of the CFW-09 is due to the "Vectrue" technologythat provides the following benefits:

 $\boxtimes$  Programmable scalar (volts/Hz) or vector control with the same product;

Vector Control can be programmed for "Sensorless" (that means that standard motors can be controlled without encoder feedback), or "ClosedLoop" (with an encoder attached to the motor shaft);
- $\boxtimes$  The sensorless vector control permits high torques and quick response, even at very low speeds and during the starting of the motor;
- The "Optimal Braking" function allows controlled motor braking withoutusing a Dynamic Braking (DB) resistor.
- "Self-tuning" auto-tune function with vector control, permitting automatic setting of the control regulators and control parameters by means of theautomatic identification of the motor and the load parameters.

Technical specifications for each model of CFW09 are described in section 9.The block diagram below gives a general view of the CFW-09:

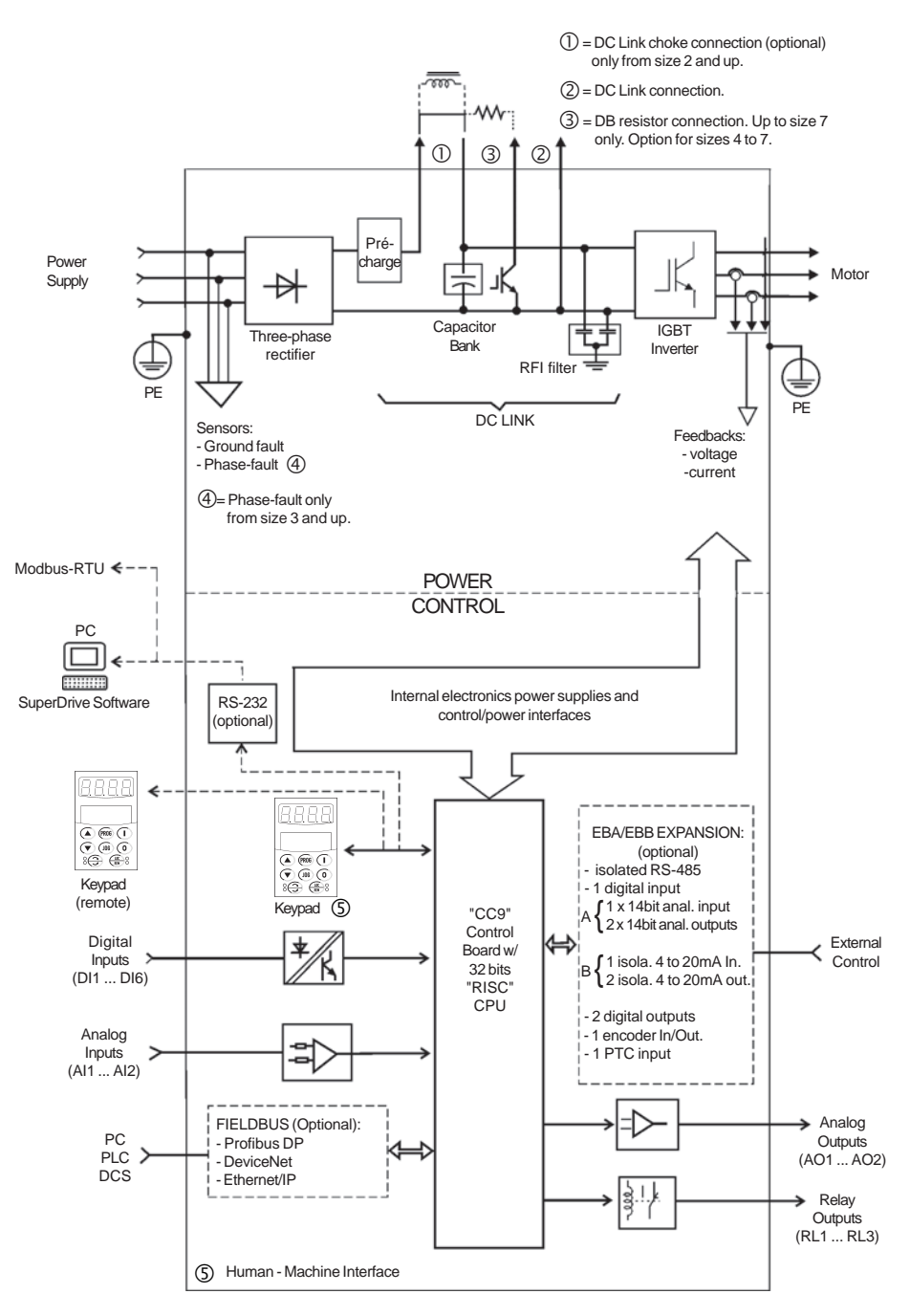

**Figure 2.1** - CFW09 Block Diagram.

# 2.4 CFW-09 IDENTIFICATION LABEL AND CODE NUMBER

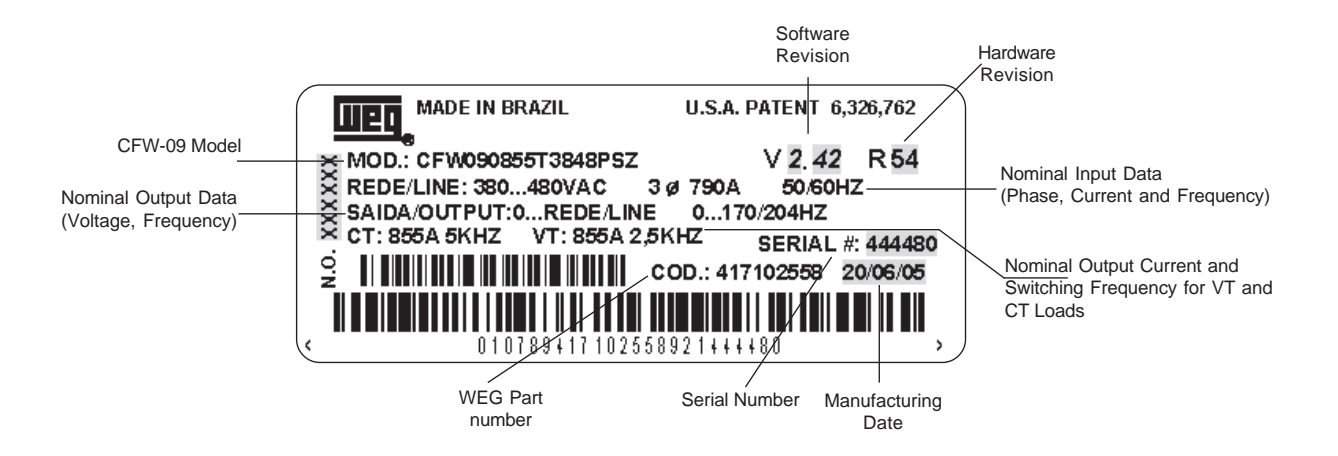

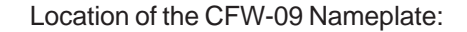

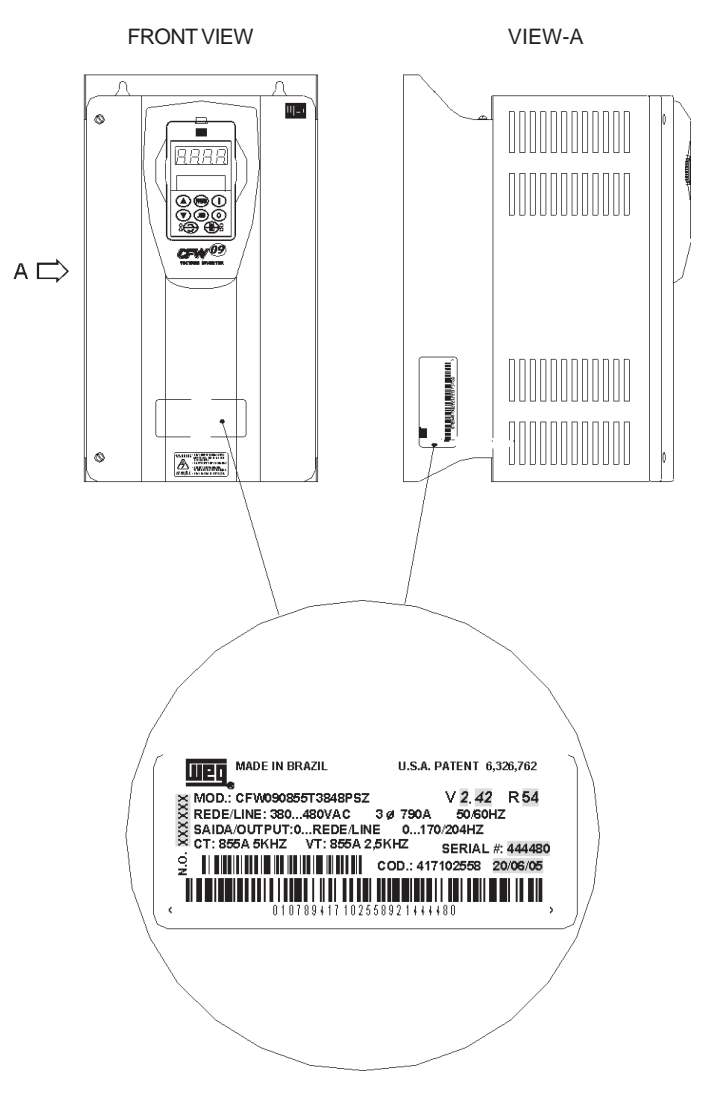

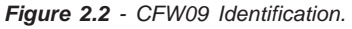

### **HOW TO SPECIFY THE CFW-09 MODEL:**

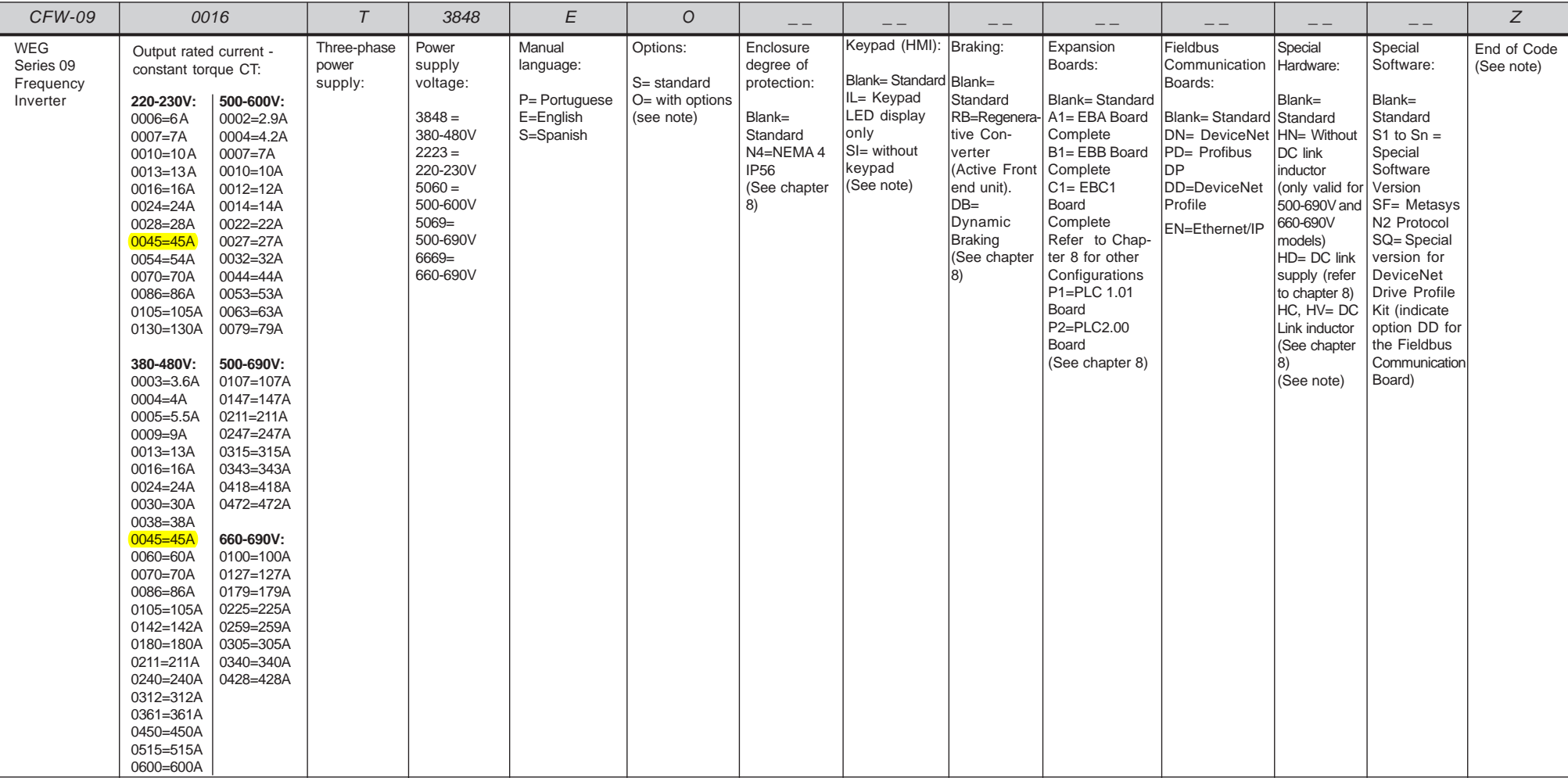

### **Note:**

- For rated output current specification of variable torque (VT), see chapter 9.

- The rated output current indicated for the models 500-690V are only valid for 500V to 600V supply.

- For rated output current specification (CT and VT) of the models with supply voltage higher than 600V, see chapter 9.

# **Note:**

**Ø** The option field (S or O) defines if the CFW-09 is a standard version or if it is equipped with any optional devices. If the standard version is required, the code ends here. The model code number always has the letter Z at the end. For example:

CFW090045T2223ESZ = Standard 45A CFW-09 inverter - three phase input at 220-230V, with the Manual in English.

⊠ If the CFW-09 is equipped with any optional devices, you must fill out the fields in accordance to the optional devices desired in the correct sequence up to the last optional device desired, then the model code number is completed with the letter Z.

Thus, for instance, if a product of the example above is required with a EBA expansion board, indicate:

CFW090045T2223EOA1Z = 45A CFW-09 inverter – three-phase input at 220-230V, with the manual in English and with the optional EBA.01 board.

The standard product is defined as described here:

**Degree of protection:**

 NEMA 1/ IP20: 3.6A to 240A/380-480V models and all 220-230V and 500-600V models.

 Protected chassis / IP20: 361A to 600A/380-480V models and all 500-690V and 660-690V models.

 **Human Machine Interface:**HMI-CFW09-LCD (with LED and LCD displays)

**Braking:**

DB Transistor for DB Resistor braking incorporated in the following models:

6A to 45A/220-230V 3.6A to 30A/380-480V2.9A to 14A/500-600V

# **DC Link:**

 The DC link choke is included in the standard product for 44A, 53A, 63Aand 79A/500-600V, all models 500-690V and 660-690V models.

DB Transistor can be incorporated as an option in the following models:

54A to 130A/220-230V 38A to 142A/380-480V22A to 79A/500-600V

Models 180A to 600A/380-480V, 107A to 472A/500-690V and 100A to 428A/ 660-690V, do not have the capability to use an internal DB Transistor. In this case, use the external DB Transistor option (see item 8.10.3 - DynamicBraking Module - DBW-01 and DBW-02).

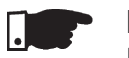

# **NOTE!**

 It is necessary to connect an external braking resistor regardless if the DBTransistor is built in, optional built in or an external module (DBW).

The CFW-09 is supplied in cardboard boxes up to size 3 (see Item 9) and formodels above, the packing will be with wood pallet and wood box.

 The outside of the packing container has a nameplate that is identical to that on the CFW-09. Please check if the nameplate data matches the ordered ones. The boxes up to size 7 must be placed and opened on a table (sizes above 3with the help of two persons).

 Open the box, remove the cardboard or expanded polystyrene protection. The boxes of sizes above 7 must be opened on the floor. Open the wood box, remove the expanded polystyrene protection. The CFW-09 must be handledwith hoist.

Check if:

CFW-09 nameplate data matches the purchase order;

The equipment has not been damaged during transport.

If any problem is detected, contact the carrier immediately.

 If the CFW-09 is not to be installed immediately, store it in a clean and dry room (Storage temperatures between -25°C and 60°C). Cover it to preventdust, dirt or other contamination of the drive.

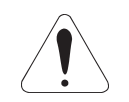

# **ATTENTION!**

 If the inverter is stored for long periods, we recommend to power it up once a year during 1 hour. For 220-230V and 380-480V models apply supply voltage of aprox. 220Vac, three-phase or single-phase input, 50 or 60 Hz, without connecting motor at output. After this energization, wait 24 hours before installing it. For 500-600V, 500-690V and 660-690V models use the sameprocedure applying a voltage between 300 and 330Vac to the inverter input.

# 2.5 RECEIVING AND **STORAGE**

# INSTALLATION

This chapter describes the procedures for the electrical and mechanicalinstallation of the CFW-09.

These guidelines must be followed for proper CFW-09 operation.

### 3.1 MECHANICAL INSTALLATION

3.1.1 Environment Conditions

The location of the CFW-09 installation is an important factor to assuregood performance and high product reliability.

 For proper installation of the inverter, we make the followingrecommendations:

- Avoid direct exposure to sunlight, rain, high moisture and sea air.
- Avoid exposure to gases or explosive or corrosive liquids;
- Avoid exposure to excessive vibration, dust, oil or any (conductiveparticles or materials).

# **Allowed environmental conditions:**

- Temperature: 0ºC to 40ºC (32ºF to 104ºF) nominal conditions. From 40ºC to 55ºC (32ºF to 122ºF) - with 2% current derating for each1ºC (1.8ºF) degree above 40ºC (104ºF).
- Relative Air Humidity: 5% to 90%, non-condensing.
- $\boxtimes$  Maximum Altitude: 1000m (3,300 ft) nominal conditions. From 1000m to 4000m (3,300ft to 13,200 ft) – with 1% current reductionfor each 100m (330 ft) above 1000m (3,300 ft).
- Pollution Degree: 2 (according to EN50178 and UL508C) (It is not allowed the presence of water, condensation or conductive dust/particles in the air).

# 3.1.2 Dimensional of CFW-09

 External dimensions and mounting holes are according to Figure 3.1 and Table 3.1.

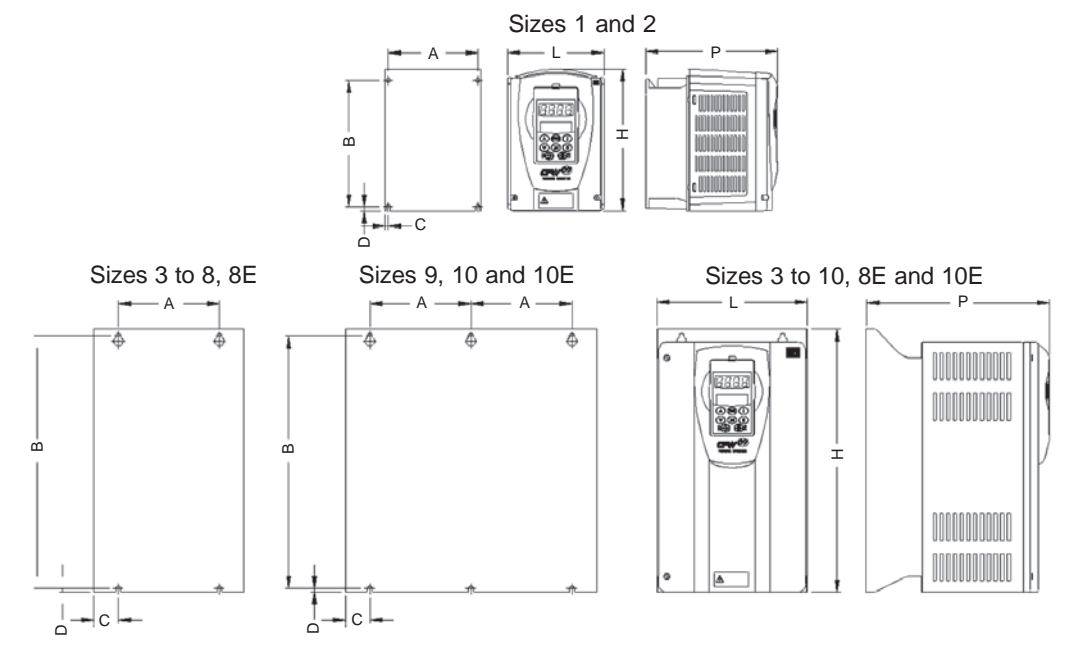

**Figure 3.1** - Mounting Dimensional Drawings of CFW-09

| Model    | Height  | Width   | Depth   |              |         |              |        | Mounting       |         | Degree of        |
|----------|---------|---------|---------|--------------|---------|--------------|--------|----------------|---------|------------------|
|          | H       | L       | P       | $\mathsf{A}$ | B       | $\mathsf{C}$ | D      | Screw          | Weight  | Protection       |
|          | mm      | mm      | mm      | mm           | mm      | mm           | mm     | mm             | Kg      |                  |
|          | (in)    | (in)    | (in)    | (in)         | (in)    | (in)         | (in)   | (in)           | (lb)    |                  |
| Size 1   | 210     | 143     | 196     | 121          | 180     | 11           | 9.5    | M <sub>5</sub> | 3.5     |                  |
|          | (8.27)  | (5.63)  | (7.72)  | (4.76)       | (7.09)  | (0.43)       | (0.37) | (3/16)         | (7.7)   |                  |
| Size 2   | 290     | 182     | 196     | 161          | 260     | 10.5         | 9.5    | M <sub>5</sub> | 6.0     |                  |
|          | (11.42) | (7.16)  | (7.72)  | (6.34)       | (10.24) | (0.41)       | (0.37) | (3/16)         | (13.2)  |                  |
| Size 3   | 390     | 223     | 274     | 150          | 375     | 36.5         | 5      | M6             | 19.0    |                  |
|          | (15.35) | (8.78)  | (10.79) | (5.90)       | (14.76) | (1.44)       | (0.20) | (1/4)          | (41.9)  |                  |
| Size 4   | 475     | 250     | 274     | 150          | 450     | 50           | 10     | M6             | 22.5    |                  |
|          | (18.70) | (9.84)  | (10.79) | (5.90)       | (17.72) | (1.97)       | (0.39) | (1/4)          | (49.6)  |                  |
| Size 5   | 550     | 335     | 274     | 200          | 525     | 67.5         | 10     | M8             | 41      |                  |
|          | (21.65) | (13.19) | (10.79) | (7.87)       | (20.67) | (2.66)       | (0.39) | (5/16)         | (90.4)  |                  |
| Size 6   | 675     | 335     | 300     | 200          | 650     | 67.5         | 10     | M <sub>8</sub> | 55      | NEMA1/           |
|          | (26.57) | (13.19) | (11.77) | (7.87)       | (25.59) | (2.66)       | (0.39) | (5/16)         | (121.3) | IP <sub>20</sub> |
| Size 7   | 835     | 335     | 300     | 200          | 810     | 67.5         | 10     | M <sub>8</sub> | 70      |                  |
|          | (32.87) | (13.19) | (12.20) | (7.87)       | (31.89) | (2.66)       | (0.39) | (5/16)         | (154.3) |                  |
| Size 8   | 975     | 410     | 370     | 175          | 950     | 67.5         | 10     | M10            | 100     |                  |
|          | (38.38) | (16.14) | (14.57) | (10.83)      | (37.40) | (2.66)       | (0.39) | (3/8)          | (220.5) |                  |
| Size 8E  | 1145    | 410     | 370     | 275          | 1120    | 67.5         | 10     | M10            | 115     |                  |
|          | (45.08) | (16.14) | (14.57) | (10.83)      | (44.09) | (2.66)       | (0.39) | (3/8)          | (253)   |                  |
| Size 9   | 1020    | 688     | 492     | 275          | 985     | 69           | 15     | M10            | 216     |                  |
|          | (39.37) | (27.56) | (19.33) | (10.83)      | (37.99) | (2.95)       | (0.59) | (3/8)          | (476.2) |                  |
| Size 10  | 1185    | 700     | 492     | 275          | 1150    | 69           | 15     | M10            | 259     | IP <sub>20</sub> |
|          | (46.65) | (27.56) | (19.33) | (10.83)      | (45.27) | (2.95)       | (0.59) | (3/8)          | (571)   |                  |
| Size 10E | 1185    | 700     | 582     | 275          | 1150    | 69           | 15     | M10            | 310     |                  |
|          | (46.65) | (27.56) | (22.91) | (10.83)      | (45.27) | (2.95)       | (0.59) | (3/8)          | (682)   |                  |

**Table 3.1 -** Installation Data – Refer to Section 9.1

3.1.3 Mounting Specifications

For installing the CFW09, leave at least the minimum free spaces around the inverter according to Figure 3.2 . The dimensions of these free spaces are describedon Table 3.2.

Install the inverter in the vertical position according to the followingrecommendations:

- 1) Install the inverter on a flat surface.
- 2) Do not install heat sensitive components immediately above the inverter.
- 3) For the inverters 45A to 130A/220-230V, 30A to 600A/380-480V, 22A to 32A/ 500-600V, 44A to 79A/500-600V, 107A to 472A/500-690V and 100A to 428A/660-690V:

 -First partially tighten the bolts on the surface, then install the inverterand screw-down the bolts.

4) For inverters 6A to 28A/220-230V, 3.6A to 24A/380-480V and 2.9A to 14A/ 500-600V:

 -Install the 2 bottom mounting bolts first, rest the inverter on the baseand then mount the 2 top bolts.

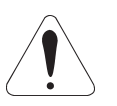

# **ATTENTION!**

 When inverters are installed side by side, maintain the minimum recommended distance B. When inverters are installed top and bottom, maintain the minimum recommended distance A + C and deflect the hotair coming from inverter below.

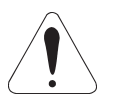

# **ATTENTION!**

 Provide independent conduits for signal, control and power conductors (Referto Section 3.2: Electrical Installation).

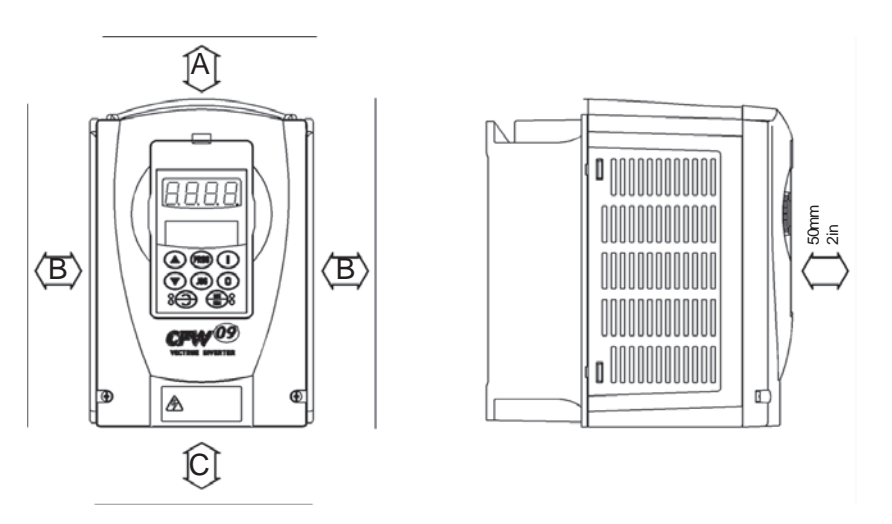

**Figure 3.2** - Free Space for Cooling

| Model                 | A         | B            |               |
|-----------------------|-----------|--------------|---------------|
| CFW-09                | $mm$ (in) | $mm$ (in)    | $mm$ (in)     |
| 6A to 28A/220-230V    | 40        | 30           | 50            |
| 3.6A to 24A/380-480V  |           |              |               |
| 2.9A to 14A/500-600V  | (1.57)    | (1.18)       | (2)           |
| 45A to 130A/220-230V  |           |              |               |
| 30A to 142A/380-480V  | 100       | 40           | 130<br>(5.12) |
| 22A to 79A/500-600V   | (4)       | (1.57)       |               |
| 180A to 361A/380-480V |           | 55 (2,17)    |               |
| 450A to 600A/380-480V | 150       | 80<br>(3.15) | 250<br>(10)   |
| 107A to 472A/500-690V | (6)       |              |               |
| 100A to 428A/660-690V |           |              |               |

**Table 3.2** - Recommended free spaces

# 3.1.3.1 Mounting Inside a Panel

When inverters are installed in panels or closed metallic boxes, adequate cooling is required to ensure that the temperature around the inverter will not exceed the maximum allowed temperature. See Dissipated Power inSection 9.1.

For reference, table 3.3 shows the cooling airflow for each inverter model.

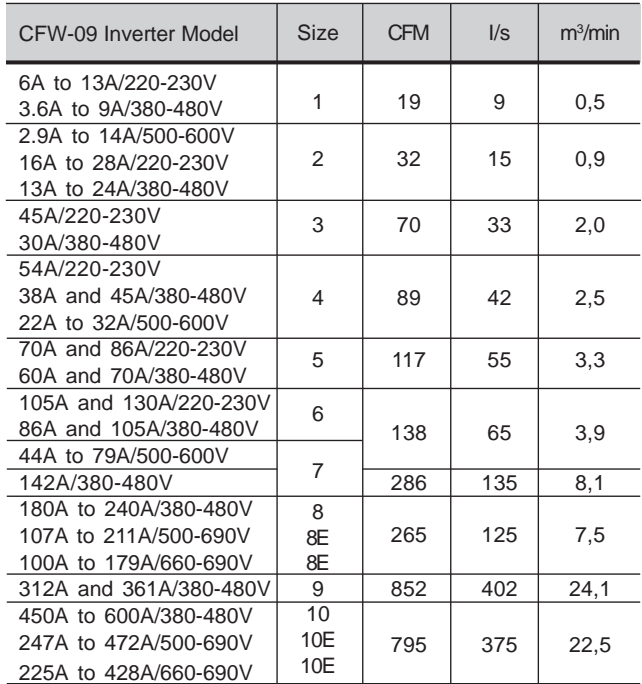

**Inverter Cooling Method:** Internal fan, flow direction from the bottom to the top.

**Table 3.3** - Cooling Air Flow requirements

# 3.1.3.2 Mounting on Surface

Figure 3.3 shows the installation of the CFW-09 on a mounting plate.

a) Sizes 1 and 2 b) Sizes 3 to 8 €

**Figure 3.3 a) b)** - Mounting procedure for the CFW-09 on a surface

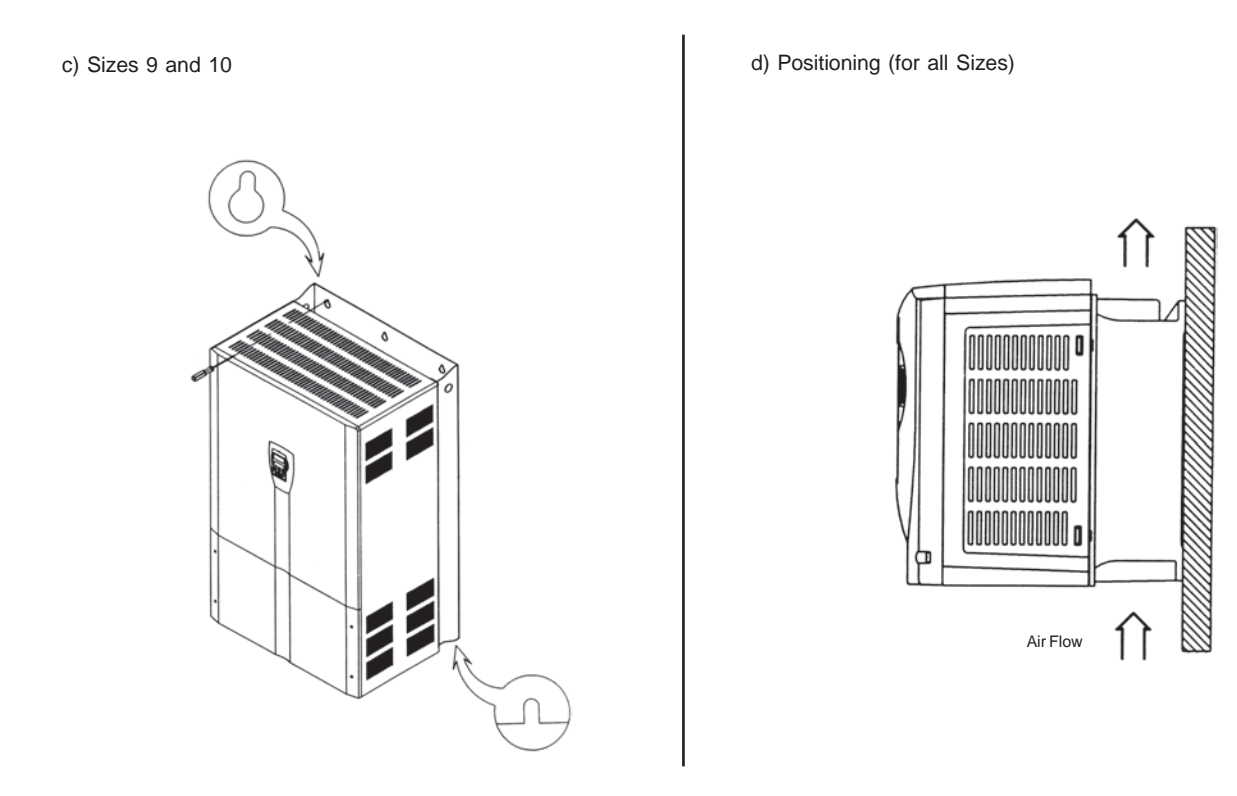

**Figure 3.3 c) d)** - Mounting procedure for the CFW-09 on a surface

3.1.3.3 Mounting with the Heatsink through a**Surface** 

The CFW-09 can also be installed with the heatsink through the mountingplate, as shown in Figure 3.4.

 In this case, see installation drawings shown in Figure 3.4 c) and maintainthe distances indicated in table 3.4.

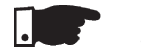

# **NOTE!**

 When installing the heatsink through the mounting surface, according to Figure 3.4, the degree of protection behind this surface is NEMA 1 / IP20.NEMA1 rating does not protect against dust and water.

a) Sizes 1 and 2

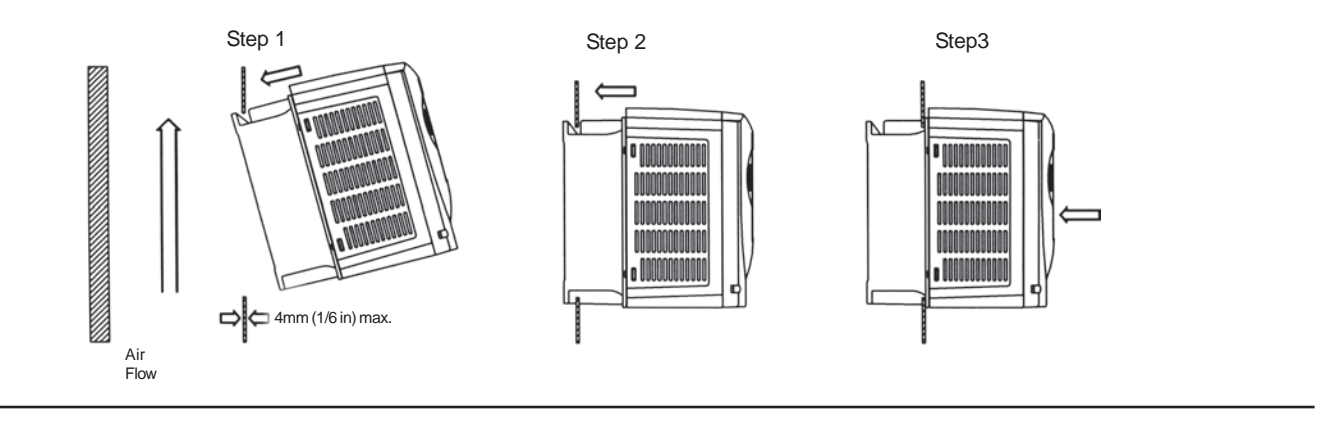

b) Sizes 3 to 8E

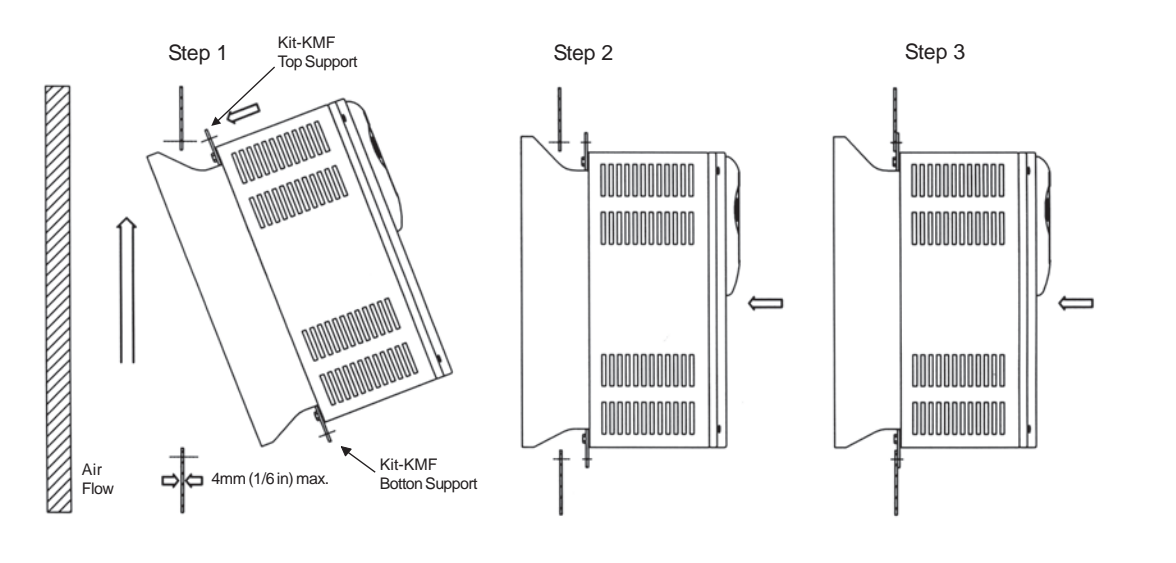

c) Cutout Dimensions (Refer to Table 3.4)

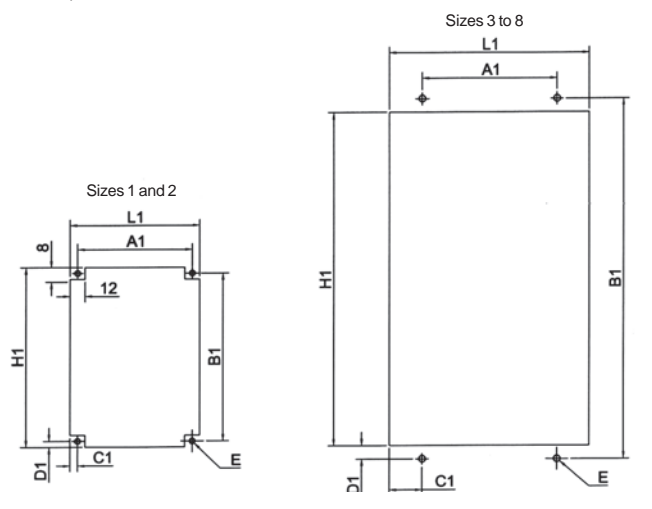

**Figure 3.4 a) to c)** - Mounting procedure for the CFW-09 with the heatsink through the mounting surface

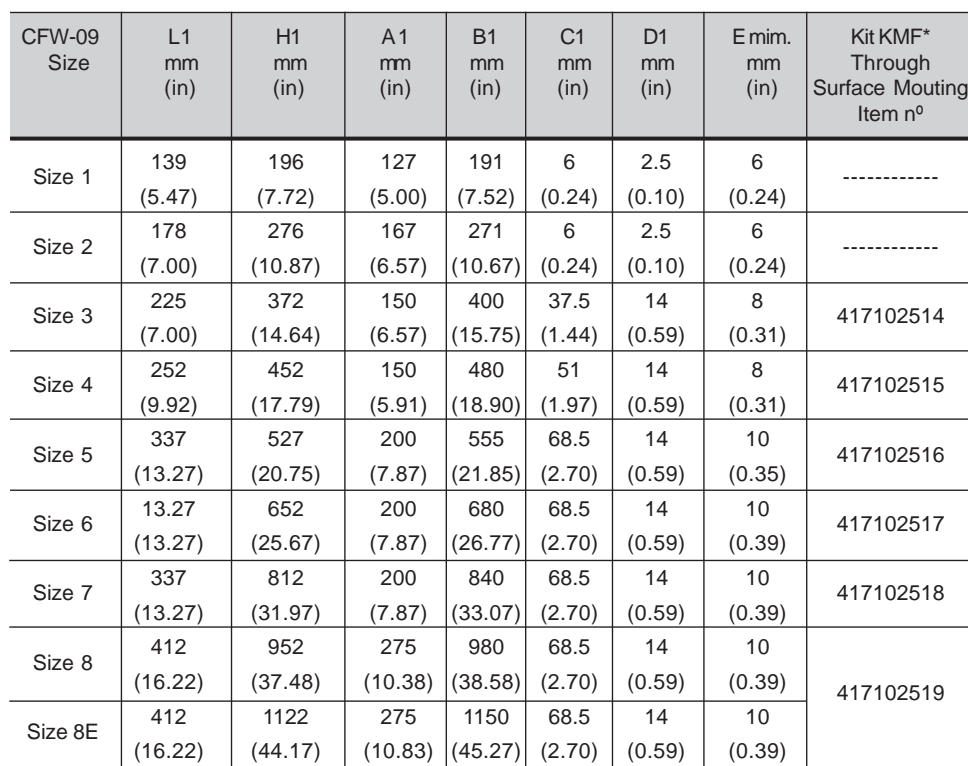

**\*Note:** The Through Surface Mounting kit (kit-KMF) is a set of supports for the CFW-09 as shown onFigure 3.4 b).

**Table 3.4** - Cutout dimensions and kits for CFW-09 though surface mounting

# 3.1.4 Keypad (HMI) and Cover Removal

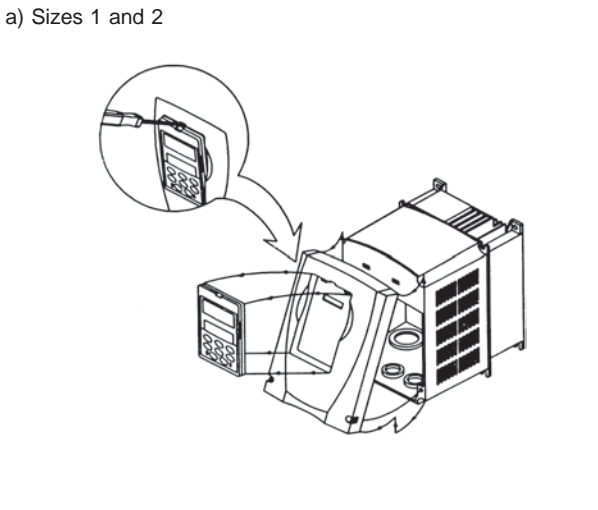

b) Sizes 3 to 8, 8E

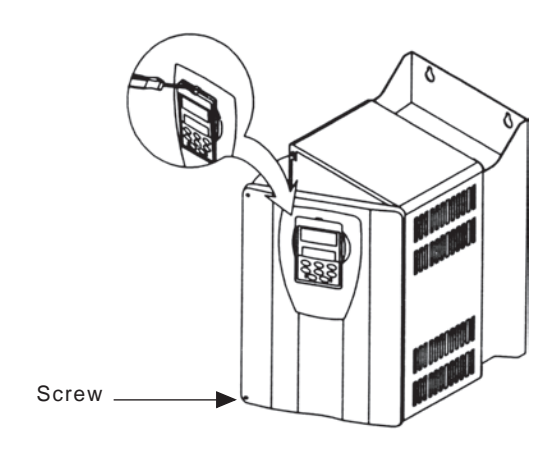

Figure 3.5 a) b) - Keypad (HMI) and cover removal procedure

c) Sizes 9 and 10, 10E

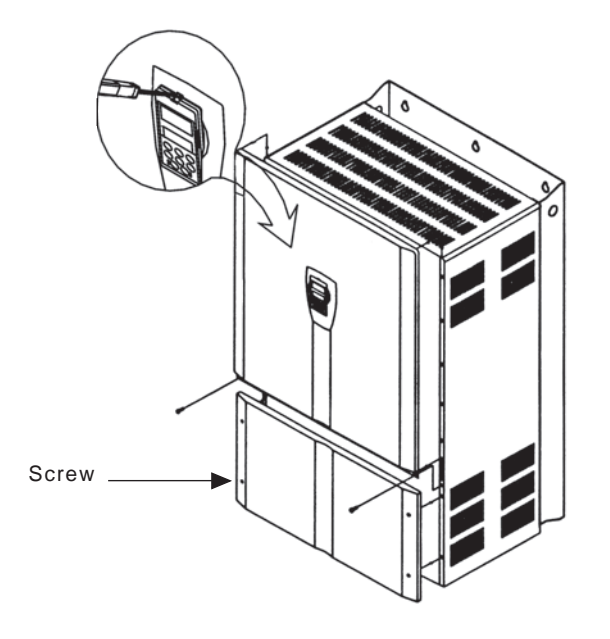

**Figure 3.5 c)** – Keypad (HMI) and cover removal procedure

# 3.2 ELECTRICAL INSTALLATION

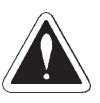

# **DANGER!**

 The information below will be a guide to achieve a proper installation. Followalso all applicable local standards for electrical installations.

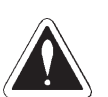

# **DANGER!**

 Be sure that the AC input power is disconnected before making any terminalconnection.

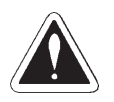

# **DANGER!**

 The CFW-09 frequency inverter cannot be used as an emergency stop device.Provide another devices for this function.

# 3.2.1 Power/Grounding**Terminals**

The power connection terminals can be of different sizes and configurations,depending on the inverter model as shown in Figure 3.6.Terminals:

- R, S, T : AC supply line. Models up to 10A at 220-230V can be operated with two phases (single-phase operation) without current derating.In thiscase the AC supply can be connected to any 2 of the 3 input terminals.
- **Ø** U, V, W: Motor connection.
- -UD: Negative pole of the DC link circuit.
- BR: Dynamic Braking resistor connection.
- +UD: Positive pole of the DC link circuit.
- DCR: Connection to the external DC link choke (optional).
- PE: Ground Safety

### a) Size 1 models

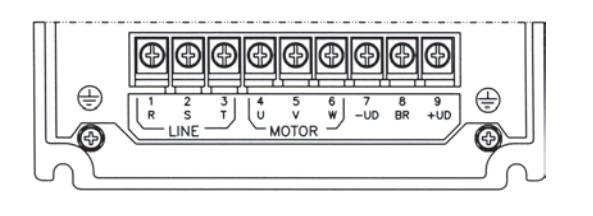

b) Size 2 models

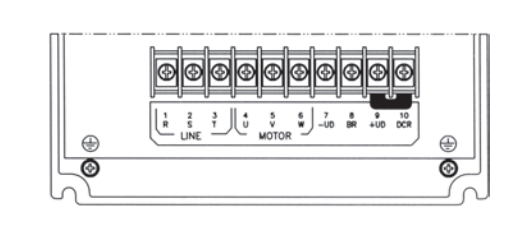

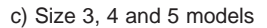

0 0 ||0||0||0||0||0||0||0||0| |⊘ ◙ ⊕ ⊕  $\bigcirc$ ⊛  $\Box$ □

-UD +UD lo lo.  $\circ$ lo llol  $\circ$  $\circ$ lO  $\boxed{0}$  $\overline{\circ}$  $\overline{\bullet}$  $\bullet$ ⊜ ⊜

d) Size 6 and 7 (220-230V and 380-480V models)

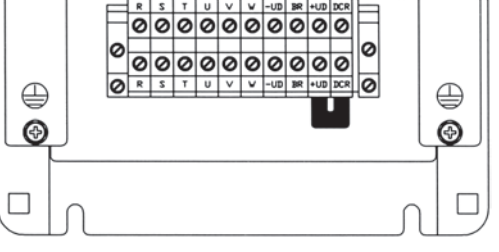

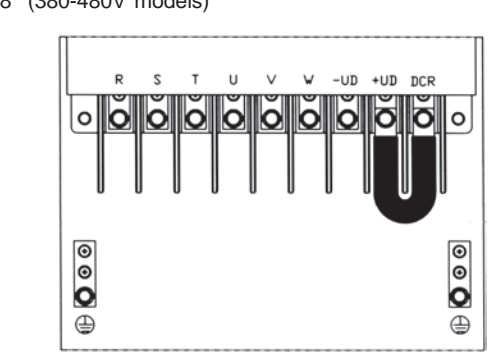

f) Size 8 (380-480V models)

 $\mathsf{v}$ -UD BR<br>U R S  $\mathsf{U}% _{T}=\mathsf{U}_{T}\!\left( a,b\right) ,\ \mathsf{U}_{T}=\mathsf{U}_{T}\!\left( a,b\right) ,$ +UD Ů  $\overline{U}$ Ū٦  $\overline{U}$  $\overline{u}$ Ū  $\overline{\mathbf{v}}$ lol ol lo lo lo.  $\circ$ O Ô C  $\circ$  $\overline{\circ}$  $| \odot$  $\bullet$  $\bullet$  $\oplus$ ⊜

e) Size 7 (500-600V models)

g) Size 9 and 10 (380-480V models)

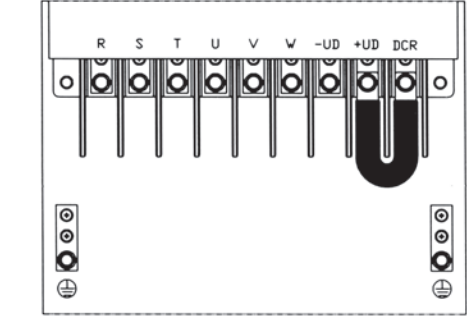

 $\checkmark$  $-UD +UD$ 

ЮI

lollol

lloll

 $\circ$ 

 $\overset{\circ}{\bullet}$ 

 $\oplus$ 

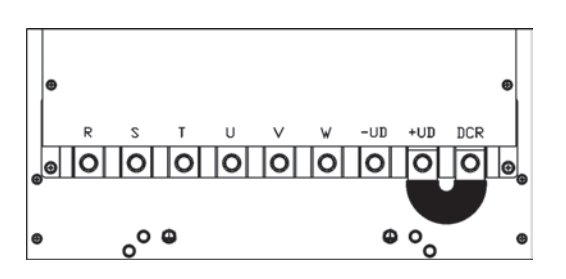

 $\vee$ s  $\mathbf{r}$  $\cup$ ŏl lŏllŏl b IЫ |o  $\overset{\circ}{\bullet}$ 

⊜

h) Size 8E (500-690V and 660-690V models)

i) Size10E (500-690V and 660-690V models)

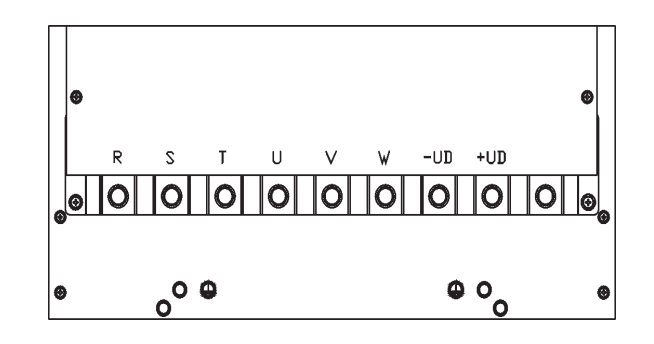

**Figure 3.6 i)** - Power Terminals.

# 3.2.2 Location of the Power/ Grounding/Control**Connections**

b) Size 3, 4 and 5 models

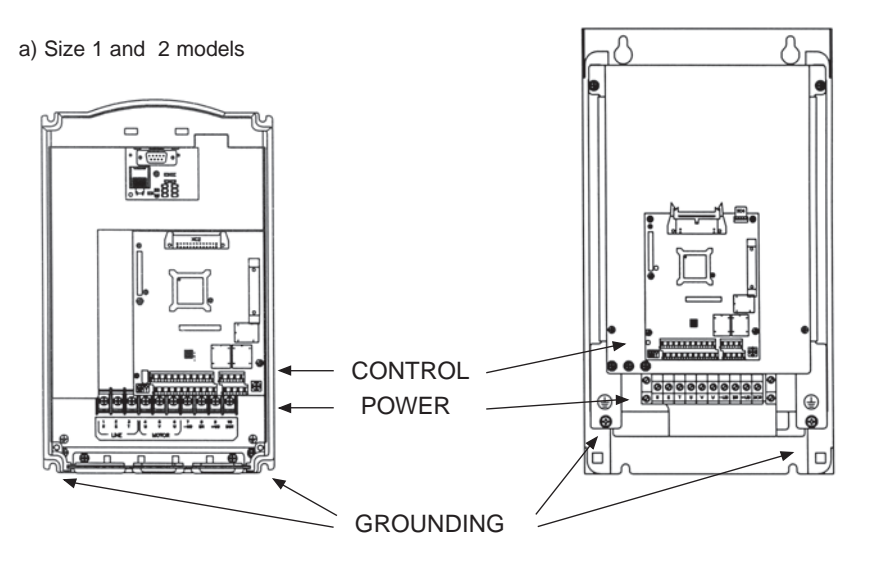

Note: No voltage selection needed for these models

**Figure 3.7 a) b)** - Location of the Power/Grounding/Control Connections and Rated Voltage

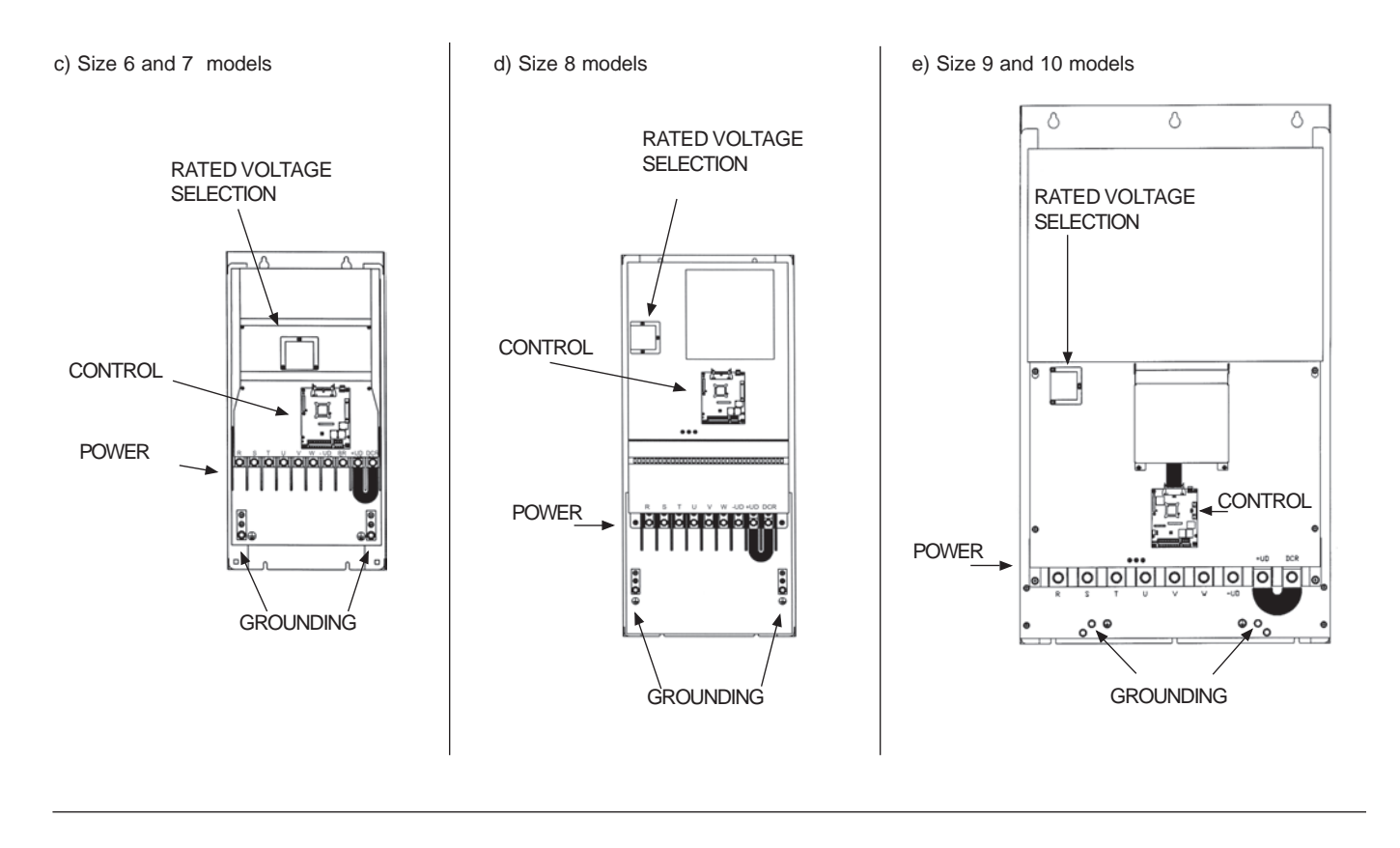

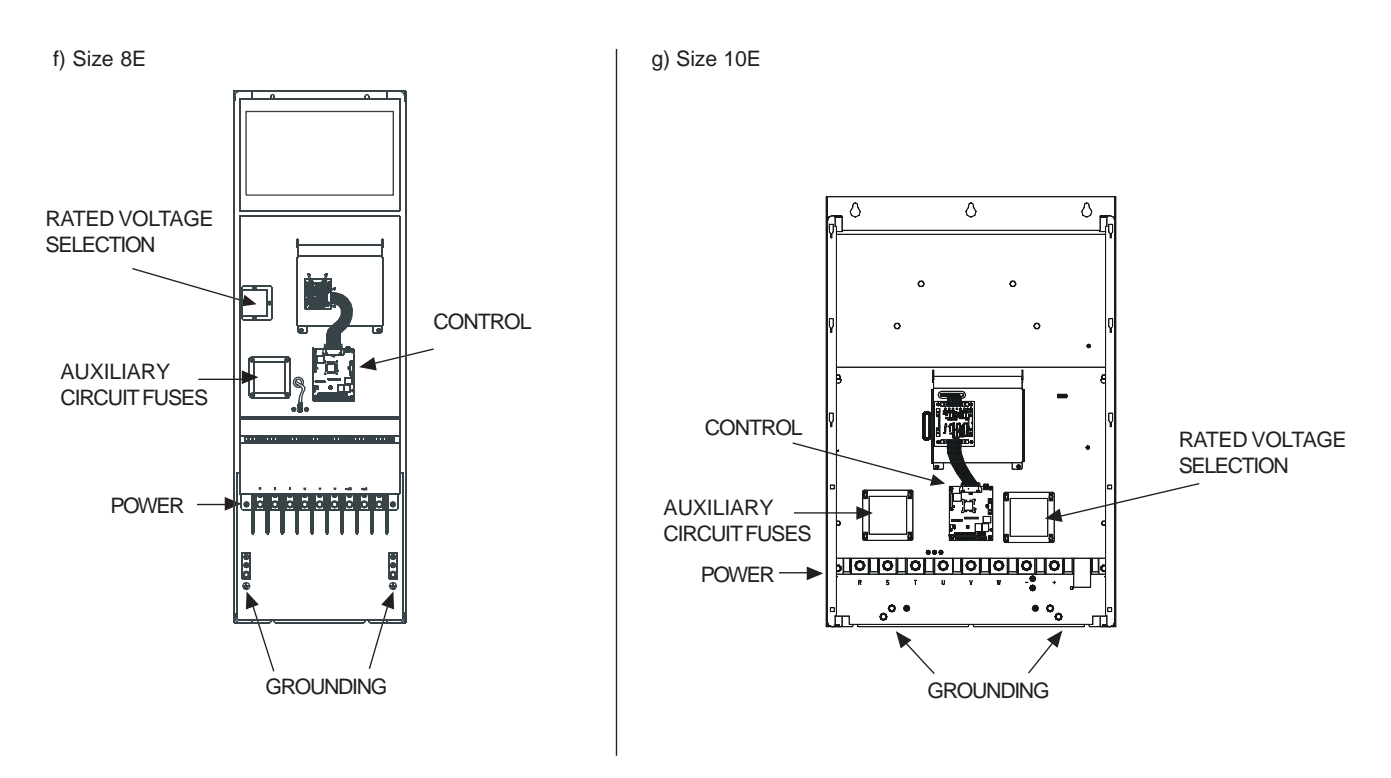

Figure 3.7 c) to g) - Location of the Power/Grounding/Control Connections and Rated Voltage

3.2.3 Rated voltage selection

The following models of CFW09 inverter series have a jumper for rated voltageselection:

- $\geq 86A/380 480V$ .
- $\geq 44A/500 600V$ .
- 500-690V models.

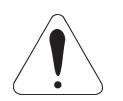

# **ATTENTION!**

 It is necessary to adjust the jumper in models 380-480V when the power supply voltage is different from 440V and 460V. Also in models 500-600V and500-690V when the power supply voltage is different from 550V, 575V and 600V.

# **PROCEDURE:**

380-480V models :

 Remove jumper on the LVS1 board (or from the CIP2 for models ≥ 180A) from position XC60 (440-460V) and insert it on the proper position accordingto the application line voltage.

500-600V models : Remove jumper on the LVS2 board from position XC62 (550V, 575V,600V)and insert it on the proper position according to the line voltage.

500-690V models :

Remove jumper on the CIP3 board from position XC62 (550V, 575V,600V)and insert it on the proper position according to the line voltage.

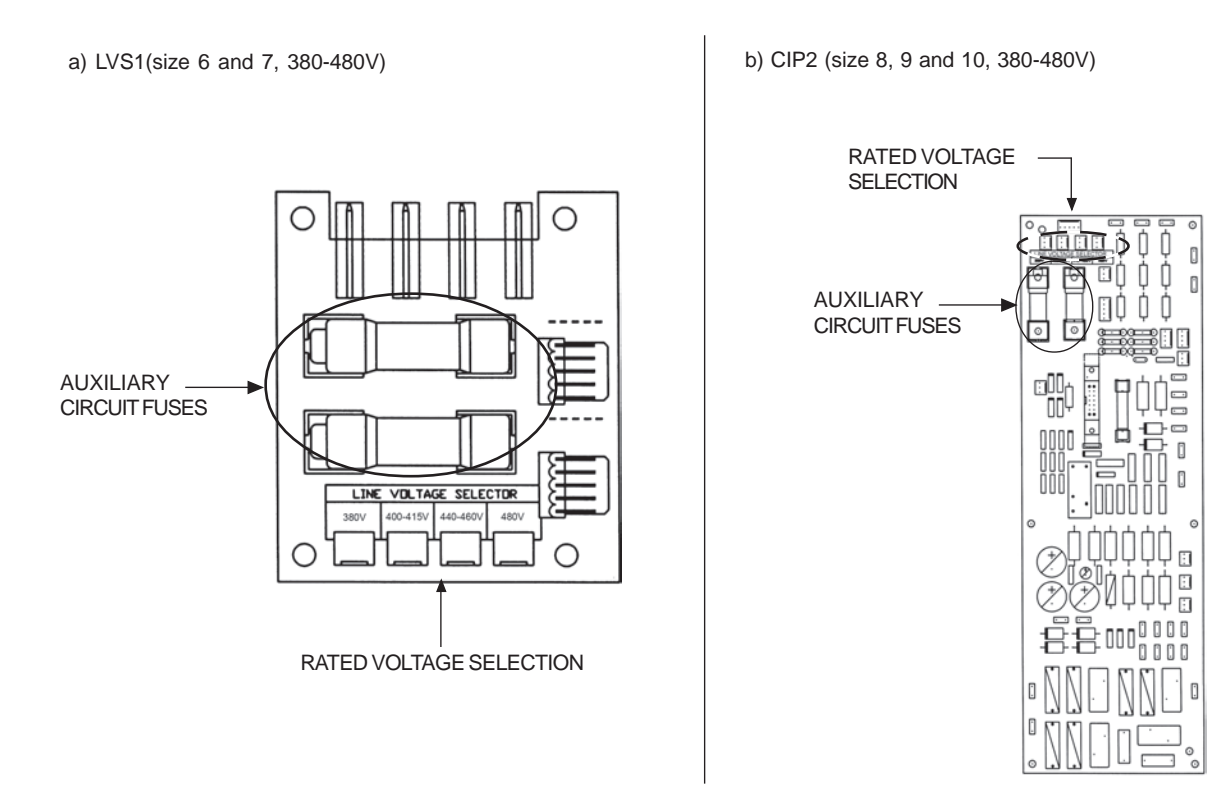

**Figure 3.8 a) b)** - Rated Voltage Selection on boards LVS1, CIP2, LVS2 and CIP3

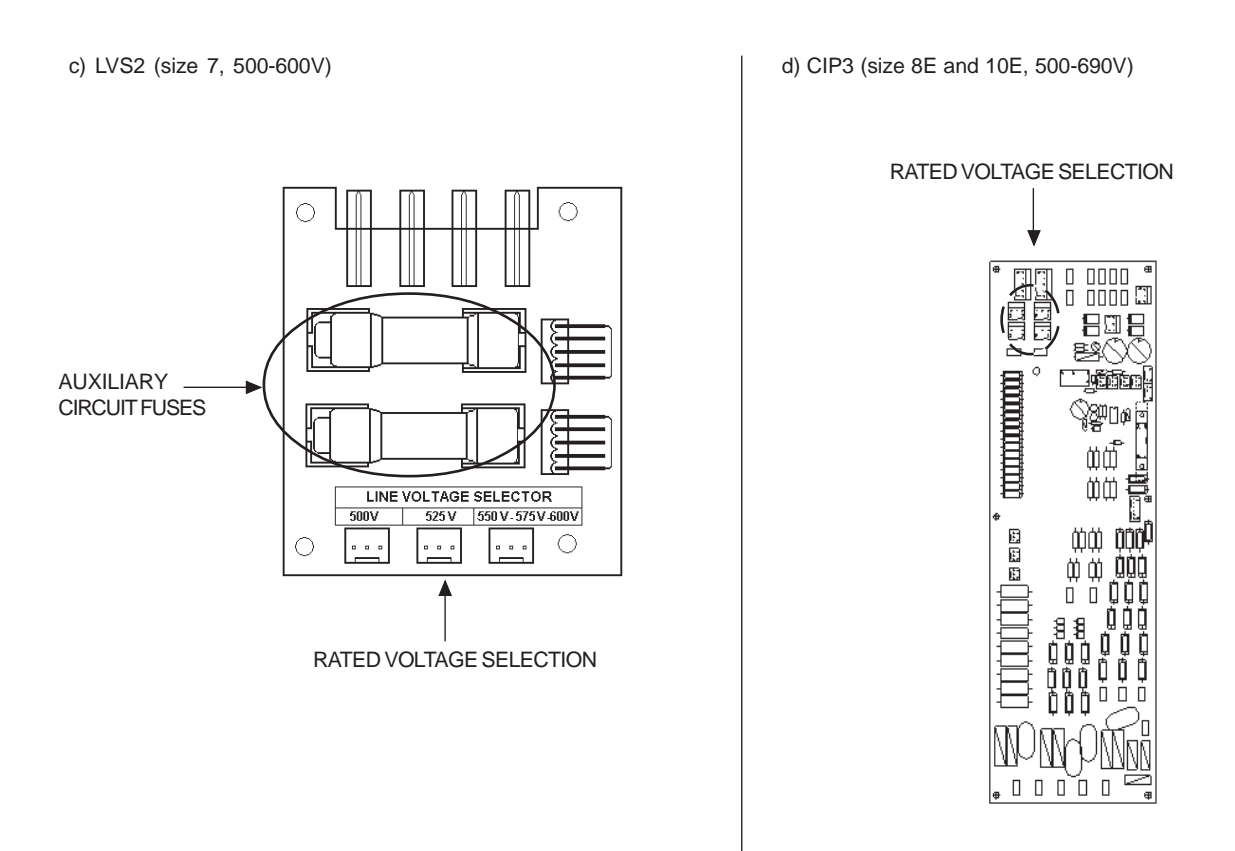

Figure 3.8 c) d) - Rated Voltage Selection on boards LVS1, CIP2, LVS2 and CIP3

# 3.2.4 Power/Grounding Wiring and Fuses

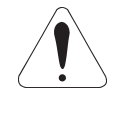

# **ATTENTION!**

 Sensitive equipment (PLC's, temperature controllers, thermocouples, etc.) and its wiring must stay at a minimum distance of 10 in (0.25m) from thefrequency inverters, the reactors and from the input and motor power cables.

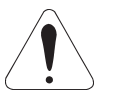

# **ATTENTION!**

 When flexible wires are used for power and grounding connections it isnecessary to provide appropriate crimp terminals.

Use wire sizing and fuses as recommended in Table 3.5.

# **CHAPTER 3 - INSTALLATION**

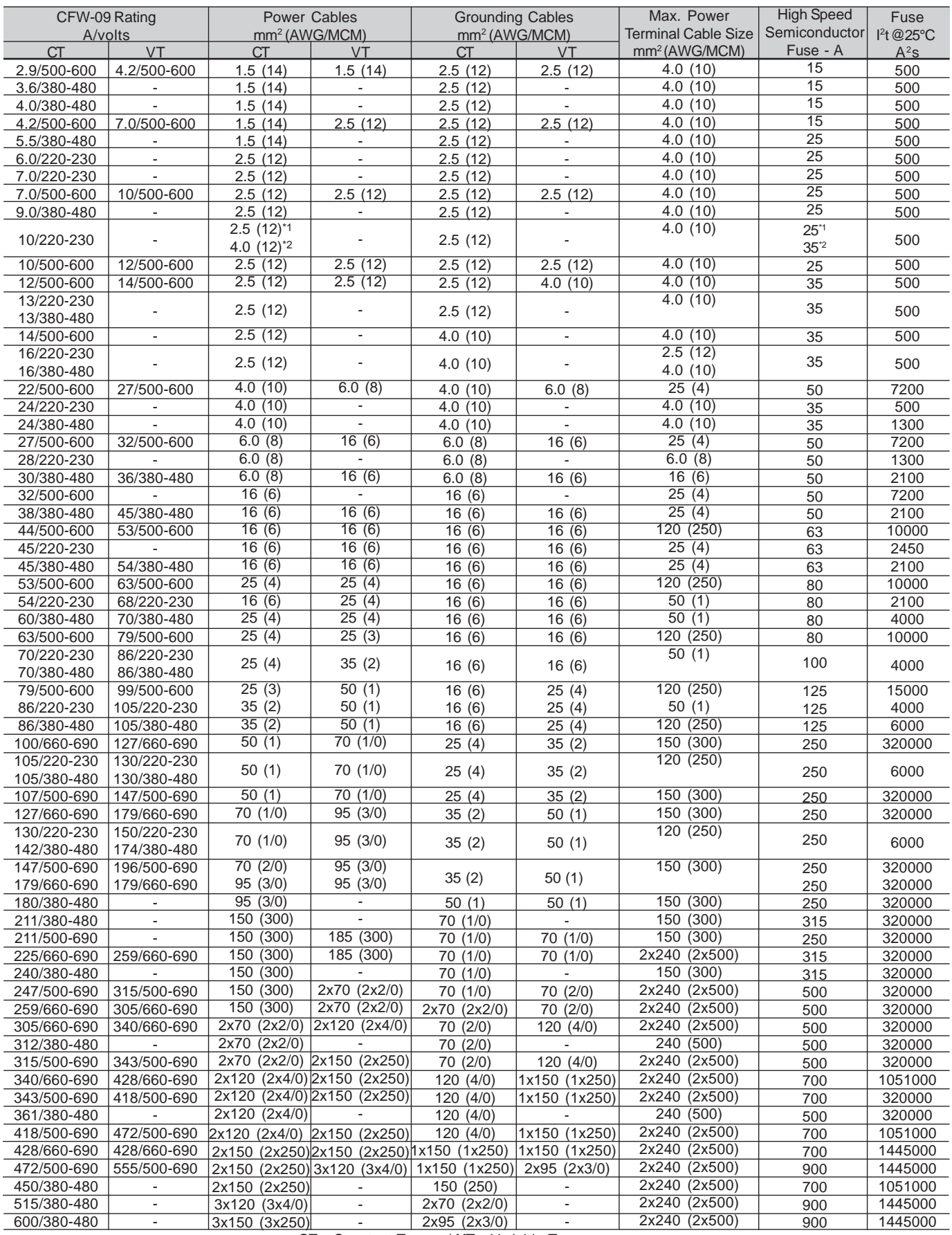

**CT** - Constant Torque / **VT** - Variable Torque<br>\*1 - Single phase connection / \*2 - Three phase connection

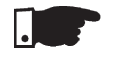

# **NOTE!**

 The wire sizing indicated in Table 3.5 are reference values only. The exact wire sizing depends on the installation conditions and the maximumacceptable line voltage drop.

The tightening torque is as indicated in Table 3.6. Use 75ºC copper wireonly.

| CFW-09 Rating<br>A/Volts                                             | Grounding<br>Wiring<br>$N.m$ ( $Ibf.in$ ) | <b>Power Cables</b><br>$N.m$ ( $Ibf.in$ ) |
|----------------------------------------------------------------------|-------------------------------------------|-------------------------------------------|
| 6A to 13A/220-230                                                    | 1.00(8.85)                                | 1.76 (15.58)                              |
| 3.6A to 13A/380-480                                                  |                                           |                                           |
| 16A to 28A/220-230<br>16A to 24A/380-480<br>2.9A to 14A/500-600      | 2.00 (17.70)                              | 2.00 (17.70)                              |
| 30A/380-480                                                          | 4.50 (39.83)                              | 1.40 (12.30)                              |
| 45A/220-230<br>38A to 45A/380-480<br>22A to 32A/500-600              | 4.50 (39.83)                              | 1.40 (12.30)                              |
| 54A to 86A/220-230<br>60A to 86A/380-480                             | 4.50 (39.83)                              | 3.00(26.10)                               |
| 105A to 130A/220-230<br>105A to 142A/380-480<br>44A to 79A/500-600   | 15.50 (132.75)                            | 15.50 (132.75)                            |
| 180A to 240A/380-480                                                 | 15.50 (132.75)                            | 30.00 (265.50)                            |
| 312A to 600A/380-480<br>107A to 472A/500-690<br>100A to 428A/660-690 | 30.00 (265.50)                            | 60.00 (531.00)                            |

**Table 3.6** - Recommended tightening torque for power and groundingconnections

# **Line Fuses**

- $\boxtimes$  For protecting the input rectifier diodes and the wiring, use UR Type (Ultra-Rapid) fuses with i2t equal or lower than indicated in table 3.5.
- $\boxtimes$  Standard fuses may be used optionally at the input with currents as indicated in Table 3.5, or circuit breakers dimensioned for 1.2 x rated inverter input current for the CT or the VT operation (see items 9.1.2to 9.1.5).

 However in this case, only the installation will be protected against shortcircuit, but not the diodes of the rectifier bridge at the inverter input. This option may damage the inverter in case of shortcircuit of some internalcomponent.

# 3.2.5 Power Connections

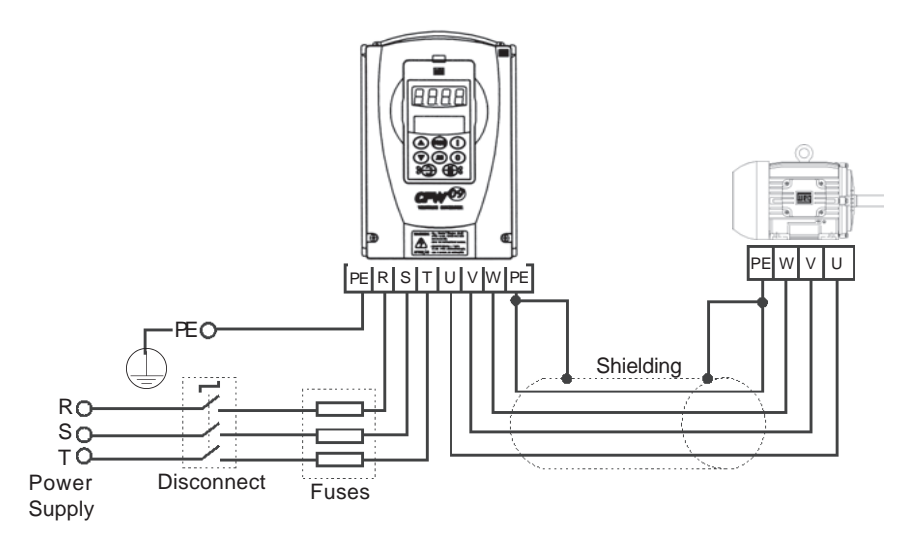

**Figure 3.9** – Power/Grounding Connections

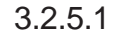

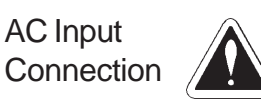

# **DANGER!**

 Provide an AC input disconnecting switch to switch OFF input power to theinverter.

This device shall disconnect the inverter from the AC input supply when required (e.g. during maintenance services). However it cannot be used as an emergencystop device.

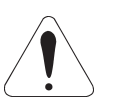

# **ATTENTION!**

 The neutral conductor of the AC input for the inverter must be physically grounded,but do not use it for grounding purpose of the inverter(s).

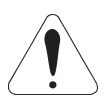

# **ATTENTION!**

 Set jumper to select the rated line voltage 380-480V. For inverters 86A or higher,Refer to Section 3.2.3.

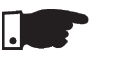

# **NOTE!**

The AC input voltage must be compatible with the inverter rated voltage.

### **Supply line capacity**:

- The CFW-09 is suitable for use in circuits capable of supplying not more than30.000A (rms) symmetrical (230V/480V/600V/690V).
- The CFW-09 can be installed on power supplies with a higher fault level providedthat adequate protection is provided by the fuses or circuit breaker.

### **DC Link Inductor/Line Reactor**

 See Item 8.7 relating to the requirement for using the Line Reactor / DC LinkInductor.

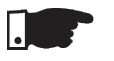

# **NOTE!**

 Capacitors for power factor correction are not required at the input (R, S,T) andthey MUST not be connected at the output (U, V, W).

#### 3.2.5.2Output Connections

The inverter is provided with electronic protection against motor overload. This protection must be set according the specific motor. When the sameinverter drives several motors, use individual overload relays for eachmotor. Maintain the electrical continuity of the motor cable shield.

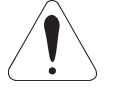

# **ATTENTION!**

 If a disconnect switch or a contactor is inserted in the motor supply line, DO NOT operate the disconnect with the motor running or when inverteris enabled. Maintain the electrical continuity of the motor cable shield.

# **Dynamic Braking (DB)**

 With the Dynamic Braking (DB) option, the DB resistor shall be mountedexternally. Figure 8.22 shows how to connect the DB resistor. Size itaccording to the application, not exceeding the maximum current of thebraking circuit.

Use twisted cable for the connection between inverter and DB resistor.Provide physical separation between this cable and the signal and controlcables. When the DB resistor is mounted inside the panel, consider the watt loss generated when the enclosure size and ventilation required arecalculated.

#### 3.2.5.3Grounding Connections

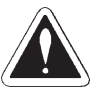

# **DANGER!**

 Inverters must be grounded for safety purposes (PE). The earth or ground connection must comply with the local regulations. For grounding use cables with cross section as indicated in Table 3.5. Make the ground connectionto a grounding bar or to the general grounding point (resistance ≤10 ohms).

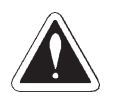

# **DANGER!**

 Do not share the ground wiring with other equipment that operate with high current (for instance, high voltage motors, welding machines, etc). If severalinverters are used together, Refer to Figure 3.10.

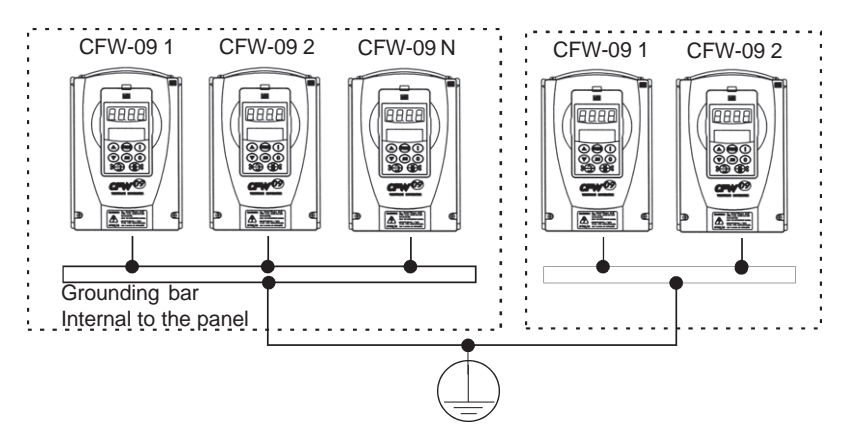

**Figure 3.10** – Grounding connections for more than one inverter

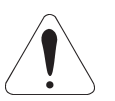

# **ATTENTION!**

Do not use the neutral from the main power supply to ground the drive.

### **EMI**

When electromagnetic interference (EMI), generated by the inverter, causes problems with other equipment, use shielded wires, or install the motor wires in metallic conduits. Connect one end of the shielding to the inverter groundingpoint and the other end to the motor frame.

### **Motor frame**

 Always ground the motor frame. Ground the motor in the panel where the inverter is installed or ground it to the inverter. The inverter output wiring must be laidseparately from the input wiring, as well as from the control and signal cables.

#### 3.2.5.4IT Networks

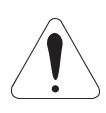

# **ATTENTION!**

 For IT networks (also known as ungrounded or high earthing impedancenetworks) it is necessary to consider the following:

- Models 180A to 600A/380-480V, 2.9A to 79A/500-600V, 107A to 472A/ 500- 690V and 100A to 428A/660-690V have a varistor and capacitor connected between input phase and ground that must be disconnected if an IT networkis used for that, remove the jumper as shown in figure 3.11.
- $\boxtimes$  In 500-600V/500-690V/660-690V models, the jumper is accessible taking out (models 2.9A to 14A/500-600V) or opening (models 22A to 79A/500- 600V, 107A to 211A/500-690V and 100A to 179A/660-690V) the front cover or taking out the connections cover (247A to 472A/500-600V and 225A to 428A/660-690V).
- $\boxtimes$  In models 180A to 600A/380-480V, besides opening or taking out the front cover(s), it is required to remove the control board mounting plate (shield).
- The external RFI filters that are necessary in order to fulfill the requirements of European EMC Directive as stated in item 3.3, cannot be used with ITnetworks.
- $\boxtimes$  The user must check and assume the responsibility of personnel electrical shock risk when using inverters in IT networks.

About the use of a differencial relay at the inverter input:

- The indication of phase-to-ground short-circuit must be processed by the user,in order to indicate only a fault message or to turn off the inverter.
- Check with the relay manufacturer its proper operation with frequency inverters,because of the existing high-frequency leakage currents flowing through theinverter, cable and motor parasitic capacitances to the earth.

 $\overline{\phantom{a}}$ 

a) Models 180A to 240A/380-480V **b** b) Models 312A to 600A/380-480V For IT networks remove the jumperFor IT networks remove the jumperc) Models 2.9A to 14A/500-600V d) Models 22A to 32A/500-600V J8 jumper position: X11 - Grounded networkX9 - IT networkFor IT networks remove the jumperاء عليه إن الله في e) Models 44A to 79A/500-600V f) Models 107A to 211A/500-600V and 100A to 179A/660-690V For IT networks remove the jumperFor IT networks $\overline{\phantom{a}}$ remove the jumper

g) Models 247A to 472A/500-600V and 225A to 428A/660-690V

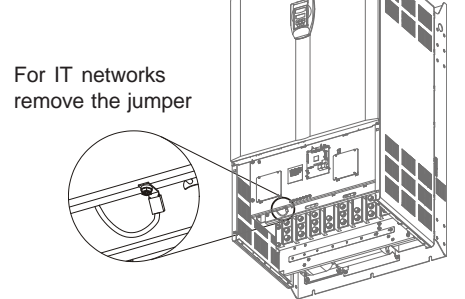

#### The control wiring (analog inputs/outputs, digital inputs/outputs and relay outputs) is made on the following terminal blocks of the Electronic Control Board CC9(see location in Figures 3.7, Section 3.2.2).3.2.6 Control Wiring

# XC1: **Digital and Analog Signals**

### XC1A: **Relay Outputs**

The following diagram shows the control wiring with the digital inputs as activehigh as set on factory (jumper between XC1:8 and XC1:10).

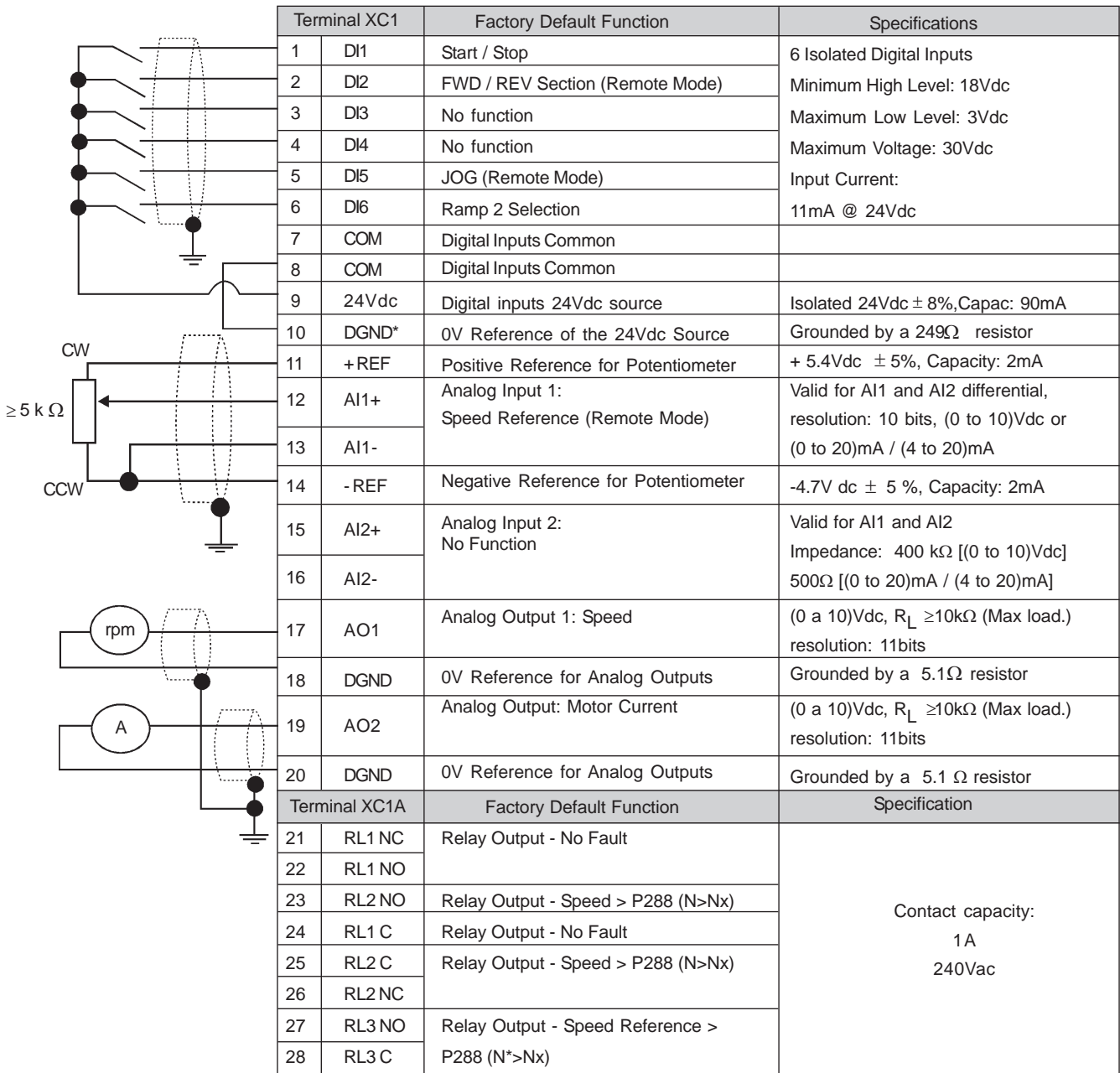

Note: **NC** = normally closed contact, **NO** <sup>=</sup> normally open contact, **C** = common

**Figure 3.12 a)** - XC1/XC1A Control Terminals Description (CC9 board) -Active High Digital Inputs

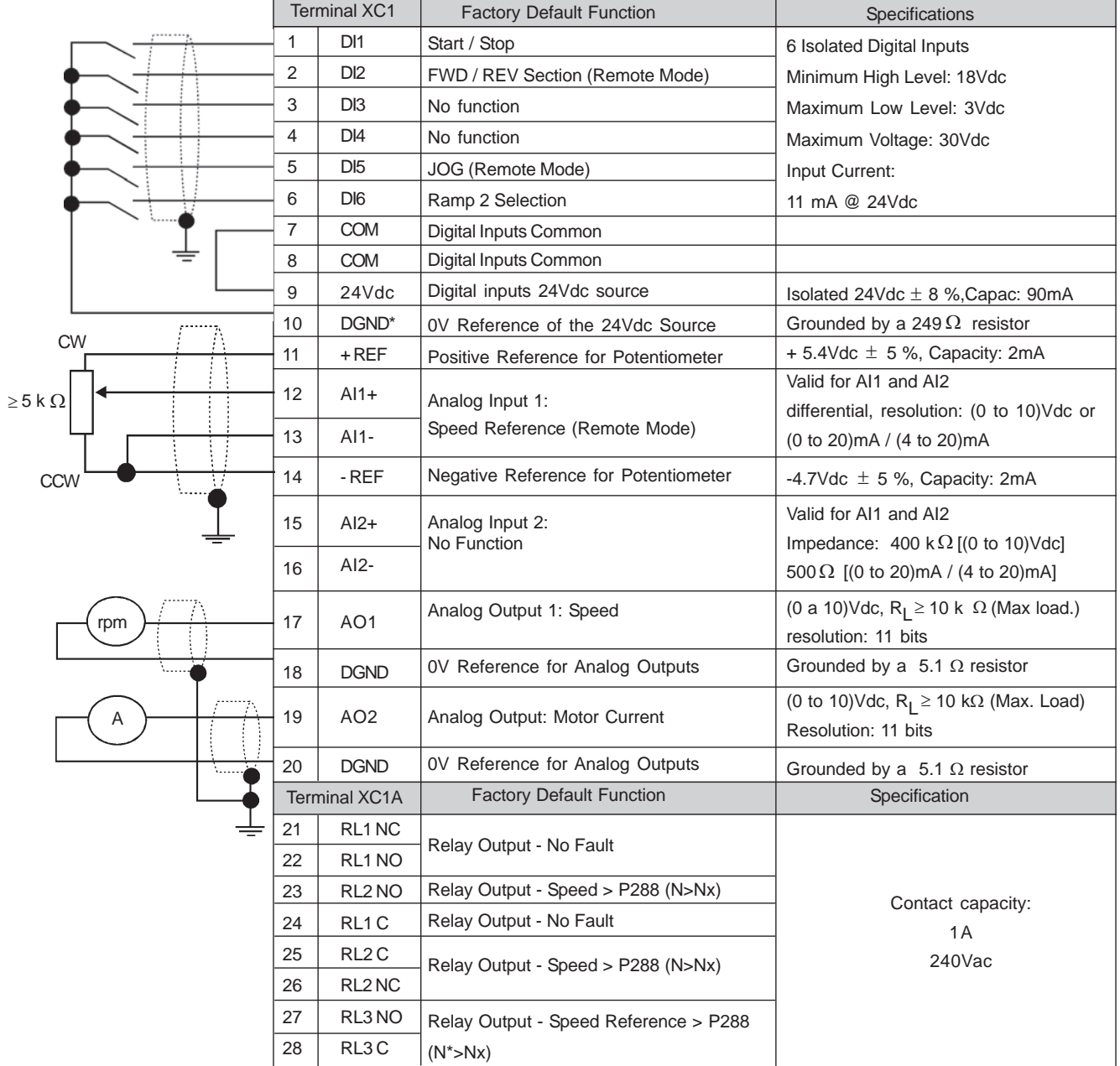

The following diagram shows the control wiring with the digital inputs as activelow (without a jumper between XC1:8 and XC1:10).

Note: **NC** = normally closed contact, **NO** <sup>=</sup> normally open contact, **C** = common

**Figure 3.12 b)** - XC1/XC1A Control Terminals Description (CC9 board) -Active Low Digital Inputs

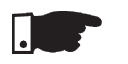

# **NOTE!**

 For using the digital inputs as active low it is necessary to remove the jumperbetween XC1:8 and XC1:10 and place it between XC1:7 and XC1:9.

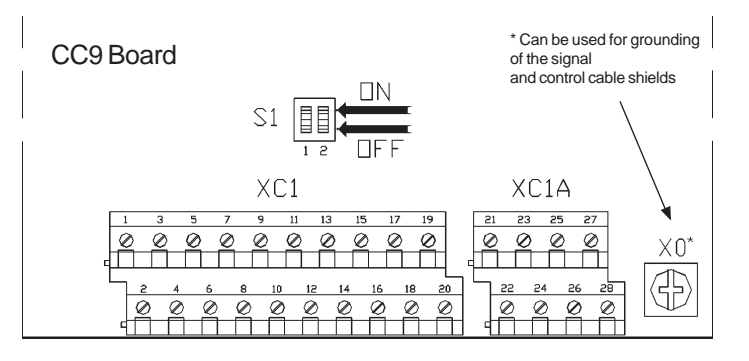

**Figure 3.13** - Dip switch position for(0 to 10)V or (0 to 20)mA/(4 to 20)mA selection

As a default the analogue inputs are selected as (0 to 10)V. This can bechanged using the dip switch S1 on the control board.

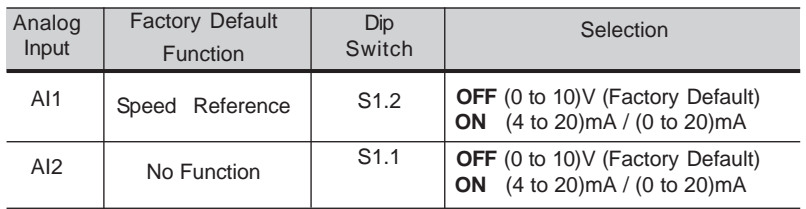

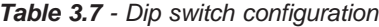

Related Parameters: P221, P222, P234 to P240.

### **During the signal and control wire installation you must follow theseguidelines:**

- 1) Cable Cross Section: 0.5 mm² (20 AWG) to 1.5 mm² (14 AWG );
- 2) Max. Torque: 0.50 N.m (4.50 lbf.in);
- 3) XC1 wiring must be connected with shielded cables and installed separately from other wiring (power, control at 110V/220Vac, etc.),according to Table 3.8.

| <b>Inverter Model</b> | Wiring<br>Length    | Min. Separation<br><b>Distance</b> |
|-----------------------|---------------------|------------------------------------|
| Output current        | $\leq$ 100m (330ft) | $\geq$ 10cm (4in)                  |
| < 24A                 | $> 100m$ (330ft)    | $\geq$ 25cm (10in)                 |
| Output current        | $\leq$ 30m (100ft)  | $\geq$ 10cm (4in)                  |
| >28A                  | $> 30m$ (100ft)     | $\geq$ 25cm (10in)                 |

**Table 3.8** – Wiring separation distances

If the crossing of these cables is unavoidable, install them perpendicular, maintaining a minimum separation distance of 5 cm (2 in) at the crossingpoint.

### **Connect the shield as shown below:**

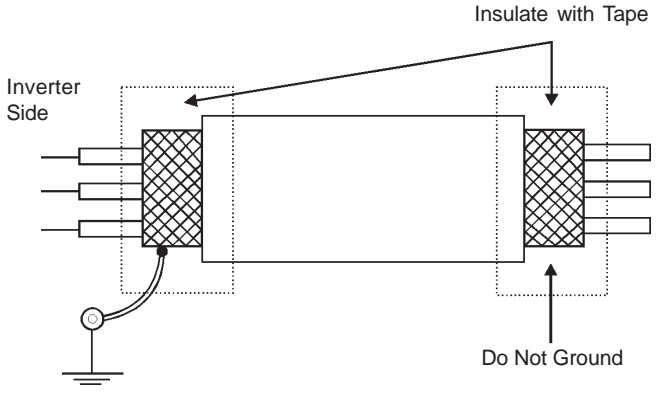

Connect to Ground:

Screw located on the CC9 Board and on support plate of the CC9 Board

**Figure 3.14** – Shield Connection

- 4) For wiring distances longer than 50m (150ft), it is necessary to use galvanicisolators for the XC1:11 to 20 analog signals.
- 5) Relays, contactors, solenoids or electromagnetic braking coils installed near inverters can generate interference in the control circuit. In order to eliminate this interference, connect RC suppressors in parallel with the coils of AC relays. Connect a free - wheeling diode in case of DC relays/coils.
- 6) When an external keypad (HMI) is used (Refer to Chapter 8), separate the cable that connects the keypad to the inverter from other cables, maintaininga minimum distance of 10cm (4in) between them.
- Connection 1 Keypad Start/Stop (Local Mode) 3.2.7 Typical Terminal **Connections**

With the **factory default setting**, you can operate the inverter in the localmode. This operation mode is recommended for users who are operating the inverter for the first time; without additional control connections. For start-upaccording to this operation mode, follow Chapter 5.

Connection 2 - 2-Wire Control Start/Stop (Remote Mode)

Valid for **factory default setting** and inverter operating in **remote mode**. For the factory default programming, the selection of the operation mode (Local/Remote) is made via the key  $G_{\text{RMS}}$  (default is Local). Pass default of the key  $\left(\frac{100}{REM}\right)$  to remote P220=3.

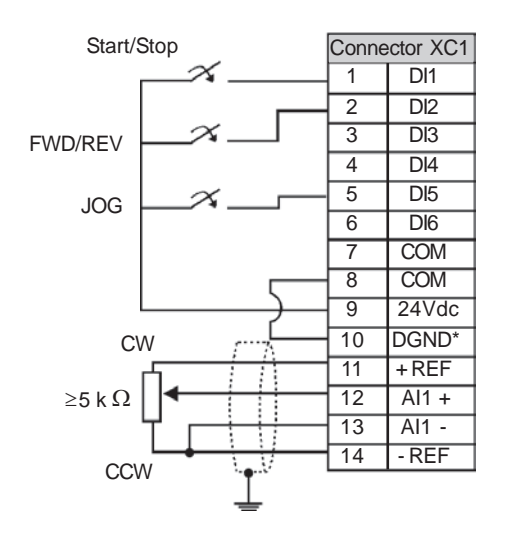

**Figure 3.15** - XC1 (CC9) Wiring for Connection 2

# Connection 3 - 3-Wire Control Start/Stop

Selection of function Start/Stop with 3 wire control.

Parameters to be programmed:**Set DI3 to START**P265=14 **Set DI4 to STOP**P266=14

Program P224=1 (DIx) if you want the 3 wire control in local mode.Program P227=1 (DIx) if you want the 3 wire control in remote mode.

To program the rotation selection via DI2

**Set P223=4** if in Local Mode **or**

**Set P226=4** if in Remote Mode.

S1 and S2 are momentary push buttons, NO contact for Start and NC contact for Stop.

 The speed reference can be via Analog Input AI (as in Connection 2), via keypad (HMI) (as in Connection 1), or via any other source. The function Start/Stop isdescribed in Section 6 in this manual.

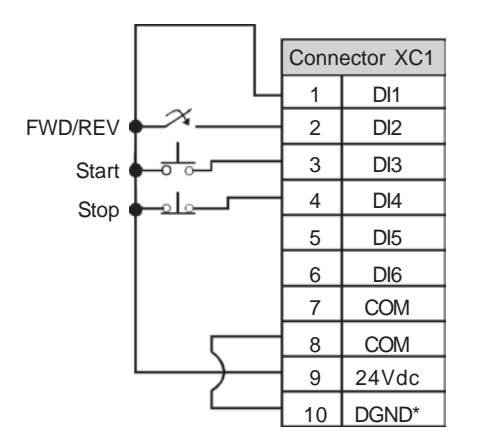

Figure 3.16 -XC1 (CC9) Wiring for Connection 3

# Connection 4 - FWD Run / REV Run

Selection function FWD/REV.

Parameters to be programmed:**Set DI3 to FORWARD Run**P265=8 **Set DI4 to REVERSE Run**P266=8

When the FWD Run / REV Run Function is programmed, the function isalways active, in both local and remote operation modes.

At the same time, the keys  $\textcircled{\tiny{}}$  and  $\textcircled{\tiny{}}$  remain inactive (even when P224=0 or **P227=**0)

 The direction of rotation is defined automatically by the FWD Run / REV Runcommands.

 Clockwise rotation for Forward and Counter Clockwise rotation for Reverse.The speed reference can be from any source (as in Connection 3).

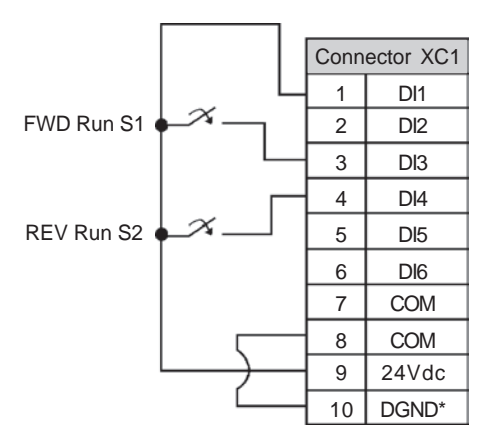

Figure 3.17 - XC1 (CC9) Wiring for Connection 4

3.3 European EMC Directive - Requirements forConforming InstallationsThe CFW-09 inverter series was designed taking in consideration safety and EMC aspects. The CFW-09 units do not have an intrinsic function untilconnected with other components (e.g. a motor). Therefore, the basic product is not CE marked for compliance with the EMC Directive. The end user takes personal responsibility for the EMC compliance of the whole installation. However, when installed according to the recommendations described in theproduct manual and including the recommended filters/EMC measures the

 CFW-09 fulfill all requirements of the EMC Directive (89/336/EEC) as defined by the Product Standard EN61800-3 "Adjustable speed electrical power drivessystems", specific for variable speed drives systems.

 Compliance of the whole series of the CFW-09 is based on testing some representative models. A Technical Construction File was checked andapproved by a Competent Body.

 The CFW-09 inverter series are intended for professional applications only. Therefore, the harmonic current emissions defined by the standards EN 61000-3-2 and EN 61000-3-2/A 14 do not apply.

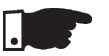

### **NOTE!**

- The 500-600V models are intended to be connected to an industrial low voltage power supply network, or public network which does not supply buildings used for domestic purpose - second environment according tothe EN61800-3 standard.
- The filters specified in itens 3.3.2 and 3.3.3 do not apply to the 500-600Vmodels.

For installing the frequency inverters in accordance to the Product Standard EN61800-3 the following items are required:

- 1. Output cables (motor wiring) must be flexible armored or to be installedinside a metallic conduit or in a tray with equivalent attenuation.
- 2. The control (inputs and outputs) and signal wiring must be shielded orinstalled inside a metallic conduit or a tray with equivalent attenuation.
- 3. It is essential to follow the grounding recommendations presented in thismanual.
- 4. **For first environment (low-voltage public network)**: install an RFI filter(radio-frequency interference filter) at inverter input.
- 5. **For second environment (industrial areas) and unrestricteddistribution (EN61800-3)**: install an RFI filter at inverter input.

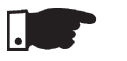

### **NOTE!**

The use of a filter requires:

- The cable's shielding must be solidly connected to the common backplane,using brackets.
- The inverter and the filter must be mounted in close proximity, electrically connected, to one another, on the same metallic backplane. The wiringbetween them should be kept as short as possible.

Two filters are suggested: Epcos and Schaffner, detailed on the following items 3.3.2 and 3.3.3. Figures 3.18 and 3.19 present a connection diagram for EMCfilters, Epcos and Schaffner respectively.

3.3.1 Installation

### **Description of conducted emission classes according to the standardEN61800-3:**

- Class B: first environment, unrestricted distribution
- Class A1: first environment, restricted distribution
- Class A2: second environment, unrestricted distribution

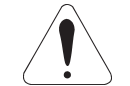

# **ATTENTION!**

 For installation with inverters that complies class A1 (first environmentrestricted distribution), note that this is a product of the restricted sales distribution class according to IEC/EN61800-3 (1996) + A11 (2000). In a domestic environment this product may cause radio interference in whichcase the user may be required to take adequated measures.

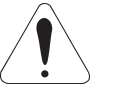

# **ATTENTION!**

 For installation with inverters that complies class A2 (second environment unrestricted distribution), note that this product is not intended to be used on a low-voltage public network which supplies domestic premises. Radiofrequency interference is expected if used on such a network.

3.3.2 Epcos filters

The following tables 3.9, 3.10 and 3.11 show the Epcos filters for CFW09 frequency inverters with 380-480V, 500-600V and 660-690V power supply respectively, the maximum motor cable length for conduted emission classes A1, A2 and B (according to EN61800-3) and the electromagneticradiation disturbance level.

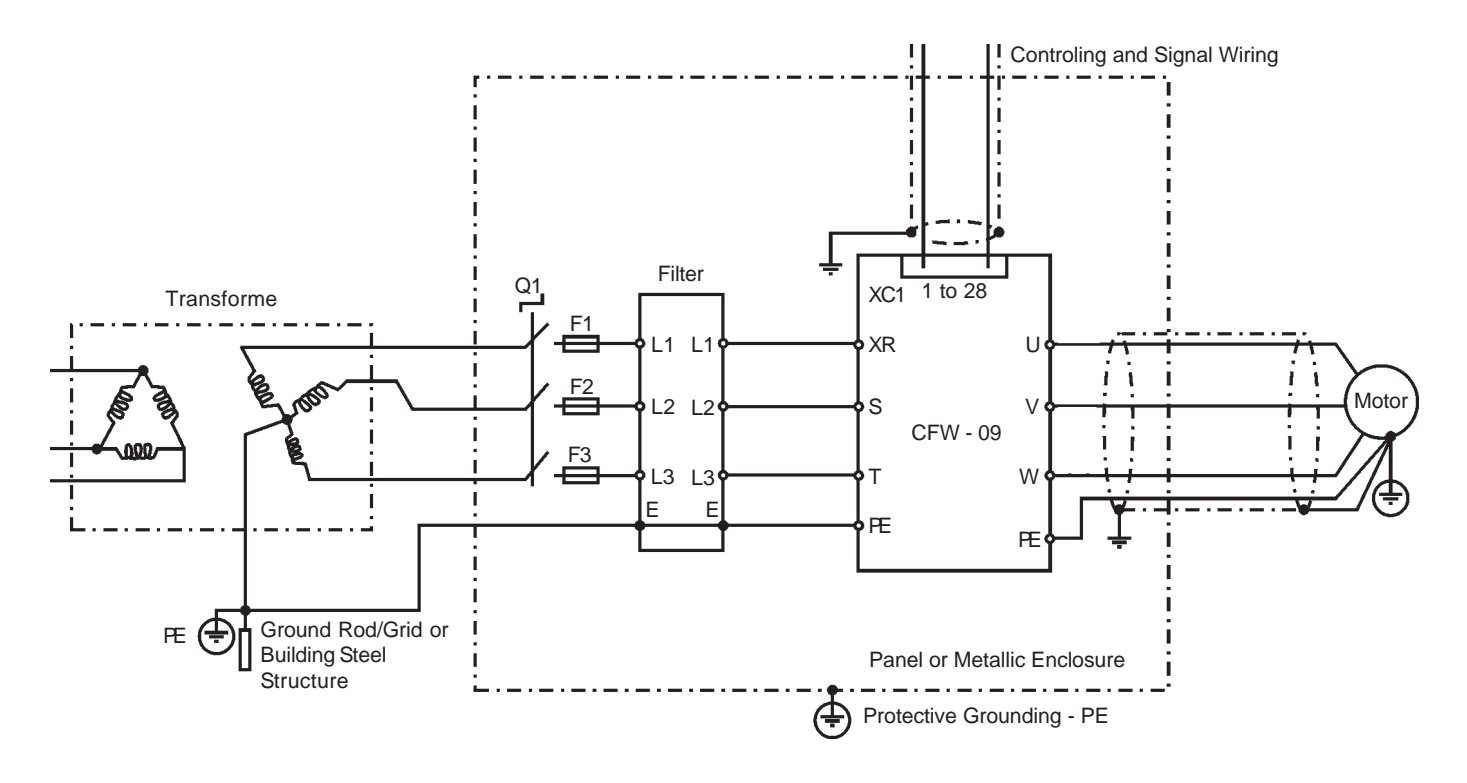

**Figure 3.18** – Epcos EMC filters connection in CFW09 frequency inverters

### **380-480V power supply:**

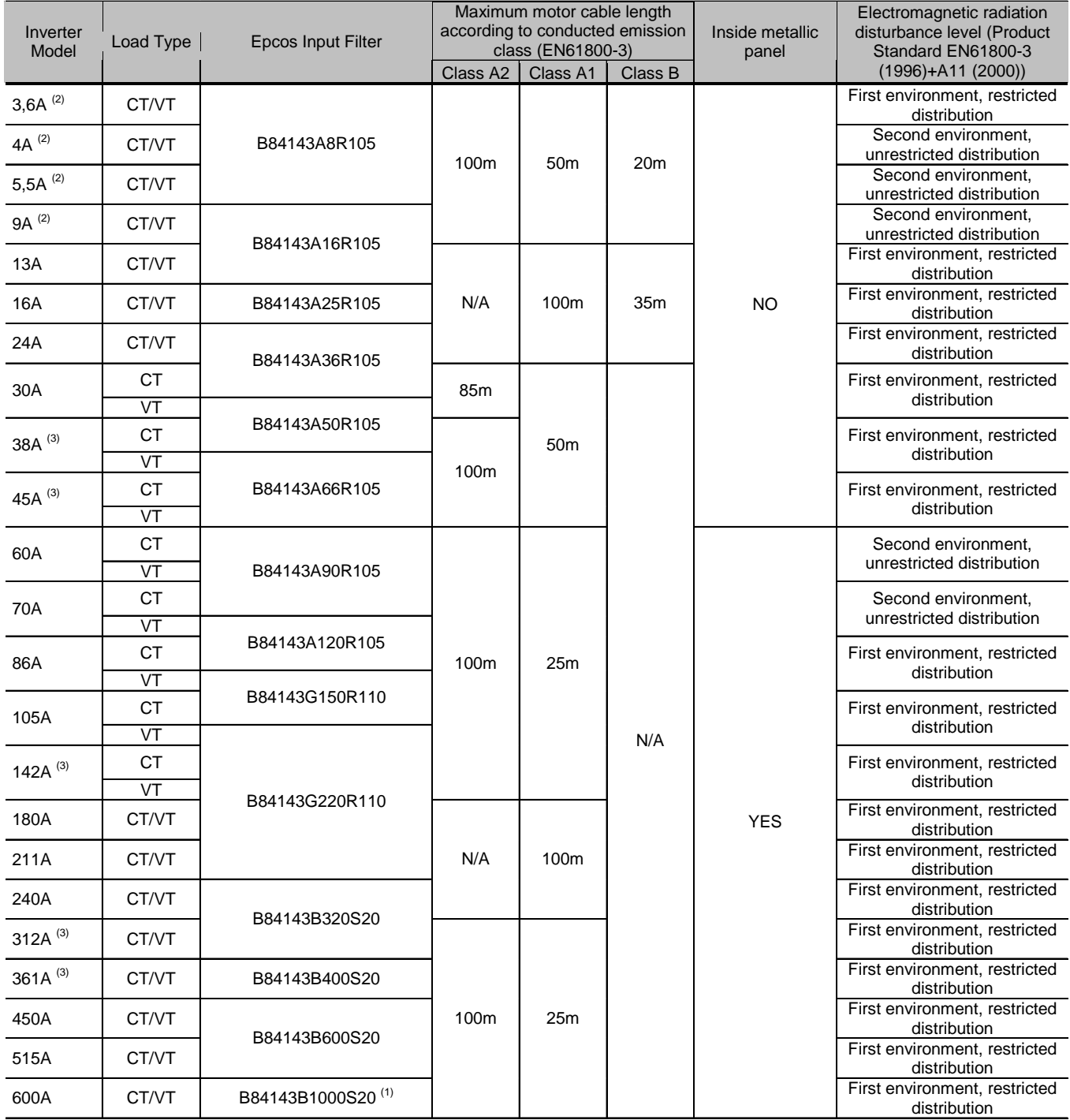

N/A = Not Applicable – The inverters were not tested with these limits.

**(2)** Minimum output frequency = 2,9Hz.

**(3)** Minimum output frequency = 2,4Hz.

Notes:

**(1)** The RFI filter suggested above for model 600A/380-480V onsiders a power supply with 2% voltage drop. For a power supply with 4% voltage drop it's possible to use B84143B600S20 RFI filter. In this case, consider the same motor cable lengths and radiated emission dataas shown in table above.

**Table 3.9 -** Epcos filters list for CFW09 inverter series with 380-480V power supply

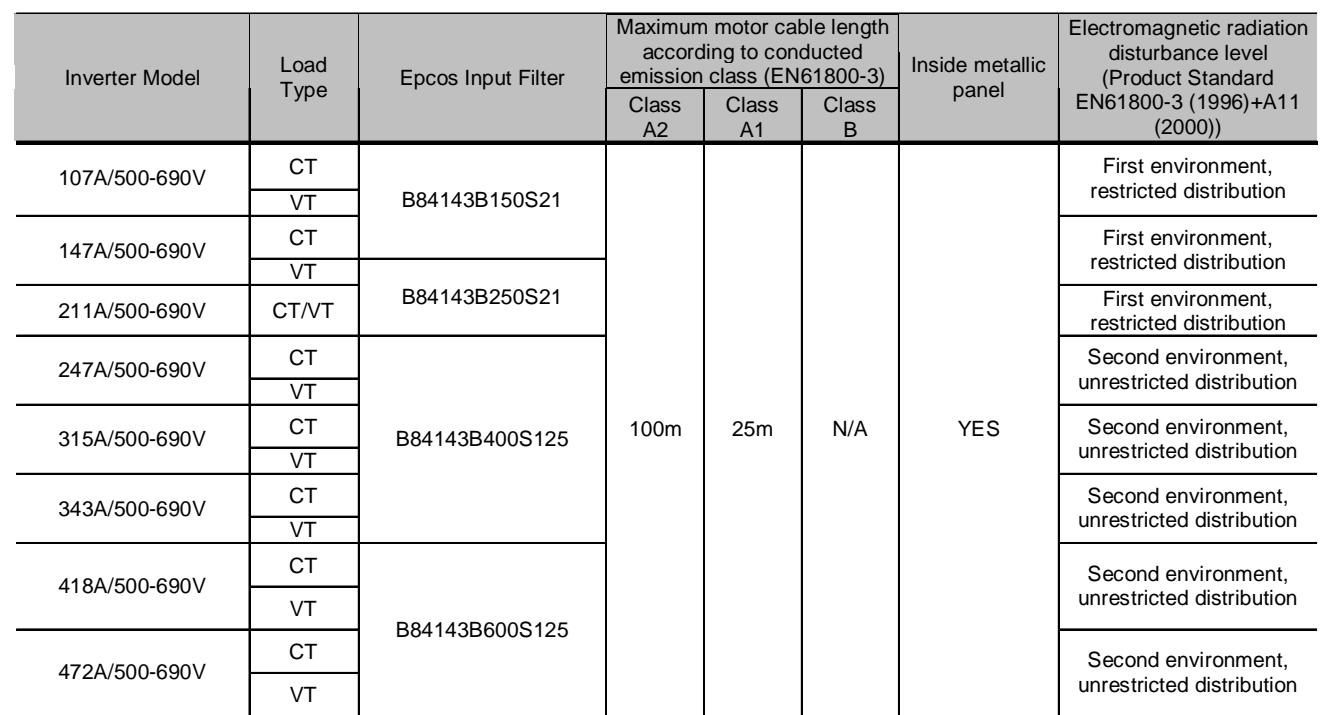

# **500-600V power supply:**

N/A = Not Applicable – The inverters were not tested with these limits.

Note: Minimum output frequency = 2.4Hz.

**Table 3.10** - Epcos filters list for CFW09 inverter series with 500-600V power supply

# **660-690V power supply:**

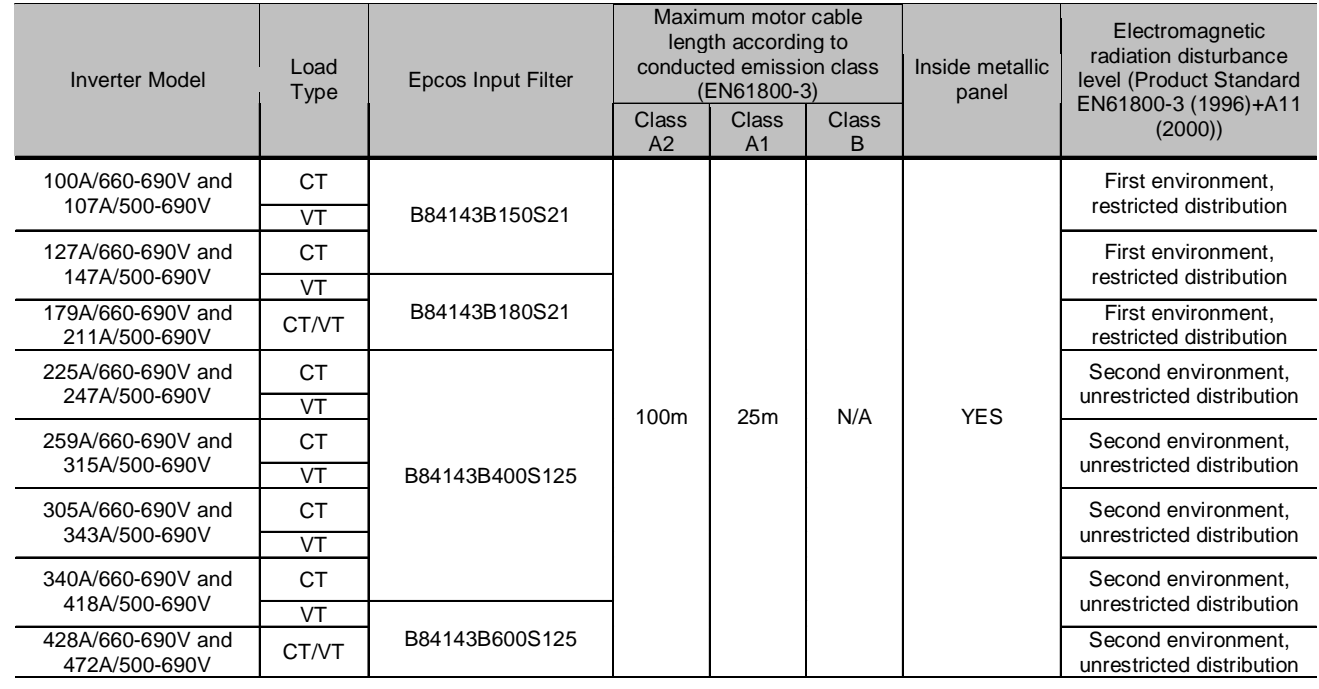

N/A = Not Applicable – The inverters were not tested with these limits.Note: Minimum output frequency = 2.4Hz.

# 3.3.3 Schaffner filters

The following tables 3.12 and 3.13 show the Schaffner filters list for CFW09inverter series with 380-480V and 220-230V power supply, respectively.

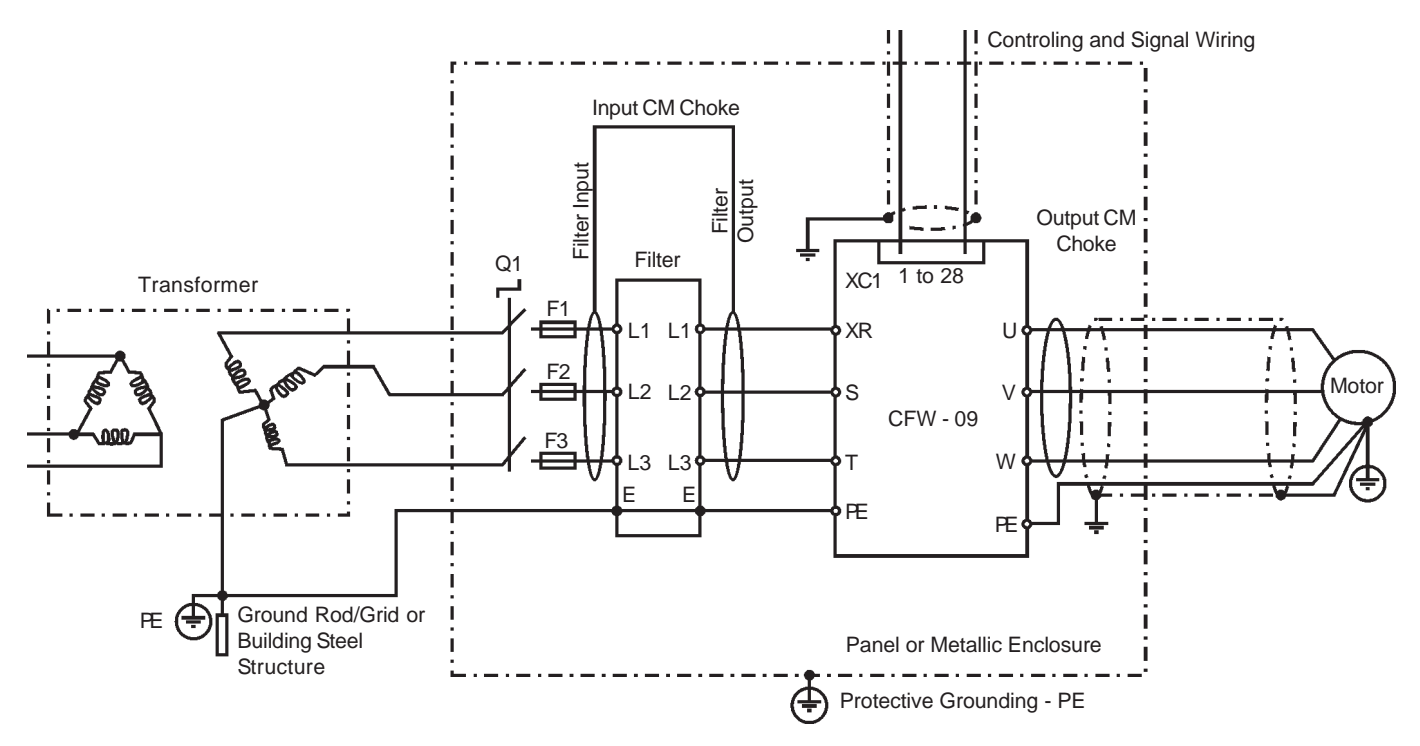

**Figure 3.19** - Schaffner EMC filters connection in CFW09 frequency inverters

### **380-480V power supply:**

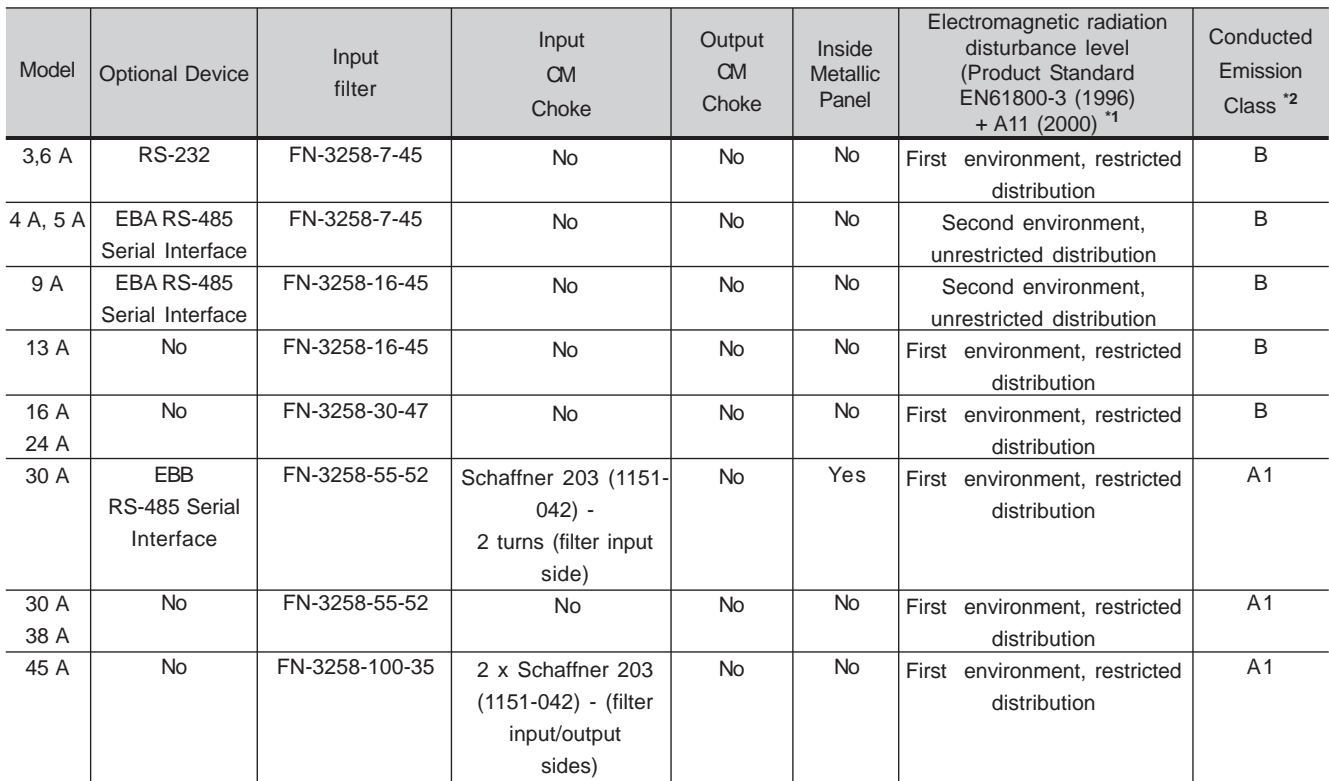

**Table 3.12** - Schaffner filters list for CFW09 inverter series with 380-480 V power supply.

# **380-480V power supply:**

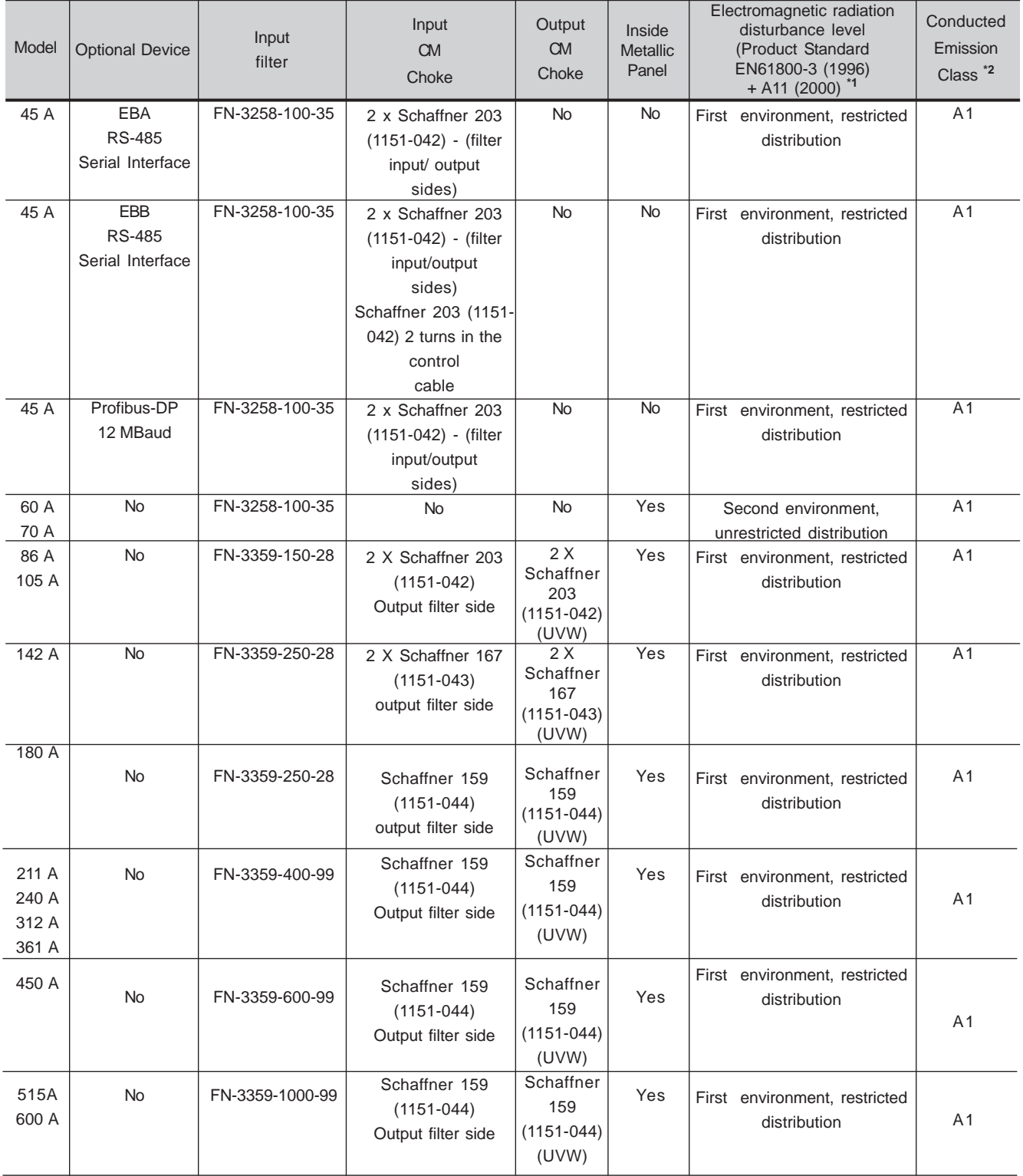

**Table 3.12 (cont.)** - Schaffner filters list for CFW09 inverter series with 380-480 V power supply.

# **CHAPTER 3 - INSTALLATION**

# **220V-230V power supply:**

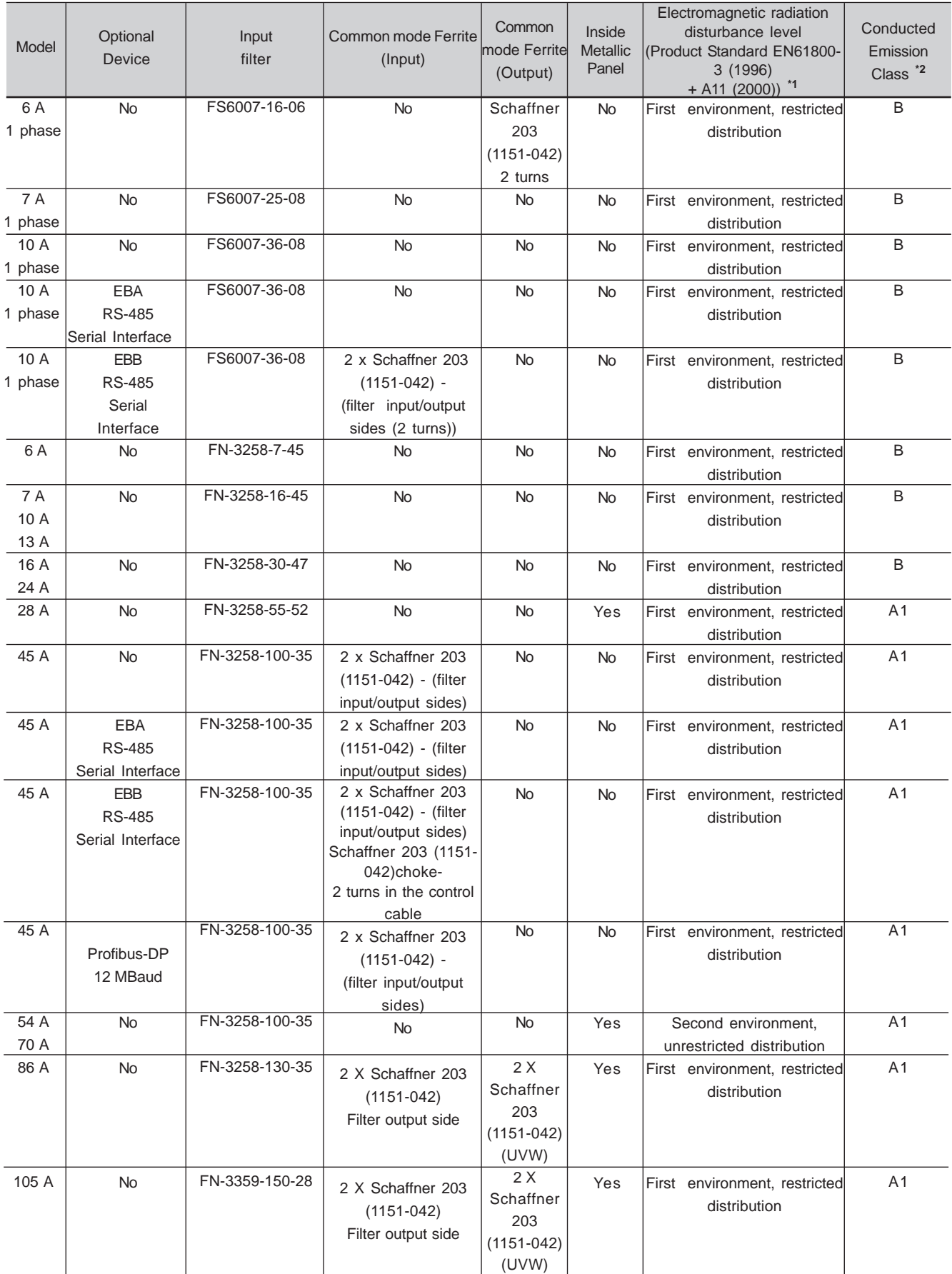

**Table 3.13** - Schaffner filters list for CFW09 inverter series with 220-230V power supply.
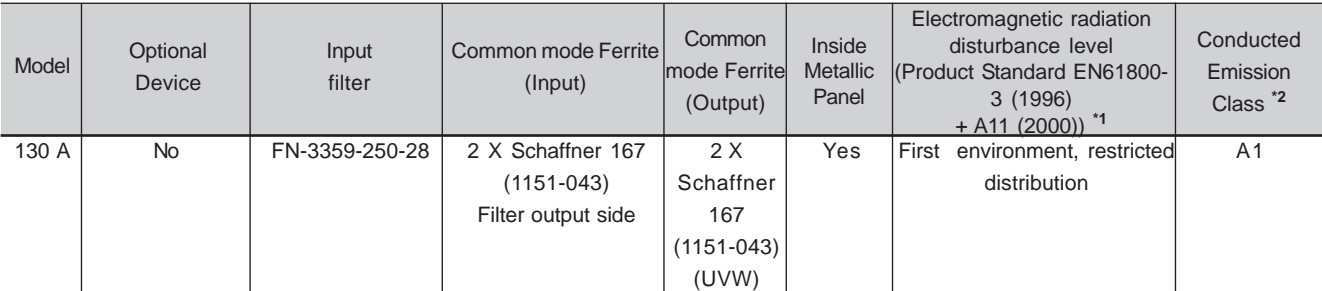

Notes:

 **\*1 - First environment/restricted distribution (Basic Standard CISPR 11):** 30 to 230MHz: 30dB (uV/m) in 30m230 to 1000MHz: 37dB (uV/m) in 30m

 **Second environment/unrestricted distribution (Basic Standard CISPR 11: Group 2, class A):**30 to 230MHz: 40dB (uV/m) in 30m

230 to 1000MHz: 50dB (uV/m) in 30m

\***2 - Motor shielded cable length:** 20m.

**Table 3.13 (cont.)** - Schaffner filters list for CFW09 inverter series with 220-230V power supply.

3.3.4 EMC filter characteristics

The following table 3.14 shows the main technical characteristics of Epcos and Shaffner filters used in CFW09 inverter series. Figure 3.20 presentsdrawings of these filters.

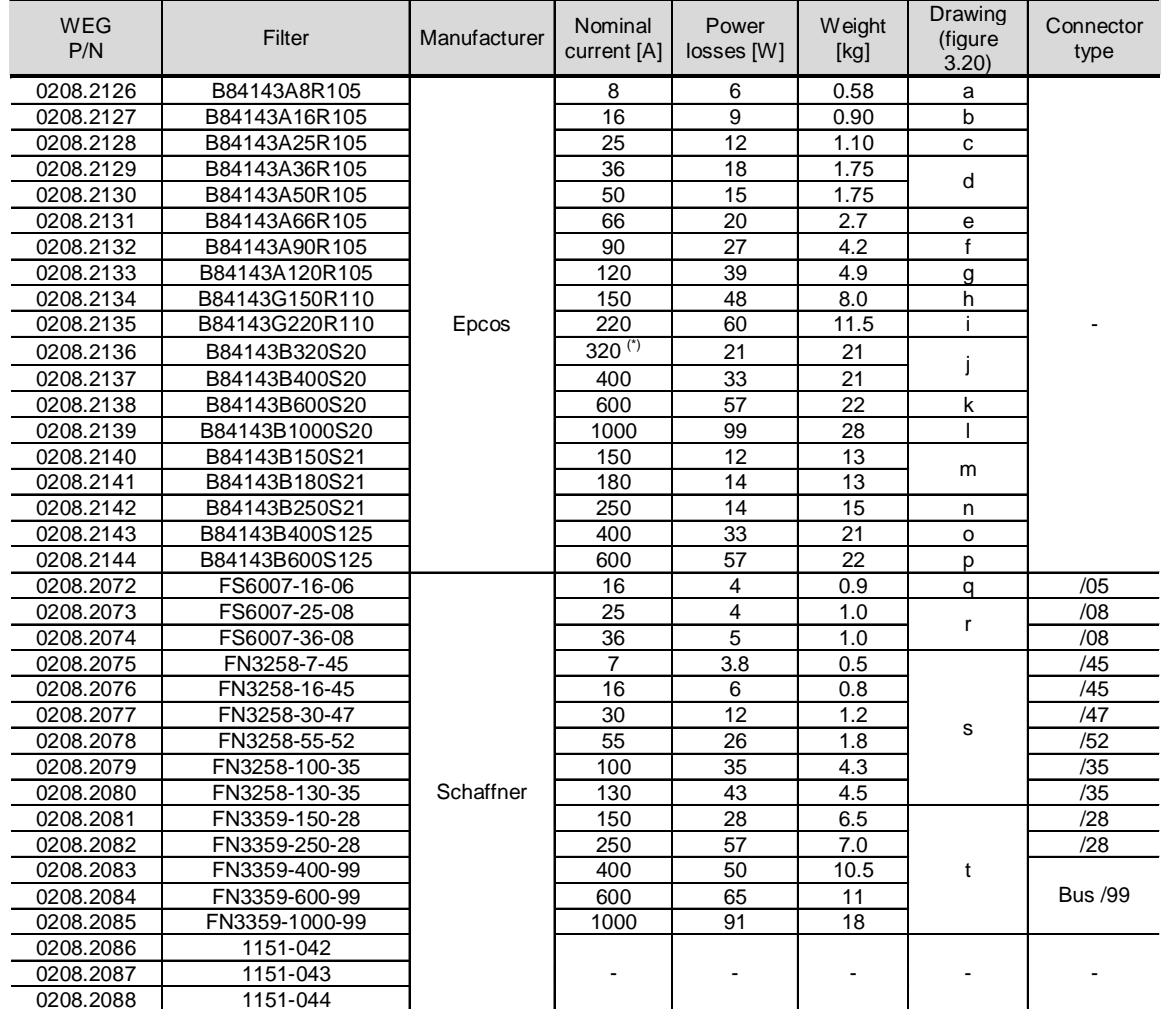

Note: (\*) According to the manufacturer, this filter can be used up to 331A.

Table 3.14 - Technical specifications of EMC filters for the CFW09 inverter series.

a) EPCOS B84143A8R105 Filter

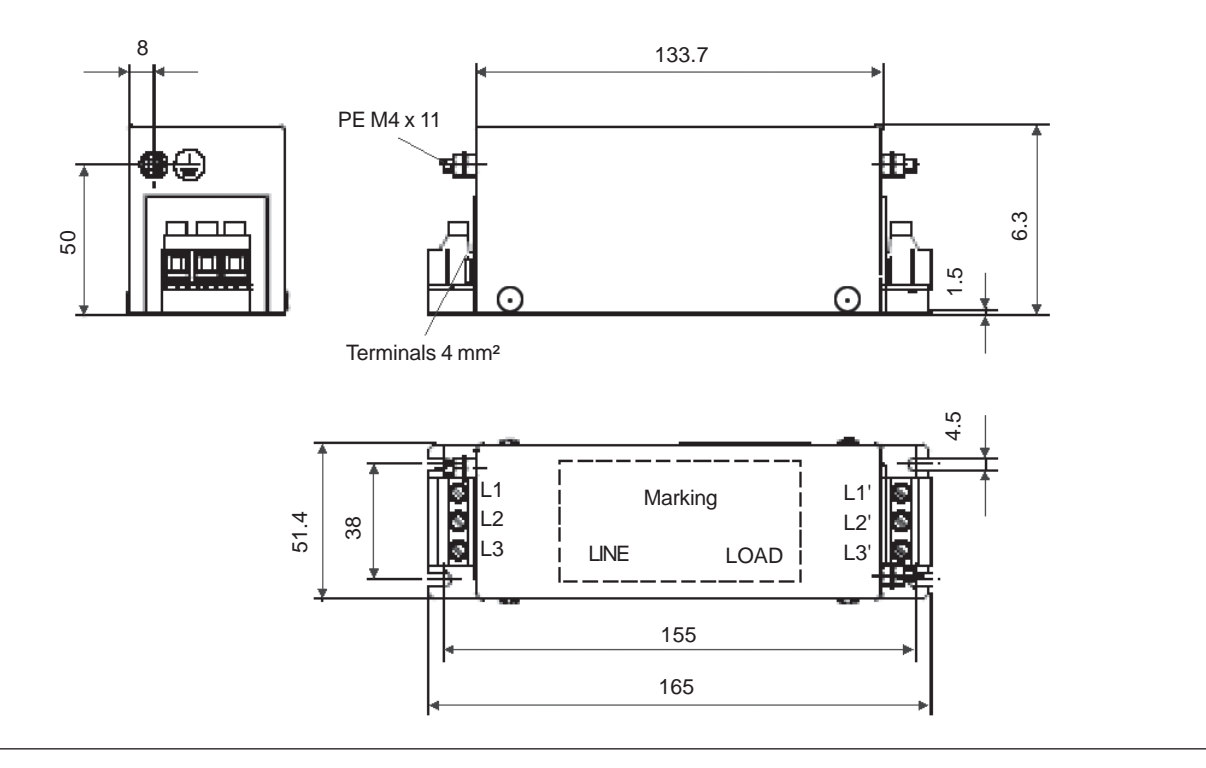

b) EPCOS B84143A16R105 Filter

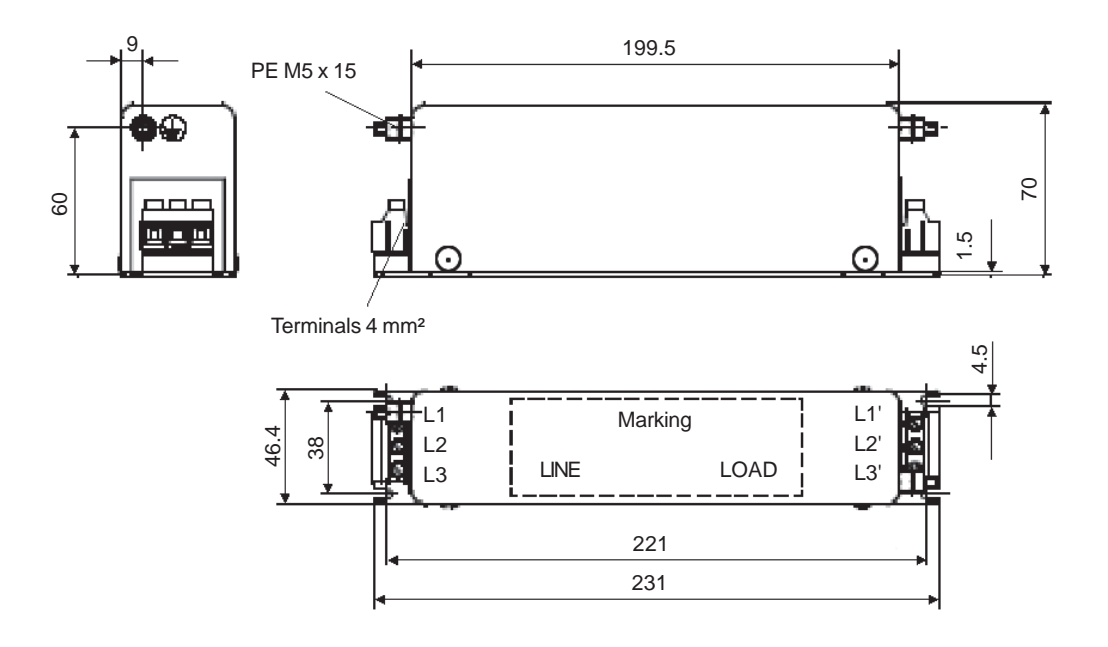

Figure 3.20 a) b) - EMC filters for CFW-09 inverter series [dimensions in mm]

### c) EPCOS B84143A25R105 Filter

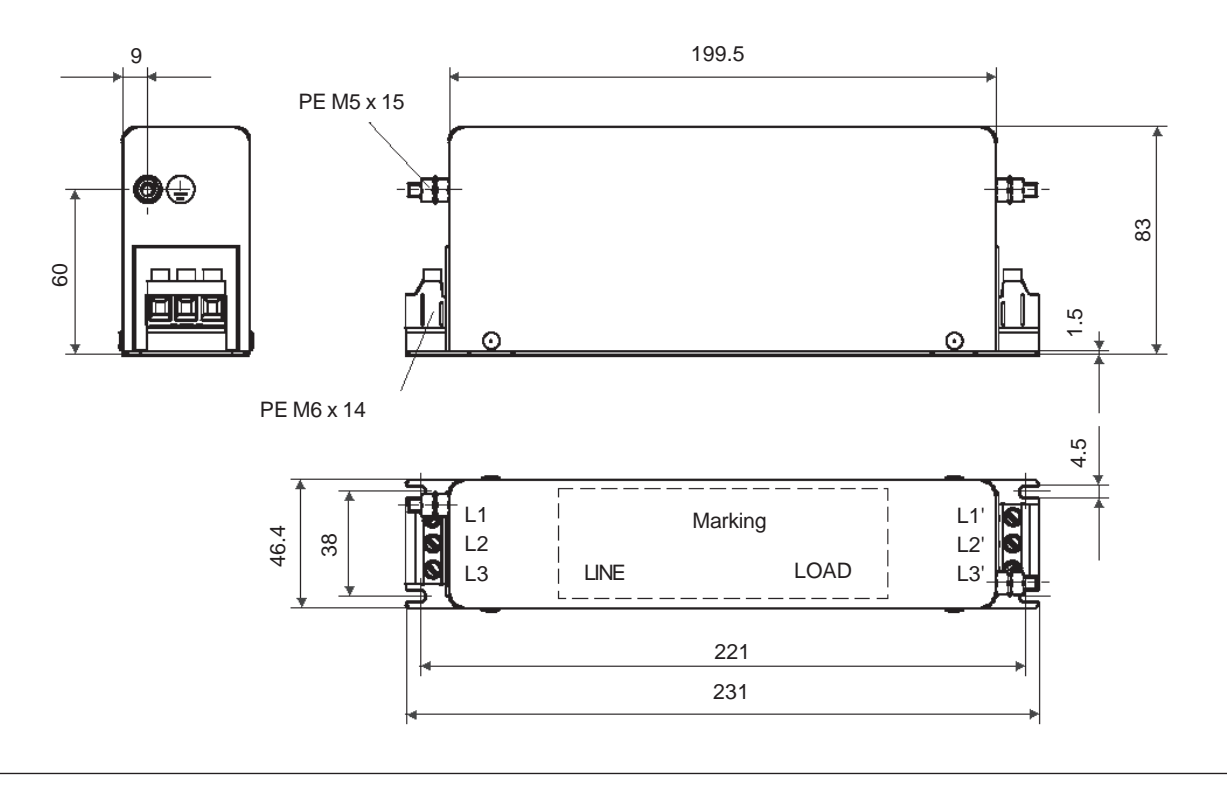

d) EPCOS B84143A36R105 and B84143A50R105 Filter

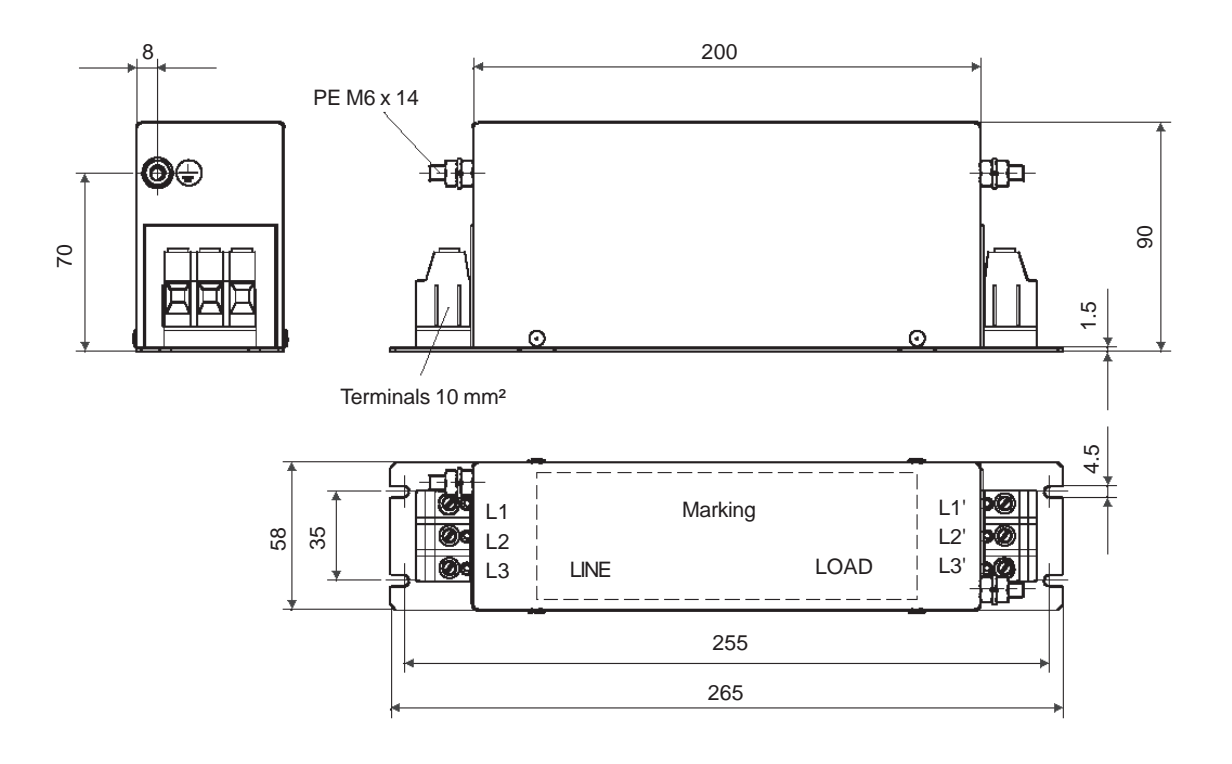

Figure 3.20 c) d) - EMC filters for CFW-09 inverter series [dimensions in mm]

e) EPCOS B84143A66R105 Filter

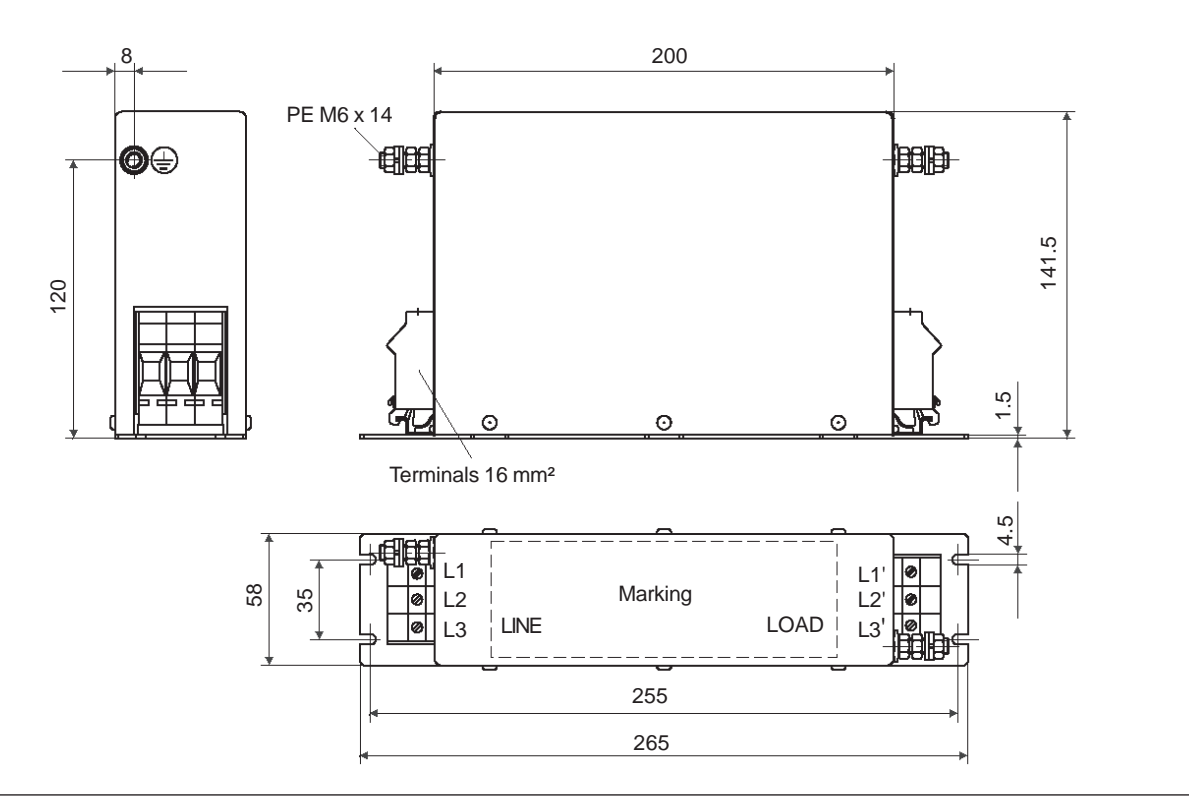

f) EPCOS B84143A90R105 Filter

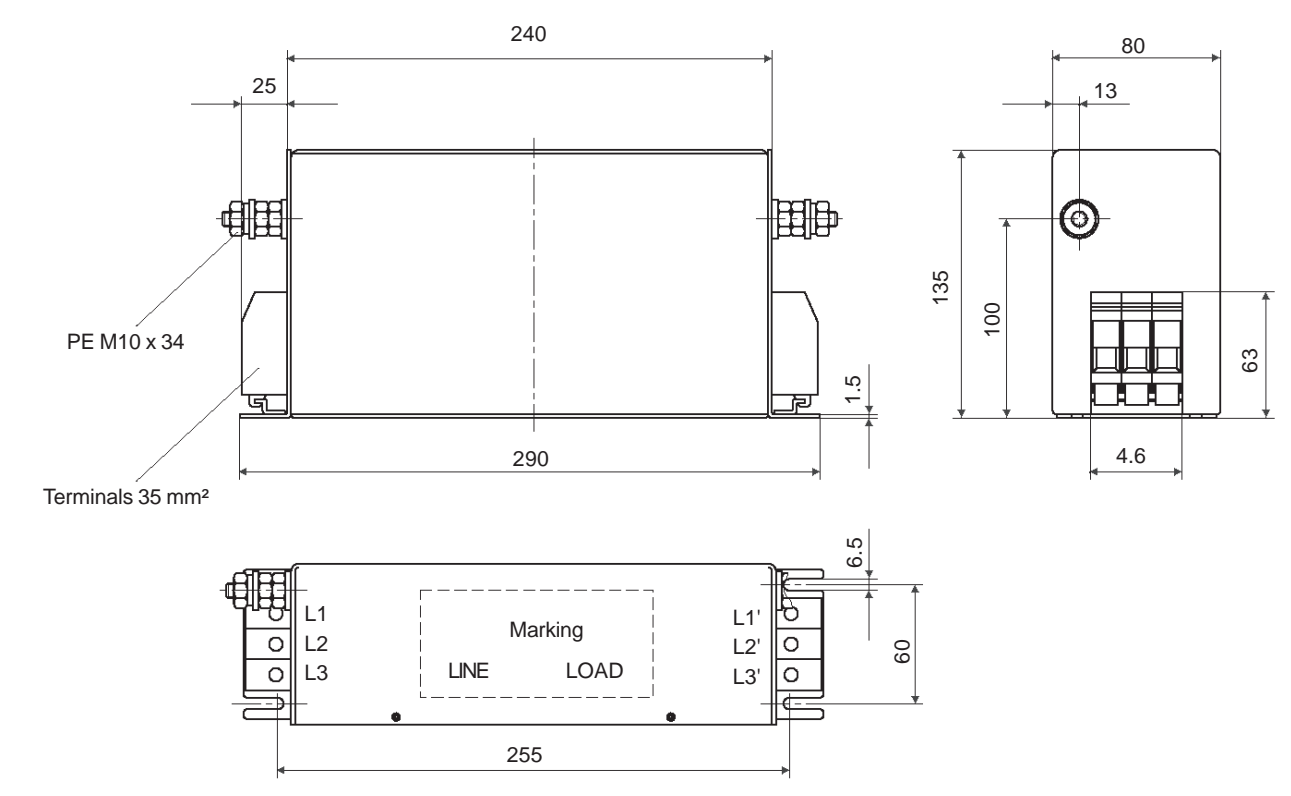

**Figure 3.20 e) f)** - EMC filters for CFW-09 inverter series [dimensions in mm]

### g) EPCOS B84143A120R105 Filter

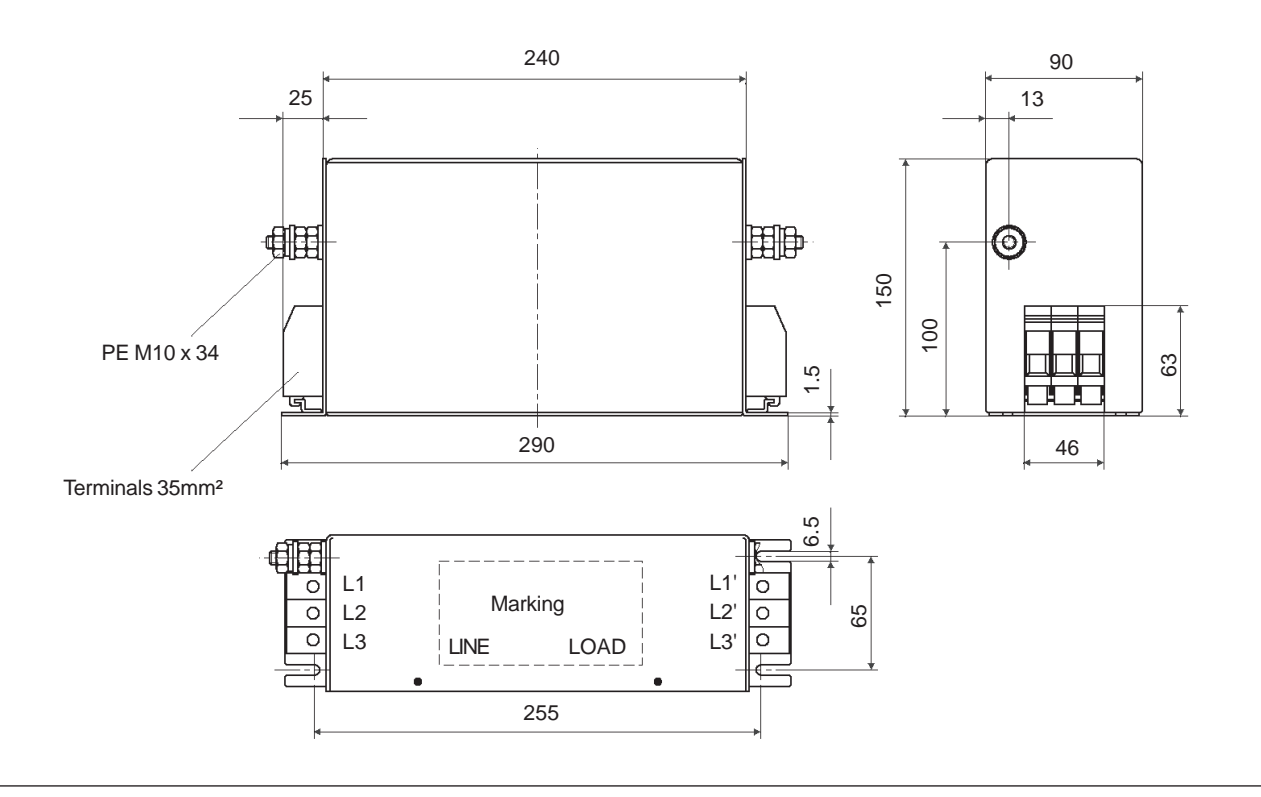

#### h) EPCOS B84143G150R110 Filter

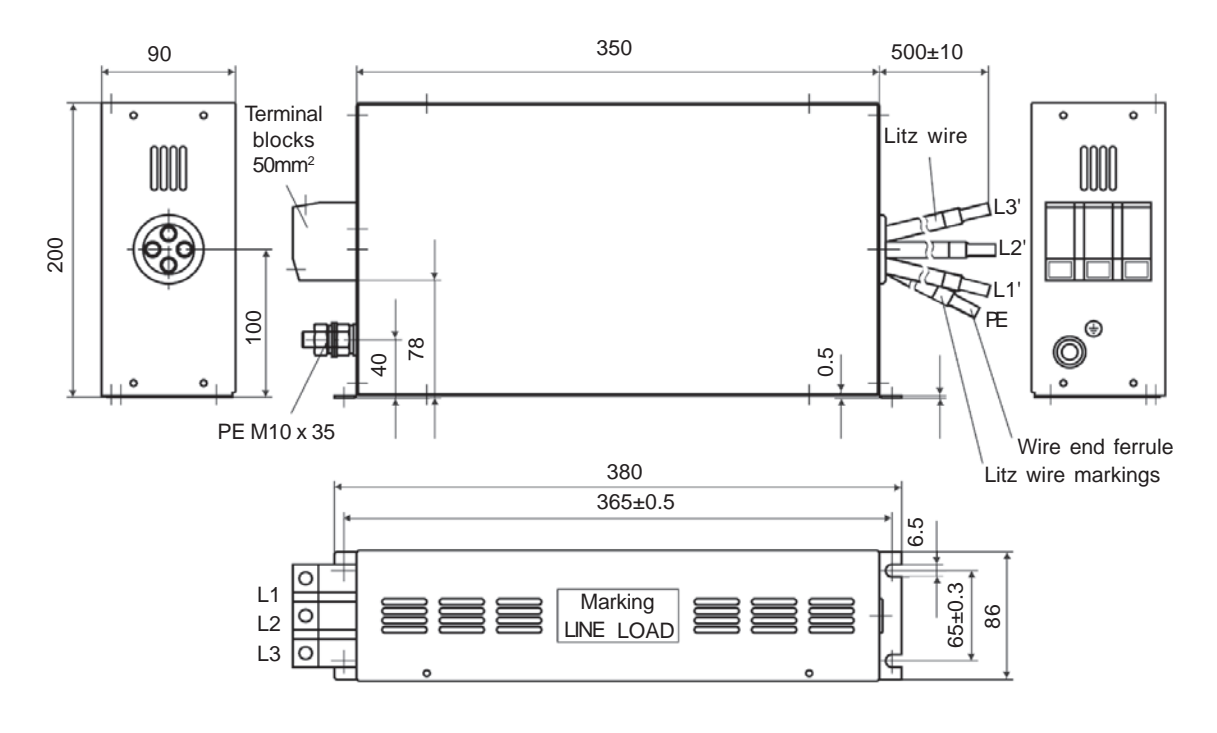

**Figure 3.20 g) h)** - EMC filters for CFW-09 inverter series [dimensions in mm]

### i) EPCOS B84143G220R110 Filter

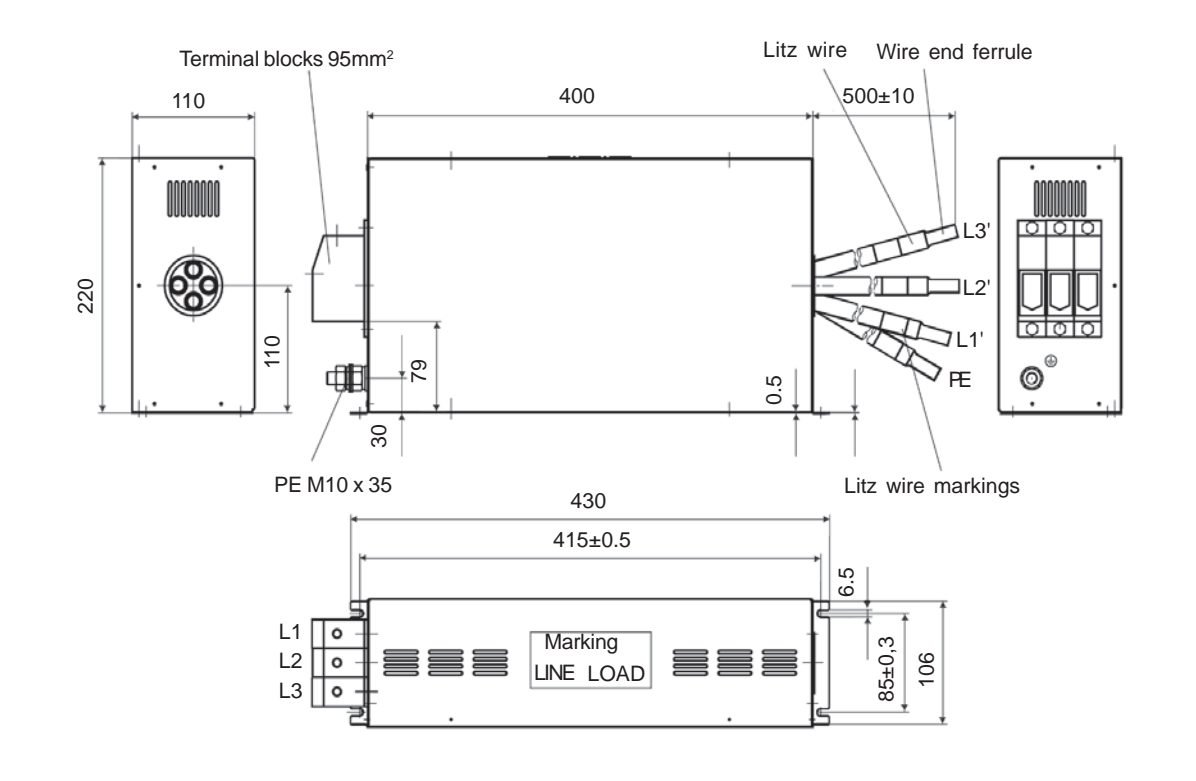

j) EPCOS B84143B320S20 and B84143B400S20 Filters

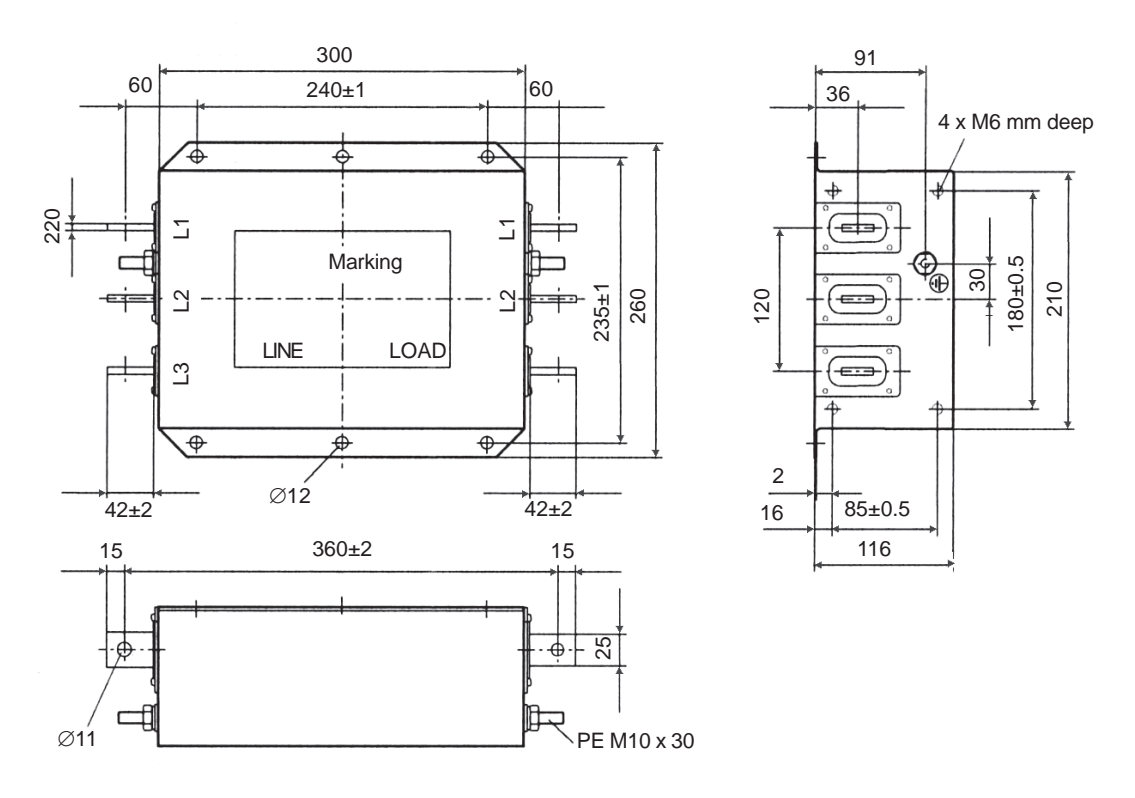

**Figure 3.20 i) j)** - EMC filters for CFW-09 inverter series [dimensions in mm]

### k) EPCOS B84143B600S20 Filter

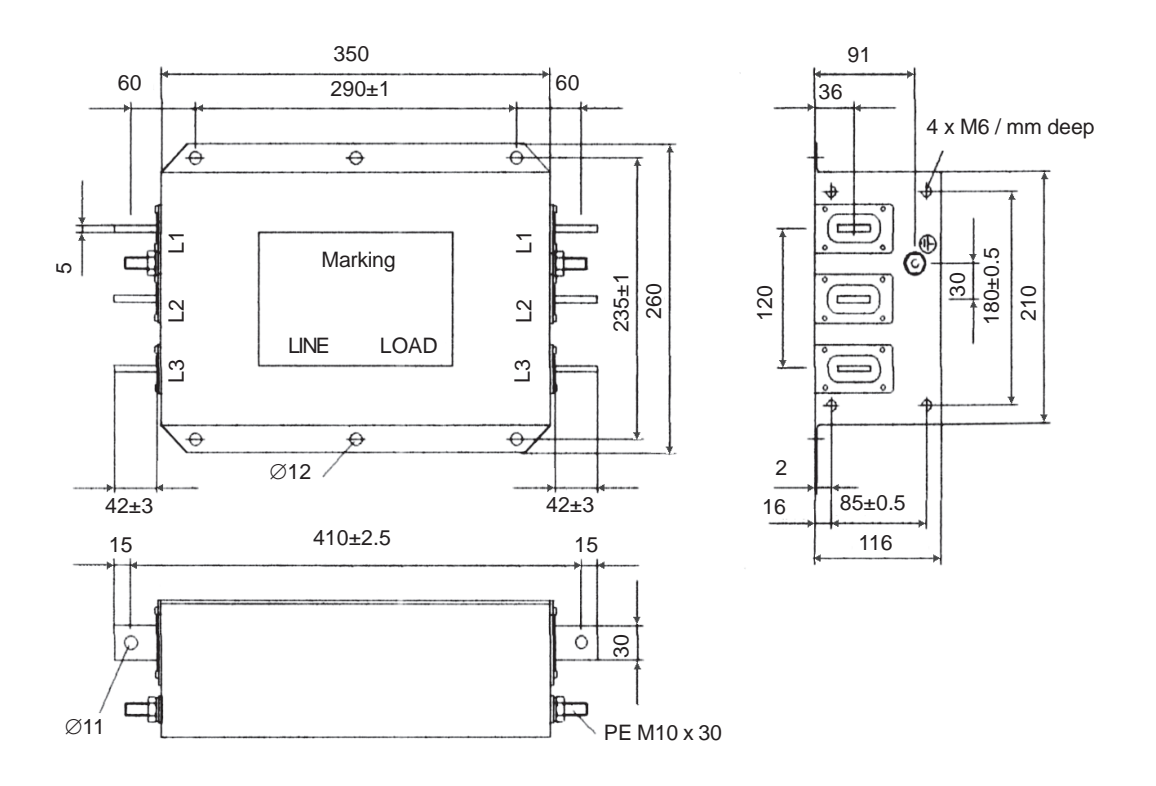

l) EPCOS B84143B1000S20 Filter

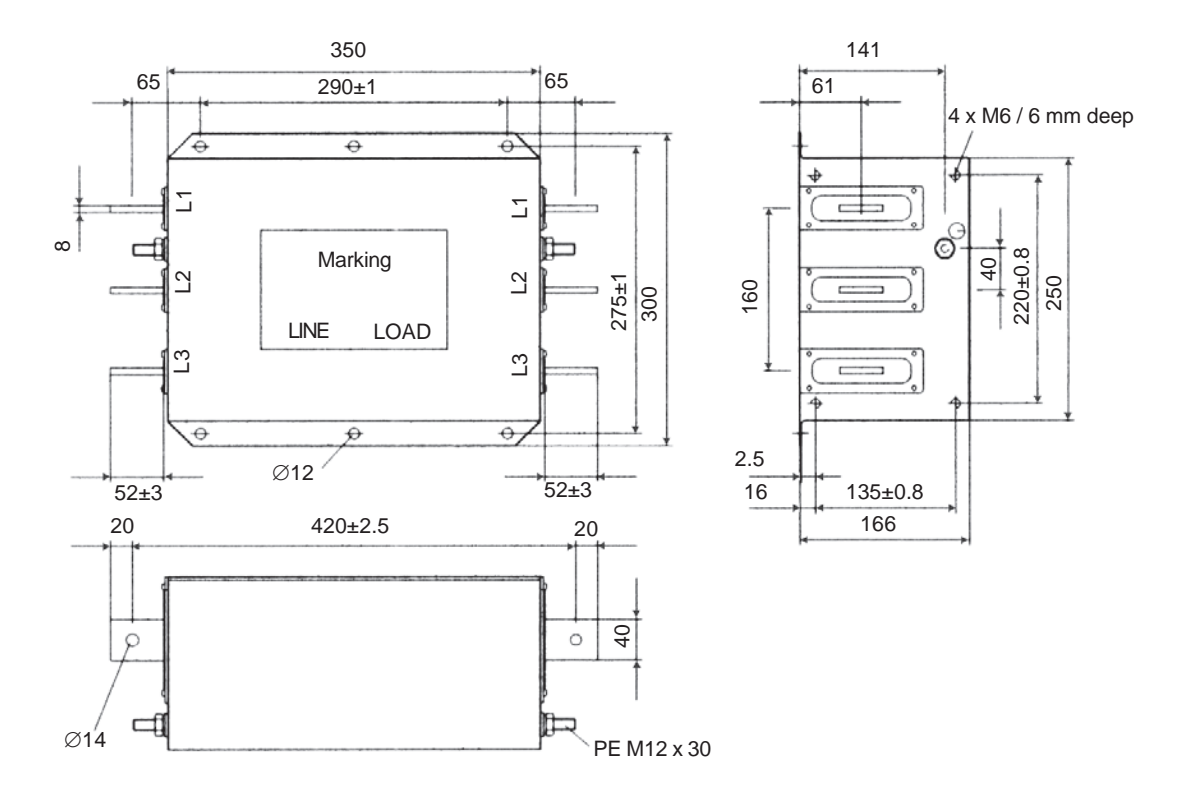

**Figure 3.20 k) l)** - EMC filters for CFW-09 inverter series [dimensions in mm]

m) EPCOS B84143B150S21 and B84143B180S21 Filters

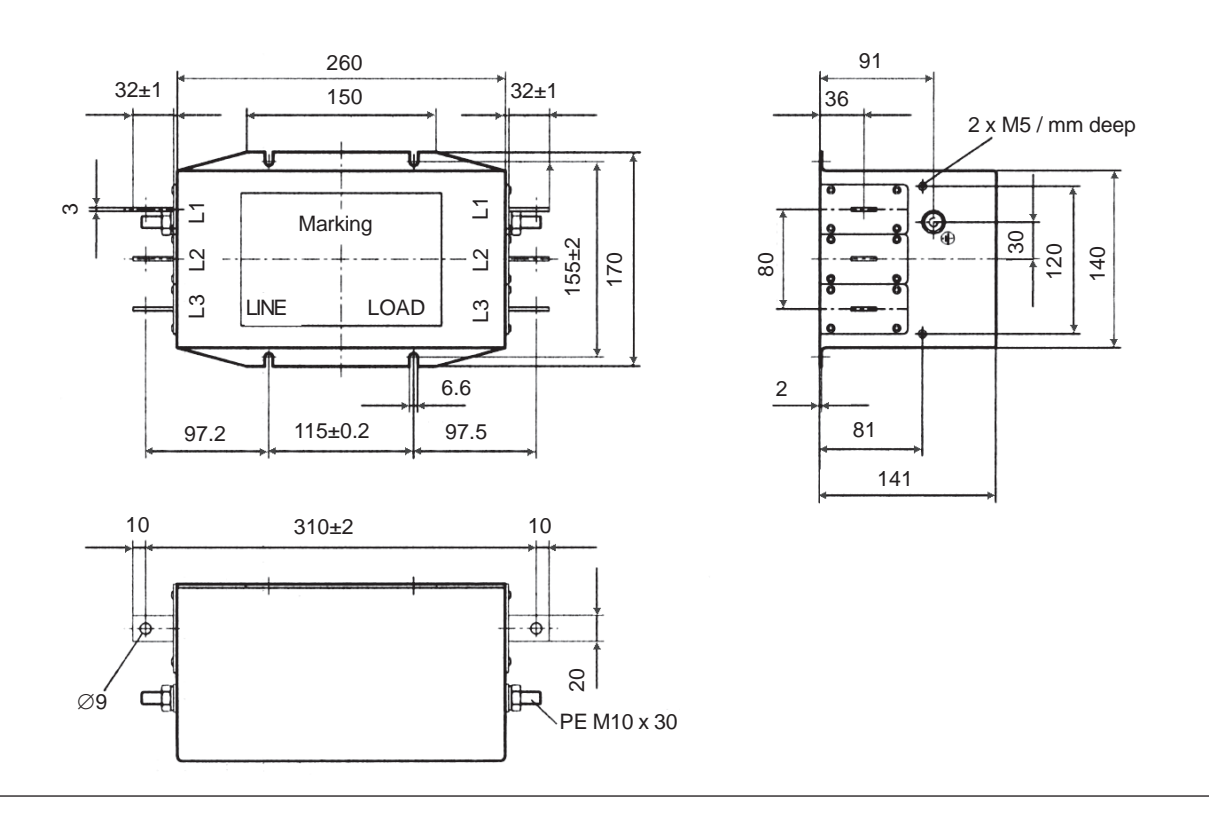

n) Filtro EPCOS B84143B250S21

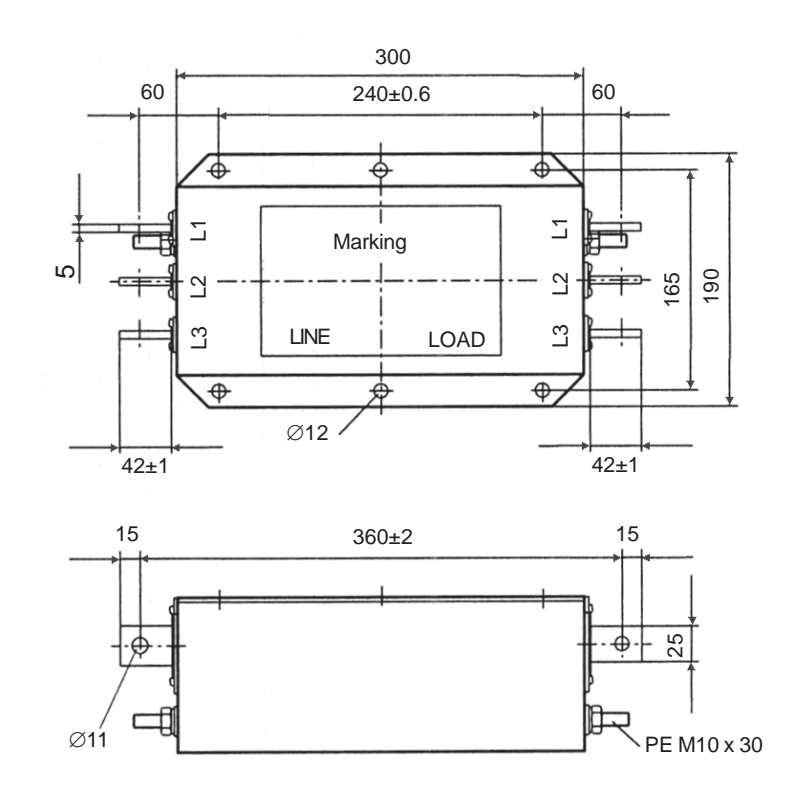

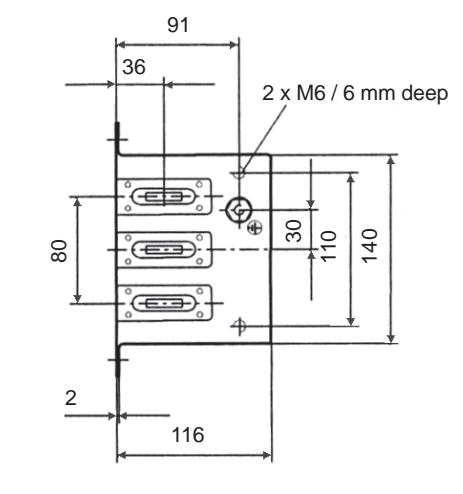

Figure 3.20 m) n) - EMC filters for CFW-09 inverter series [dimensions in mm]

o) EPCOS B84143B400S125 Filter

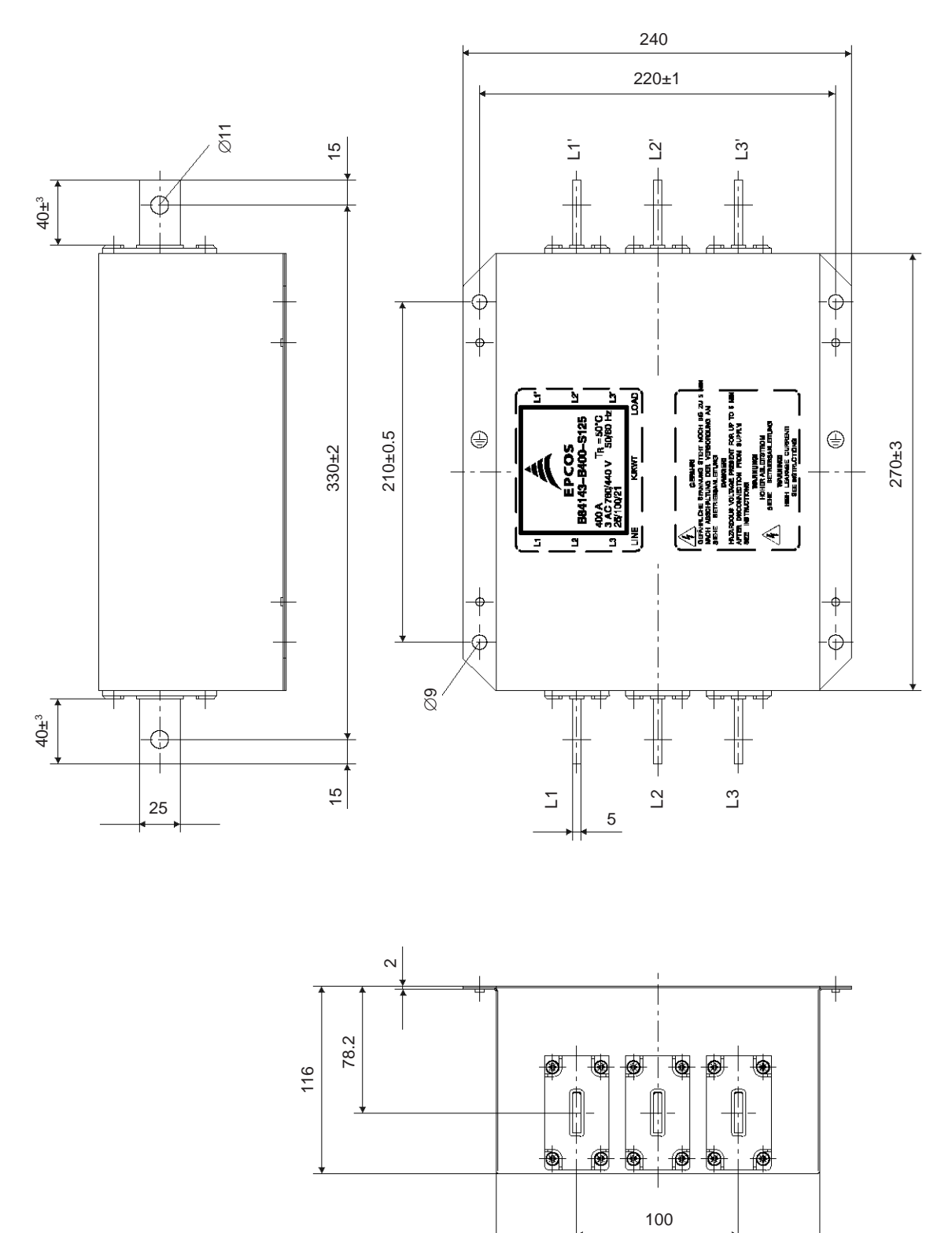

**Figure 3.20 o)** - EMC filters for CFW-09 inverter series [dimensions in mm]

200

# p) EPCOS B84143B600S125 Filter

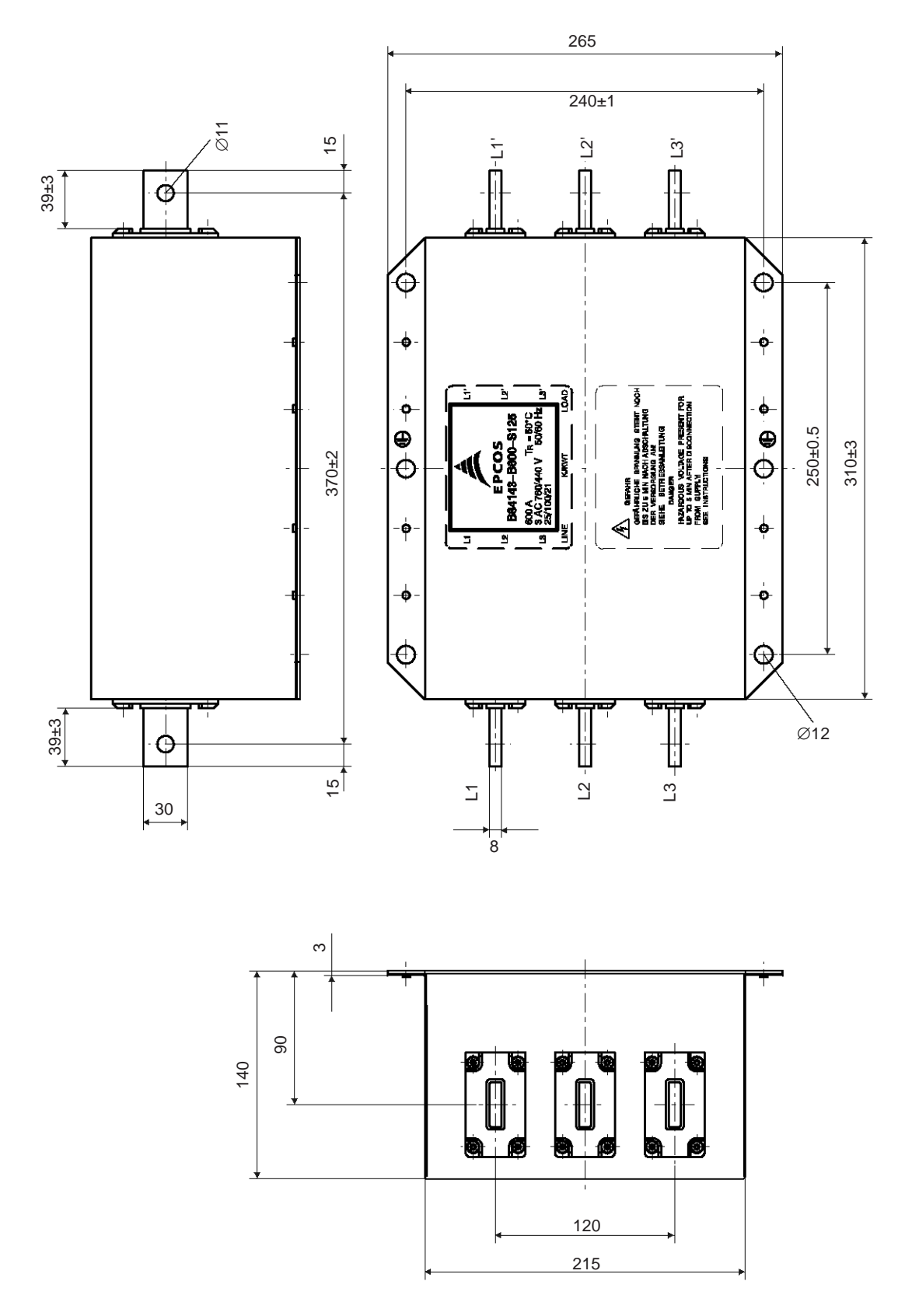

**Figure 3.20 p)** - EMC filters for CFW-09 inverter series [dimensions in mm]

### q) Schaffner FS6007-16-06 Filter

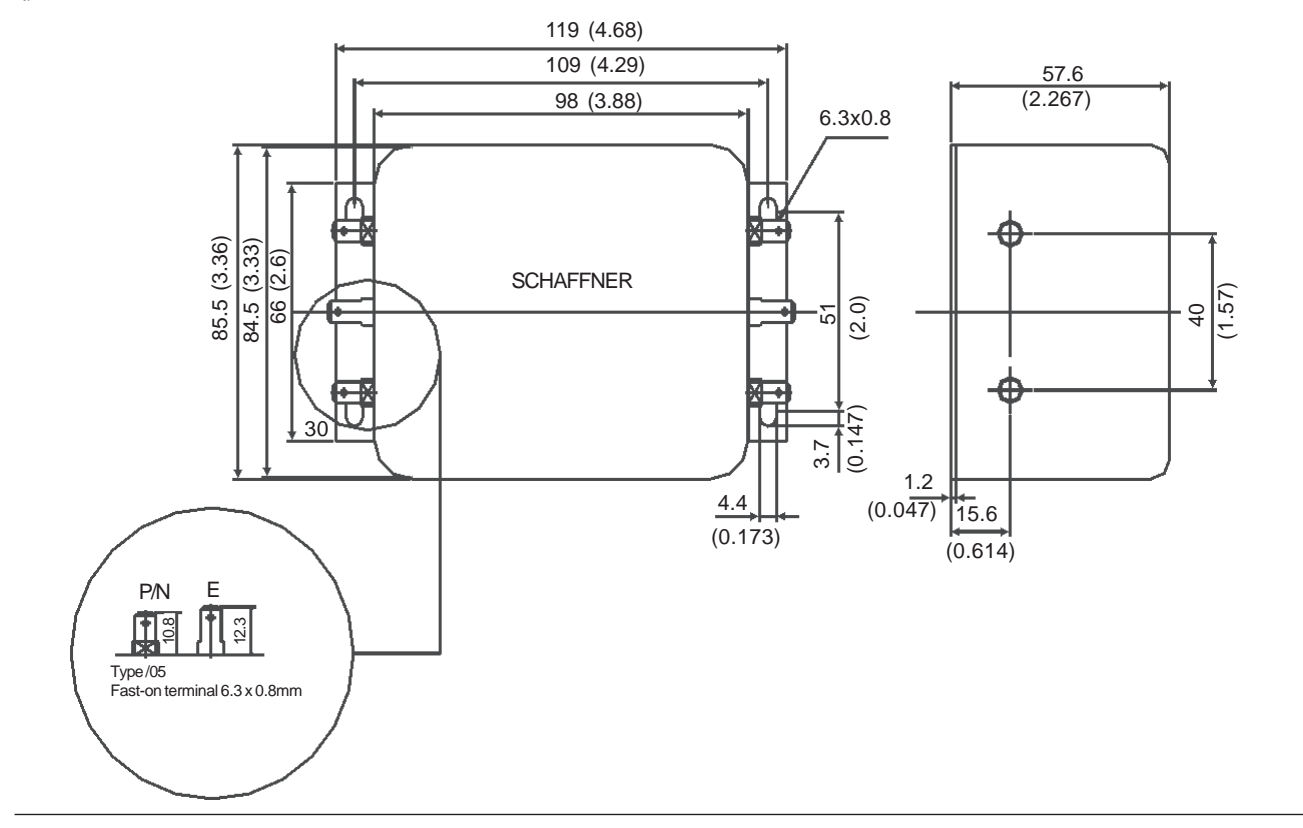

r) Schaffner FS6007-25-08 and FS6007-36-08 Filter

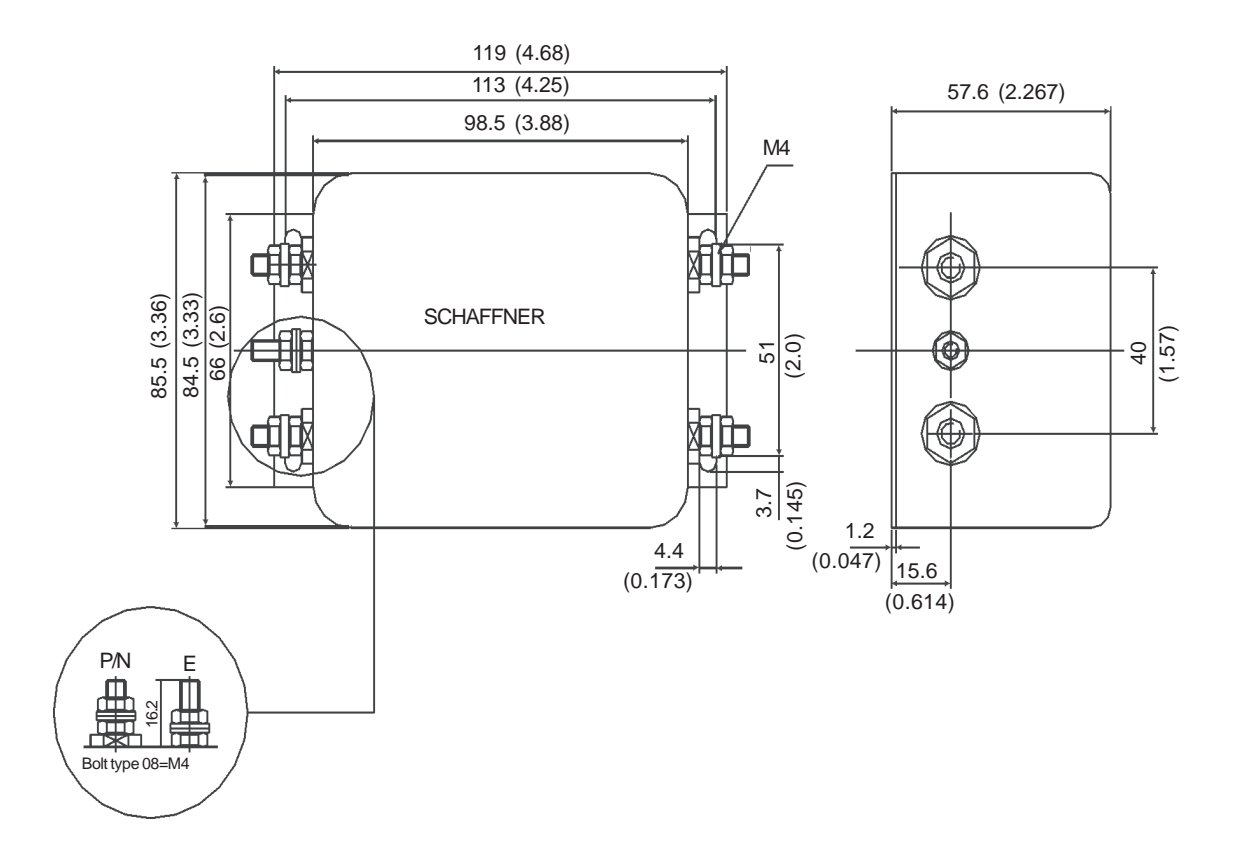

Figure 3.20 q) r) - EMC filters for CFW-09 inverter series [dimensions in mm (in)]

MECHANICAL DATA SIDE VIEW

s) Schaffner FN3258-7-45, FN3258-16-45, FN3258-30-47, FN3258-55-52, FN3258-100-35 and FN3258-130-35 filters

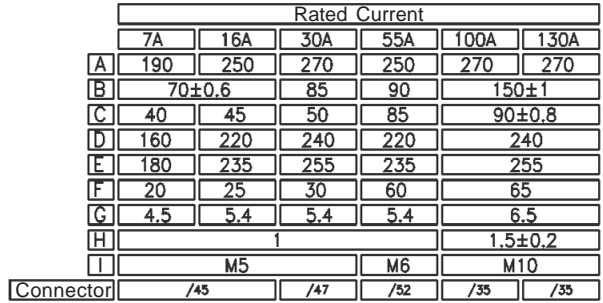

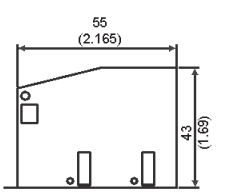

Type/35 - Terminal block for flexible and rigid cable of 50mm2 or AWG 1/0. Max.Torque : 8Nm

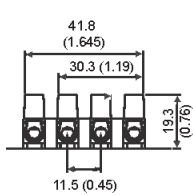

FRONT VIEWType/45 - Terminal block for 6mm2 solidcable, 4mm<sup>2</sup> flexible cable AWG 12.  $55.5$ <br>(2.185) 40.5 (1.59) ര €  $^{\circ}$  $^{\circ}$  $15(0.59)$ Type/47 - Terminal block for 16mm<sup>2</sup><br>solid wires,10mm<sup>2</sup> flexible wires AWG 8. $68.5$ <br>(2.696)  $^{\circ}$  $40.5(1.99)$ 

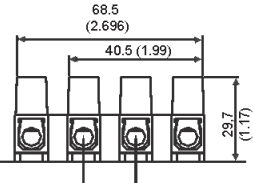

 $18(0.71)$ Type/52 - Dimesions in mm (inch)Terminal block for 25mm<sup>2</sup> solid<br>wires,16mm<sup>2</sup> flexible wires AWG 6.

6 Top $^{\circ}$ SCHAFFNER  $\bar{\mathbb{Z}}$ Ē **LOAD**  $\overline{m}$  $\sqrt{2}$ 5  $\overline{\omega}$  $\overline{\mathbb{Z}}$ 

Figure 3.20 s) - EMC filters for CFW-09 inverter series [dimensions in mm (in)]

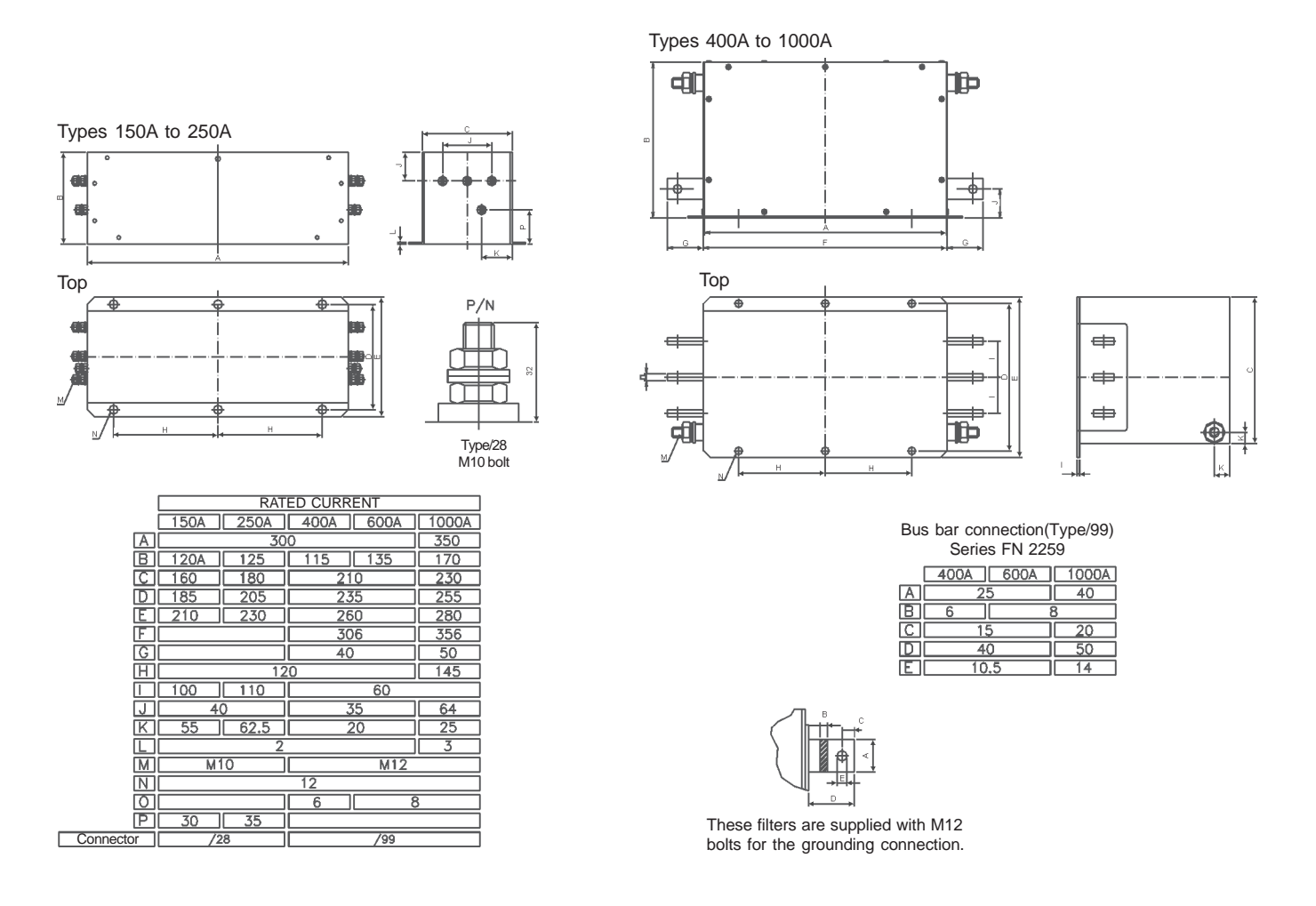

t) Schaffner FN3359-150-28, FN3359-250-28, FN3359-400-99, FN3359-600-99 and FN3359-1000-99 filters

**Figure 3.20 t)** – EMC filters for CFW-09 inverter series [dimensions in mm]

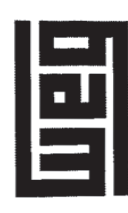

# **Declaration of Conformit**

The undersigned, representing

the manufacturer:

89256900 Jaraguá do Sul - SC - Brazil Weg Indústrias S/A - Automação Rua Waldemar Grubba, 3000

and our representative established within the European Community:

WEG France

38070 - Saint Quentin Fallavier - France Parc Saint Quentin - Rue du Morellon

herewith declare under our sole responsibility that the product:

# CFW-09 Frequency Inverter Series,

models identified as below CFW09 ... T 3848 ... CFW09 ... T 2223 ...  $... 15069...$ CFW09 ... T 6669 ... CFW09

to which this declaration relates, is in conformity with the requirements of the following directives when selected, installed and used according to the product documentation:

Low-Voltage Directive (LVD) 73/23/EEC including amendment 93/68/EEC;<br>EMC Directive 89/336/EEC including amendment 92/31/EEC and 93/68/EEC.

The following standards have been applied:

Safety of machinery - Electrical equipment of machines Electronic equipment for use in power installations Part 1: General requirements  $\overline{1}$ EN 60204-1 (1997) EN 50178 (1997) Safety:

EN 61800-3 (1996) and amendment A11 (2000) - Adjustable speed electrical power drive systems - Part 3: EMC product standard including test methods. EMC:

5848 ... models; ... models. F6669. Ą Year of CE Marking: 2001 for CFW09 ... T 2223 ... and CFW09 ... 2005 for CFW09 ... T 5069 ... and CFW09

pato Umberto Gob

Automação Managing Director<br>WEG Indústrias S/AJ Aut Date: 09/02/2005

Date: 11/02/2005 WEG France Vilmar Henni Director しつくつく

# KEYPAD (HMI) OPERATION

This Chapter describes the CFW-09 operation via the standard Keypador Human-Machine Interface (HMI), providing the following information:

- **Ø** General Keypad Description;
- Use of the Keypad;
- Parameter Programming;
- Description of the Status Indicators.

The standard CFW-09 Keypad has two readout displays: a LED readout with a 4 digit, seven-segment display and a LCD display with two lines of 16 alphanumeric characters. There are also 4 indicator LED's and 8 keys. Figure 4.1 shows the front view of the Keypad and indicates the positionof the readouts, keys and status LED's.

# **Functions of the LED Display:**

 The LED Display shows the fault codes, drive status, the parameter number and its value. For units of current, voltage or frequency, the LED displayshows the unit in the right side digit (L.S.D.) as shown here.

- · $A \rightarrow$  current (A)
- $U \rightarrow$  voltage (volts)
- $\cdot$  H  $\rightarrow$  frequency (Hertz)
- $\cdot$  Blank  $\rightarrow$  speed and other parameters

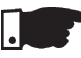

# **NOTE!**

 When the indication is higher than 9999 (for instance in rpm) the number corresponding to the ten of thousand will not be displayed (ex.: 12345 rpm will be read as 2345 rpm). The correct indication will be displayedonly on the LCD display.

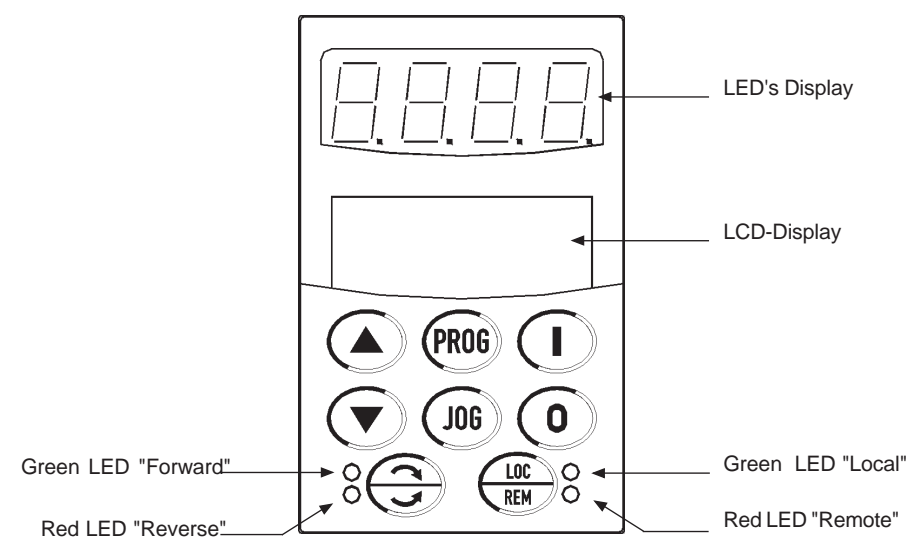

**Figure 4.1** - CFW-09 Standard Keypad

# **Functions of the LCD Display:**

 The LCD Display shows the parameter number and its valuesimultaneously,

without requiring the toggling of the  $\mathbb{R}^n$  key.It also provides a brief description of each parameter function, fault code and inverter status.

# 4.1 DESCRIPTION OF THE KEYPAD

# **LOCAL and REMOTE LED's:**

Inverter in Local Mode:Green LED ON and Red LED OFF.

Inverter in Remote Mode:Green LED OFF and Red LED ON.

# **Direction of Rotation (FWD/REV) LED's:**

Refer to Figure 4.2 below.

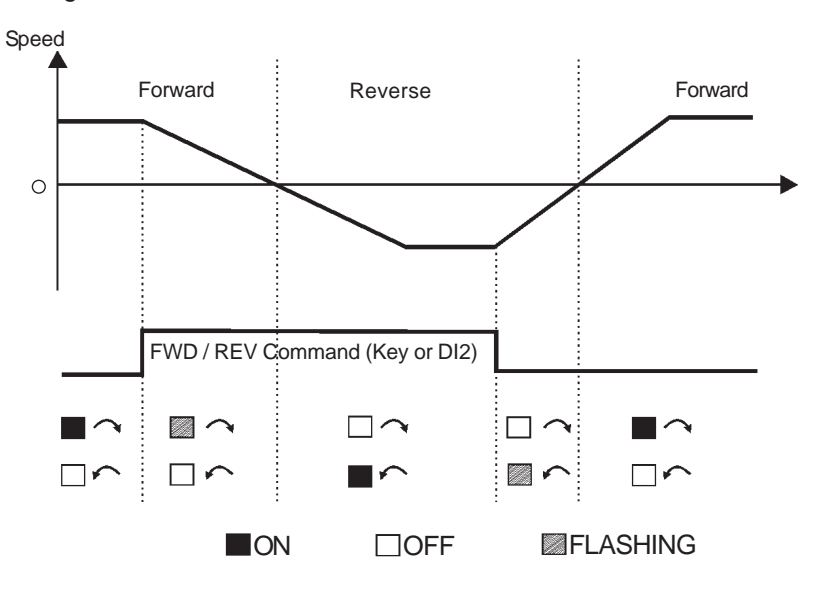

**Figure 4.2** - Direction of Rotation (FWD / REV) LED's

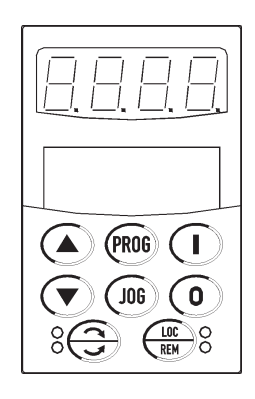

# **Basic Functions of the Keys:**

 The functions described below are valid for factory default programming and Local Mode operation. The actual function of the keys may vary if parametersP220 through P228 are re-programmed.

Starts the inverter via the acceleration ramp. After starting, the display sequences through these units at each touch of the Start key in the ordershown here (see item 4.2.2 a):

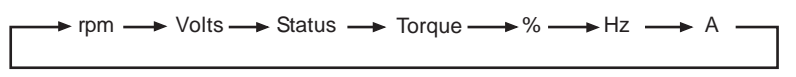

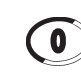

 $\mathbf{T}$ 

Stops (disables) the inverter via the deceleration ramp. Also resets the inverter after a fault has occurred.

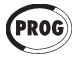

Toggles the LED display between the parameter number and its value (Number/Value).

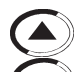

Increases the speed, the parameter number or the parameter value.Decreases the speed, the parameter number or the parameter value.

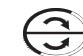

Reverses the direction of motor rotation between Forward/Reverse.

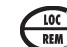

Toggles between the LOCAL and REMOTE modes of operation.

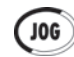

Performs the JOG function when pressed. Any DIx programmed for General Enable must be closed (and the CFW-09must be stopped) to enable JOG function.

# 4.2 USE OF THE KEYPAD(HMI)

# 4.2.1 Keypad Operation

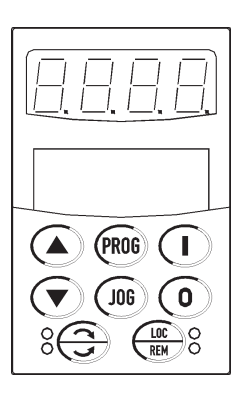

The keypad is used for programming and operating the CFW-09 allowing thefollowing functions:

- $\boxtimes$  Indication of the inverter status and operation variables;
- $\Phi$  Fault Indication and Diagnostics;
- Viewing and programming parameters;
- **Ø** Operation.

All functions relating to the CFW-09 operation (Start, Stop, Motor Direction ofRotation, JOG, Increment/Decrement of the Speed Reference and Selection ofLocal Mode/Remote Mode) can be performed through the Keypad. This is valid with the factory default programming of the inverter. All keypad keys are enabled when the Local Mode has been selected. These same functions can beperformed in Remote Mode by means of digital and analog inputs.

 Flexibility is provided through the ability to program the parameters that definethe input and output functions.

# **Keypad keys operation description:**

Both  $\bigodot$  and  $\bigodot$  keys are enabled when P224 = 0 (I, O Key) for Local Mode and/or P227 = 0 (I,O Key) for Remote Mode.

Starts the inverter via the Acceleration Ramp.

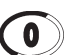

Stops the inverter via Deceleration Ramp.

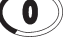

# **NOTE!**

It resets the inverter after a Fault Trip (always active).

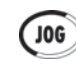

When the Jog key is pressed, it accelerates the motor according to the Acceleration Ramp up to the JOG speed programmed in P122 (default is 150 rpm). When released, the motor decelerates according to the DecelerationRamp and stops.

 Enabled when P225 = 1 (Keypad) for Local Mode and/or P228 = 1 (Keypad) forRemote Mode.

 If a Digital Input is set to General Enable (P263 to P270 = 2) it has to be closedto allow the JOG function.

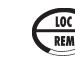

Selects the control input and speed reference source, toggling between LO-CAL Mode and REMOTE Mode.

Enabled when P220 = 2 (Keypad LOC) or 3 (Keypad REM).

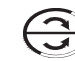

Reverses the motor direction of rotation.

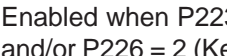

Enabled when P223 = 2 (Keypad FWD) or 3 (Keypad REV) for Local Mode

and/or P226 = 2 (Keypad FWD) or 3 (Keypad REV) for Remote Mode.

The keys described below are enabled when  $P221 = 0$  (Keypad) for Local Mode and/or P222 = 0 (Keypad) for Remote Mode. The parameter P121 containsthe speed reference set by the keypad.

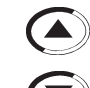

When pressed it increases the speed reference.

When pressed it decreases the speed reference.

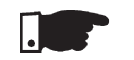

# **NOTE!**

 **Reference Backup**The last frequency Reference set by the keys  $\spadesuit$  and  $\spadesuit$  is stored when the inverter is stopped or the AC power is removed, provided P120 = 1 (Reference Backup active is the factory default). To change the frequency reference beforestarting the inverter, the value of parameter P121 must be changed.

# 4.2.2 "Read-Only" Variables and Status

Parameters P002 to P099 are reserved for the display of "read-only" values. The factory default display when power is applied to the inverter is P002. Motor speed in rpm. The user can scroll through the various read-only parameters or use the factory configured display of the key values. This is done by pressing the startkey  $\bigcap$  .

a) Some selected "read-only" variables can be viewed following theprocedure below:

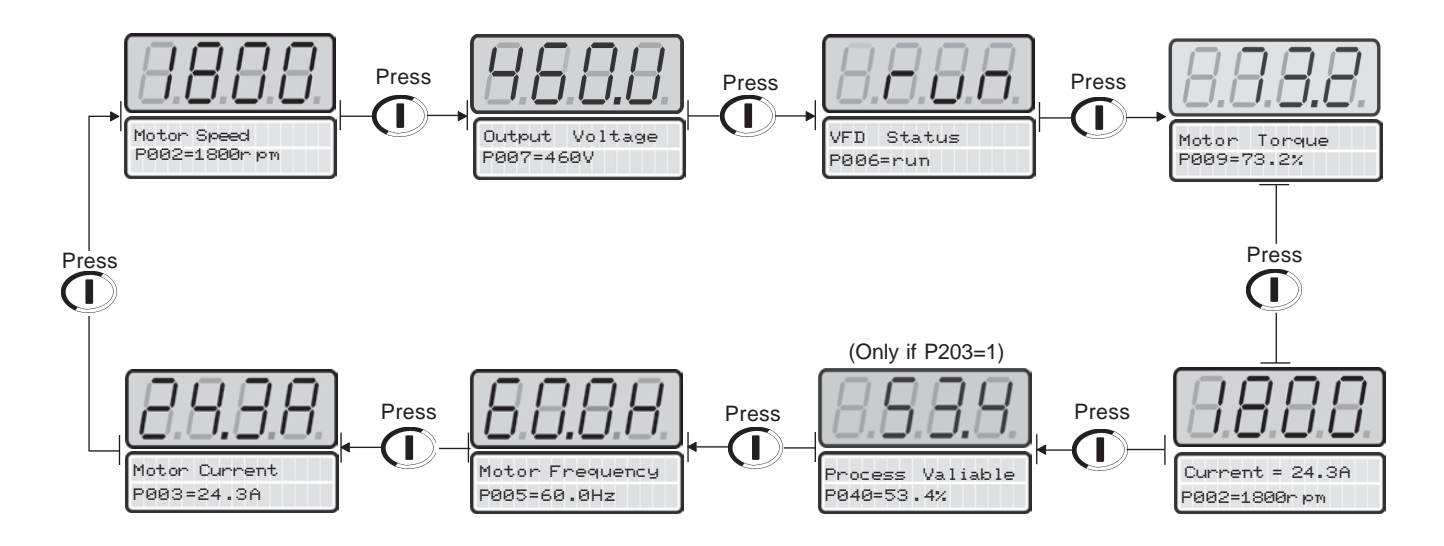

The "read-only" variable to be shown after AC power is applied to the inverter isdefined in Parameter P205:

| P <sub>205</sub> | Initial Monitoring Parameter         |
|------------------|--------------------------------------|
|                  | P005 (Motor Frequency)               |
|                  | P003 (Motor Current)                 |
| 2                | P002 (Motor Speed)                   |
| 3                | P007 (Output Voltage)                |
| 4                | P006 (Inverter Status)               |
| 5                | P009 (Motor Torque)                  |
| 6                | P070 (motor speed and motor current) |
|                  | P040 (PID process variable)          |

Table 4.1 - Choosing the initial monitoring parameter

b) Inverter Status:

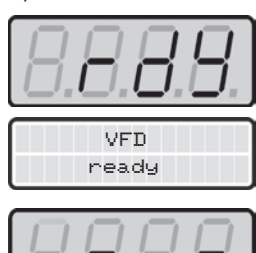

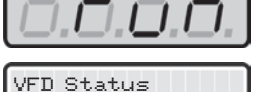

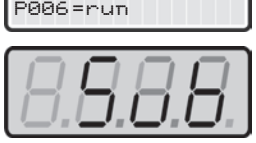

DC Lin k Under Vol <sup>t</sup> age

Inverter is READY to be started(No Fault condition)

Inverter has been started(Run condition)

Line voltage in too low for inverter operation(Undervoltage condition)

c) LED display flashing:

The display flashes in the following conditions:

- $\boxtimes$  During the DC Injection braking;
- Trying to change a parameter value when it is not allowed;
- Inverter in a current overload condition (Refer to Chapter 7 Diagnosticsand Troubleshooting);
- Inverter in Fault condition (Refer to Chapter 7 Diagnostics andTroubleshooting).
- 4.2.3 Parameter Viewing and Programming

All CFW-09 settings are made through the parameters. The parameters areshown on the display with the letter **P** followed by a number.Example (P101):

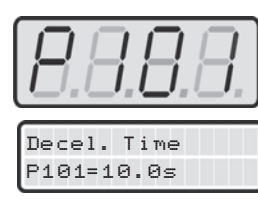

**101 = Parameter Number**

Each parameter is associated to a numerical value (parameter content), that corresponds to an option selected among those options that are available forthis parameters.

 The values of the parameters define the inverter programming or the value ofa variable (e.g. current, frequency, voltage). For inverter programming youshould change the parameter content(s).

 To allow the reprogramming of any parameter value it is required to change parameter P000 to the password value. The factory default password value is 5. Otherwise you can only read the parameter values and not reprogram them.For more detail see P000 description in Chapter 6.

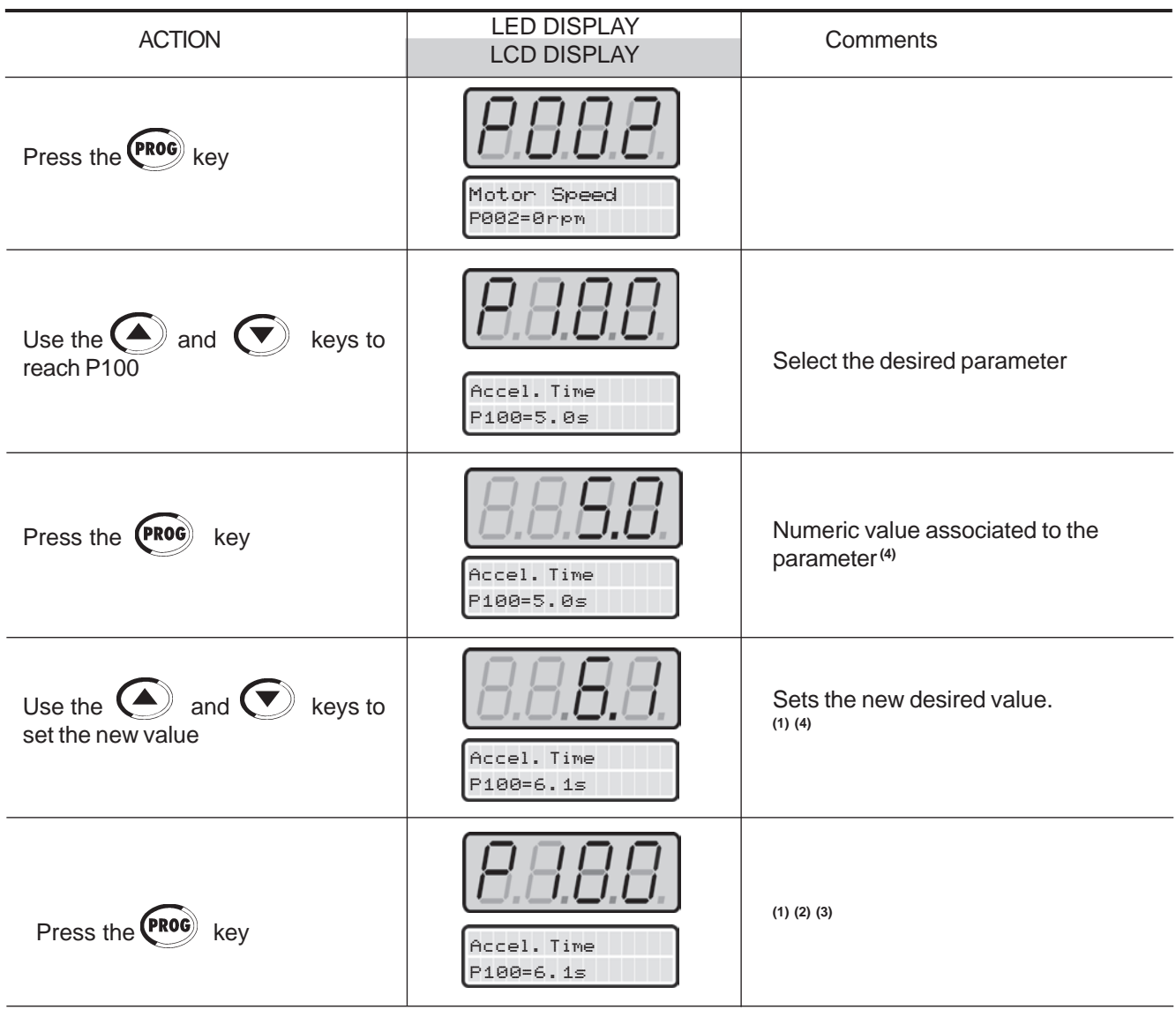

# **NOTES:**

**(1)** For parameters that can be changed with the motor running, the inverter will use the new value immediately after it has been set. For the parametersthat can be changed only with motor stopped, the inverter will use this new

set value only after the **(PROG** key is pressed.

**(2)** By pressing the **(ROG**) key after the reprogramming, the new programmed value will be stored automatically and will remain stored until a new value isprogrammed.

**(3)** If the last value programmed in the parameter is not functionally compatible with other parameter values already programmed, an E24 - Programming Error- will be displayed.

Example of programming error:

 Programming two digital inputs (DIx) with the same function. Refer to Table 4.2 for the list of programming errors that will generate an E24 ProgrammingError.

**(4)** To allow the reprogramming of any parameter value it is required to change parameter P000 to the password value. The factory default password value is 5. Otherwise you can only read the parameter values and not reprogram them.For more detail see P000 description in Chapter 6.

# **E24 - Incompatibility between parameters**

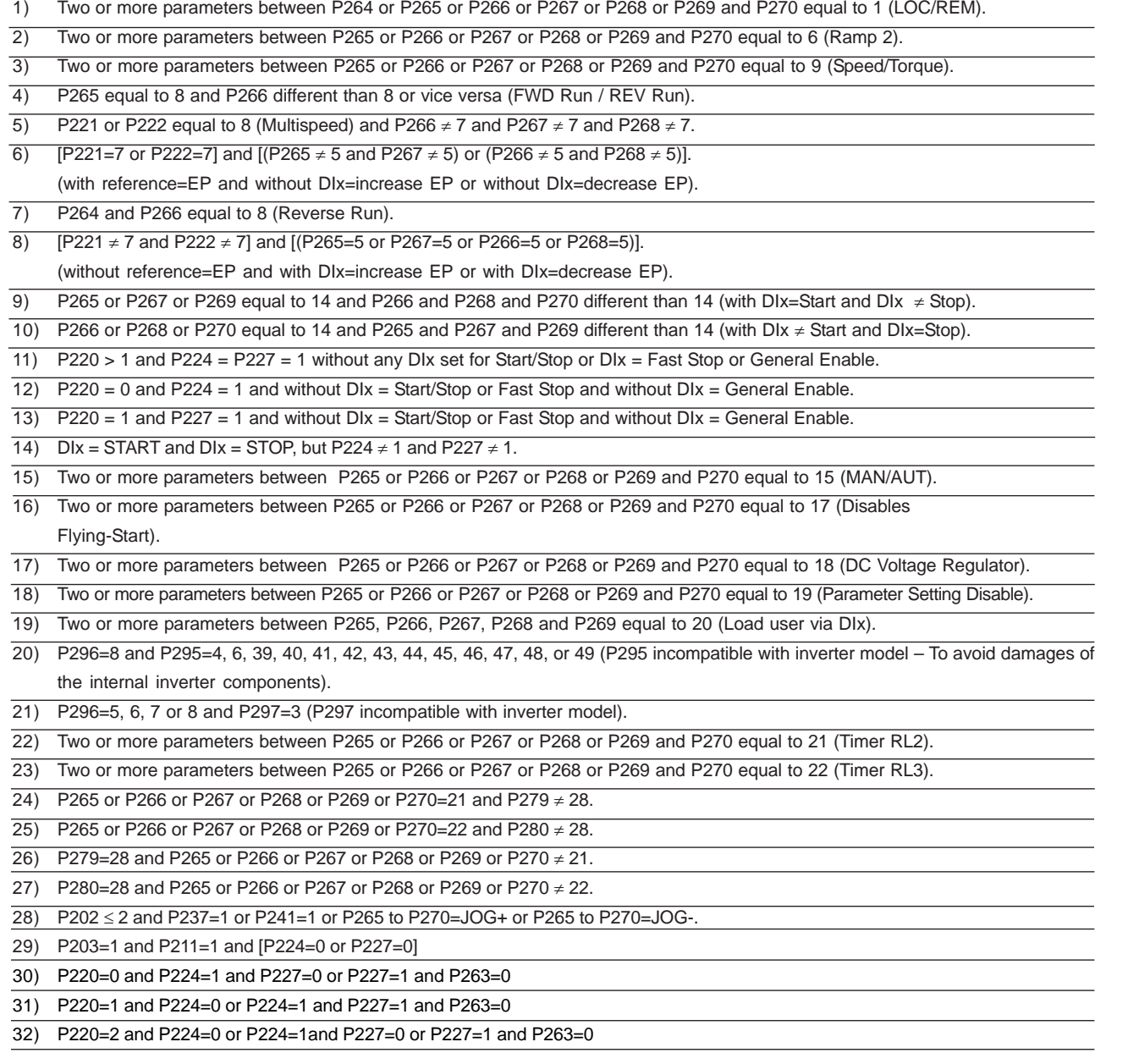

**Table 4.2** - Incompatibility between Parameters - E24

# START-UP

This Chapter provides the following information:

How to check and prepare the inverter before power-up;

The inverter shall be installed according to chapter 3: Installation.

- $\boxtimes$  How to power-up and check for proper operation;
- $\boxtimes$  How to operate the inverter.

5.1 PRE-POWER**CHECKS** 

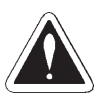

# **DANGER!**

 Disconnect the AC input power before making any connections. Even when the drive project is different from the suggested connections, the followingrecommendations are applicable.

# **1) Check all connections**

 Check if the power, grounding and control connections are correct andwell tightened.

**2) Clean the inside of the inverter**

Remove all shipping material from the inside of the inverter or cabinet.

**3) Check if the selected inverter AC power is correct (refer to section 3.2.3)**

# **4) Check the motor**

 Check all motor connections and verify if its voltage, current and frequencymatch the inverter specifications.

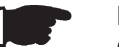

# **NOTES!**

# **Operation in VT mode**

 When the motor data is set properly during the first power-up routine, the drive automatically sets the additional parameters used for the correct operation underthis control mode.

# **5) Uncouple the load from the motor**

 If the motor cannot be uncoupled, make sure that the direction of rotation(FWD/REV) cannot cause damage to the machine.

# **6) Close the inverter cover or cabinet doors**

After the inverter has been checked, AC power can be applied:

# **1) Check the supply voltage**

 Measure the line voltage and check if it is within the specified range(refer to section 9.1).

# **2) Power-up the AC input**

Close the input circuit breaker or disconnect switch.

# **3) Check if the power-up has been successful**

 When the inverter is powered up for the first time or when the factory default parameter values are loaded (P204 = 5), a start-up sub-routineis run. This sub-routine requests the user to program some basicparameters to ensure proper operation and motor protection.A start-up programming example is shown below:

# **Inverter**

 Line: CFW-09 Rated Current: 9 A Rated Voltage: 380V to 480 V Model: CFW090009T3848ESZCooling: Self-ventilated

# **Motor**

 WEG IP55 Power: 5 HP rpm: 1730, 4 POLE Rated Current: 7.9 A Rated Voltage: 460 VFrequency: 60 HzCooling: Self-ventilated

# 5.2 INITIAL POWER-UP

# ORIENTED START-UP

Initial Power-up - Programming via Keypad (HMI) (Based on the example above):

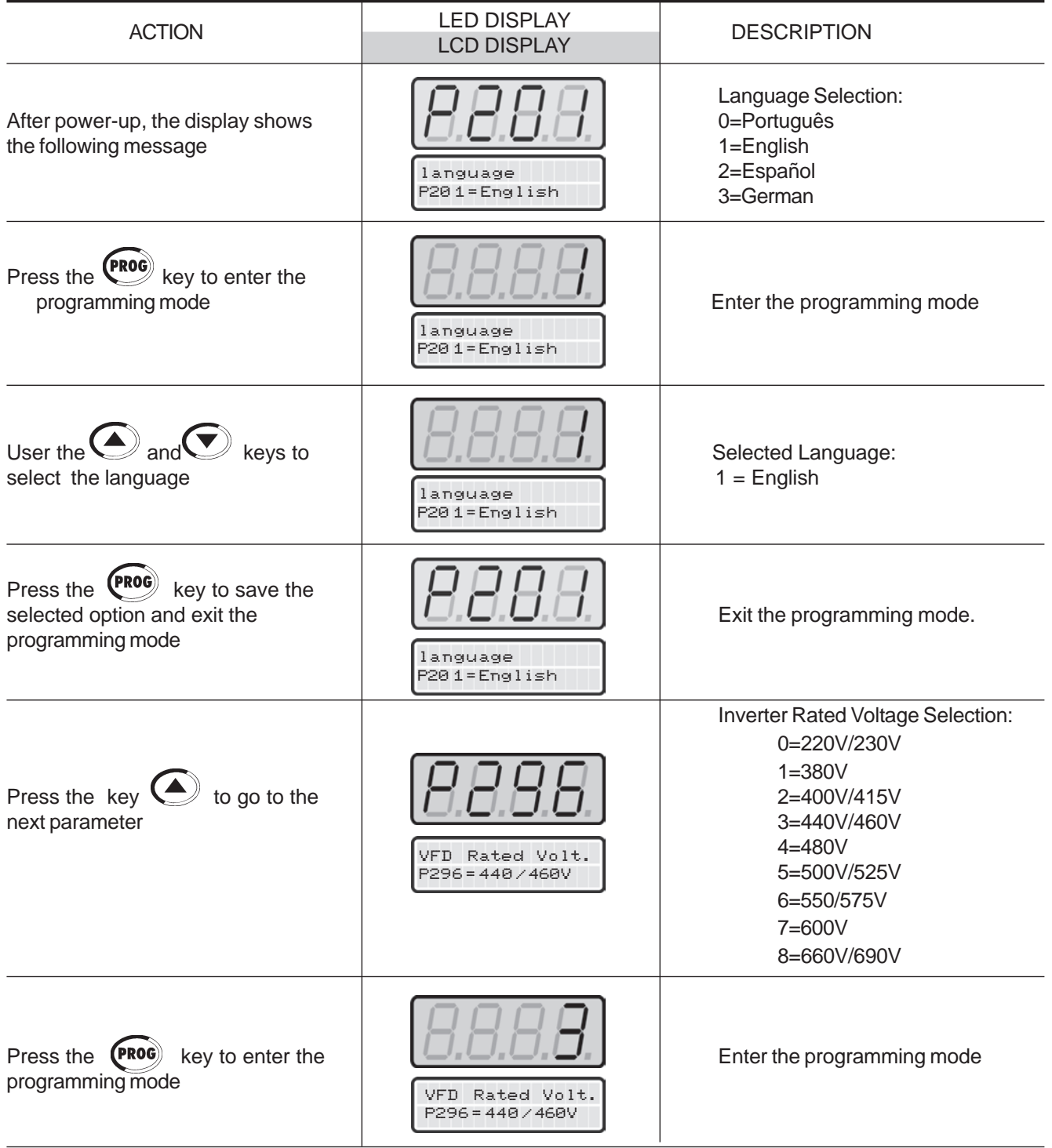

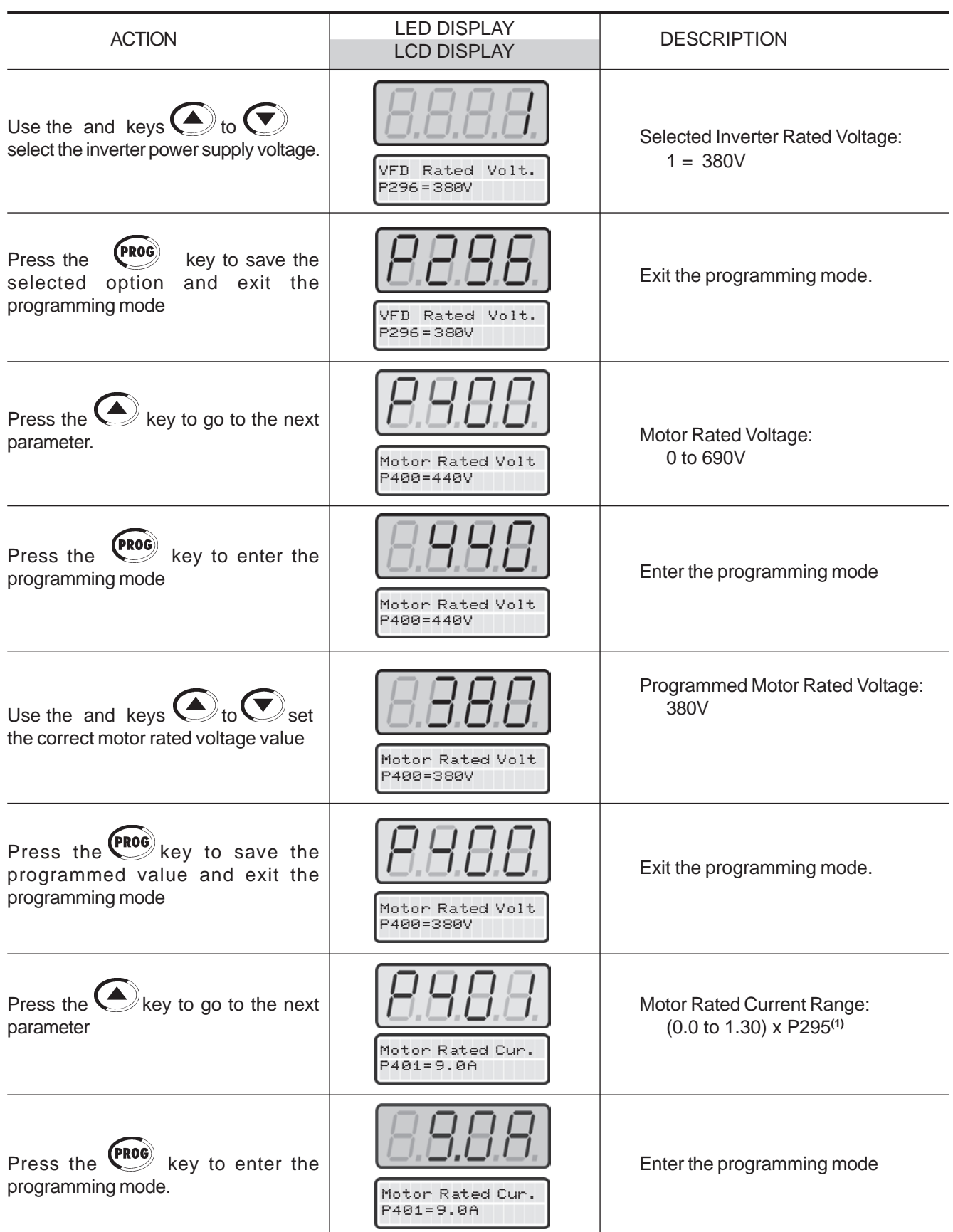

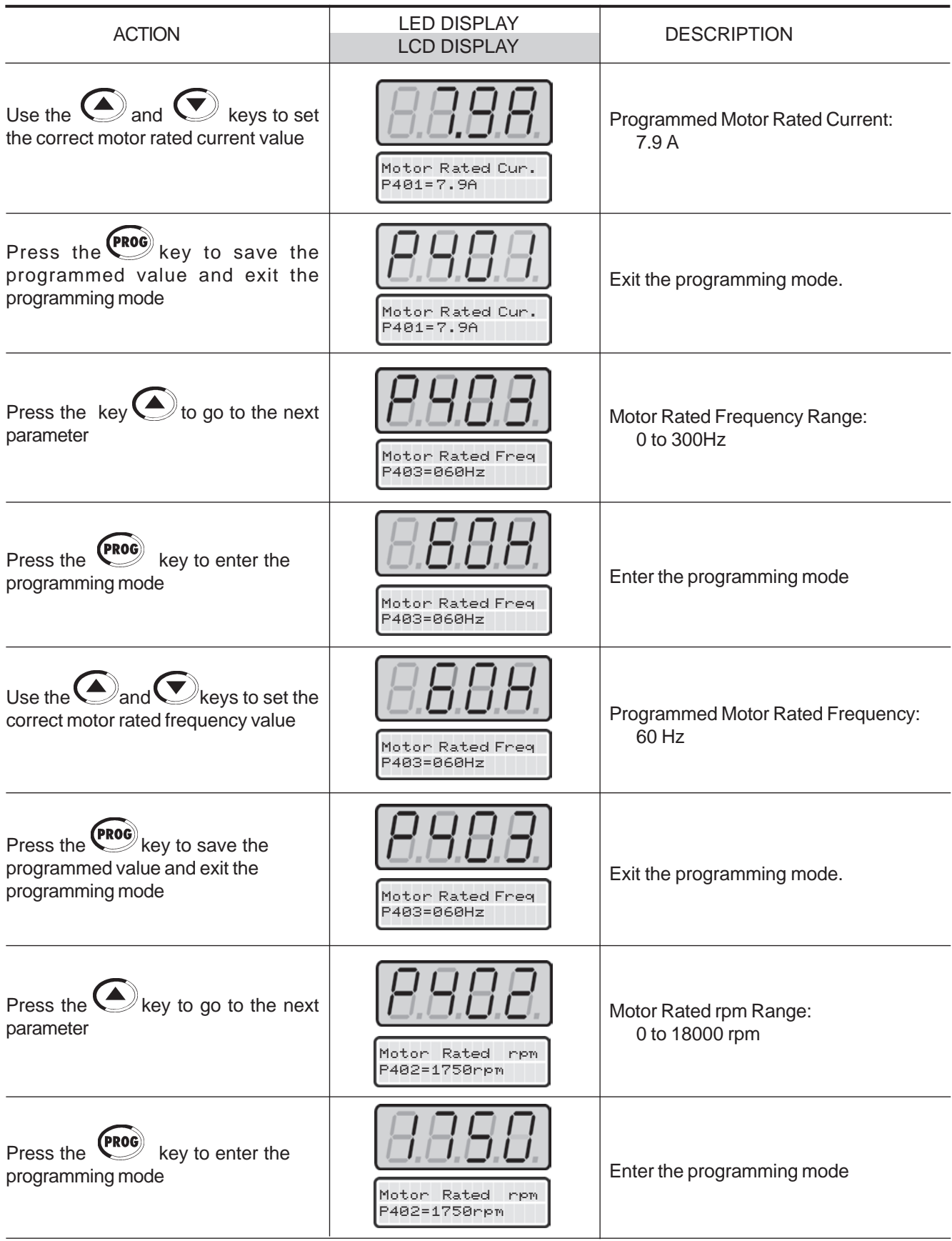

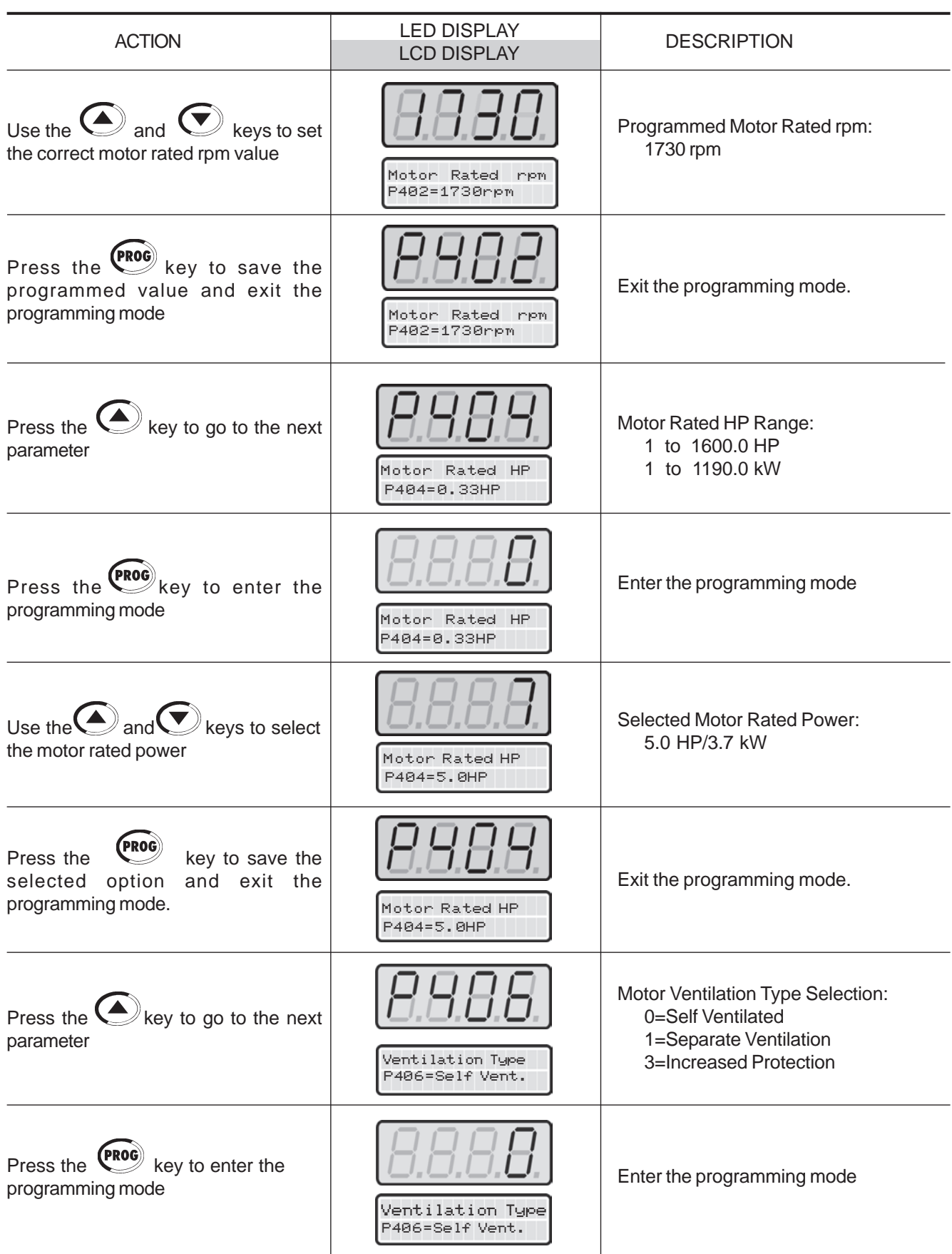

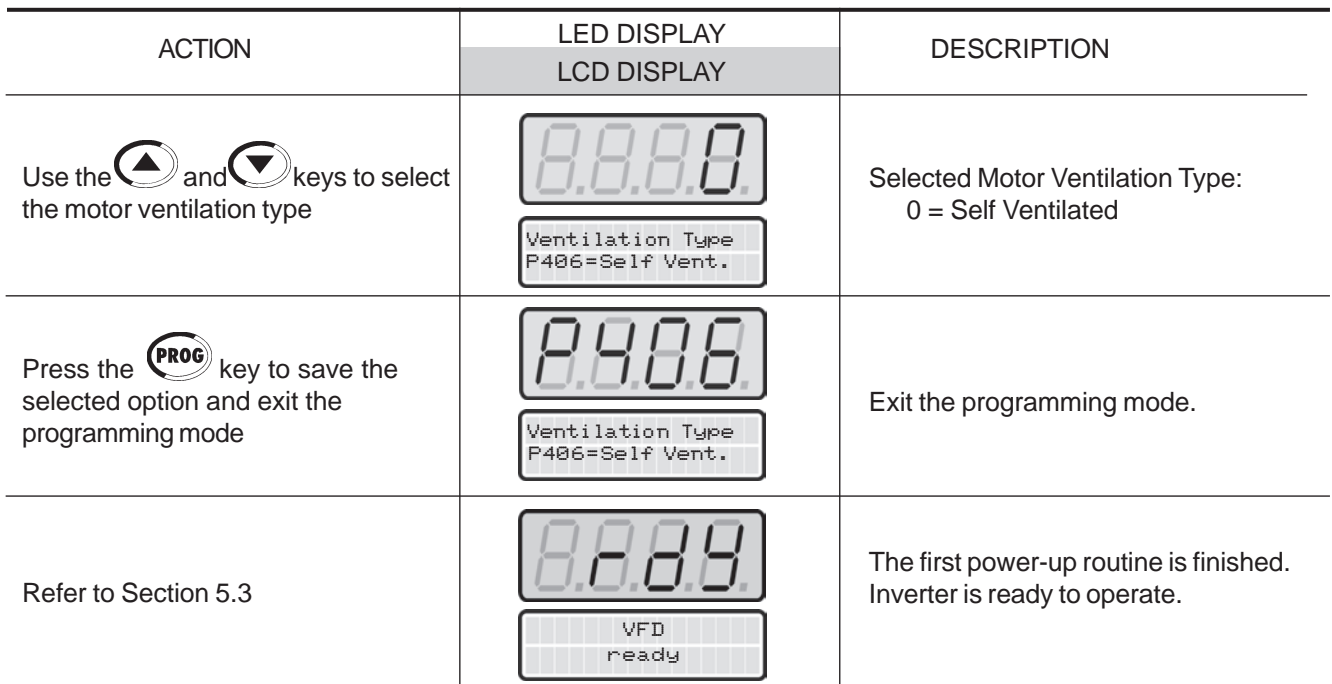

Note: **(1)** P401 maximum value is 1.8xP295 for model 4.2A/500-600V and 1.6xP295 for models 7A and 54A/220-230V; 2.9A and7A/500-600V; 107A, 147A and 247A/500-690V; 100A, 127A and 340A/660-690V.

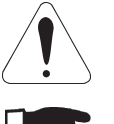

# **ATTENTION!**

Open the input circuit breaker or disconnect switch to shut down the CFW-09.

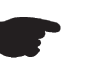

**NOTES!**

- To repeat the initial power-up procedure: Set the parameter **P204 = 5 or 6** (this loads the factory default parameters)and follow the initial power-up sub-routine again;
- The initial power-up sub-routine described above automatically sets some parameters according to the entered data. For more details, refer to Chapter6.
- ◘ Modification of motor characteristics after the first power up:
	- a) Insert the motor data at parameters P400 to P407;

**with Encoder Feedback and VVW (Voltage Vector Weg).**

- b) For operation in the vector mode run the self-tuning routine (P408 > 0);
- c) Set P156, P157, P158, P169, P170, P171, and P172;
- d) Power the drive down and up for the new settings to take place and for the proper motor operation.
- $\boxtimes$  Modification of motor characteristics after the first power up, for operation in VT mode:

Follow the previous procedures and also set parameter P297 to 2.5 kHz.

 This Section describes the start-up procedure when operating via the Keypad (HMI). Four types of control will be considered:**V/F 60Hz, Sensorless Vector, Vector**

5.3 START-UP

# **DANGER!**

 Even after the AC input is disconnected, high voltages may still be present. Wait at least 10 minutes after powering down to allow a full discharge of thecapacitors.

#### The **V/F or Scalar** control is recommended in the following cases: $\boxtimes$  Several motors driven by the same inverter; 5.3.1 Type of Control: V/F 60Hz - Operation Via Keypad (HMI)

 $\boxtimes$  Motor rated current lower than 1/3 of the inverter rated current;

 $\boxtimes$  For test purposes, without a motor connected to the inverter. The V/F control can also be used in applications that do not require fast dynamic responses, accurate speed regulation or high starting torque(speed error will be a function of the motor slip).

 When parameter **P138** (Rated Slip) is programmed, speed accuracy of1% can be obtained.

The sequence below is valid for the Connection 1 (refer to section 3.2.7). The inverter must be already installed and powered up according to chapter 3and section 5.2.

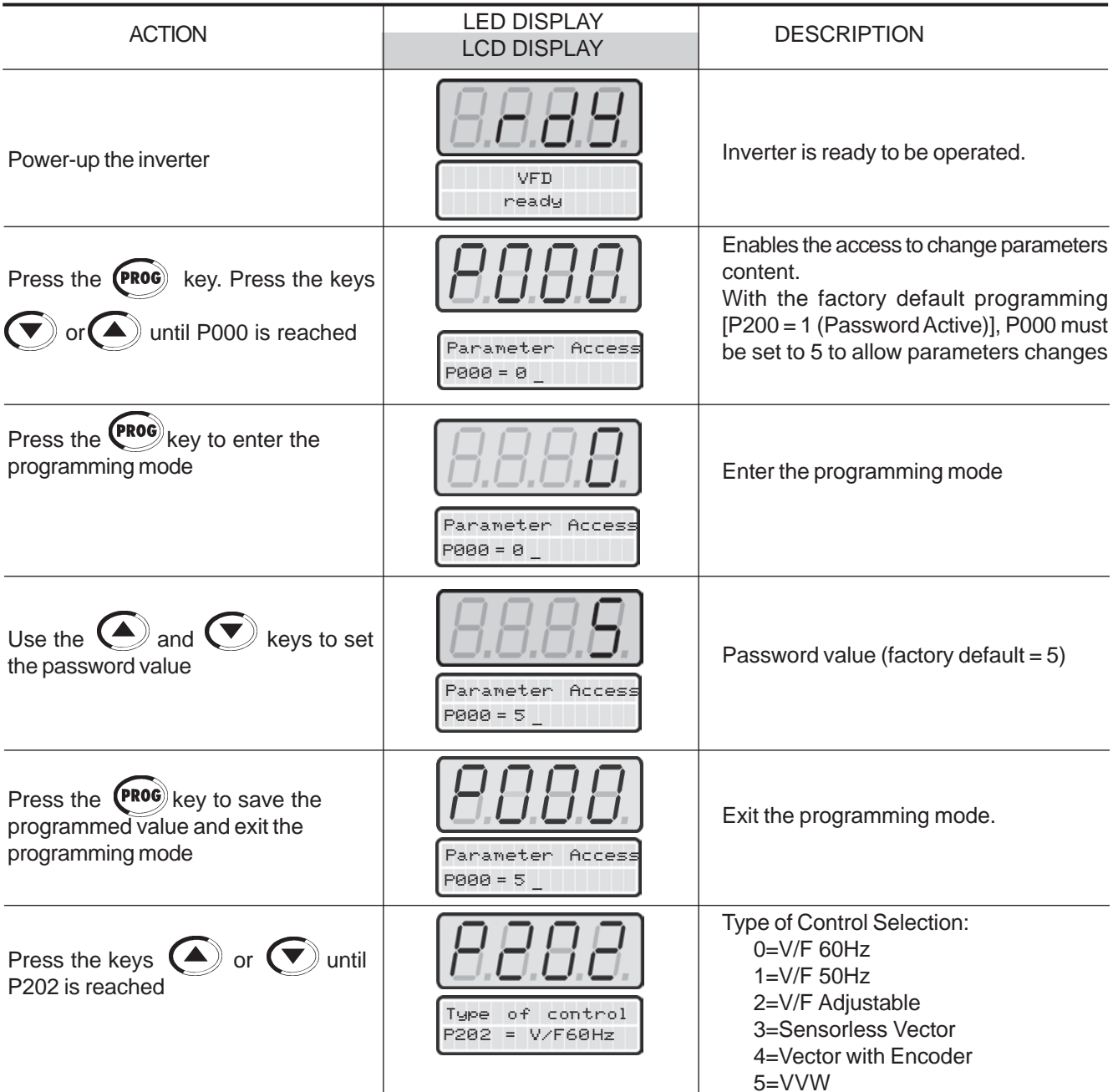

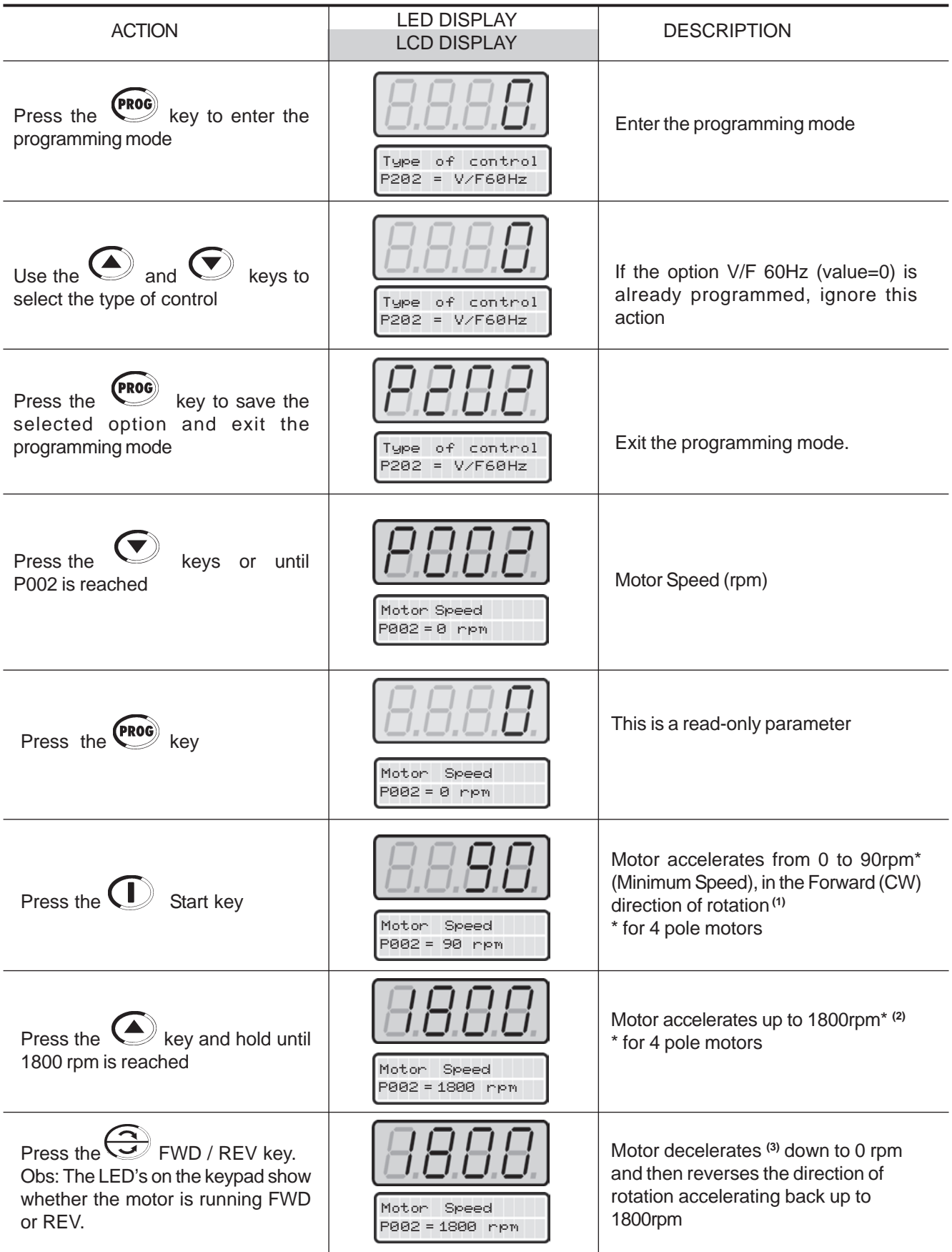

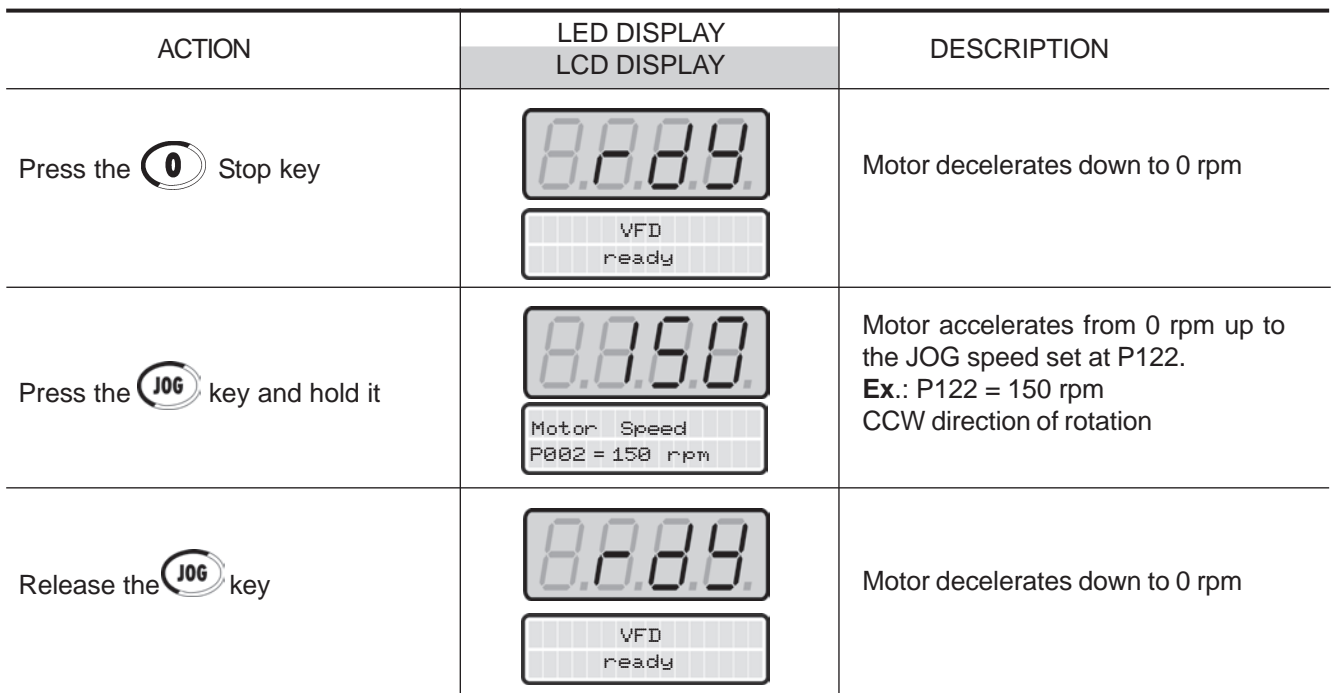

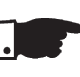

# **NOTE!**

The last frequency reference value set via the  $(\blacktriangle)$  and  $(\blacktriangledown)$  keys is saved If you wish to change this value before enabling the inverter, change parameter**P121** (Keypad Reference).

# **OBSERVATIONS:**

- **(1)** If the rotation direction of the motor is not correct, switch off the inverter. Wait 10 minutes to allow a complete discharge of the capacitors and thenswap any two wires at the motor output.
- **(2)** If the acceleration current becomes too high, specially at low frequencies(<15Hz), adjust the Torque Boost at **P136**. Increase/decrease the content of **P136** gradually until you obtain anoperation with constant current over the entire frequency range.Refer to P136 in Chapter 6.
- **(3)** If E01 fault occurs during deceleration, increase the deceleration time at **P101** / **P103**.

5.3.2 Type of Control: Sensorless or Vector with Encoder (Operation Via Keypad(HMI))

For the majority of the applications, the **Sensorless Vector** control is recommended. This mode permits an operation over a 100:1 speed range, a speed control accuracy of 0.5 % (Refer to P412 - Chapter 6), high torqueand fast dynamic response.

Another advantage of this type of control is a higher immunity to sudden AC input voltage variation and load changes, thus avoiding nuisance trippingdue to overcurrent.

 The adjustments necessary for a good sensorless control operation aremade automatically.

 The **Vector Control with Encoder** Feedback offers the same advantages as the Sensorless Control described above, with the following additionalbenefits:

 $\boxtimes$  Torque and speed control down to zero speed (rpm);

■ Accuracy of 0.01 % in the speed control

The closed loop vector control with encoder requires the use of the optionalboard EBA or EBB for encoder connection - Refer to Chapter 8.

# **OPTIMAL BRAKING:**

 This setting allows controlled motor braking within shortest possible times without using other means, such as DC Link chopper with braking resistor (for more details about this function refer to P151 – Chapter 6). The inverter is supplied with this function set at maximum. This means that the braking is disabled. To enable the braking, set P151 accordingto Table 6.7.

The sequence below is based on the example in Section 5.2.

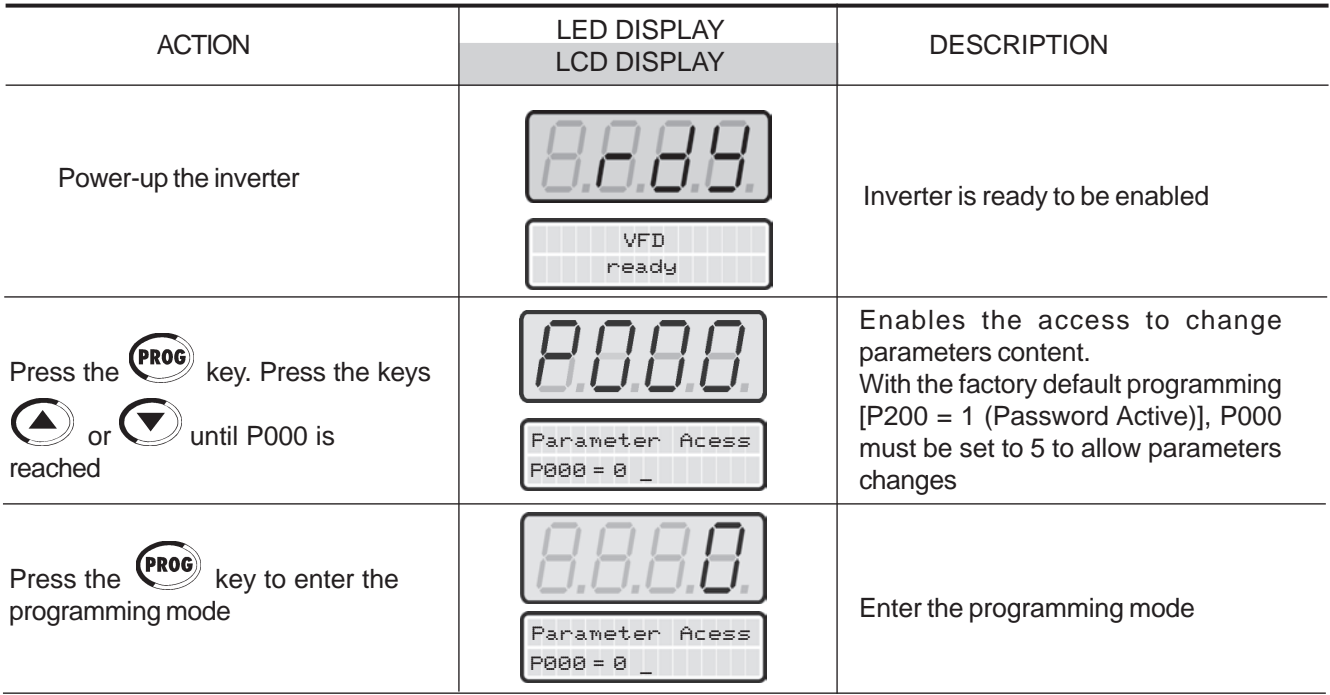

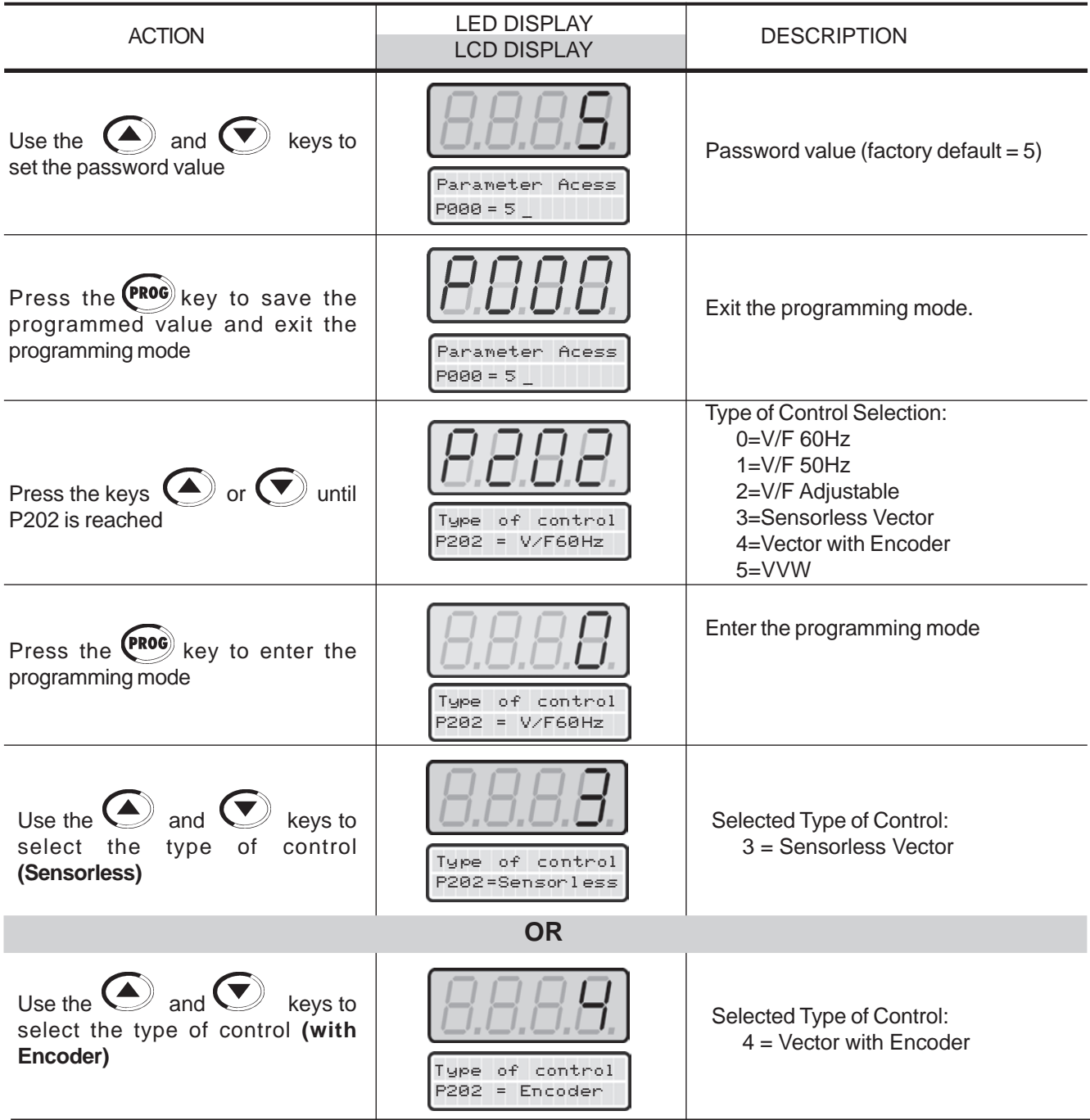

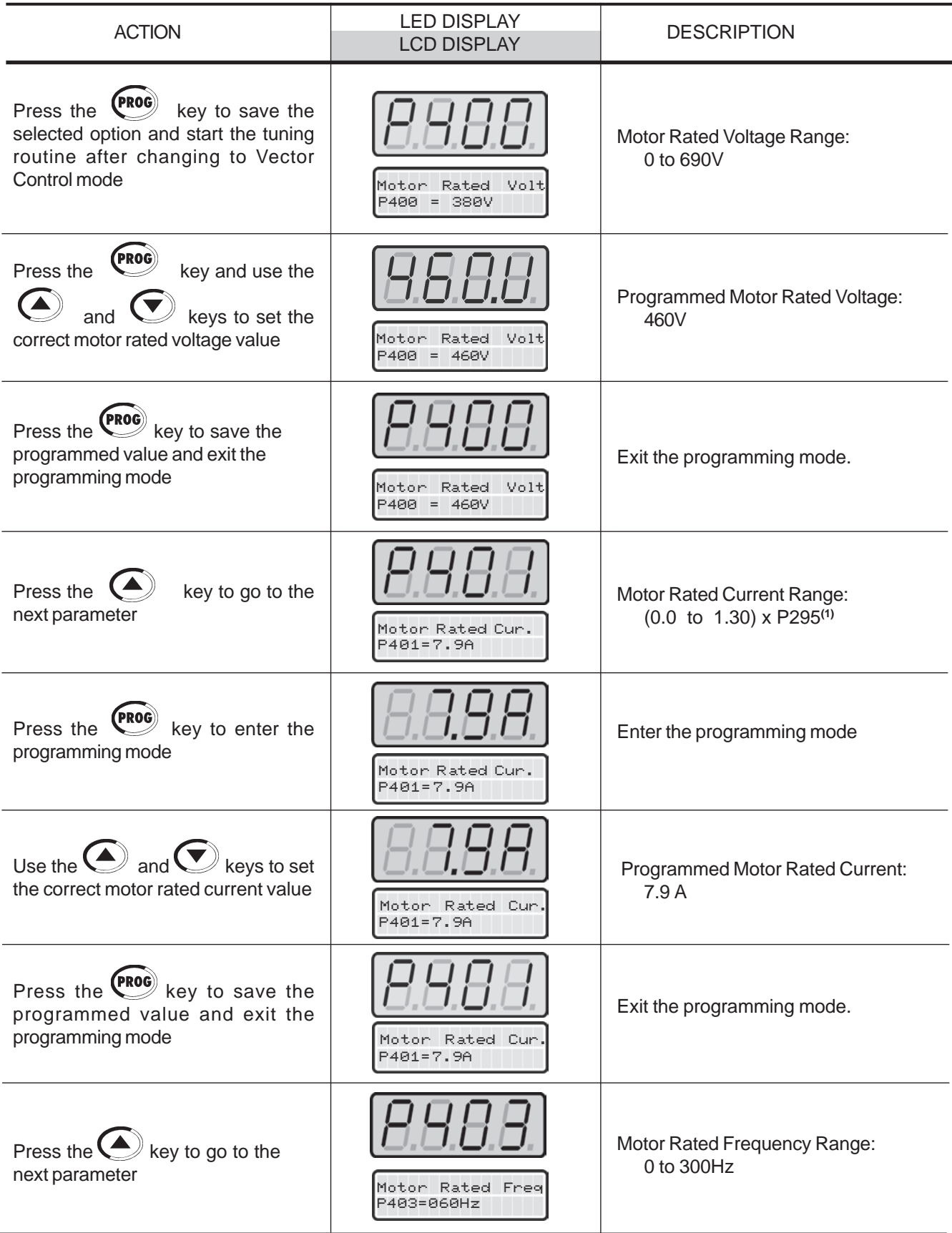

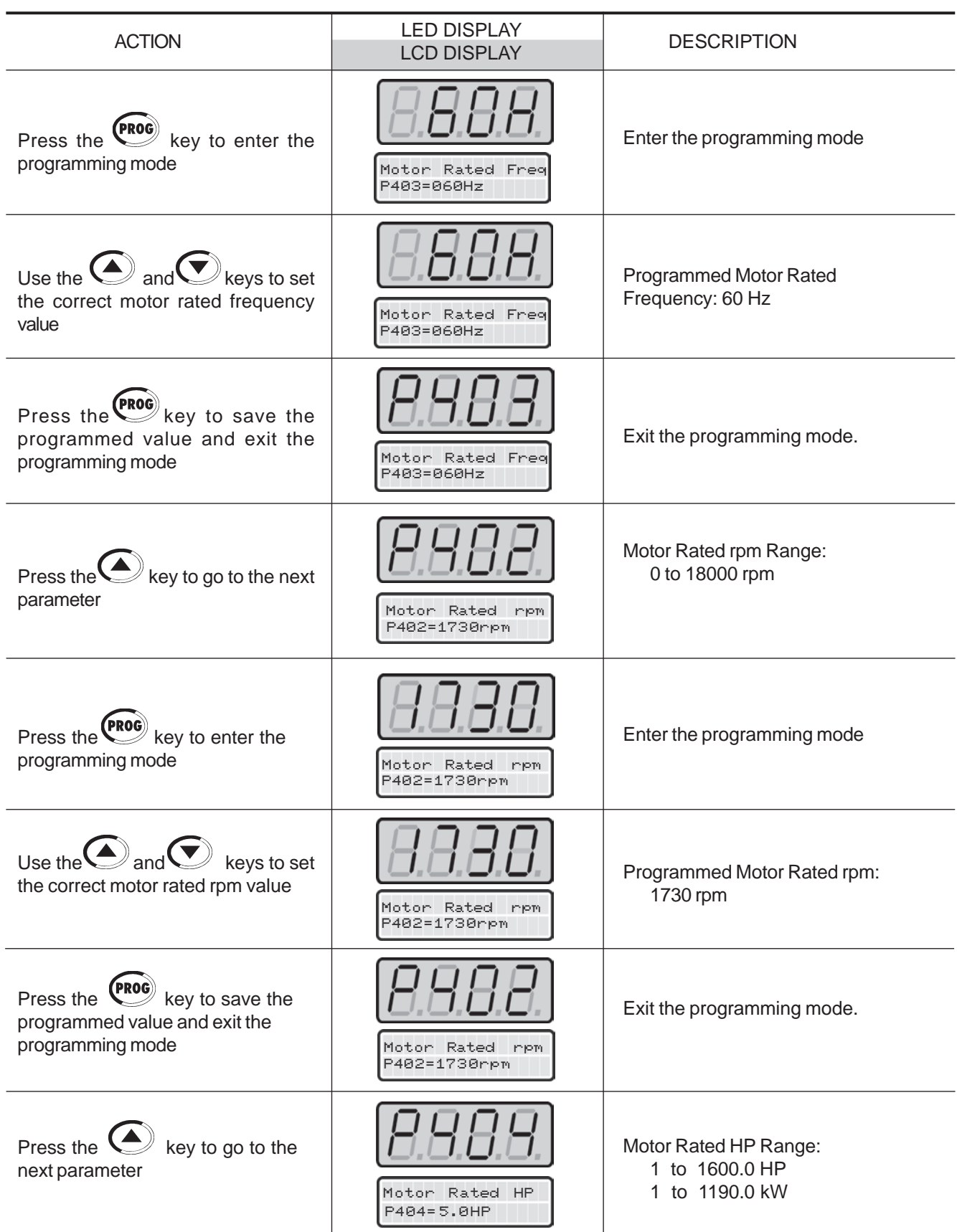

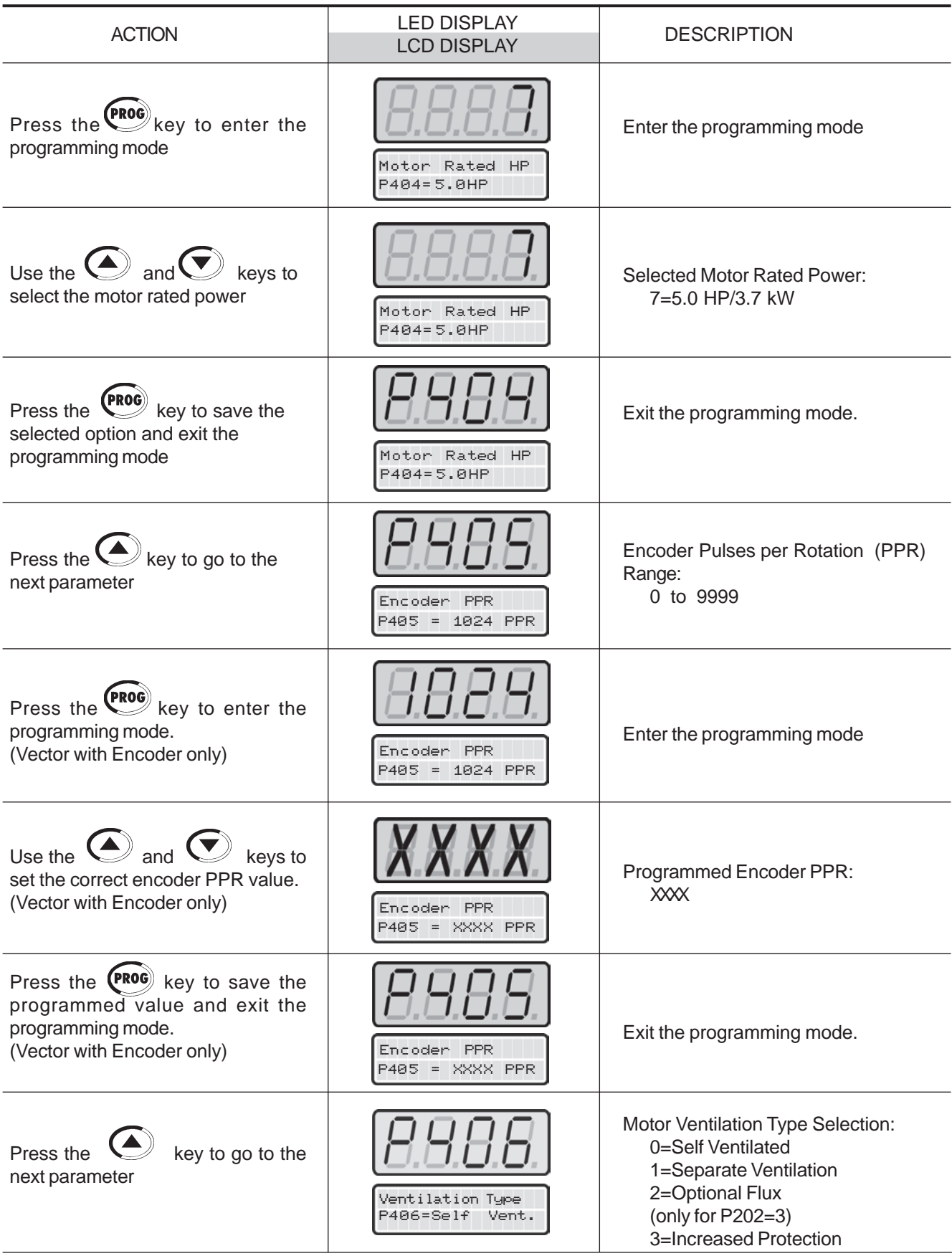

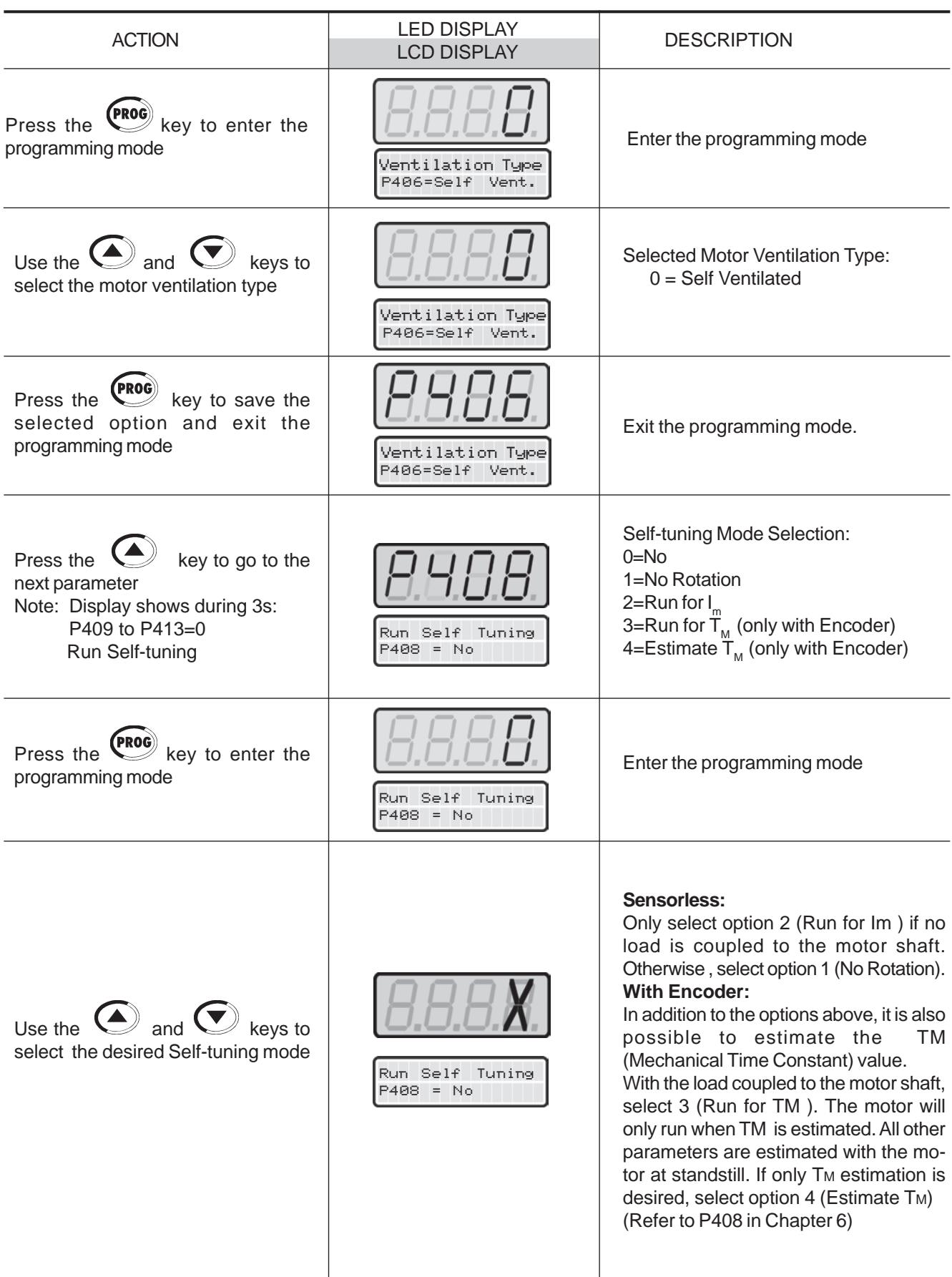
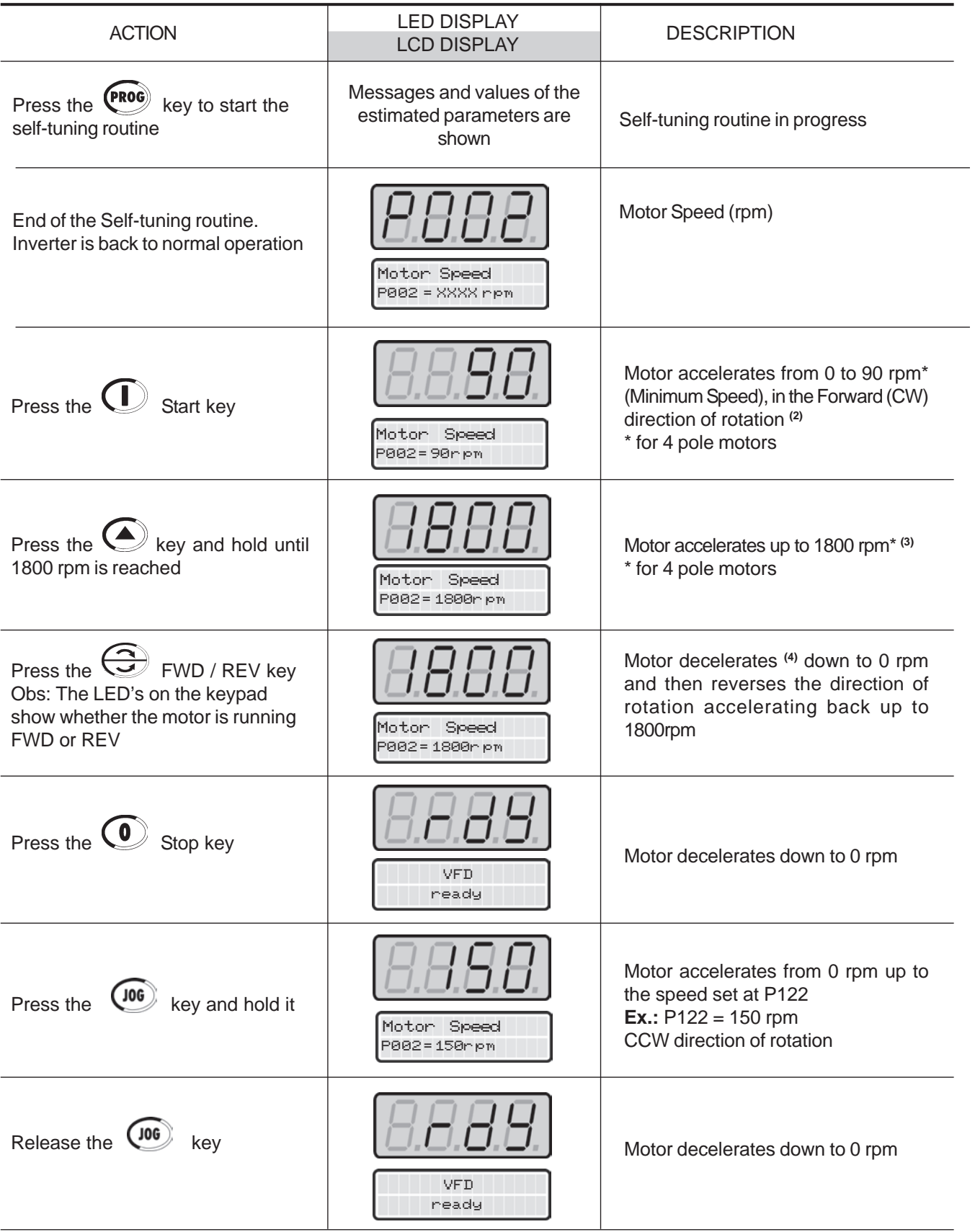

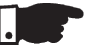

#### **NOTES!**

- **(1)** P401 maximum value is 1.8xP295 for model 4.2A/500-600V and 1.6xP295 for models 7A and 54A/220-230V; 2.9A and 7A/500-600V; 107A, 147A and247A/500-690V; 100A, 127A and 340A/660-690V.
- **(2)** The last speed reference value set via the  $\leq$  and  $\leq$  keys is saved. If you wish to change this value before enabling the inverter, change parameter**P121** (Keypad Reference).
- **(3)** The self-tuning routine can be cancelled by pressing the  $\, \, \mathbf{O} \, \,$  key.
- **(4)** If E01 fault occurs during deceleration, you must increase deceleration timeat **P101 / P103**.

#### **OBSERVATION:**

 If the rotation direction of the motor is not correct, switch off the inverter. Wait 10 minutes to allow a complete discharge of the capacitors and swap any two wires at the motor output. If motor is equipped with an encoder, change the phase ofthe encoder connections ( exchange channel A and A).

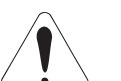

### **ATTENTION!**

 In Vector mode (P202=3 or 4), when the command STOP (START/STOP) is enabled - see Figure 6.37, the motor will decelerate up to zero speed, but itmaintains the magnetization current (no-load current). This maintains the motorwith rated flux and when the next START command is given, it will achieve aquick response.

For self-ventilated motors with no-load current higher than 1/3 of the rated current (generally small motors lower than 10 HP), it is recommended that the motor does not stay in this condition (magnetization current) for a long time, since itmay overheat. In these cases, we recommend to deactivate the command "General Enable" (when the motor has stopped), thus decreasing the motor currentto zero when stopped.

 Another way to disable magnetization current with the motor stopped is to program P211 to 1 (zero speed disable is ON) for both vector modes and, for vector with encoder, still another option is to program P181 to 1 (Magnetization mode). Ifmagnetization current is disabled with the motor stopped, there will be a delay atstart while the flux builds up.

The VVW (Voltage Vector WEG) control mode follows the same philosophy ofthe V/F control. The VVW control allows a reasonable improvement of the steadystate drive performance: it results in a better speed regulation and in a highertorque capability at low speeds (frequencies lower than 5Hz).5.3.3 Type of Control: VVW - Keypad**Operation** 

As a result, the frequency (speed) range of the system is increased with respectto the V/F control. Other advantages of this control are the simplicity and ease ofsetting.

The VVW control uses the stator current measurement, the stator resistance (that can be obtained from the self-tuning routine) and the motor nameplate data to automatically estimate the torque value, the output compensation voltage value and, consequently, the slip compensation value, which substitute the function ofparameters P137 and P138.

In order to get a good steady-state speed regulation, the slip frequency is calculated from the estimated load torque value (which uses the motor nameplatedata).

The following sequence is valid for Connection #1 (refer to item 3.2.7). The drive should have been already installed and powered up according to instructions inChapter 3 and item 5.2.

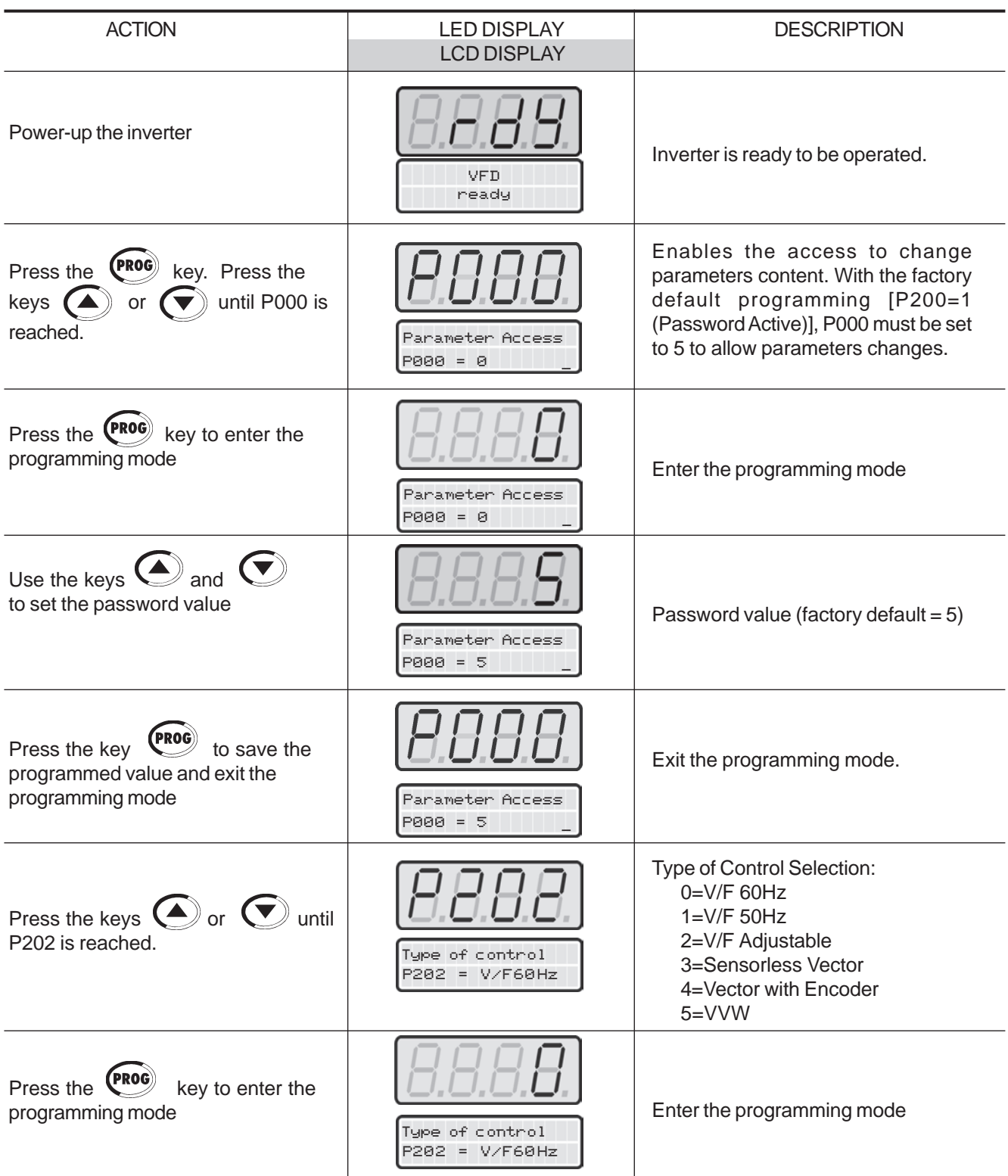

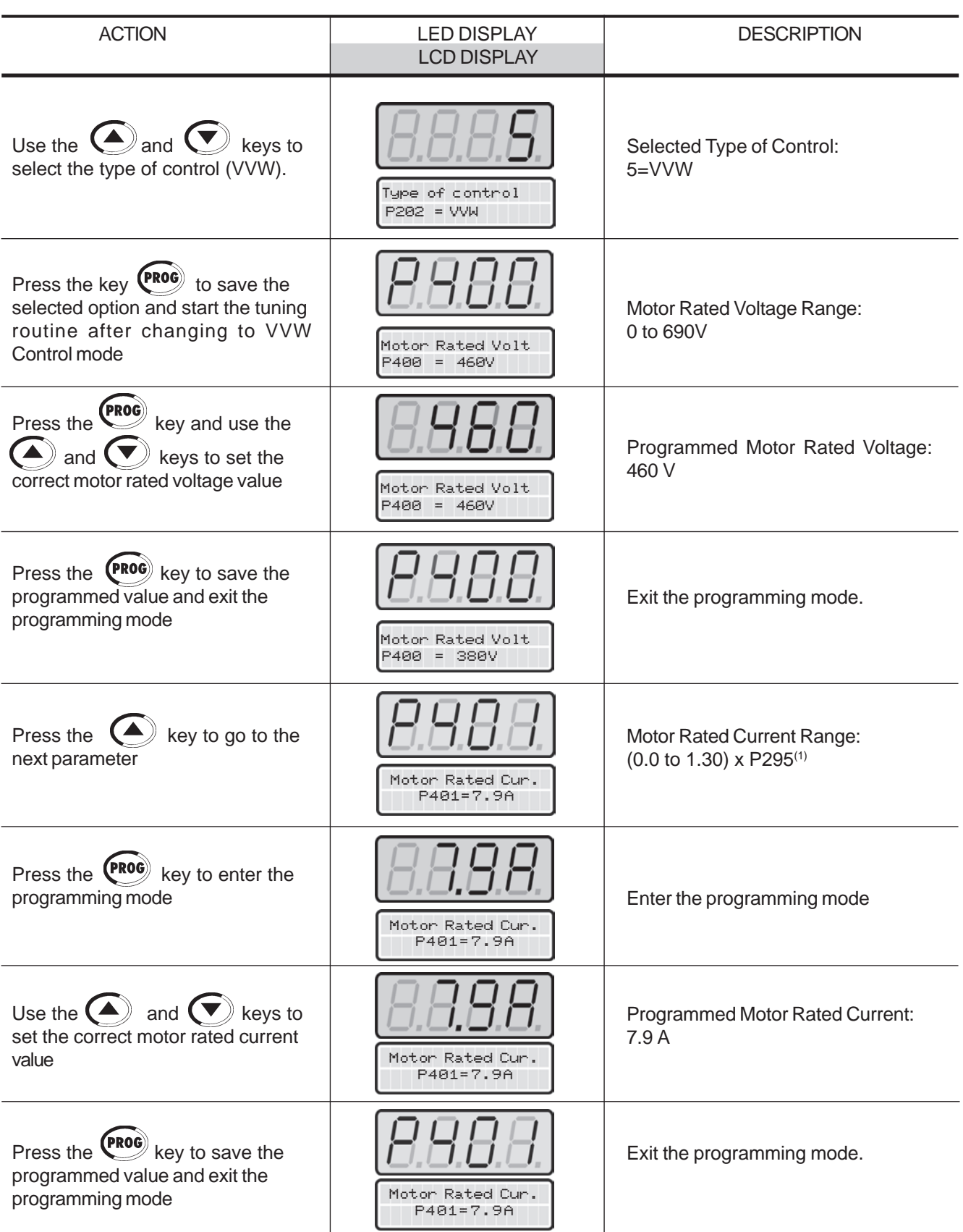

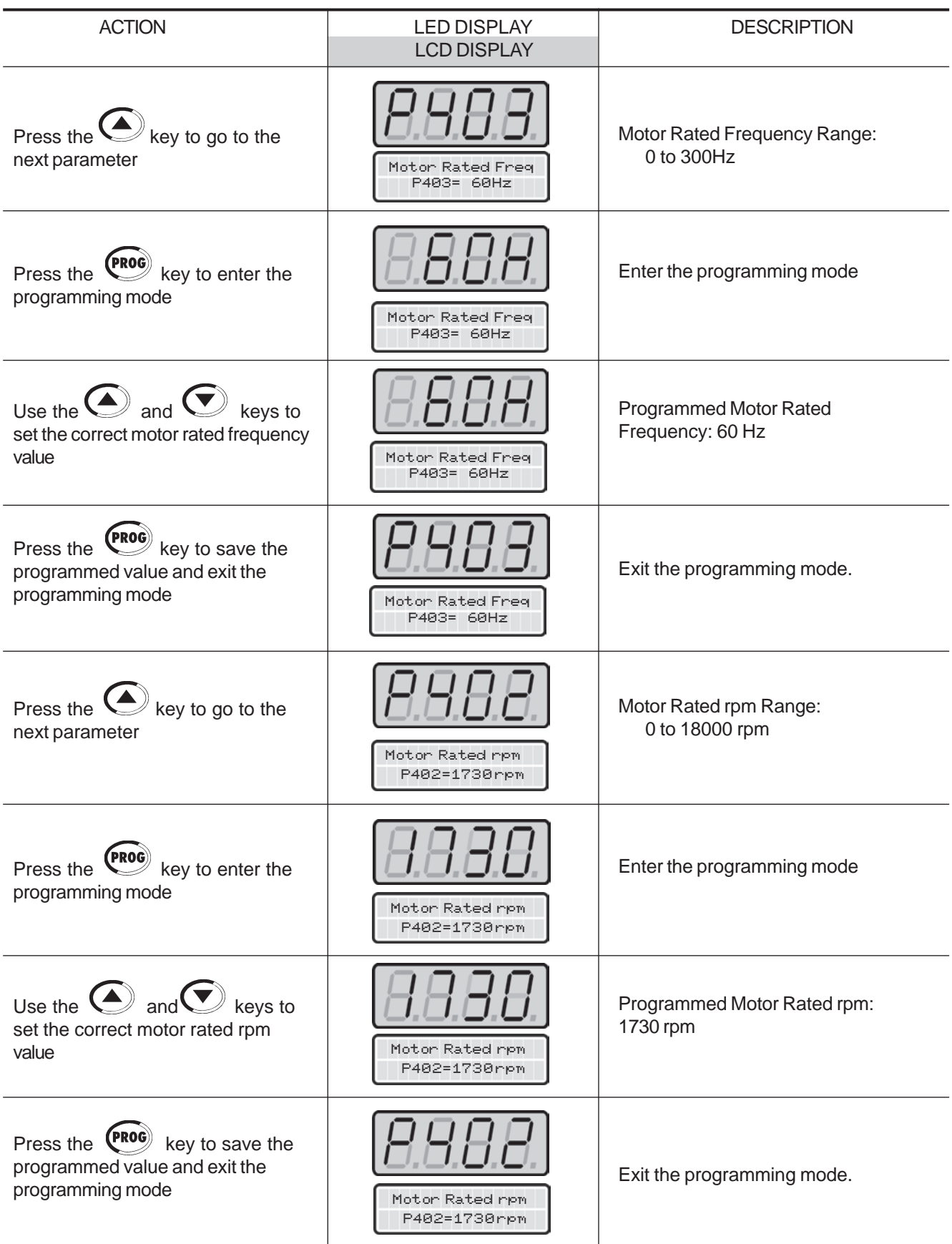

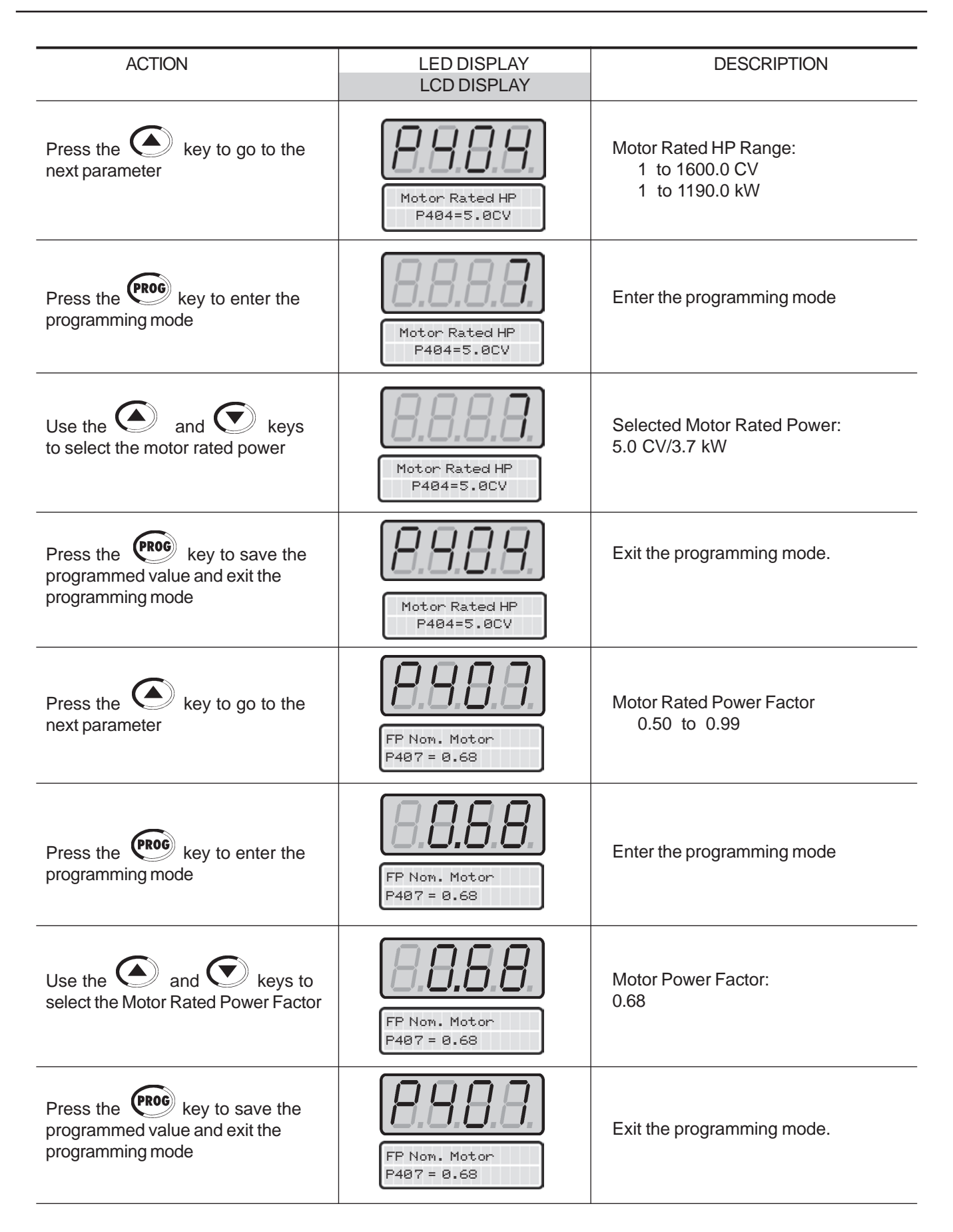

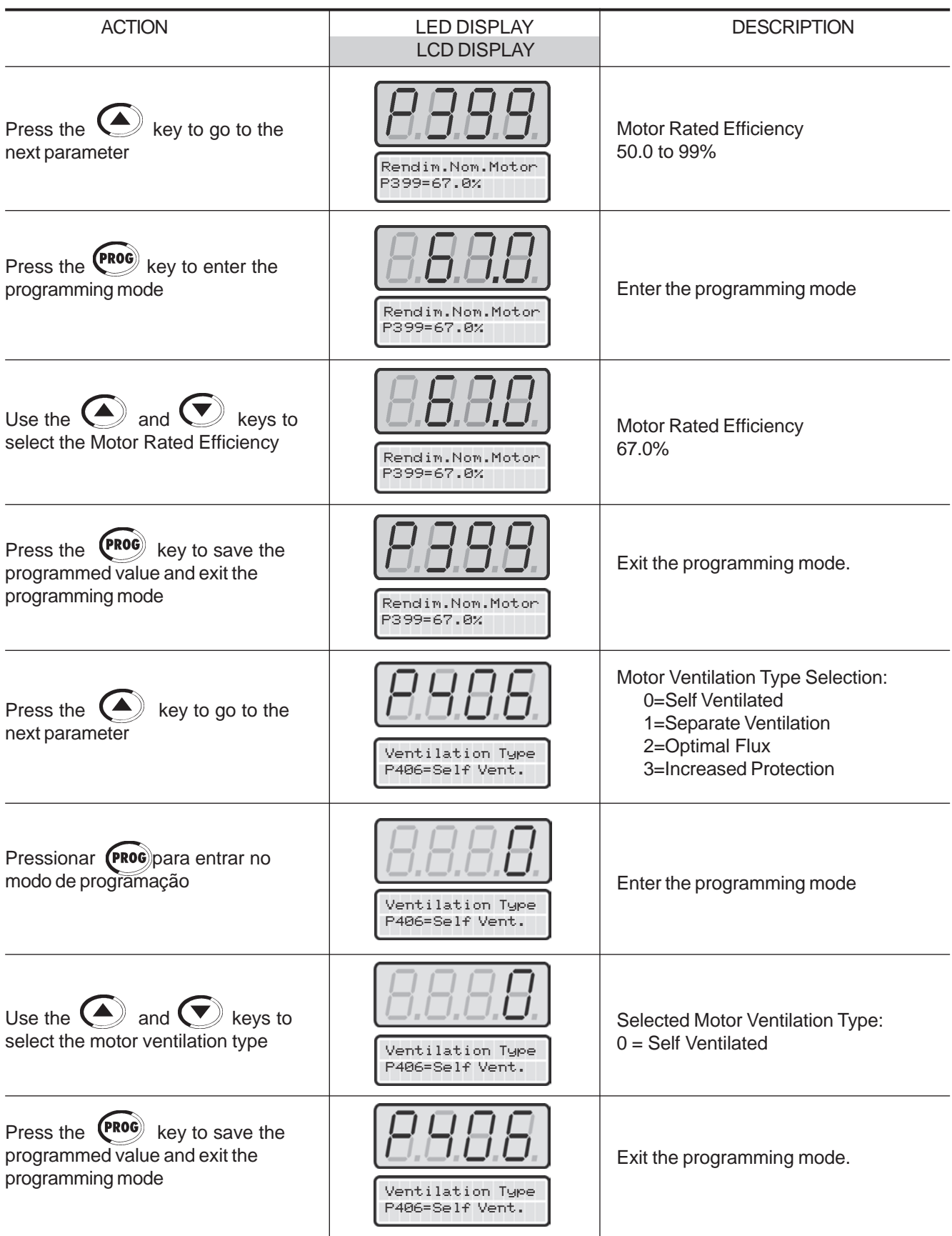

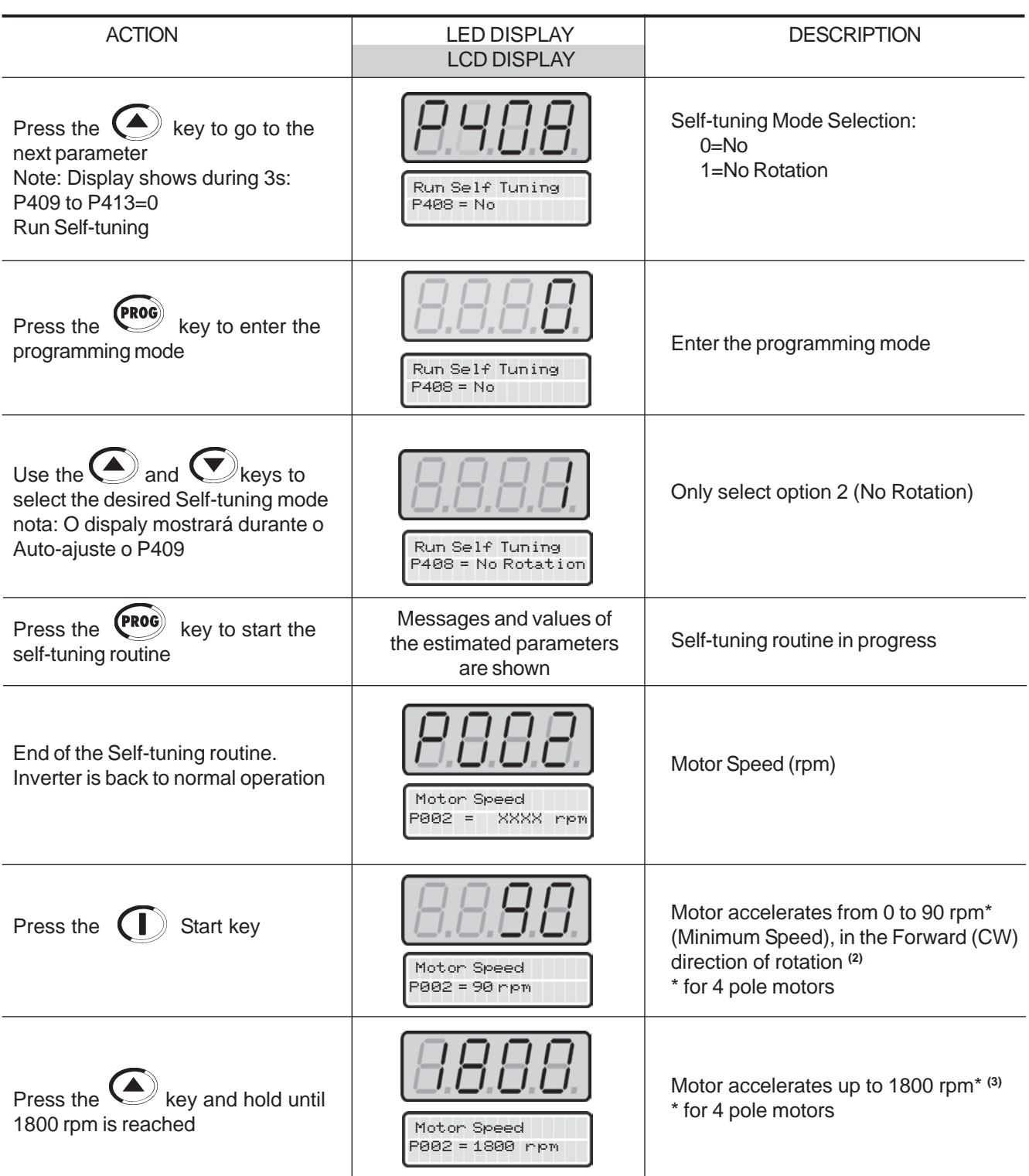

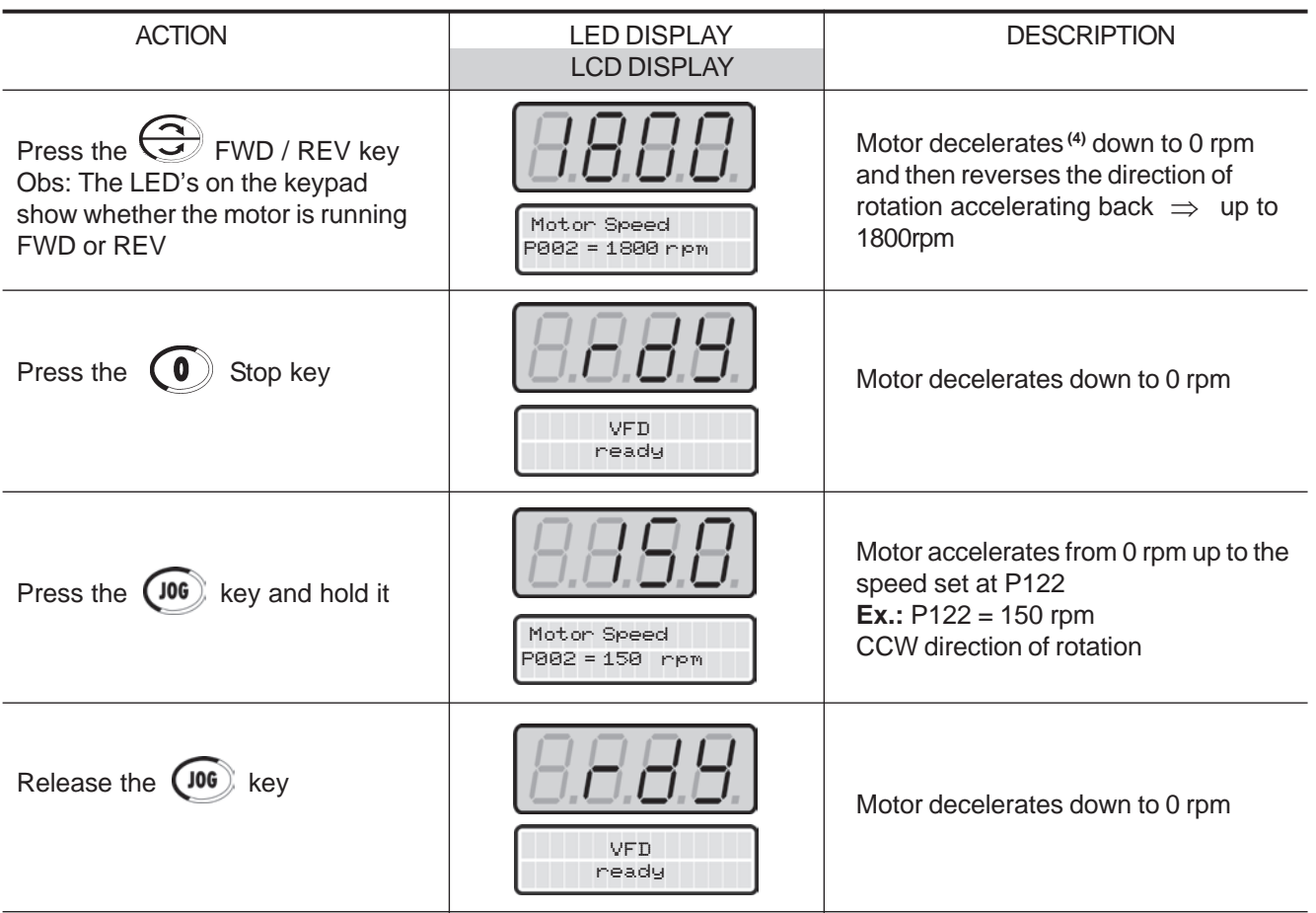

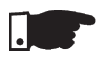

### **NOTE!**

 The drive always stores the last speed reference value set through the keypad. Therefore, if you want to change this value before enabling the drive use the parameter**P121** - Keypad Speed Reference.

## **NOTES!**

- **(1)** If the direction of rotation of the motor is inverted, power the drive down, waits 10 minutes for the complete discharge of capacitors and interchange any two motoroutput cables.
- **(2)** In case of having E01 during deceleration, increase the deceleration time through**P101 / P103.**

# DETAILED PARAMETER DESCRIPTION

This Chapter describes in detail all CFW-09 parameters. In order to simplify theexplanation, the parameters have been grouped by characteristics and functions:

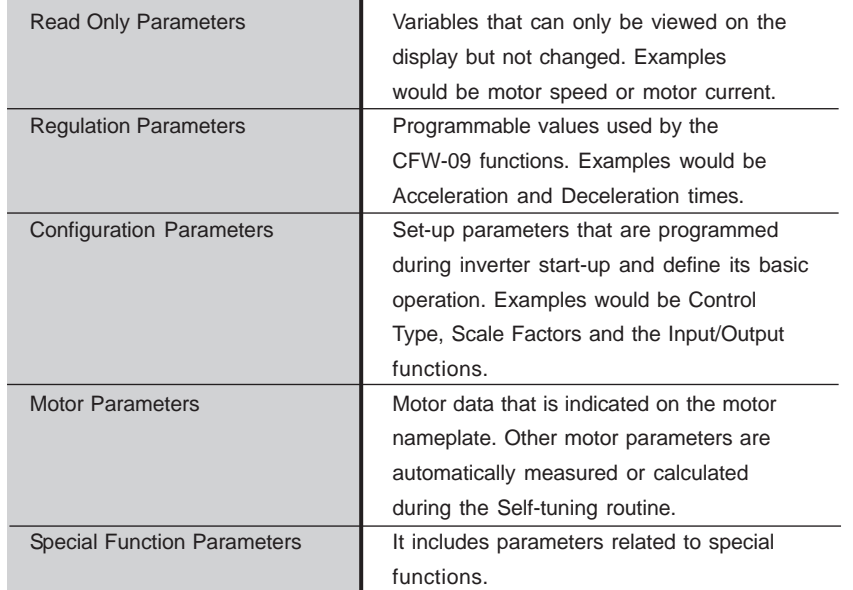

Symbols and definitions used in this chapter:

- **(1)** Indicates that the parameter can be changed only with the inverter disabled(motor stopped).
- ) Indicates that the values can change as a function of the motor parameters. **(2)**
- **(3)** Indicates that the values can change as a function of P413 (Tm Constant obtained during Self-tuning).
- ) Indicates that the values can change as a function of P409, P411 **(4)**(obtained during Self-tuning).
- **(5)** Indicates that the values can change as a function of P412 (Tr Constant obtained during Self-tuning).
- ) Indicates that the values can change as a function of P296. **(6)**
- **(7)**Indicates that the values can change as a function of P295.
- **(8)** Indicates that the values can change as a function of P203.
- **(9)** Indicates that the values can change as a function of P320.
- **(10)** (For new drives) User Default = no parameters.
- **(11)** The inverter will be delivered with settings according to the market, considering the HMI language, V/F 50 Hz or 60 Hz and the required voltage. The reset of the standard factory setting may change the parameters related to the frequency (50Hz/60 Hz). Values within parenthesis mean the factorysetting for 50 Hz.
- **(12)** The maximum value of P156 and P401 is 1.8xP295 for model 4.2A/500- 600V and 1.6xP295 for models 7A and 54A/220-230V; 2.9A and 7A/500-600V; 107A, 147A and 247A/500-690V; 100A, 127A and 340A/660-690V.

**Torque Current** <sup>=</sup> it is the component of the motor total current responsible for torque generation (used in Vector Control).

**Active Current** = it is the component of the motor total current proportionalto active electric power absorbed by the motor (used in V/F control).

## 6.1 ACCESS AND READ ONLY PARAMETERS - P000 to P099

\_\_\_\_\_\_\_\_

 $\sim$ 

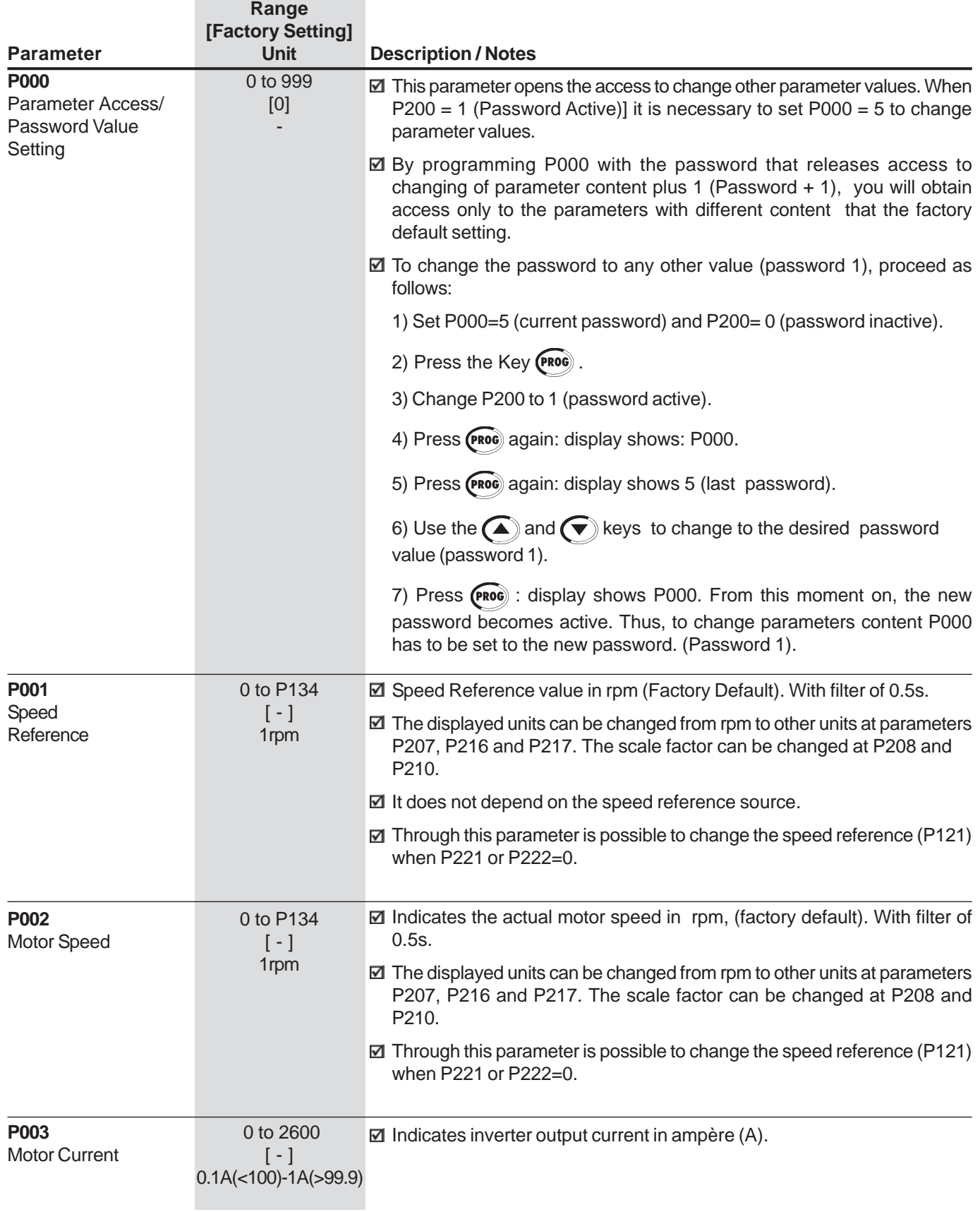

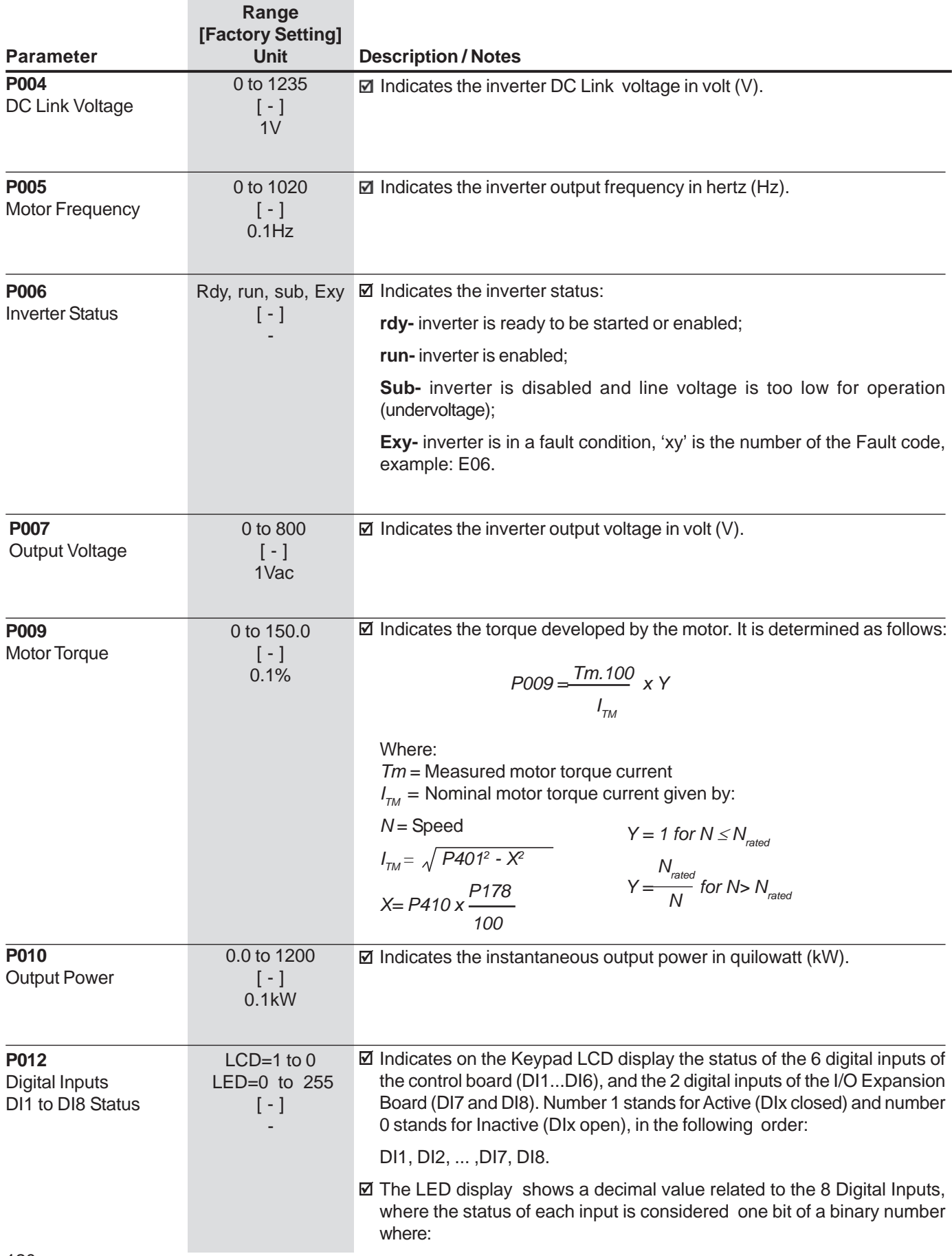

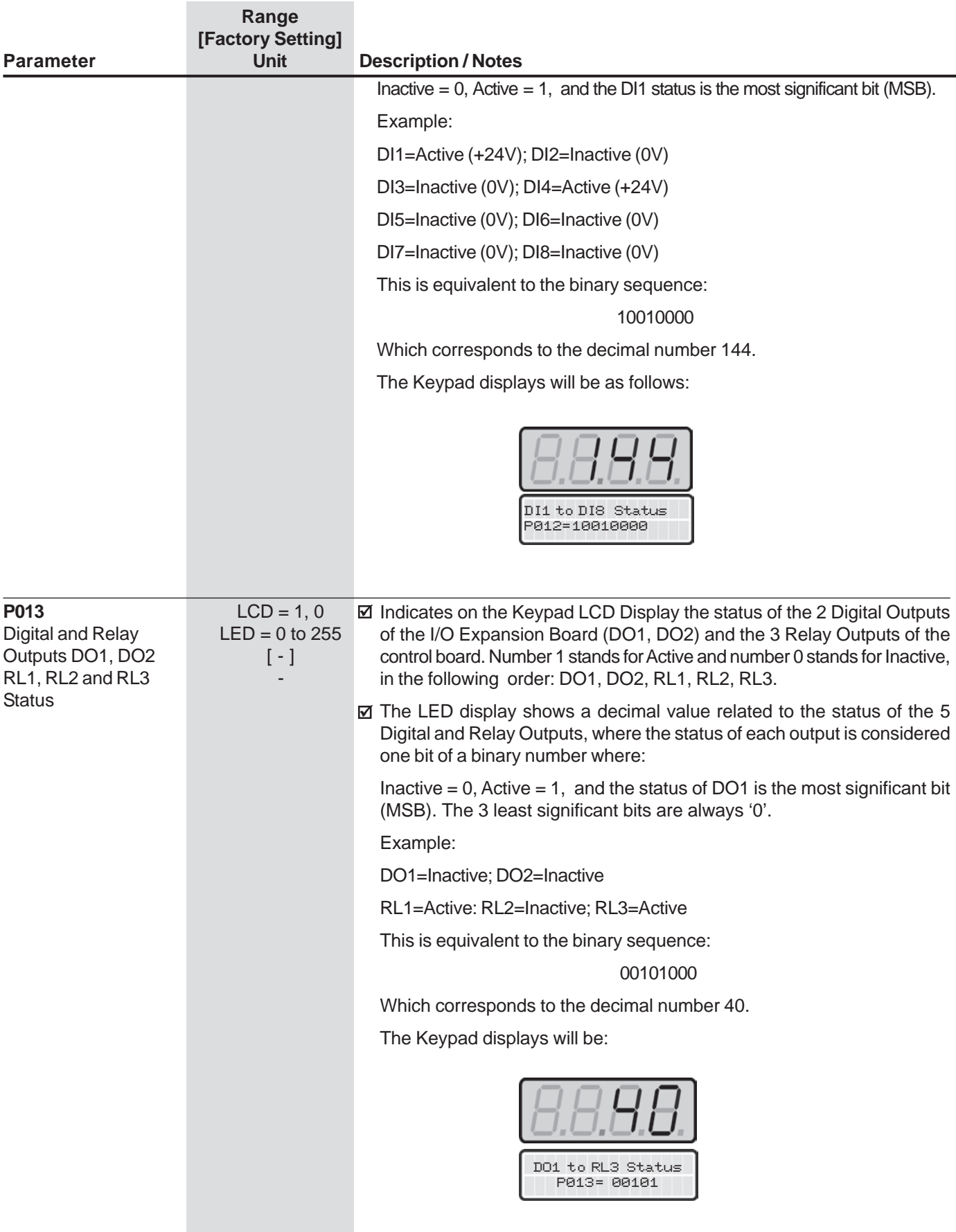

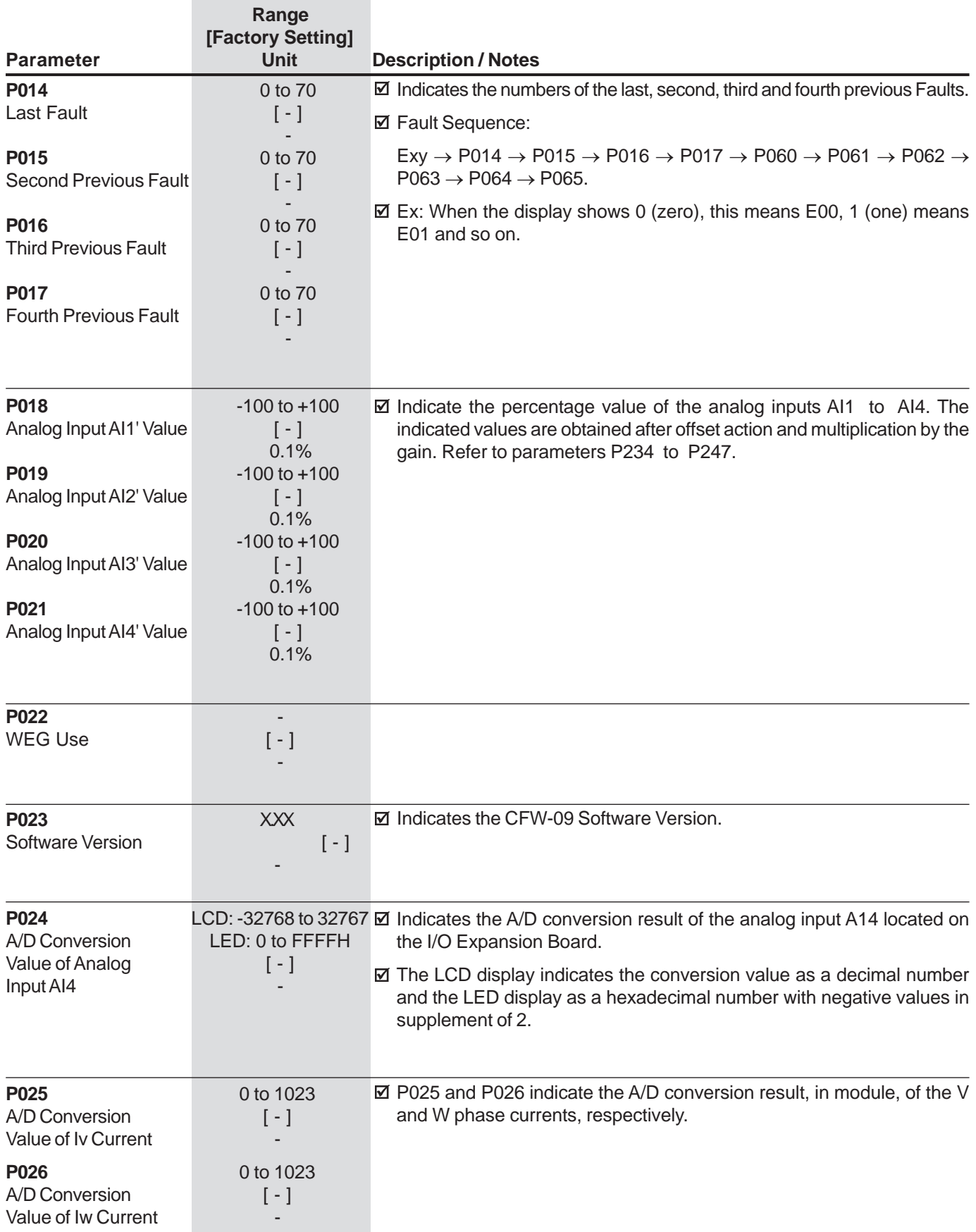

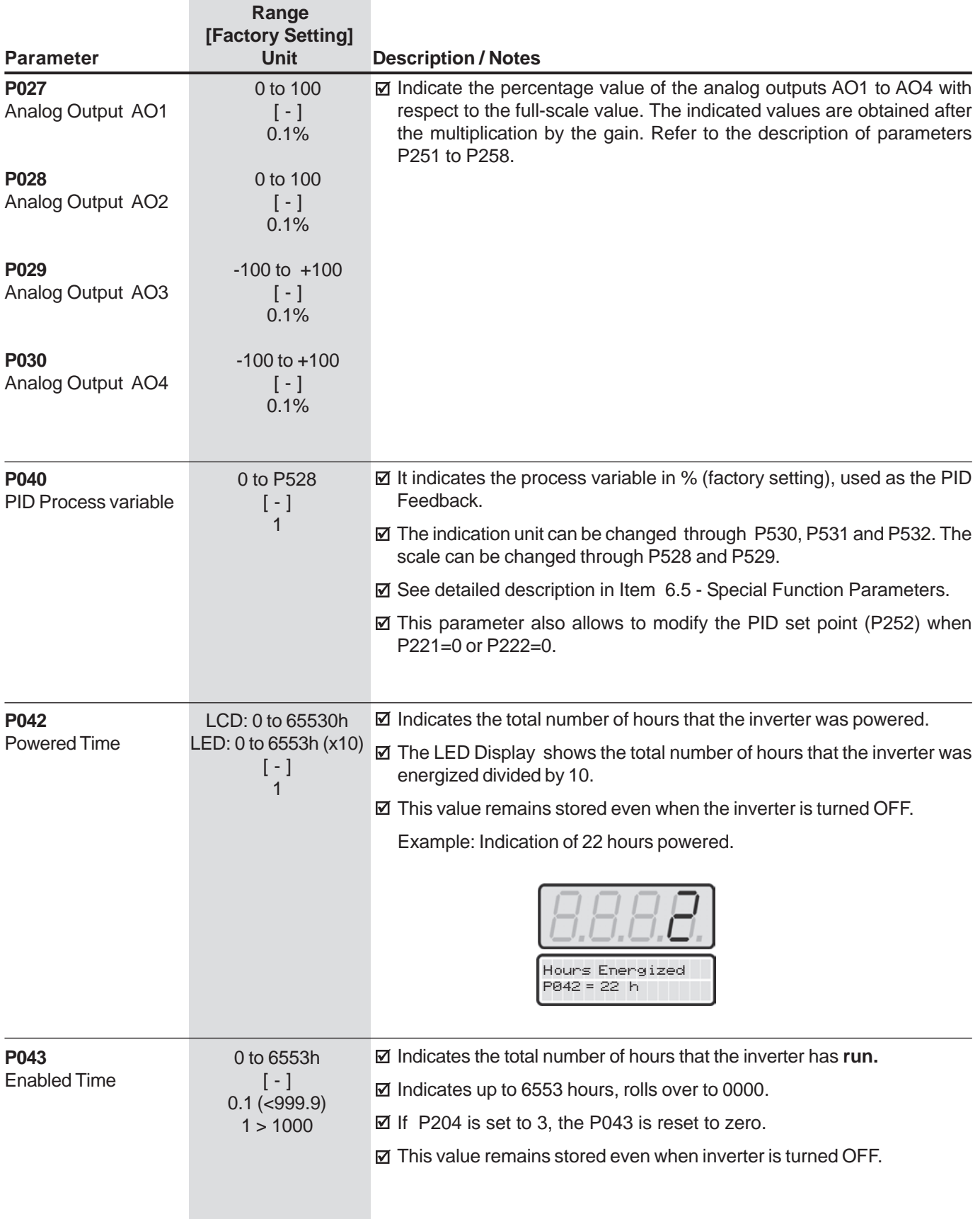

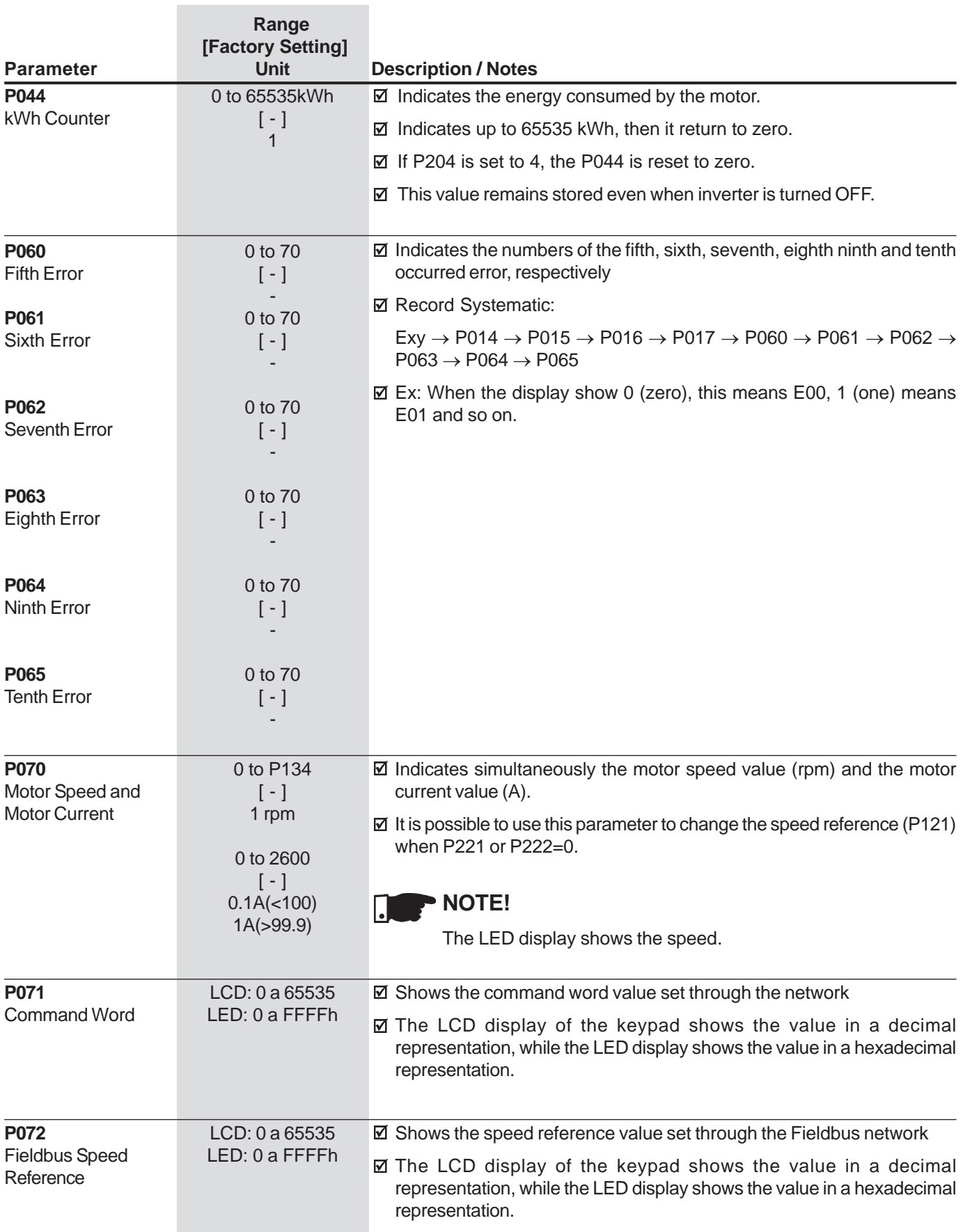

## 6.2 REGULATION PARAMETERS - P100 to P199

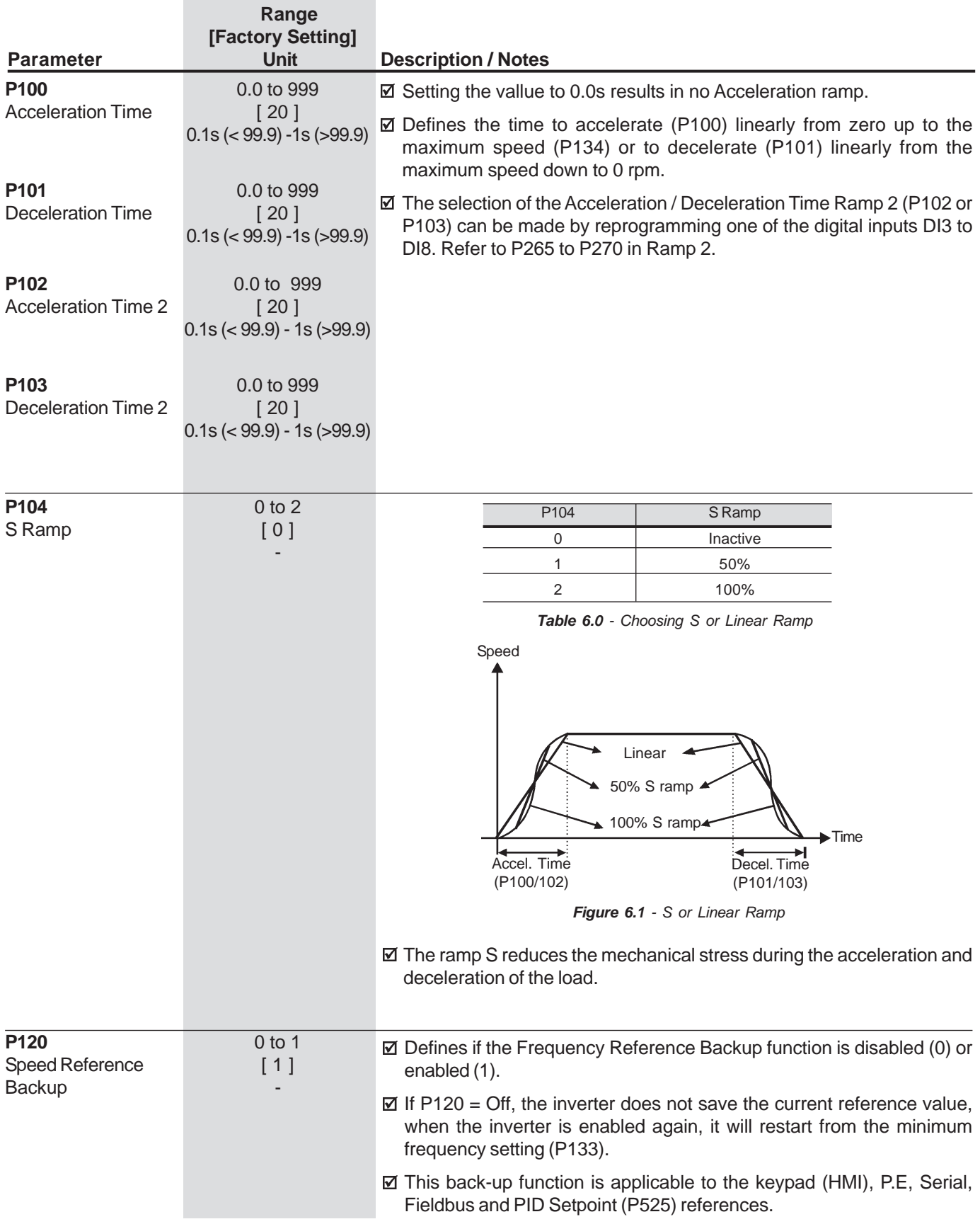

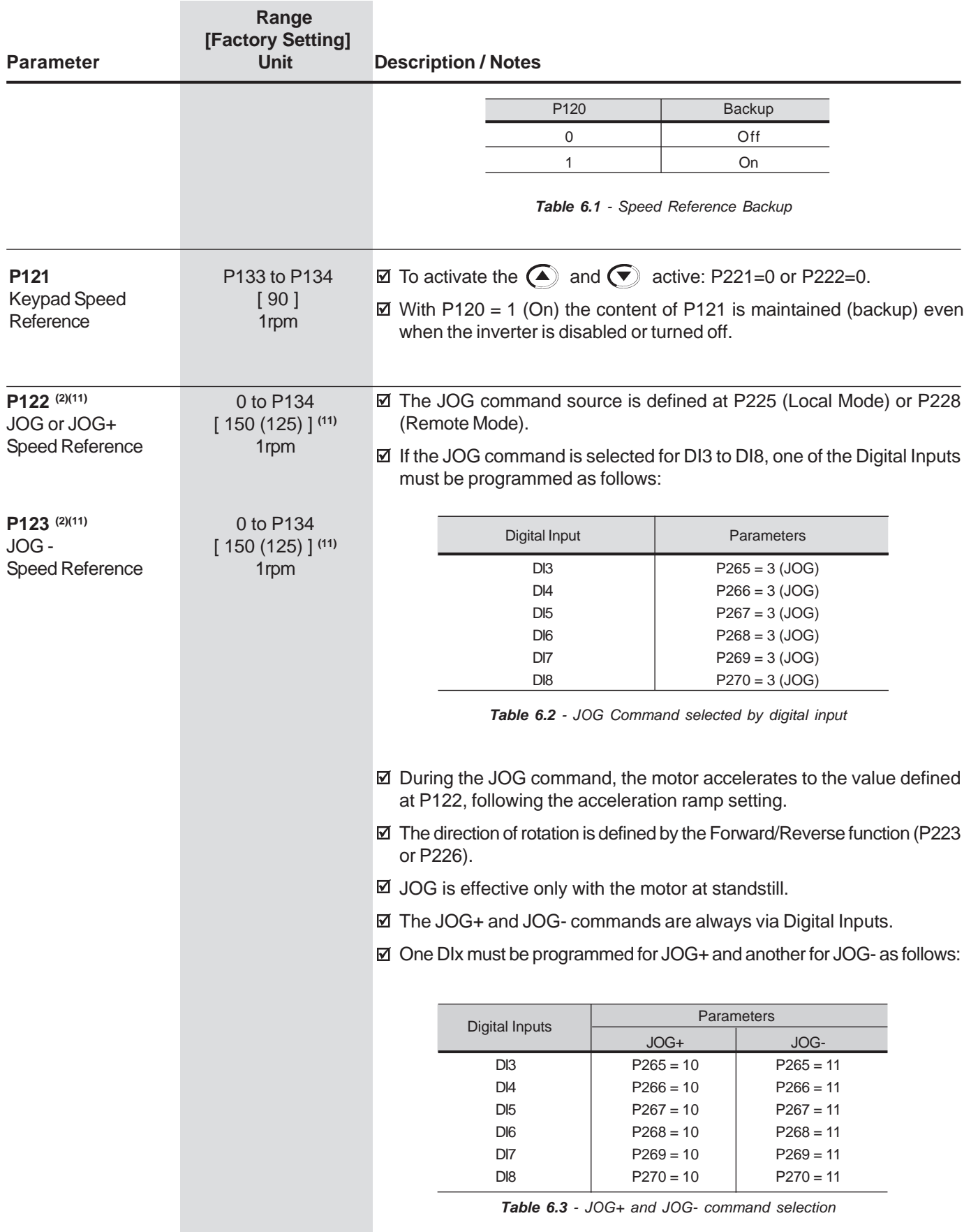

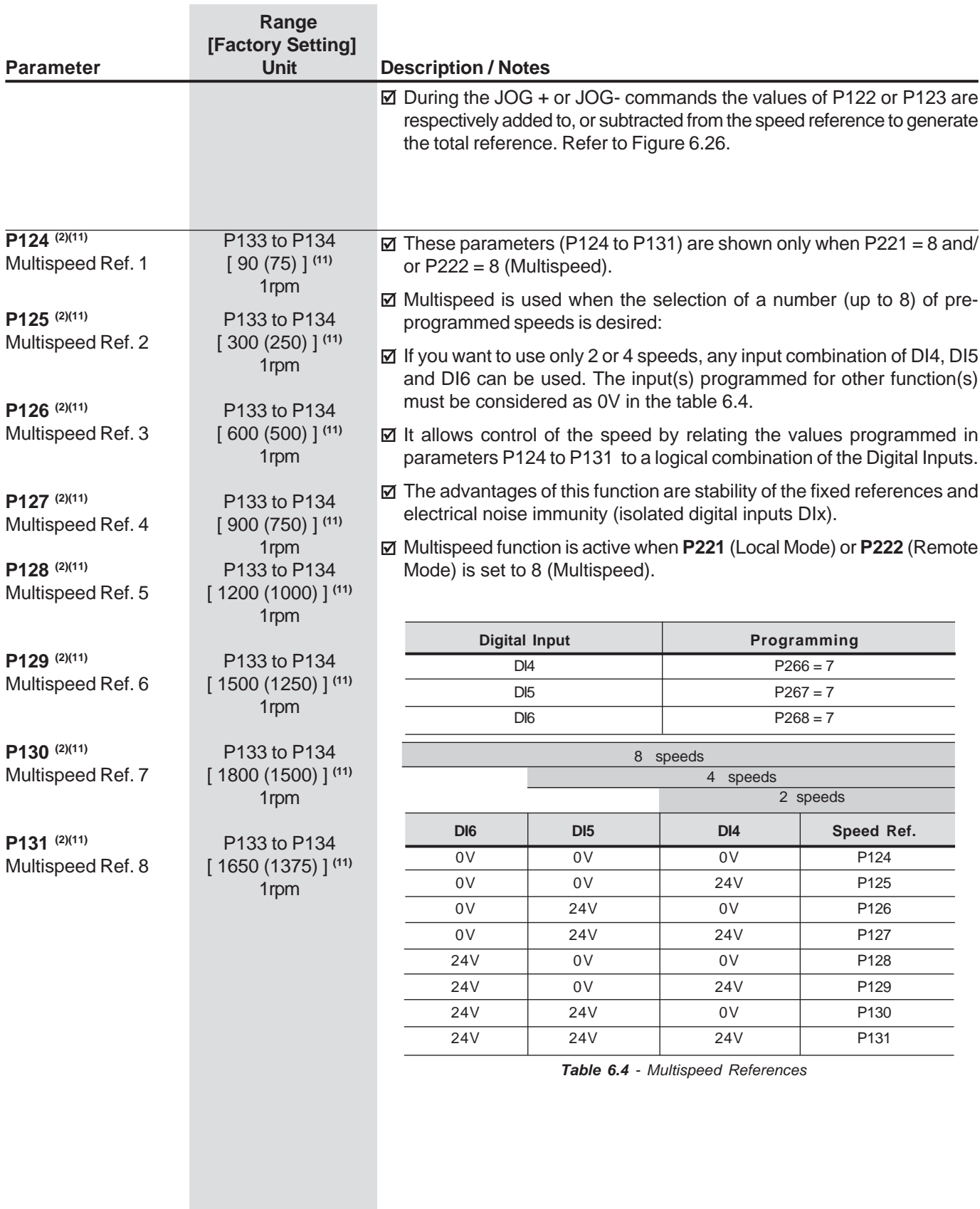

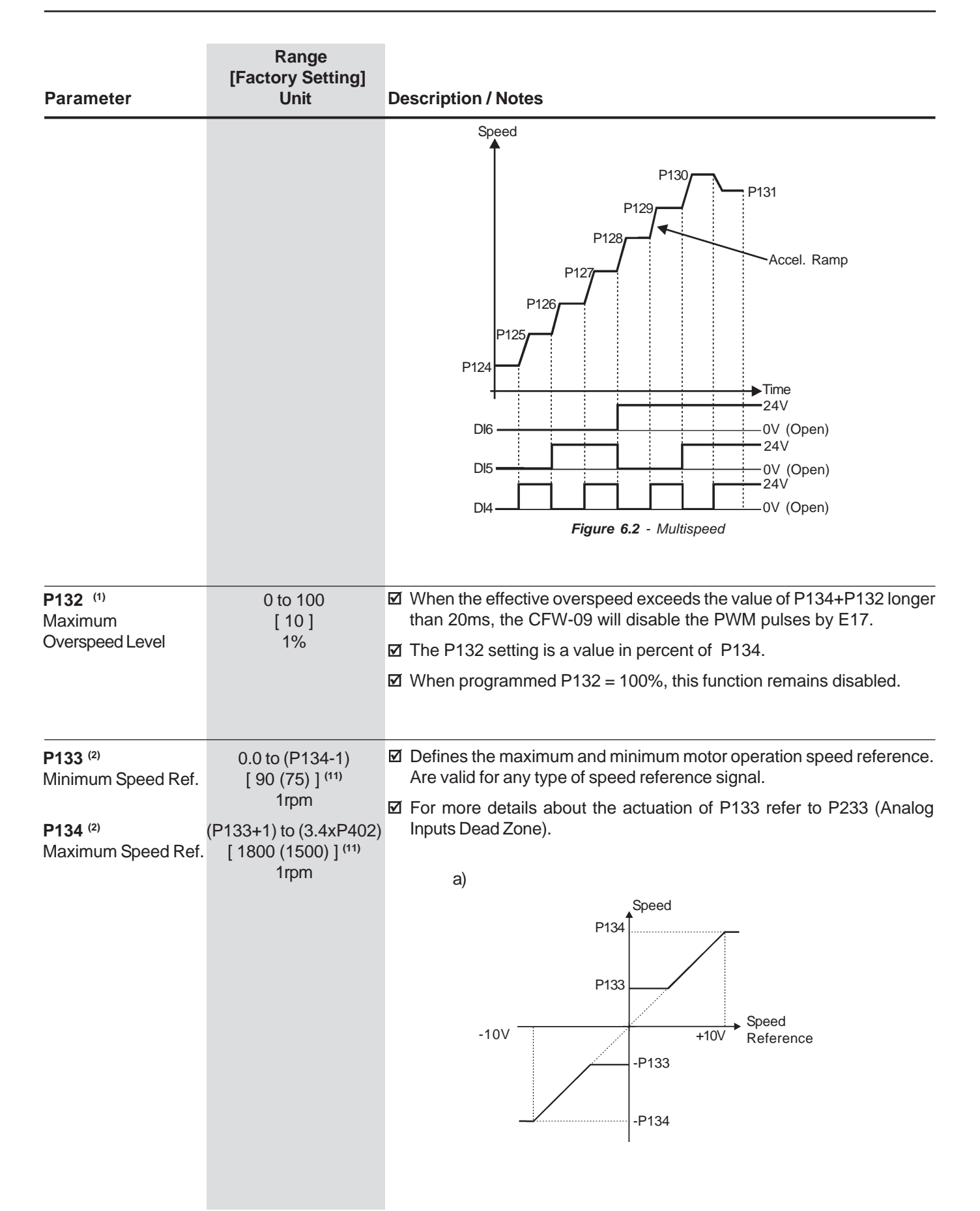

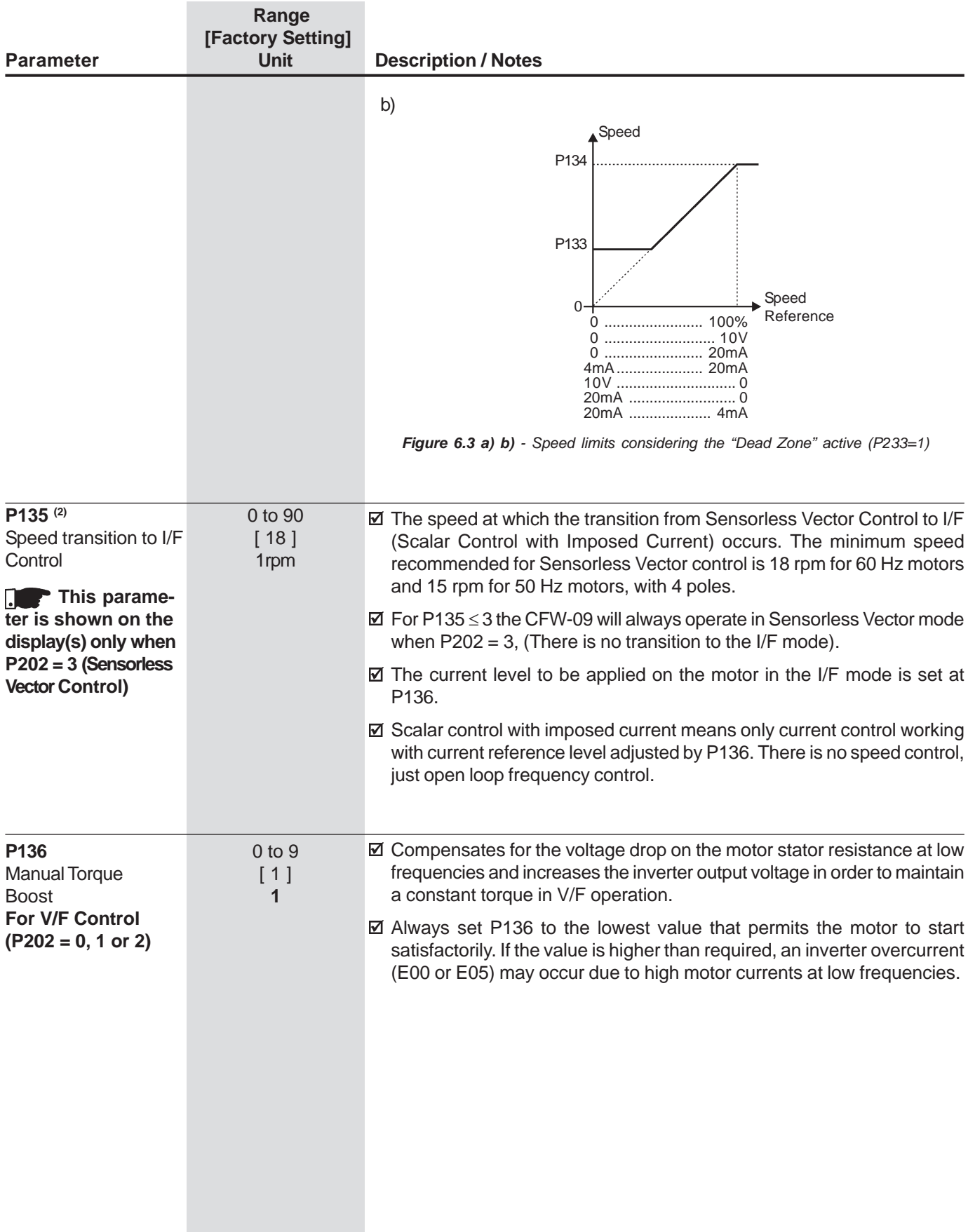

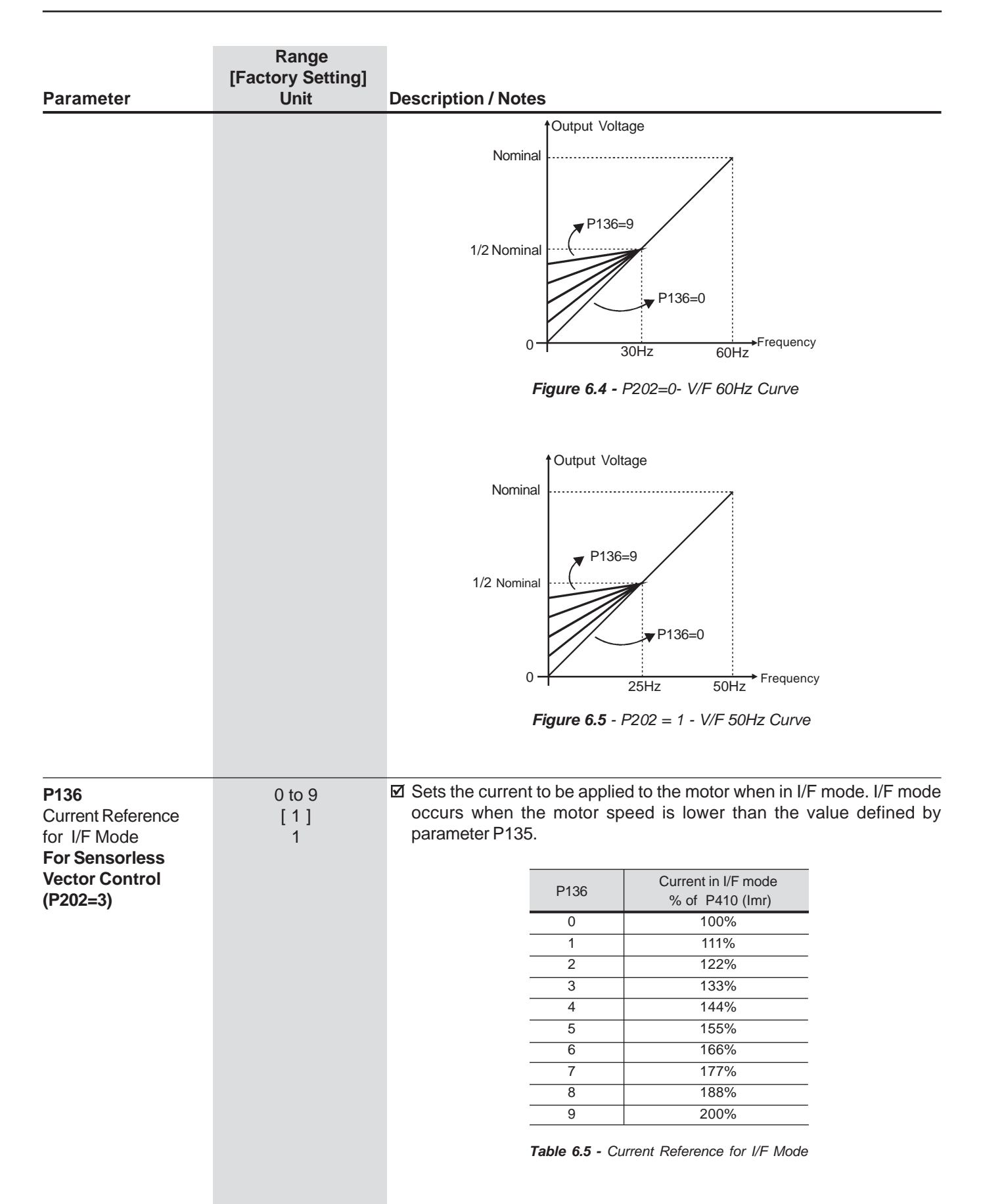

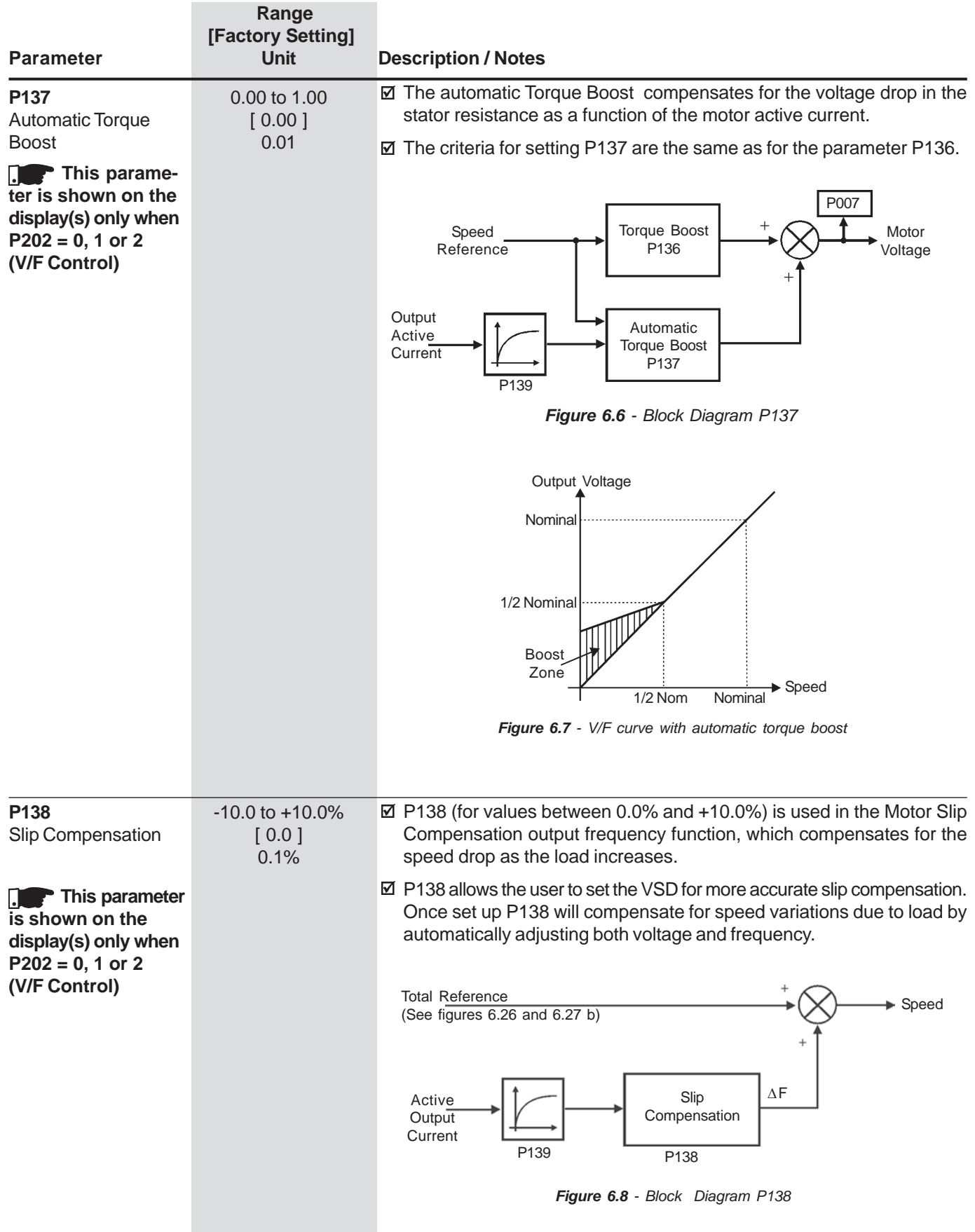

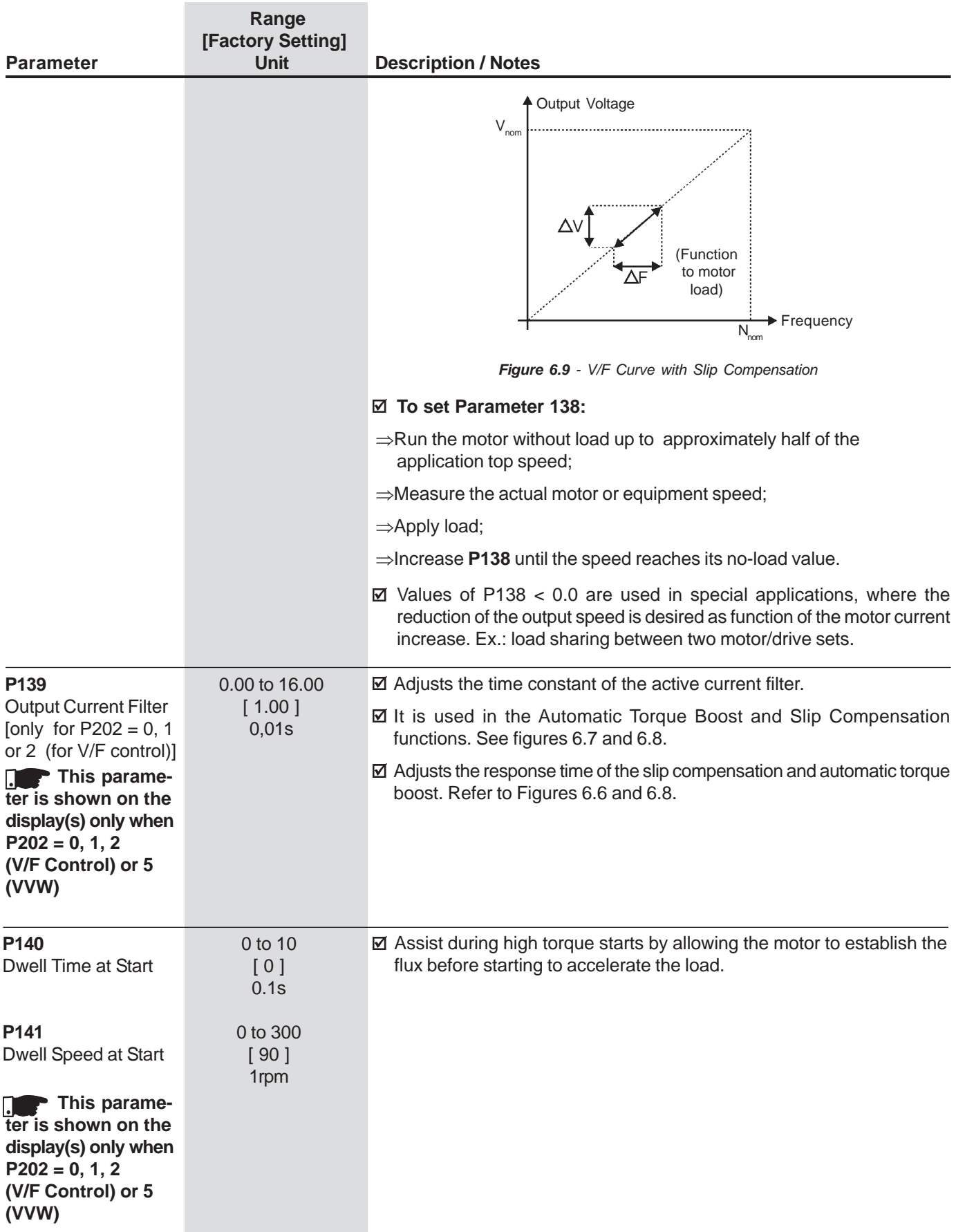

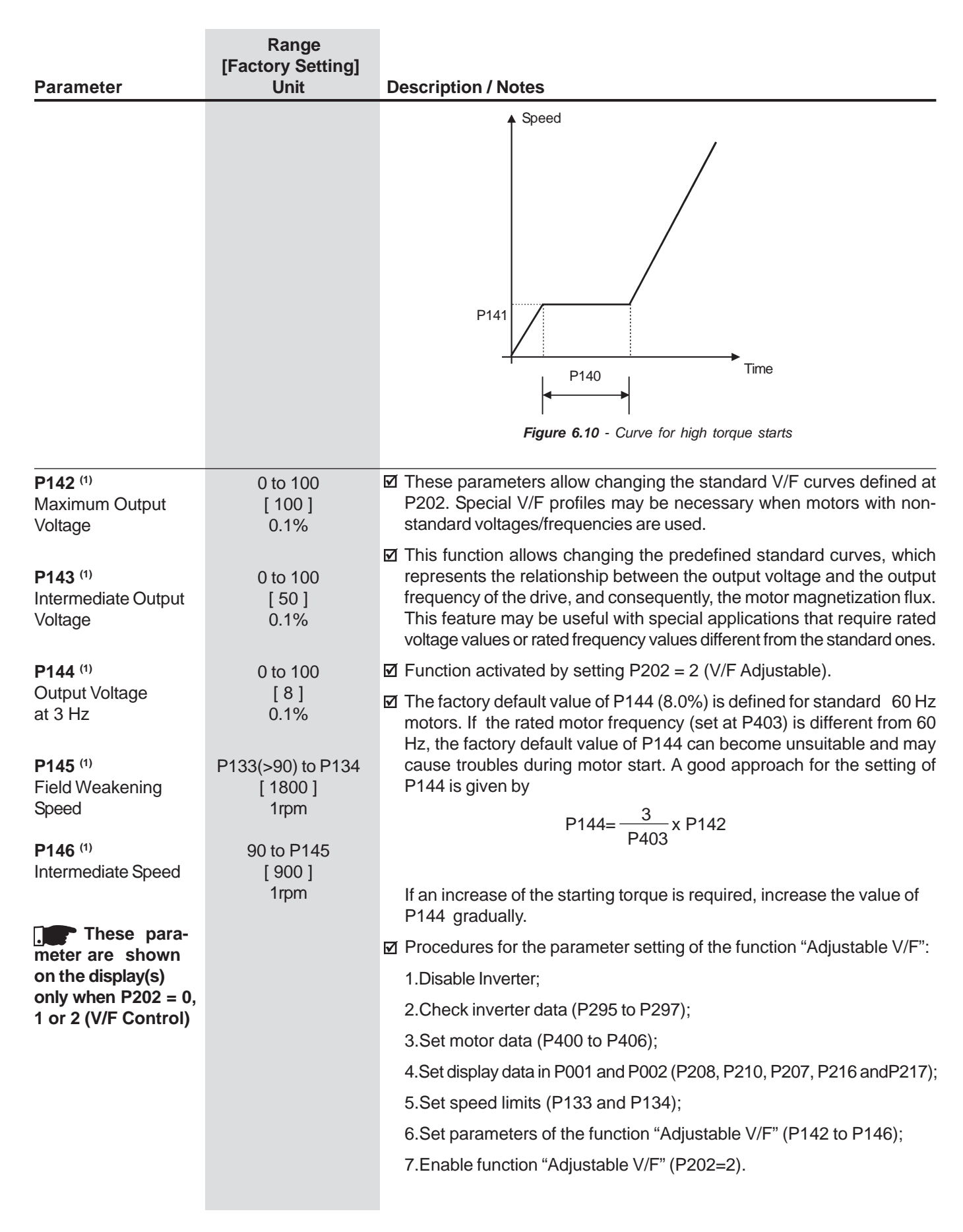

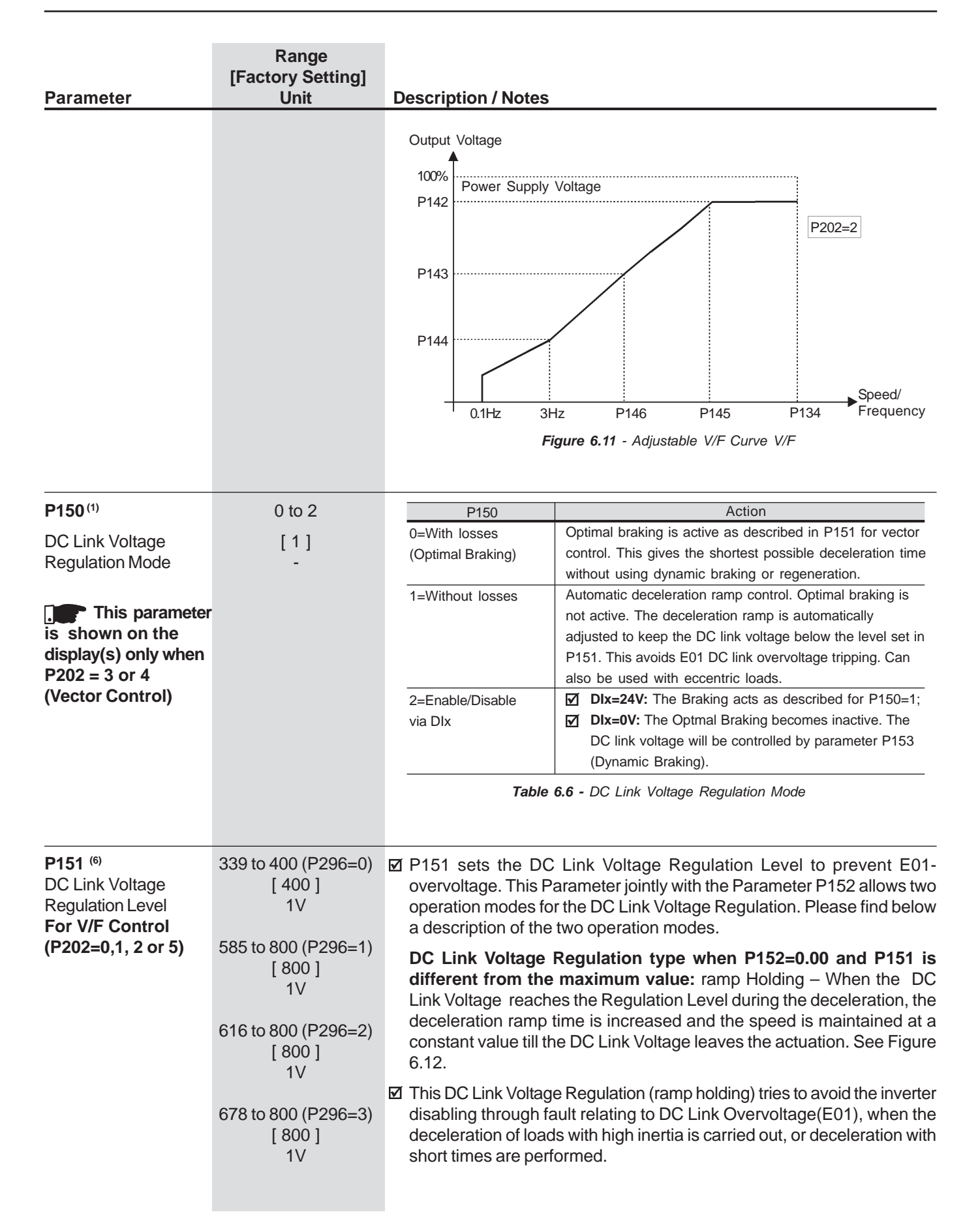

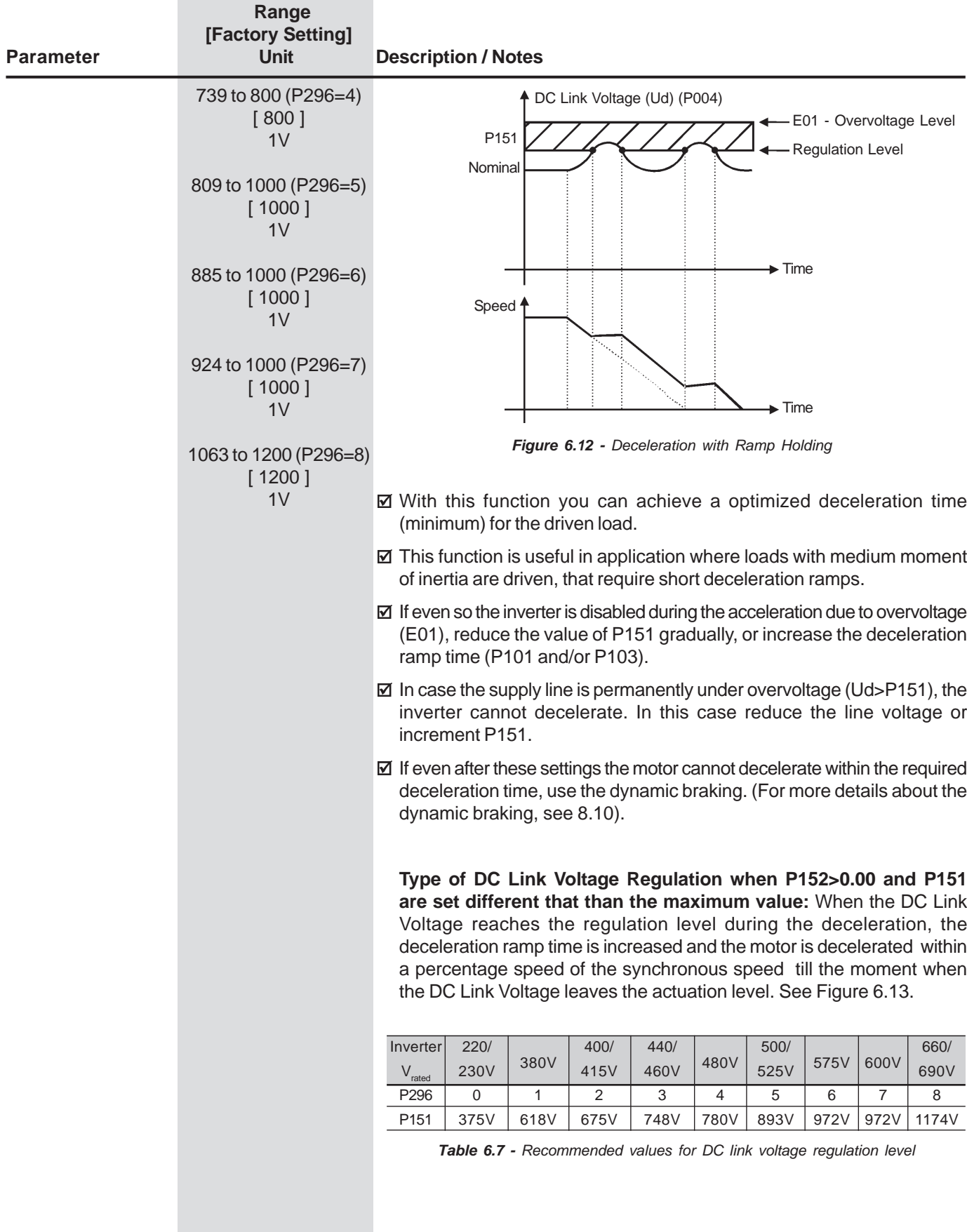

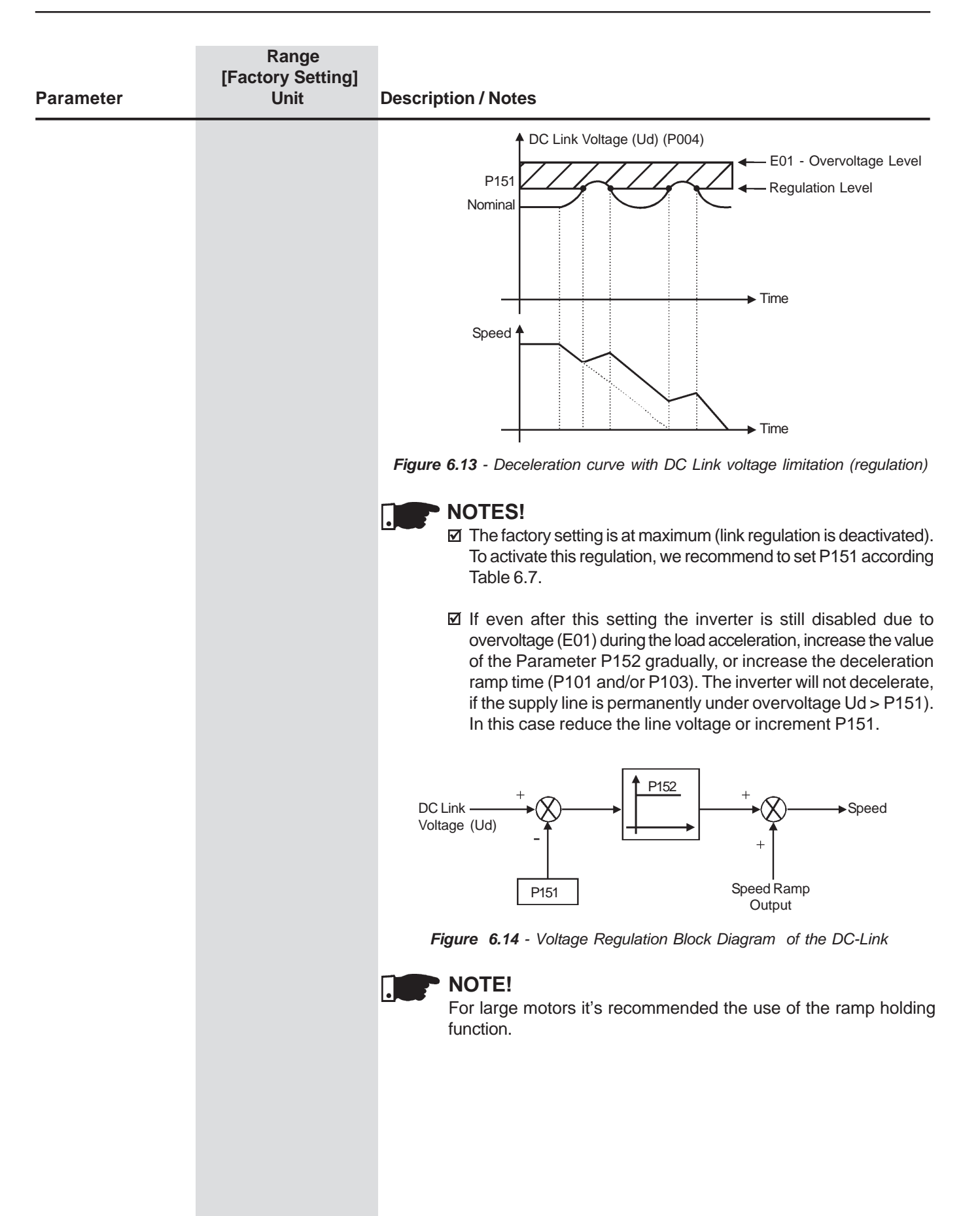

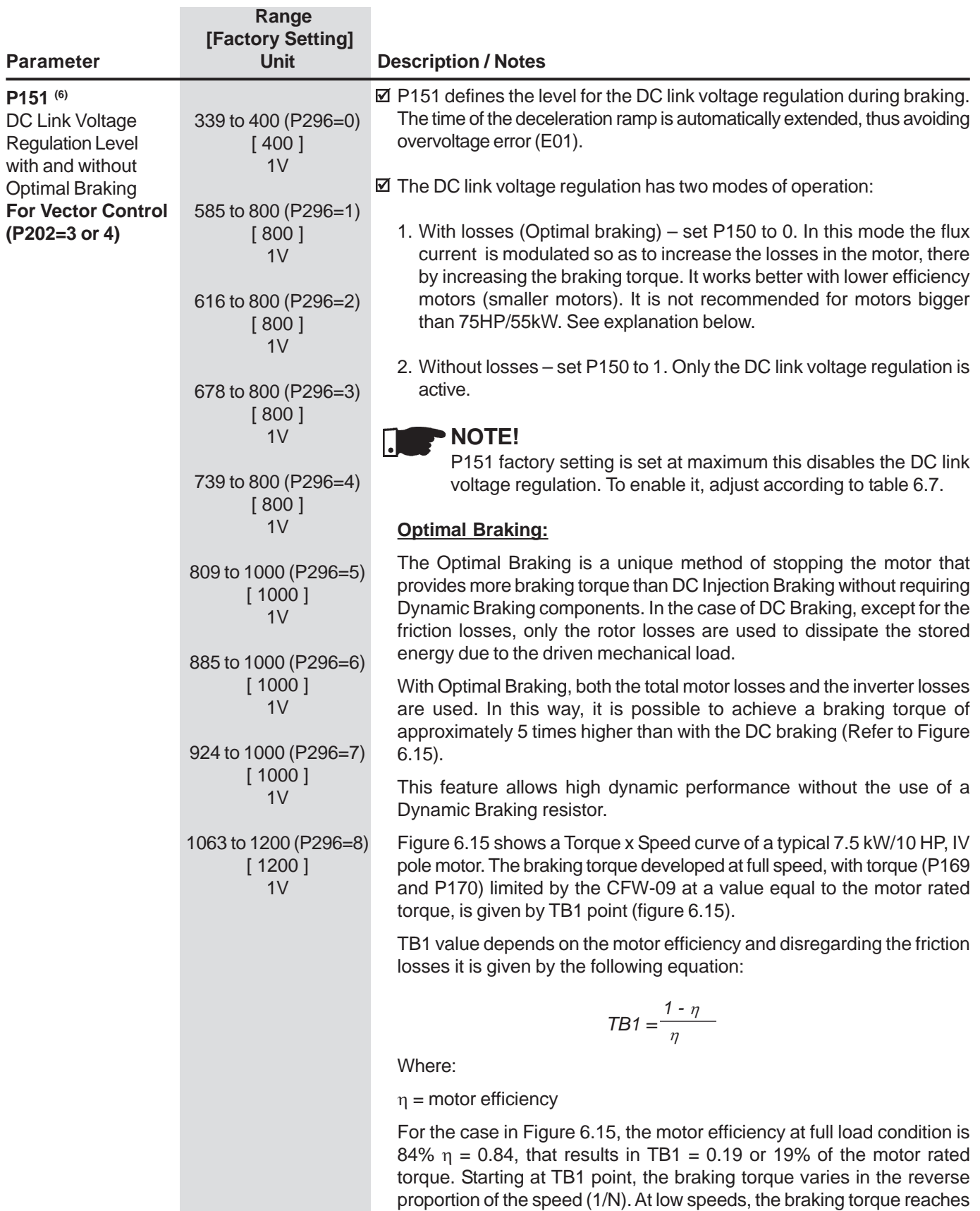

 the torque limit level set by the inverter. For the case of Figure 6.15, thetorque limit (100%) is reached when the speed is 20% of the rated speed.

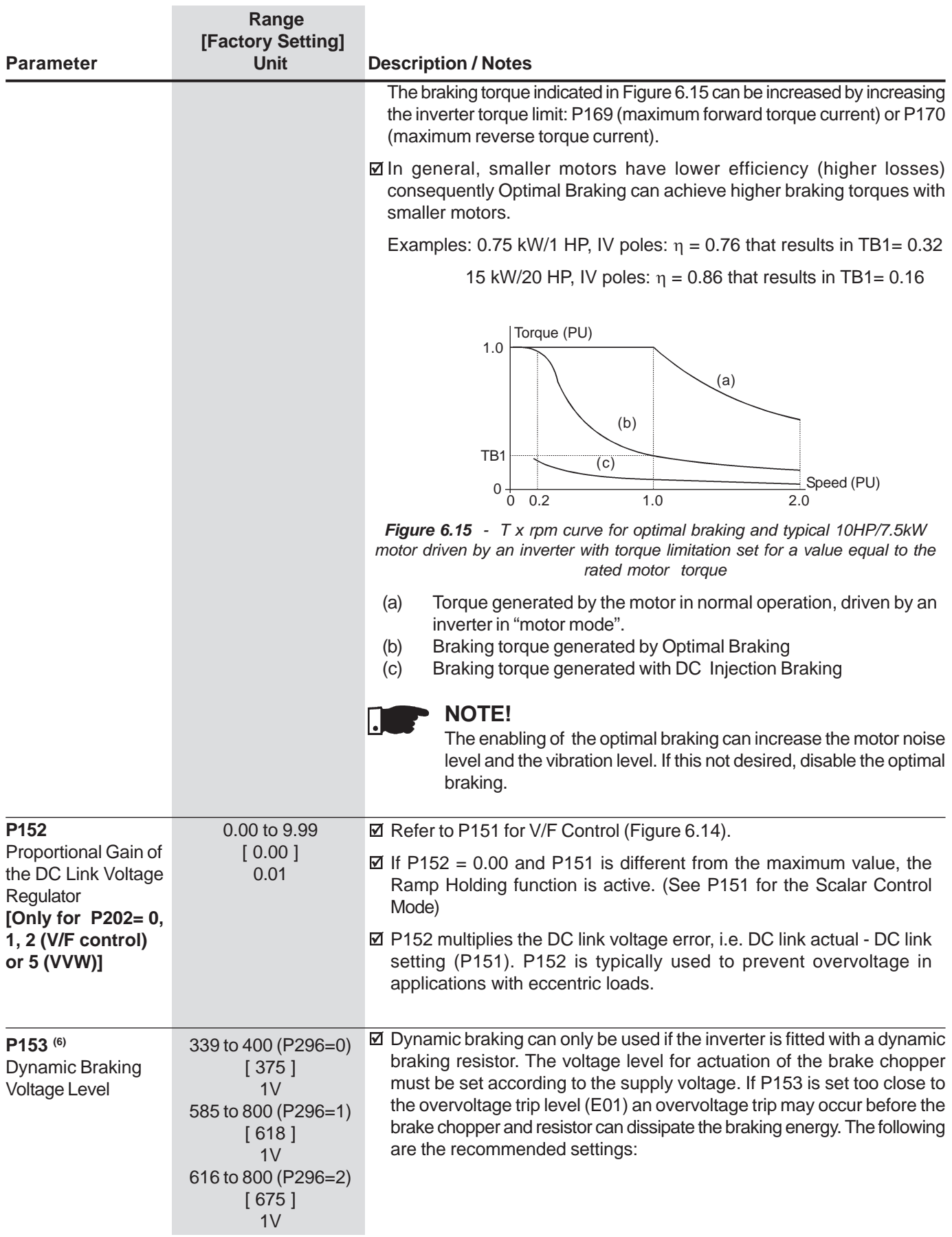

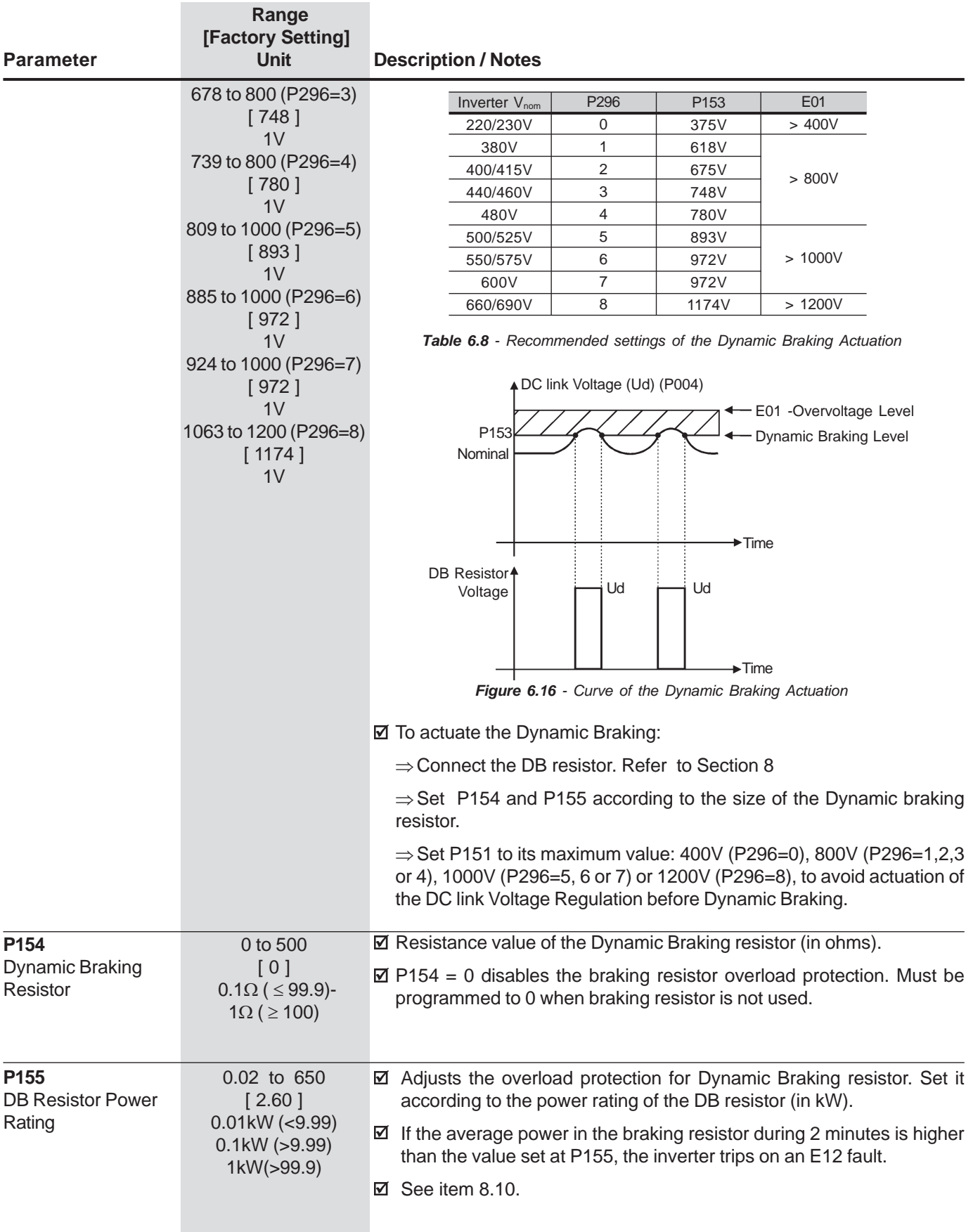

#### **CHAPTER 6 - DETAILED PARAMETER DESCRIPTON**

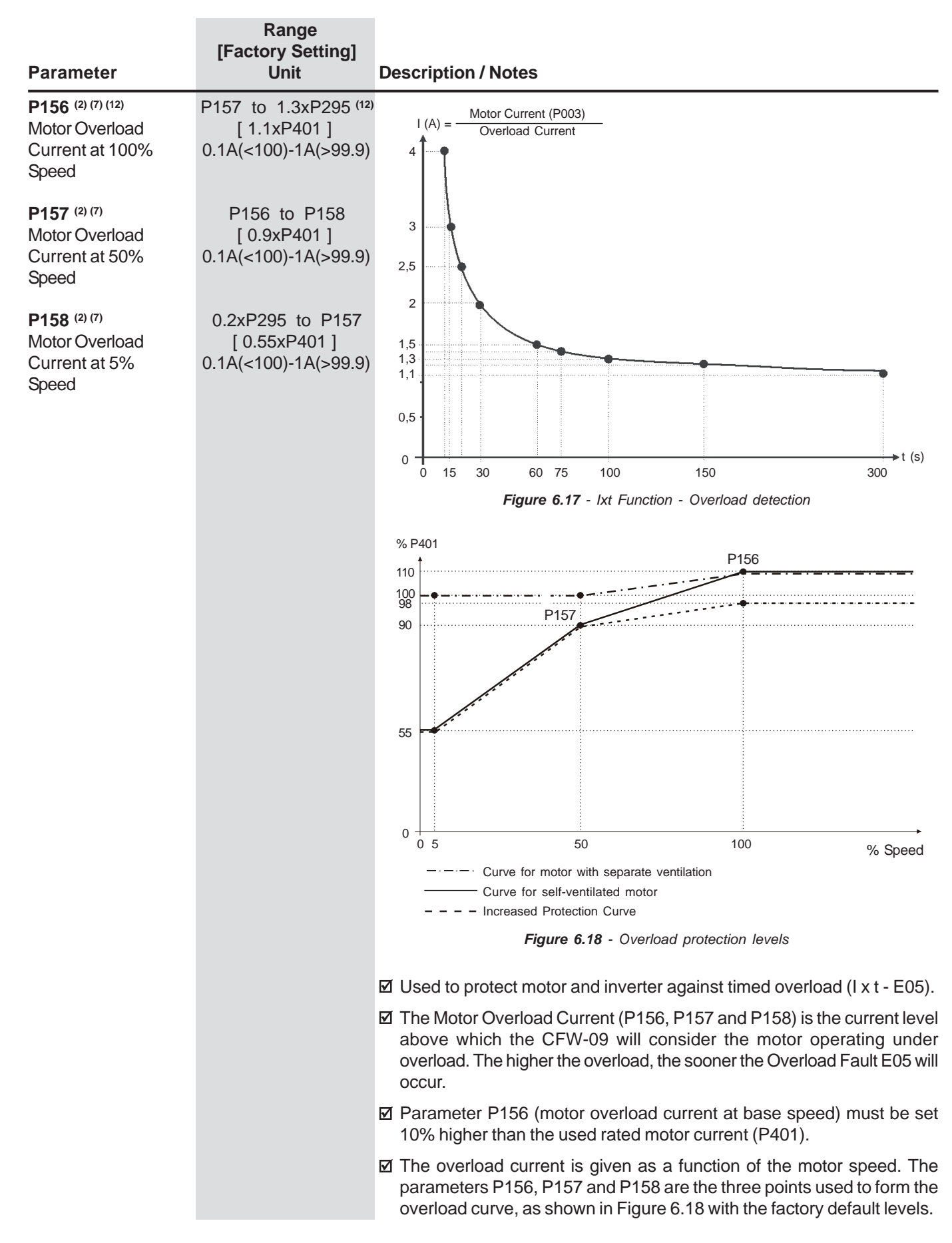

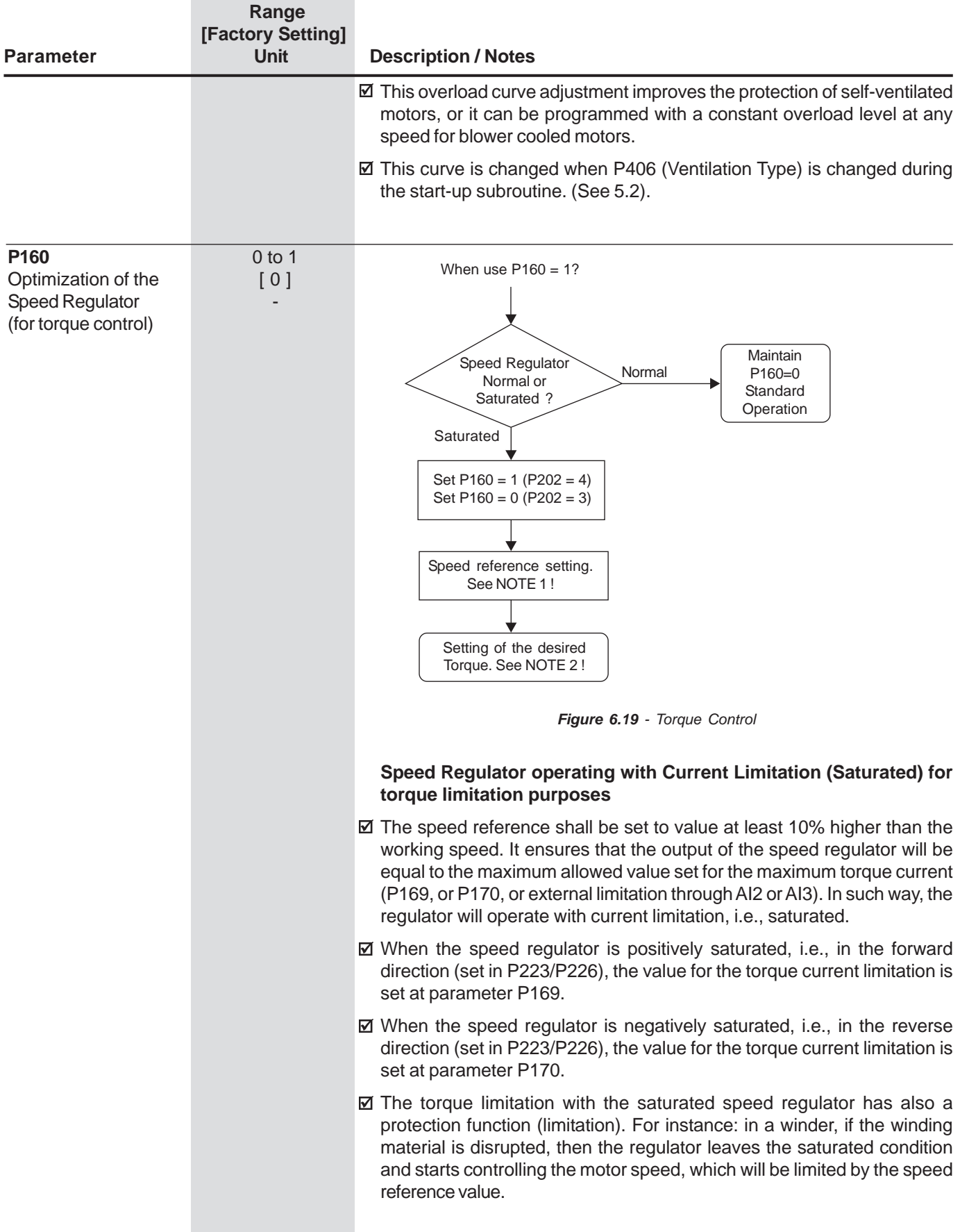

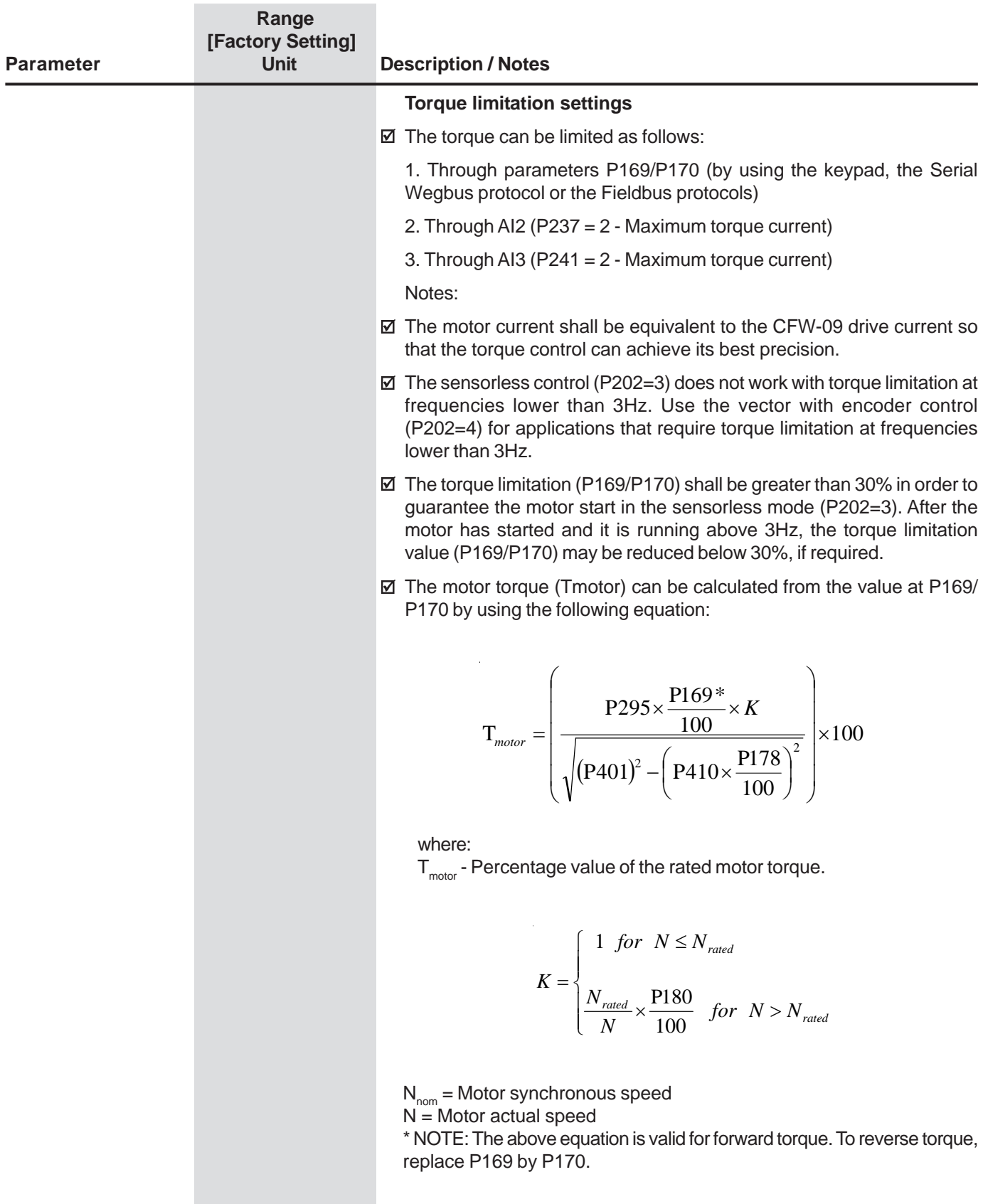

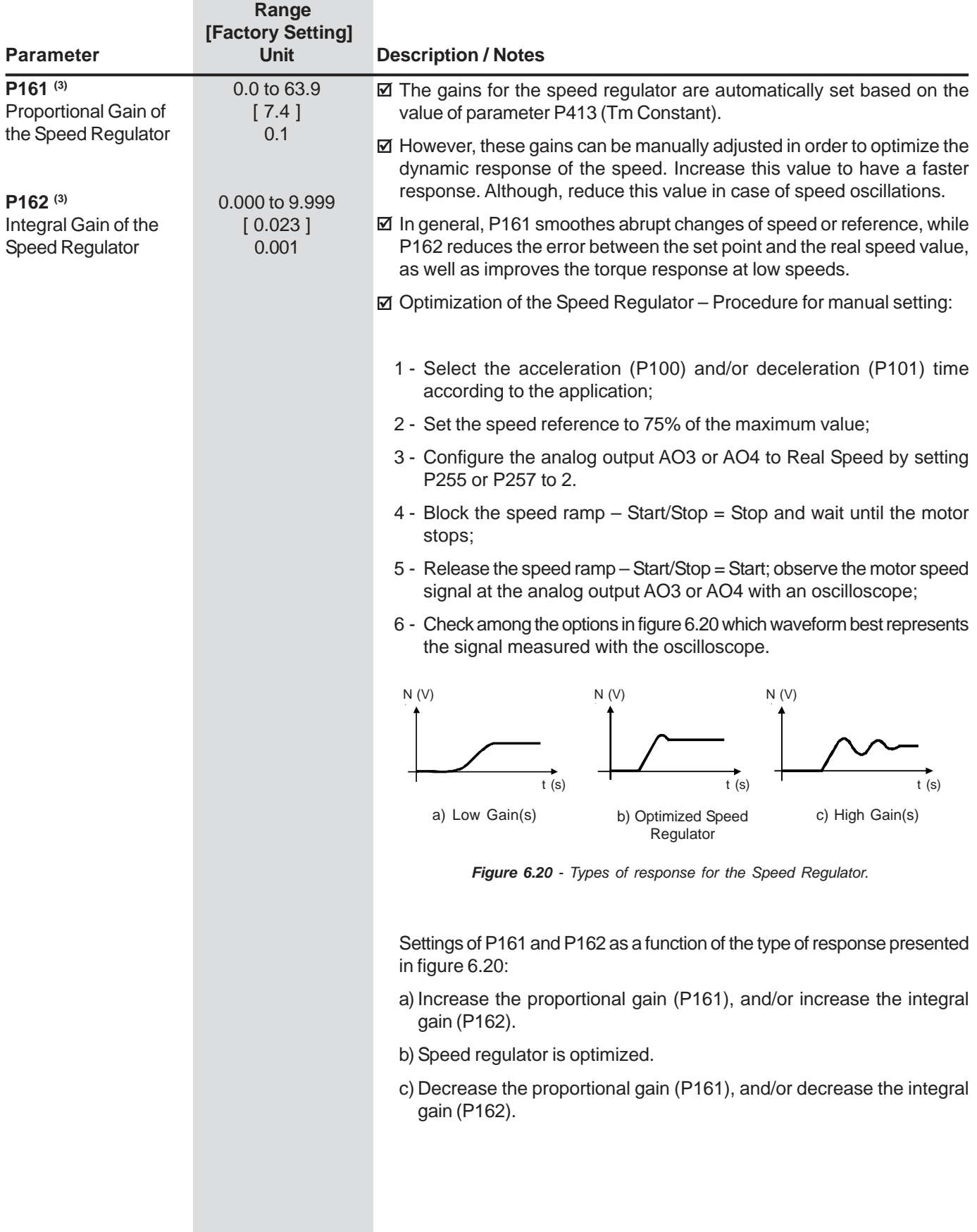

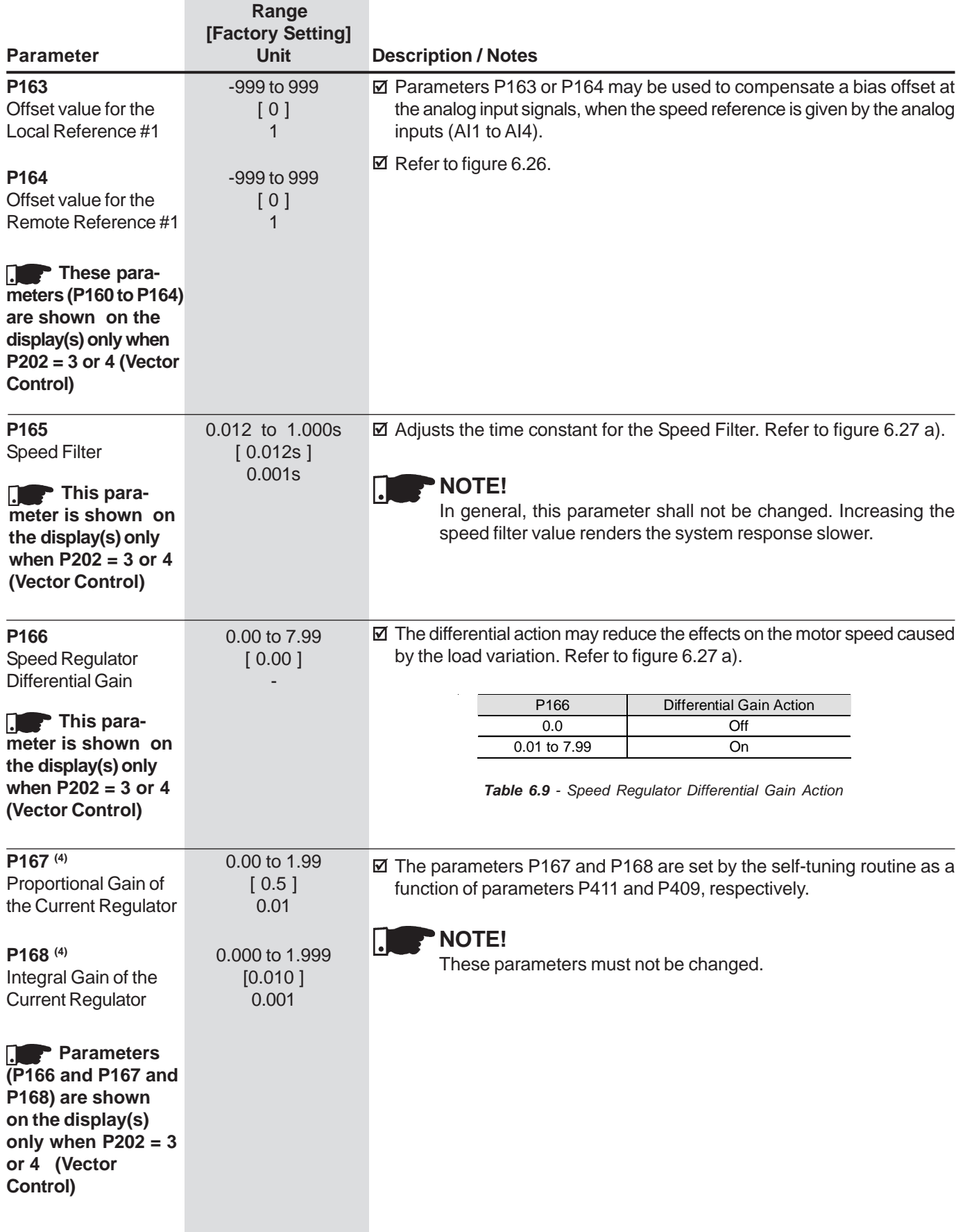
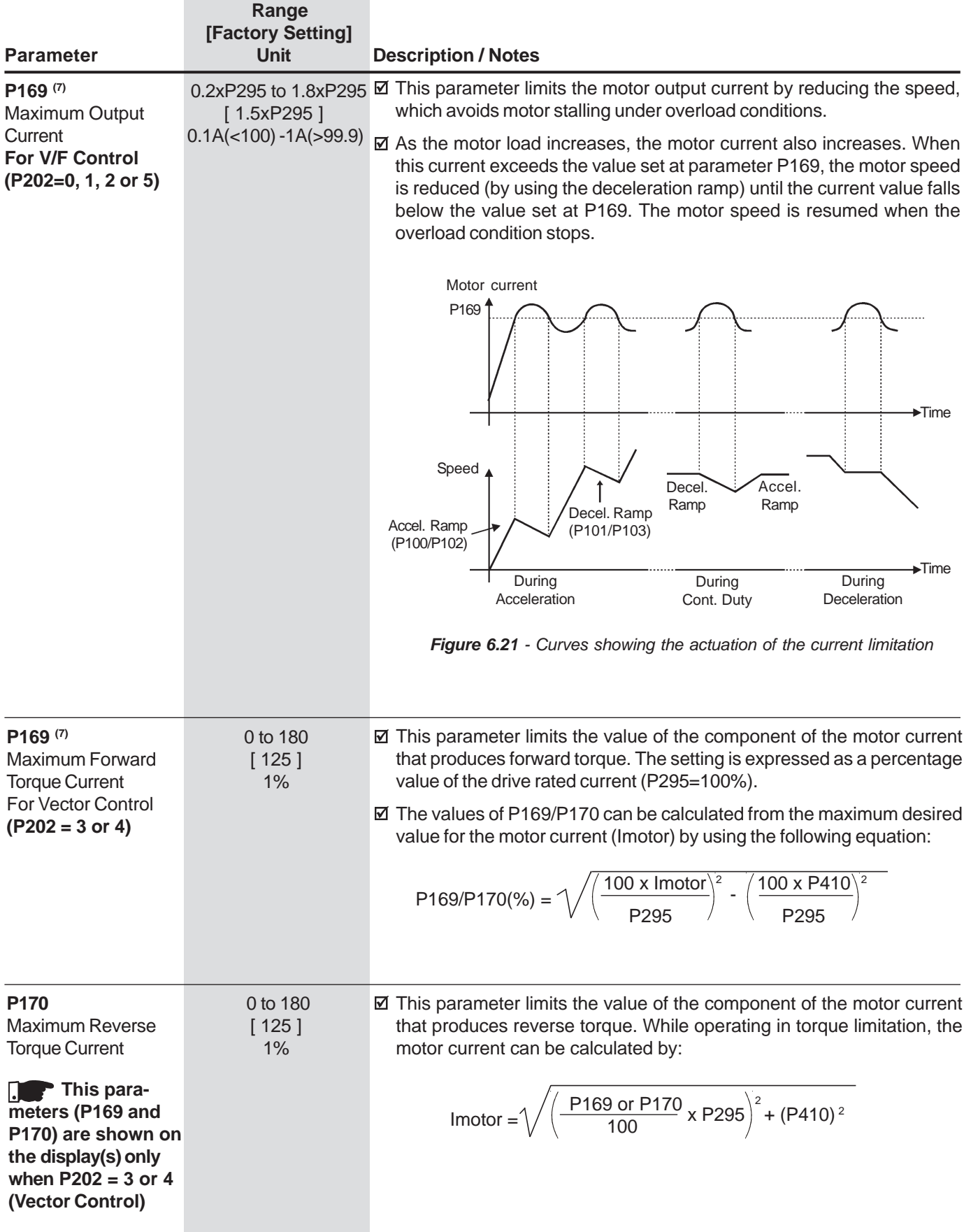

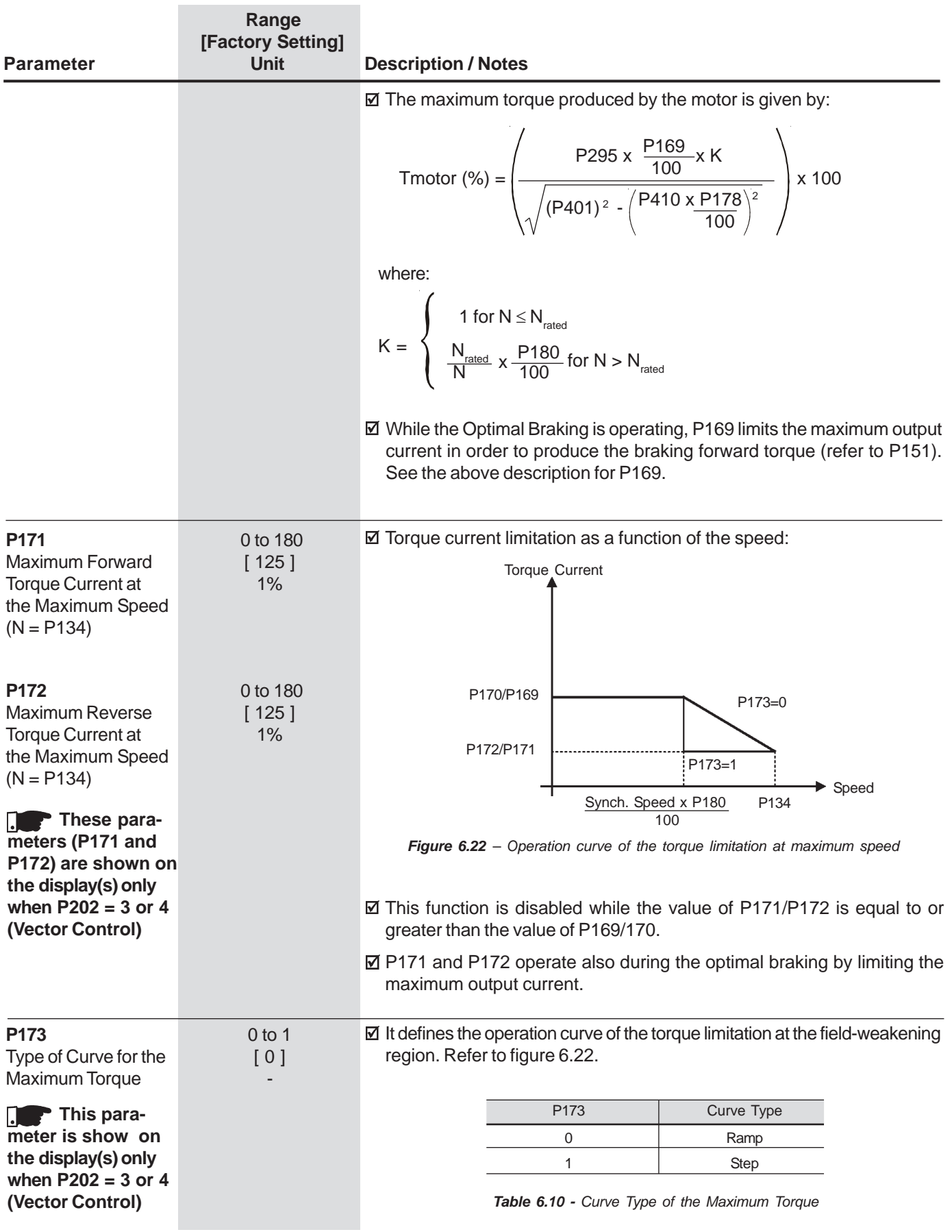

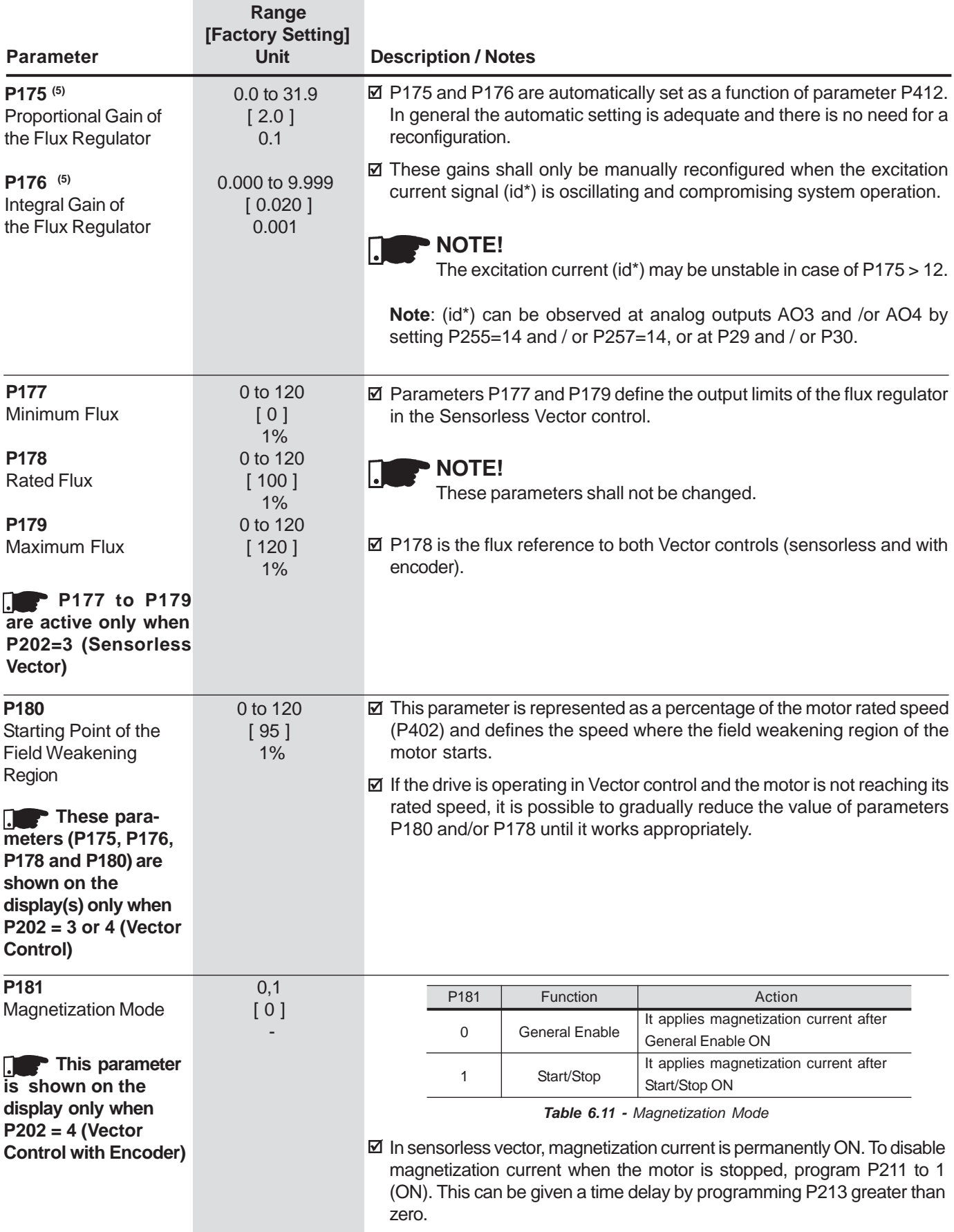

# 6.3 CONFIGURATION PARAMETERS - P200 to P399

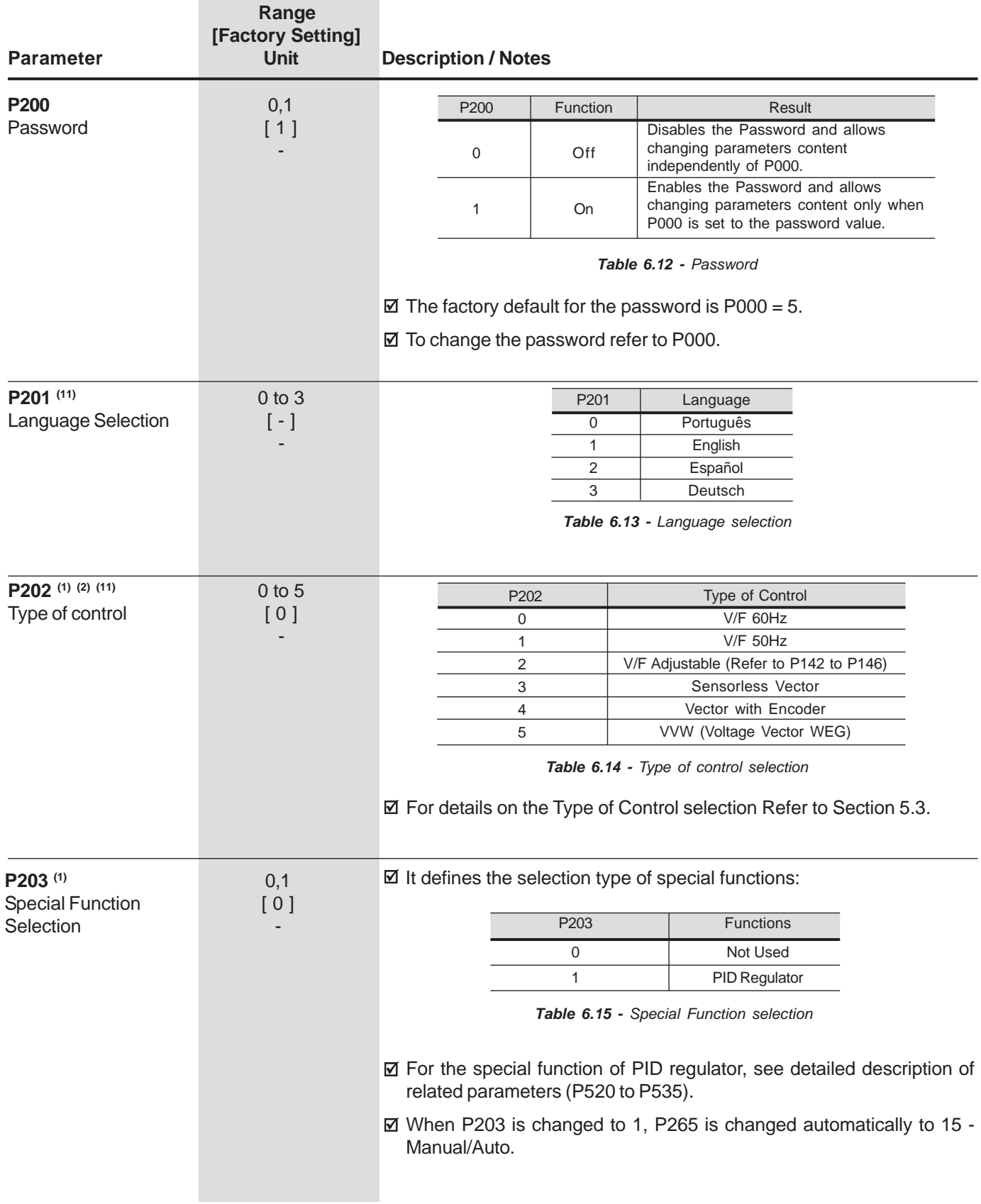

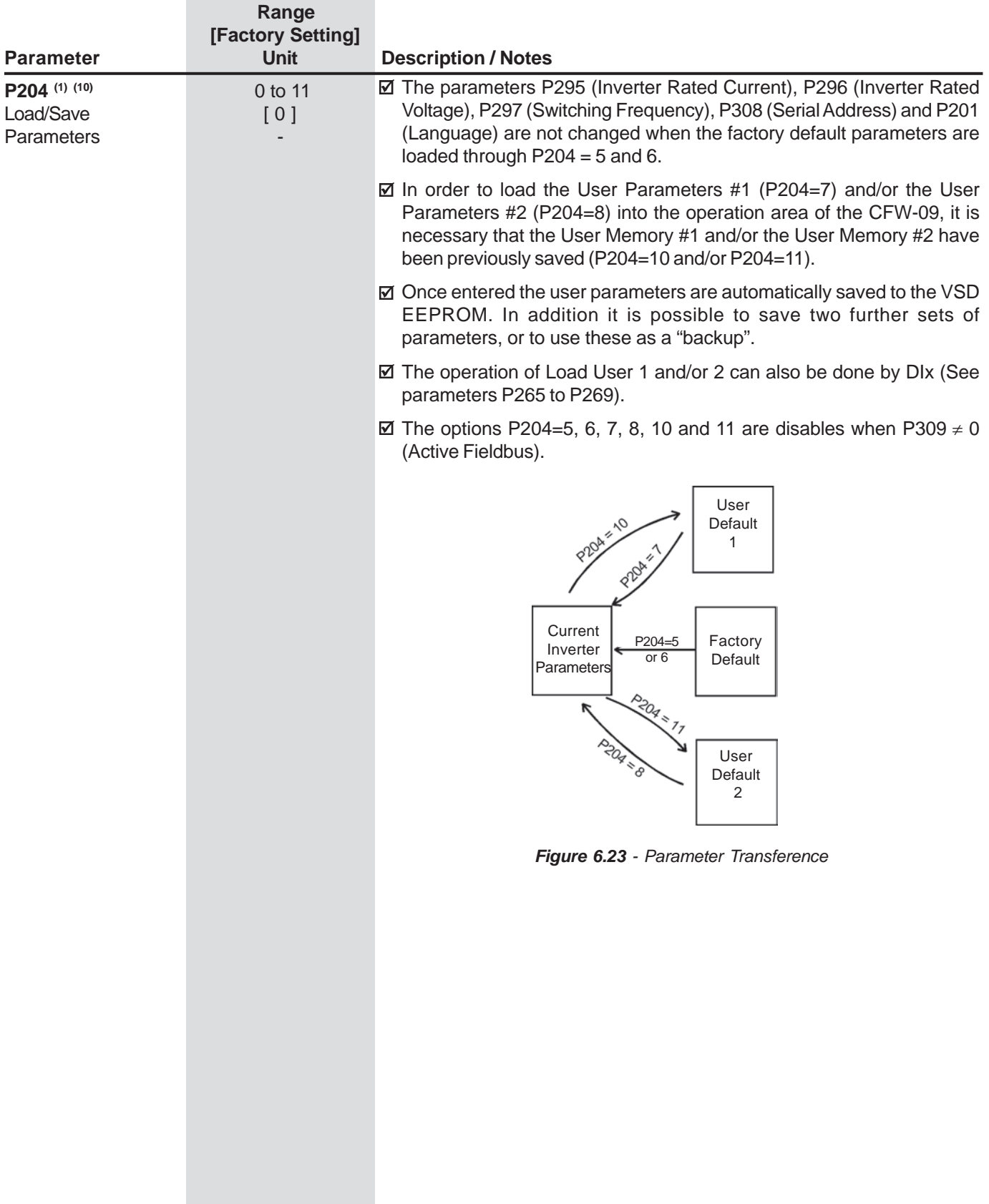

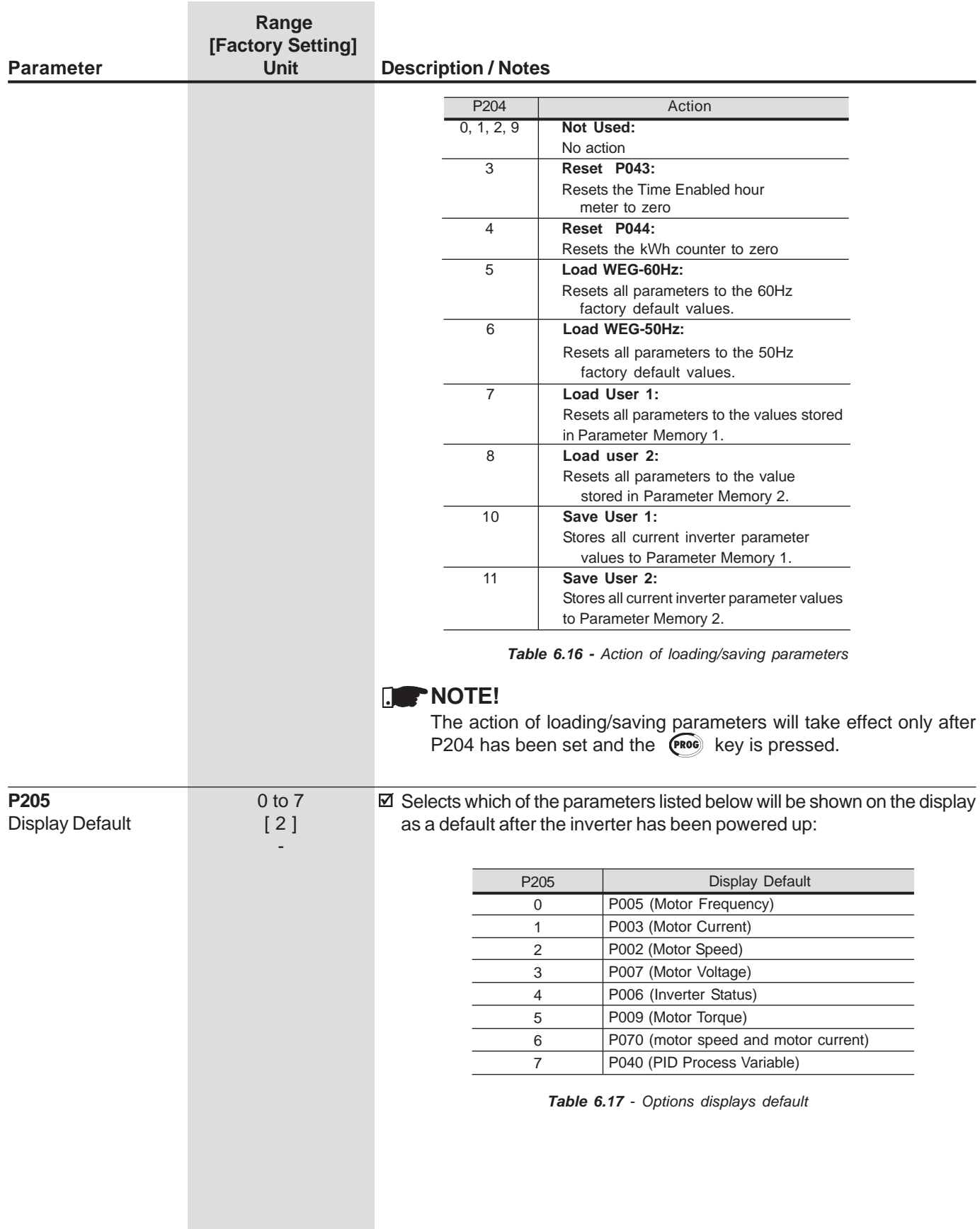

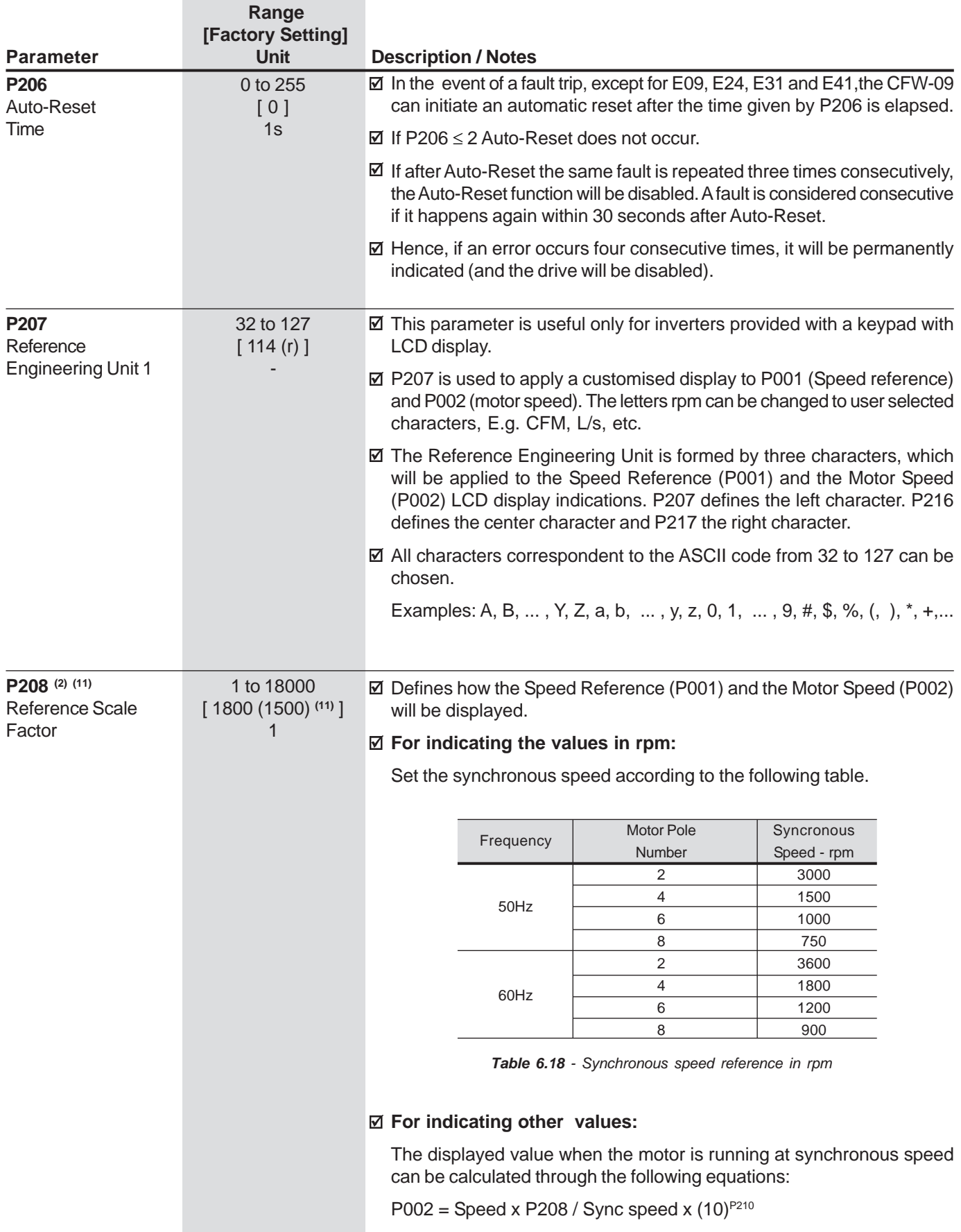

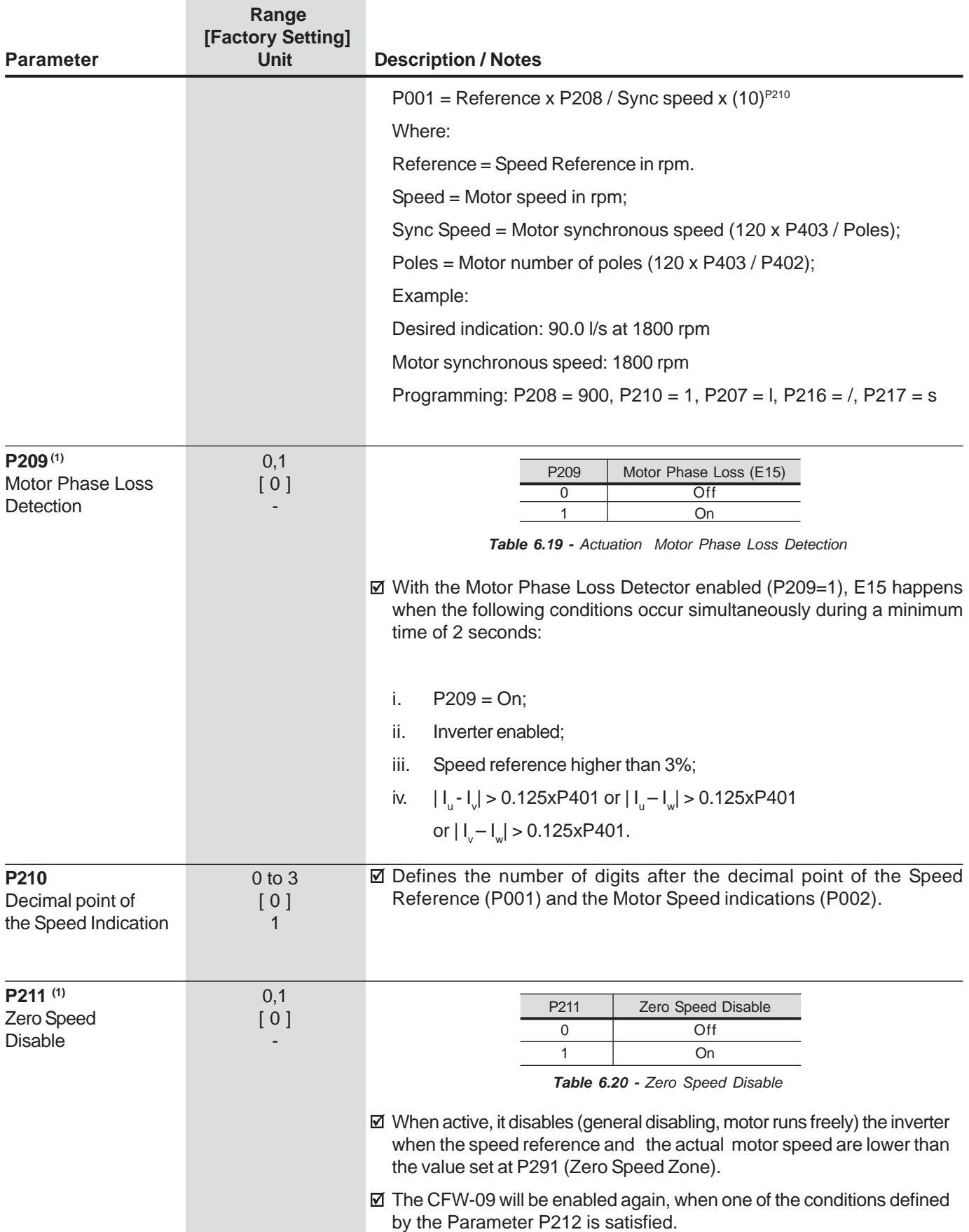

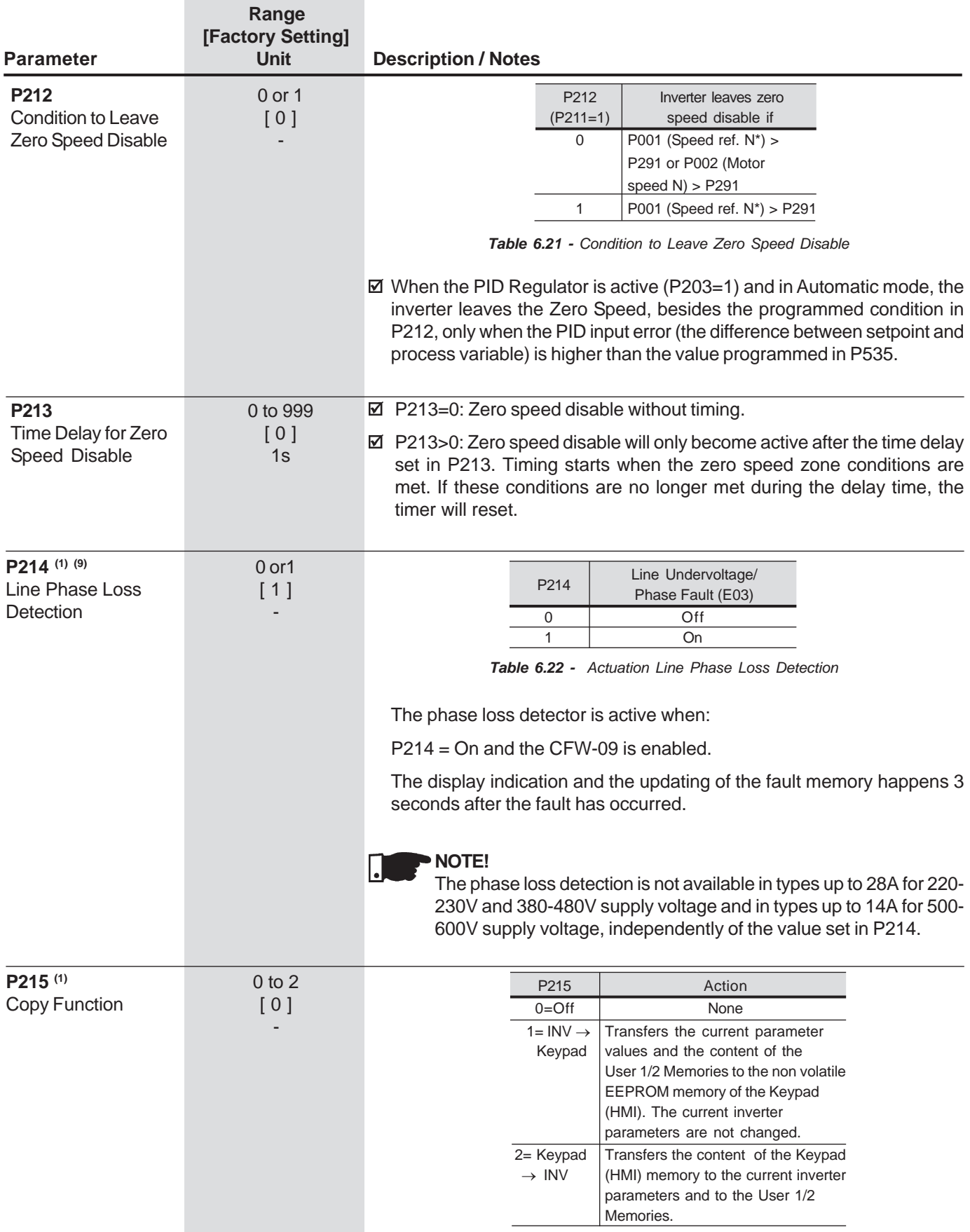

**Table 6.23** - Action copy function

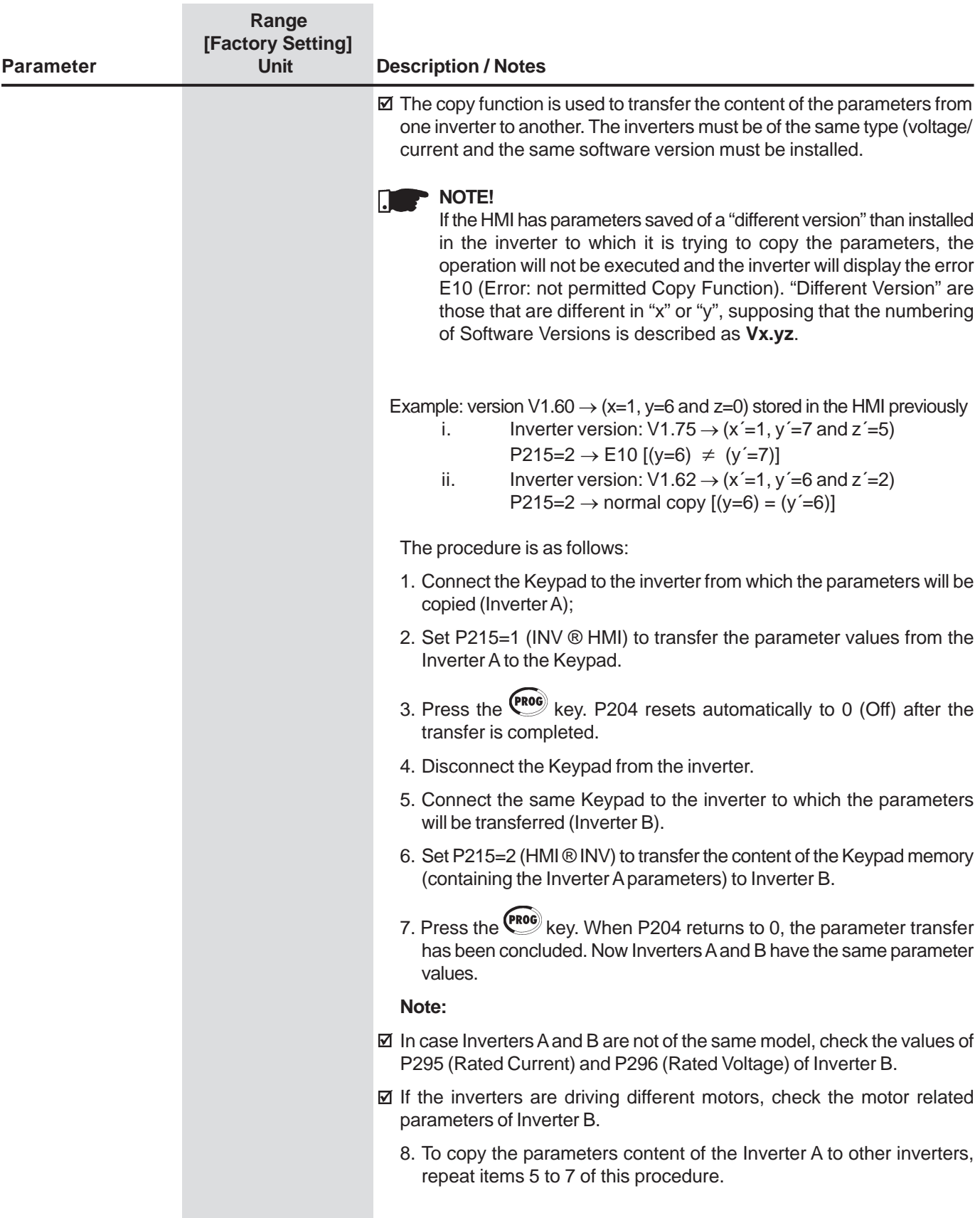

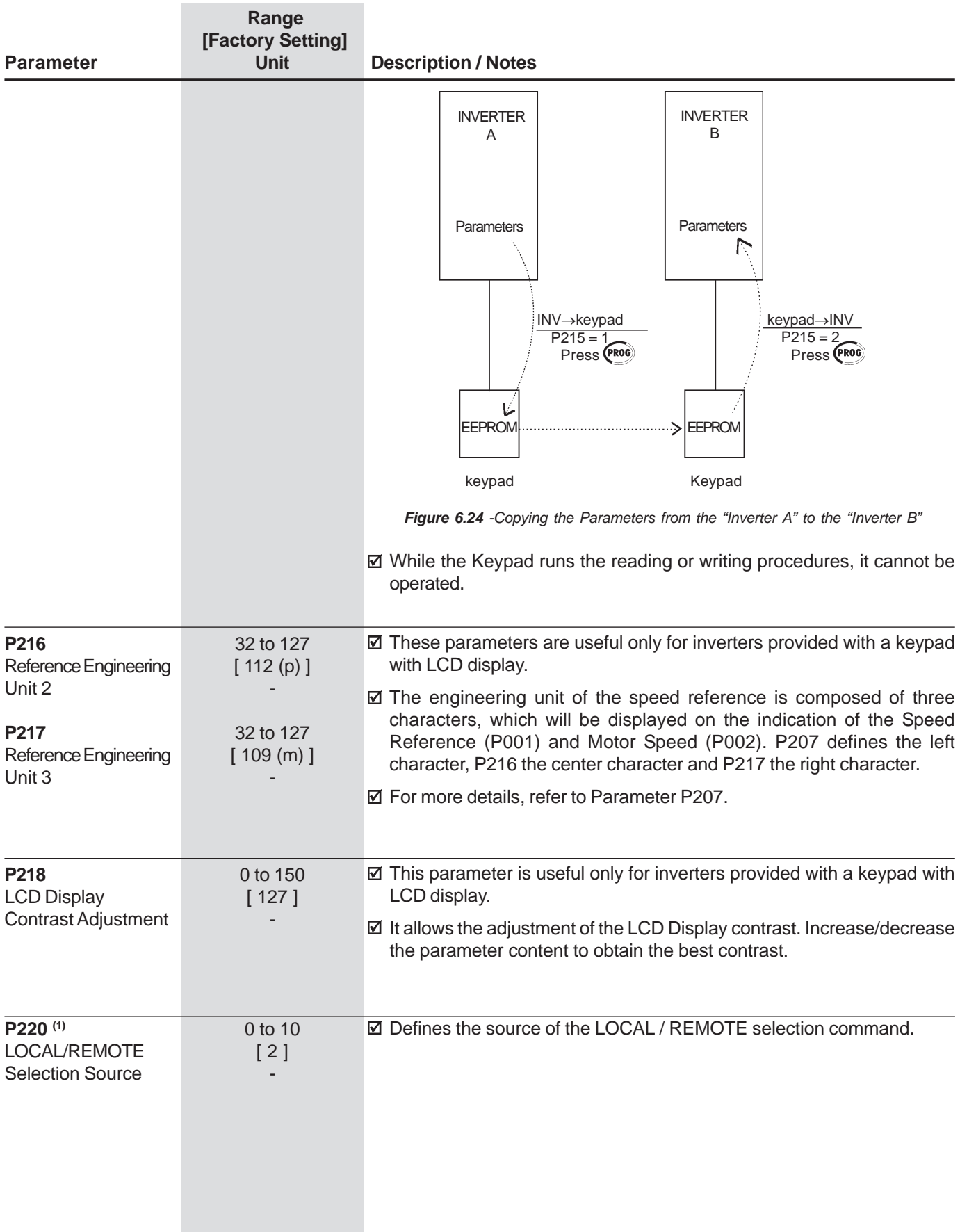

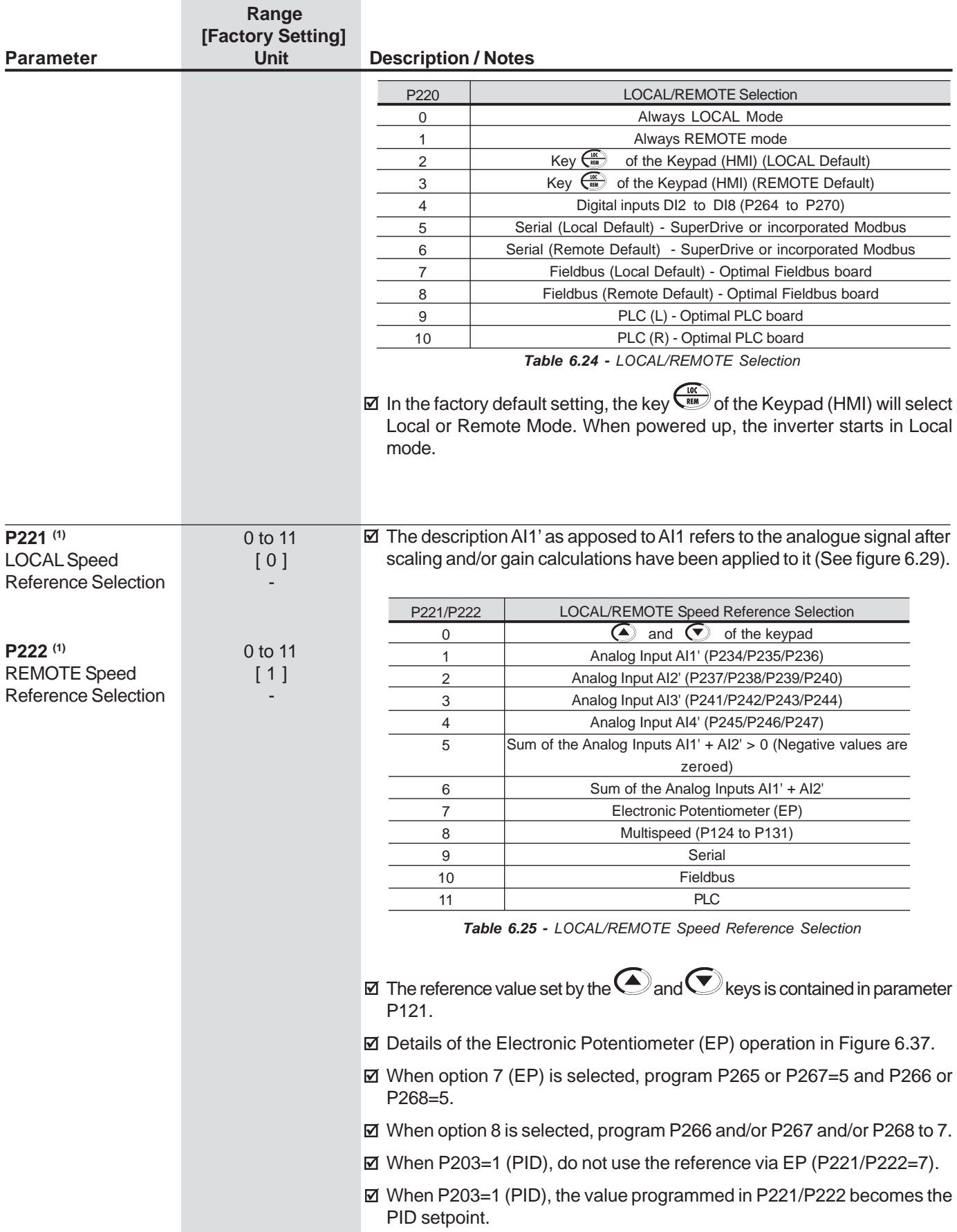

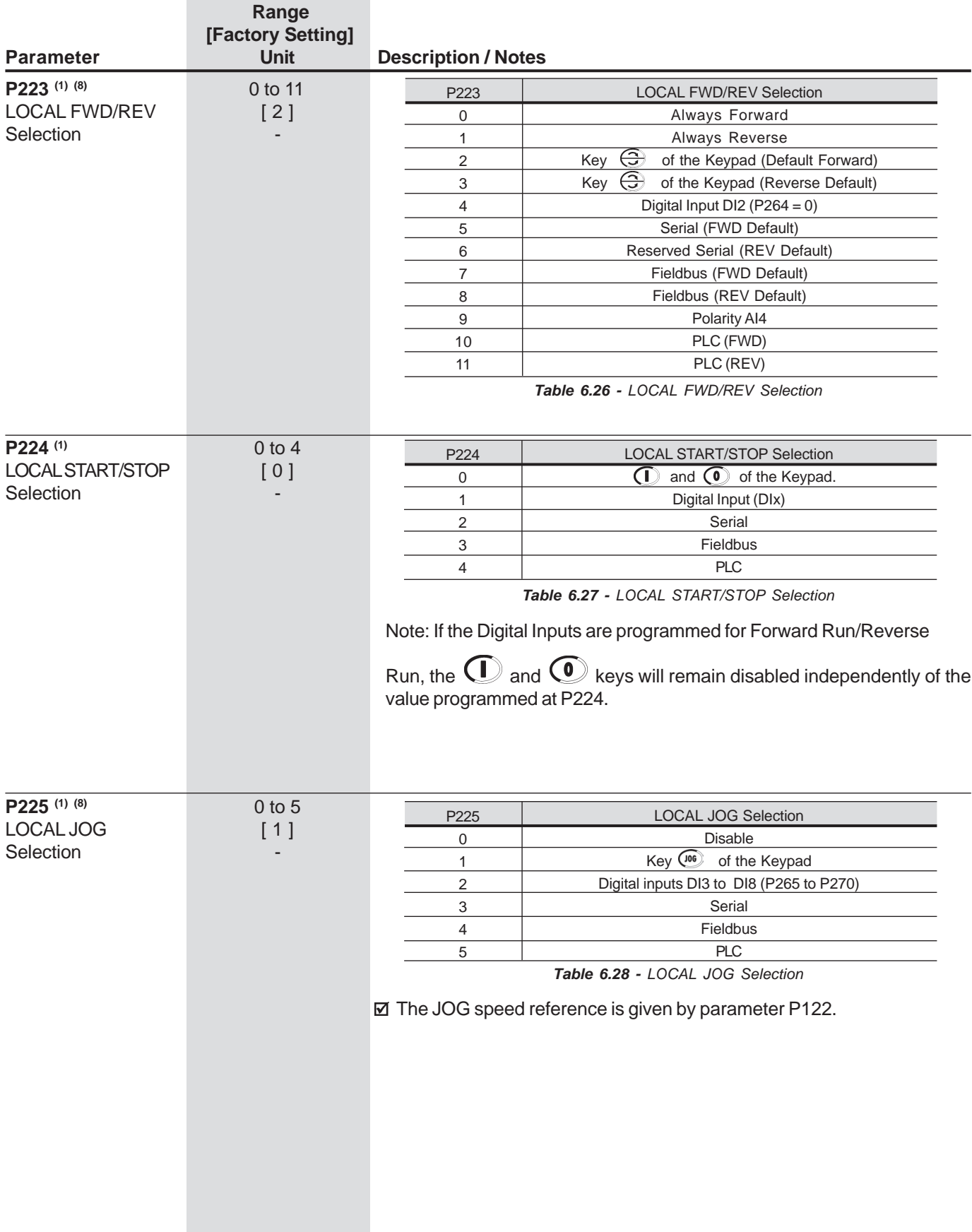

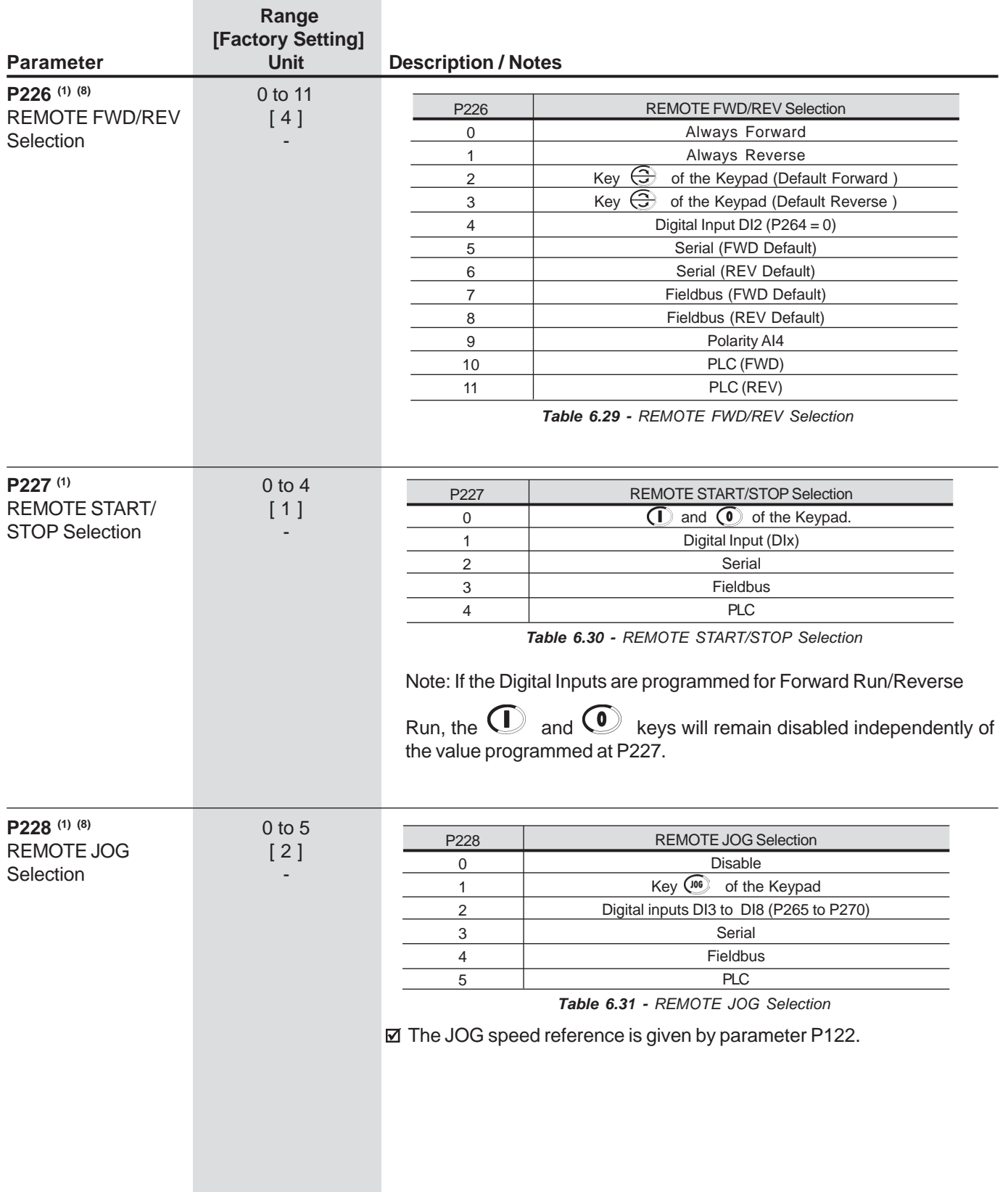

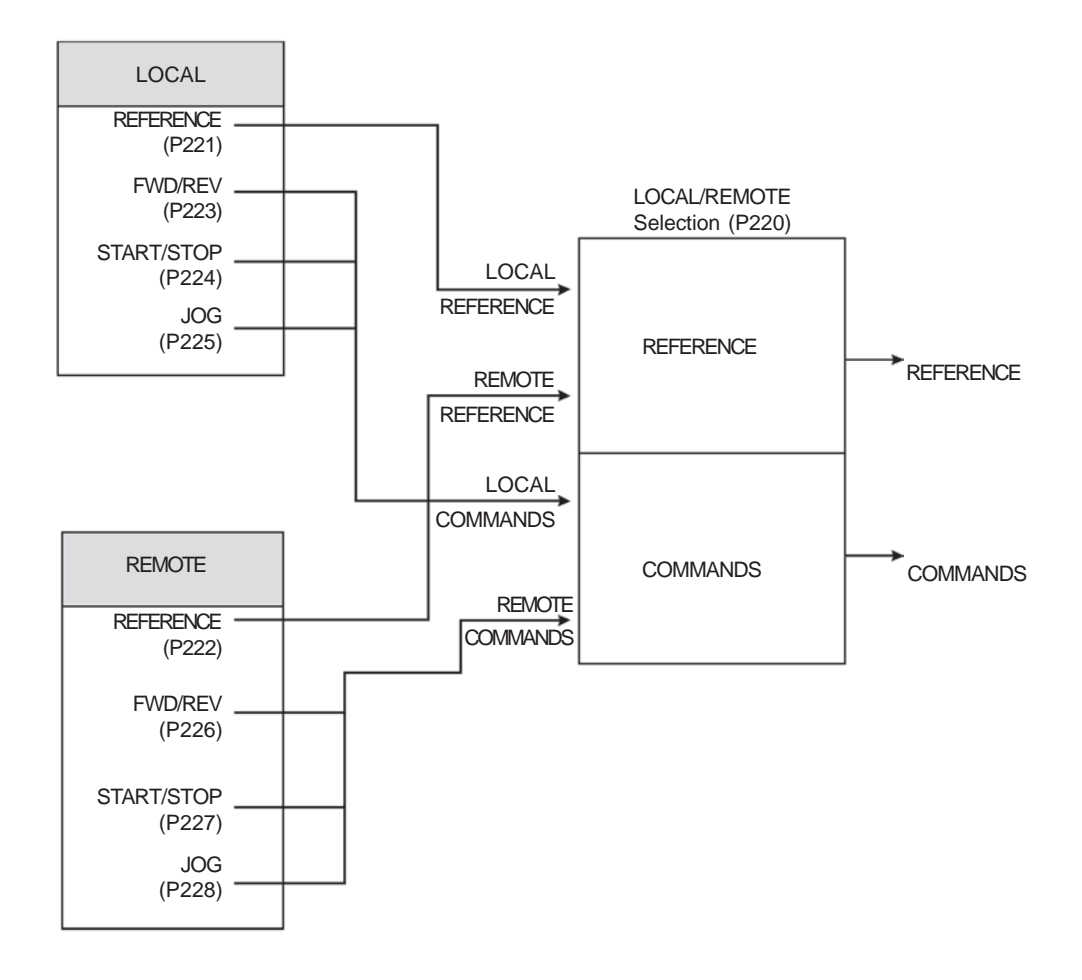

**Figure 6.25** - Block diagram of the Local / Remote mode

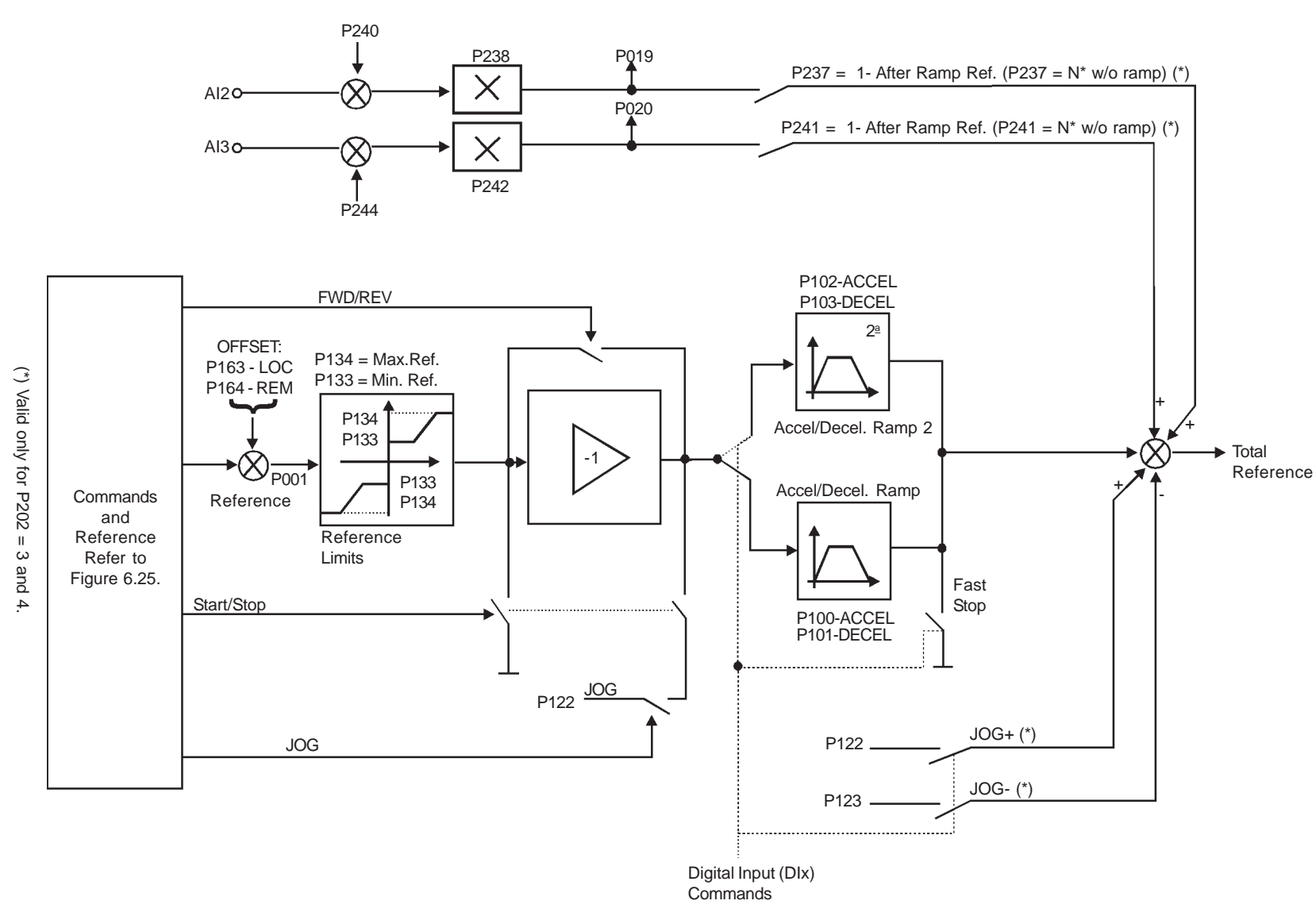

Figure 6.26 - Block diagram of the Speed Reference **Figure 6.26** - Block diagram of the Speed Reference

**CHAPTER 6 - DETAILED PARAMETER DESCRIPTON CHAPTER 6 - DETAILED PARAMETER DESCRIPTON**

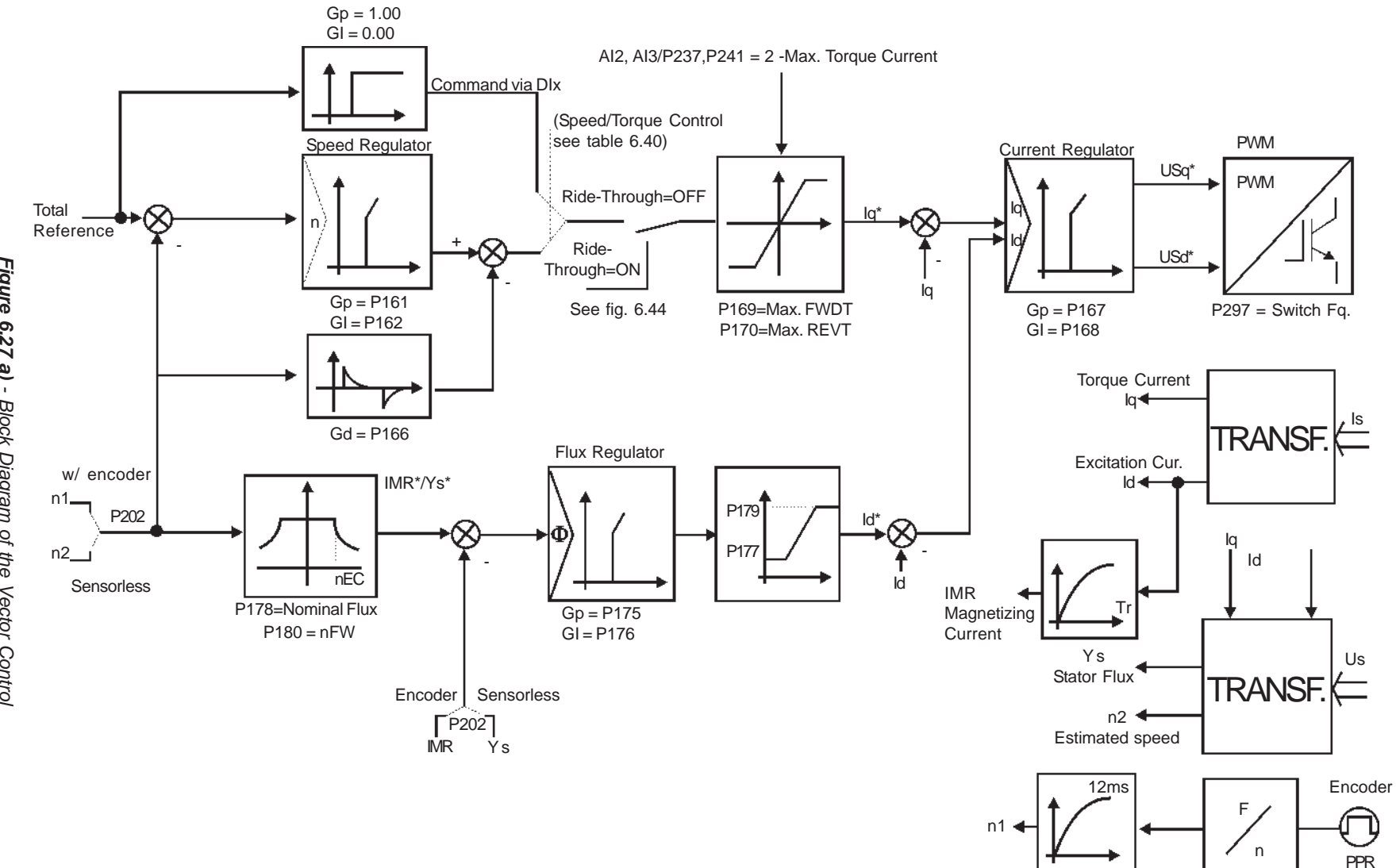

**CHAPTER 6 - DETAILED PARAMETER DESCRIPTON CHAPTER 6 - DETAILED PARAMETER DESCRIPTON**

P405 = PPR

P165

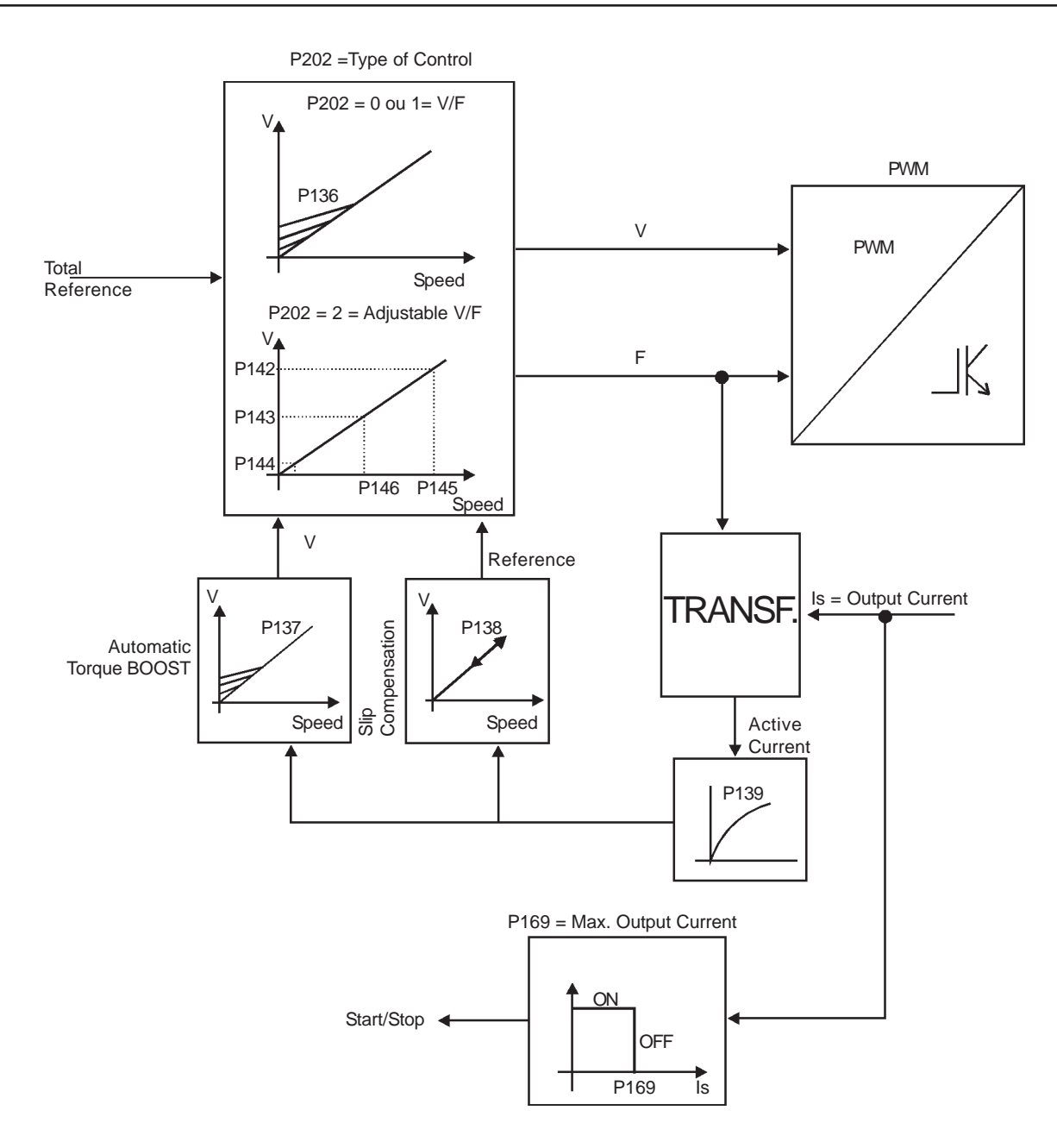

**Figure 6.27 b)** - Block Diagram of the V/F control (Scalar)

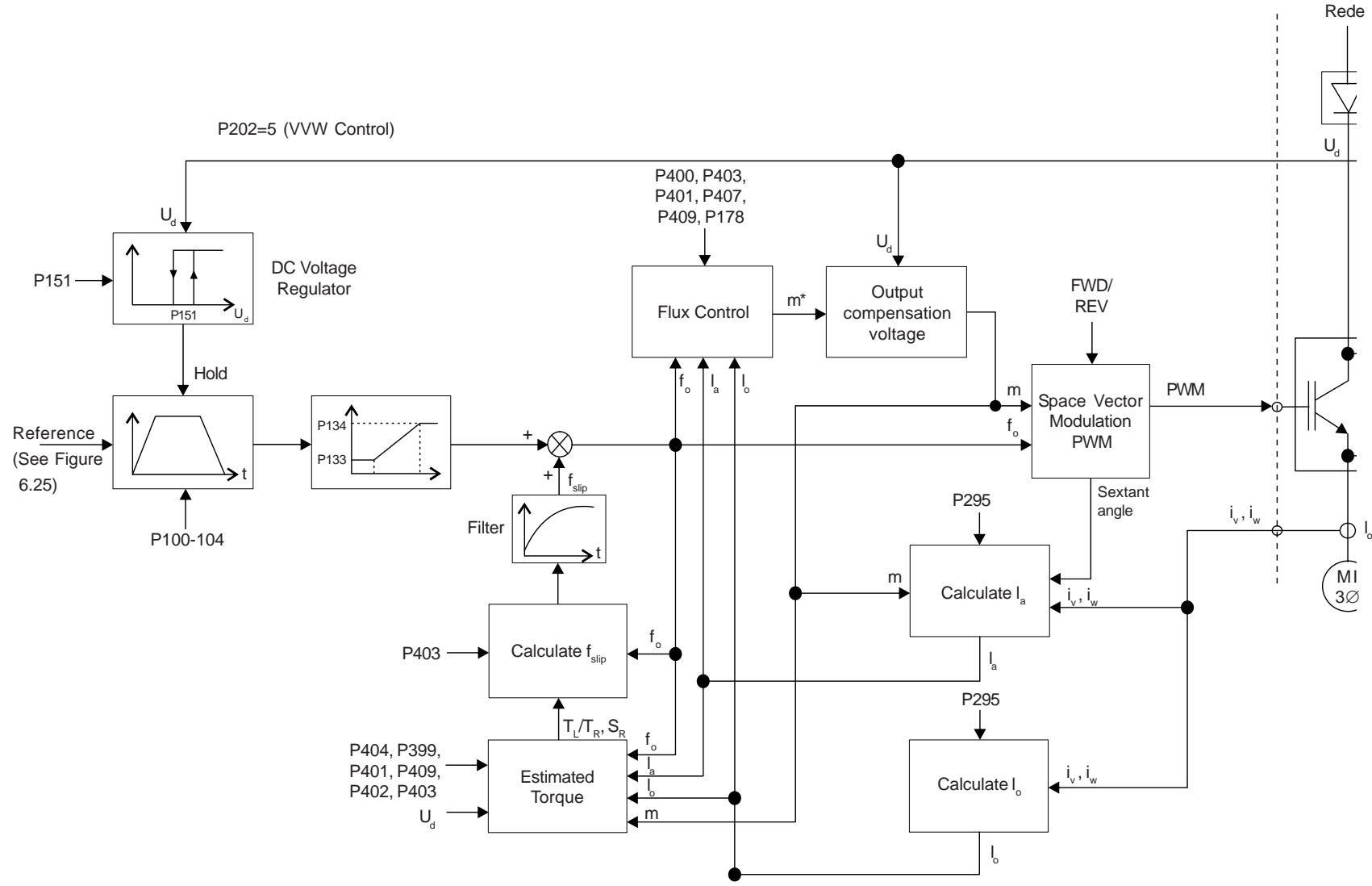

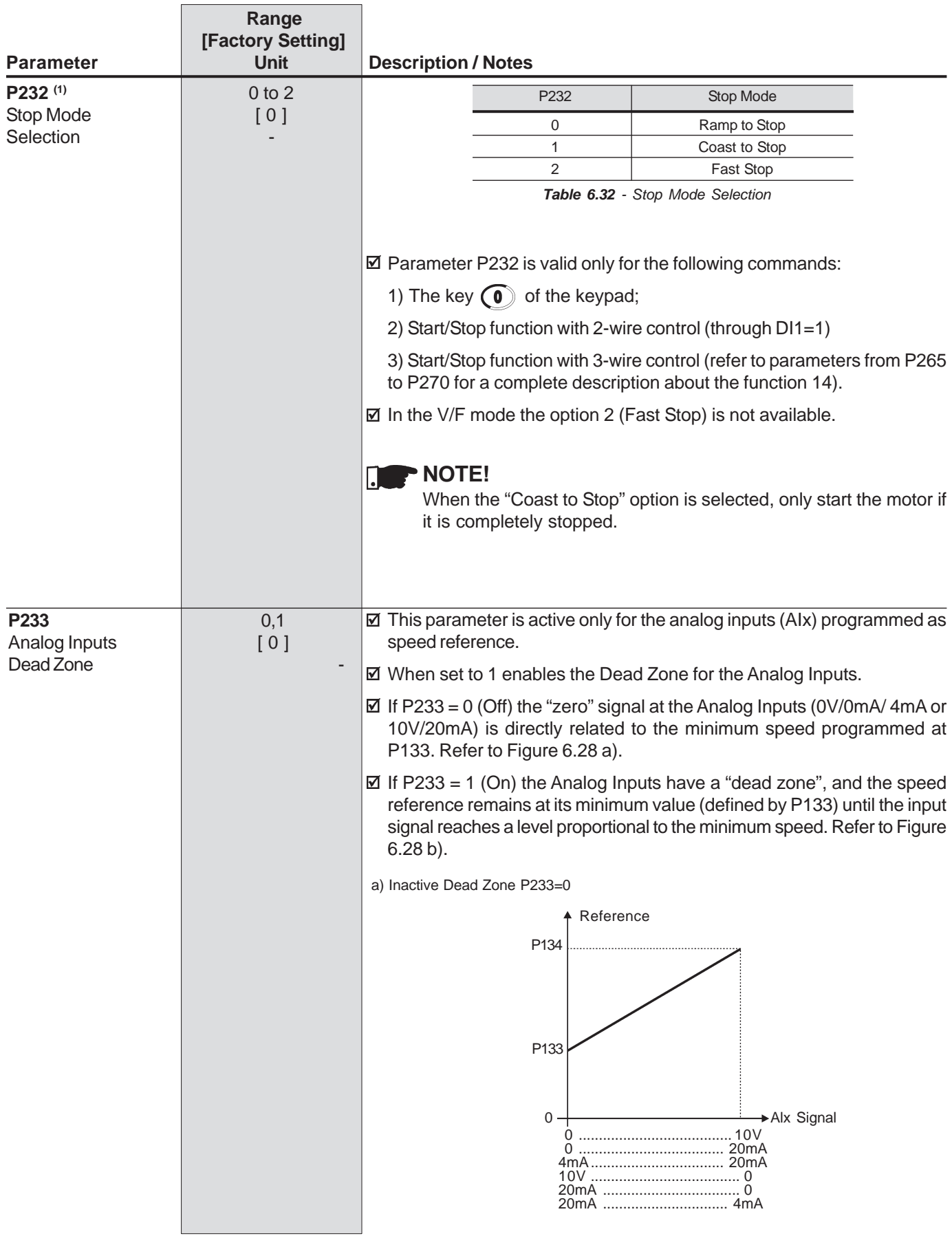

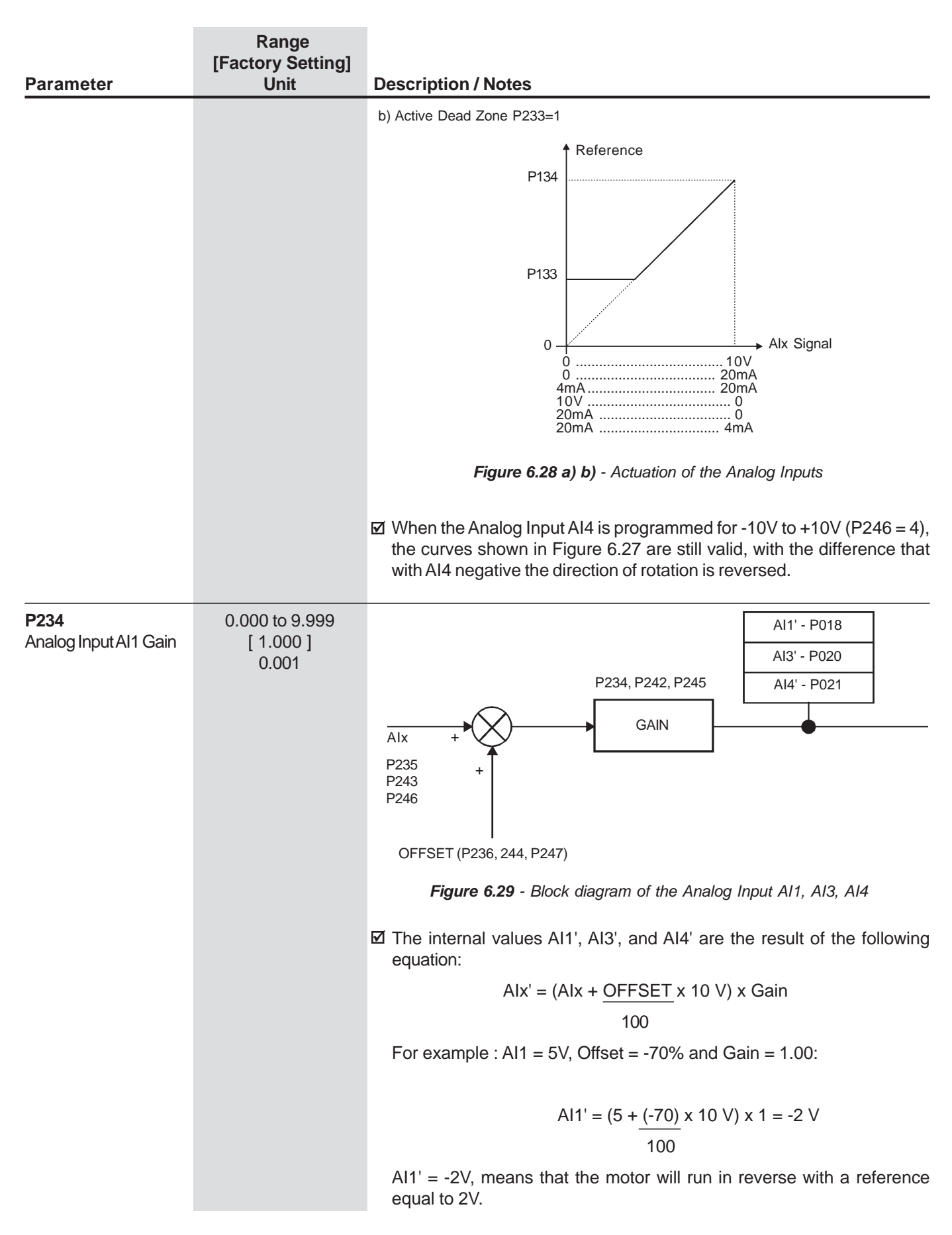

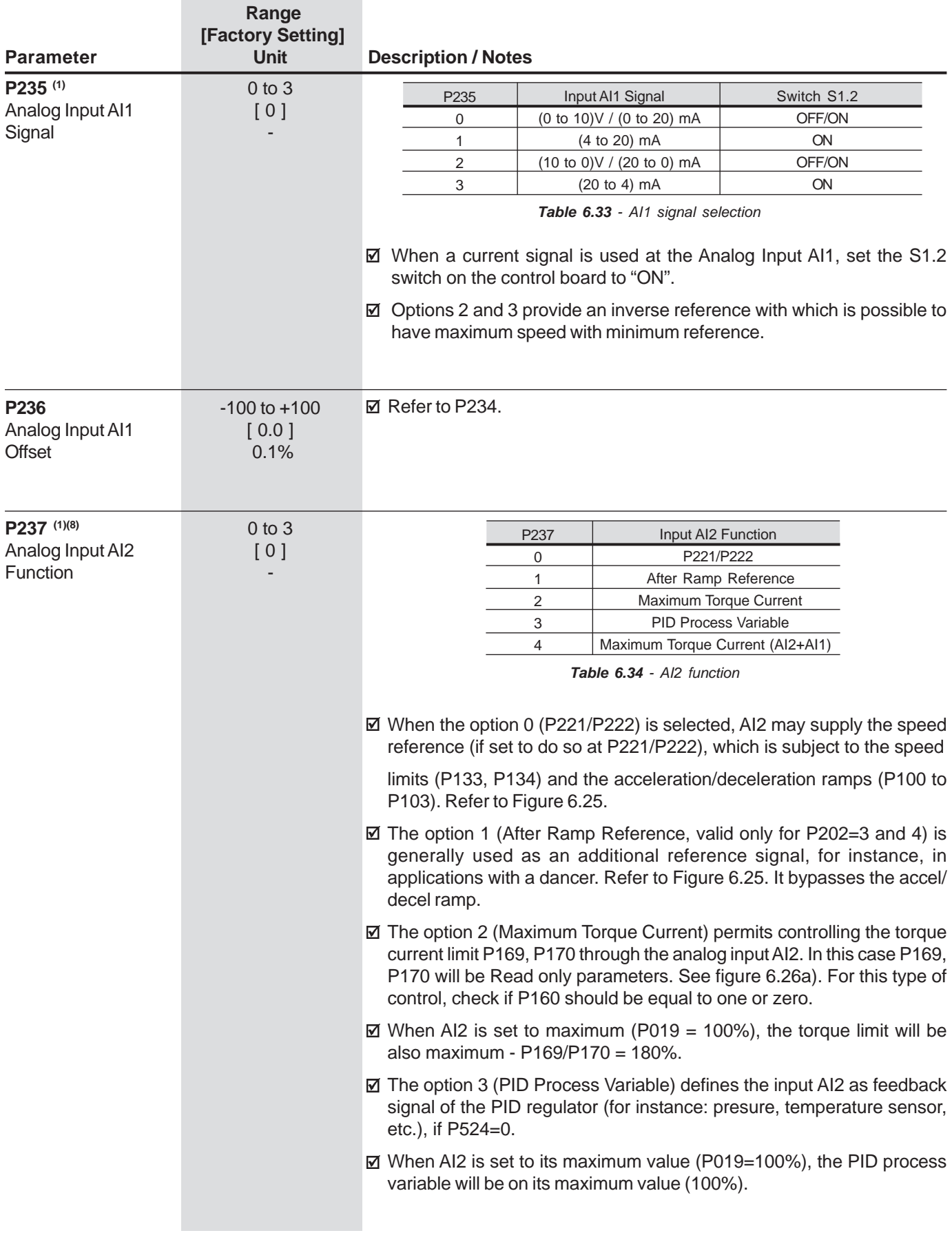

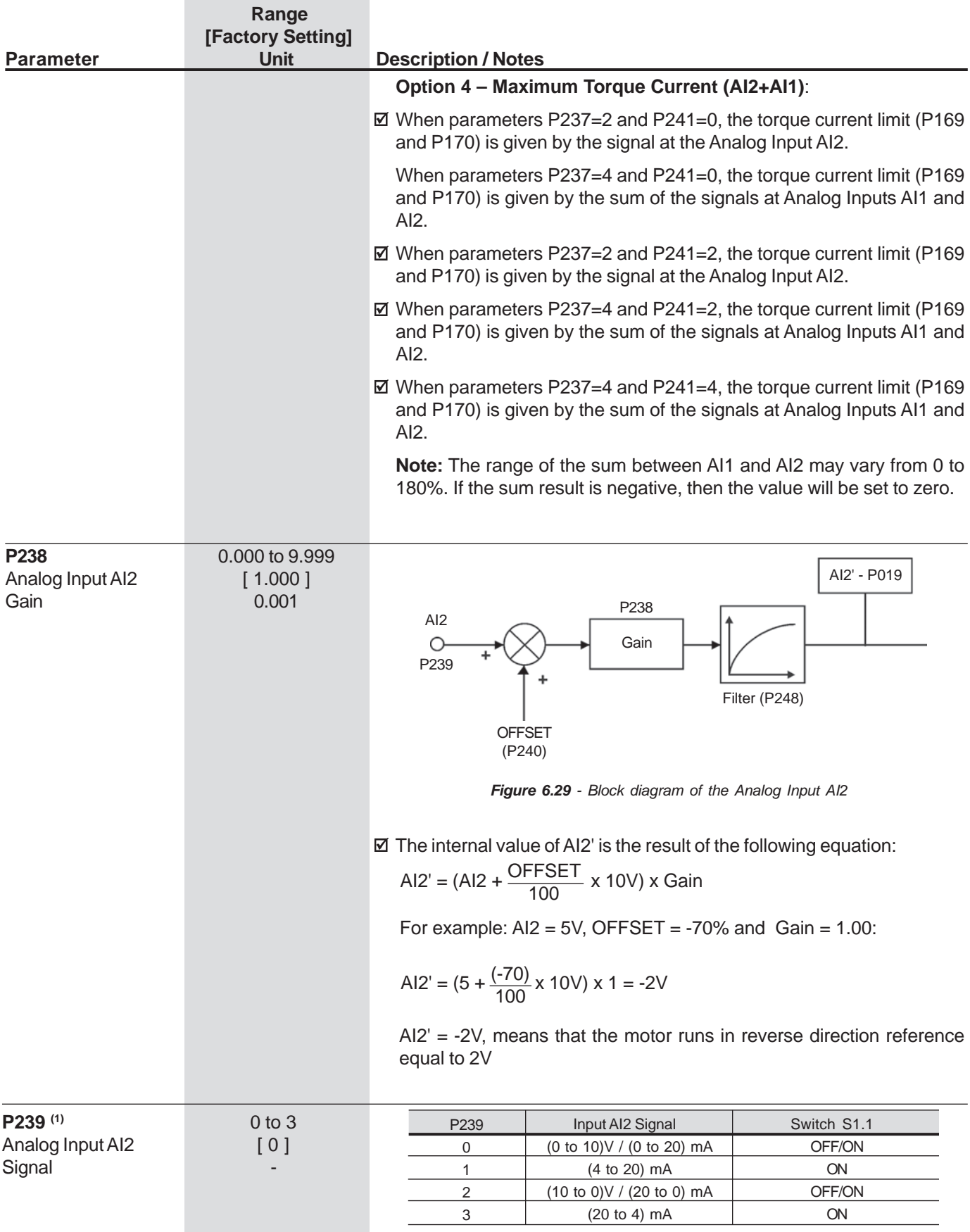

**Table 6.35** - AI2 signal selection

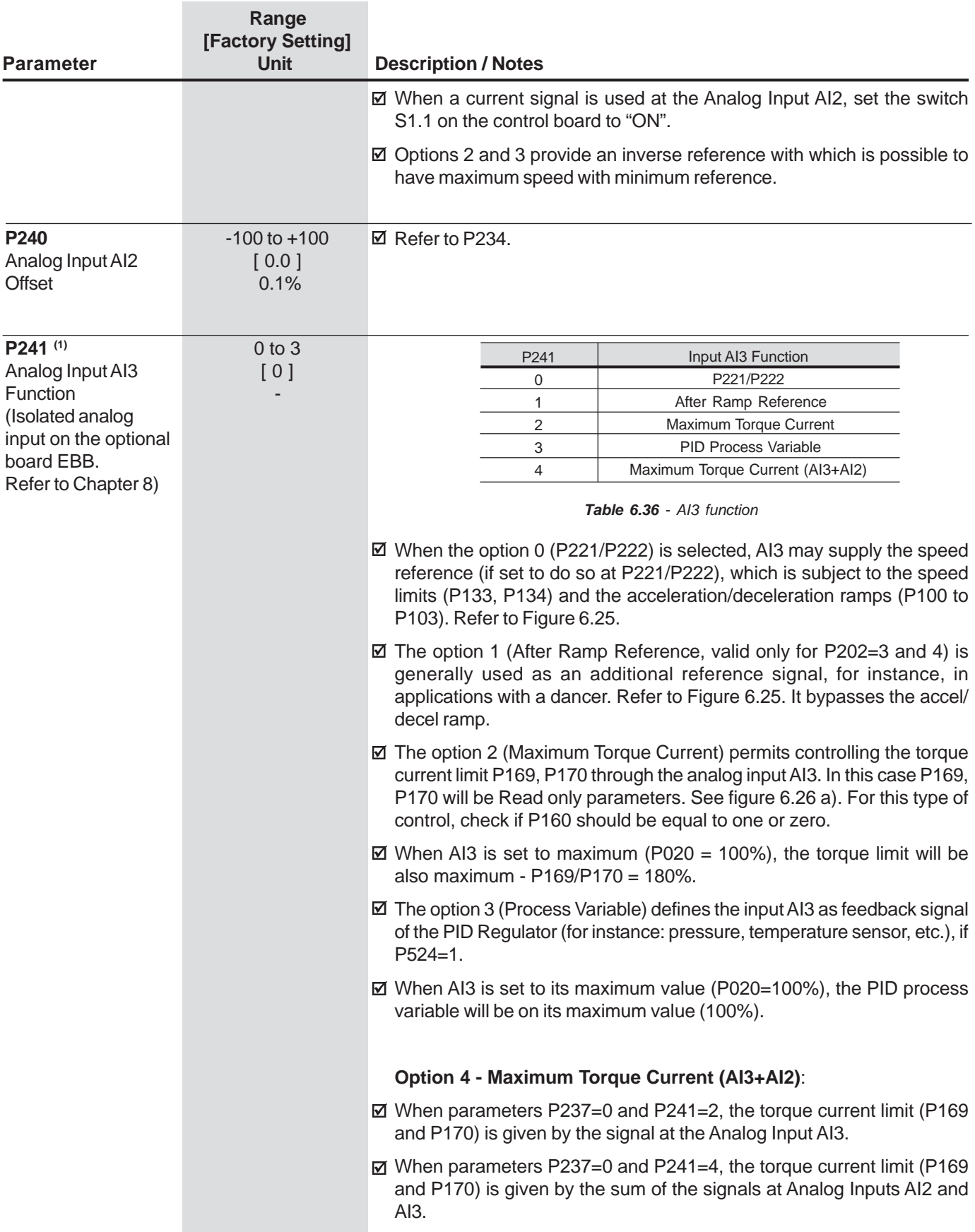

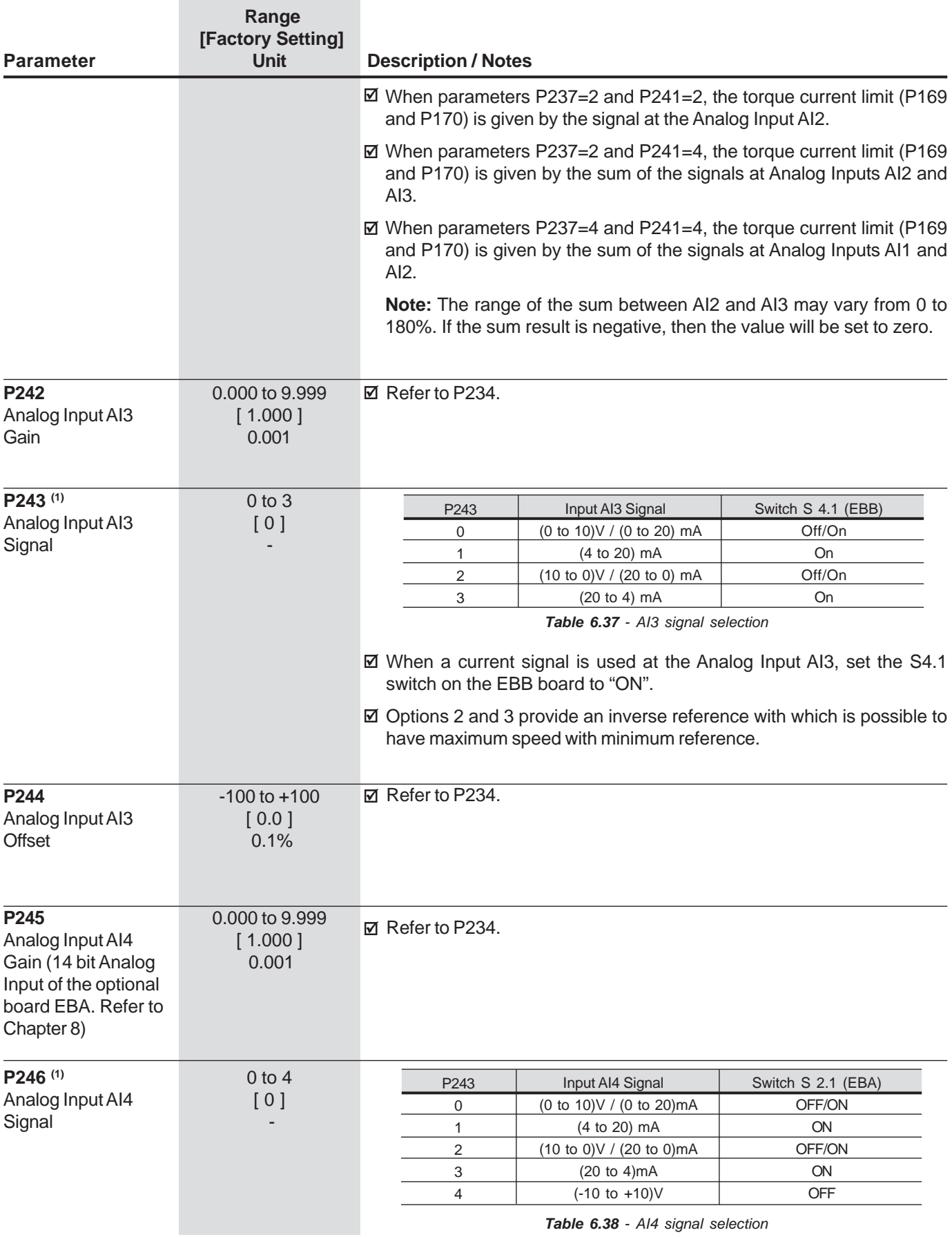

**Table 6.38** - AI4 signal selection

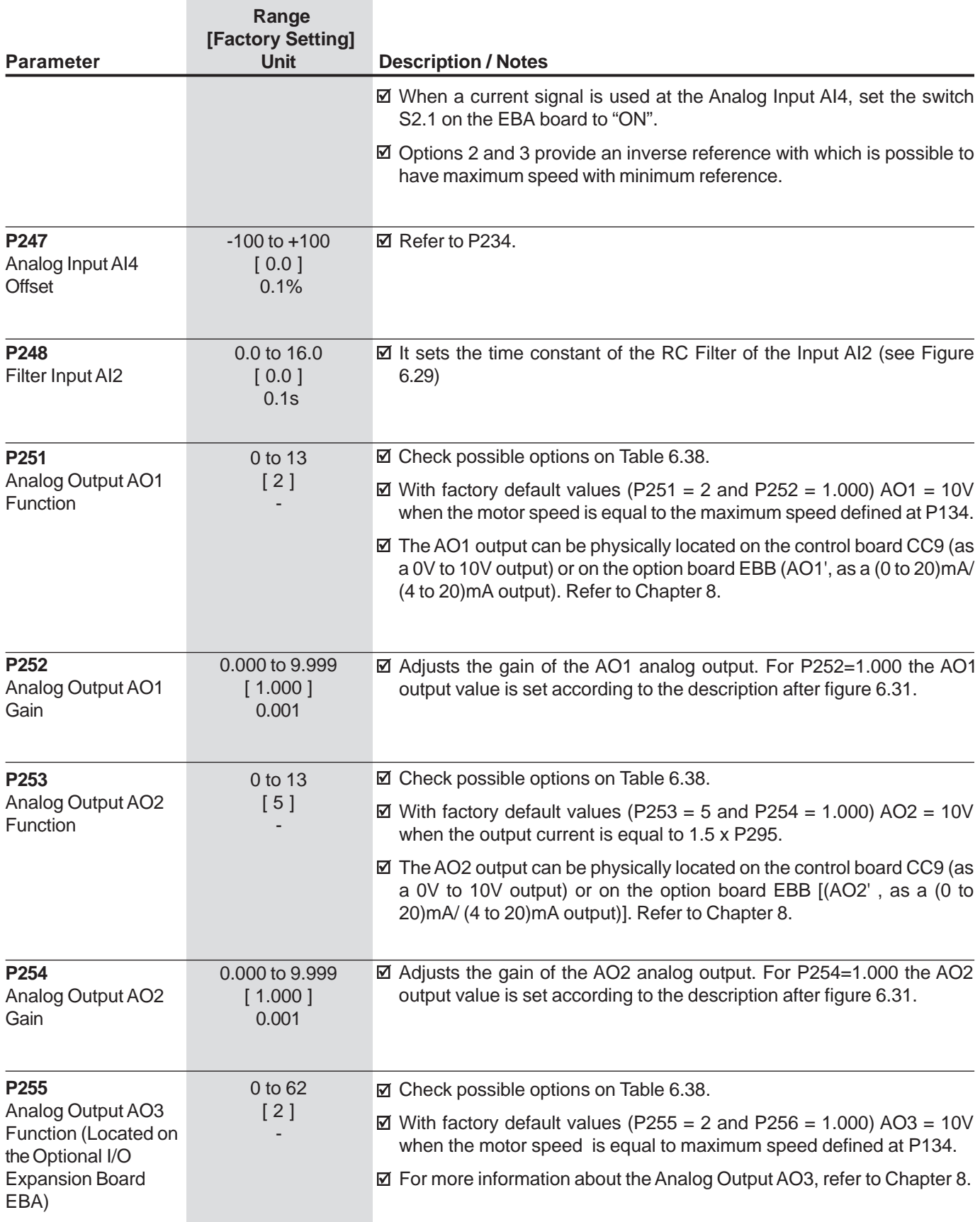

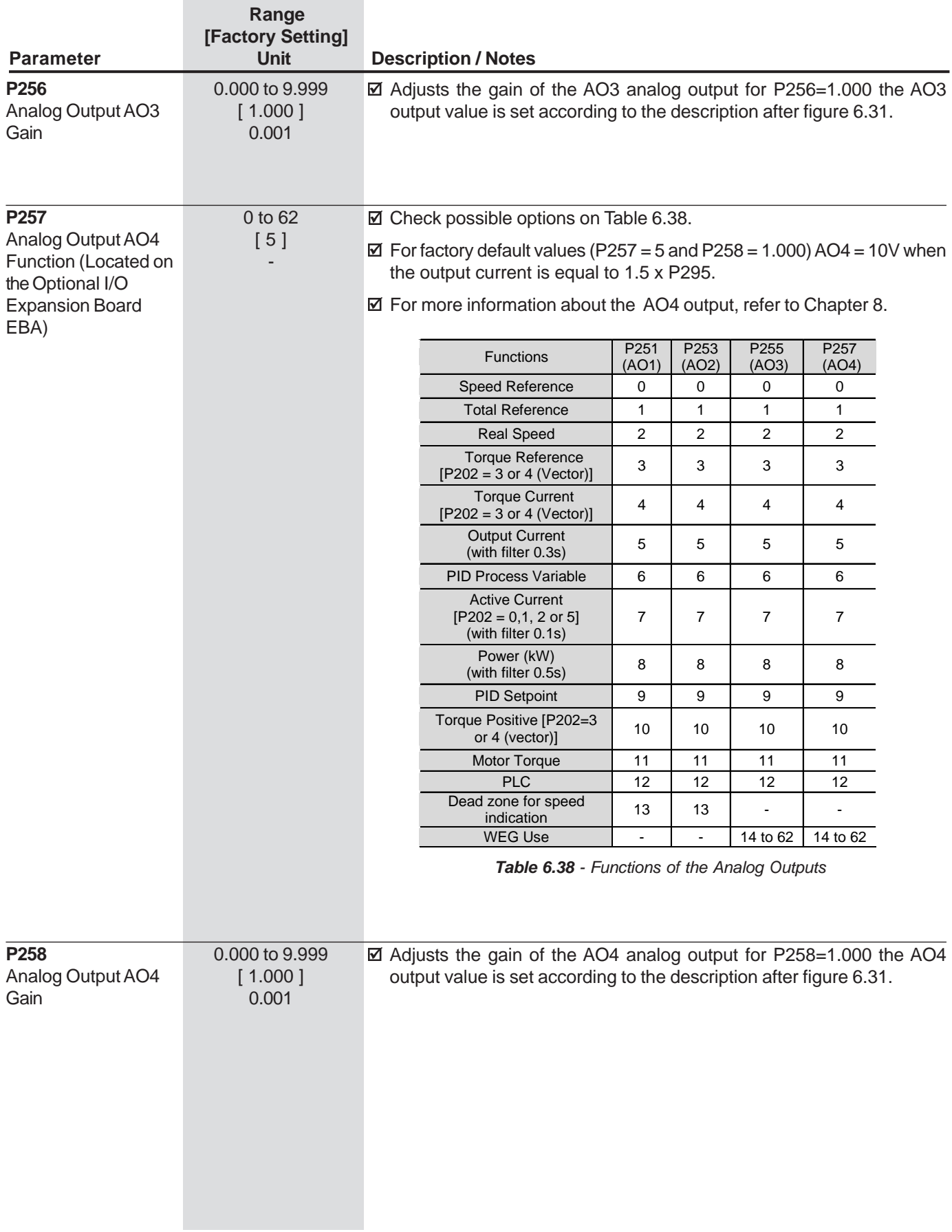

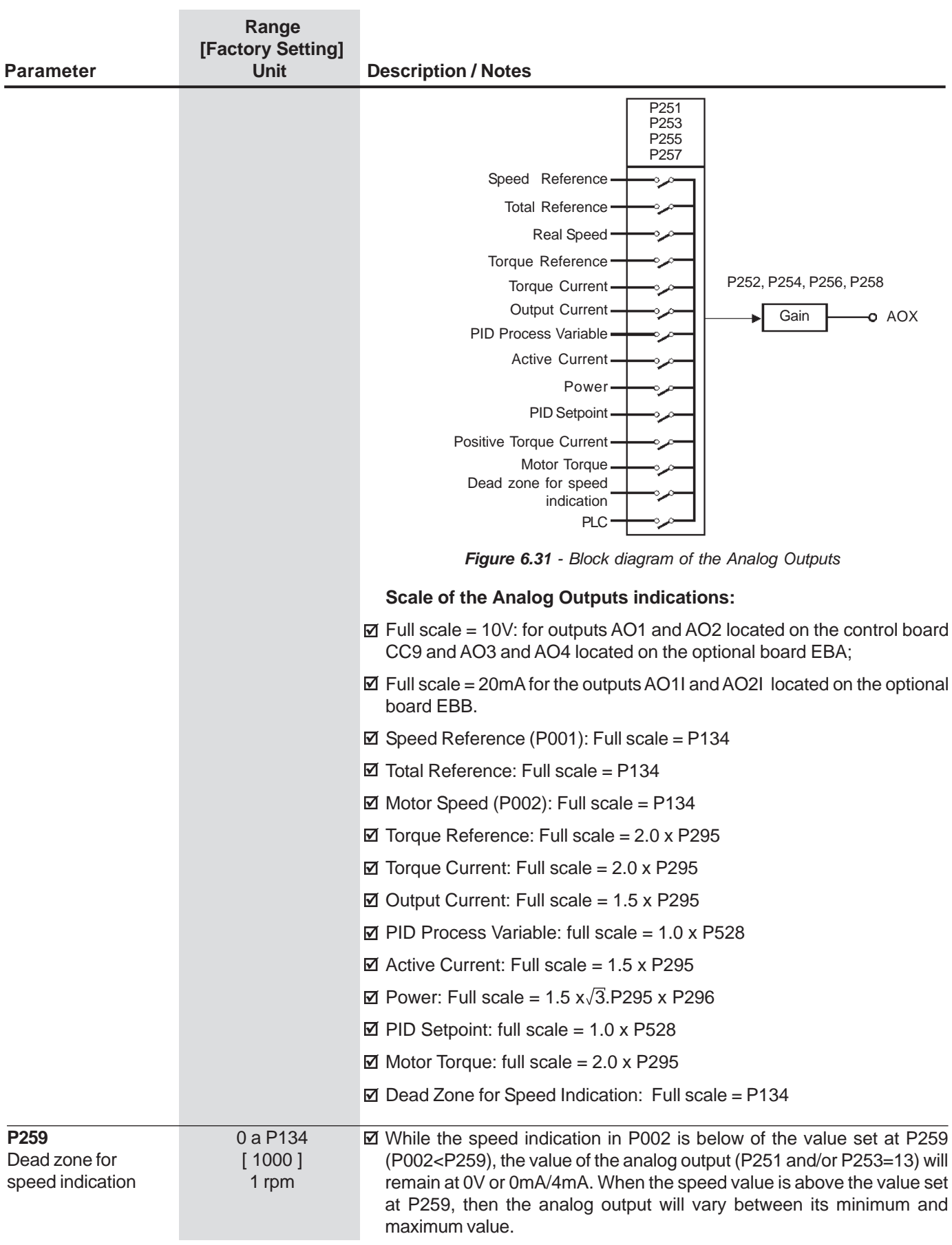

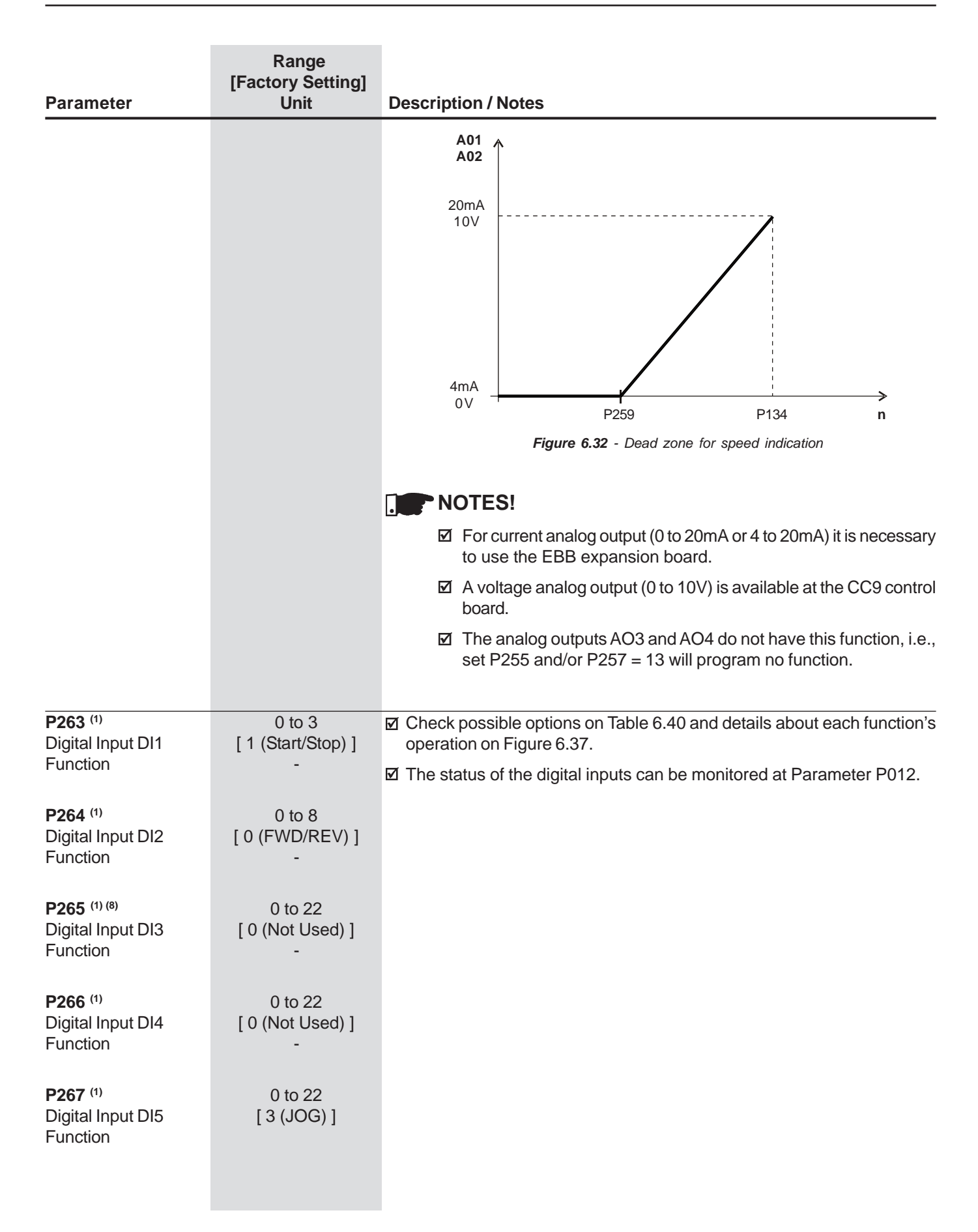

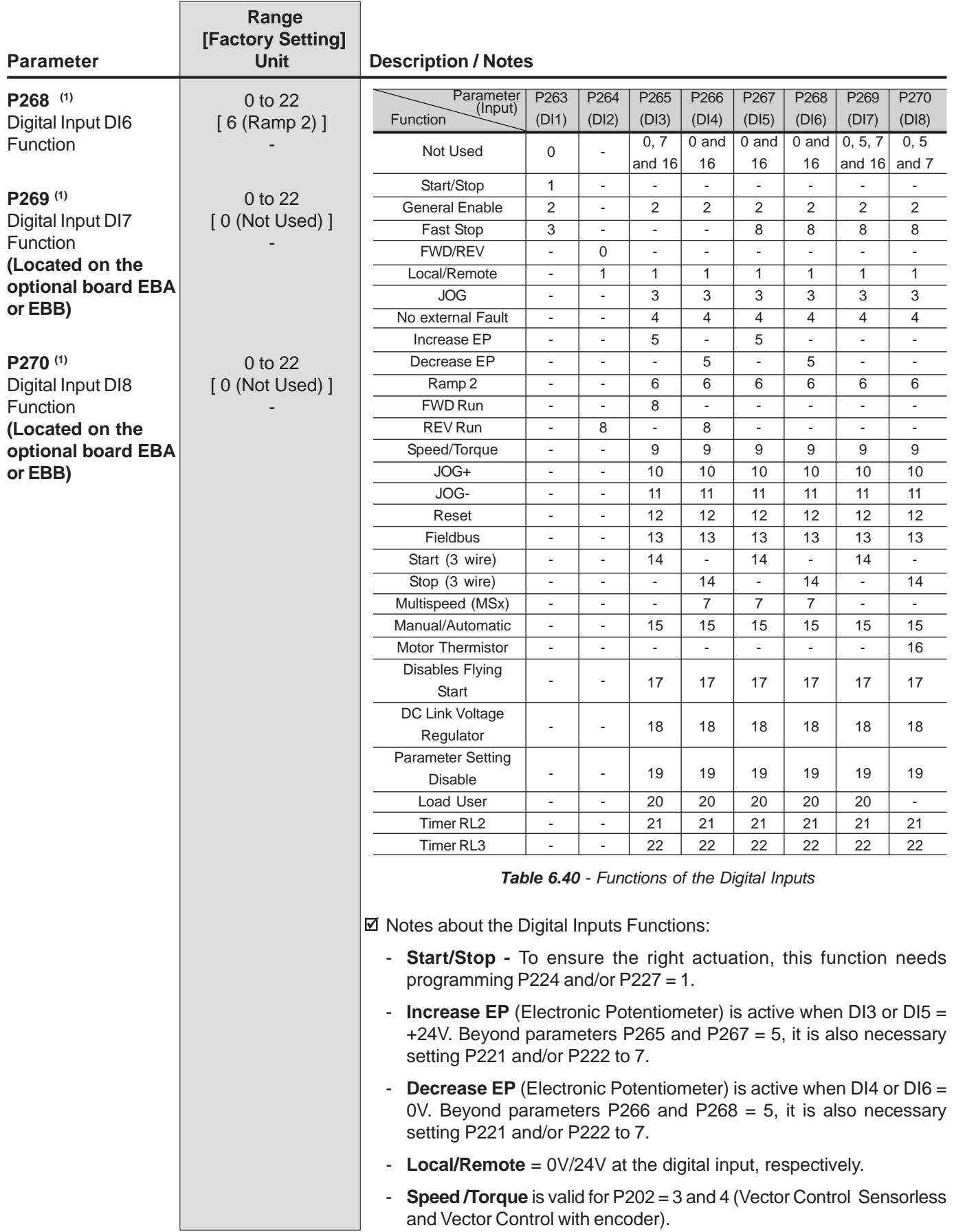

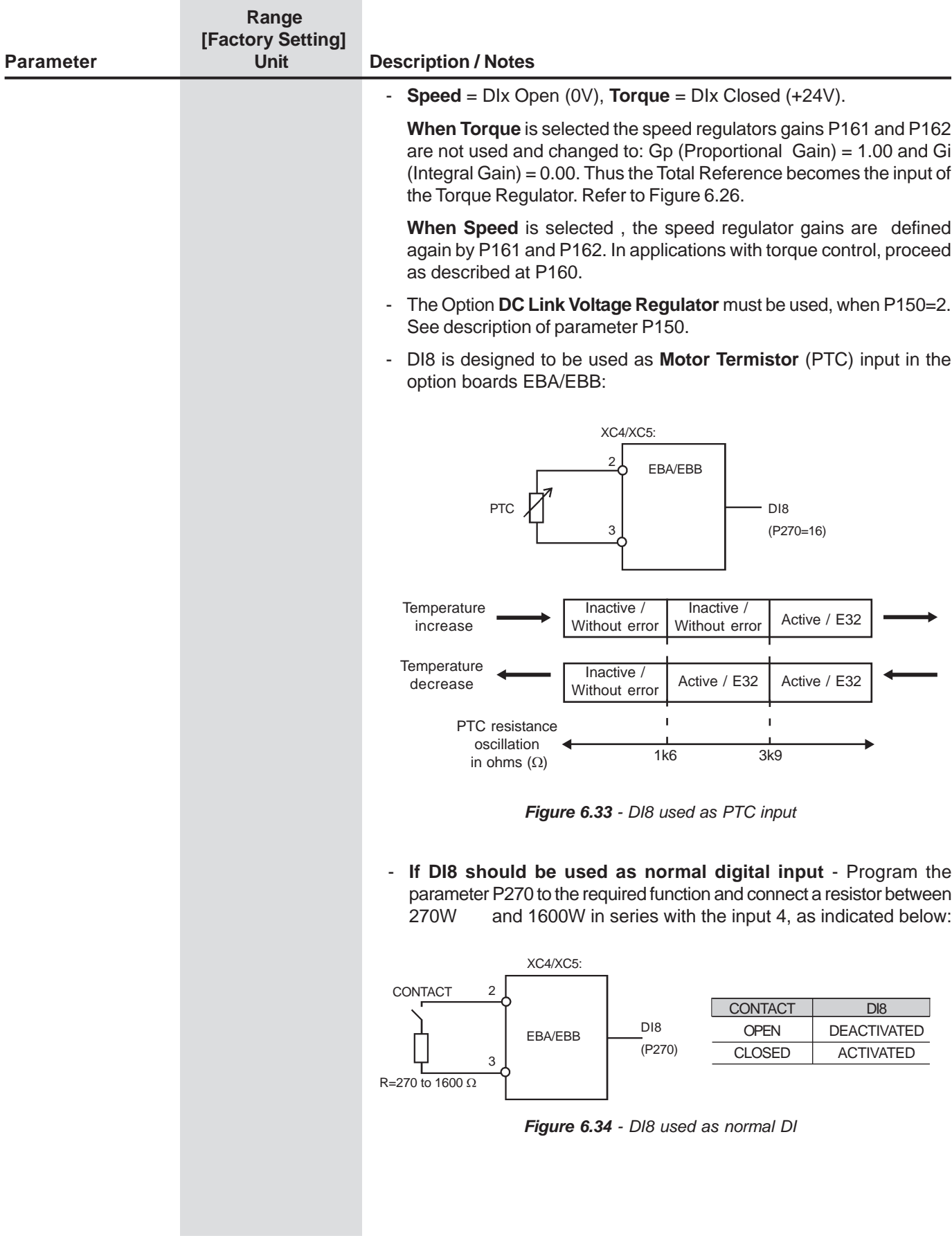

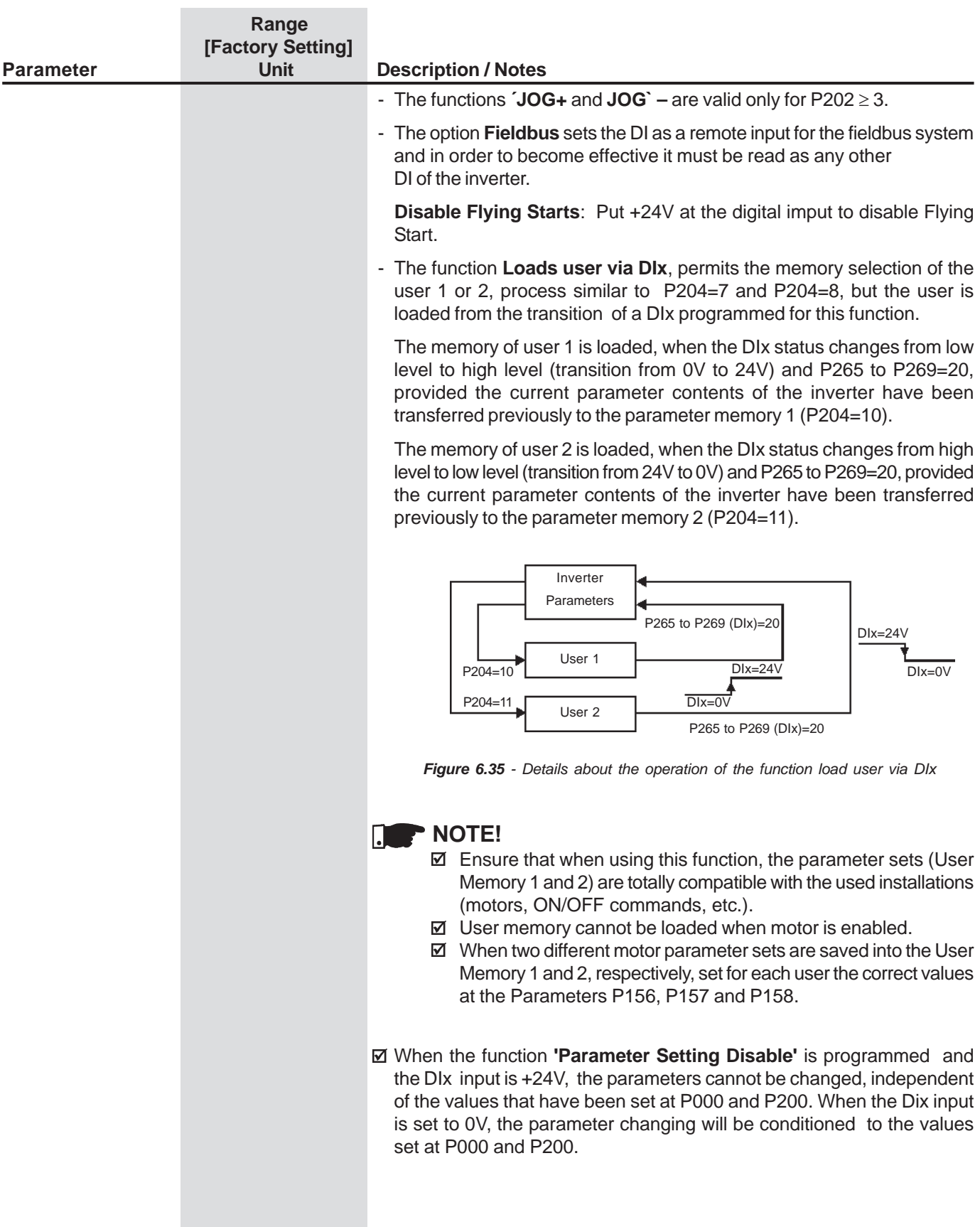

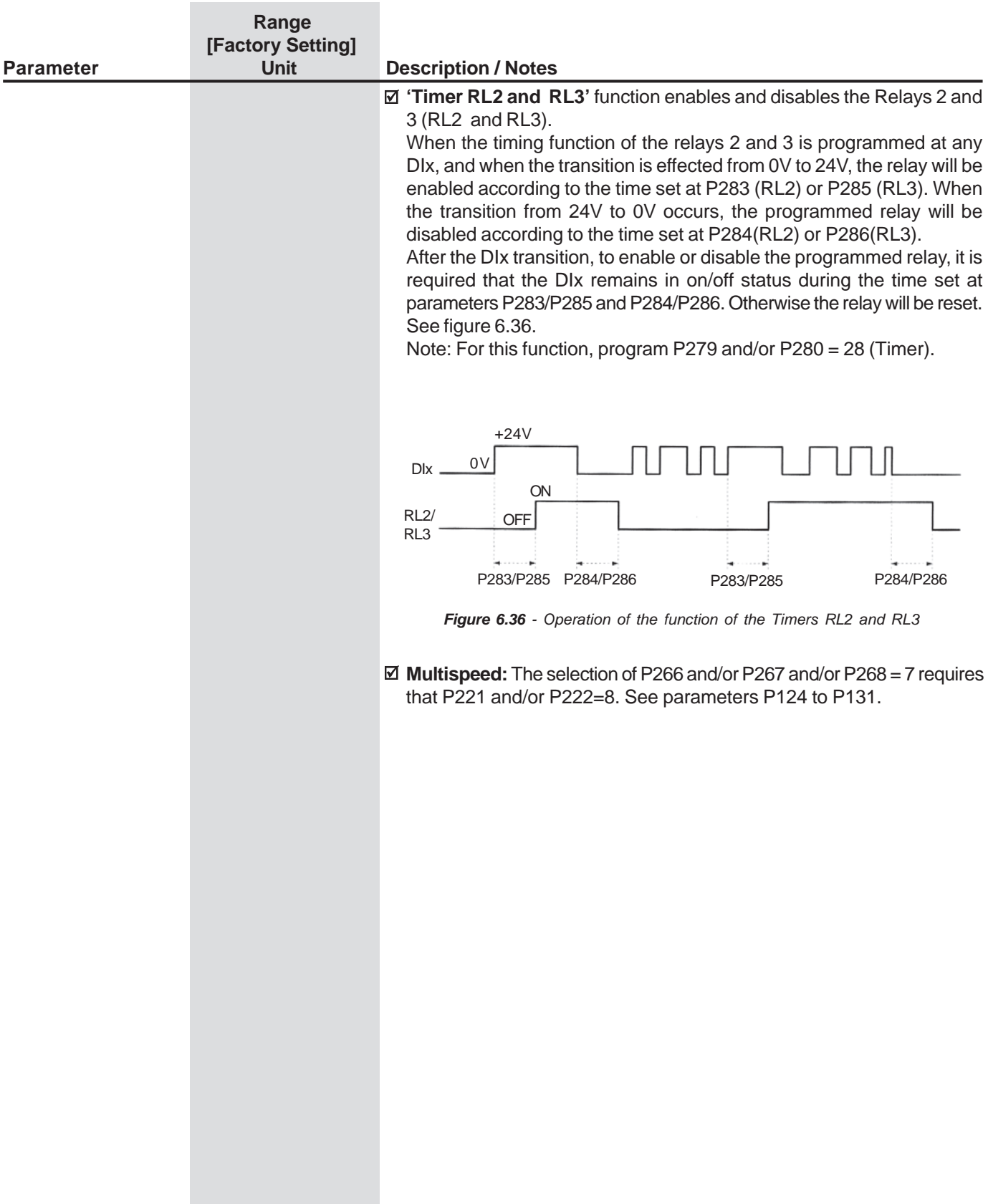

#### **CHAPTER 6 - DETAILED PARAMETER DESCRIPTONa) START/STOP**

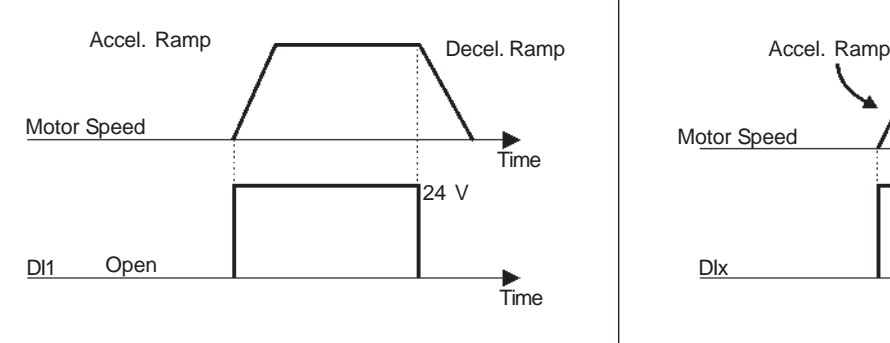

Note: All digital inputs set to general enable must be on inorder that the inverter operate as shown above.

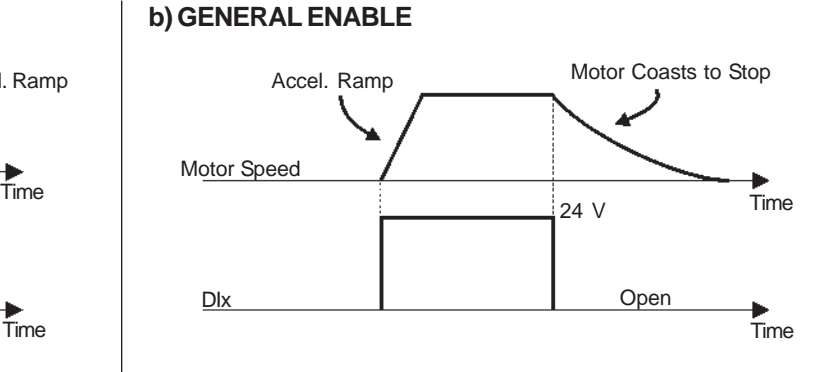

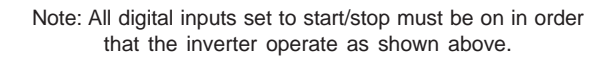

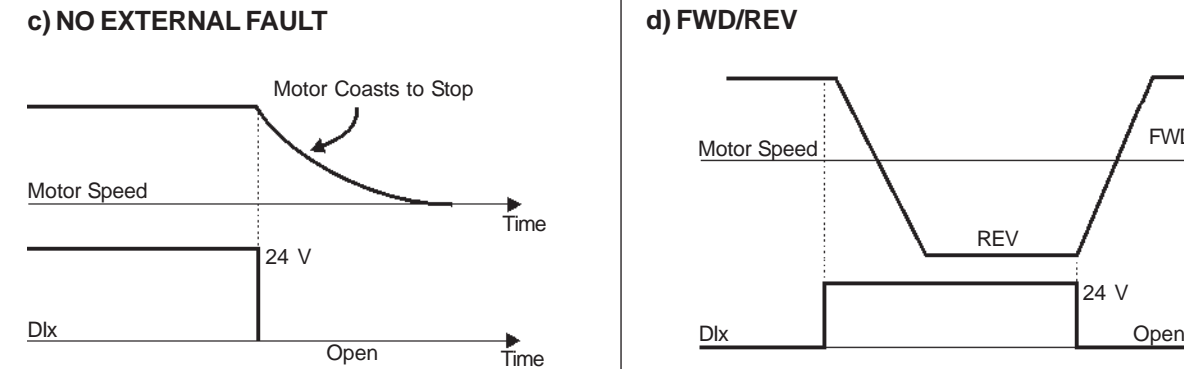

**d) FWD/REV**

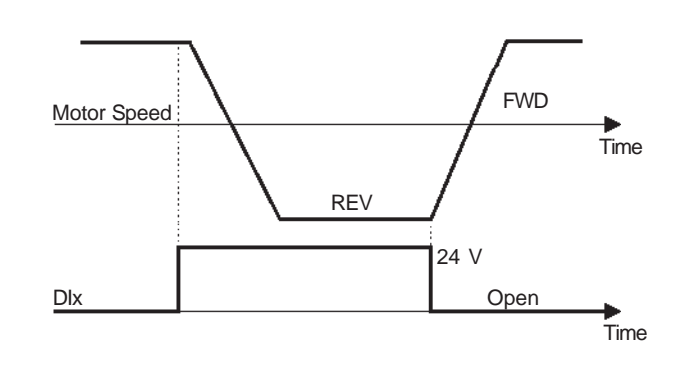

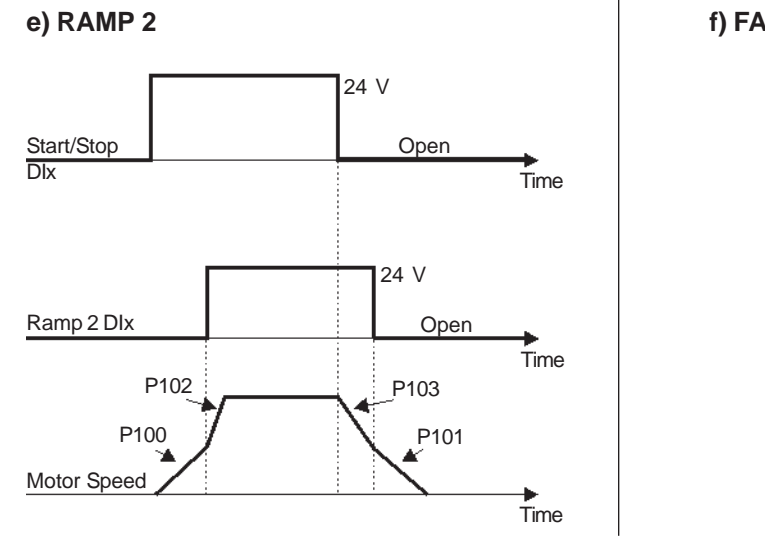

## **f) FAST STOP**

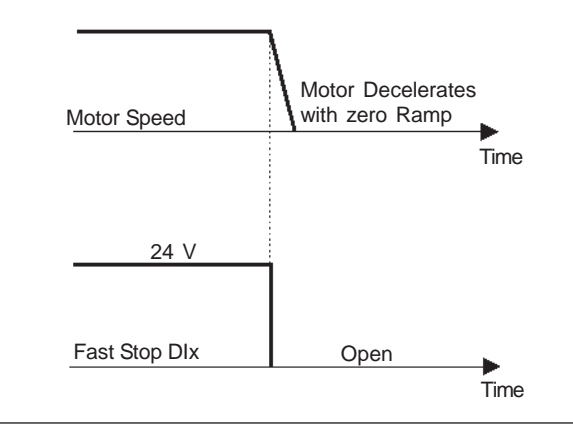

#### **g) LOAD USER VIA DIx**

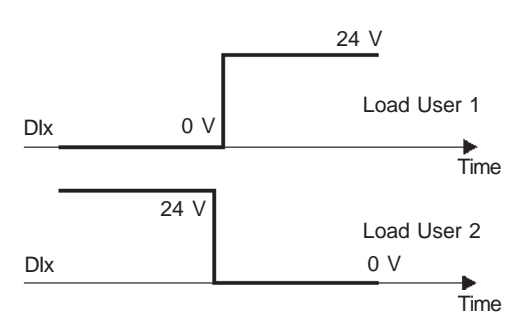

**Figure 6.37 a) to g)** - Details about the function of the Digital Inputs

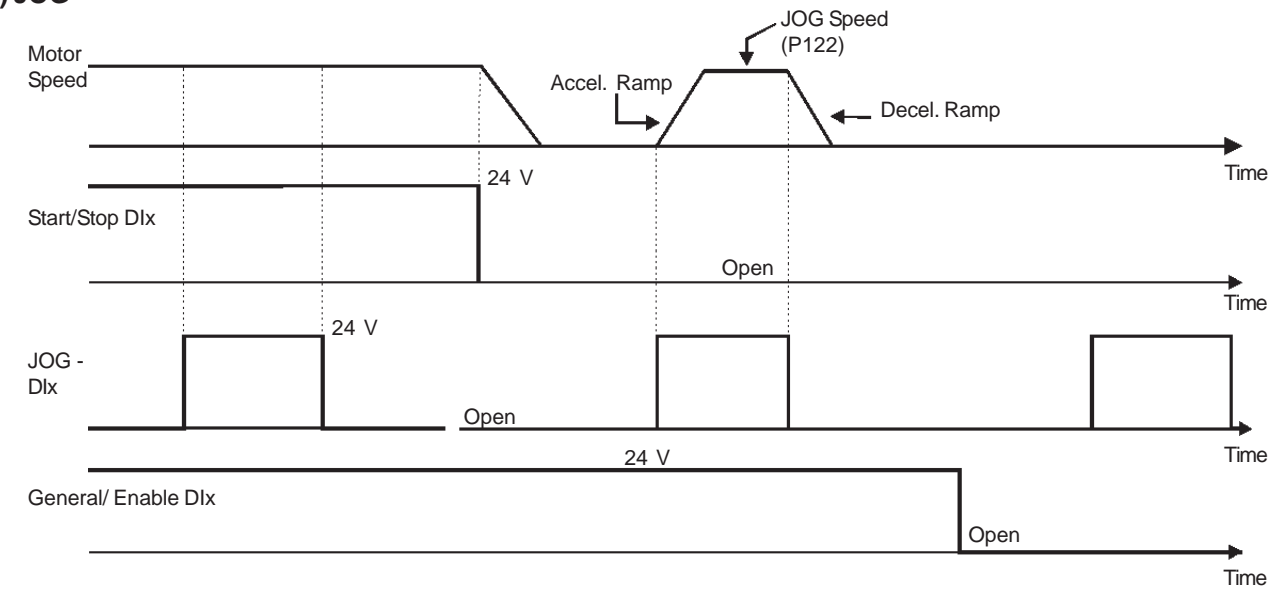

## **h) JOG**

**i) JOG + and JOG -**

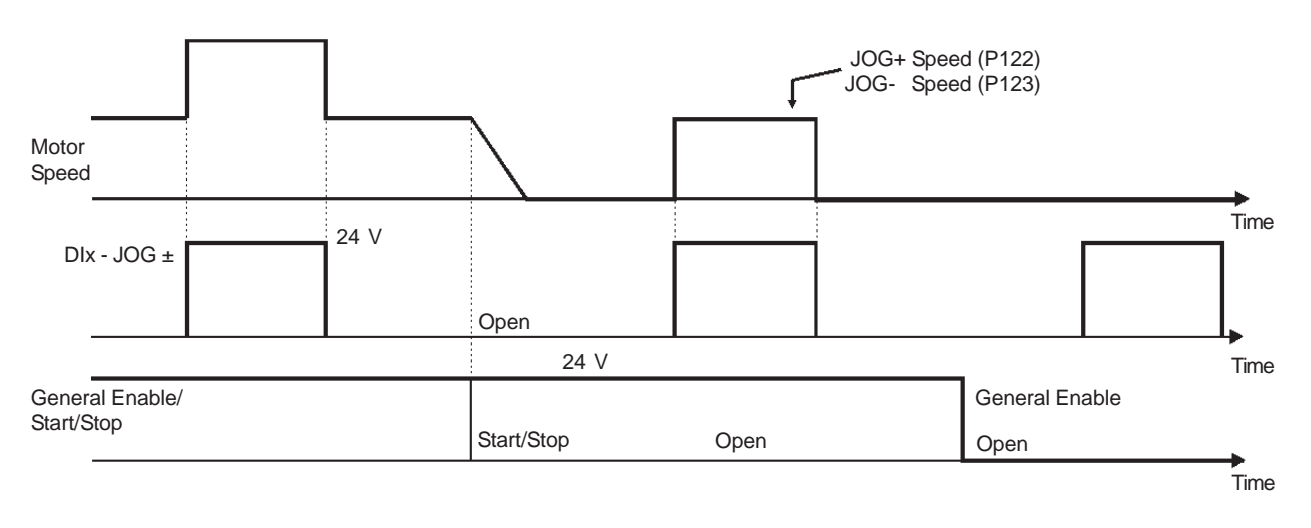

### **j) RESET**

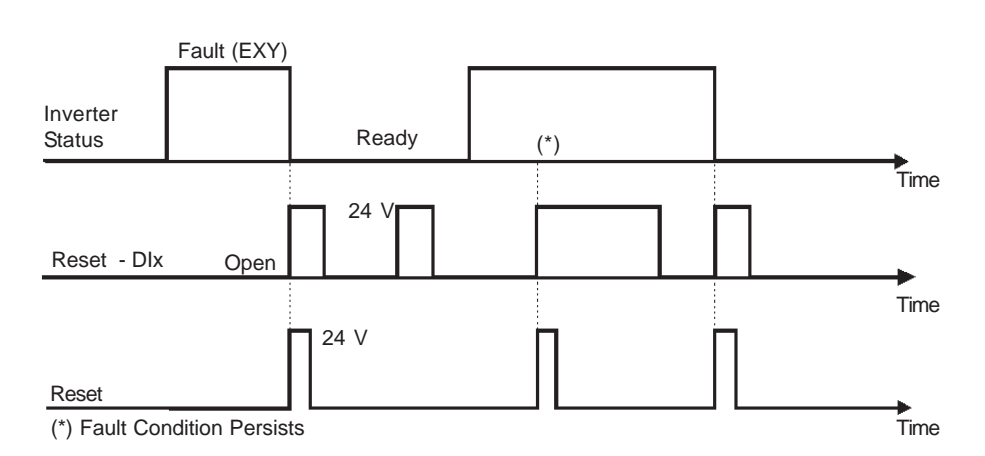

Figure 6.37 h) to j) - Details about the function of the Digital Inputs (cont.)

### **k) 3 WIRE START / STOP**

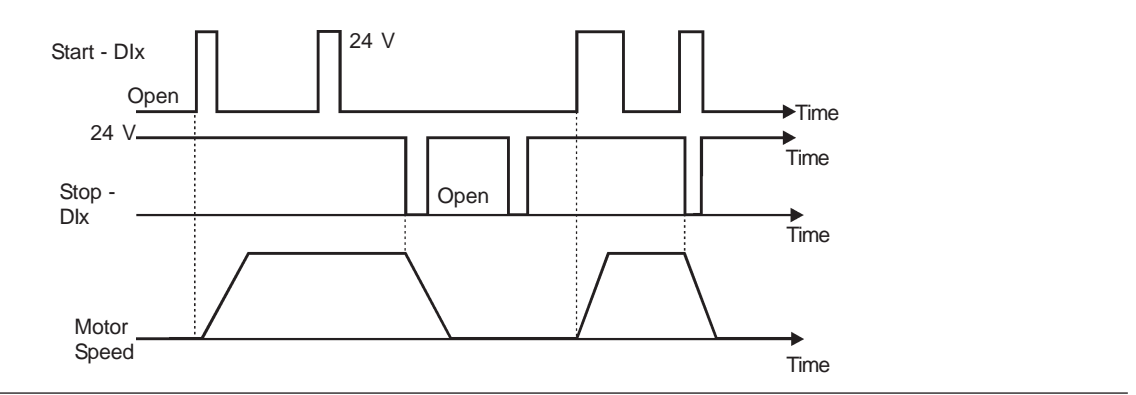

#### **l) FORWARD RUN / REVERSE RUN**

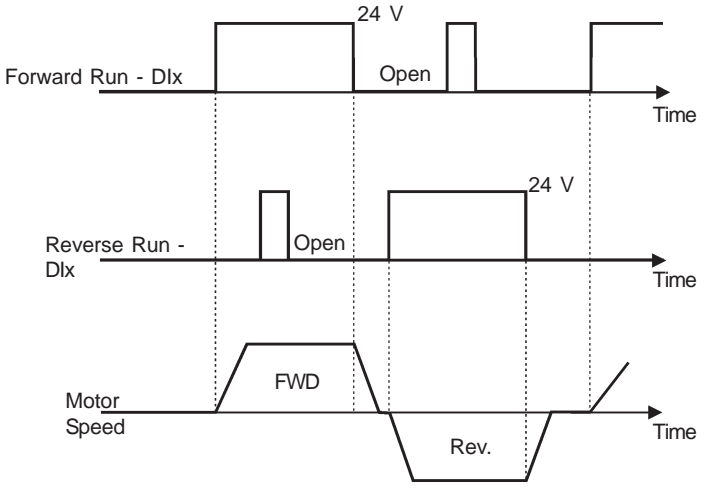

## **m) ELECTRONIC POTENTIOMETER (EP)**

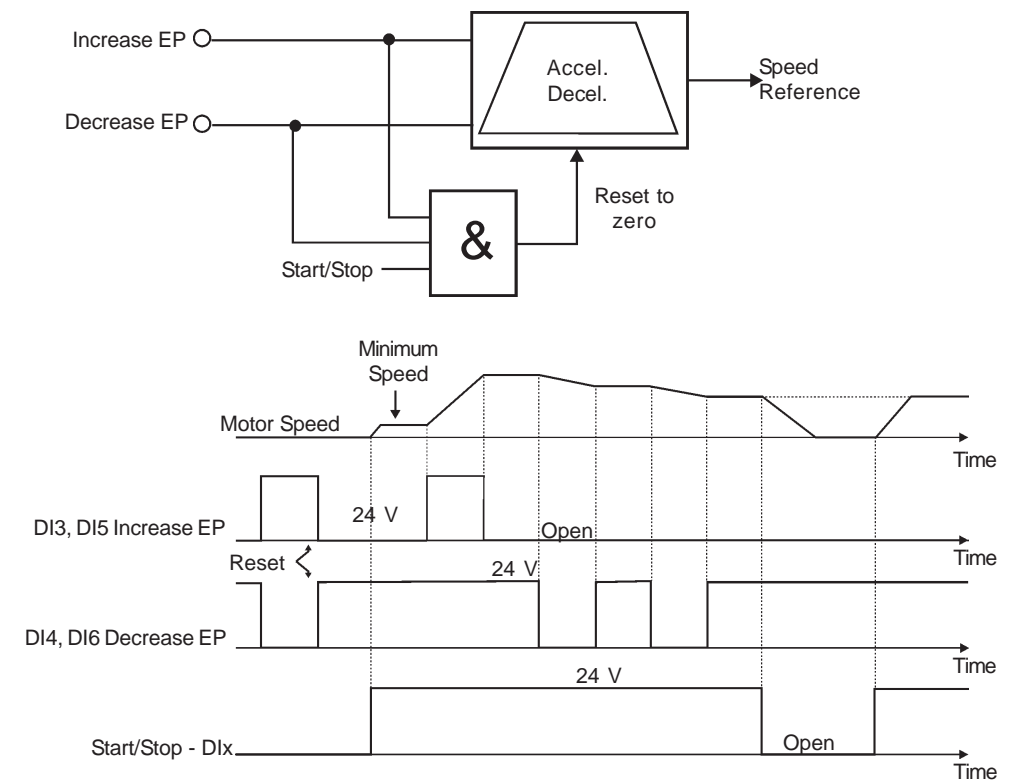

Figure 6.37 k) to m) - Details about the function of the Digital Inputs (cont.)
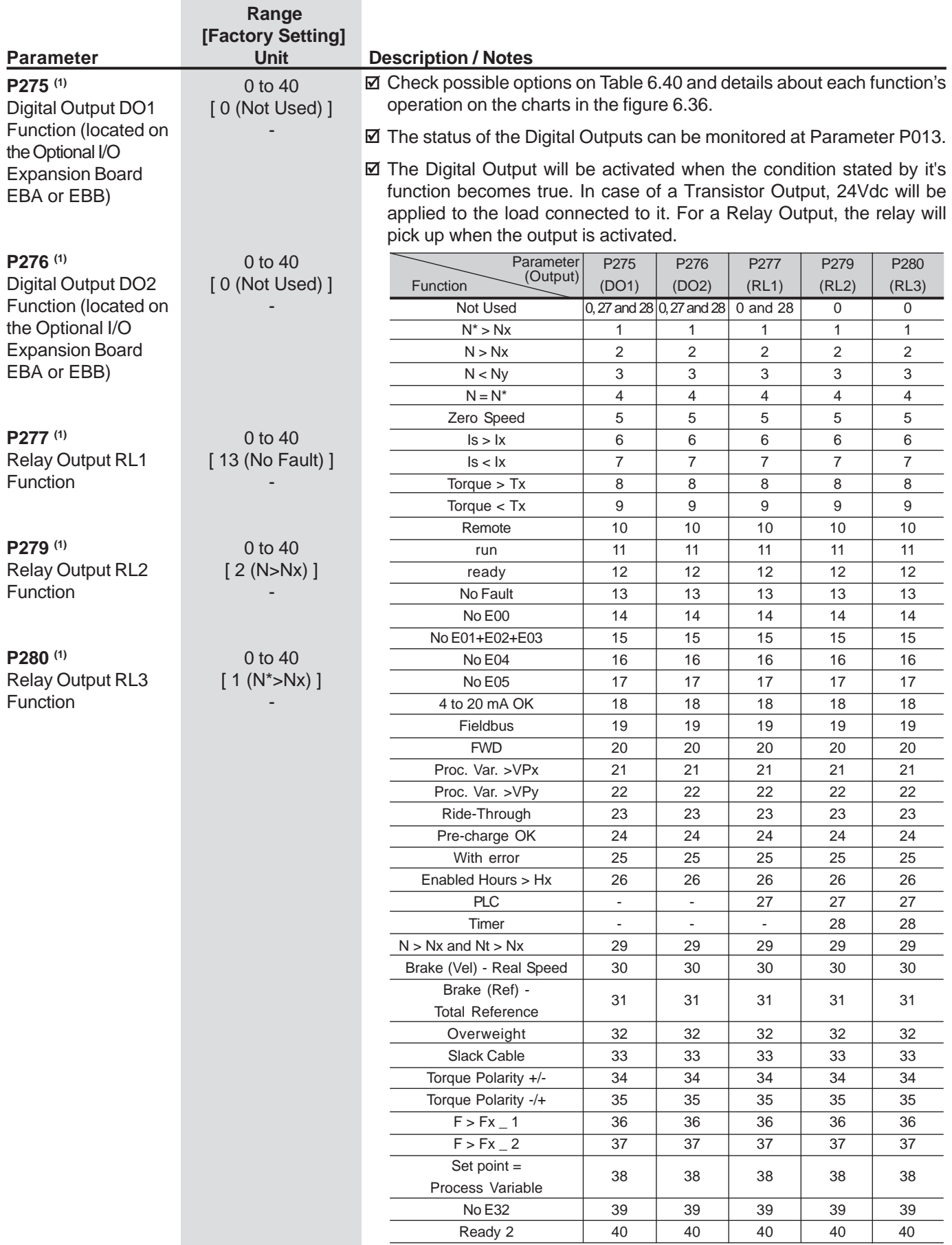

**Table 6.40** - Functions of the Digital Outputs and Relay Outputs

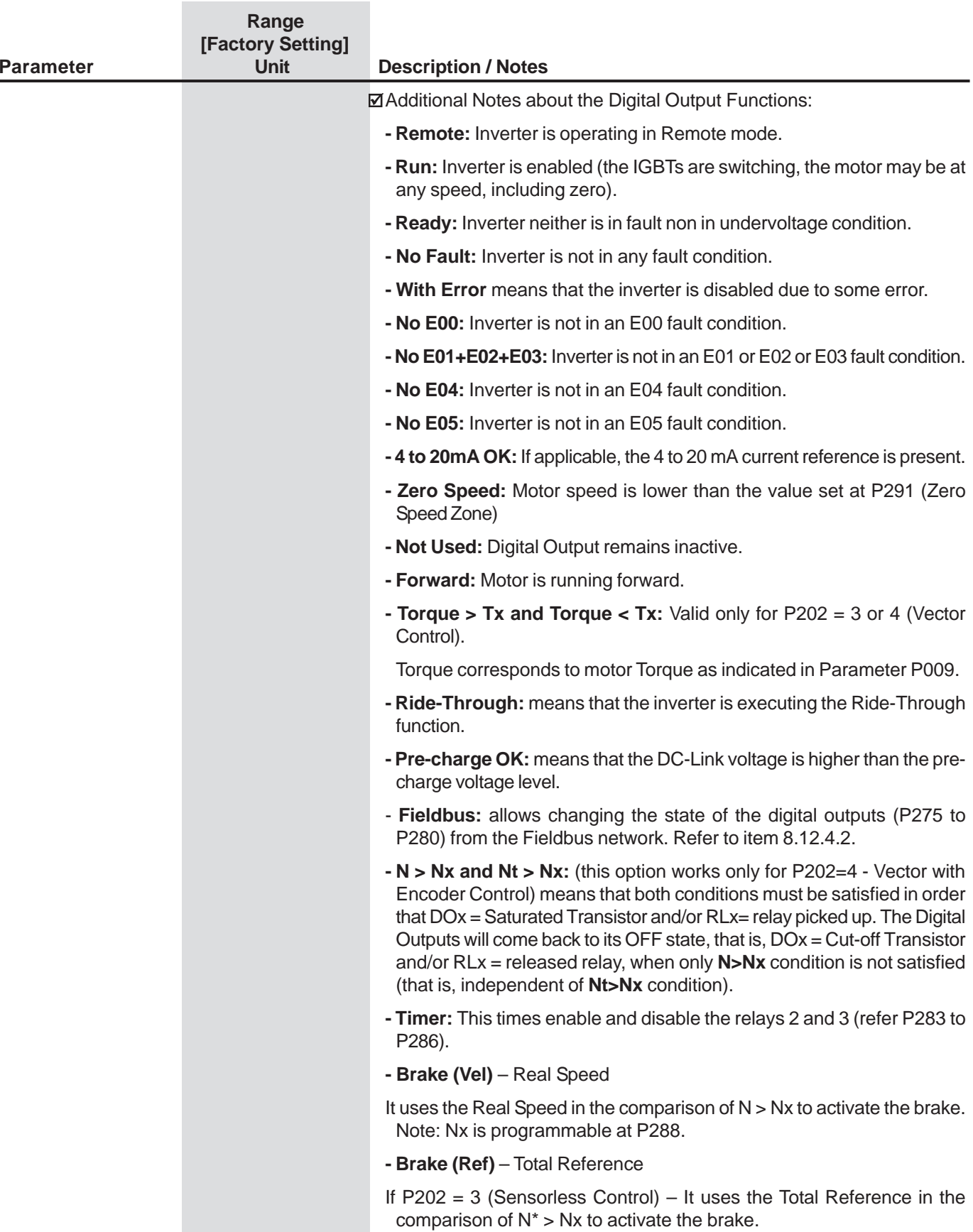

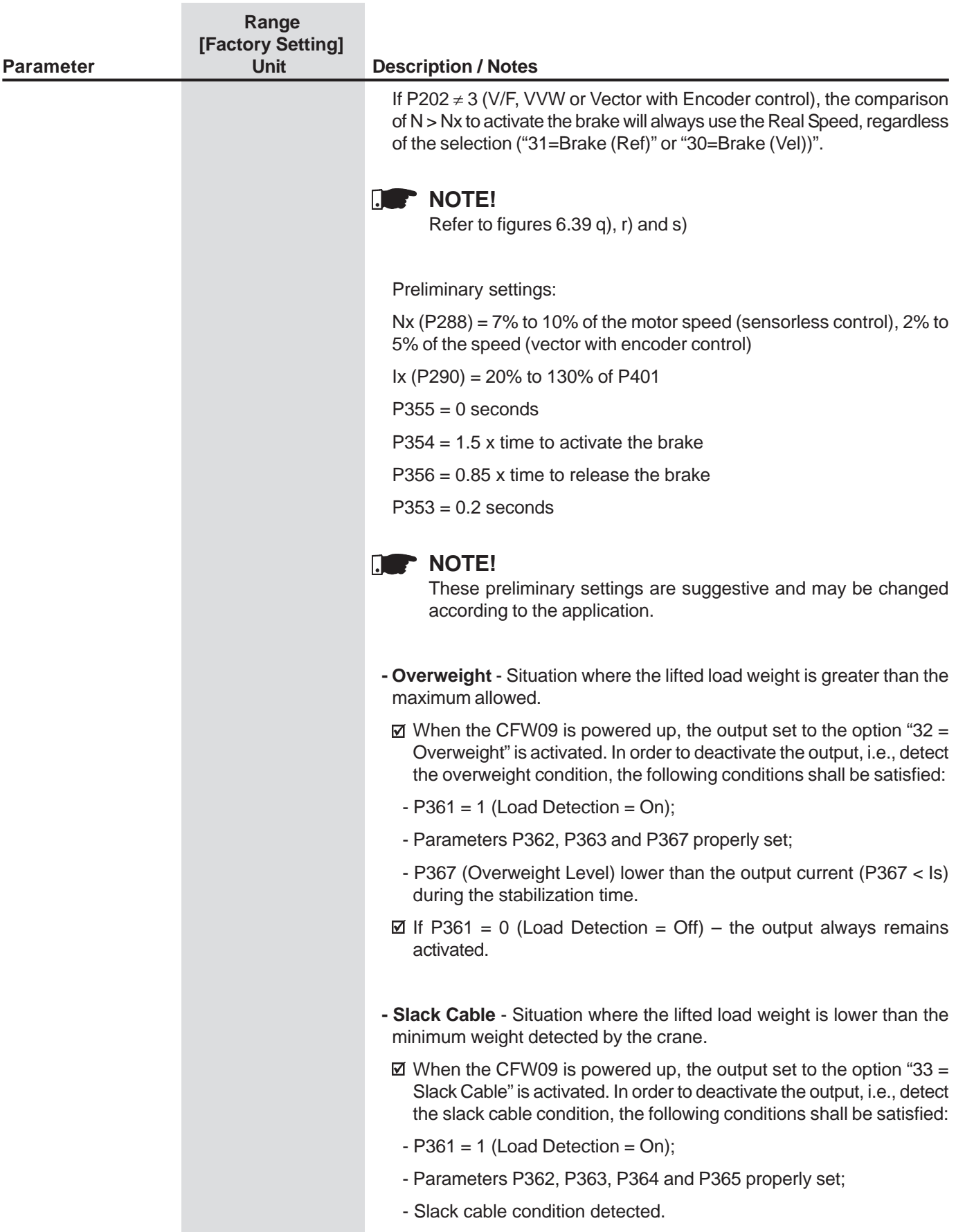

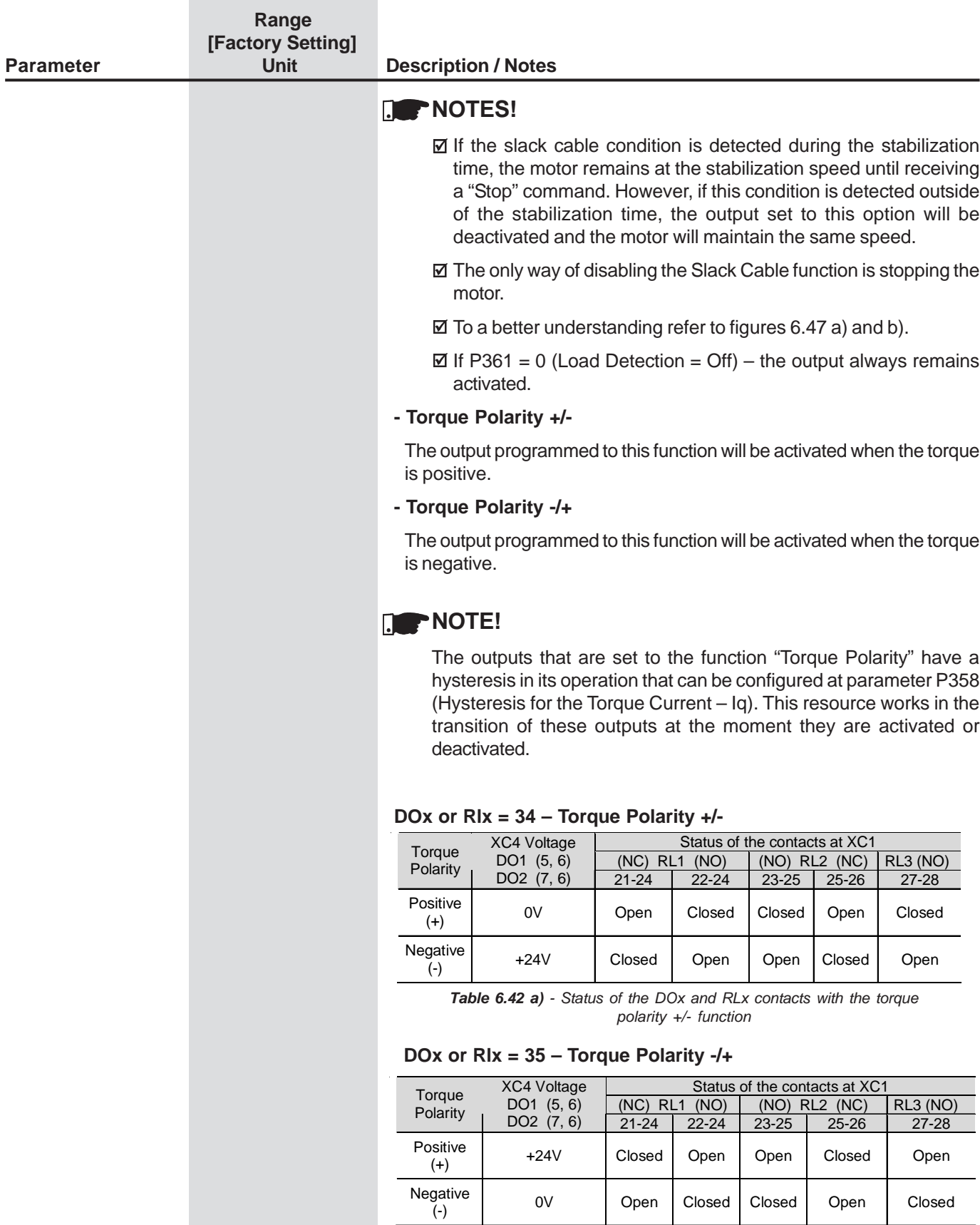

**Table 6.42 b)** - Status of the DOx and RLx contacts with the torquepolarity +/- function

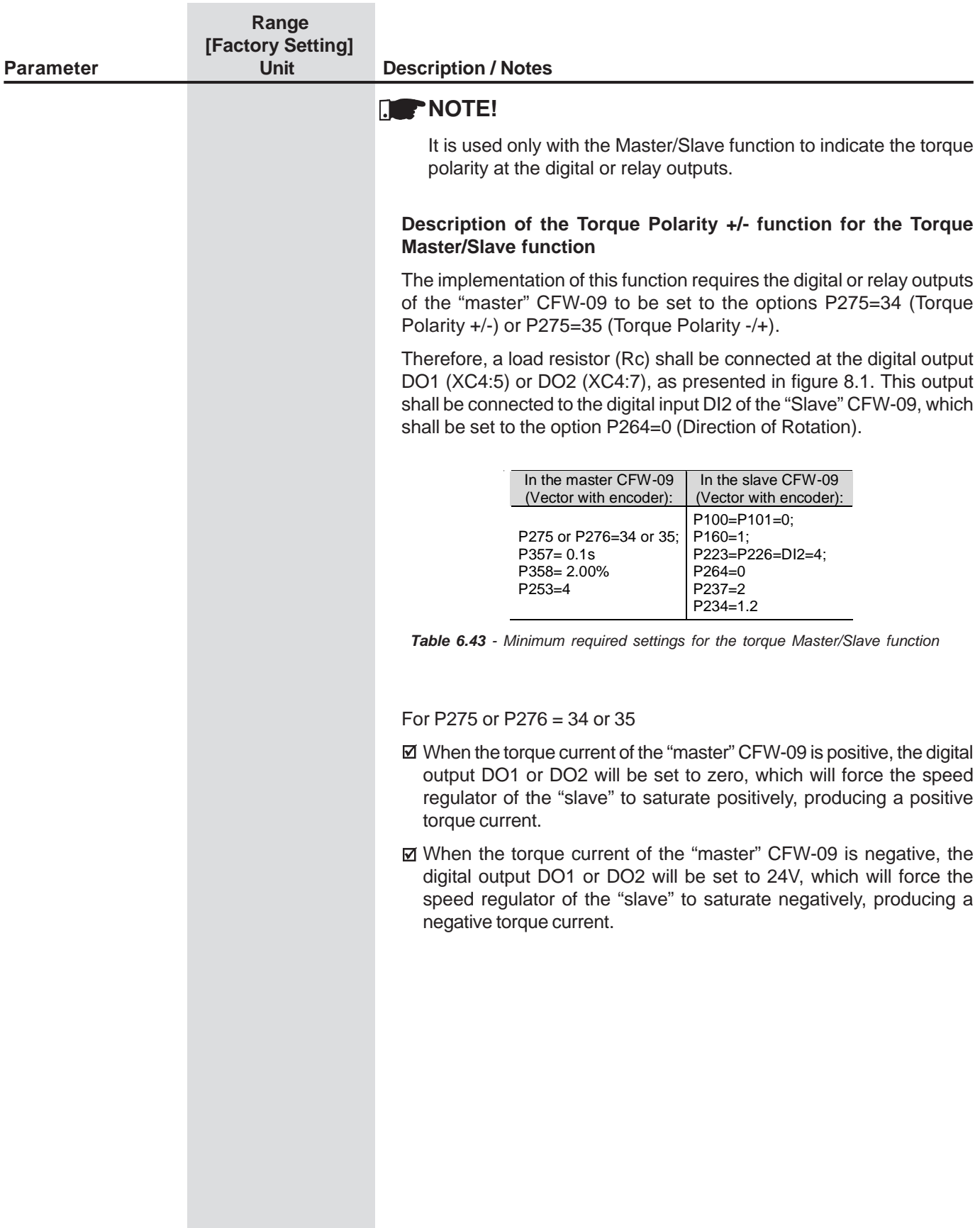

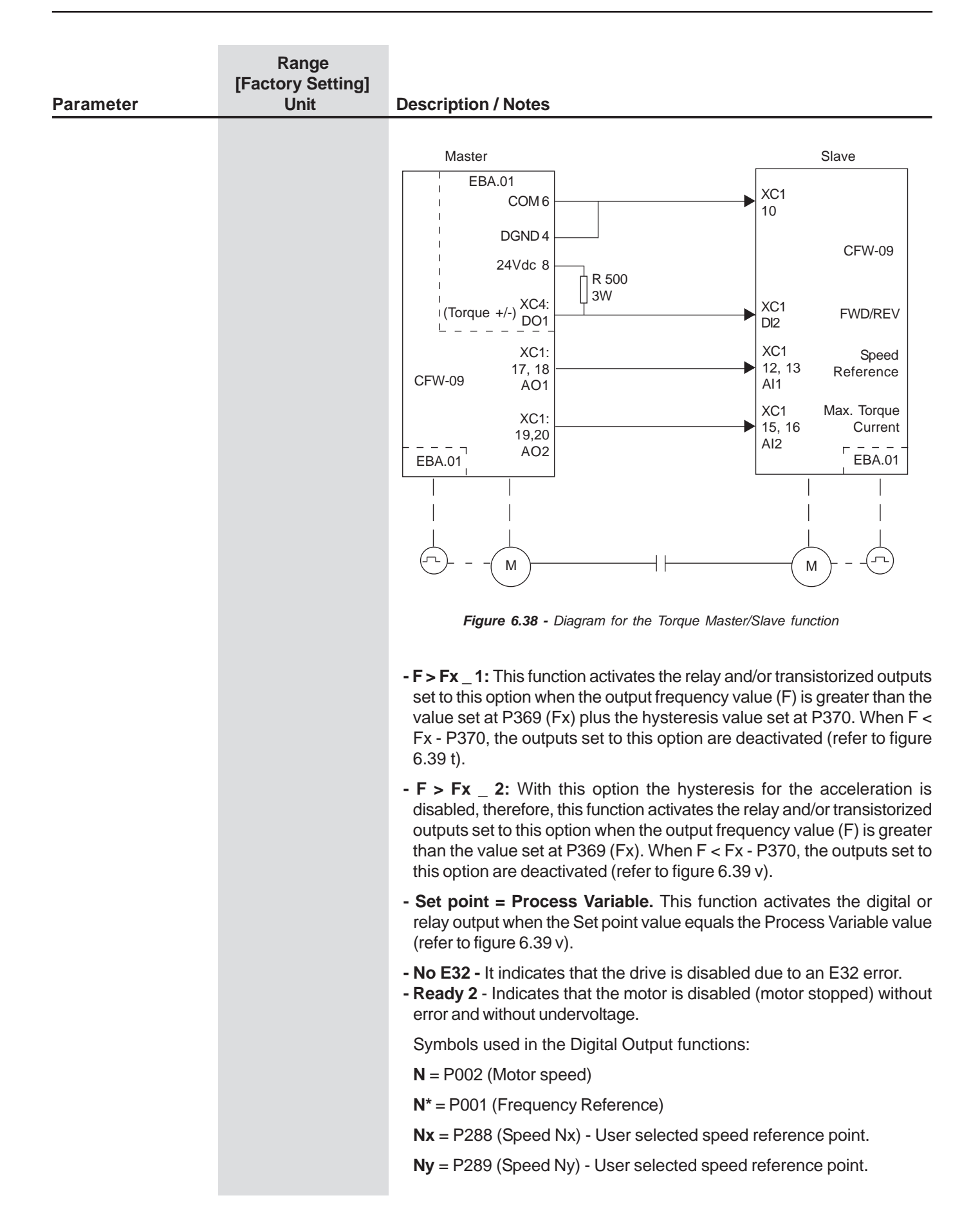

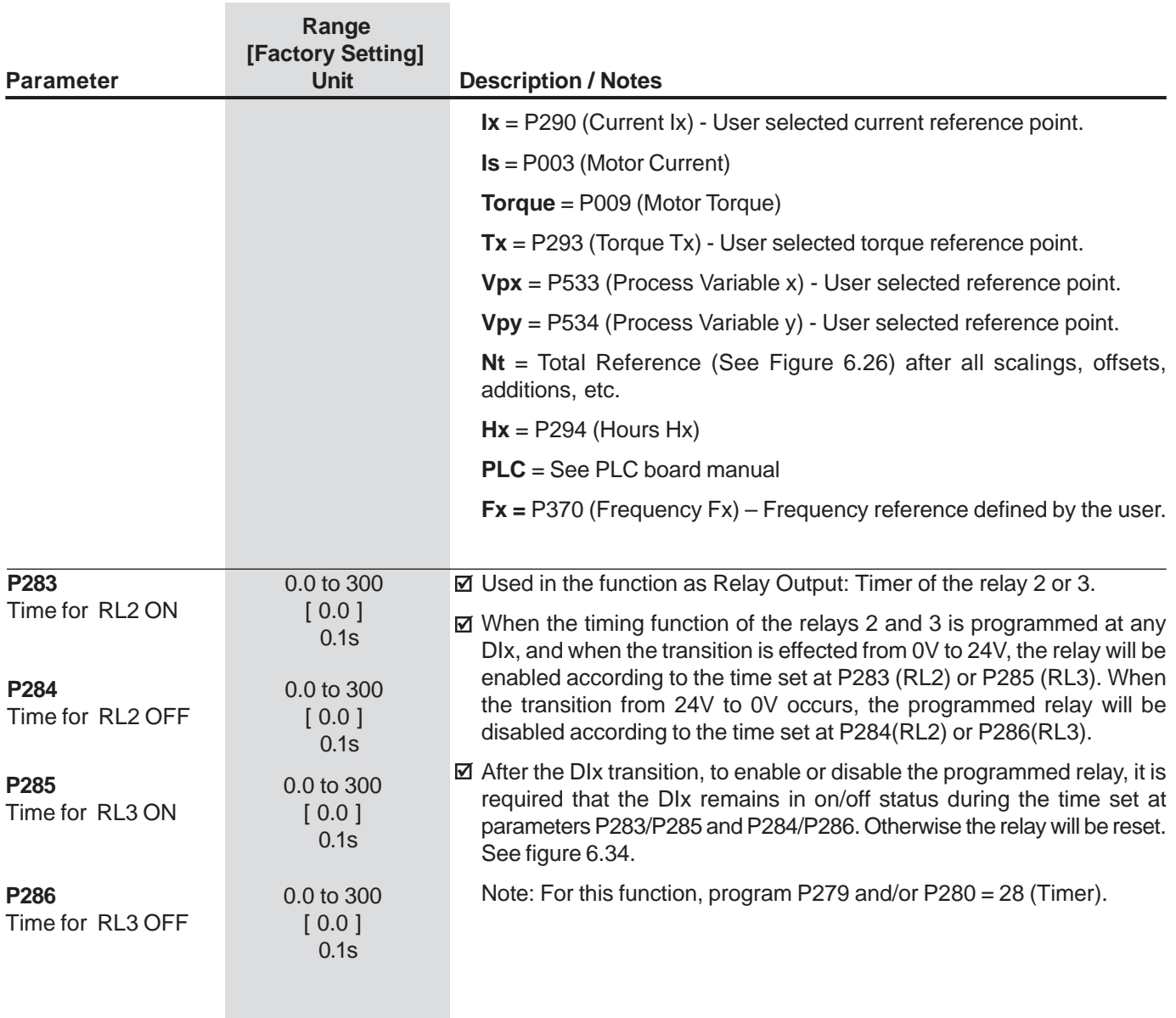

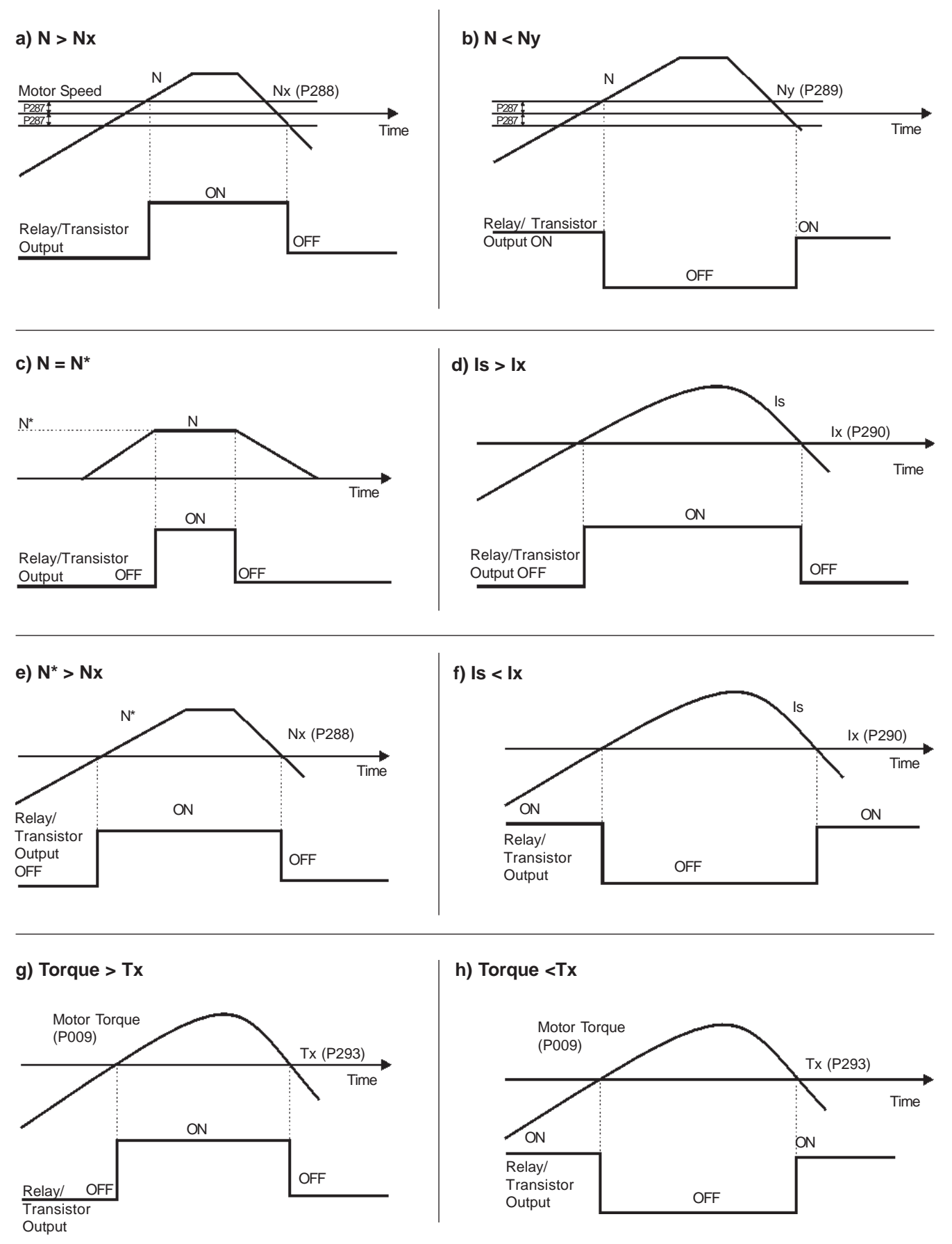

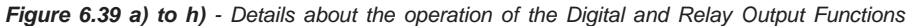

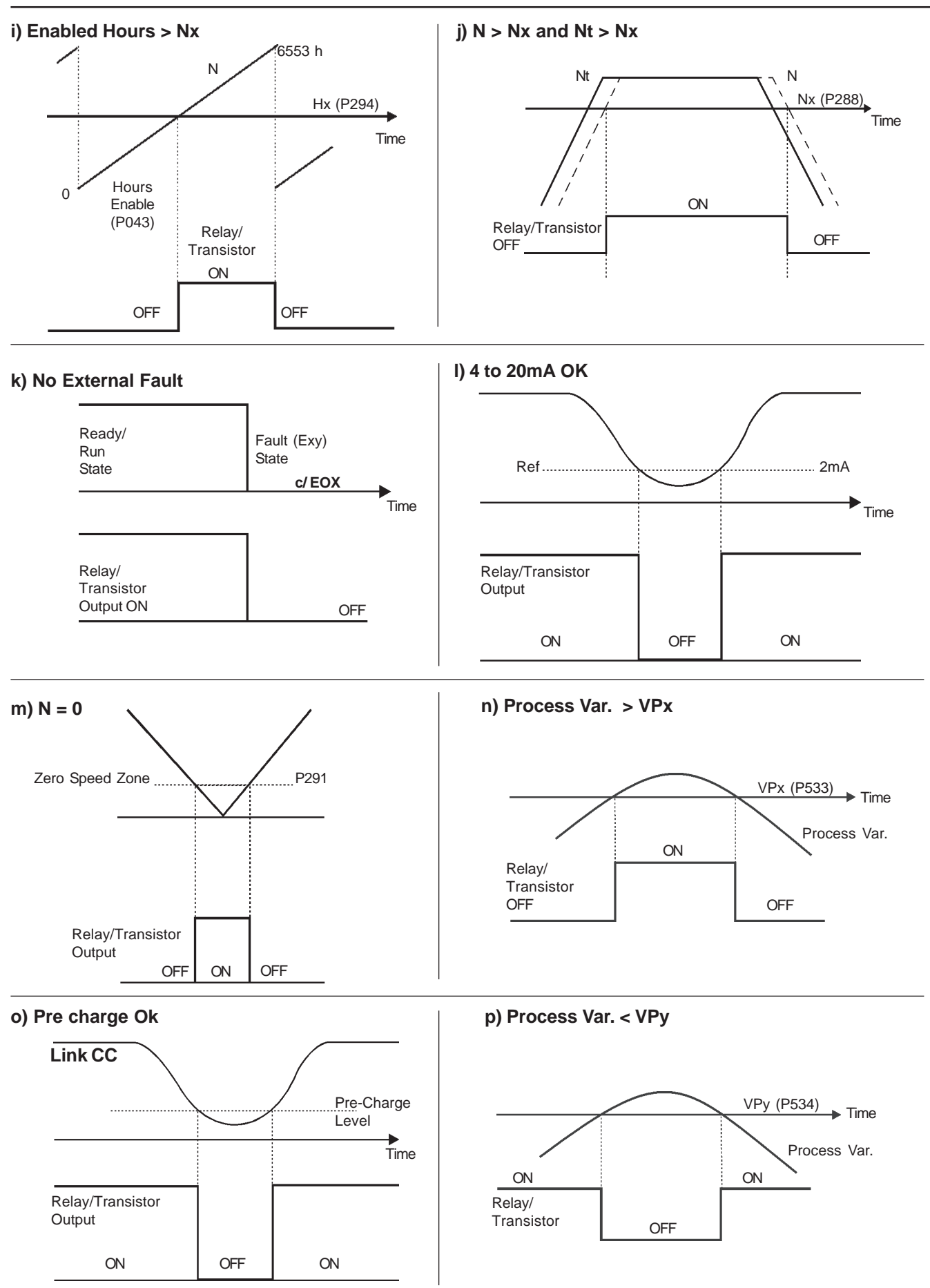

**q) Logic for the Brake Activation when DOx or Relay = 30 or 31**

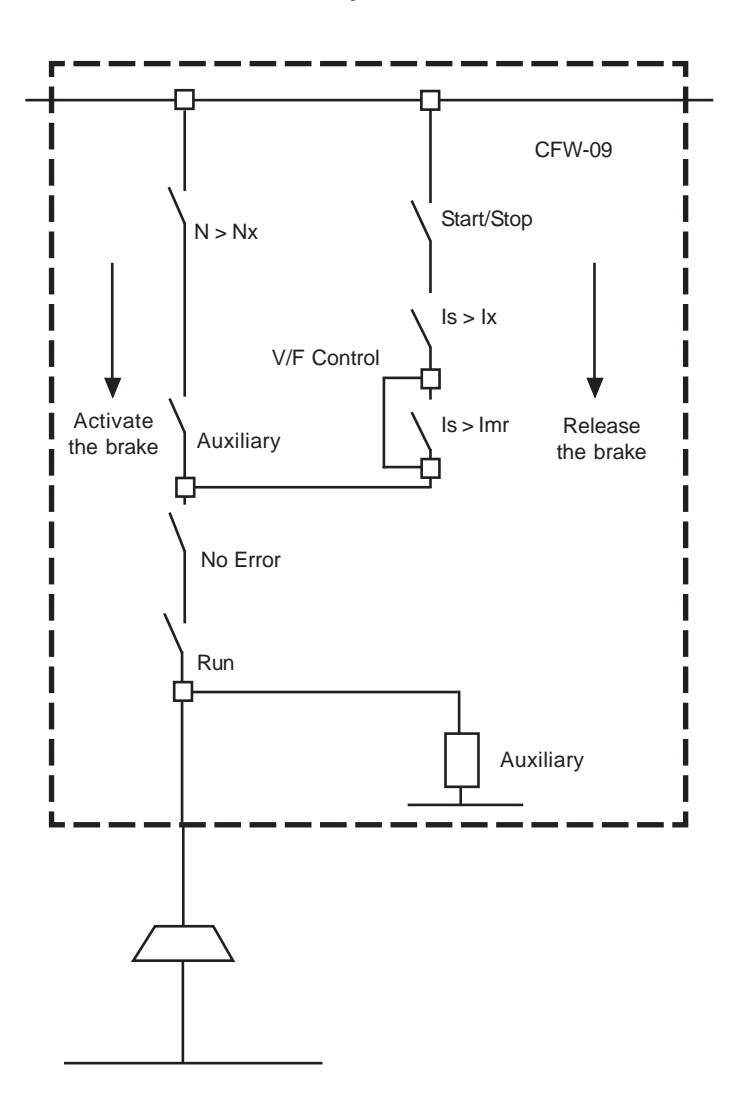

### **P** NOTES!

 $\Box$ 

- 1) To release the brake (transition from NC to NO) both comparisons are performed Is > Ix, Is > Imr. At the sametime, the drive shall receive a Start/Stop command in the "Run" state and with no error.
- 2) To activate the brake (transition from NO to NC) the comparison  $N > Nx$  is performed.
- 3) If P202=4 (Vector with Encoder), the brake is not activated when the speed crosses zero at the reversing of thedirection of rotation.

**Figure 6.39 q)** - Details about the operation of the Digital and Relay Output Functions (cont.)

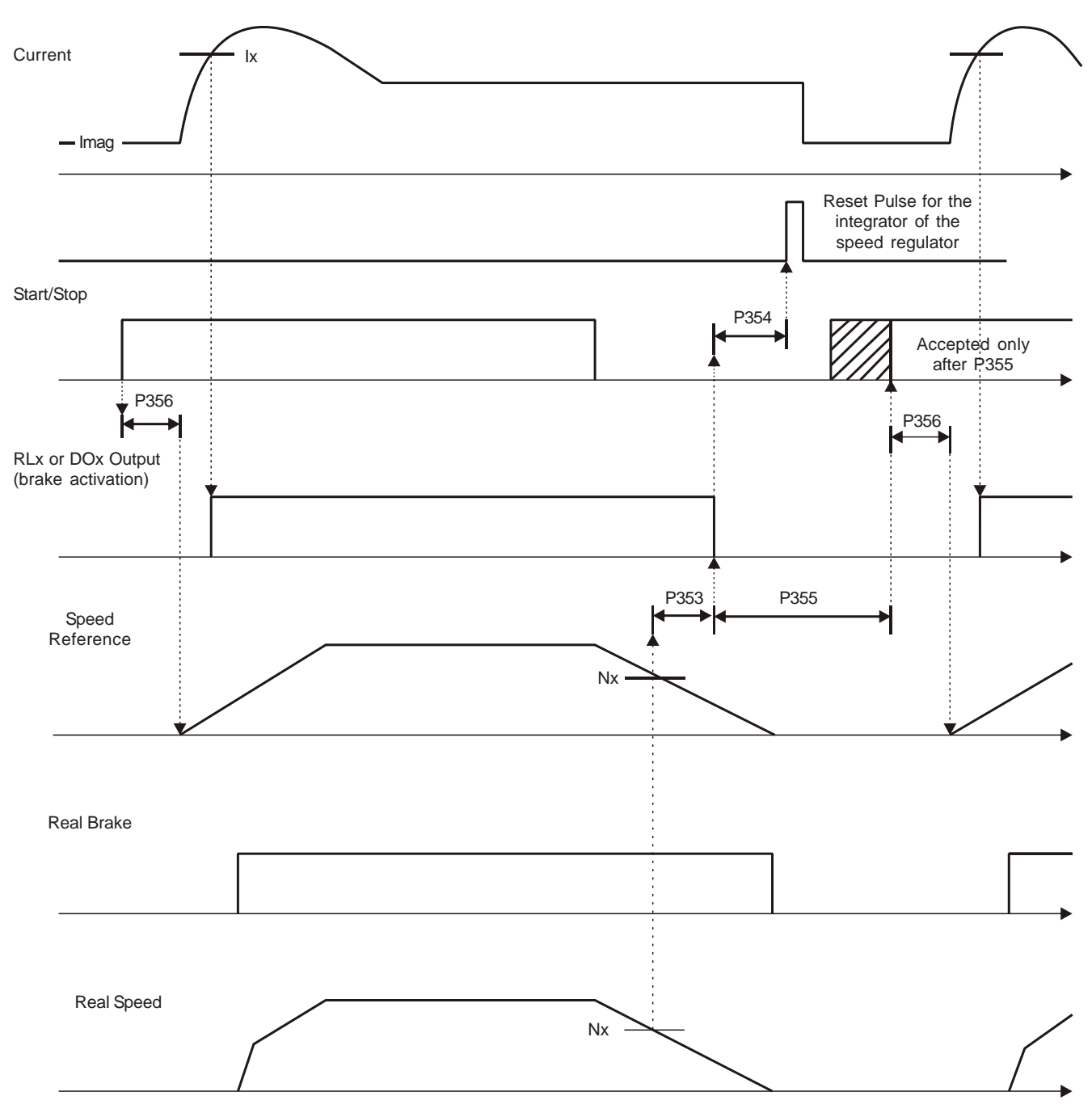

**r) Operation of parameters P353 to P356 with Ix > Imr.**

**Note:** The Start/Stop function in the figure above is valid only for commands from the DI1 (Digital Input #1) set to the option"1=Start/Stop".

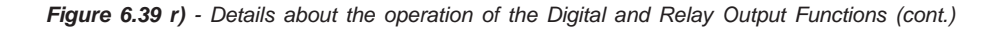

#### **s) Operation of parameters P353 to P356 with Ix < Imr.**

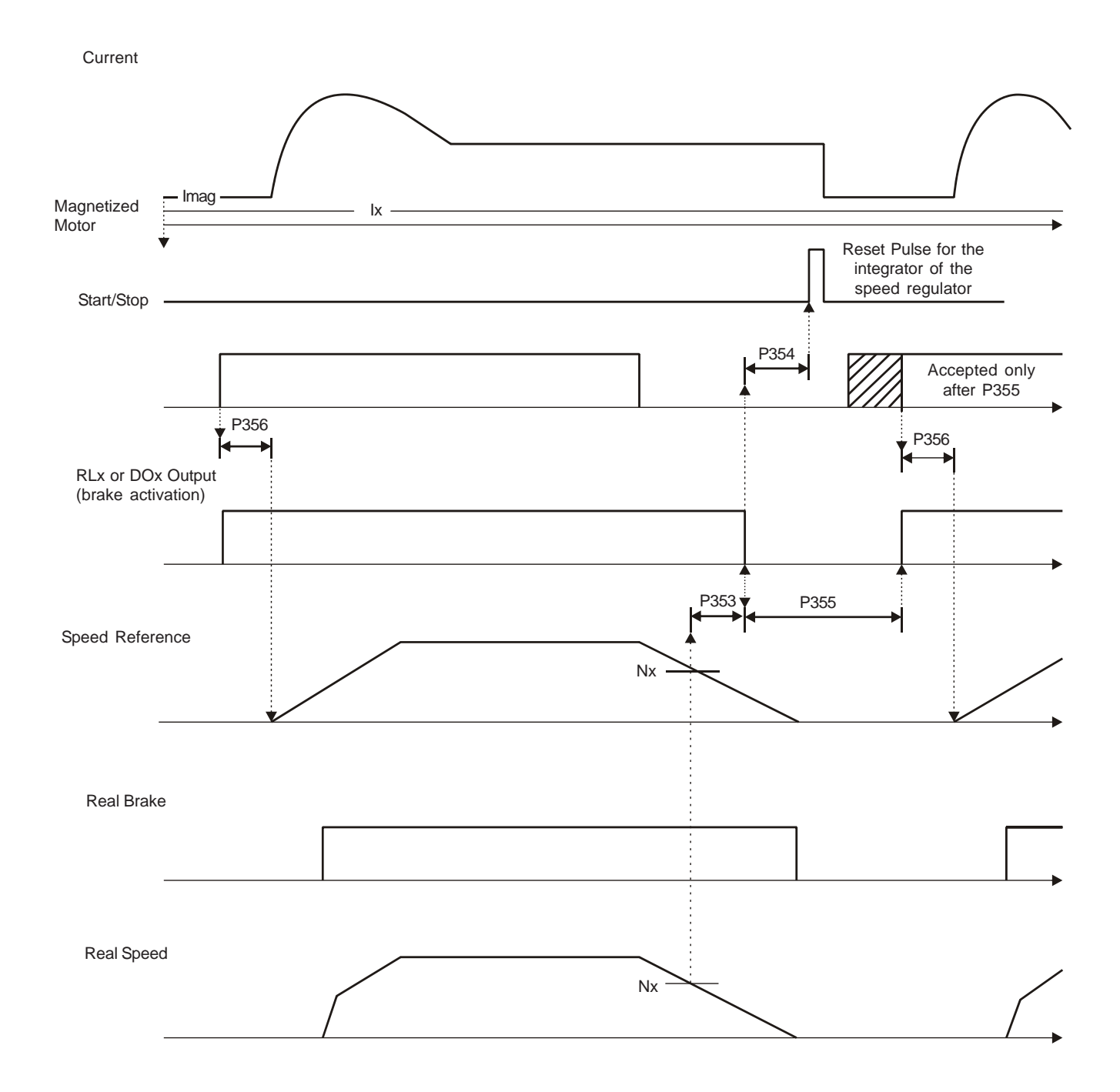

Figure 6.39 s) - Details about the operation of the Digital and Relay Output Functions (cont.)

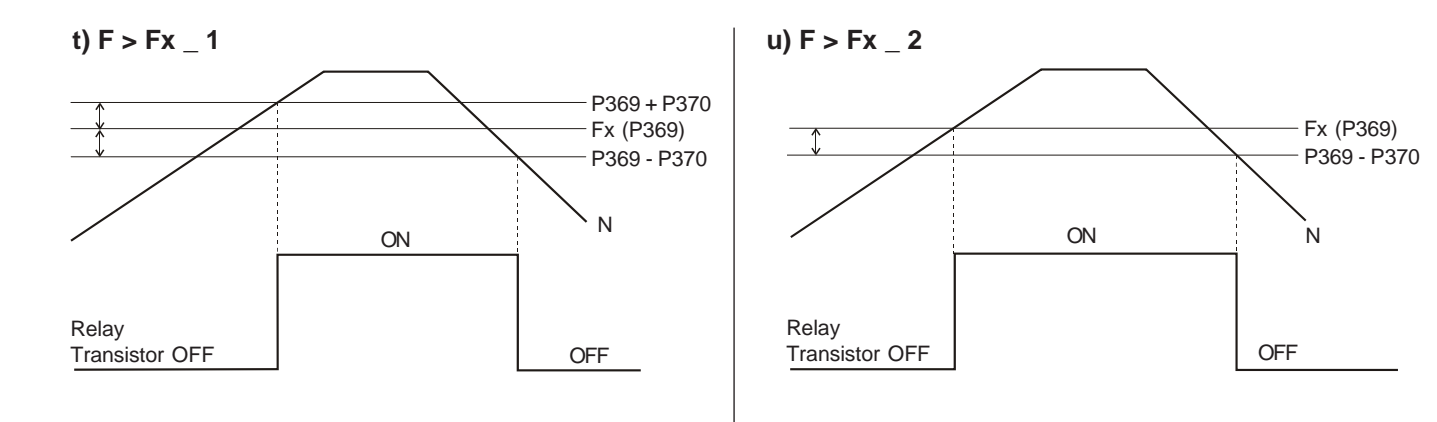

**v) Set point = Process Variable**

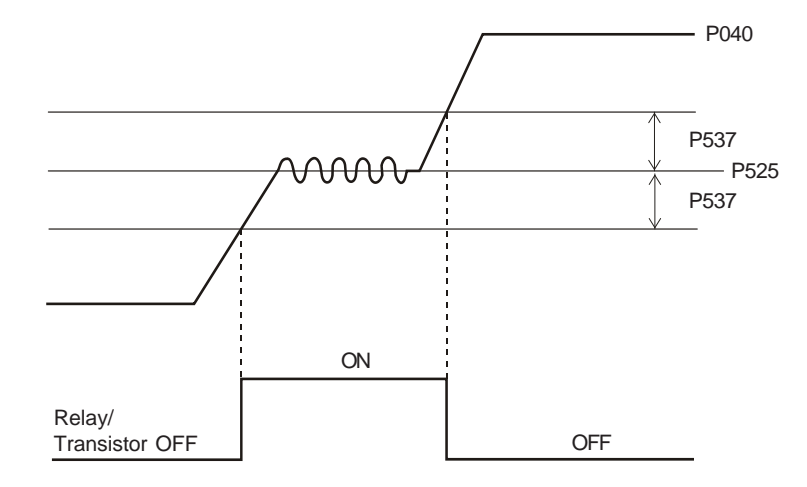

Figure 6.39 t) to v) - Details about the operation of the Digital and Relay Output Functions (cont.)

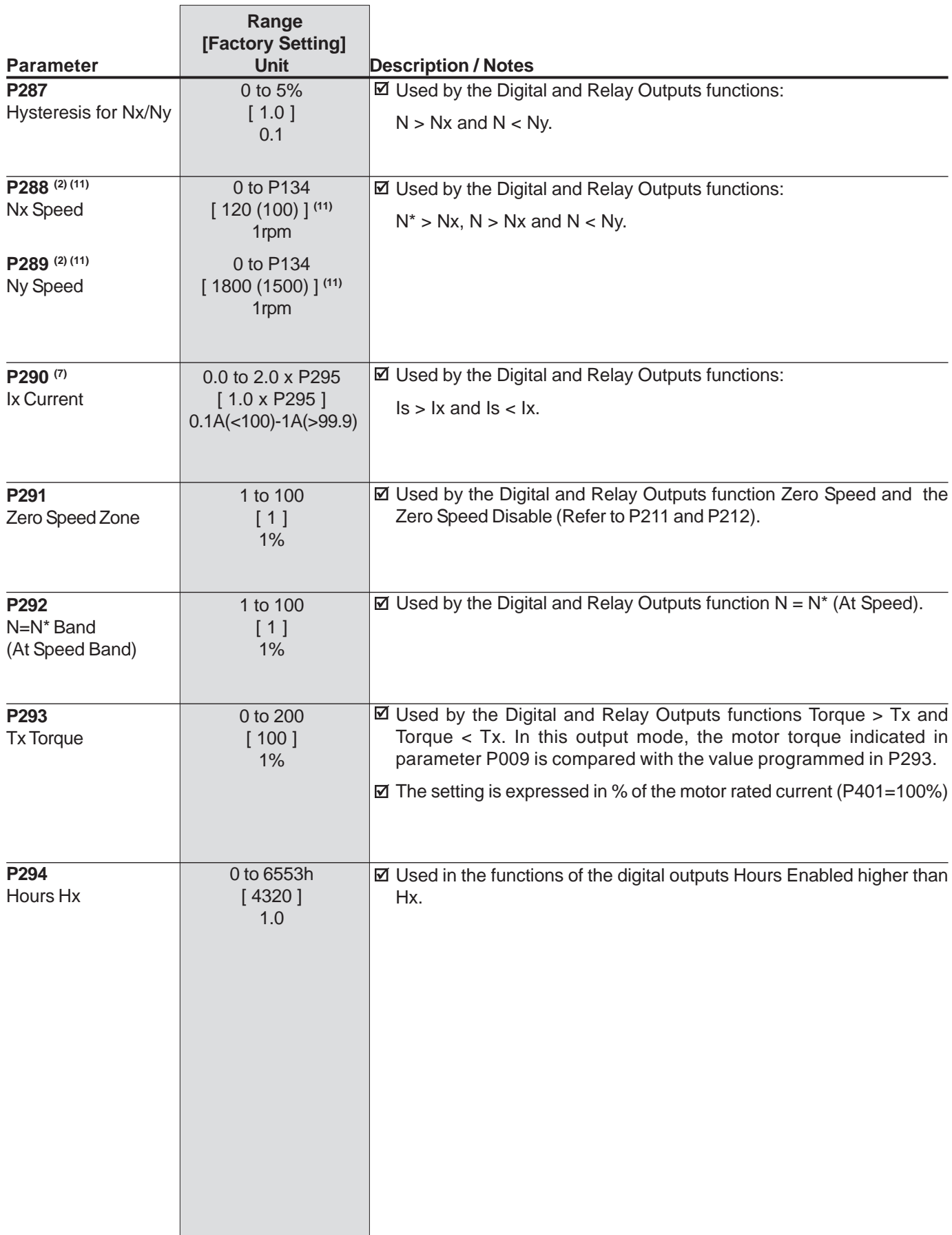

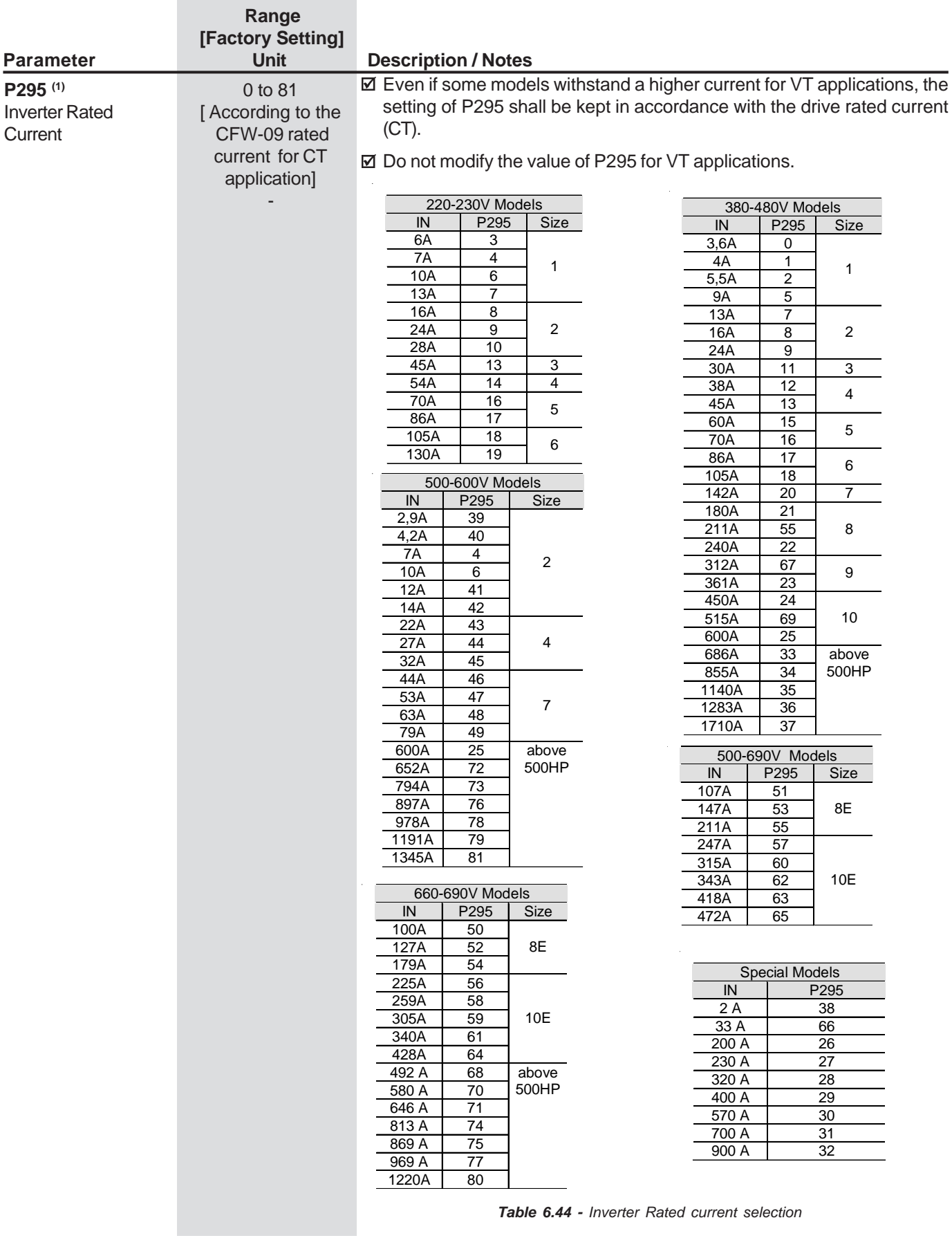

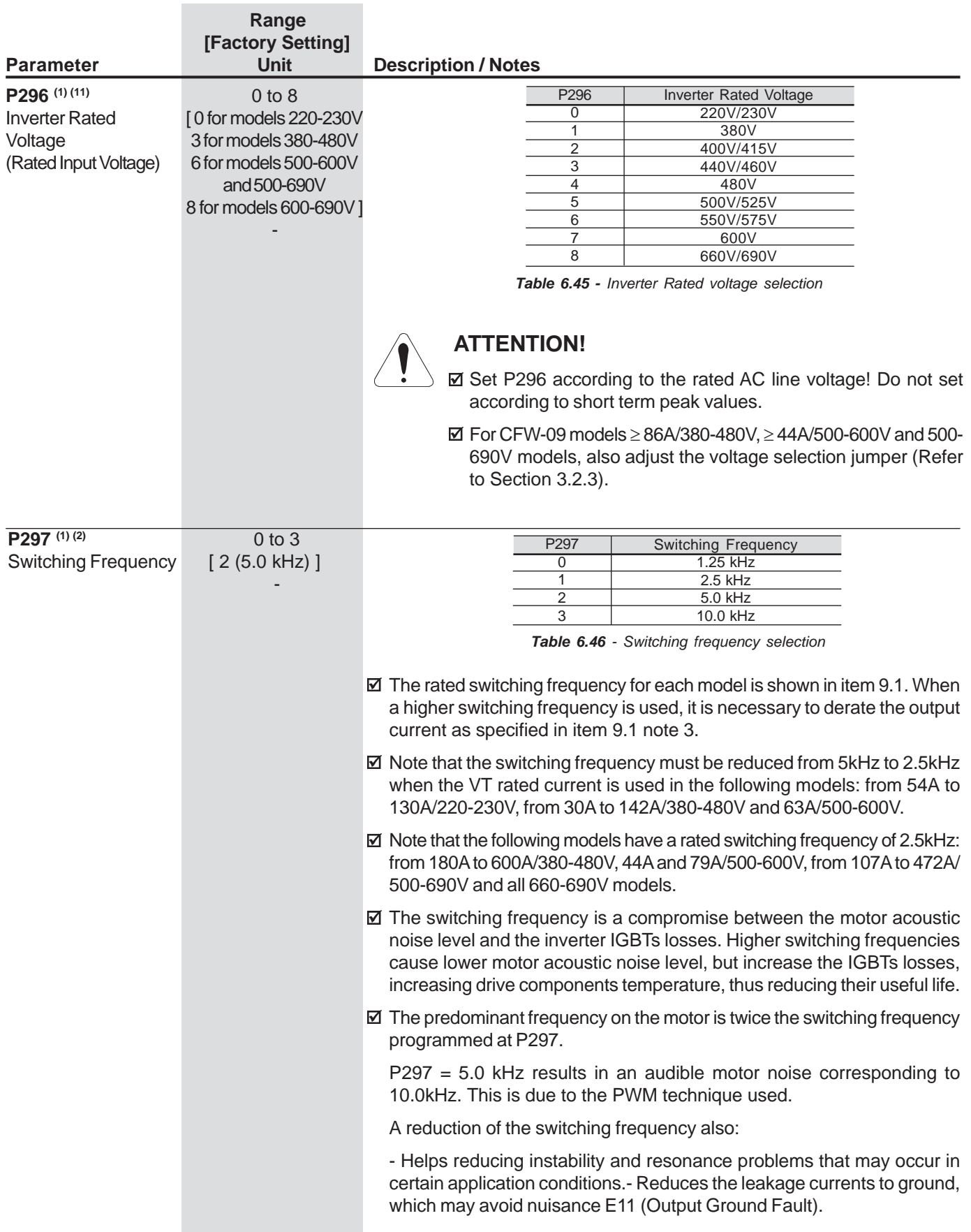

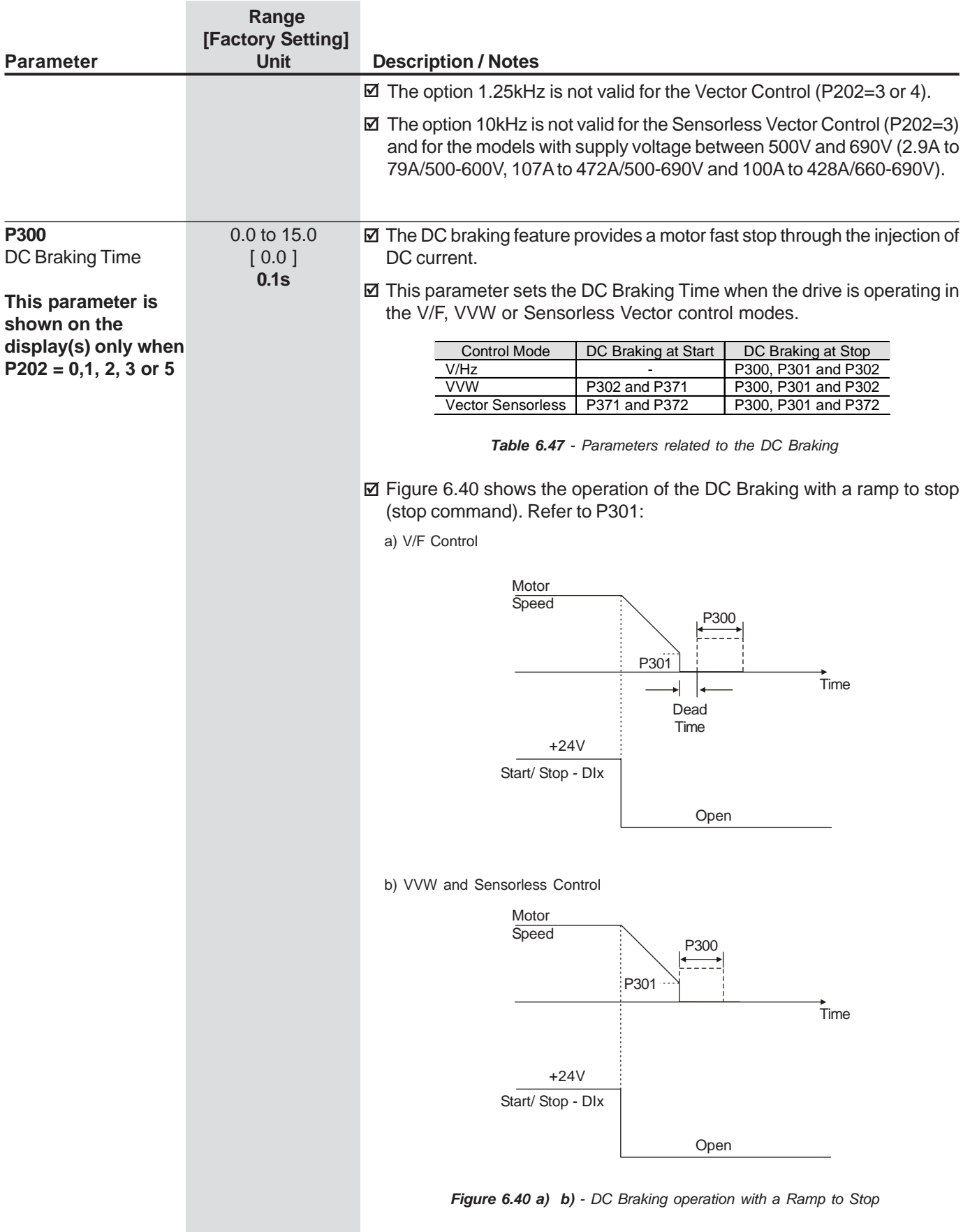

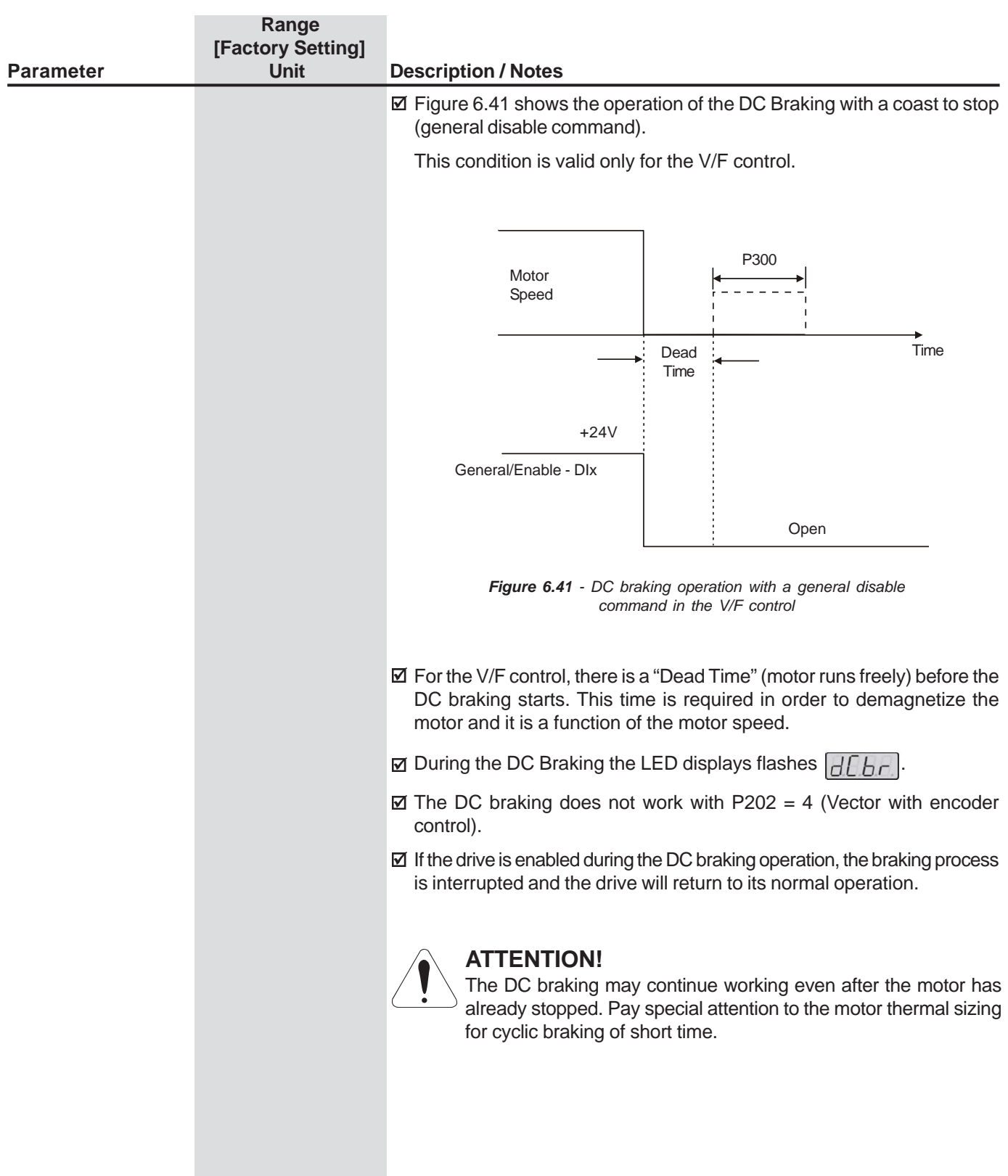

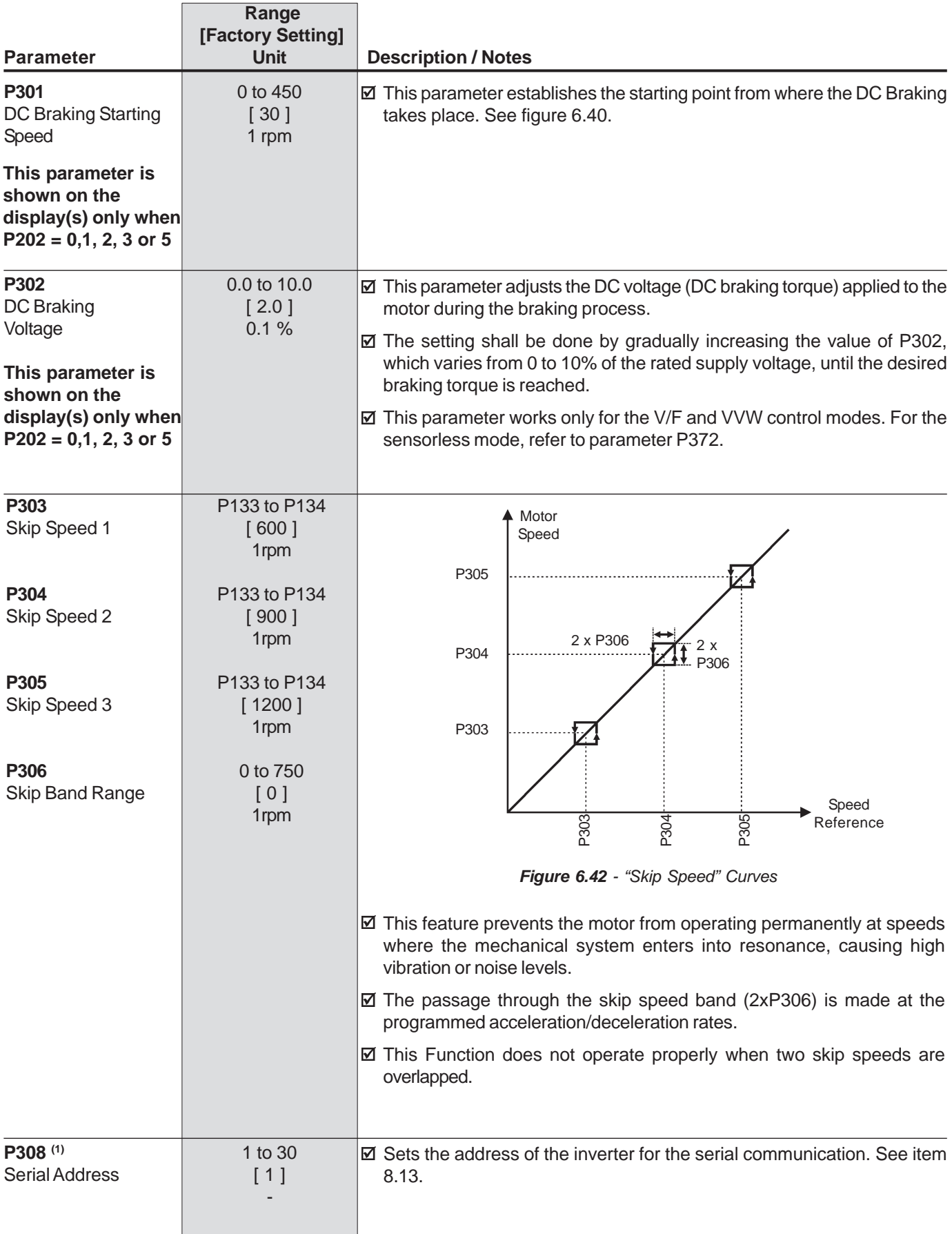

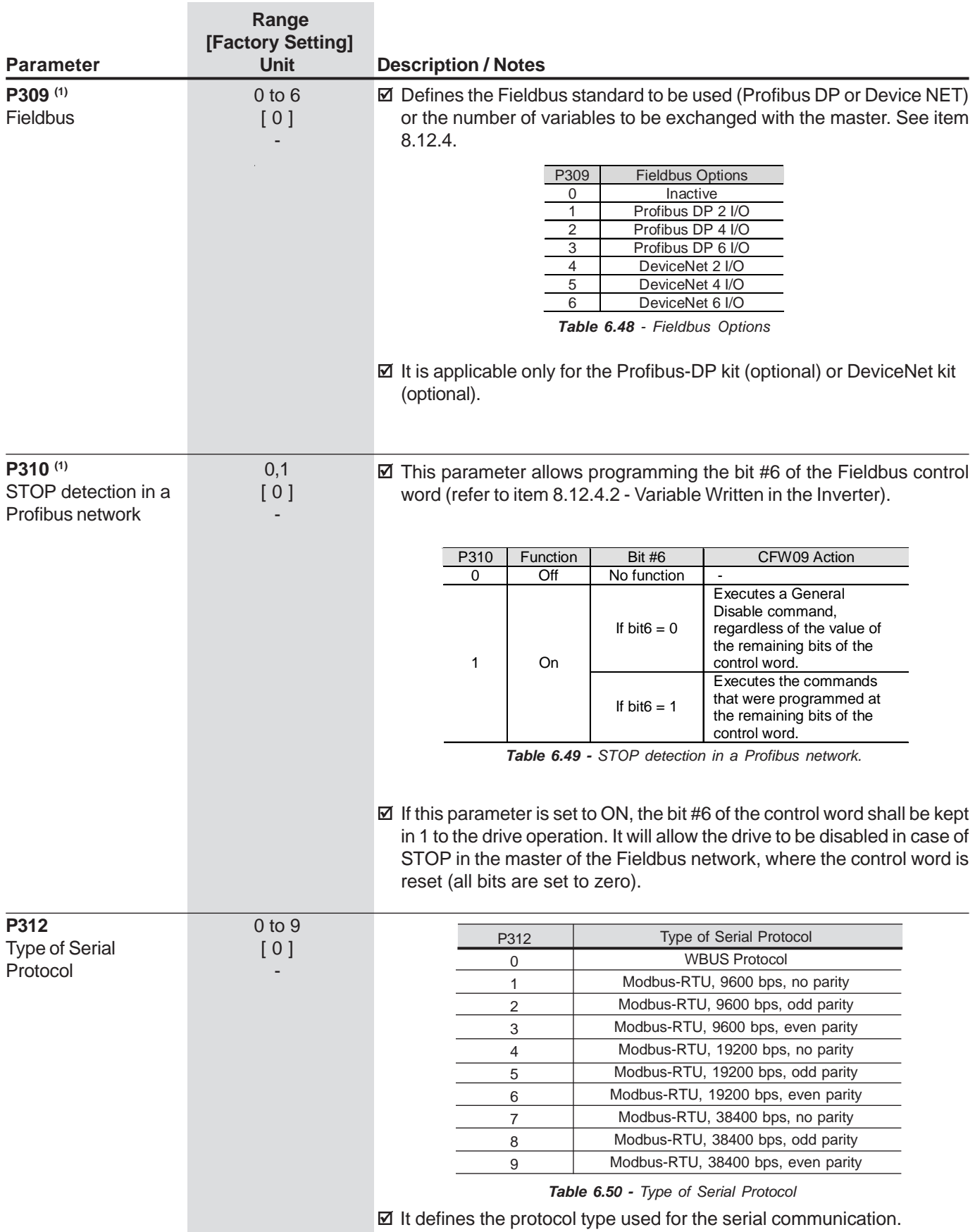

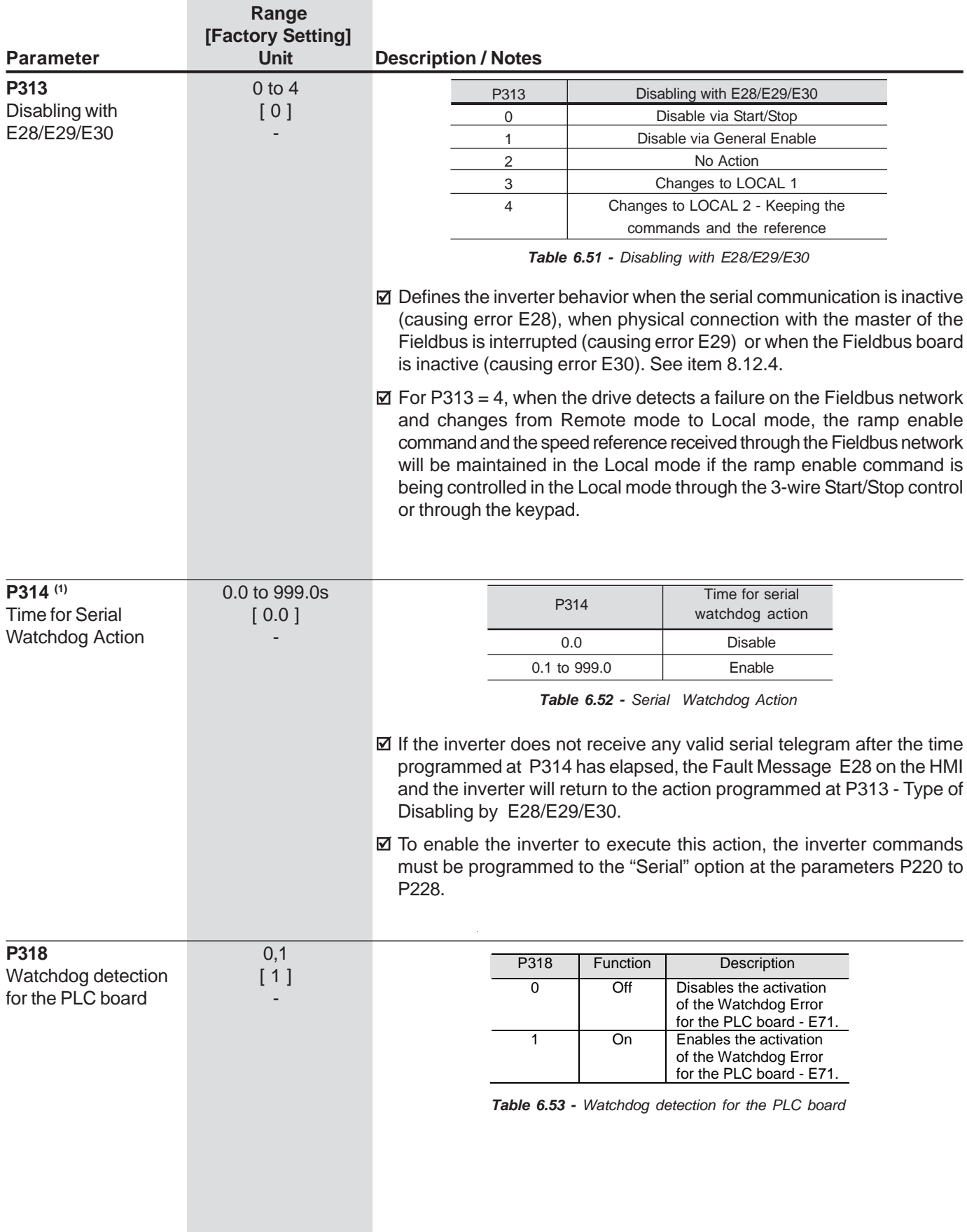

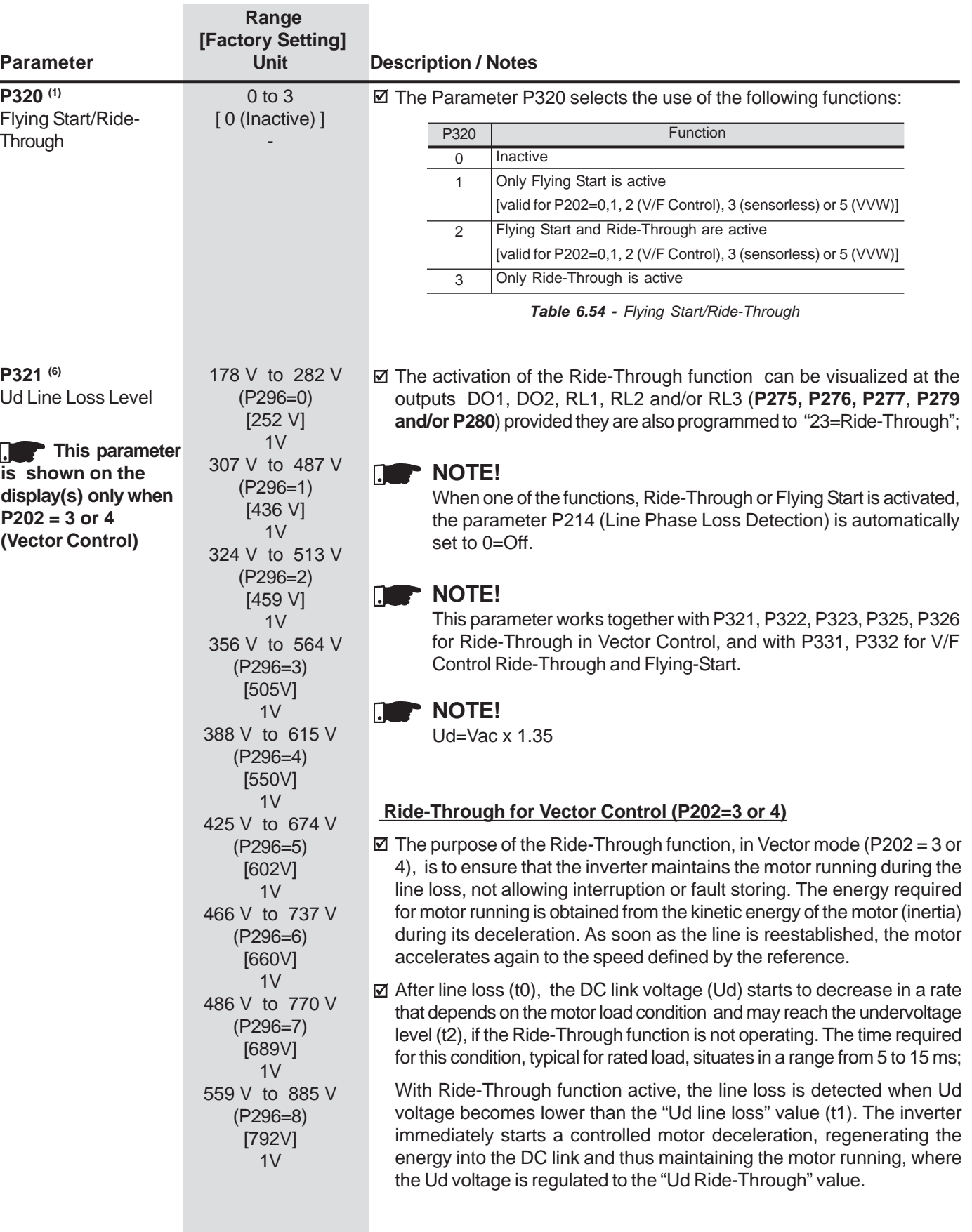

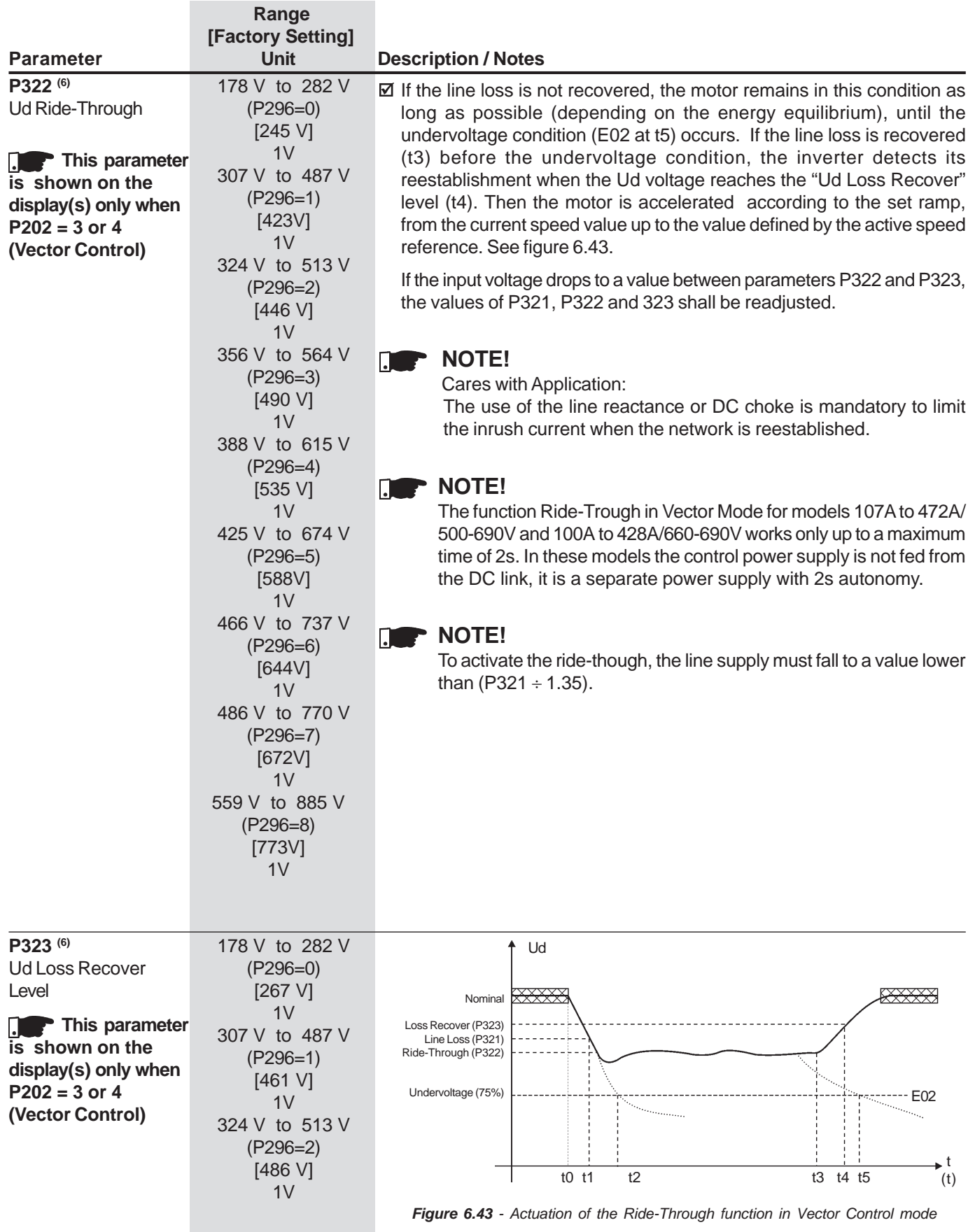

### **CHAPTER 6 - DETAILED PARAMETER DESCRIPTON**

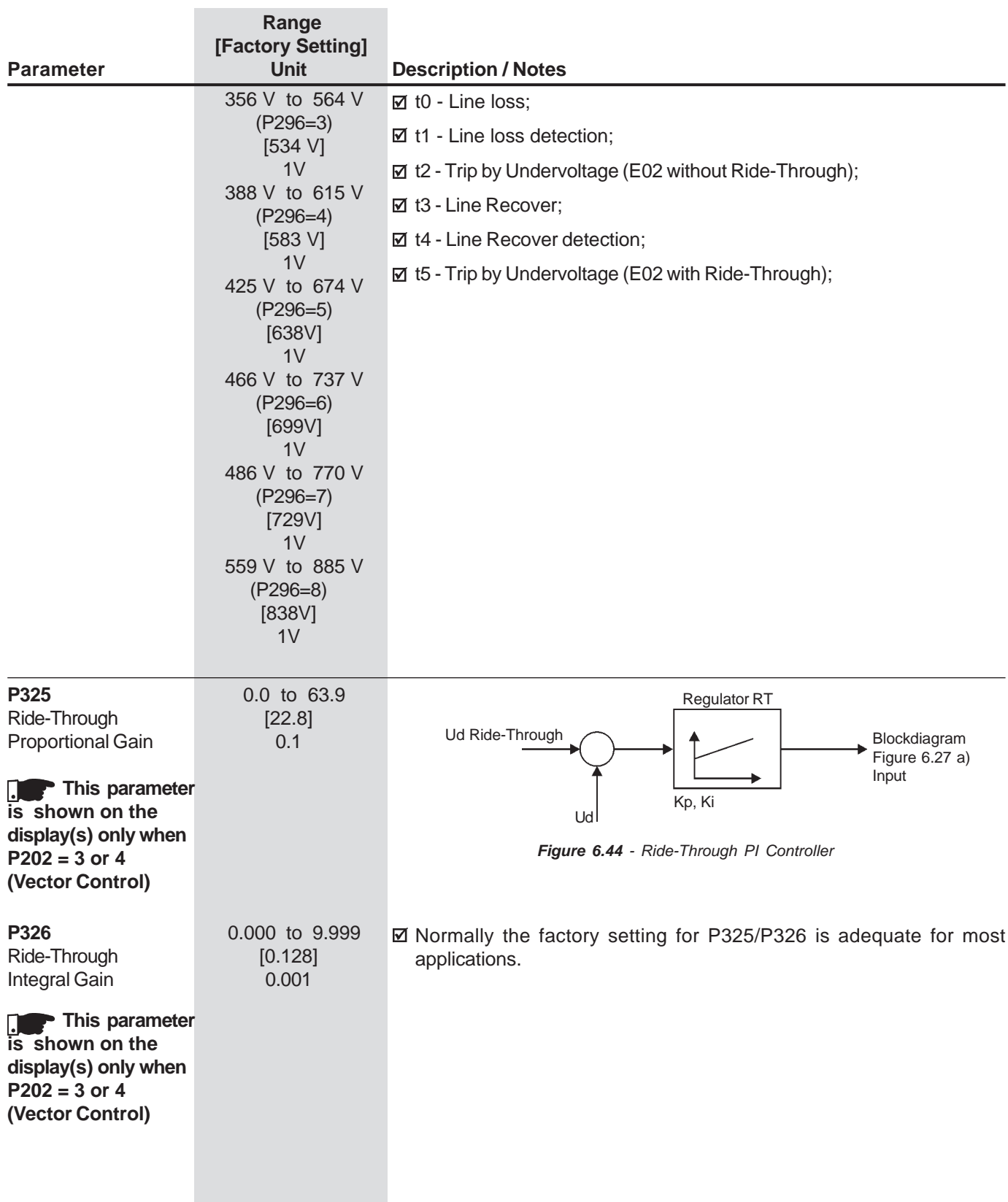

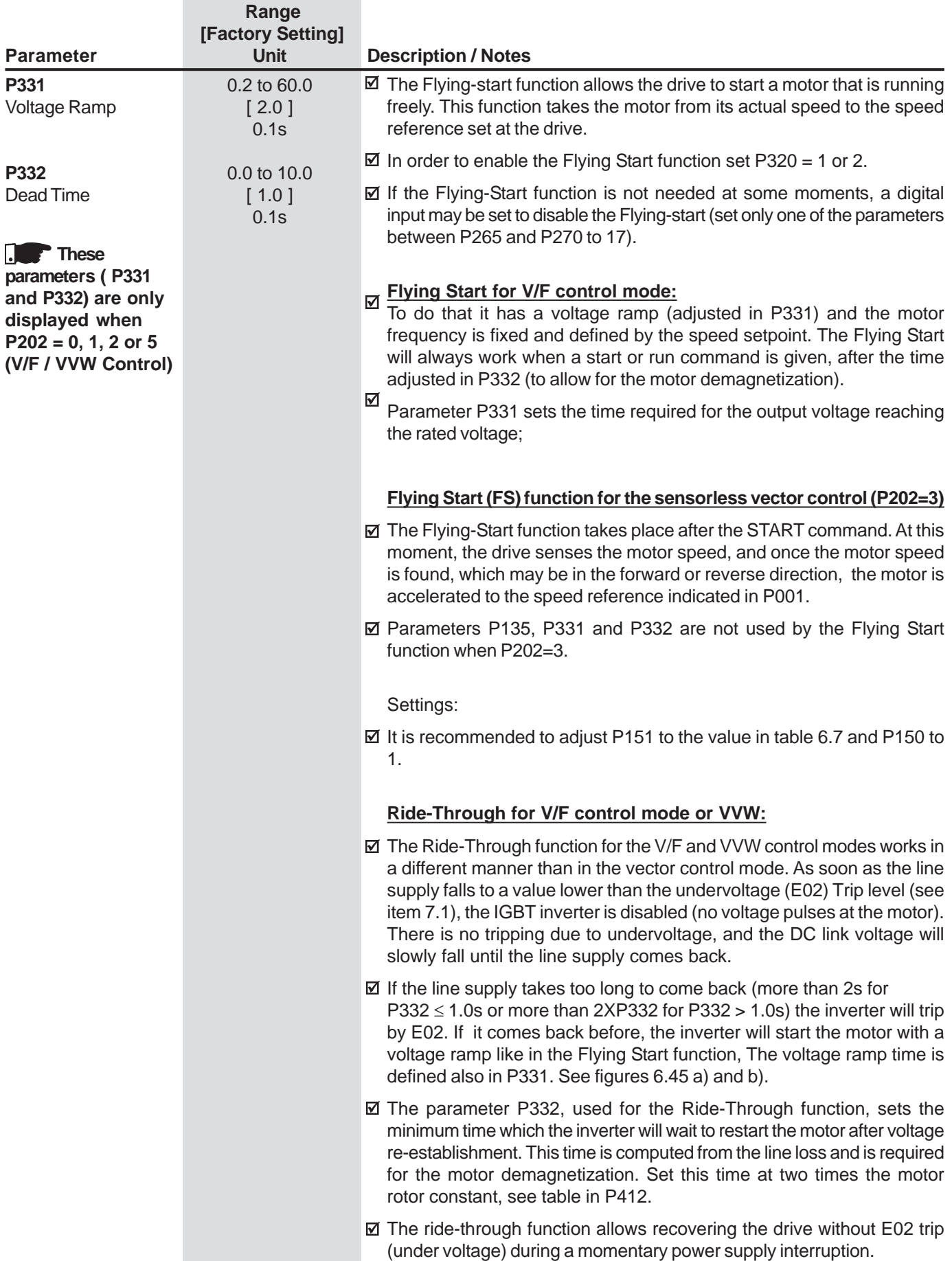

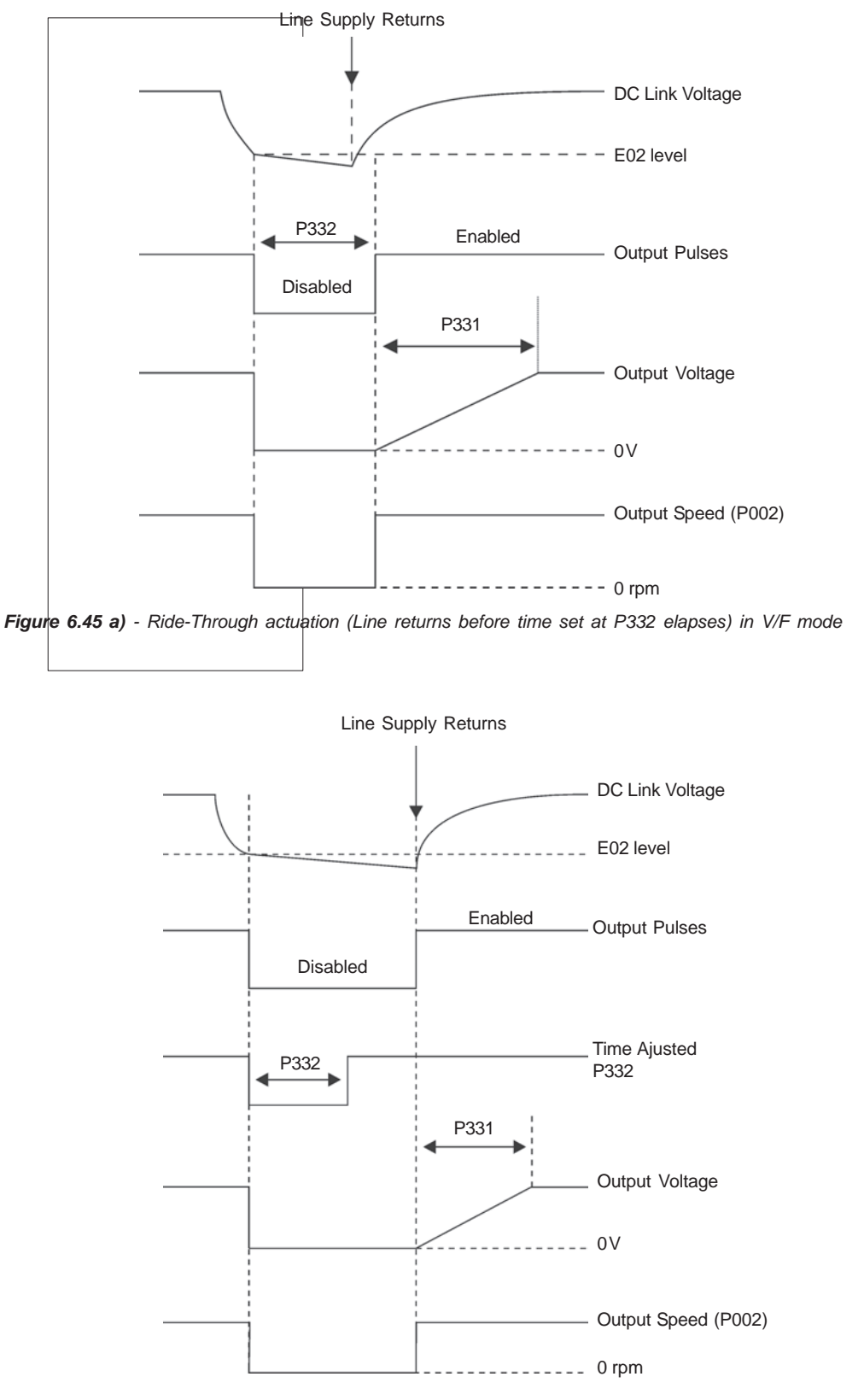

Figure 6.45 b) - Ride-Through actuation (Line returns after time set in P332, but before 2sec for  $P332 \le 1$ sec or before 2 x P $332$  for P $332 > 1$ sec) in V/F mode

## 6.3.1 Parameters for Crane Applications and for Torque Master/Slave Function - P351 to P368

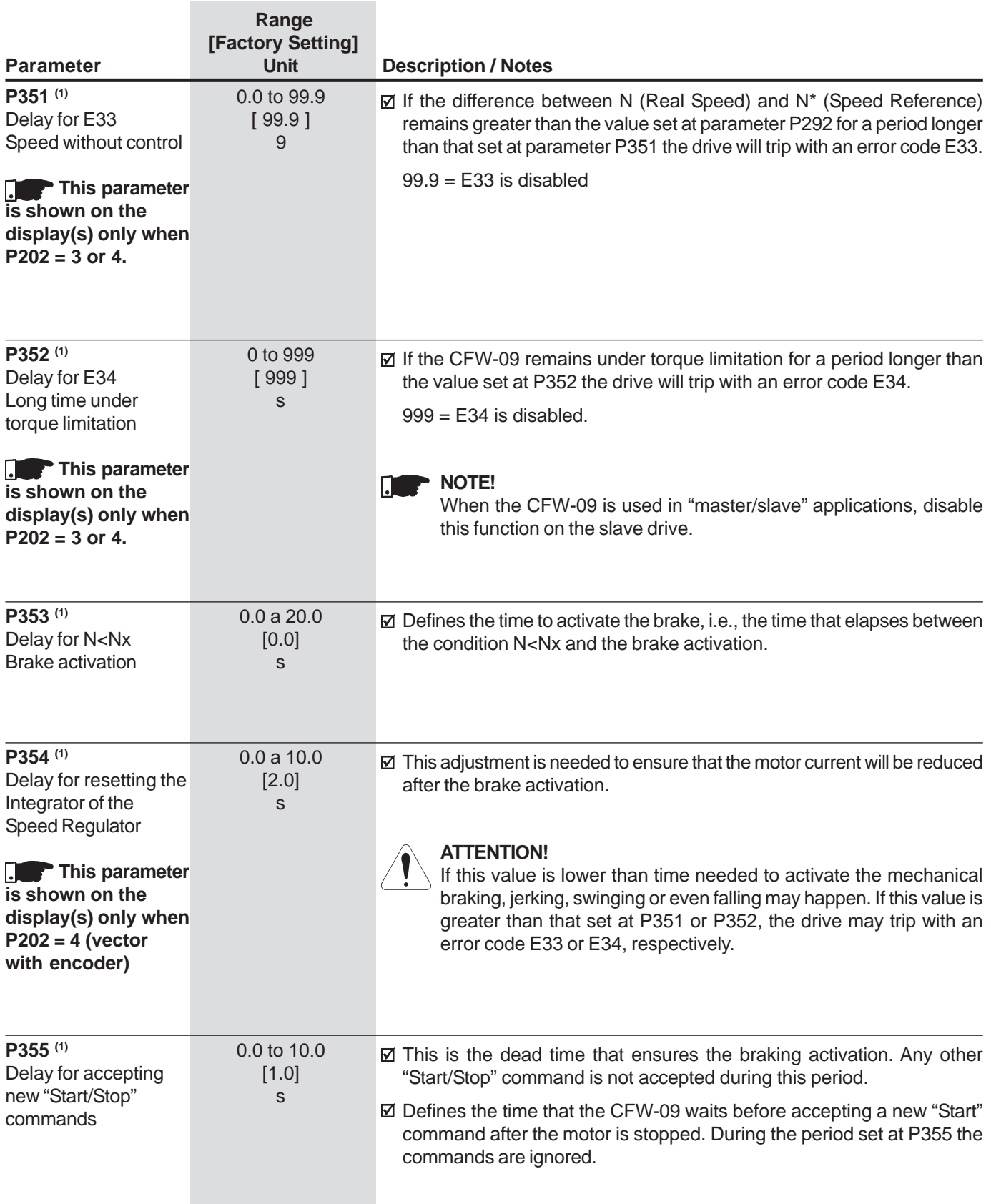

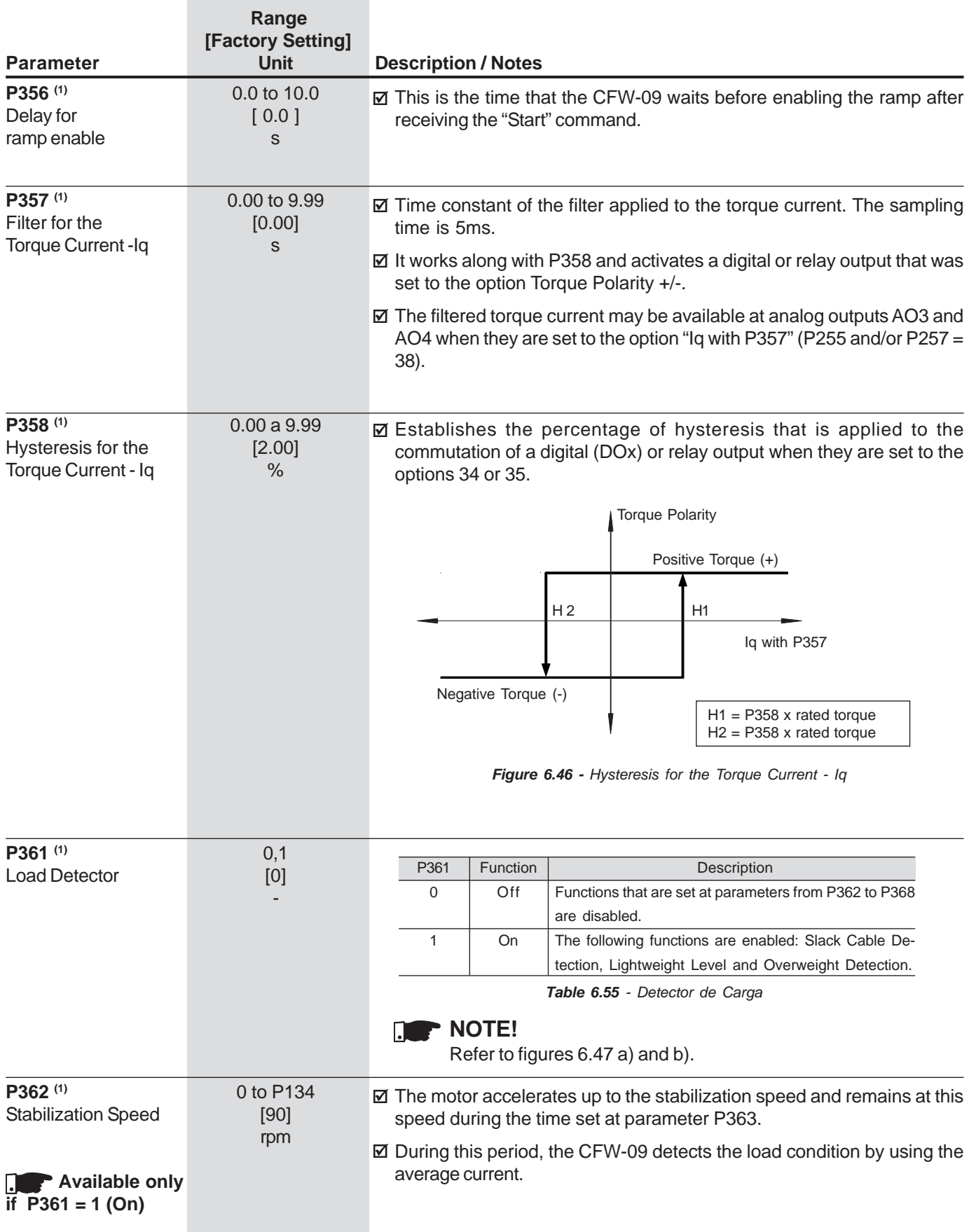

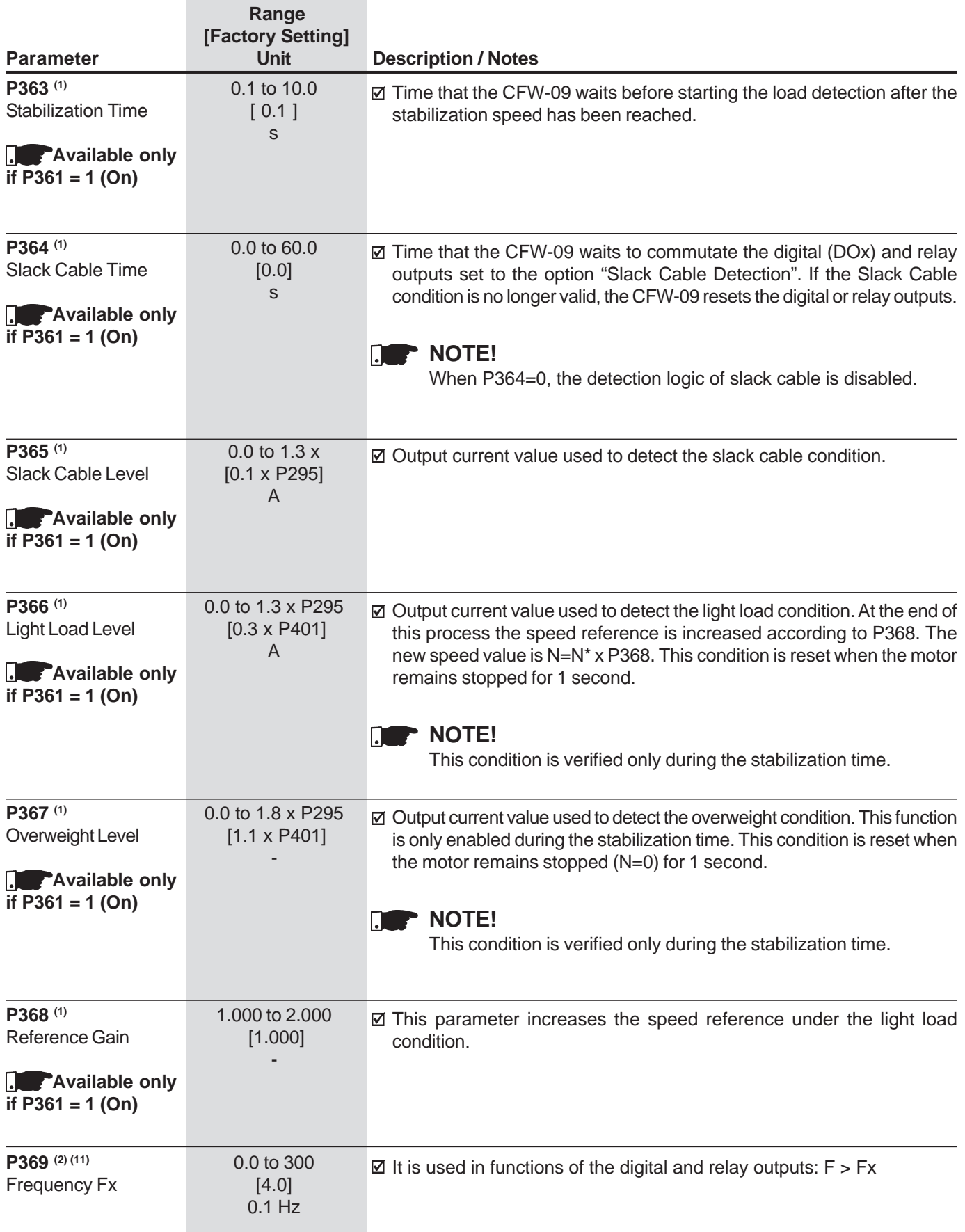

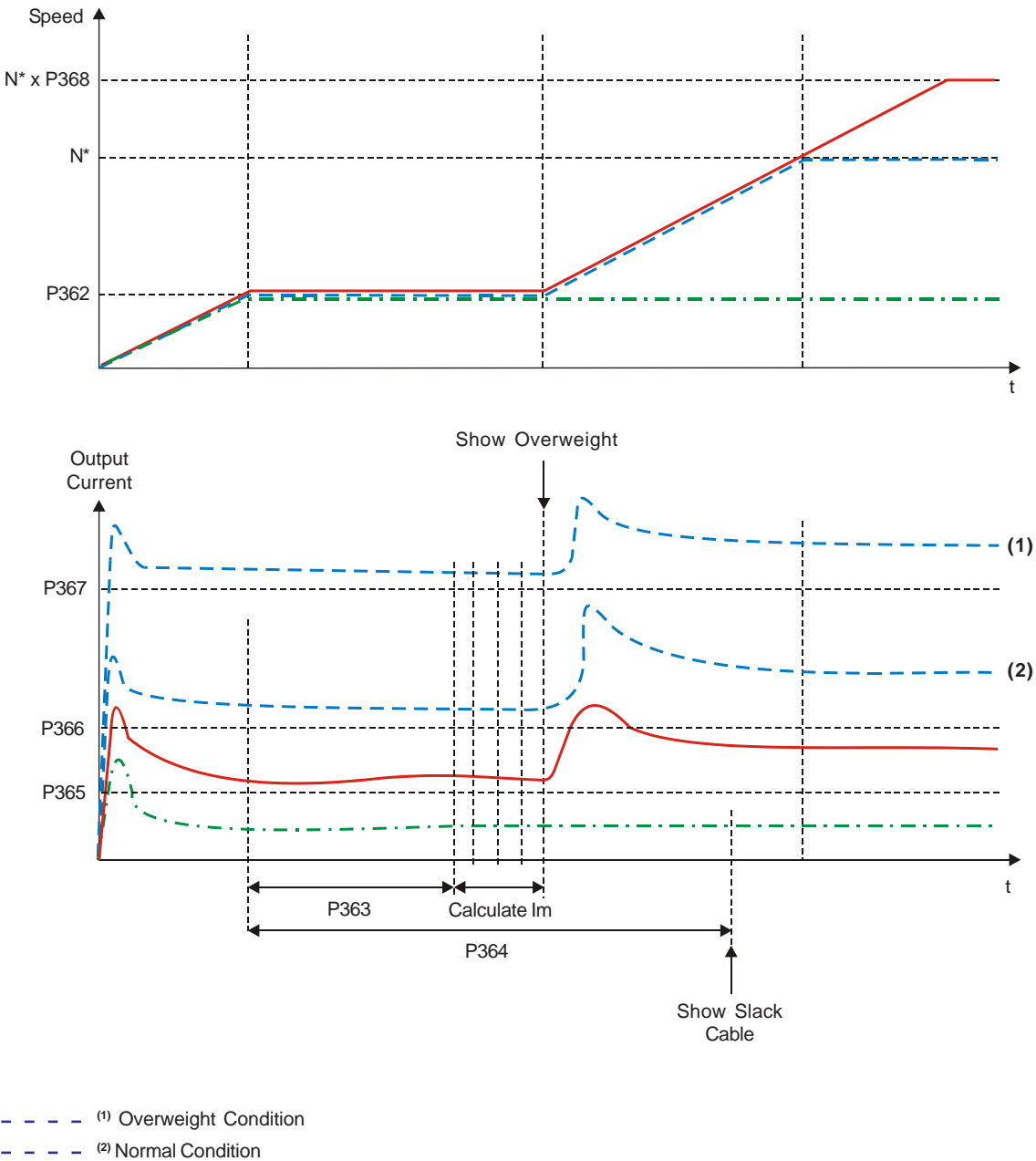

**a) Activation of the load detection parameters during the stabilization time and with P361 = On**

- 
- Light load conditionSlack cable condition
- 

Im - Average Current

**Figure 6.47 a)** - Details of the operation of digital functions

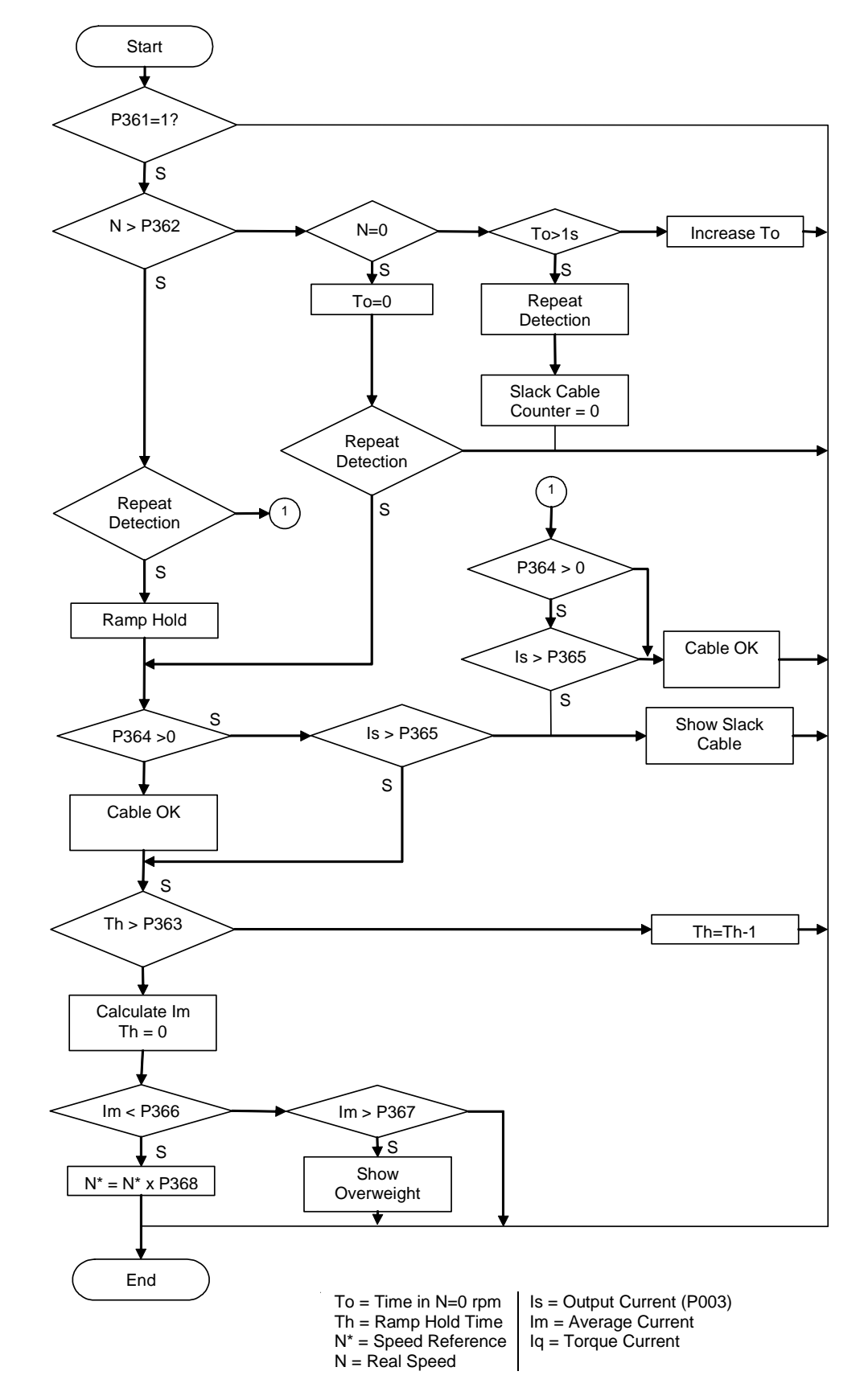

**b) Diagram of the Load Detection Logic**

Figure 6.47 b) - Details of the operation of digital functions

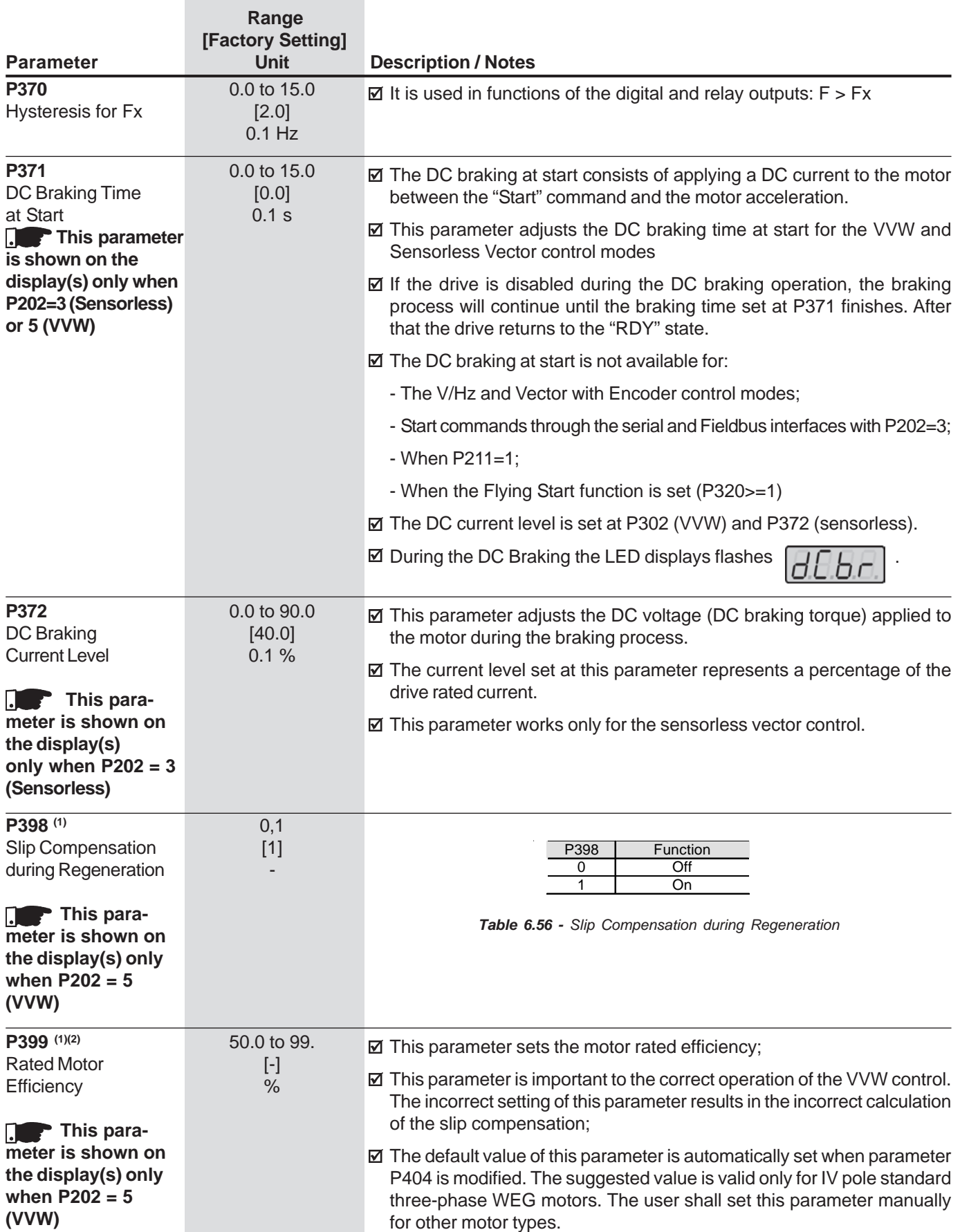

# 6.4 MOTOR PARAMETERS - P400 to P499

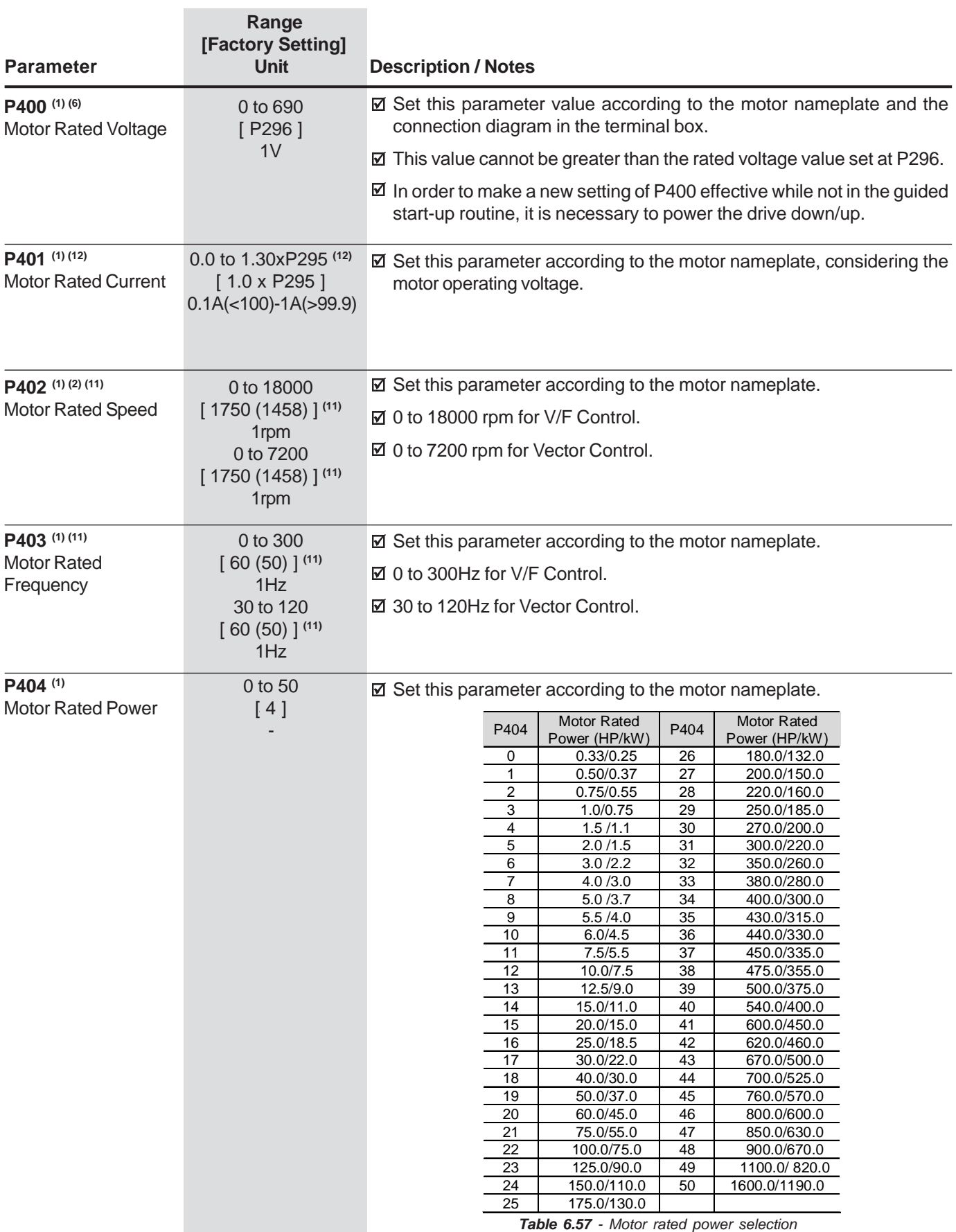

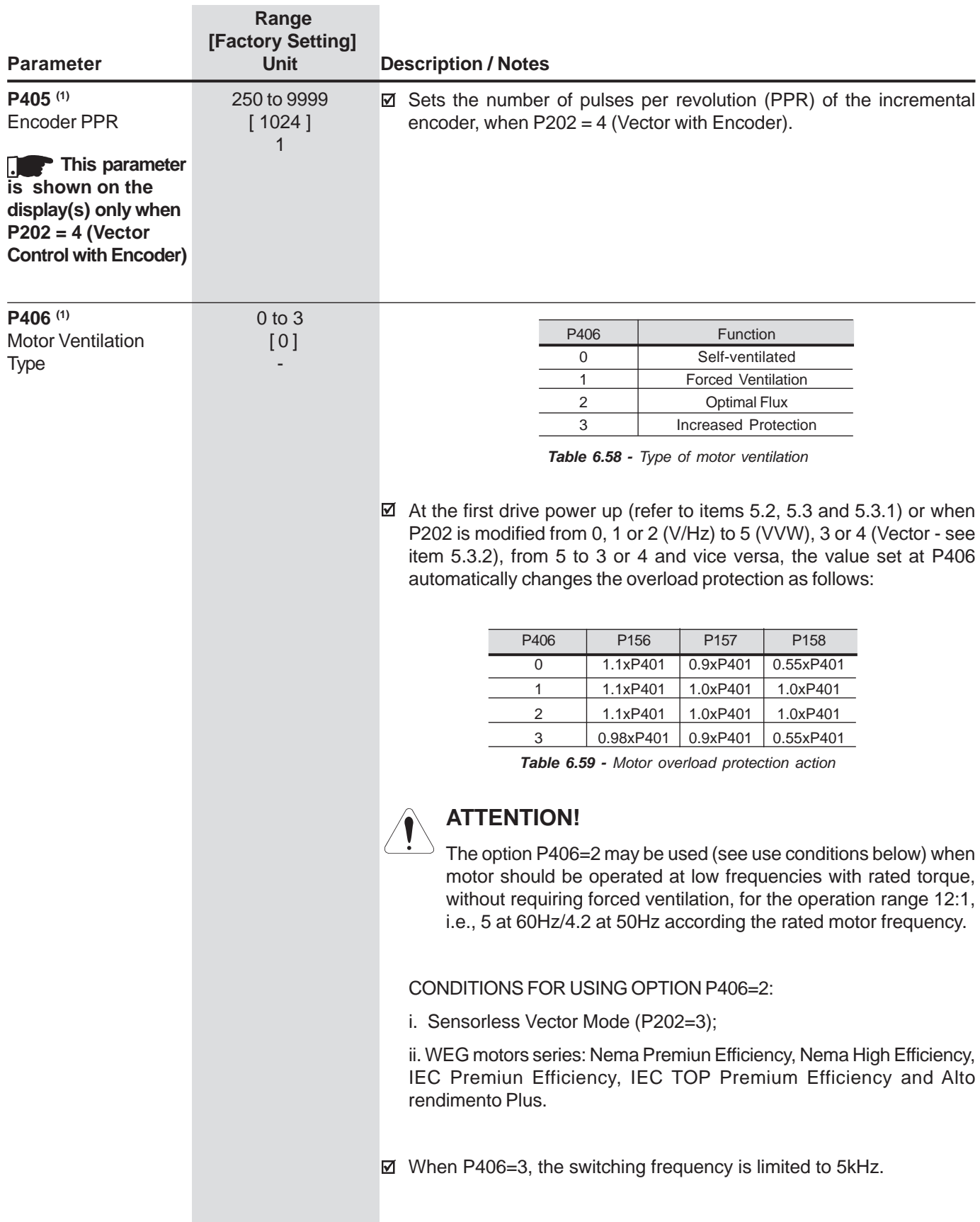

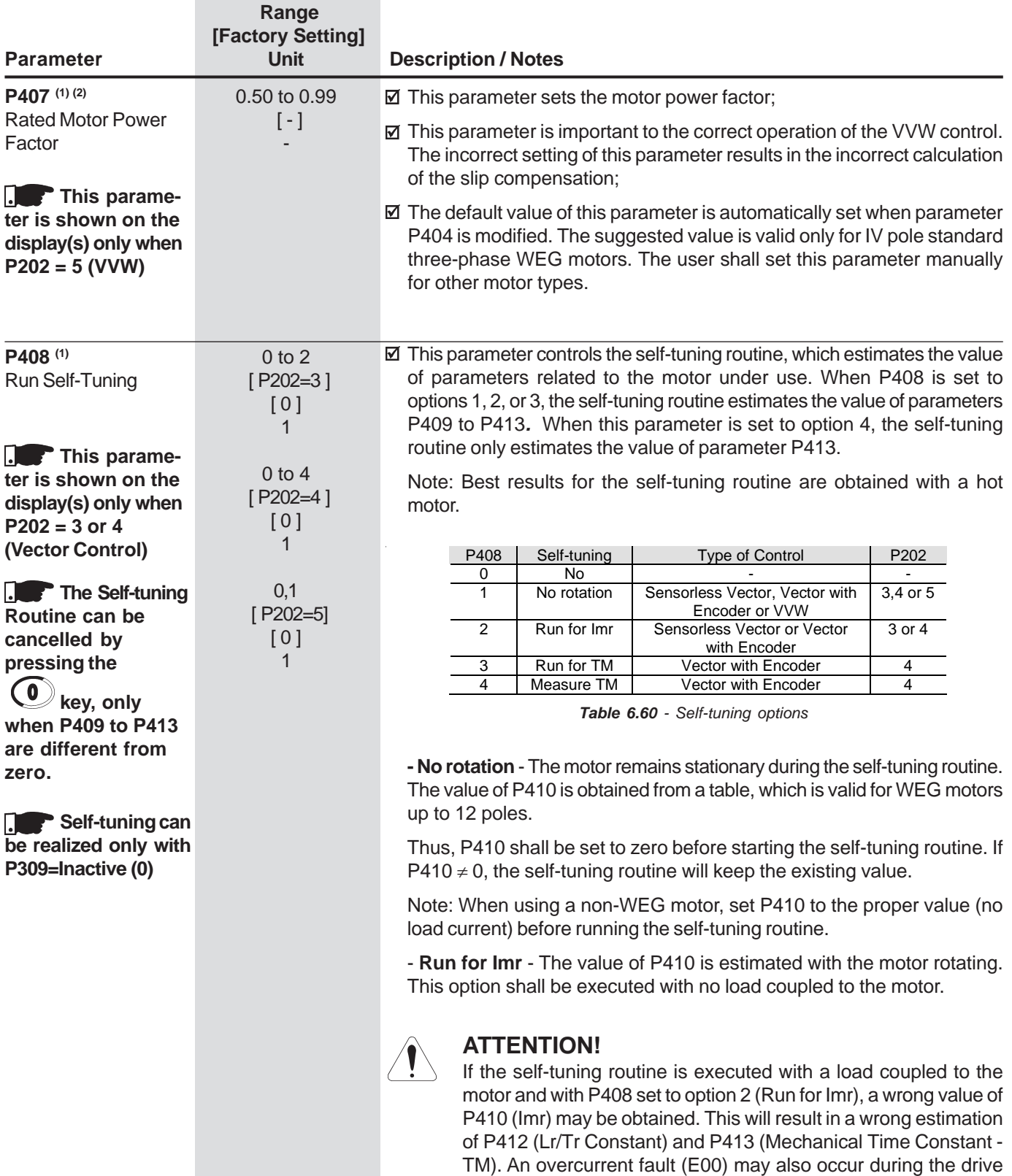

operation.Note: The word "load" represents anything coupled to the motor shaft such as a gearbox, an inertia wheel, etc.

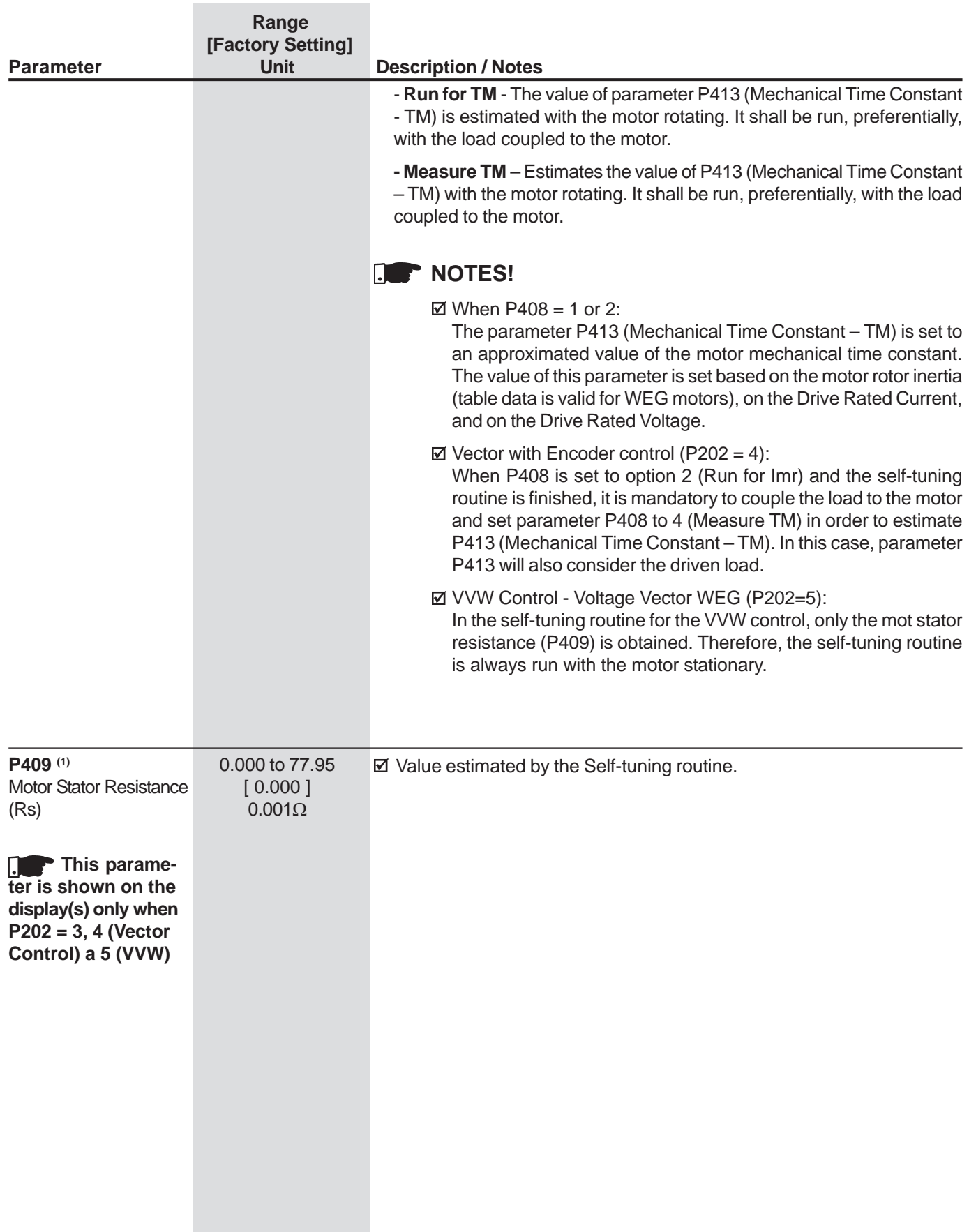
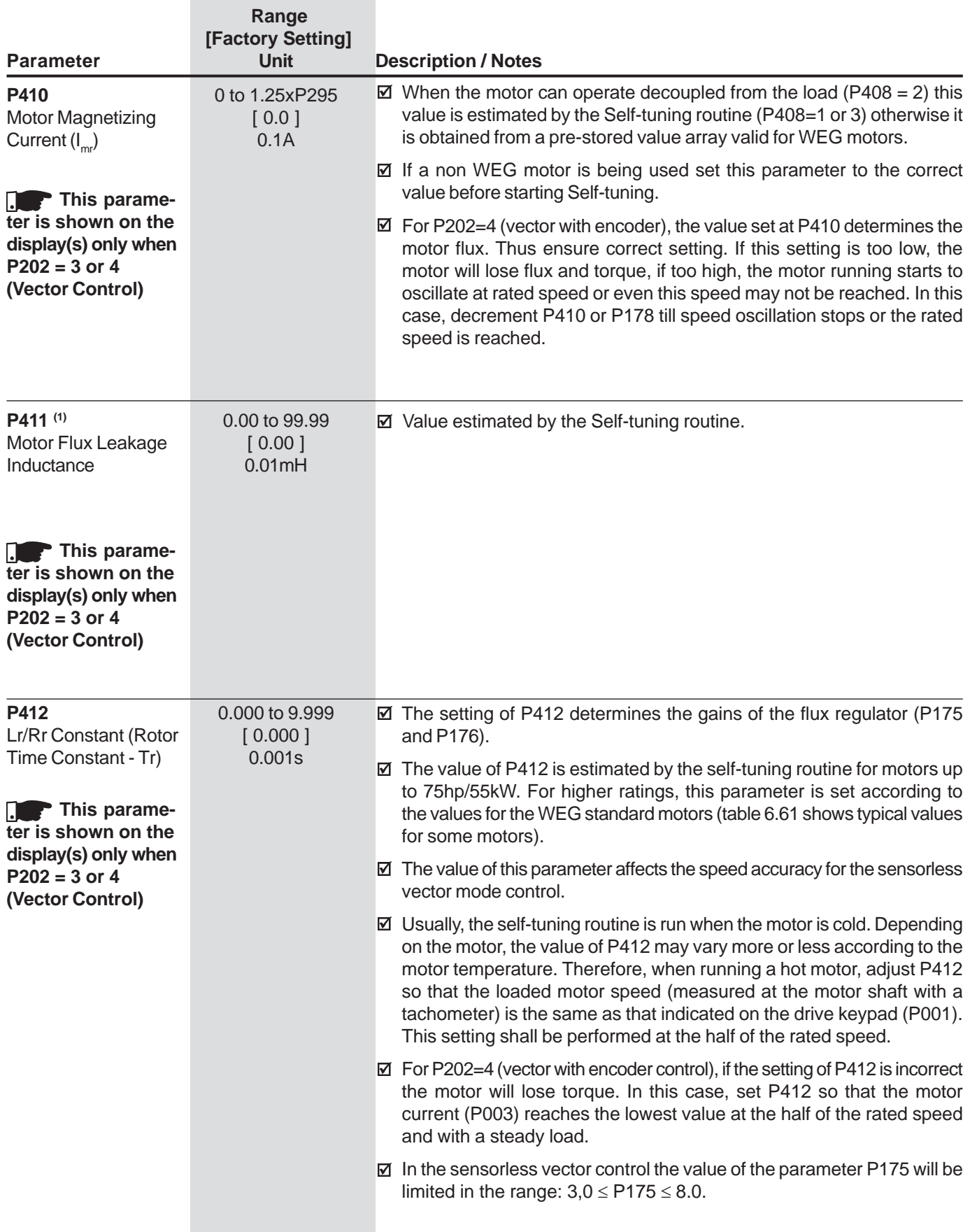

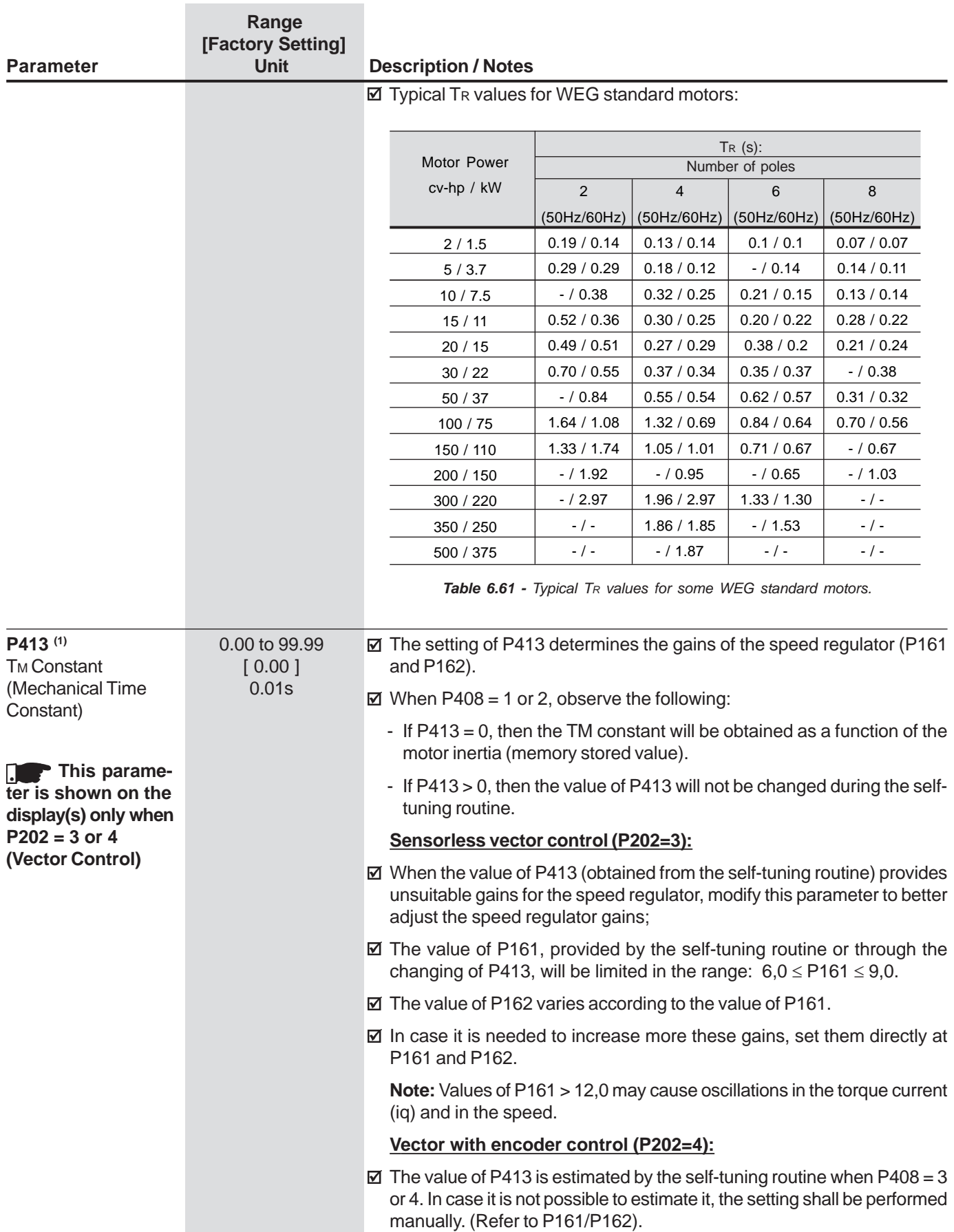

#### 6.5 SPECIAL FUNCTIONSPARAMETERS -P500 to P699

- 6.5.1 PID Regulator
- $\boxtimes$  The CFW-09 is fitted with the PID regulator that can be used for closed loop process control. This function acts as a proportional, integral and derivativeregulator, superimposed on the normal inverter speed control.
- The speed will be changed in order to maintain the process variable (the variable that should be controlled - for instance: water level of a container) atthe desired value, set in the setpoint.
- This regulator can control, for example, the flow in a piping system through the flow feedback to the analog input AI2 or AI3 (selected via P524), and the flow reference set at P221 or P222 - AI1, when the inverter drives the motor ofa pump that circulates the fluid through this piping system.
- Other application examples: level control, temperature control,dosing control, etc.

# 6.5.2 Description

- $\boxtimes$  The function of the PID regulator is activated by setting P203 to 1.
- Figure 6.50 shows the block diagram of the Academic PID regulator.
- The transference function in the frequency domain of the Academic PIDregulator is:

$$
y(s) = Kp \ e(s)[1 + \frac{1}{sTi} + sTd]
$$

Substituting the integrator by a sum and the derivative by the incremental quotient, we will obtain an approximate value for the discrete (recursive) transfer equationshown below:

$$
y(kTa) = y(k-1)Ta + Kp[(e(kTa) - e(k-1)Ta) ++ Kie(k-1)Ta + Kd(e(kTa) - 2e(k-1)Ta + e(k-2)Ta)]
$$

where:

 $Kp$  (Proportional Gain):  $Kp = P520 \times 4096$ ; Ki (Integral Gain) :  $Ki = P521 \times 4096 = [Ta/Ti \times 4096]$ ; Kd (Differential Gain) :  $Kd = P522 \times 4096 = [Td/Ta \times 4096]$ .  $Ta = 0.02$ sec(sampling period of the PID Regulator). SP\* : reference, has 13 bits max. (0 to 8191). X : process variable (or controlled), read at AI2 or AI3, has 13 bits maximum; $y(kTa)$ : current PID output, has 13 bits maximum;  $y(k-1)$  Ta: previous OPID output;  $e(kTa)$ : current error  $[SP<sup>*</sup>(k) - X(k)]$ ;  $e(k-1)$  Ta: previous error  $[SP<sup>*</sup>(k-1) - X(k-1)]$ ;  $e(k-2)$  Ta: error of the two previous samplings  $[SP<sup>*</sup>(k-2) - X(k-2)]$ ;

 $\boxtimes$  The feedback signal must be sent to the analog inputs AI2' and AI3' (See figure 6.29 and 6.30).

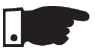

## **NOTE!**

 When using the PID function P233 must be set to 1, otherwise the minimumspeed (P133) will be added to the PID feedback via AI2.

#### **The setpoint can be defined:**

- Keypad: parameter P525.
- Analog inputs AI1', AI2', AI3', AI4', (AI1'+ AI2')>0, (AI1'+ AI2'), Multispeed,Serial, Fieldbus and PLC.

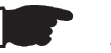

#### **NOTE!**

When P203=1, do not use the reference via EP (P221/P222=7).

#### **When the PID function (P203=1) is set:**

- The following parameters are automatically changed: P223=0 (always forward), P225=0 (JOG disabled), P226=0 (always forward), P228=0 (JOG disabled),P237=3 (PID process variable) e P265=15 (Manual/Automatic).
- The JOG Function and the direction of rotation function remain disabled. TheEnabling and Start/Stop controls are defined in P220, P224 and P227.
- The digital input DI3 is programmed automatically for the function Manual/Automatic (P265=15), according to table 6.61:

| Dlx    | <b>Operating Mode</b> |
|--------|-----------------------|
| 0(0V)  | Manual                |
| 1(24V) | Automatic             |

**Table 6.62** - DIx Operating Mode

- $\boxtimes$  The change between Manual/Automatic can be realized by one of the digital inputs DI3 to DI8 (**P265** to **P270**).
- $\boxtimes$  Parameter P040 indicates the value of the Process Variable feedback) in the chosen scale/unit. This parameter can be selected as monitoring variable (see Item 4.2.2), provided P205=6. To prevent the saturation of the analog feedback input during the regulation "overshoot", the signal must vary between 0V to 9.0V [(0 to 18) mA / (4 to 18) mA]. The adaptation between the setpoint and the feed back can be realized by changing the gain of the selected analog input as feedback (P238 for AI2 or P242 for AI3). The Process Variable can also be displayed at the outputs AO1 to AO4 provided they were programmedat P251, P253, P255 or P257. The same is valid for the PID setpoint.
- $\overline{2}$  The outputs DO1, DO2 and RL1 to RL3 can be programmed (P275 to P277, P279 or P280) to the functions of the Process Variable > VPx (P533) andProcess Variable < VPy (P534).
- $\boxtimes$  When the setpoint is defined by P525 (P221 or P222=0), and if it is changed from manual to automatic, following setting P525=P040 is performed automatically, provided the parameter P536 is active. In this case, the commutation from manual to automatic is smooth (there is no abrupt speedoscillation).
- In case of function "Stop Logic" is active (P211=1) and P224=0, P224 isautomatically changed to the option "Digital Input (DIx)" (P224=1).
- $\boxtimes$  In case of function "Stop Logic" is active (P211=1) and P227=0, P227 is automatically changed to the option "Digital Input (DIx)" (P227=1).

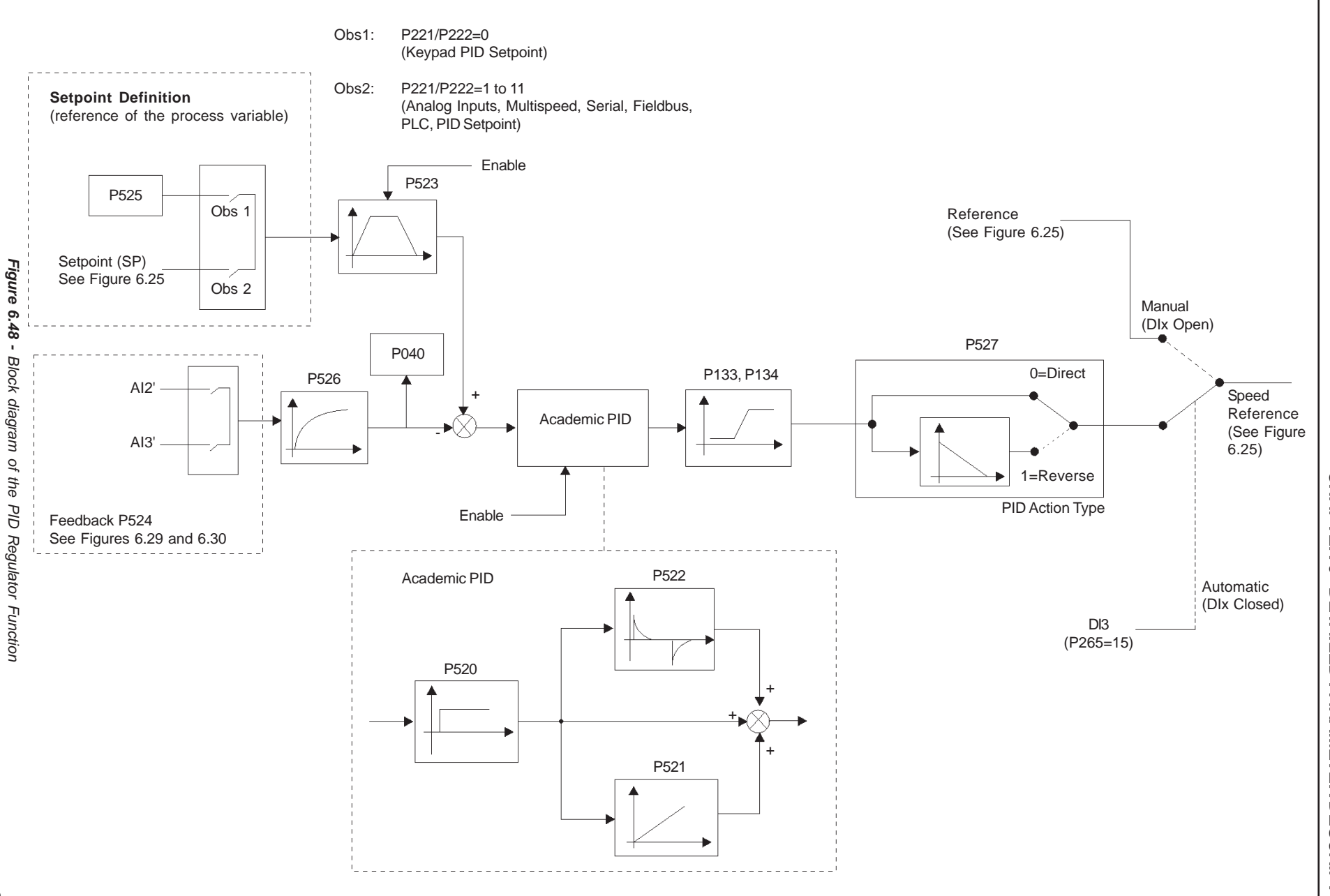

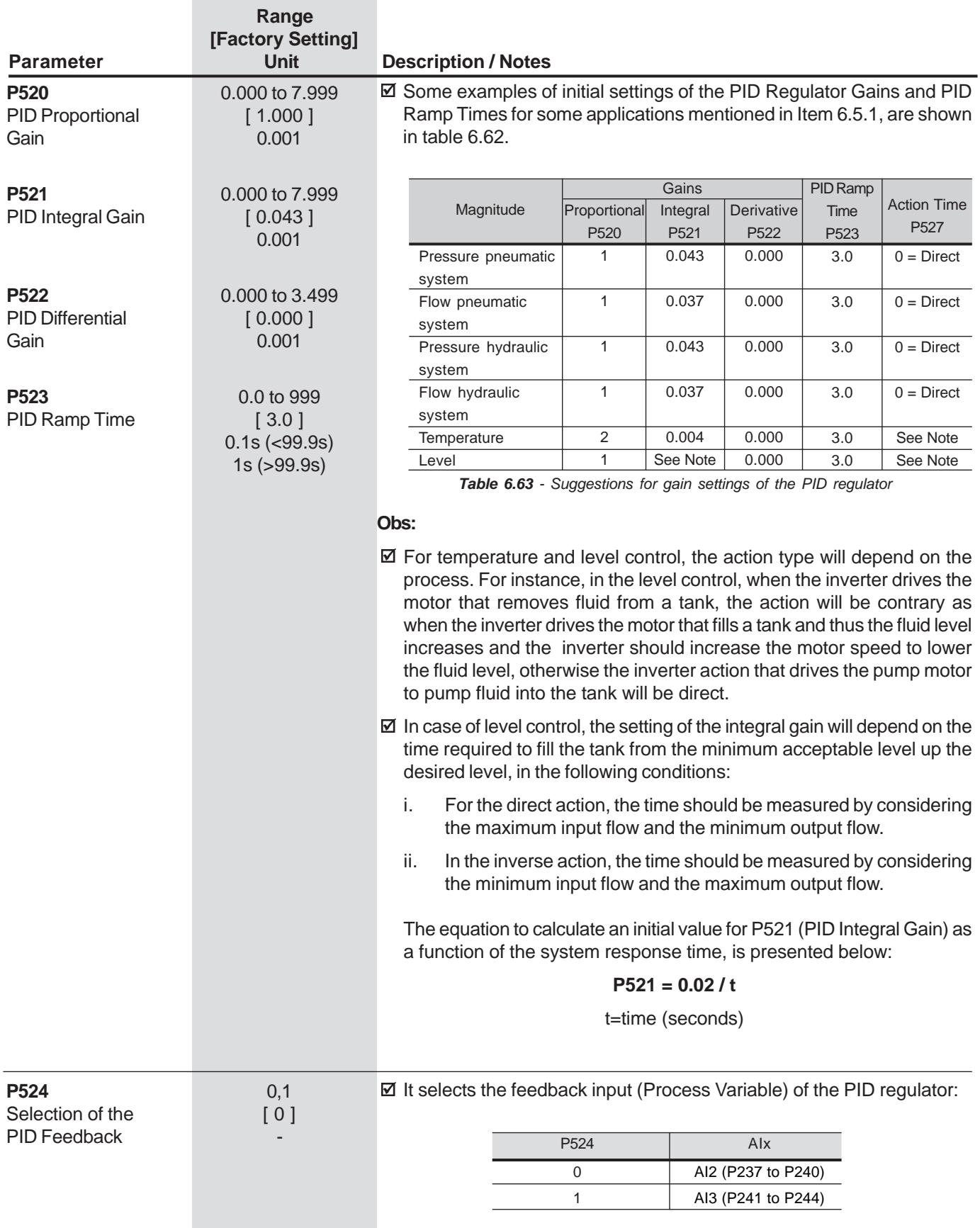

**Table 6.64** - Feedback selection

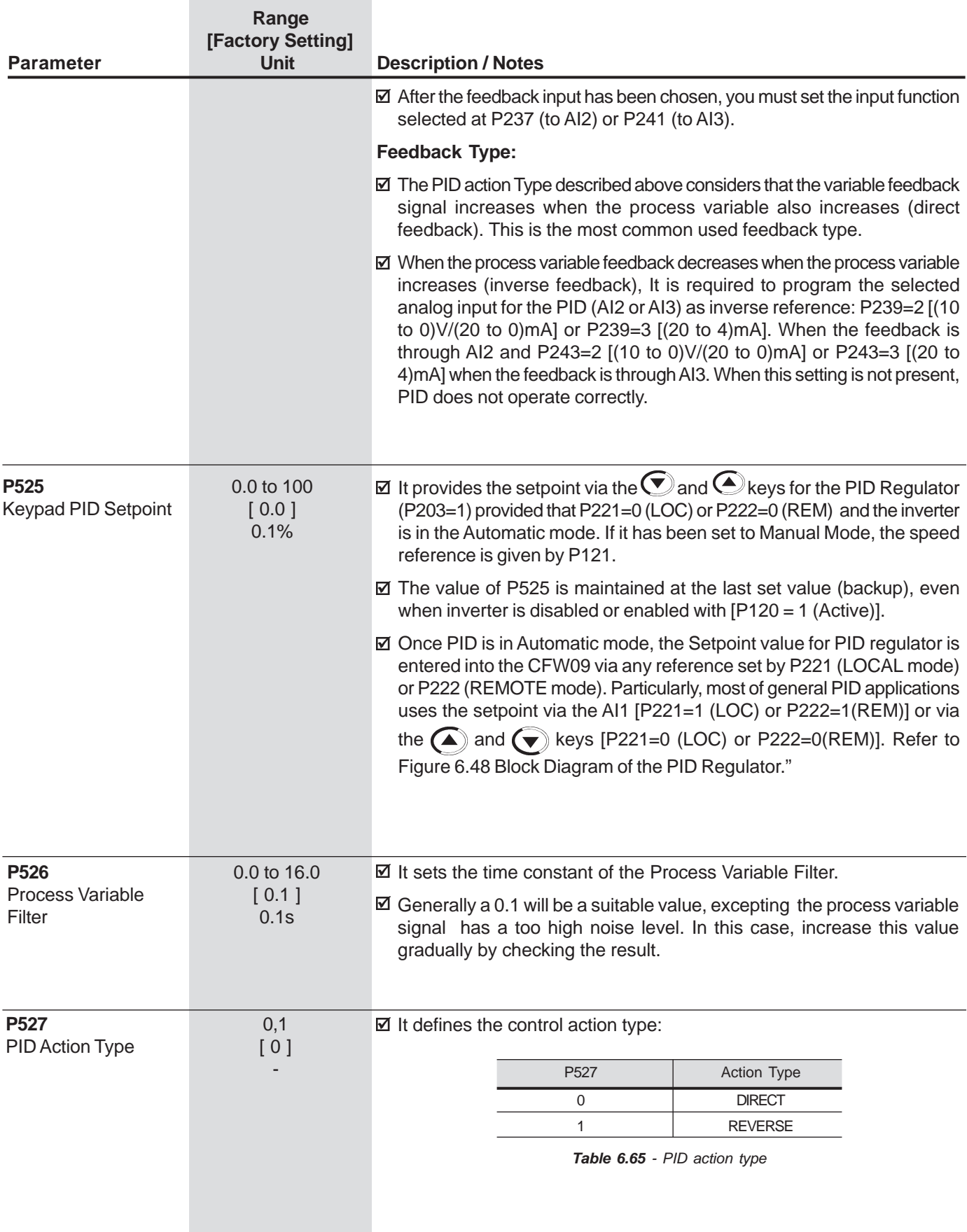

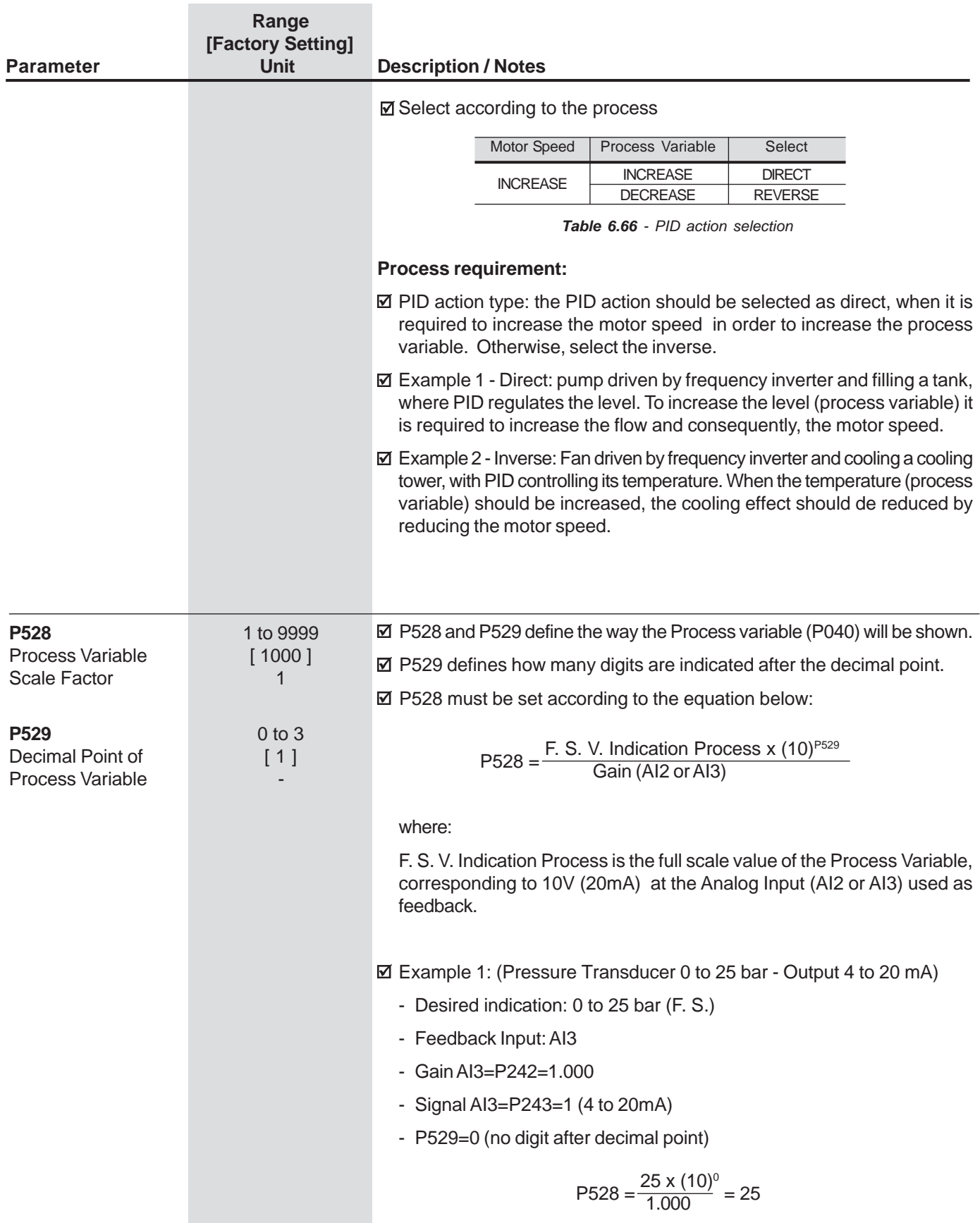

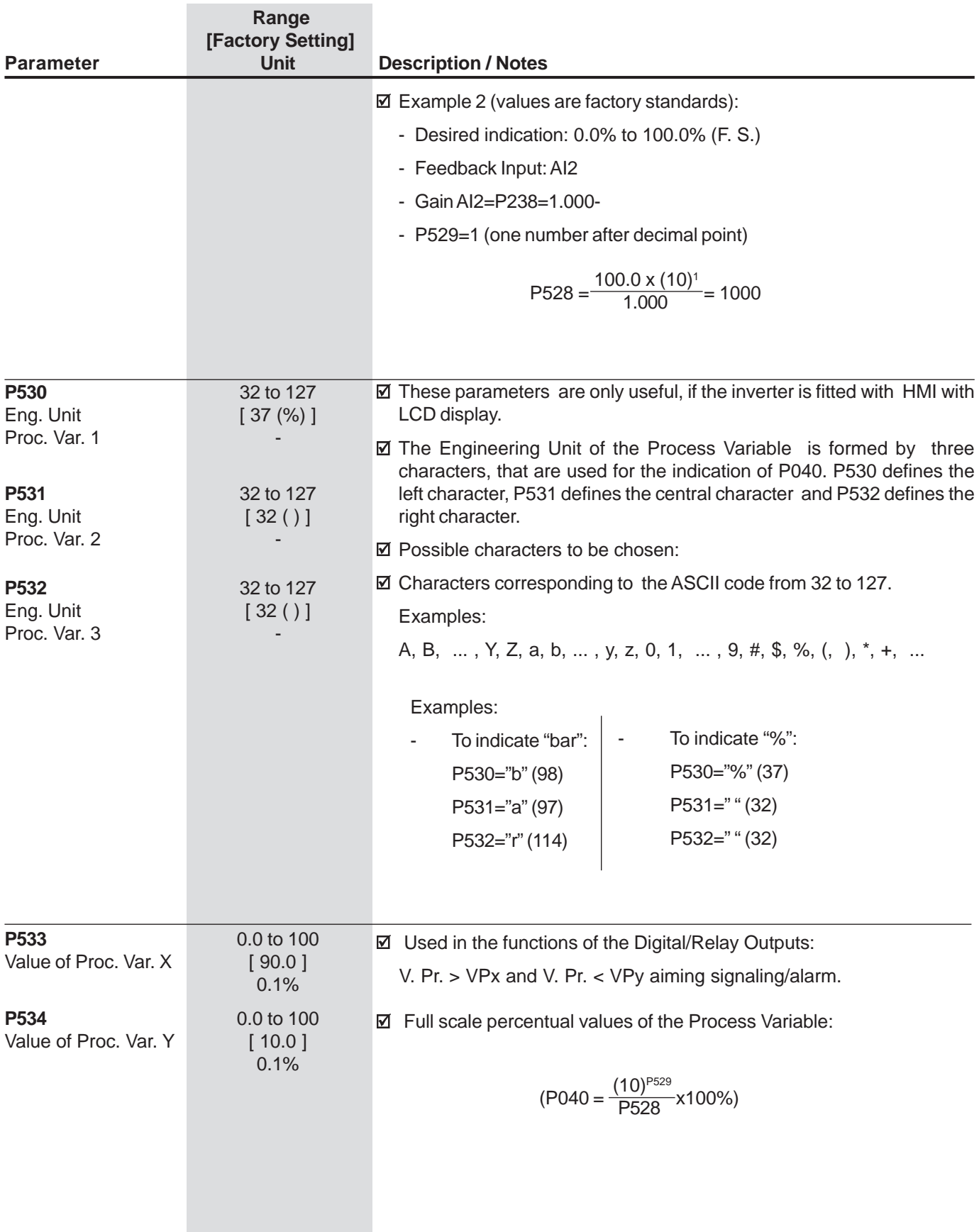

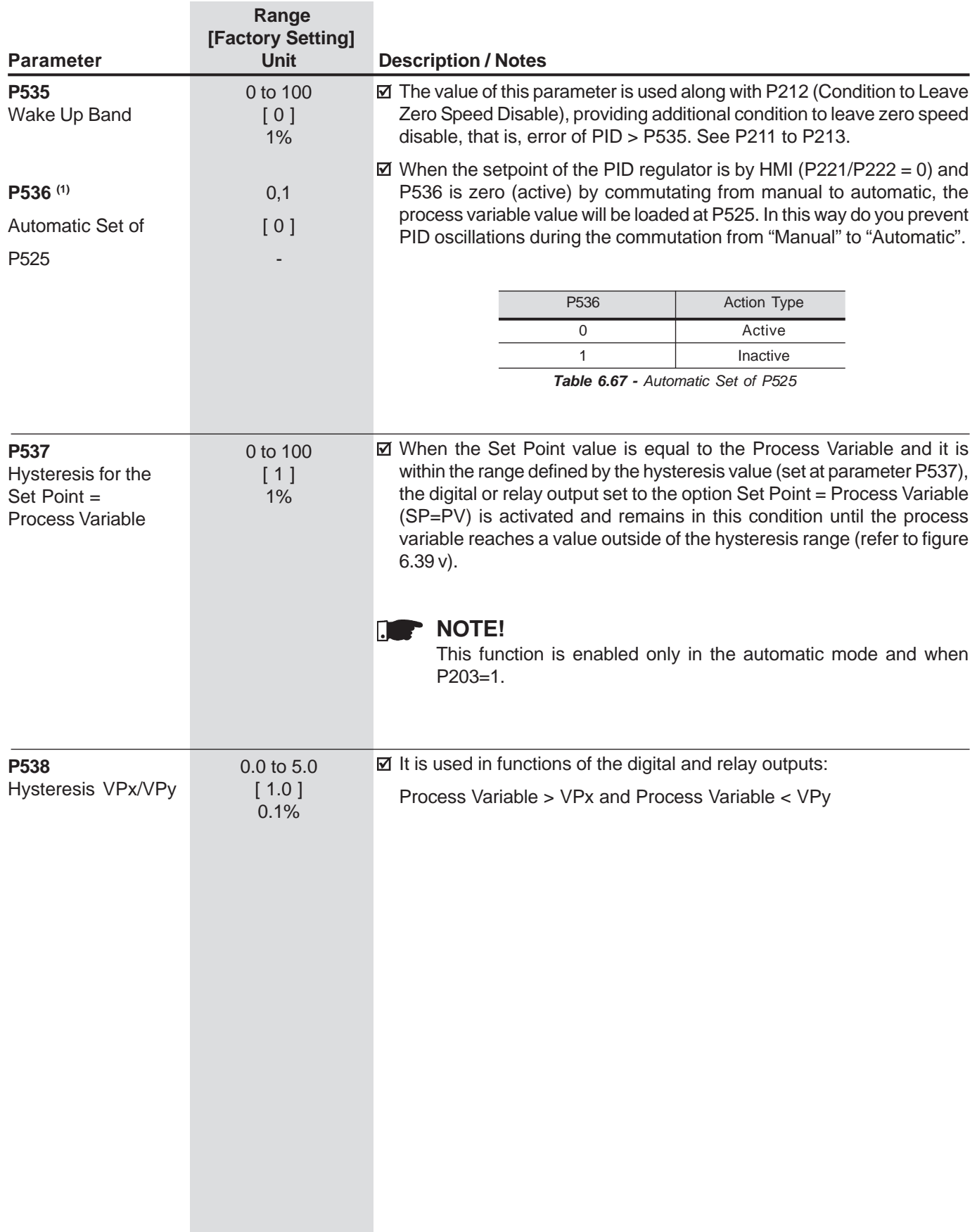

# DIAGNOSTICS AND TROUBLESHOOTING

This Chapter assists the user to identify and correct possible faults that can occur during the CFW-09 operation. Guidance on PreventiveMaintenance is also provided.

# 7.1 FAULTS AND POSSIBLE**CAUSES**

 When a fault is detected, the inverter is disabled and the Fault Code isdisplayed on the readout in the E<u>XX</u> form, where XX is the actual Fault Code. (ie. E01).

 To restart the inverter after a fault has occurred, the inverter must be reset.The reset can be made as follows:

Disconnecting and reapplying AC power (power-on reset);

 $\boxtimes$  By pressing the key  $\textcircled{1}$  (manual reset);

Automatic reset through P206 (auto-reset);

 $\boxtimes$  By digital input: DIx=12 (P265 to P270).

 The table below defines each Fault Code, explains how to reset the faultand shows the possible causes for each Fault Code.

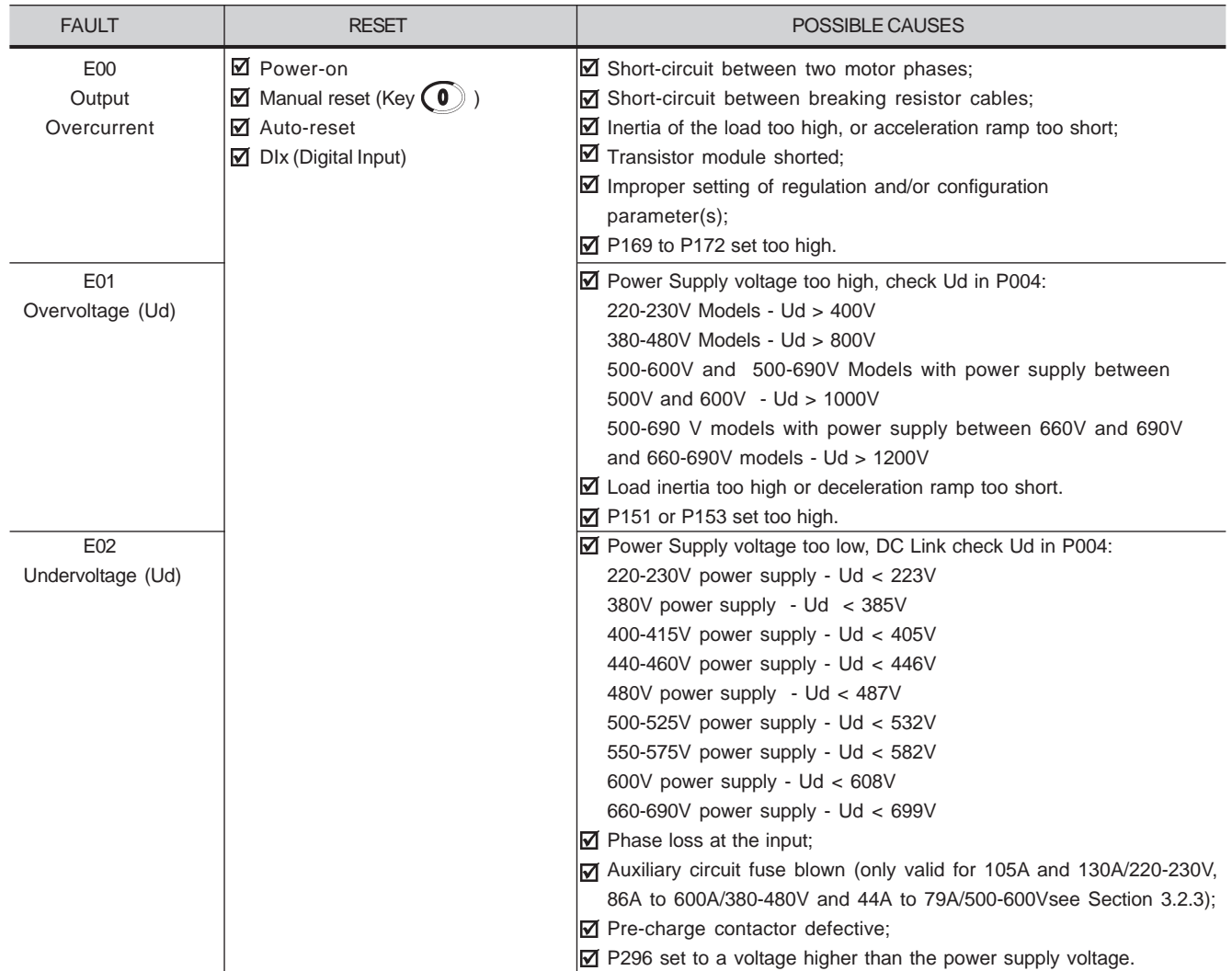

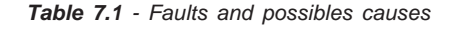

# **CHAPTER 7 - DIAGNOSTICS AND TROUBLESHOOTING**

| <b>FAULT</b>                                                                                  | <b>RESET</b>                                                                                                    | POSSIBLE CAUSES                                                                                                    |
|-----------------------------------------------------------------------------------------------|----------------------------------------------------------------------------------------------------|----------------------------------------------------------------------------------------------------|
| E03<br>Input Undervoltage/<br>Phase loss (1)                                                  | <b>Ø</b> Power-on<br>$\boxtimes$ Manual reset (Key $\textcircled{\small{0}}$<br><b>Ø</b> Auto-reset<br>$\overline{\mathbf{M}}$ Dlx (Digital Input) | M Power Supply voltage is too low, check Power Supply voltage:<br>220-230V Models - Power Supply < 154V<br>380-480V Models - Power Supply < 266V<br>500-600V and 500-690V Models - Power Supply < 361V<br>660-690V Models - Power Supply < 462V<br>$\triangleright$ Phase loss at the inverter input.<br><b>☑</b> Activation Time: 2.0s                                                                                                    |
| E04<br>Inverter<br>Overtemperature<br>or Pre-charge<br>Circuit<br>Defective <sup>(2)(3)</sup> | <b>⊽</b> Power-on<br>$\blacksquare$ Manual reset (Key $\lozenge$<br><b>⊽</b> Auto-reset<br>☑ Dlx (Digital Input)                                   | $\overline{y}$ Ambient temperature too high (>40 $^{\circ}$ C) and/or output<br>current too high; or ambient temperature < - 10°C;<br>■ Blowers locked or defective (3)<br>☑ Auxiliary circuit fuse blown (only valid for 105A and 130A/220-230V,<br>86A to 600A/380-480V and 44A to 79A/500-600Vsee Section 3.2.3);<br>☑ Problem with the supply voltage - voltage sag or interruption<br>(phase loss) - last for more than 2 seconds and with the<br>phase loss detection disabled (P214=0);<br>☑ Signal with inverted Polarity at Analog inputs Al1/Al2. |
| E05<br>Inverter / Motor<br>Overload<br><b>Ixt Function</b>                                    |                                                                                                    | ☑ P156, P157 and P158 set too low for the motor being used;<br>☑ Motor is under an actual overload condition.                                                                                                    |
| E06<br><b>External Fault</b>                                                                  |                                                                                                    | ☑ Any DIx (DI3 to DI7) programmed for external fault detection<br>(P265 to P270 set to 4 - No Ext Flt) is open (not connected<br>to $+ 24V$ ;<br>☑ Terminal block XC12 on the control board CC9 is not<br>properly connected.                                                                                                    |
| E07<br><b>Encoder Fault</b><br>(Valid only if<br>$P202 = 4 - Vector$<br>with Encoder)         |                                                                                                    | ◘ Miswiring between encoder and terminal block XC9<br>(optional board EBA/EBB). Refer to Section 8.2;<br>$\boxtimes$ Encoder is defective.                                                                                                    |
| E08<br>CPU Error<br>(watchdog)                                                                |                                                                                                    | ■ Electrical noise.                                                                                                    |
| E09<br>Program Memory<br>Error (Checksum)                                                     | <b>Contact WEG</b><br>(Refer to Section 7.3)                                                                                                    | Memory with corrupted values.                                                                                                    |
| E10<br>Error in the<br>Copy Function                                                          | <b>☑</b> Power-on<br>$\overline{\mathbf{M}}$ Manual Reset (Key $\left( \begin{matrix} 0 \end{matrix} \right)$<br>■ Auto-reset<br>M Dlx             | $\overline{2}$ A bid to copy the HMI parameters to the inverter with<br>different Software version.                                                                                                    |
| $E11^{(7)}$<br><b>Ground Fault</b>                                                            |                                                                                                    | ◘ Short-circuit between one or more output phases and<br>ground;<br>Motor cable capacitance to ground is too high.                                                                                                    |

Table 7.1 - Faults and possibles causes (cont.)

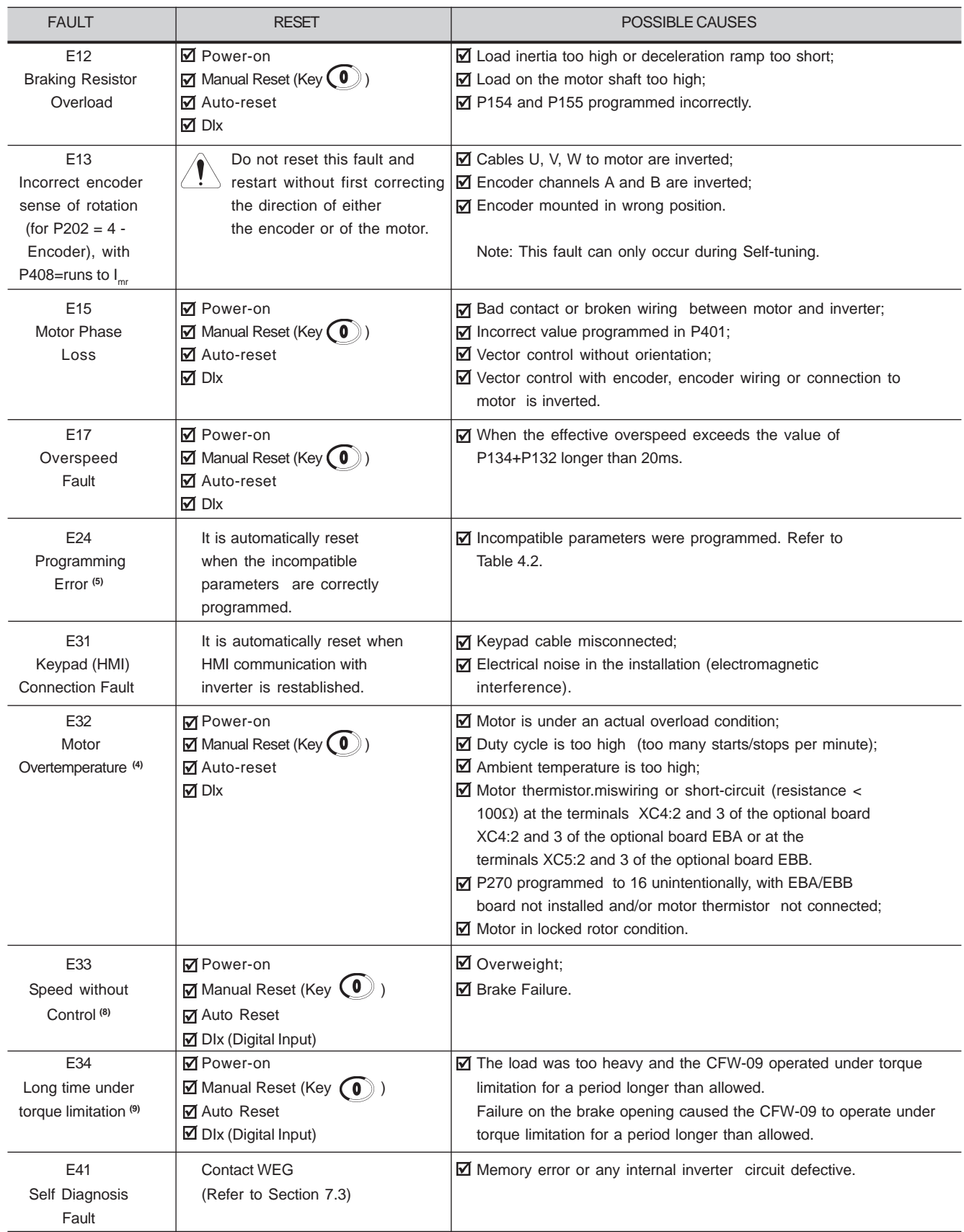

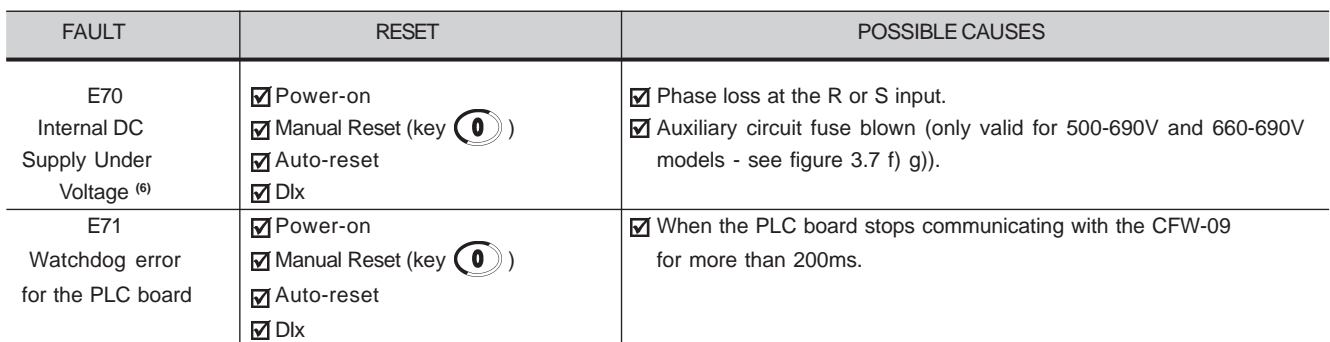

Table 7.1 - Faults and possibles causes (cont.)

## **Notes:**

- **(1)** E03 Fault can occur only with:
	- 220-230V Models with rated current equal or higher than 45A;
	- 380-480V Models with rated current equal or higher than 30A;
	- 500-600V Models with rated current equal or higher than 22A;
	- 500-690V Models;
	- 660-690V Models;
	- P214 set to1.
- **(2)** In case of E04 Fault due to inverter overtemperature, allow the inverter to cool before trying to reset it. The E04 fault code can also indicate afailure in the pre-charge circuit. But this is valid only for:
	- 220-230V Models with rated current equal or higher than 70A;
	- 380-480V Models with rated current equal or higher than 86A.
	- 500-690V Models with rated current equal or higher than 107A;

 - 660-690V Models with rated current equal or highter than 1000A. The failure in the pre-charge circuit means that the pre-charge contactor sizes up to 130A/220-230V, 142A/380-480V and 79A/500-600V) or precharge thyristor (sizes above 130A/220-230V, 142A/380-480V, 500-690Vand 660-690V) is not closed, thus overheating the pre-charge resistors.

# **(3)** For:

- 220-230V Models with rated current equal or higher than 16 A;

 - 380-480V Models with rated current equal or higher than 13A, andequal or lower than 142A;

 - 500-600V Models with rated current equal or higher than 12A, andequal or smaller than 79A;

 E04 Fault can also be caused by internal airflow overtemperature.In this case, check the electronics blower.

- **(4)** When E32 is displayed due to motor overtemperature, please allow themotor to cool down before restarting the inverter.
- **(5)** When an incompatible parameter is programmed, a Fault Message – E24 - will be displayed and the LCD display will show a Help Messageby indicating the Cause and how to correct the fault status.
- **(6)** Only for models 107A to 472A/500-690V and 100A to 428A/660-690V.
- **(7)** Long motor cables (longer than 100m (330ft)) can cause excessive capacitance to ground. This can cause nuisance E11 ground fault tripsimmediately after the inverter has been enabled.

## **SOLUTION:**

- Reduce the switching frequency (P297).
- Connect a load reactor in series with the motor supply line. Refer toSection 8.8.
- **(8)** This error occurs when the comparison  $[N = N^*]$  is greater than the maximum admissible error (set at P292) for a period longer than that set at P351. When P351=99.9 the detection logic for the error E33 is disabled.This error is only active in vector modes (P202=3 or 4).
- **(9)** If the CFW-09 remains under torque limitation for a period longer than the value set at P352 the drive will trip with an error code E34. When P352=999 the detection logic for the error E34 is disabled. This error is only active invector modes (P202=3 or 4).

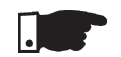

# **NOTE!**

When a fault occurs the following steps take place:

E00 to E08, E10, E11, E12, E13, E15, E17, E32, E33, E34 and E71:

- "No Fault" relay drops "out";
- PWM pulses are stopped;
- The LED display indicates the fault code;
- The LCD display indicates the fault code and description;
- The "ERROR" LED flashes;
- The following data is stored in the EEPROM:
	- Speed reference via Keypad or EP (Electronic Potentiometer), if thefunction "Reference Backup" is active (P120 set to 1 – On);
	- Fault code;
	- The status of the I x t function (motor overload);
	- The status of the powered time (P042) and Enabled Time (P043).
- **Ø E09:** 
	- Does not allow inverter operation.
- E24:

- Indicates the code on the LED display plus and description on the LCD display;

- It blocks the PWM pulses;
- It doe nor permit motor driving;
- It switches OFF the relay that has been programmed to "Without Error";
- It switches ON the relay that has been programmed to "With Error".
- E31:
	- The inverter continues to operate normally;
	- It does not accept the Keypad commands;
	- The fault code is indicated on the LED display;
	- The LCD display indicates the fault code and description;
	- E31 is not stored in the fault memories (P014 to P017 and P060 to P065)
- E41:
	- Does not allow inverter operation;
	- The fault code is indicated on the LED display;
	- The LCD display indicates the fault code and description;
	- The "ERROR" LED flashes.

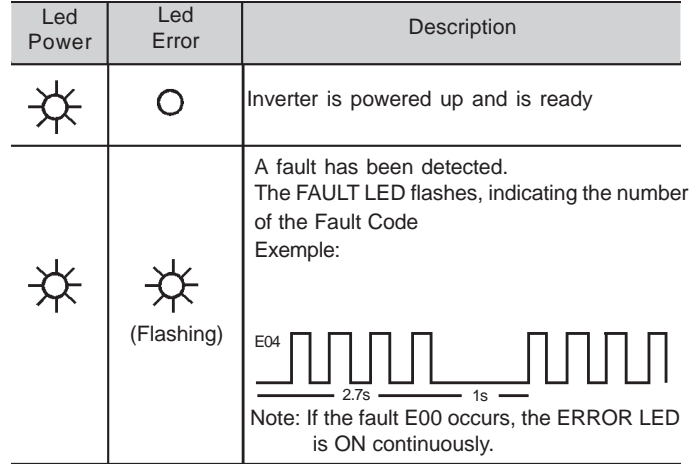

# Indication of the inverter status LEDs:

# 7.2 TROUBLESHOOTING

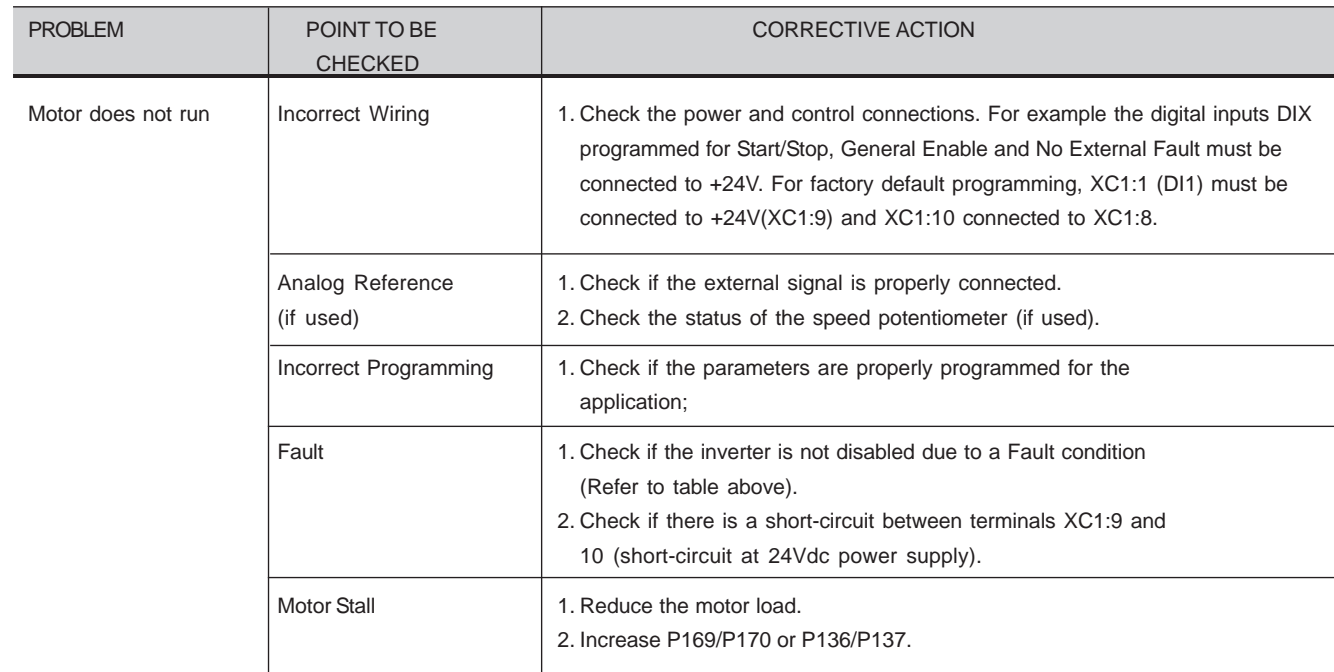

**Table 7.2** - Troubleshooting

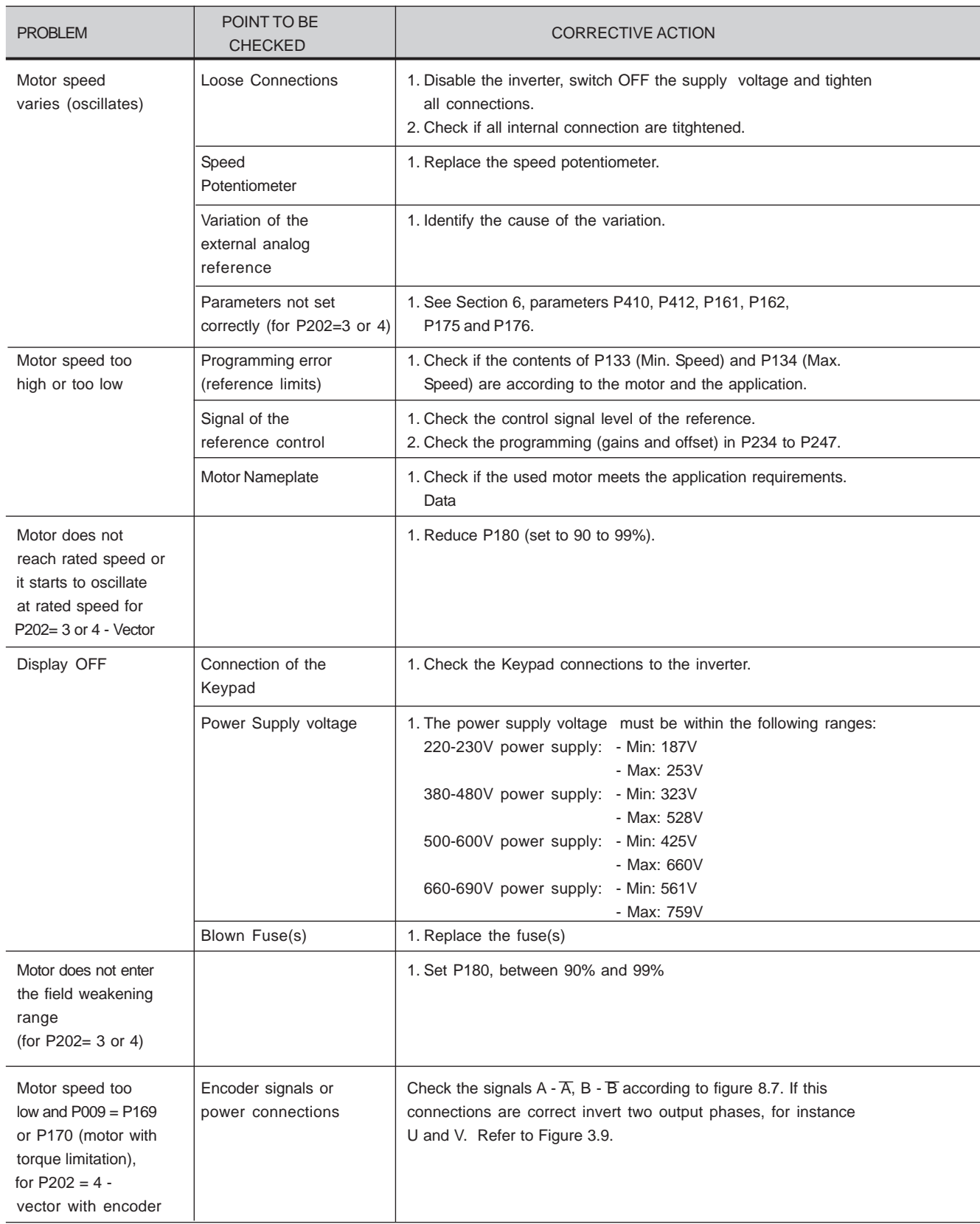

7.3 CONTACTING**WFG** 

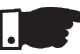

### **NOTE!**

 When contacting WEG for service or technical assistance, please have thefollowing data on hand:

- $\boxtimes$  Inverter Model:
- Serial number, manufacturing date and hardware revision, as indicatedon the inverter nameplate (Refer to Section 2.4);
- $\boxtimes$  Software Version (Refer to Section 2.2);
- Information about the application and inverter programming.
- 7.4 PREVENTIVEMAINTENANCE

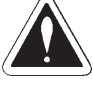

# **DANGER!**

 Always disconnect the power supply voltage before touching any componentof the inverter.

 Even after switching OFF the inverter, high voltages may be present. Wait 10minutes to allow complete discharge of the power capacitors.Always connect the equipment frame to a suitable ground (PE) point.

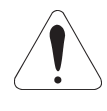

# **ATTENTION!**

 Electronic boards have components sensitive to electrostatic discharges. Never touch the components or connectors directly. If this is unavoidable, firsttouch the metallic frame or use a suitable ground strap.

> **Never apply a high voltage test on the inverter!If this is necessary, contact WEG.**

To avoid operation problems caused by harsh ambient conditions, such as high temperature, moisture, dirt, vibration or premature aging of the components,periodic inspections of the inverter and installations are recommended.

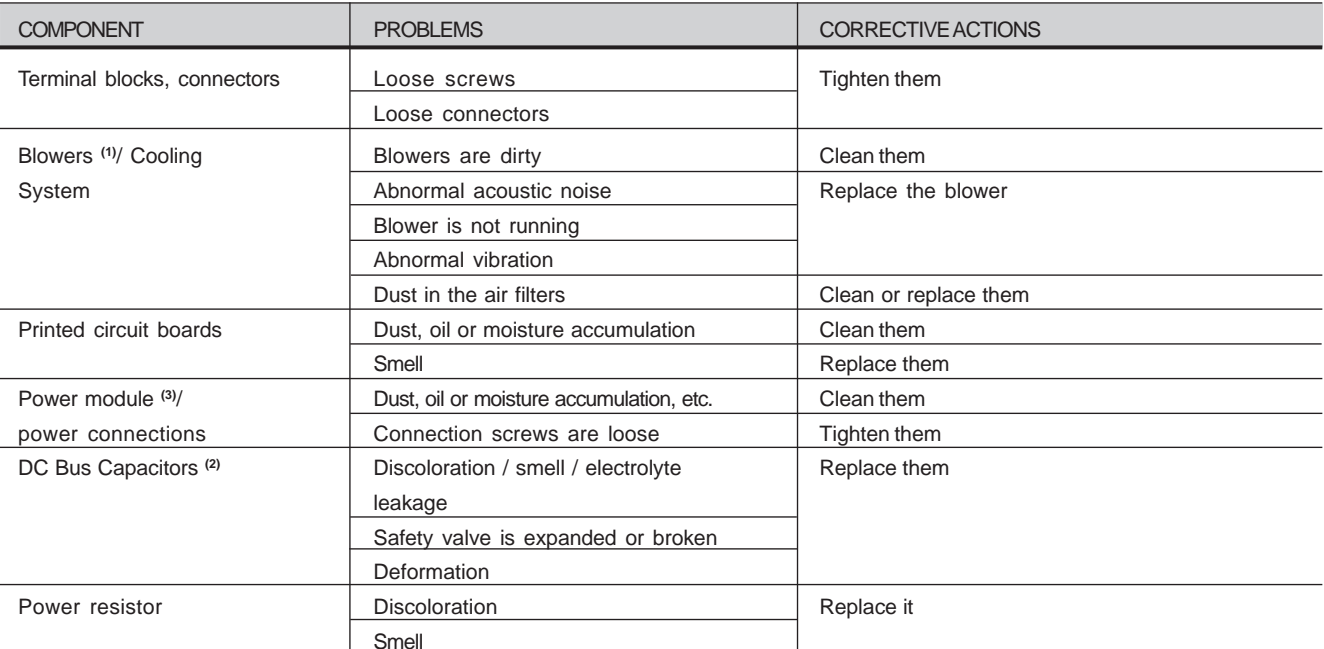

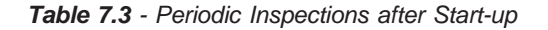

#### **Notes:**

- **(1)** It is recommended to replace the blowers after each 40,000 hours of operation;
- **(2)** Check the capacitors every six months. It is recommended to replacethem after five years of operation.
- **(3)** If the inverter is stored for long periods, we recommend to power it up once a year during 1 hour. For 220-230V and 380-480V models apply supply voltage of aprox. 220Vac, three-phase or single-phase input, 50 or 60 Hz, without connecting motor at output. After this energization, wait 24 hours before installing it. For 500-600V, 500-690V and 660-690V models use the same procedure applying a voltage between 300V and 330Vac to the inverter input.

# 7.4.1 Cleaning Instructions

When necessary clean the CFW-09 following the instructions below:**Cooling system:**

- $\boxtimes$  Remove AC power from the inverter and wait 10 minutes;
- Remove all dust from the ventilation openings by using a plasticbush or a soft cloth;
- Remove dust accumulated on the heat sink fins and from the blowerblades with compressed air;

# **Electronic Boards:**

- $\boxtimes$  Remove AC power form the inverter and wait 10 minutes;
- Remove all dust from the printed circuit boards by using an anti-staticsoft brush or remove it with an ionized compressed air gun;
- $\boxtimes$  If necessary, remove the PCBs from the inverter;
- $\boxtimes$  Always use a ground strap.

# 7.5 SPARE PART LIST

Models 220-230V

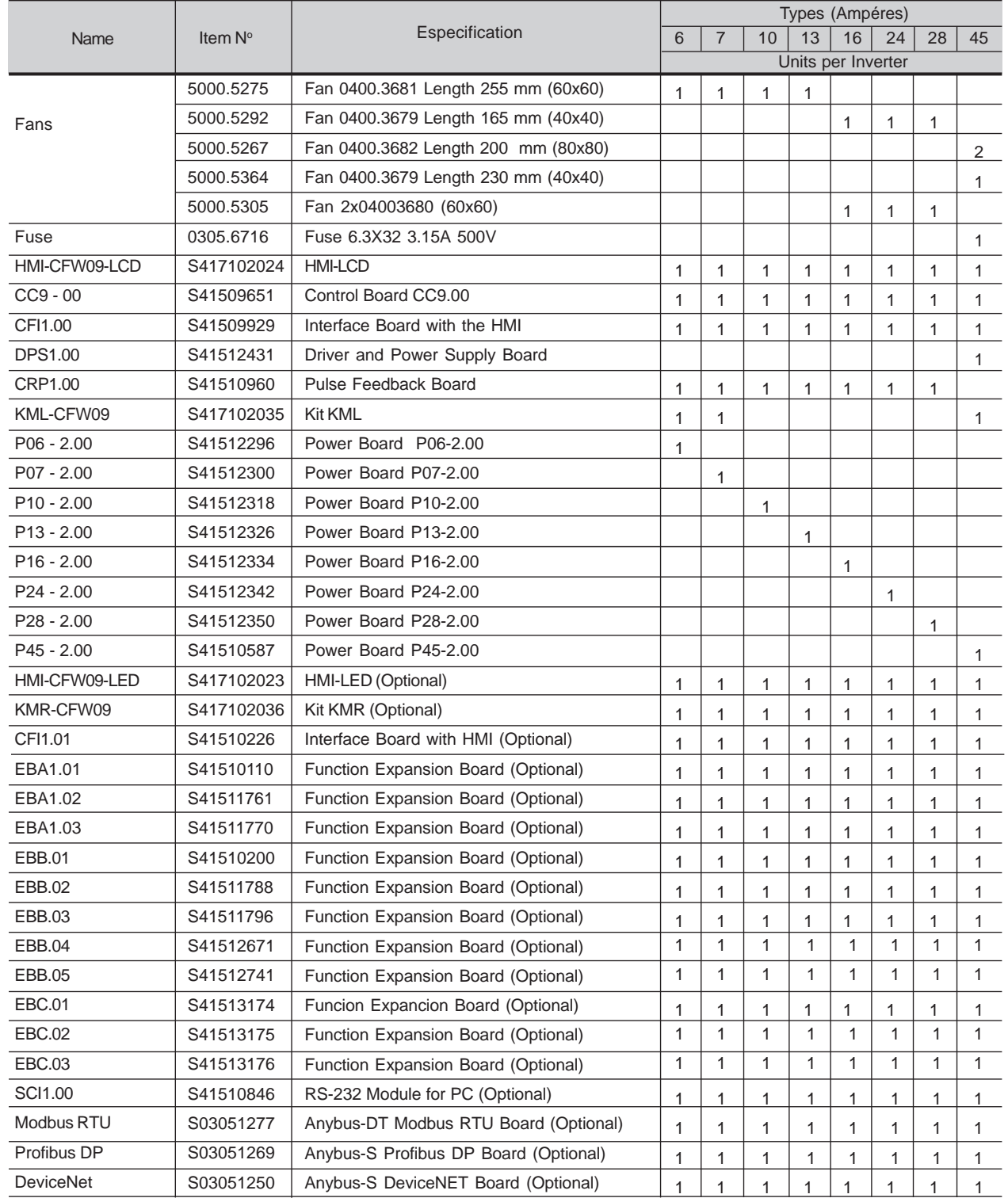

#### Models 220-230V

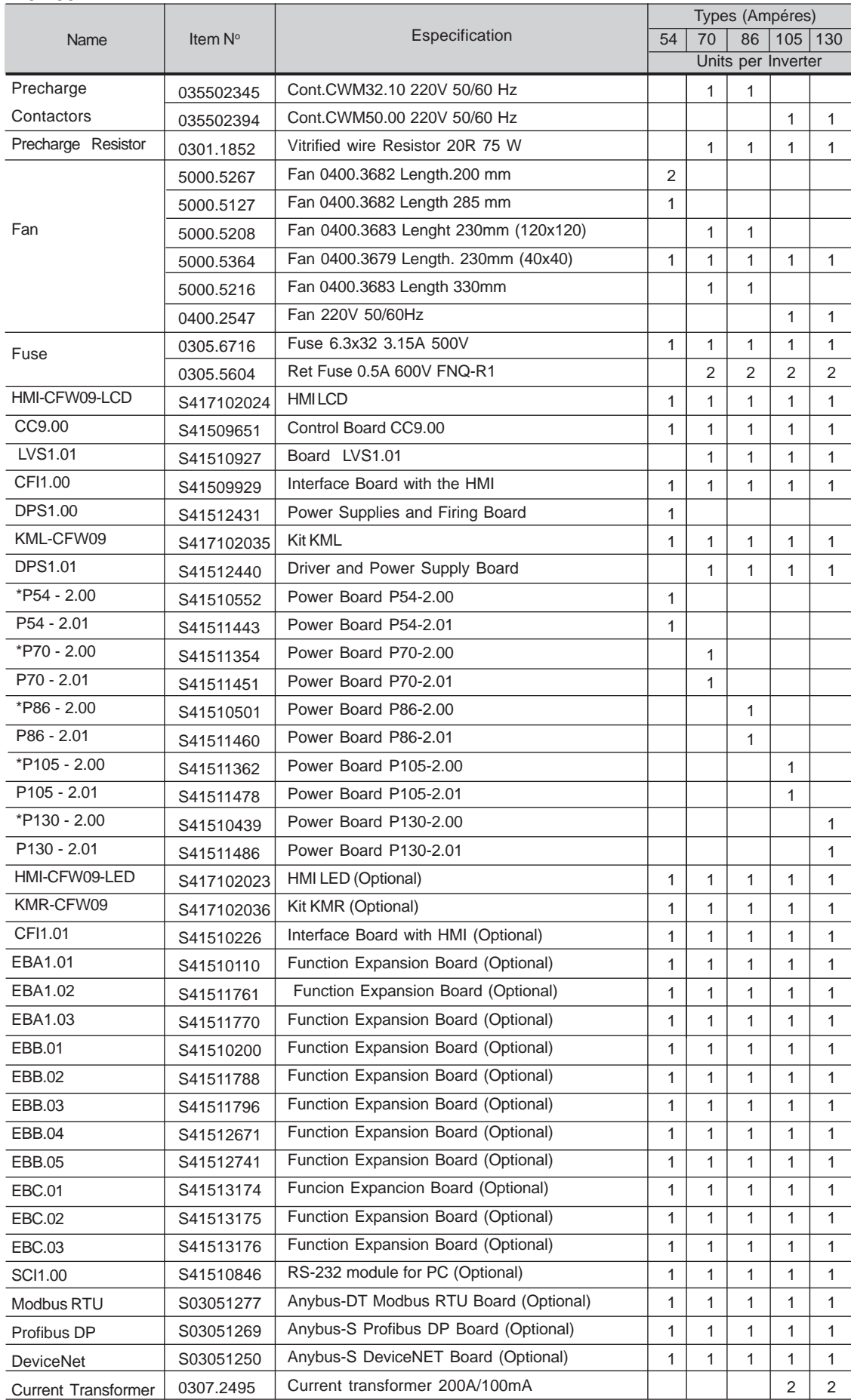

\* Only the types specified with braking (DB)

## Models 380-480V

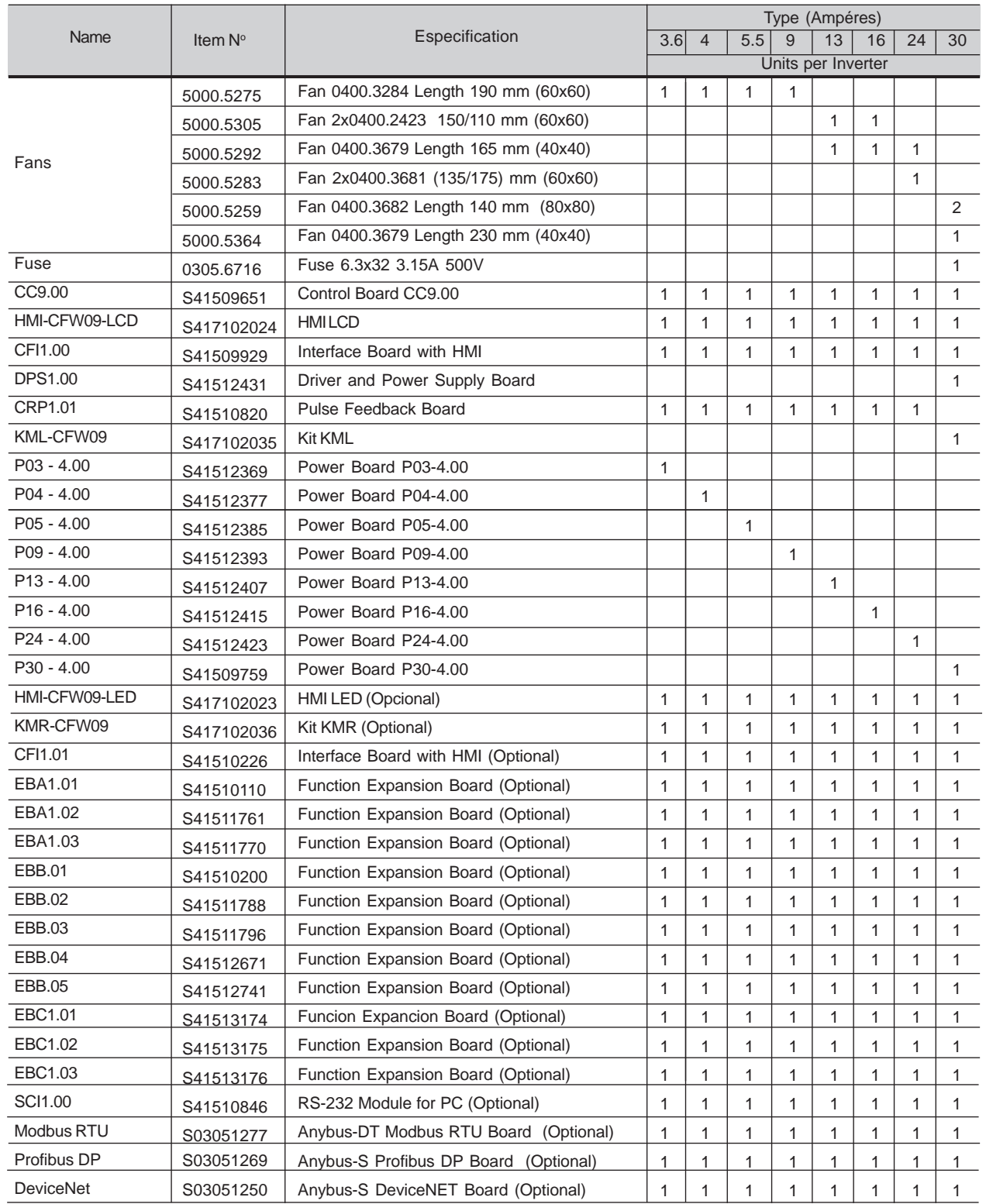

Models 380-480V

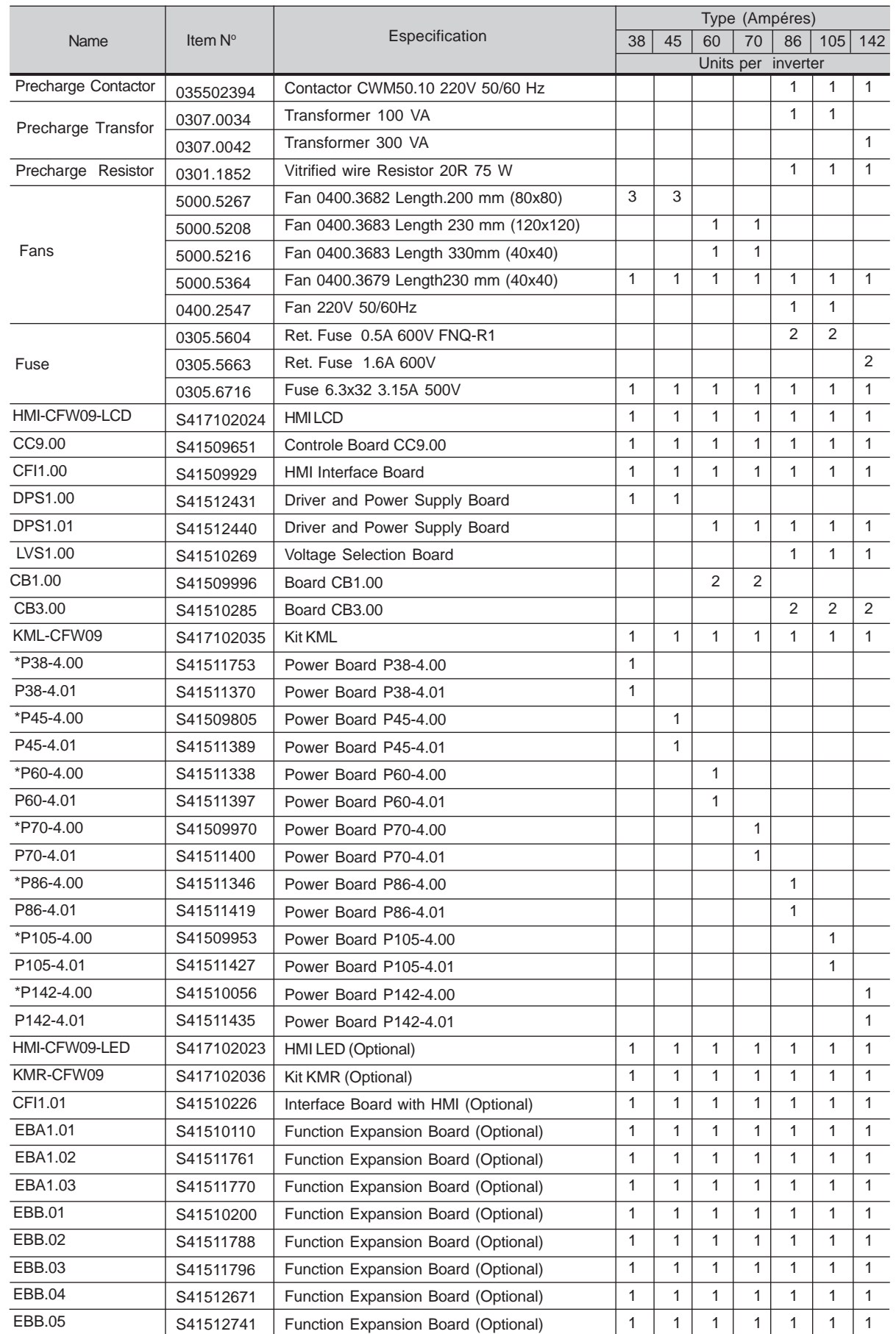

# **CHAPTER 7 - DIAGNOSTICS AND TROUBLESHOOTING**

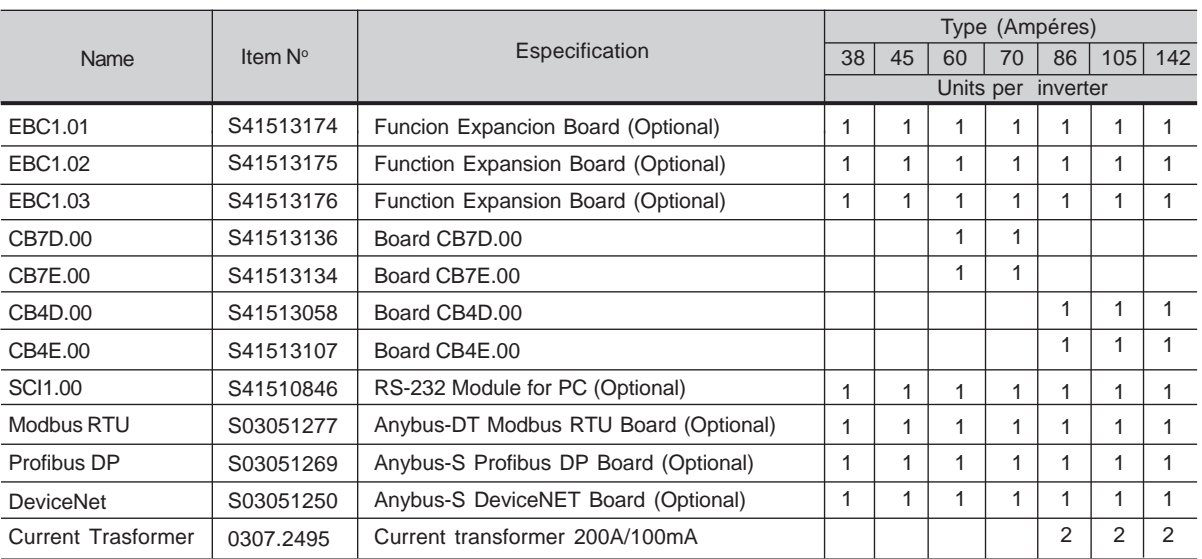

\*Only for the types specified with braking (DB)

# Models 380-480V

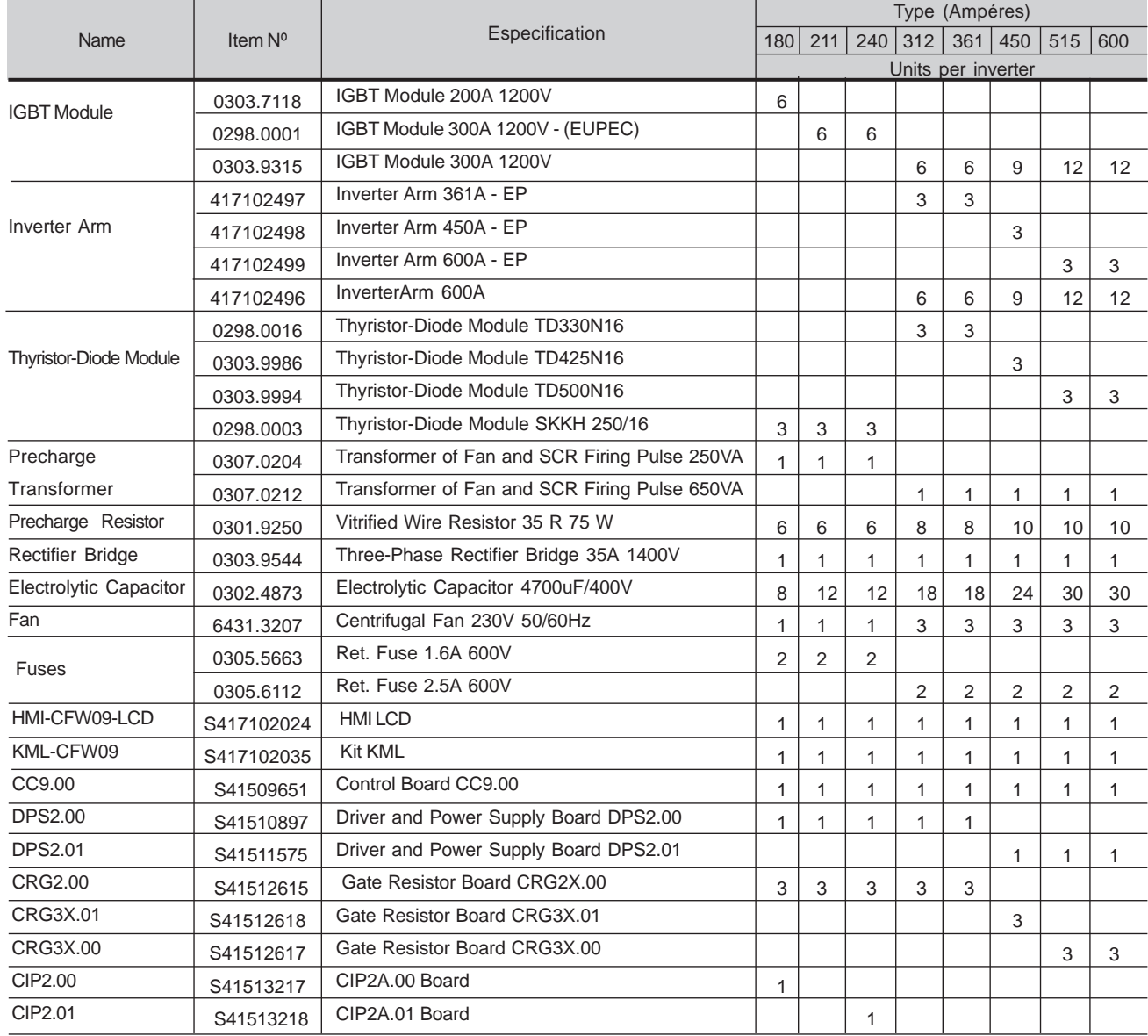

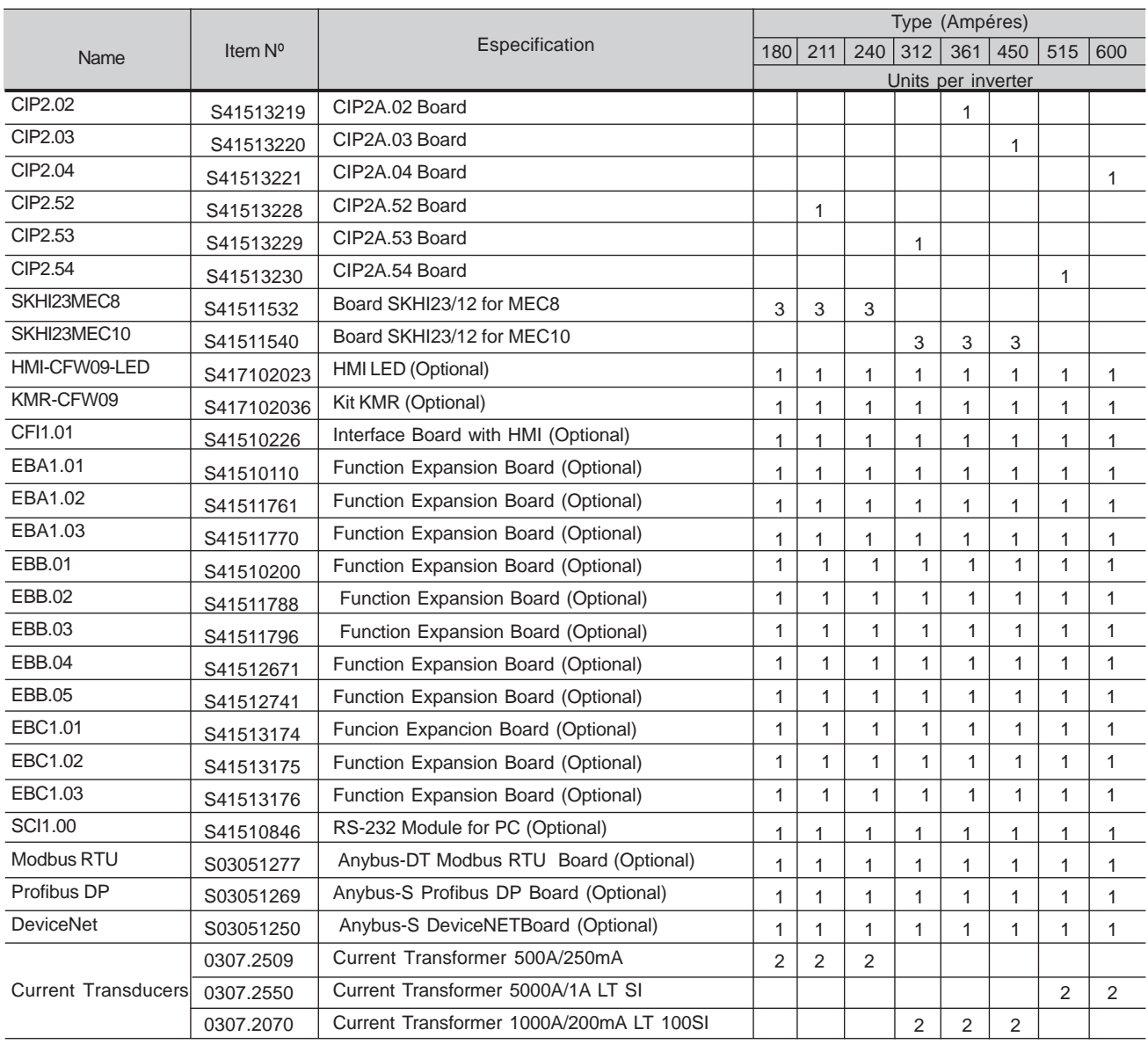

# Models 500-600V

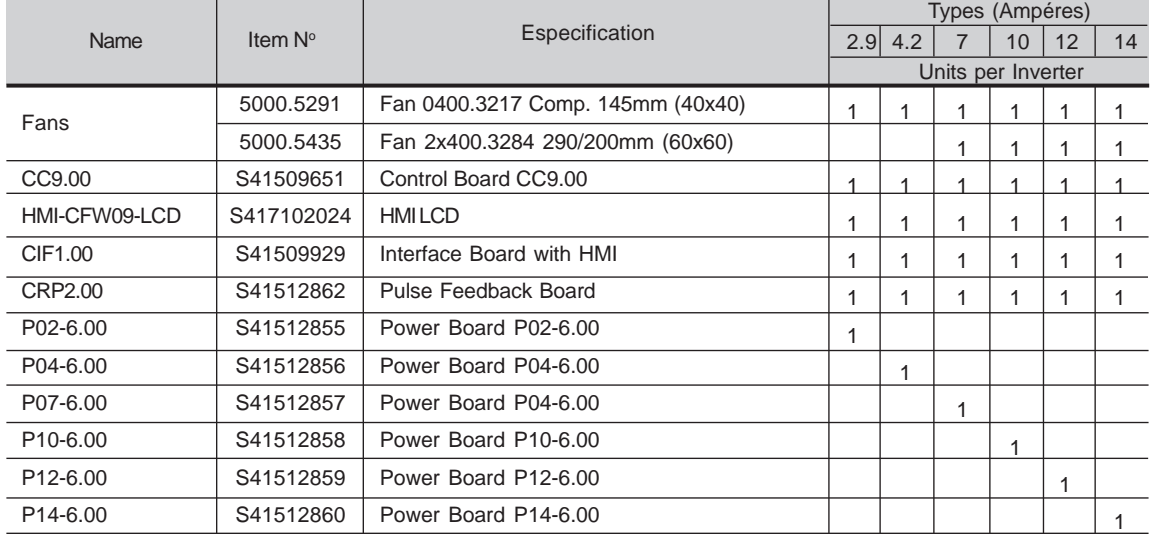

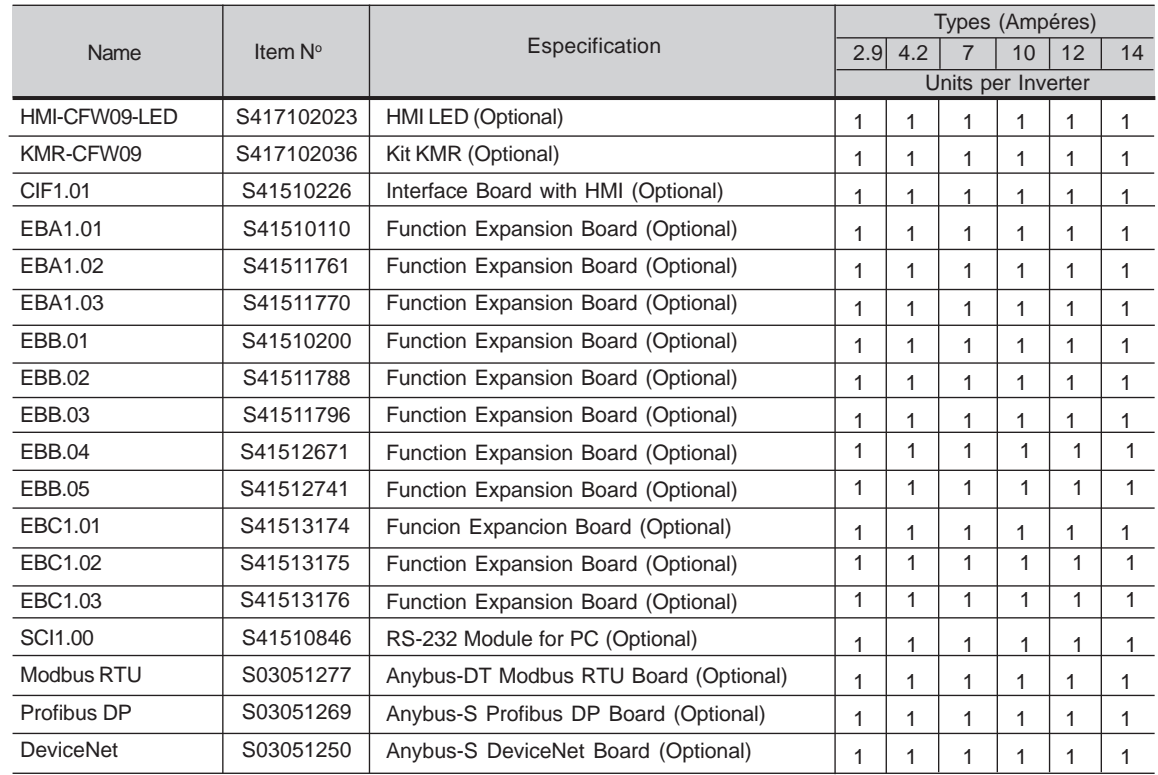

#### Models 500-600V

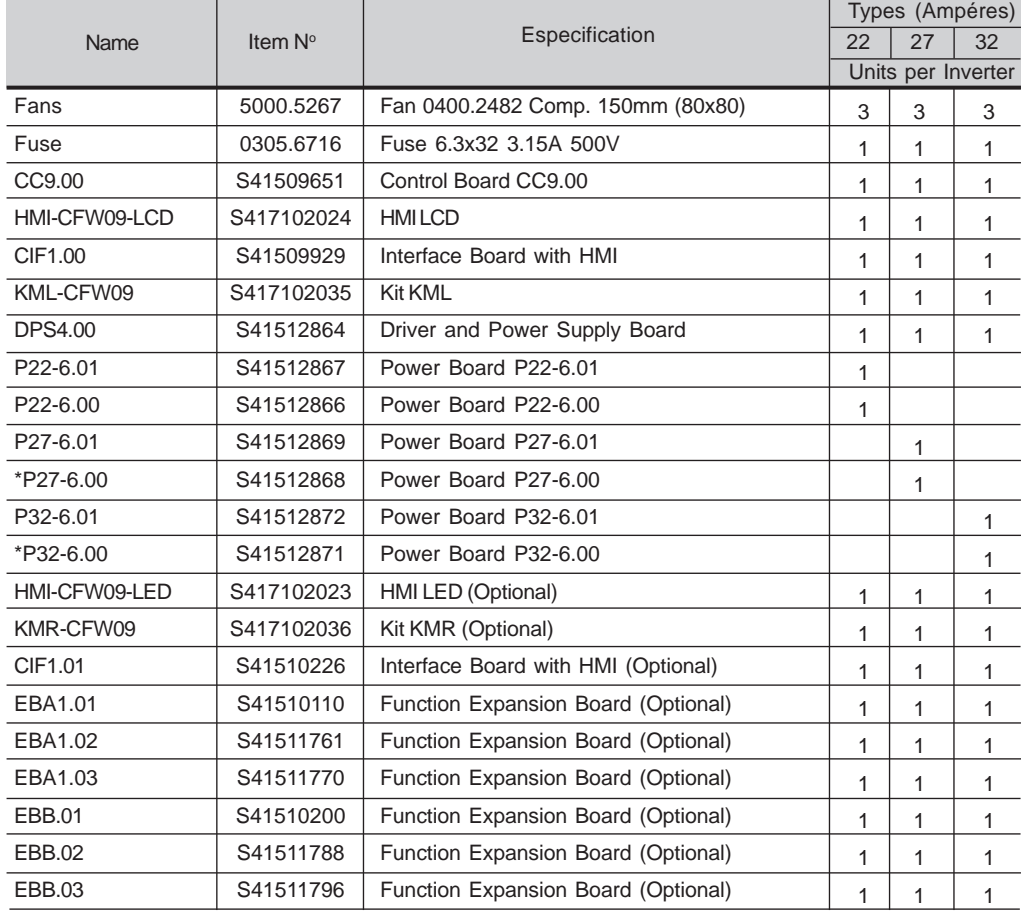

## Models 500-600V

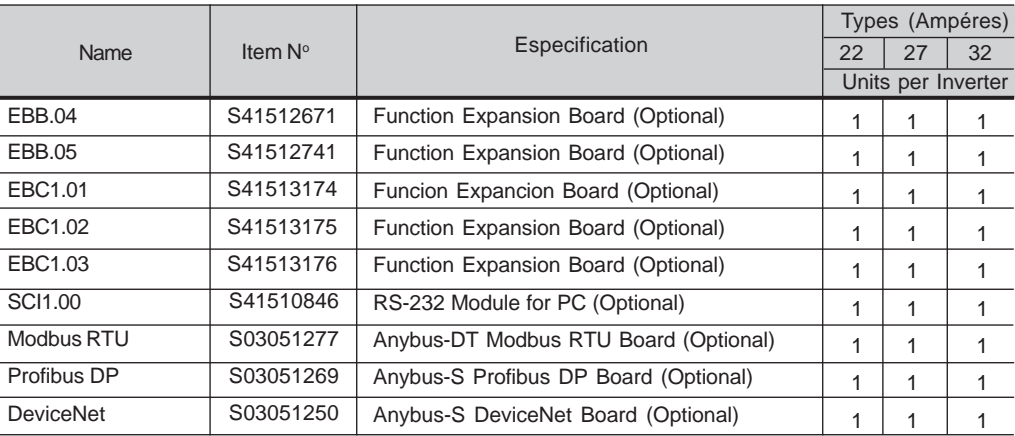

\* Only for types specified with braking (DB).

## Models 500-600V

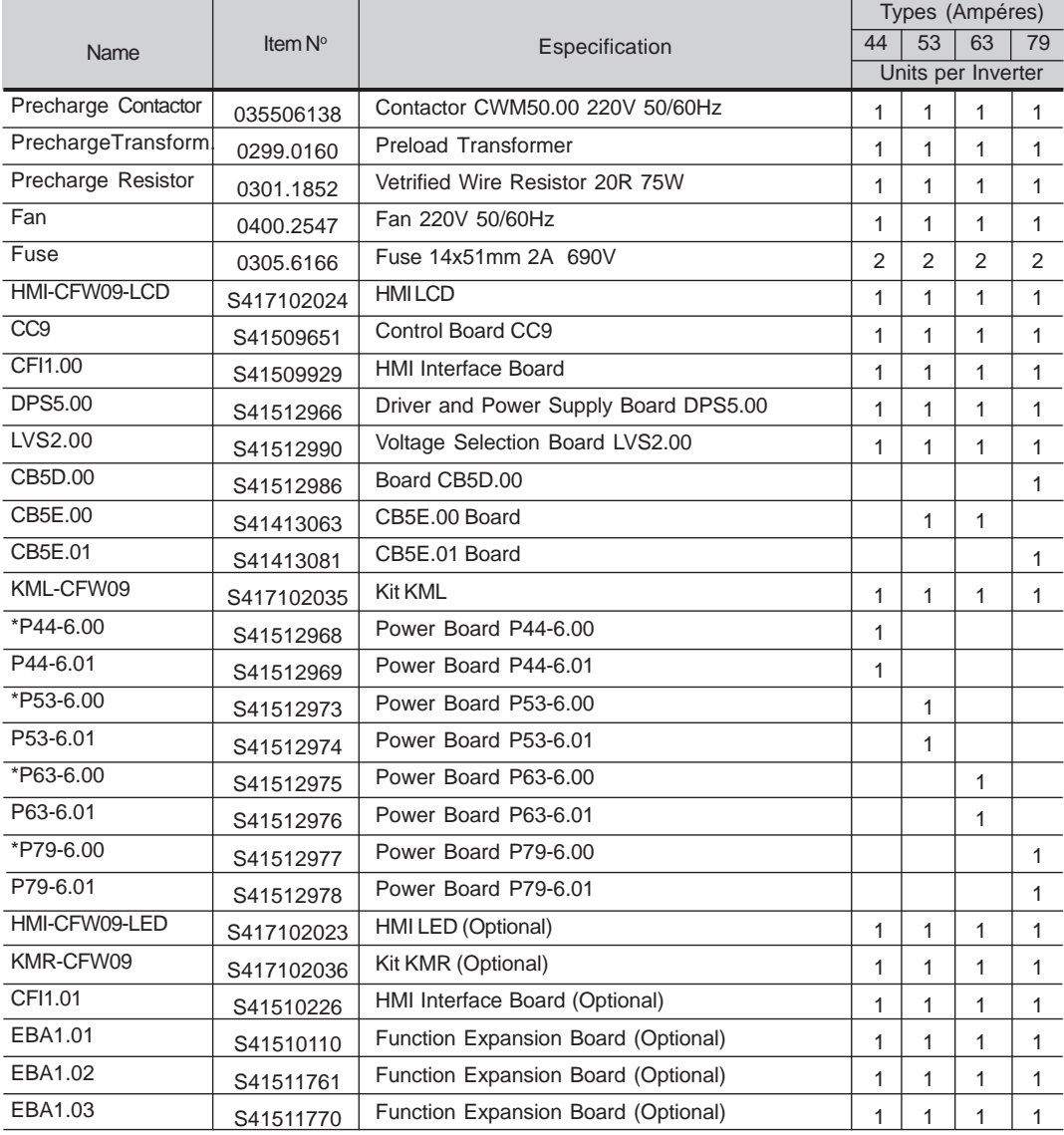

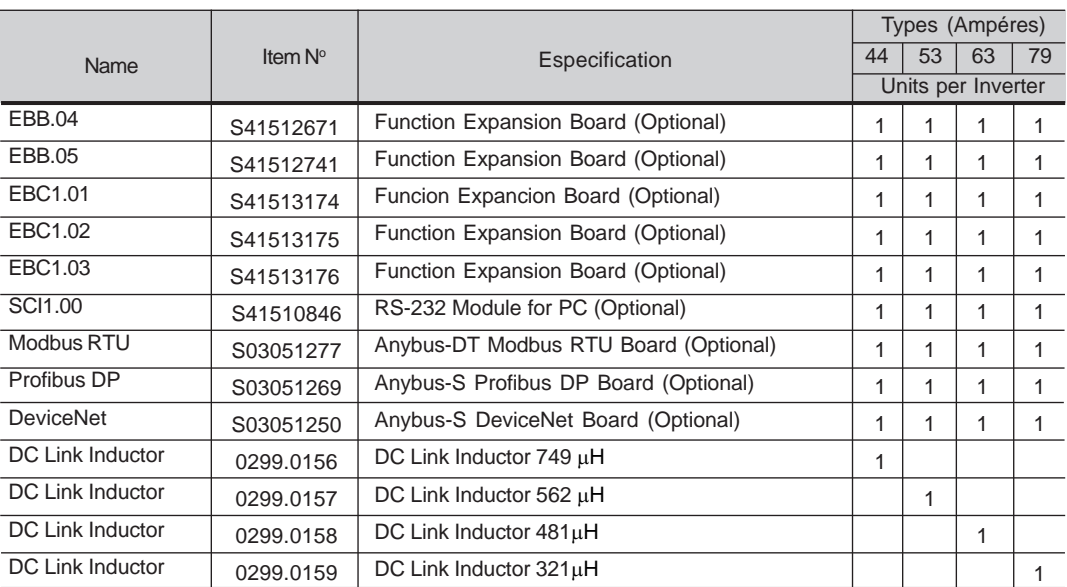

\* Only for types specified with braking (DB).

### Models 500-690V

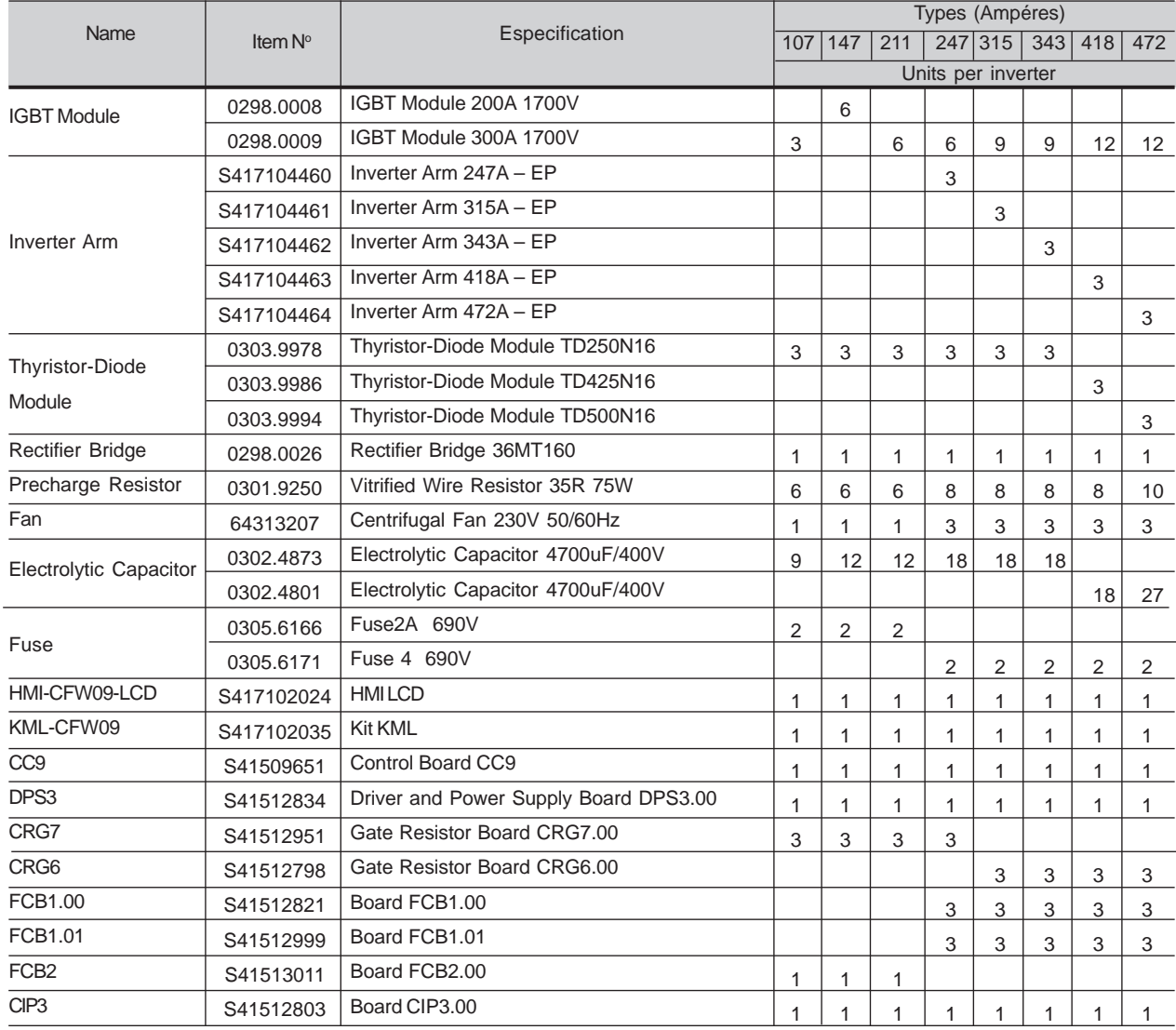

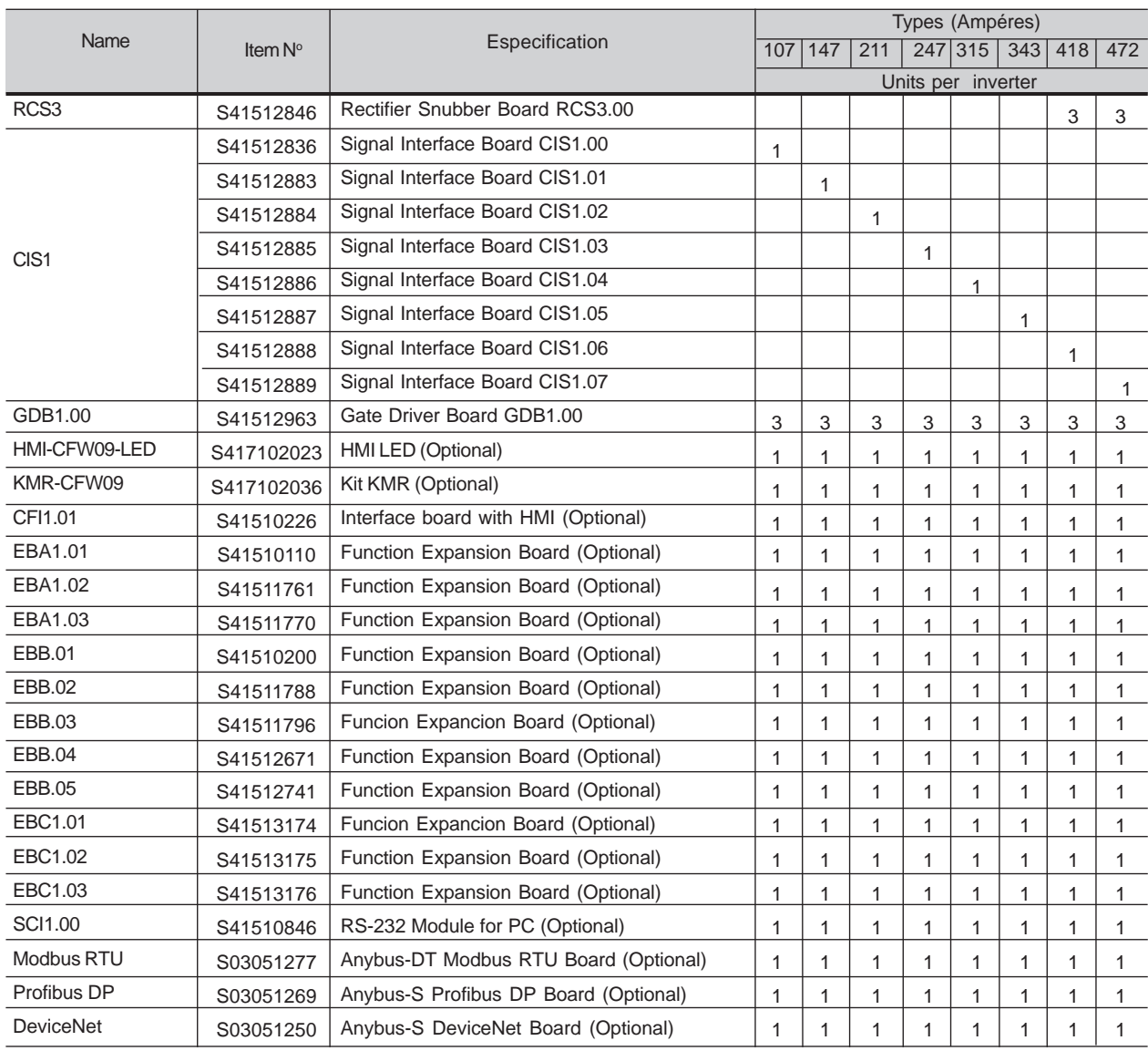

#### Models 660-690V

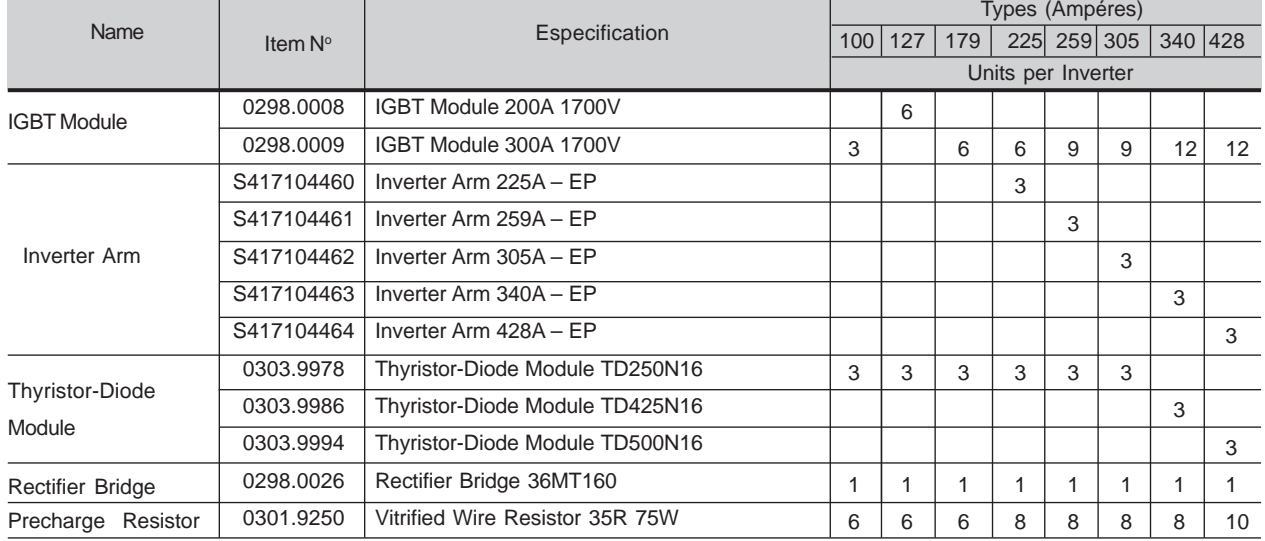

# **CHAPTER 7 - DIAGNOSTICS AND TROUBLESHOOTING**

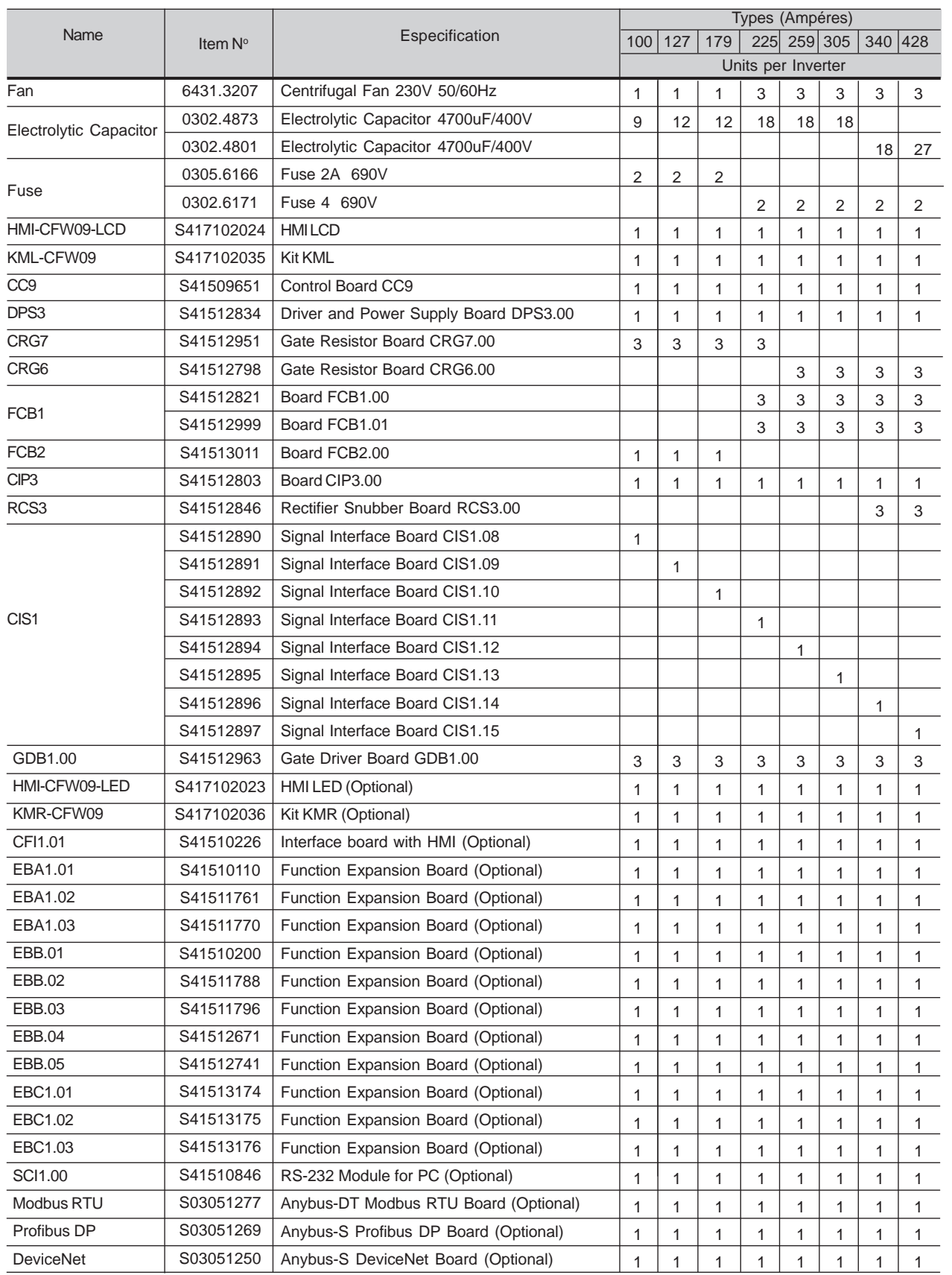

# CFW-09 OPTIONS AND ACCESSORIES

This Chapter describes the optional devices that are available for the CFW-09 and the accessories that may be necessary in specific applications. Options include the Expanded I/O Boards (EBA/EBB), LED-only Keypad, Remote Keypad and Cables, Blank Cover, RS-232 PC Communication kit, The accessories comprise: Encoder, Line Reactor, DC Bus Choke, Load Reactor and RFI filter, boards for Fieldbus communication, kit for extractable assembling,NEMA 4X/IP56 line, HD and RB and PLC board line.

8.1 I/O EXPANSIONBOARDSThe I/O expansion boards expand the function of the CC9 control board. There are four different I/O expansion boards available and their selection depends on the application and extended functions that are required. The four boards **cannot** be used simultaneously. The difference between EBA and EBB option boards is in the analog inputs/outputs. The EBC1 board is used for the encoder connection. The EBE board is for RS-485 and motor PTC. A detailed descriptionof each board is provided below.

# 8.1.1 EBA(I/O Expansion Board A)

The EBA board can be supplied in different configurations, combining somespecific features. The available configurations are show on table 8.1.

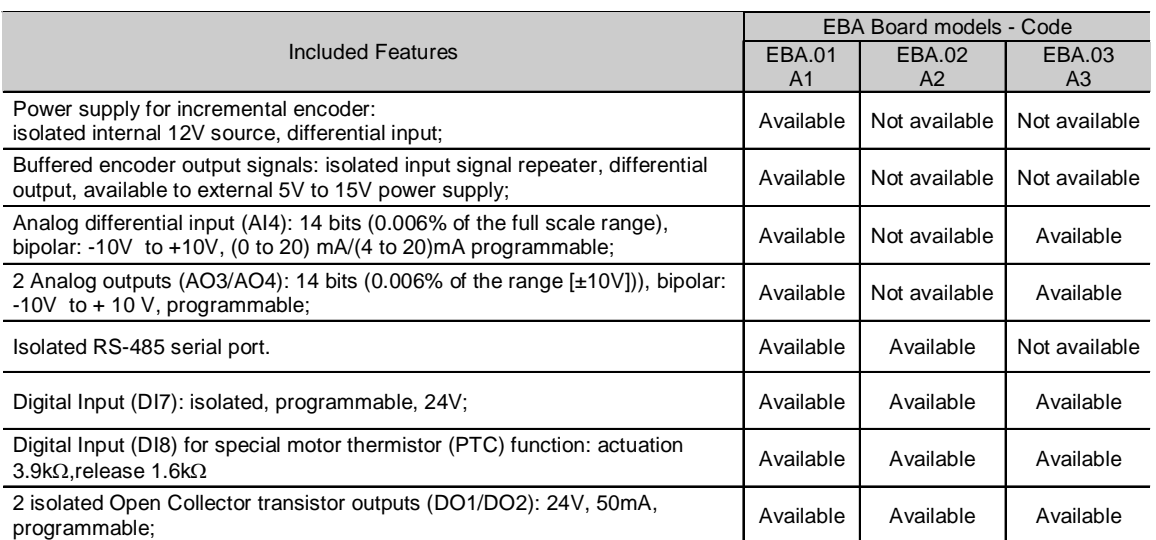

**Table 8.1** - EBA board versions and included features

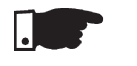

#### **NOTE!**

 The use of the RS-485 serial interface does not allow the use of the standardRS-232 input - they can not be used simultaneously.

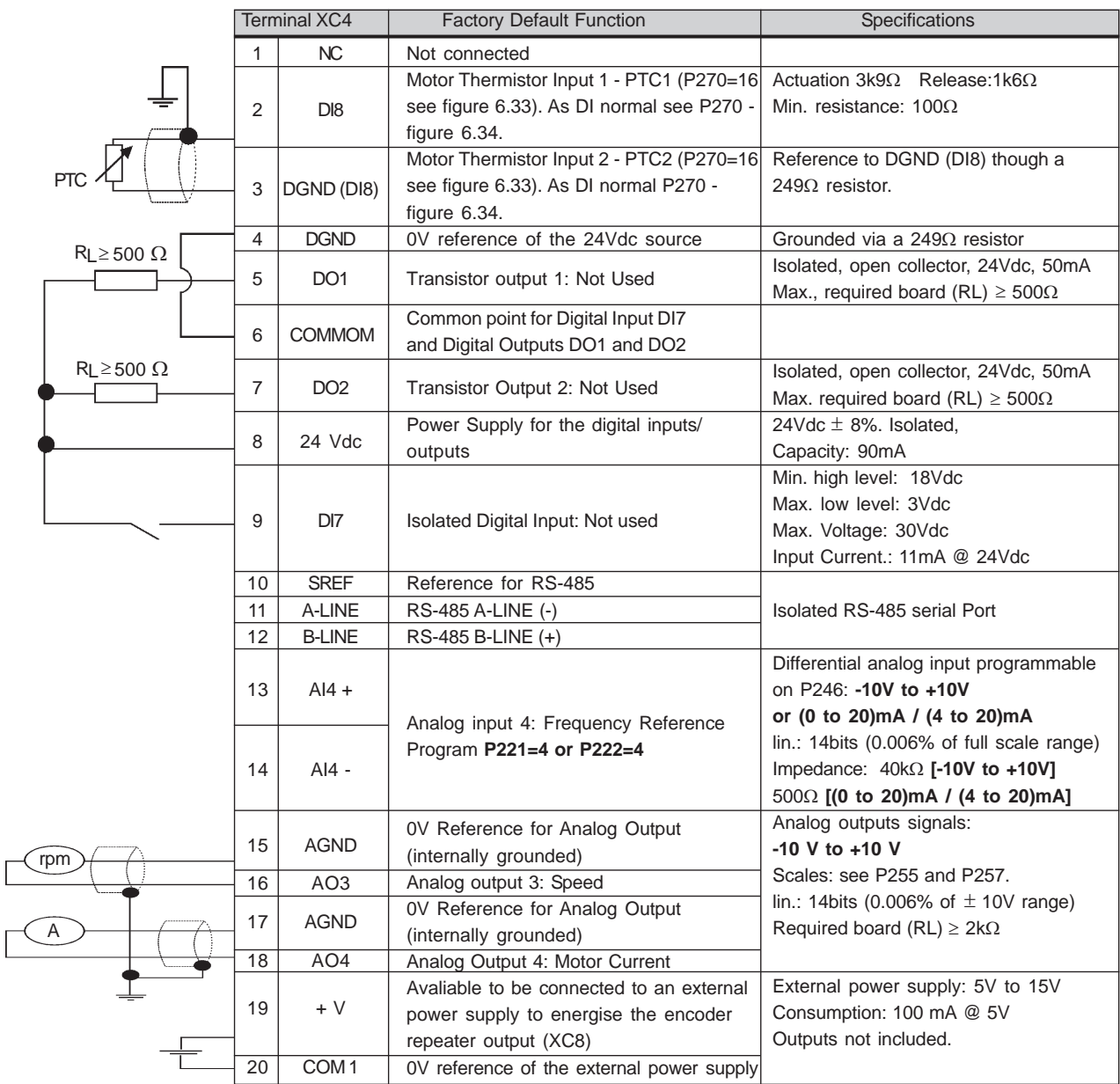

**Figure 8.1** – XC4 Terminal Block description (EBA Board complete)

## **ENCODER CONNECTION: Refer to Section 8.2.**

#### **INSTALLATION**

 The EBA board is installed on the CC9 control board, secured with spacersand connected via terminal blocks XC11 (24V\*) and XC3.

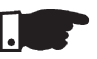

# **NOTE!**

 For the CFW-09 Size 1 Models (6A, 7A, 10A and 13 A/220-230V and 3.6A, 4A, 5.5A and 9 A/380-480V) the plastic cover must be removed to install theEBA board.

## **Mounting Instructions:**

- 1. Set the board configuration via S2 and S3 dip switches (Refer to Table 8.2);
- 2. Carefully insert terminal block XC3 (EBA) into the female connector XC3of the CC9 control board.

Check that all pins fit in the XC3 connector;

- 3. Press on the EBA board (near XC3) and on the left top edge until complete insertion of the connector and plastic spacer;
- 4. Secure the board to the metallic spacers with the screws provided;
- 5. Plug XC11 connector of the EBA board to the XC11 connector of the(CC9) control board.

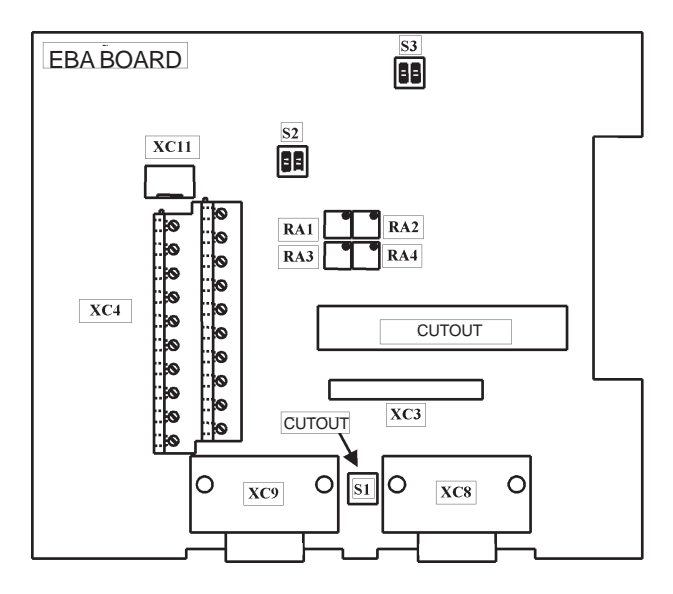

**Figure 8.2** - EBA Board layout

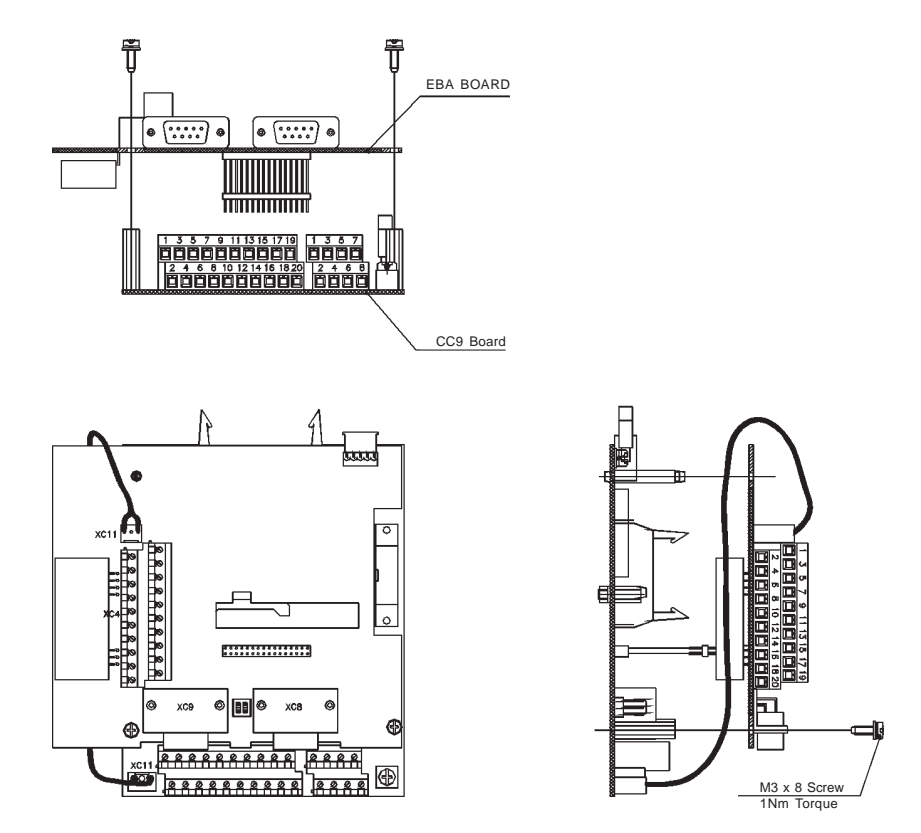

**Figure 8.3** - EBA Board installation procedure

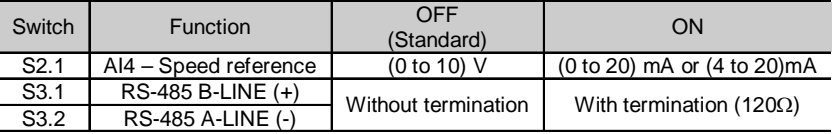

Obs.: Both S3.1 and S3.2 switches must be set for the same option (ON or OFF). Note: For Size 1 models the CFI1 board (interface between the CC9 control board and theHMI) must be removed to clear access to these switches.

**Table 8.2 a)** - EBA board selector switches configurations

| Trimpot         | Function     | Factory default function |
|-----------------|--------------|--------------------------|
| RA1             | AO3 - Offset | Motor Speed              |
| RA <sub>2</sub> | $AO3 - Gain$ |                          |
| RA3             | AO4 - Offset | <b>Motor Current</b>     |
| RA4             | $AO4 - Gain$ |                          |

**Table 8.2 b)** - Trimpots configurations EBA board

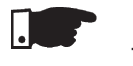

# **NOTE!**

 $\hat{\mathcal{A}}$ 

 The external signal and control wiring must be connected to XC4 (EBA ), following the same recommendations as for the wiring of the control boardCC9 (Refer to Section 3.2.6).

# 8.1.2 EBB

(Expansion I/O Board B)

The EBB board can be supplied in different configurations, combining thefeatures included. The available configurations are show table 8.3.

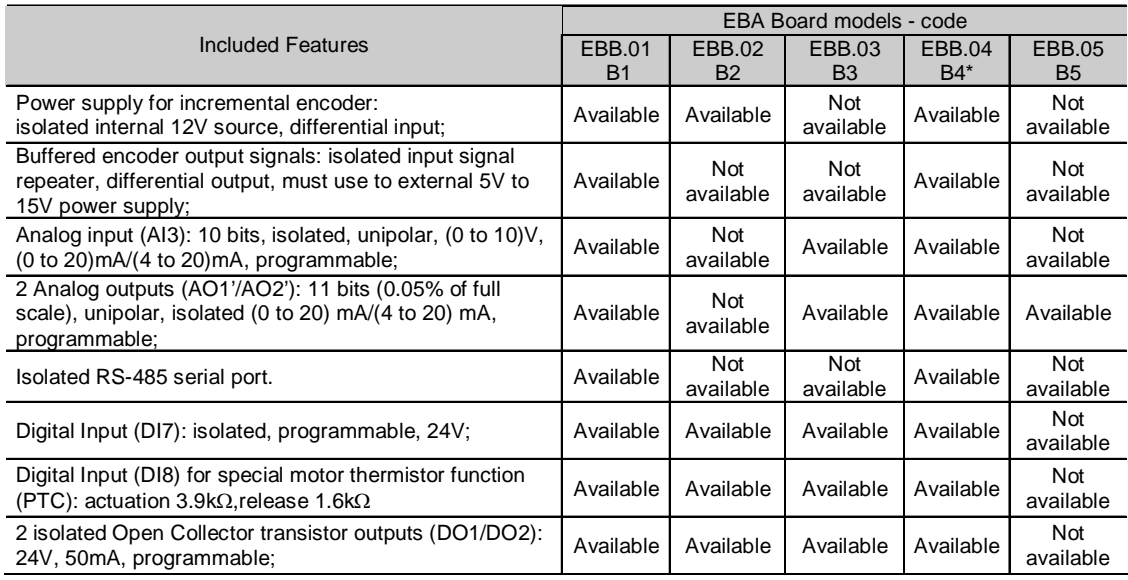

\* Board with 5 V souce for the encoder.

**Table 8.3** – EBB board versions and included features

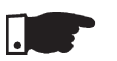

### **NOTE!**

 The use of the RS-485 serial interface does not allow the use of the standardRS-232 input - they can not be used simultaneously.

 The functions analogic outputs AO1' and AO2' are identical to the AO1/AO2outputs of the control board CC9.

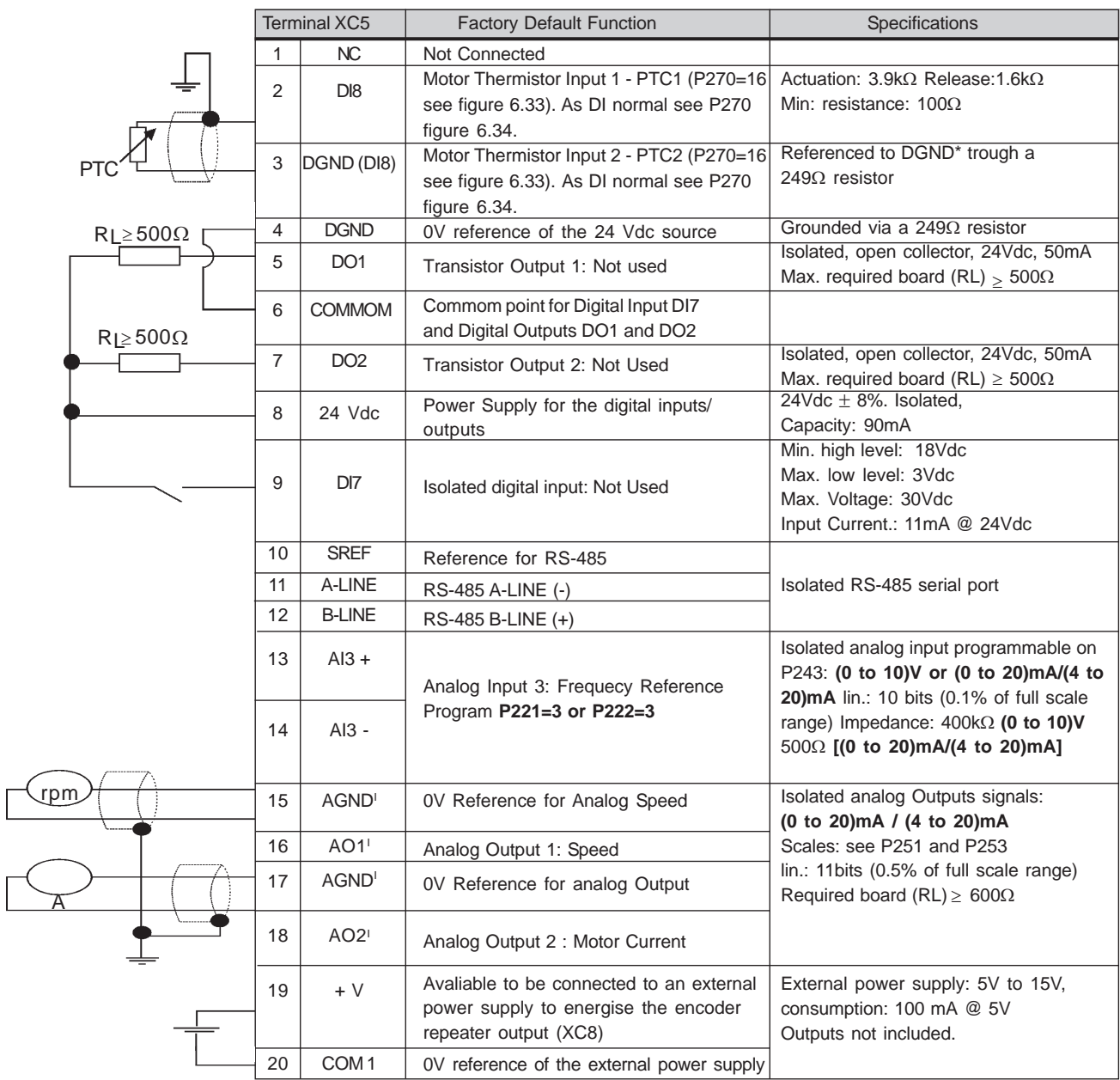

**Figure 8.4** - XC5 Terminal Block description (complete EBB board)

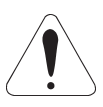

# **ATTENTION!**

The isolation of the analog input AI3 and the analog outputs AO1<sup>1</sup> and AO2<sup>1</sup> is designed only to interrupt the ground loops. Do not connect these inputs tohigh potentials.

### **ENCODER CONNECTION: Refer to Section 8.2.INSTALLATION**

 The EBB board is installed on the CC9 control board, secured with spacersand connected via Terminal blocks XC11 (24V) and XC3.

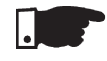

# **NOTE!**

 For the CFW-09 Size 1 Models (6A, 7A, 10A and 13A / 220-230V and 3.6A, 4A, 5.5A and 9A / 380-480V) the plastic cover must be removed to install theEBB board.

Mounting Instructions:

- 1. Set the board configuration via S4, S5, S6 and S7 dip switches (Refer toTable 8.4 a) );
- 2. Carefully insert terminal block XC3 (EBB) into the female connectorXC3 of the CC9 control board. Check that all pins fit in the XC3 connector;
- 3. Press on the EBB board (near XC3) and on the left top edge until complete insertion of the connector and plastic spacer;
- 4. Secure the board to the metallic spacers with the screws provided;
- 5. Plug XC11 connector of the EBB board to the XC11 connector of the(CC9) control board.

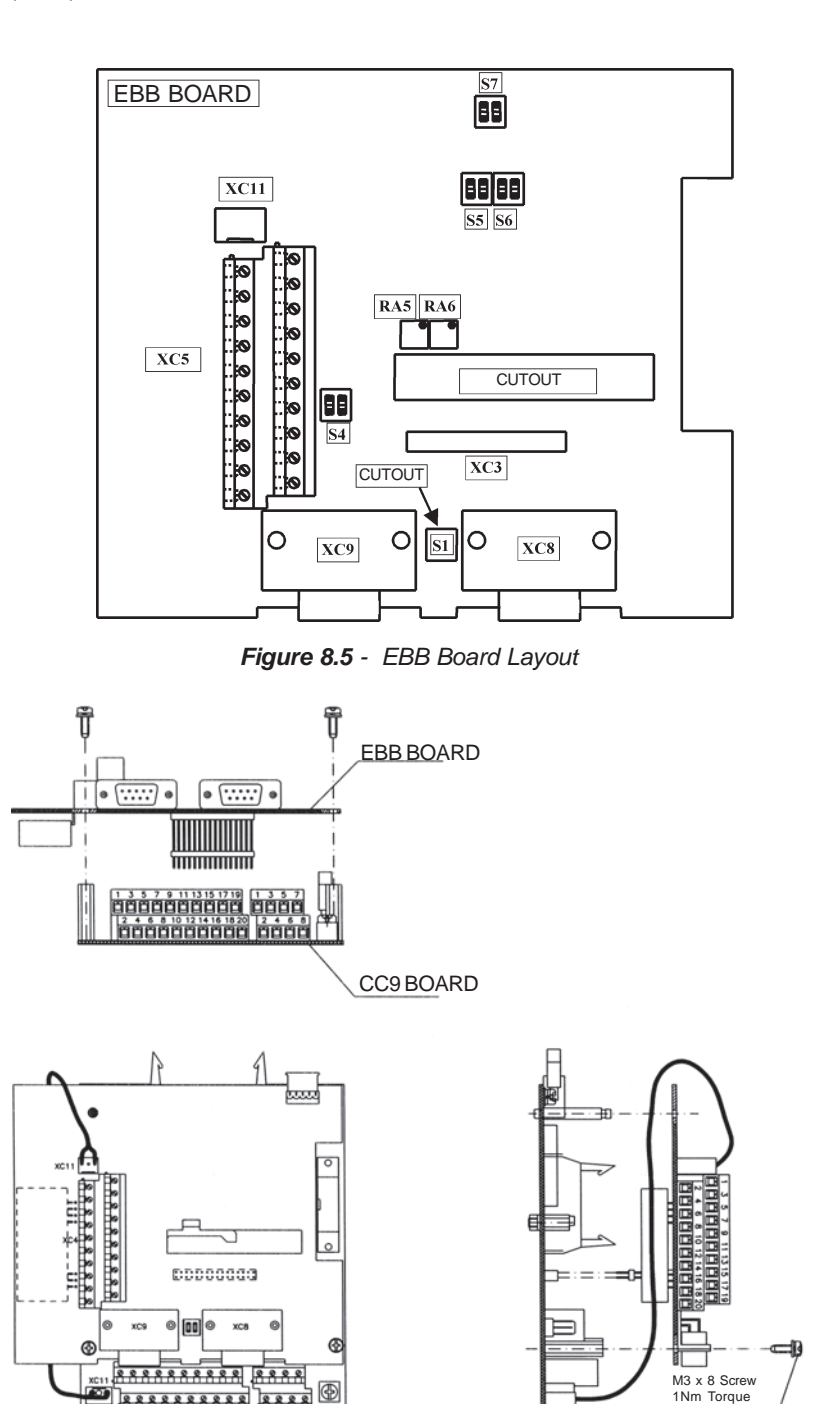

**Figure 8.6** - EBB Board Installation Procedure
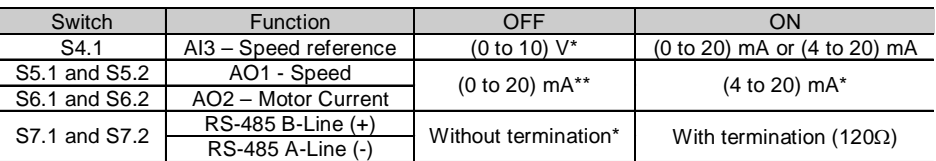

\*Factory default

 Obs.: Each group of switches must be set for the same option (ON or OFF for both).Ex.:  $S6.1$  and  $6.2 = ON$ .

\*\*Factory default

 When the outputs are set to (0 to 20) mA, it may be necessary to readjust the full scale. Note: For Size 1 models the CFI1 board (interface between the CC9 control boardand the HMI) must be removed to clear access to these switches.

**Table 8.4 a)** - EBB board selector switches configurations

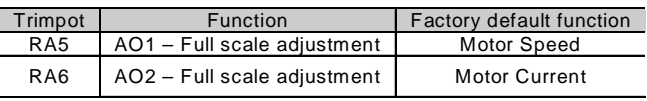

**Table 8.4 b)** - Trimpots configurations EBB board

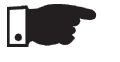

# **NOTE!**

 The external signal and control wiring must be connected to XC (EBB), following the same recommendations as for the wiring of the control board CC9 (Referto Section 3.2.6).

8.1.3 EBE

- Please download from www.weg.net the EBE Board Quick Guide.
- INCREMENTAL ENCODER

For applications that require high-speed accuracy, the actual motor speed must be fed back via motor-mounted incremental encoder. The encoder is connected electrically to the inverter through the XC9 (DB9) connector of theFunction Expansion Board - EBA or EBB and XC9 or XC10 to EBC.

When the board EBA or EBB is used, the selected encoder should have thefollowing characteristics:

- Power supply voltage: 12 Vdc, less than 200 mA current draw;
- 2 quadrature channels (90º) + zero pulse with complementary outputs(differential): signals A,  $\overline{A}$ , B,  $\overline{B}$ , Z and  $\overline{Z}$ ;
- "Linedriver" or "Push-Pull" output circuit type (level 12V);
- $\boxtimes$  Electronic circuit isolated from encoder frame;
- Recommended number of pulses per revolution: 1024 ppr;

For mounting the encoder on the motor, follow the recommendations bellow:

- $\boxtimes$  Couple the encoder directly to the motor shaft (use a flexible coupling without torsional flexibility);
- $\boxtimes$  Both the shaft and the metallic frame of the encoder must be electrically isolated from the motor (min. Spacing: 3 mm (0.119 in));
- Use high quality flexible couplings to prevent mechanical oscillation orbacklash;

The electrical connections must be made with shielded cable, maintaining a minimum distance of about 25 cm (10 in) from other wires (power, controlcables, etc.). If possible, install the encoder cable in a metallic conduit.

- 
- 8.2
- 8.2.1 EBA/EBB Boards

At start-up, program Parameter **P202** – Type of Control = 4 (Vector withEncoder) to operate the motor with incremental encoder speed feedback.For more details about Vector Control operation refer to Chapter 5.

The Expanded I/O Boards EBA and EBB are provided with externally powered,isolated encoder output signals.

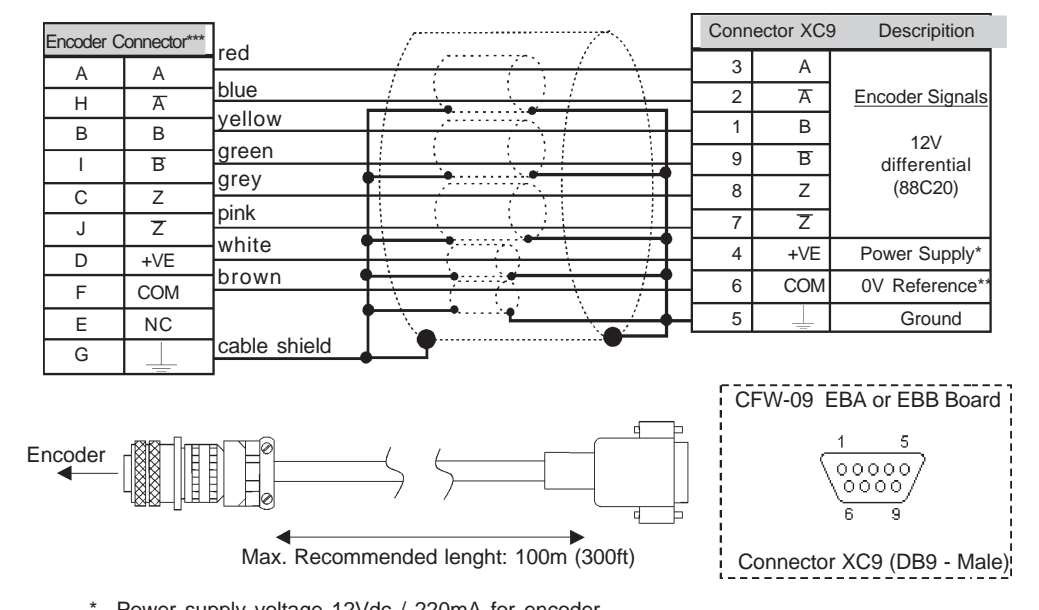

 Power supply voltage 12Vdc / 220mA for encoder \*\*

Referenced to ground via 1µF in parallel with 1k<sup>Ω</sup>

 \*\*\*Valid pin position with encoder HS35B models from Dynapar. For other encoder modules,check the correct connection to meet the required sequence.

**Figure 8.7** – Encoder Cable

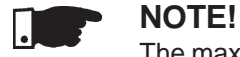

The max. permitted encoder frequency is 100 kHz.

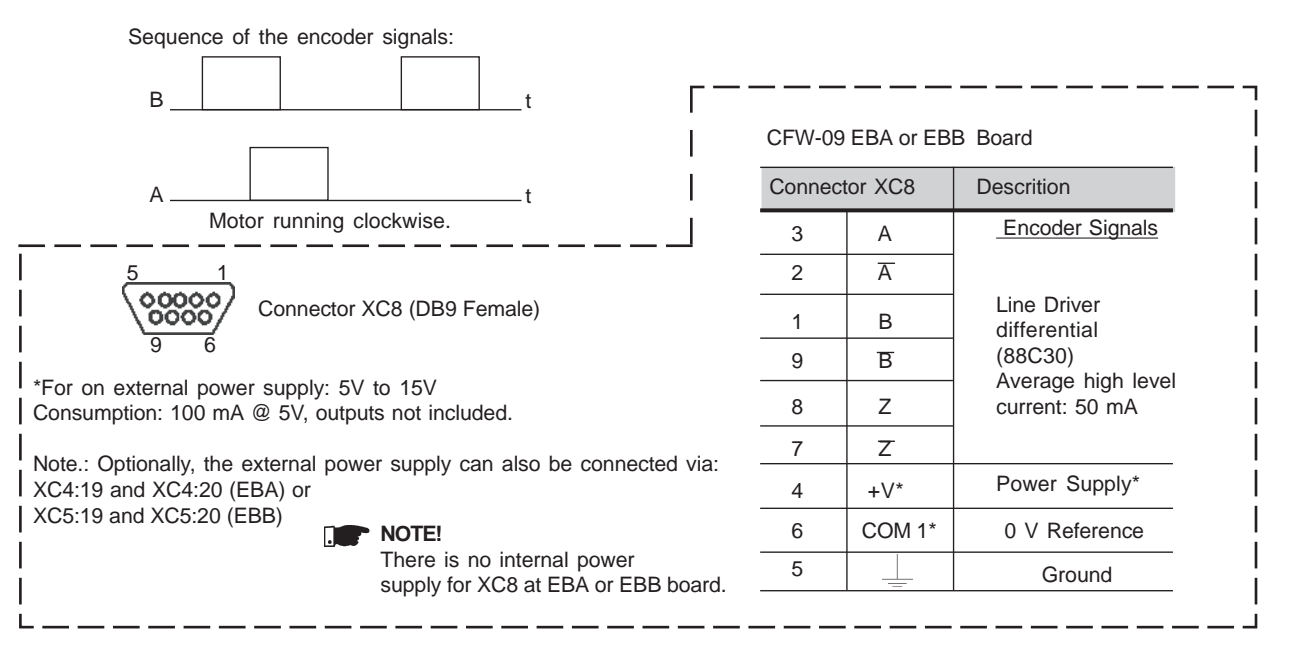

**Figure 8.8** – Encoder signals repeater output

# 8.2.2 EBC1 Board

- When the board EBC1 is used, the selected encoder should have the following characteristics:
- Power Supply Voltage: 5 V to 15 V;
- 2 quadrature channels (90º) with complementary outputs (differential):
- $\overline{\boxtimes}$  Signals A,  $\overline{\text{A}}$ , B and  $\overline{\text{B}}$ ; "Linedriver" or "Push-Pull" output circuit type (with identical level as thepower supply voltage);
- Electronic circuit isolated from the encoder frame;
- Recommended number of pulse per revolution: 1024 ppr;

# **INSTALLATION OF THE EBC BOARD**

 The EBC board is installed directly on the control board CC9, fixed by meansof spacers and connected through the XC3 connector.

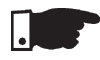

# **NOTE!**

 For installation in the models of size 1, remove the lateral plastic cover of theproduct.

# **Mounting instructions:**

- 1. Insert carefully the pins of the connector XC3 (EBC1) into the female connector XC3 of the control board CC9. Check if all pins of the connectorXC3 fit exactly;
- 2. Press on the board center (near to XC3) until the connector is insertedcompletely.
- 3. Fix the board to the 2 metallic spacers by means of the 2 bolts;

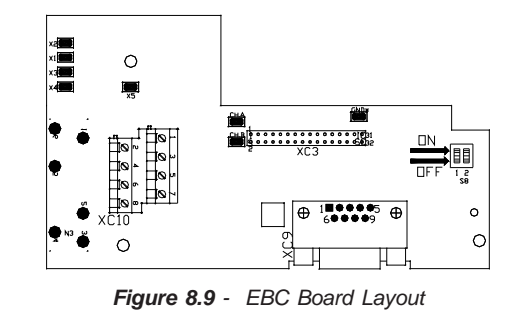

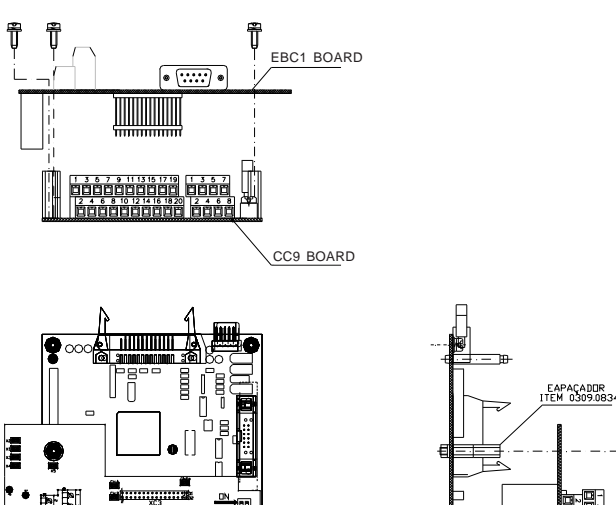

**Figure 8.10** - EBC1 Board Installation Procedures

M3 x 8 Scre 1Nm Torque

# **CONFIGURATIONS**

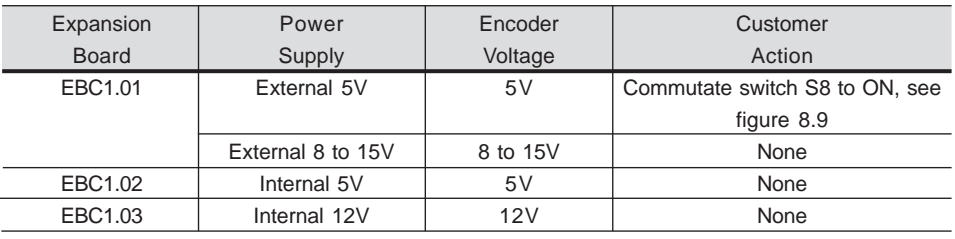

**Table 8.5 -** EBC1 board configuration

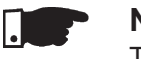

# **NOTE!**

 The terminals XC10:22 and XC10:23 (see figure 8.9), should be used only for encoder supply, when encoder power supply is not coming from DB9connection.

# **MOUNTING OF THE ENCODER**

For mounting the encoder on the motor, follow the recommendations below:

- $\boxtimes$  Couple the encoder directly to the motor shaft (use a flexible coupling without torsional flexibility);
- Both the shaft and the metallic frame of the encoder must be electricallyisolated from the motor. (min. spacing: 3mm (0.119 in));
- Use high quality flexible couplings to prevent mechanical oscillation orbacklash;

 The electrical connection must be made with shielded cable, maintaining a minimum distance of about 254 mm (10 in) from other wiring (power, controlcables, etc.). If possible, install the encoder cable in a metallic conduit. At start-up, program Parameter **P202** - type of control - = 4 (vector with encoder) to operate the motor with speed feedback throug incremental encoder.For more details about Vector Control operation, refer to Chapter 5.

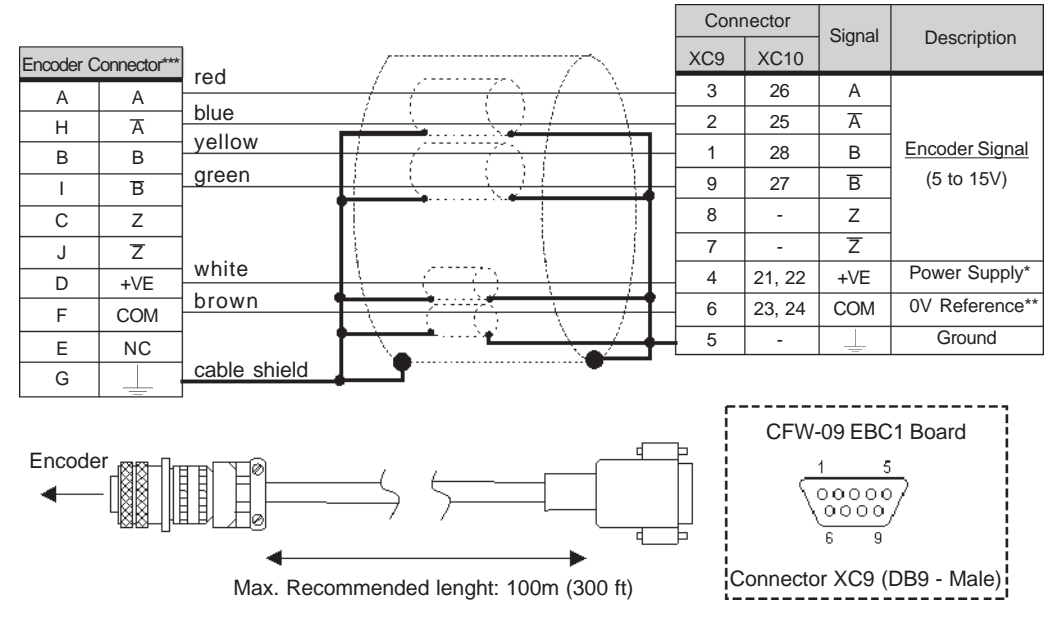

- \* External Power Supply Voltage for encoder: 5 to 15 Vdc, consumption = 40 mA plus consumption of theencoder
- 0V reference of the Power Supply Voltage\*\*
- \*\*\* Valid pin position with encoder HS35B models from Dynapar. For other encoder models, check thecorrect connection to meet the required sequence.

**NOTE!**

The Max. permitted encoder frequency is 100kHz.

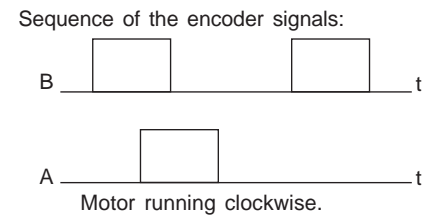

# The CFW-09 standard Keypad (HMI) is provided with LED´s and LCD display.It can also be supplied with an LED Display only.

 In this case the keypad model number is: HMI-CFW-09-LED. It operates in the same way as the standard keypad, but it does not show the text messagesof the LCD and does not provide the copy function.

 The dimensions and the electrical connections are the same as for the standardkeypad. Refer to Section 8.4.

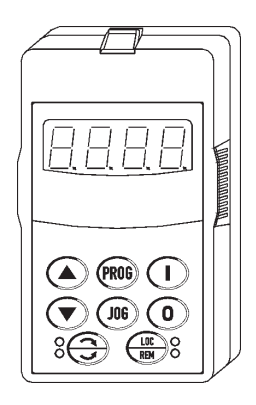

**Figure 8.12** - Keypad with LED display only

The CFW-09 keypad (both the standard or the LED display only) can be installed directly on the inverter cover or remotely. If the keypad is installed remotely, the HMI-09 Frame can be used. The use of this frame improves the visual aspect of the remote keypad, as well as provides a local power supply toeliminate voltage drop problems with long cables. It is necessary to use the **frame** when the keypad cable is longer than 5 m (15 ft).

The table below shows the standard cable lengths and their part numbers:

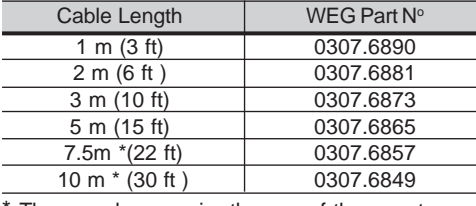

 \* These cabes require the use of the remoteHMI-09 frame

**Table 8.6** - CFW-09 keypad cables

The keypad cable must be installed separately from the power cables, following the same recommendations as for the CC9 control board (refer to section3.2.6).

For assembling see details in figure 8.13 and 8.14.

# 8.3 KEYPAD WITHLED´s ONLY

# 8.4 REMOTE KEYPADAND CABLES

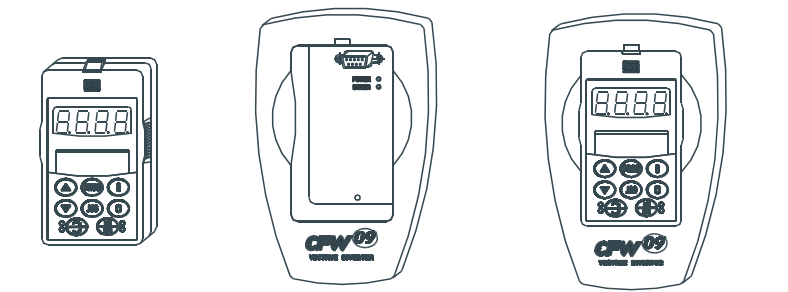

**Figure 8.13** - Standard HMI, remote HMI frame kit and HMI CFW09 – LCD N4 for panel installation

To meet NEMA 250 and IEC 60529 the HMI can be supplied with twospecific degrees of protection:

a) Dimensions of the HMI – CFW09 – LED/LCD with NEMA 5-IP51 degree of protection.

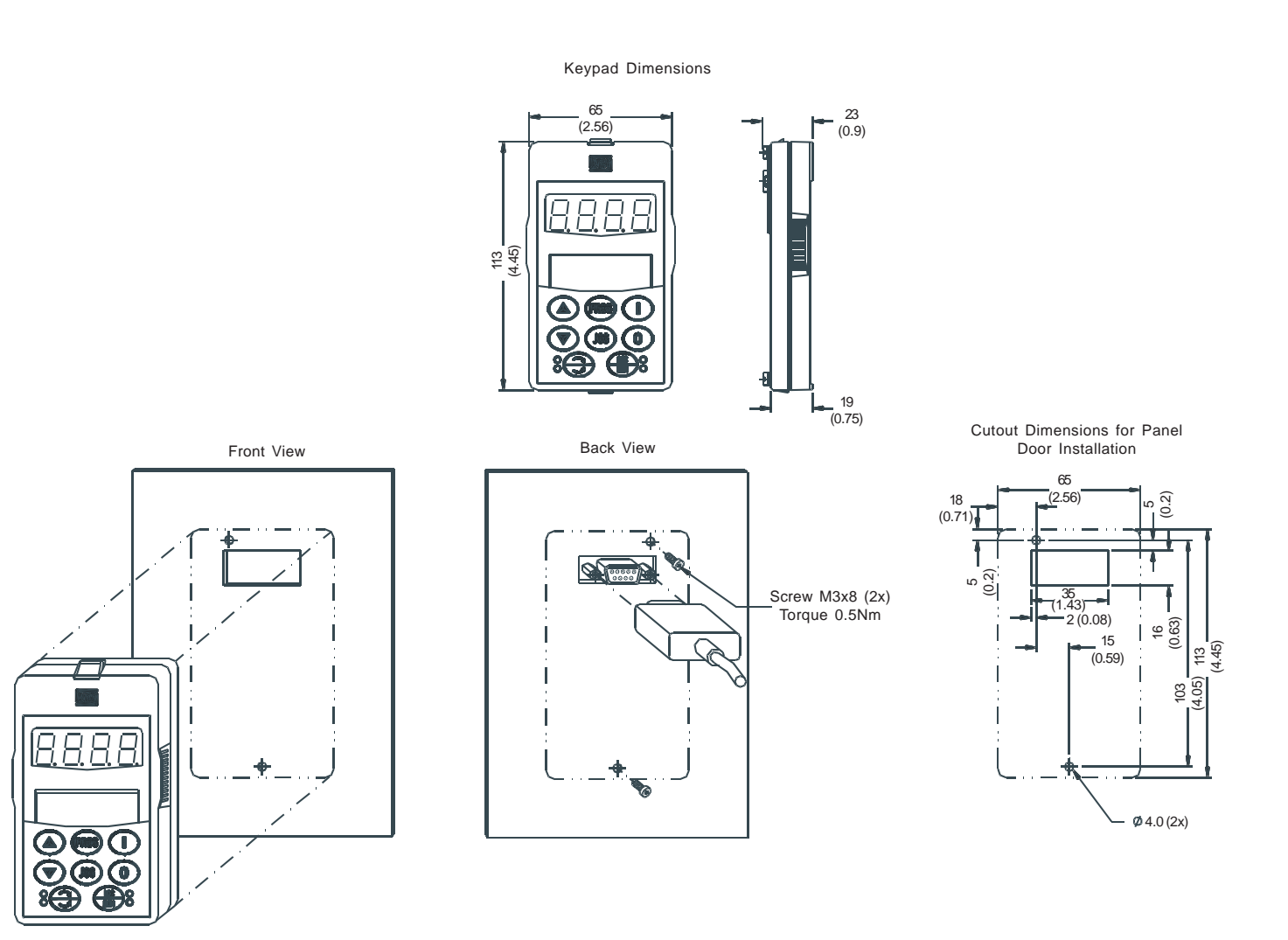

**Figure 8.14 a)** - Keypad dimensions in mm (inch) and mounting procedures

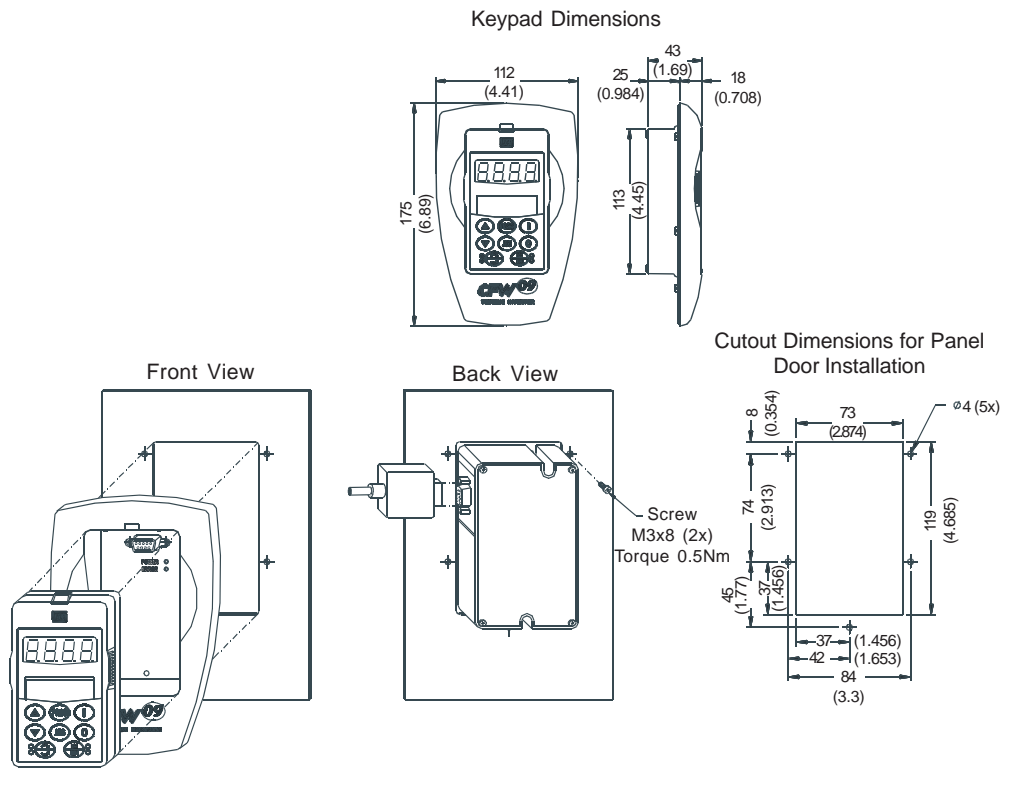

b) Dimensions of the HMI – CFW09 – LED/LCD + remote HMI frame kit with NEMA5-IP51 degreeof protection.

c) Dimensions of the HMI – CFW09 – LED/LCD-N4 with NEMA 4-IP56 degree of protection.

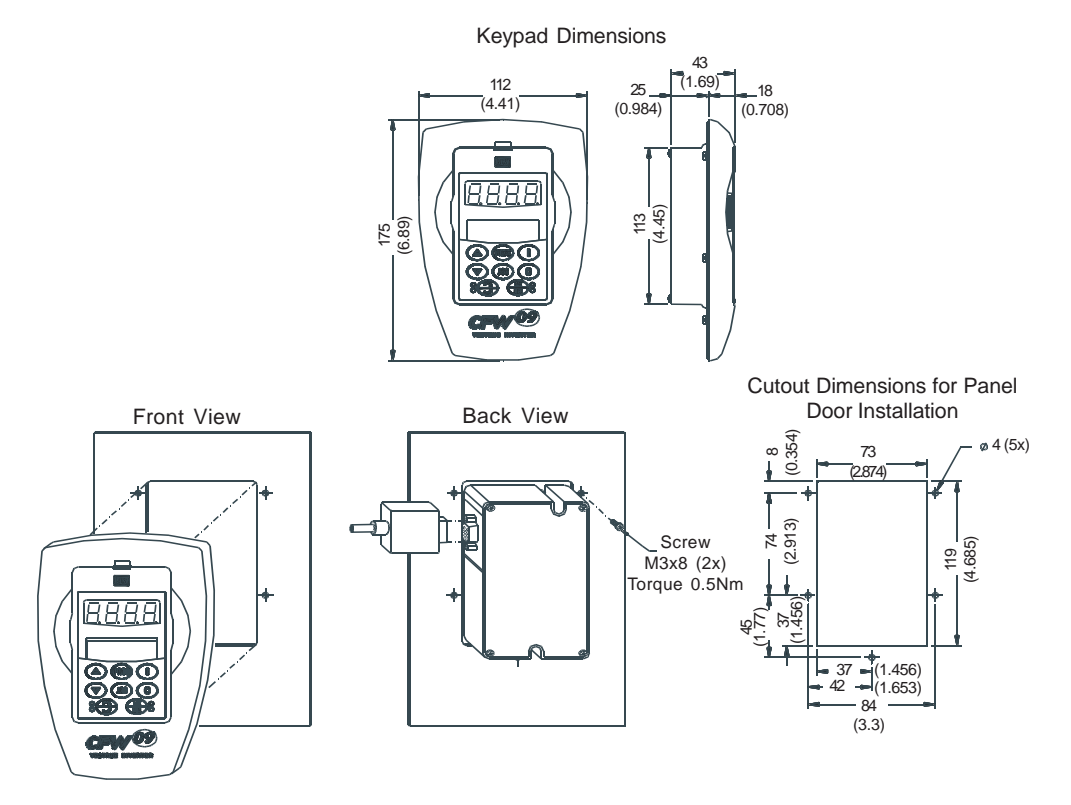

**Figure 8.14 b) c)** - Keypad dimensions in mm (inch) and mounting procedures

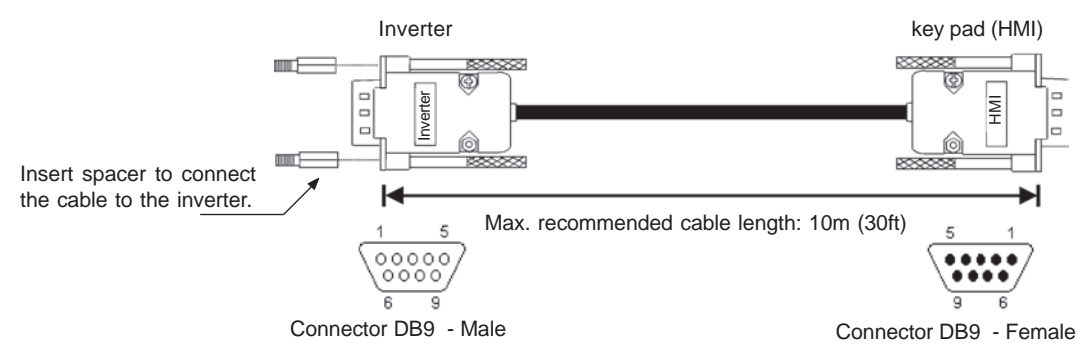

# **Remote HMI connection for distances higher than 10m (30 ft):**

**Figure 8.15** - Cable for remote keypad connection  $\leq 10$ m.

| CABLE CONNECTION 5m $\leq$ (15 ft)     |                                   |               |  |  |
|----------------------------------------|-----------------------------------|---------------|--|--|
| Connector Pin/<br><b>Inverter Side</b> | Connector Pin/<br><b>HMI Side</b> | Signal        |  |  |
|                                        |                                   | $+5V$         |  |  |
| 2                                      | 2                                 | Rx            |  |  |
| 3                                      | 3                                 | Tx            |  |  |
| 4                                      |                                   | <b>GND</b>    |  |  |
| 8                                      |                                   | $+15V$        |  |  |
|                                        |                                   | <b>SHIELD</b> |  |  |

Note: The frame can be used or not.

Table 8.7 - Connections for remote keypad cable up to  $5 \text{ m}$  (15 ft).

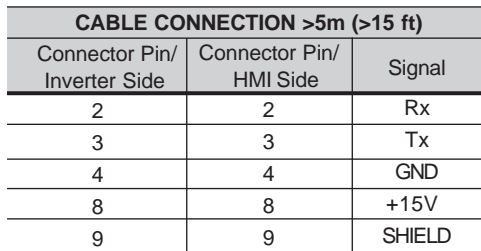

Note: The frame must be used.

**Table 8.8** - Connections for remote keypad cable from 7.5 m (22 ft) to 10 m (30 ft).

# **Remote HMI connection for distances farther than 10m (30 ft):**

The HMI can be connected to the inverter using a cable length up to 200 m (600 ft). It is necessary to use an external power supply of 15Vdc, accordingto figure 8.16.

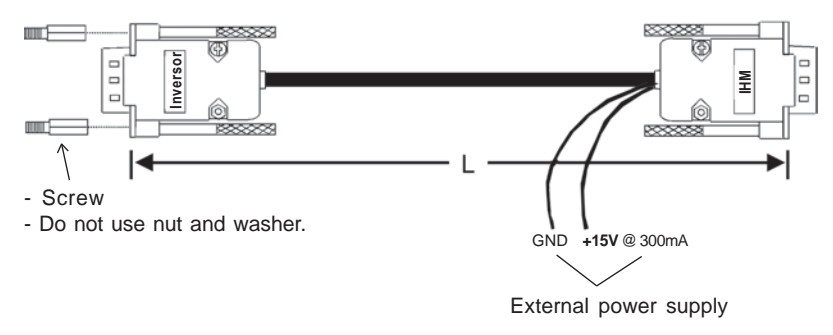

**Figure 8.16** - Cable for remote keypad connection > 10m.

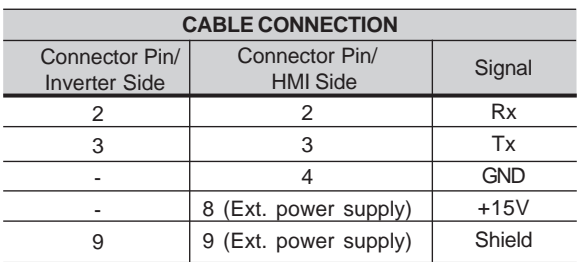

**Table 8.9 -** Pin connection (DB9) forcable > 10m (32,80 ft) and  $\leq$  200 m (656 ft).

# 8.5 BLANK COVERS

 As shown in Figure 8.17, two types of blank covers are available to be used, in the inverter or in the frame, when the keypad is not in place.

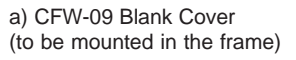

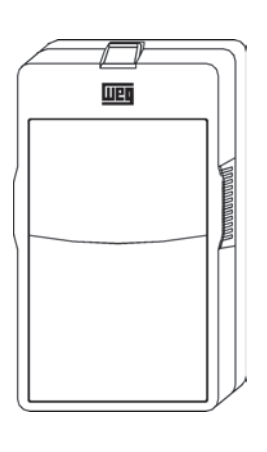

b) CFW-09 Blank Cover with Powerand Error LED's(to be mounted in the inverter)

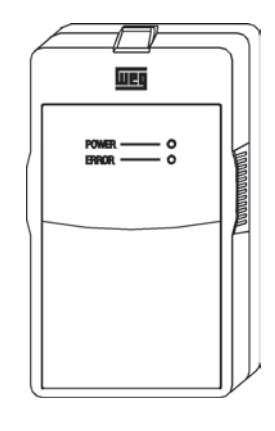

**Figure 8.17 a) b)** – CFW-09 Blank Covers

# 8.6 RS-232 PCCOMMUNICATION KIT

The CFW-09 can be controlled, programmed and monitored via an RS-232 Serial Interface. The communication protocol is based on question/response telegrams according to ISO 1745 and ISO 646 standards, with ASCII characters exchanged between the inverter and a master (network controller, which can be a PLC, PC, etc.).The maximum transfer rate is 9600 bps. The RS-232 serial interface is not galvanically isolated from the 0V reference of the inverter electronics, therefore the maximum recommended serial cable length is10m (30ft).

 To implement the serial communication, an RS-232 SERIAL INTERFACE module has to be added to the CFW-09. This module is installed in place of the Keypad, making the RS-232 connection (RJ11 connector) available. If theuse of the HMI is also required, the RS-232 module also provides its connection.

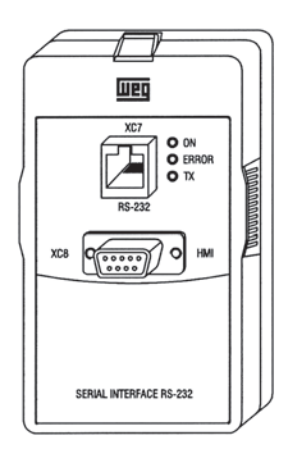

**Figure 8.18** - RS-232 module

The RS-232 PC Communication Kit which allows the connection of the CFW-09 to a PC via the RS-232 interface is composed of:

- $\boxtimes$  RS-232 Serial Interface Module:
- 3 m (10 ft) Cable for RJ-11 to DB9 connection;
- SuperDrive Software for Windows for CFW-09 programming, operation andmonitoring. See hardware and system needs for SuperDrive.

To install the RS-232 PC communication kit, proceed as follows:

- $\boxtimes$  Remove the keypad (HMI) from the inverter;
- Install RS-232 Serial Interface Module in place of the keypad;
- Install the SuperDrive software in the PC. Consult the on-line help orinstallation guide;
- Use the cable to connect the inverter to the PC;
- Follow the SuperDrive software instructions. Consult the on-line help orinstallation guide.

# 8.7 LINE REACTOR / DC BUS CHOKE

Due to the input circuit characteristic, common to all passive front end inverters available in the market, which consists of a six diode rectifier and capacitor bank, the input current (drained from the power supply line) of inverters is nonsinusoidal and contains harmonics of the fundamental frequency.

 These harmonic currents circulate through the power supply line, causing harmonic voltage drops which distort the power supply voltage of the inverter and other loads connected to this line. These harmonic current and voltage distortions may increase the electrical losses in the installation, overheating components (cables, transformers, capacitor banks, motors, etc.), as well asa lowering power factor.

The harmonic input currents depend on the impedance values that are present in the rectifier input/output circuit. The addition of a line reactor and/or DC buschoke reduces the current harmonic content, providing the following advantages:

- $\boxtimes$  Increased input power factor;
- Reduced RMS input current;
- Reduced power supply voltage distortion;
- $\boxtimes$  Increased life of the DC link capacitors.

The Line Reactor and the DC Bus Choke, when properly sized, have practically the same efficiency in reducing the harmonic currents. The DC Bus Choke has the advantage of not introducing a motor voltage drop, while the LineReactor is more efficient to attenuate power supply voltage transients.

DC Link Inductor equivalent to the line reactor is:

 $\mathsf{L}_{_\text{\tiny{DC- EQUIVALENT}}}$   $= \mathsf{L}_{_\text{\tiny{AC}}}$  x  $\; \mathcal{V} \; 3$ 

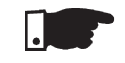

# **NOTE!**

 The 44A to 79A/500-600V, 107A to 472A/500-690V and 100A to 428A/660- 690V models have a DC link inductor built in the standard version. It is not necessary to have minimun supply impedance or add external line inductorsfor protecting these models.

# 8.7.1 Application Criteria

The line reactor or the DC Link Inductor shall be applied when required impedance is insufficient for limiting the input current peaks, thus preventing damages to the CFW-09. The minimum required impedances, expressed asimpedance drop in percent are following:

- a) For the model with rated current  $\leq$  130A/220-230V,  $\leq$  142A/380-480V or  $\leq$ 32A/500-600V: drop of 1% for the line voltage;
- b) For the model with rated current ≥180A/380-480V: drop of 2% for the linevoltage;
- c) For models with rated current  $\geq 44A/500$ -600V or  $\geq 107A/500$ -690V or  $\geq$  100A/660-690V: there is no requirement for the minimum required line impedance for the CFW-09 protection. These impedances are ensured by the internal existing DC choke. The same is applicable when DC link inductor is incorporated into the product (Special Hardware - Code HC orHV), in the models with currents  $\geq 16$ A/220-230V or  $\geq 13$ A/380-480V and ≤ 240A/380-480V.

As an **alternative criteria**, a line reactor should be added when the invertersupply transformer has a rated power higher than indicated below:

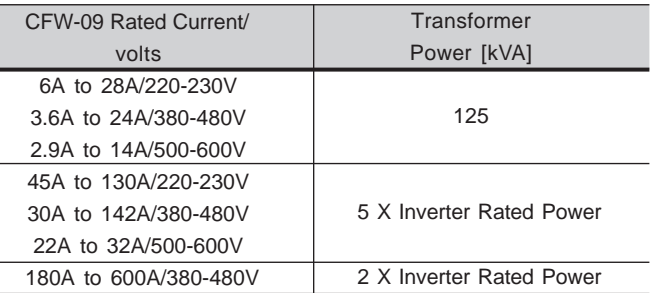

**Table 8.10** - Line reactor usage criteria

 $\boxtimes$  To determine the line reactor needed to obtain the desired voltage drop, use equation below:

$$
L = \frac{\text{Voltage Drop [%]} \times \text{Line Voltage [V]}}{\sqrt{3} \times 2\pi \text{ Line Free [Hz]} \times \text{Rated Cur.[A] [H]}
$$

The electrical installation of an input line reactor is shown on Figure 8.19 a). For CFW-09 sizes above 16 A/220-230V or 13 A/380-480V, the connection of a DC Bus Choke is possible. The DC bus choke connection is also possiblein all 2.9A to 32A/500-600V models. Figure 8.19 b) shows this connection.

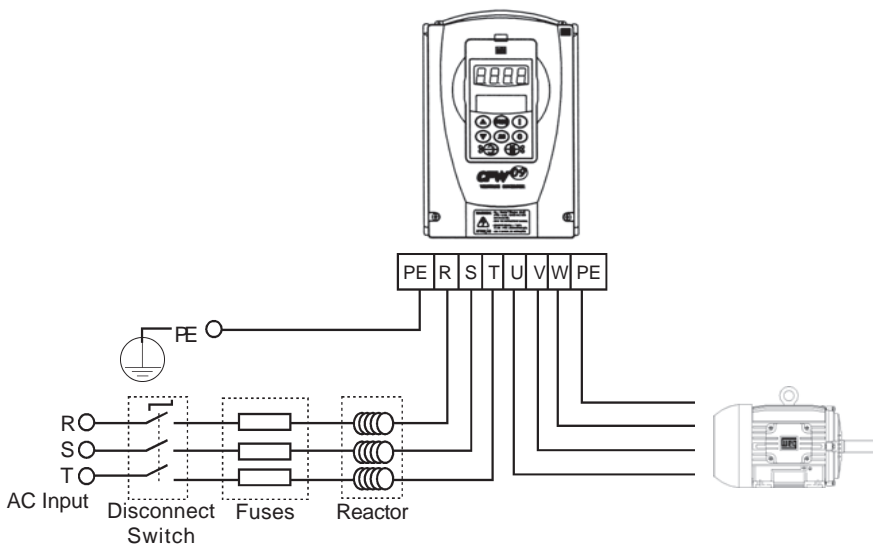

**Figure 8.19 a)** – Line reactor connection

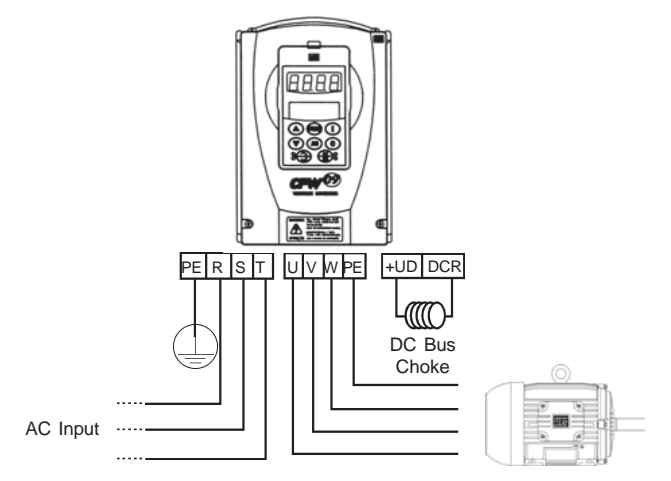

Figure 8.19 b) - DC Bus Choke connection

# 8.7.2 DC Link Inductor Built in

The following CFW-09 inverter models, can be fitted with an inductor at the DCLink already incorporated into the product:Models ≥ 16A/220-230V, Models ≥ 13A/380-480V and Models ≤ 240A/380-

480V.

To request the inverter with an inductor already assembled, please add the code "HC" (for inverter operating at constant torque) or "HV" (for inverter operating with variable torque) in the model CFW-09, in the option field "Special Hardware"(see Item 2.4).

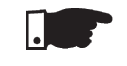

# **NOTE!**

 Remember that the operation at higher currents than the rated current in variable Torque mode is not possible with all inverter types (see Item 9.1.2 and Item 9.1.3). Thus the HV option is only possible with the types that can be operatedin that situation.

# **CFW-09 with DC link inductor**

Sizes 2 to 8

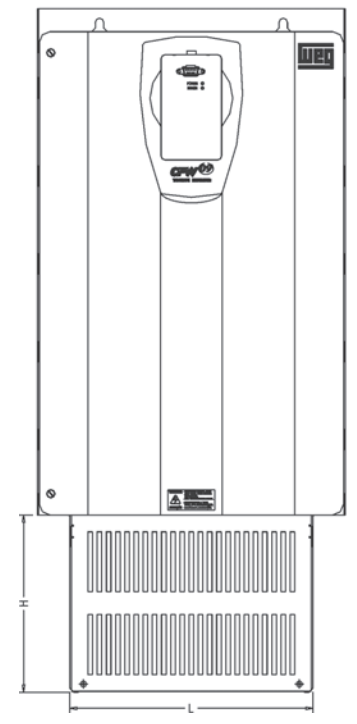

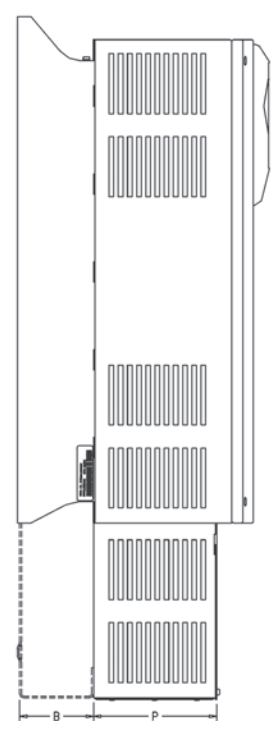

# Dimensions mm (inch)

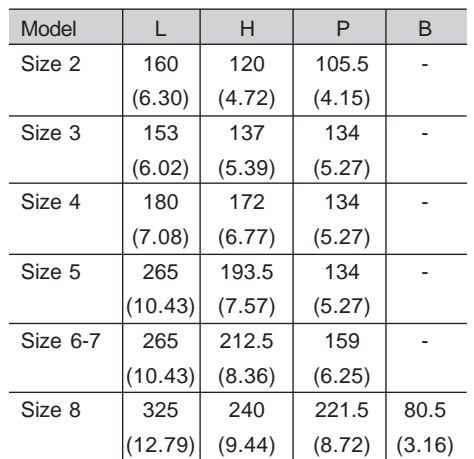

**Table 8.11** - CFW-09 with DC link inductordimensions.

### 8.8LOAD REACTOR

The use of a three-phase load reactor, with an approximate 2% voltage drop decreases the dv/dt (voltage rising rate) of the PWM pulses commonly generatedat the inverter output of any AC frequecy converter.

 This practice reduces the voltage spikes on the motor windings and leakage currents that may be generated when long distance cables between inverterand motor are used.

 There are many factors that influence the peak level (Vp) and rise time (tr) ofvoltage spikes. Cable type, cable length, motor size, switching frequency andother variables all affect Vp and dv/dt.

WEG recommends using a load reactor when V supply > 500V, though this is not always required. WEG, as specialists in both VSD's and motors are able to provide an integrated solution. The load reactor value is calculated in thesame way as the line reactor (See item 8.7.1).

If the cables between inverter and motor are longer than 100 m (300 ft), the cable capacitance to ground may cause nuisance overcurrent (E00) or groundfault (E11) trips. In this case it is also recommended to use a load reactor.

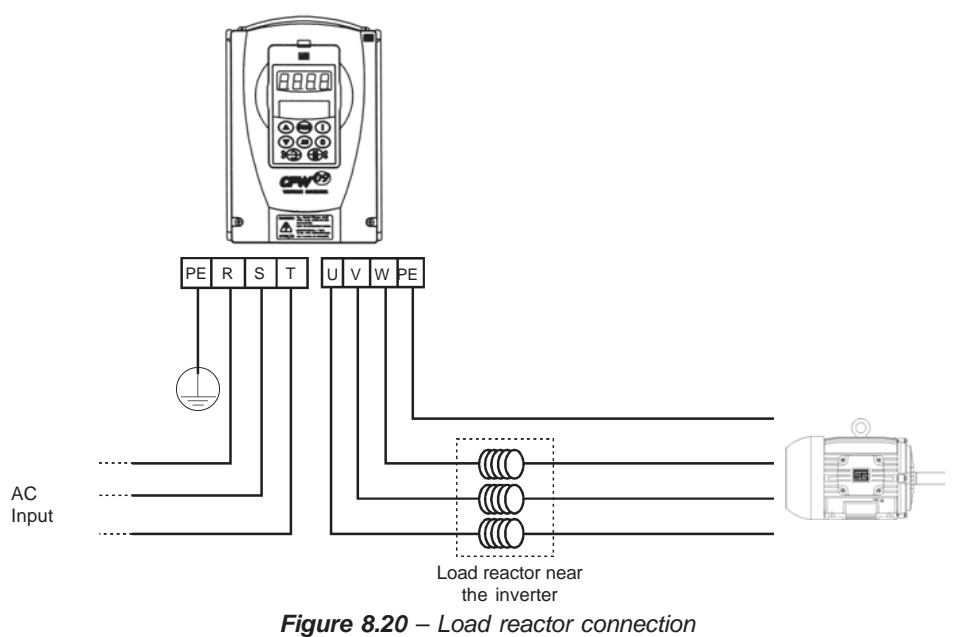

### 8.9RFI FILTER

The installation of frequency inverters requires certain care in order to prevent electromagnetic interference (EMI). This interference may disturb the operation of the inverter itself or other devices, such as, electronic sensors, PLCs,transducers, radio equipment, etc.

 To avoid these problems, follow the installation instructions contained in this Manual. Never install electromagnetic noise generating circuits such as inputpower and motor cables near analog signal or control cables.

 Care should also be taken with the radiated interference, by shielding the cables and circuits that tend to emit electromagnetic waves and causeinterference.

 The electromagnetic interference can also be transmitted through the power supply line. This type of interference is minimized in the most cases by capacitive Radio Frequency Filters (common and differential mode) which are already installed inside the CFW-09. However, when inverters are installed in residential areas, the installation of an external additional filter may be required.In this case contact WEG to select the most suitable filter type.

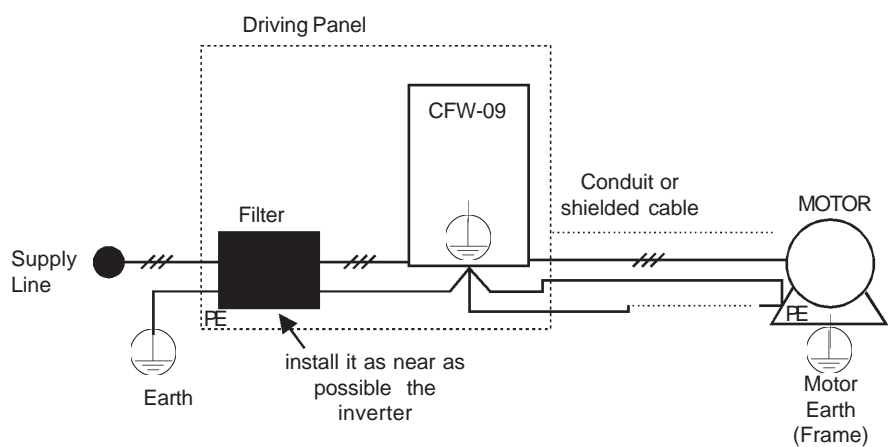

**Figure 8.21** – RFI Filter connection

# **Instructions for the RFI filter installation:**

- Install the inverter and the filter on a metallic grounded plate as near to each other as possible and ensure a good electrical contact betweenthe grounded plate and the inverter and filter frames;
- If the cable between inverter and filter is longer than 30 cm (12 in), use ashielded cable and ground each shield end on the grounded mounting plate.

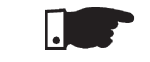

# **NOTE!**

Installations that must meet the European standards, see item 3.3.

The amount of braking torque that can be generated when a motor is controlled by an inverter, without dynamic braking or any other braking schemes, variesfrom 10% to 35% of the motor rated torque.

 During the deceleration process, the kinetic energy of the load is regenerated into the inverter's DC Link. This energy loads up the capacitors increasing the DC Link voltage. When this energy is not fully dissipated, it may generate aDC Link overvoltage trip (E01).

To obtain higher braking torque, the use of Dynamic Braking, where the excessregenerated energy is dissipated in an external resistor, is recommended .

The Dynamic Braking is used in cases where short braking times are requiredor where high inertia loads are driven.

For Vector Control modes the "Optimal Braking" feature can be used and in many cases eliminate the need for Dynamic Braking. Refer to Chapter 6,Parameter **P151**.

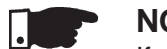

# **NOTE!**

If dynamic braking will be used, set **P151** to its maximum value.

For a precise sizing of the dynamic braking resistor, application data, suchas: deceleration time, load inertia and braking duty cycle must be considered.

The RMS current capacity of the inverter's dynamic braking transistor mustalso be taken into account, as well as its maximum peak current, which defines the minimum resistance value (ohms) of the braking resistor. Refer toTable 8.12.

The DC Link voltage level at which dynamic braking is activated is defined bythe Parameter **P153** – Dynamic Brake Level.

# 8.10 DYNAMIC BRAKING

8.10.1 DB Resistor Sizing

The braking resistor is defined according to the deceleration time, load inertia and resistive torque. In most cases a resistor with an ohmic value indicated onTable 8.12 and a power rating of 20% of the driven motor can be used.

 Use Wire type resistors with suitable insulation to withstand the instantaneouscurrent peaks.

 For critical applications with very short braking times, high inertia loads (Ex: centrifuges) or with very short and frequent duty cycles, contact WEG, to definethe most suitable resistor.

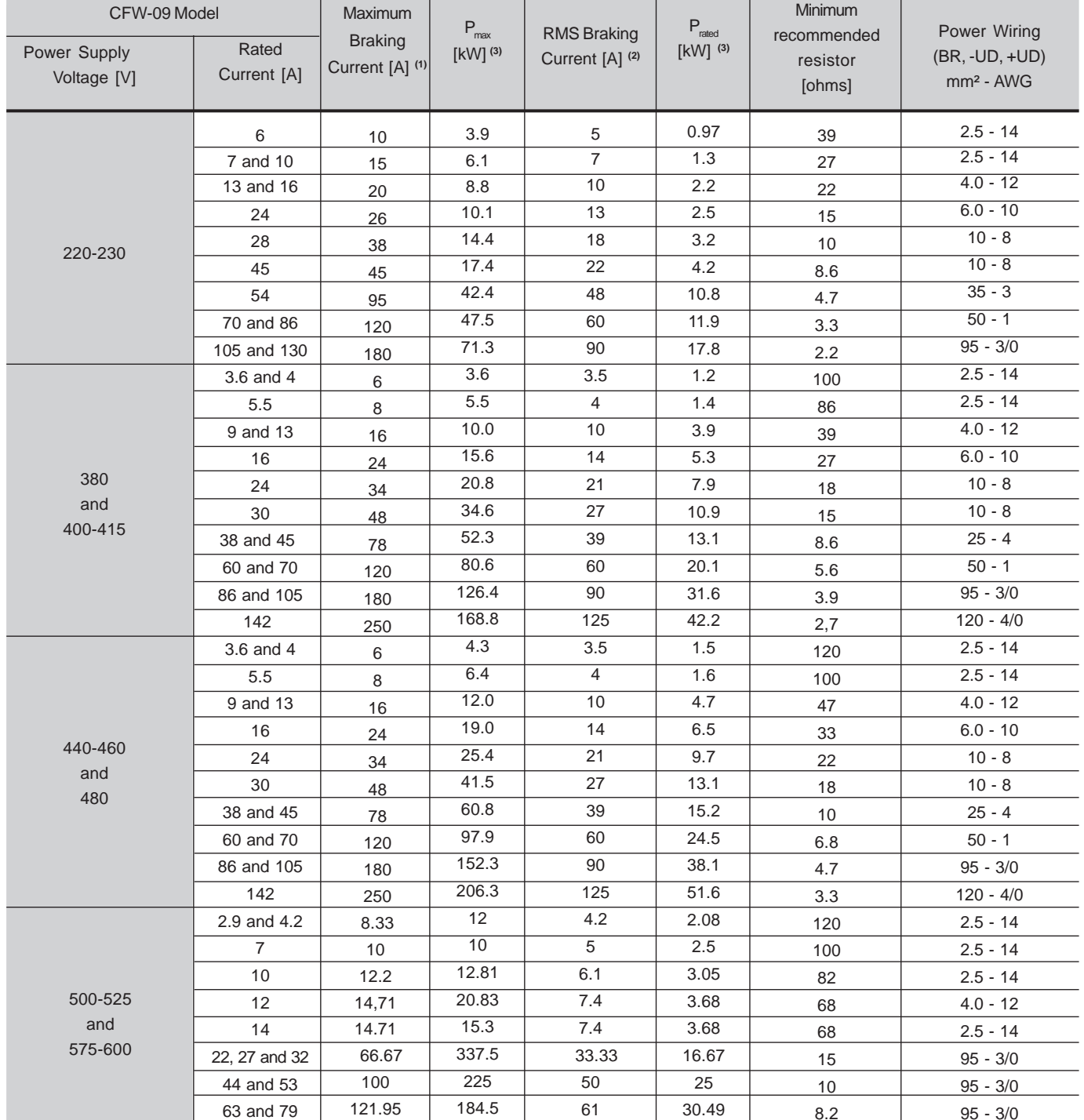

**Table 8.12** - Recommended Braking Resistor

I

**(1)** The maximum current can be determined by:

 $_{\rm max}$  = Value set at P153[V] / Resistor Ohms

**(2)** The RMS braking current can be calculated by

 $I_{\text{rms}} = I_{\text{max}}$ .  $t_\text{br}^\text{[rmin]}$  Where  $t_\text{br}$  corresponds to the sum of the braking

times during the most severe 5 minute cycle.

- **(3)** P<sub>max</sub> and P<sub>rated</sub> are the maximum peak and rated powers that the braking chopper can deliver. The resistor power must be sized according to theapplication braking duty cycle.
- $\boxtimes$  Connect the braking resistor between the +UD and BR power terminals (refer to section 3.2.1);
- $\boxtimes$  Make this connection with a twisted pair. Run this cable separately from any signal or control wire;
- Size the cable cross section according to the application, consideringthe maximum and RMS current;
- $\boxtimes$  If the braking resistor is installed inside the inverter panel, consider the heat dissipated by the resistor when defining the panel ventilation;
- Set Parameter **P154** to the Ohms value of the DB resistor and Parameter**P155** to the resistor power rating in kW.

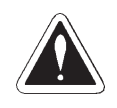

# **DANGER!**

 The CFW-09 provides an electronic thermal protection for the braking resistorto avoid overheating. The braking resistor and the transistor can be damaged if: $\boxtimes$  They are not properly sized;

- $\boxtimes$  Parameters P153, P154 and P155 are not properly set;
- $\boxtimes$  The line voltage exceeds the maximum allowed value.

The electronic thermal protection provided by the inverter, if properly programmed, protects the DB resistor in case of overloads not expected during normal operation, but it does not ensure protection in case of a dynamicbraking circuit failure.

In this case the only guaranteed method to avoid burning the resistor and eliminate risk of fire is the installation of a thermal overload relay in series with the resistor and/or the installation of a thermostat on the resistor body, wiring it in a way to disconnect the inverter power supply is case of overheating, asshown below:

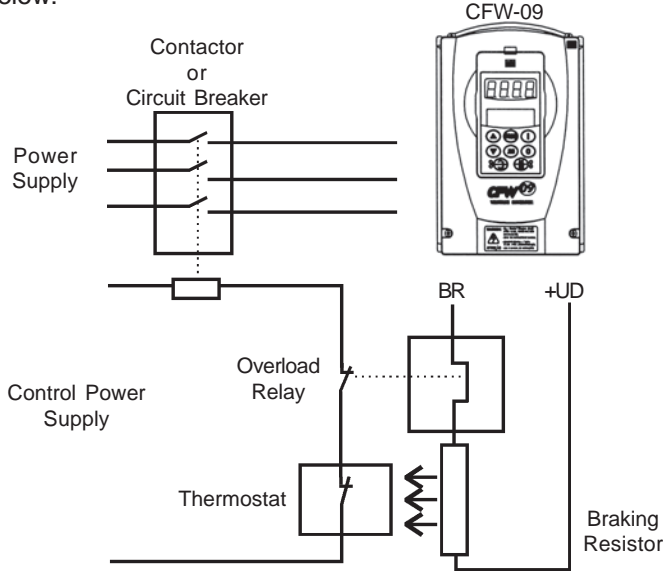

**Figure 8.22** – Braking resistor connection

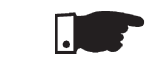

**NOTE!**

 Through the power contacts of the bimetallic overload relay circulates DirectCurrent during the DC-Braking process.

# 8.10.2 Installation

# 8.10.3 Dynamic Braking module - DBW-01 and DBW-02

In the CFW-09 220-230V or 380-480V types with currents higher or equal to 180A, dynamic braking uses the DBW-01 external braking module. For 500- 690V and 660-690V with currents higher or equal 100A, dynamic brakinguses the DBW-02 external braking module.

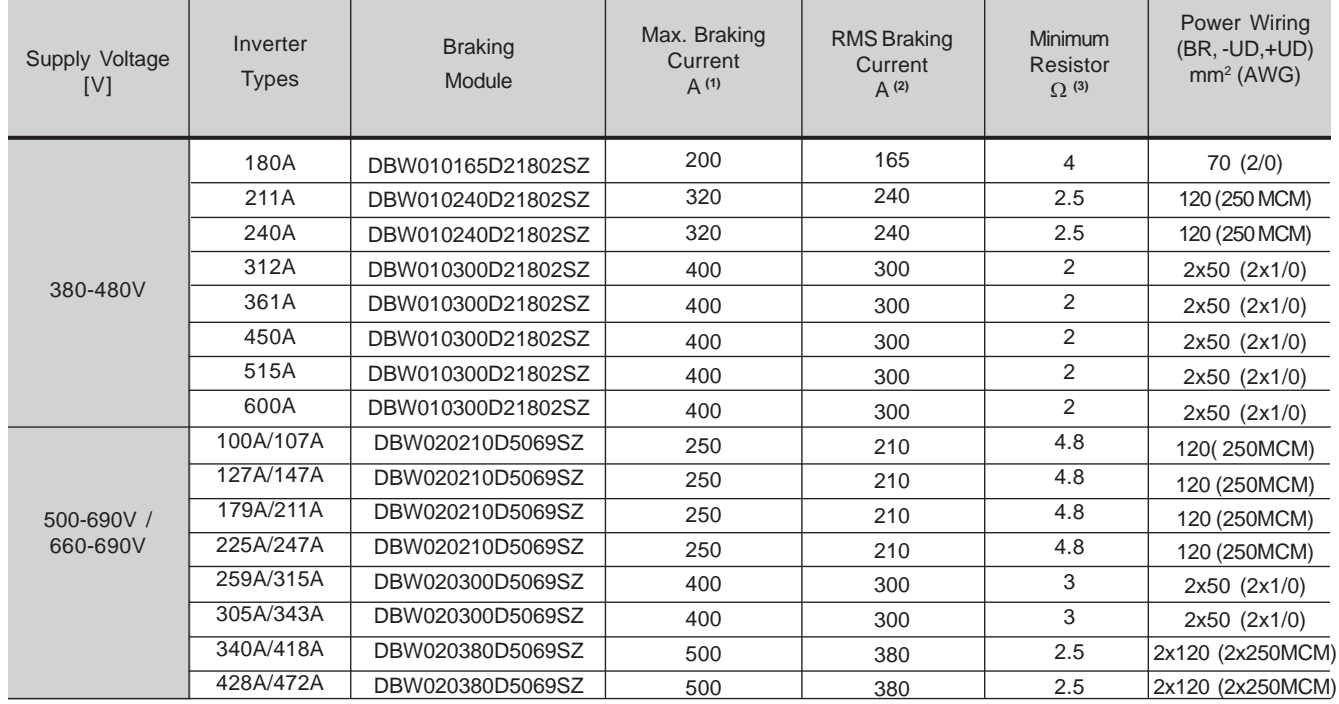

**Table 8.13** - Inverter and corresponding DBW

**(1)**The max. current can be calculated by:

 $_{\text{max}}$ = set value at P153[V]/value of the resistor [ohms].

**(2)**The rms braking current can be calculated by:

$$
I_{\text{rms}} = I_{\text{max}} \cdot \sqrt{\frac{t_{\text{br}}^{\text{[min]}}}{5}}
$$
 where  $t_{\text{br}}$  corresponds to the sum of the braking

actuation times during the most severe 5-minute cycle.

**(3)**The minimum resistor value of each shown model has been calculated so the braking current does not exceed the maximum current specifiedin table 8.13.

For this, following parameters have been considered

- DBW-01: rated line voltage = 480V.
- DBW-02: rated line voltage = 690V.
- Factory Standard Value of P153.

# **HOW TO SPECIFY THE DBW TYPE:**

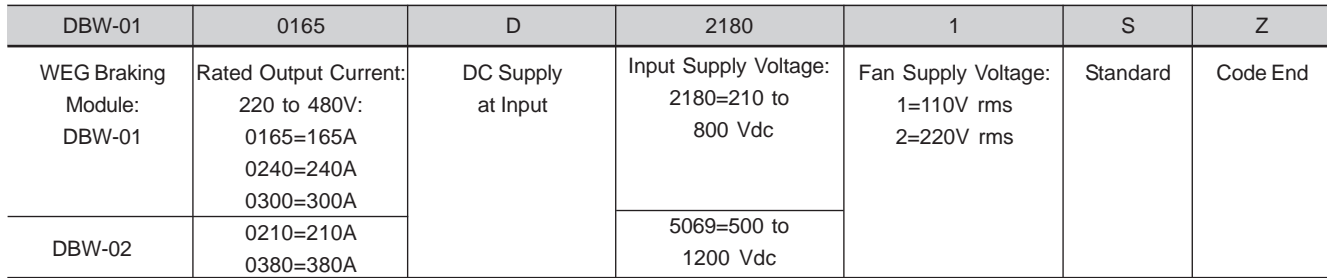

8.10.3.1 DBW-01 and DBW-02 Identification Label

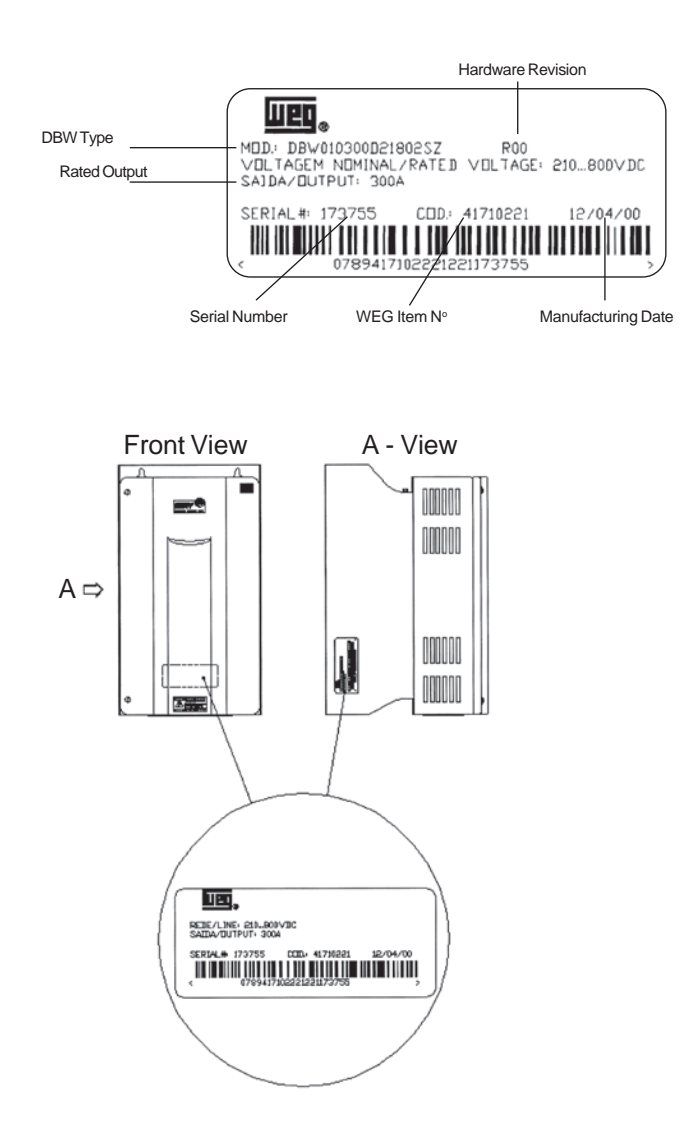

**Figure 8.23** - Identification Label

8.10.3.2 Mechanical Installation

 The environmental operating conditions of the DBW are the same as of the CFW-09 inverter (see item 3.1.1).

 For panel installation, provide an additional airflow of 120 CFM (57 L/s) forcooling of the braking module.

 When installing module, provide free spaces around the module, as shown inFigure 8.24, where A=100mm (4 in), B=40mm (1.57 in) and C=130mm (5.12 in).

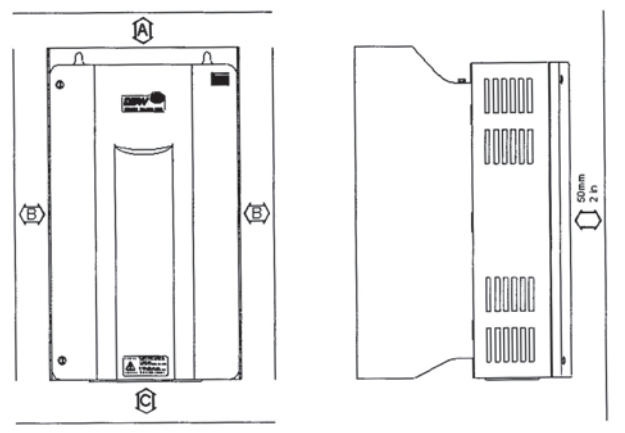

**Figure 8.24** - Free Spaces for Cooling

Check the other recommendations for the CFW-09 inverter installation, since from the mechanical viewpoint, the module is compatible with CFW-09 framesize 3.

External dimensions and mounting holes are according to Figure 8.25.

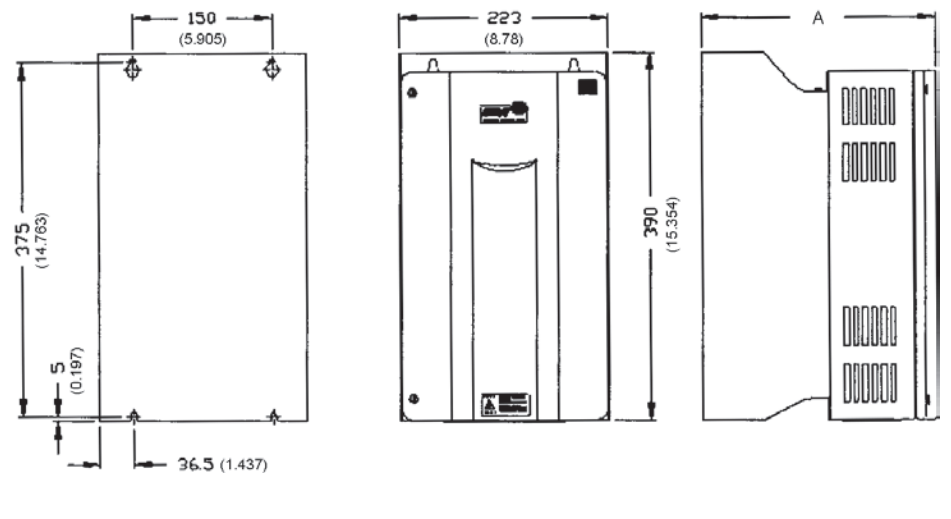

| Dimension A | <b>DBW-01</b> | <b>DBW-02</b> |
|-------------|---------------|---------------|
| $mm$ (in)   | 252 (9.92)    | 277 (10.91)   |

**Figure 8.25** - Dimensional Drawing of DBW-01 and DBW-02 - mm (inch)

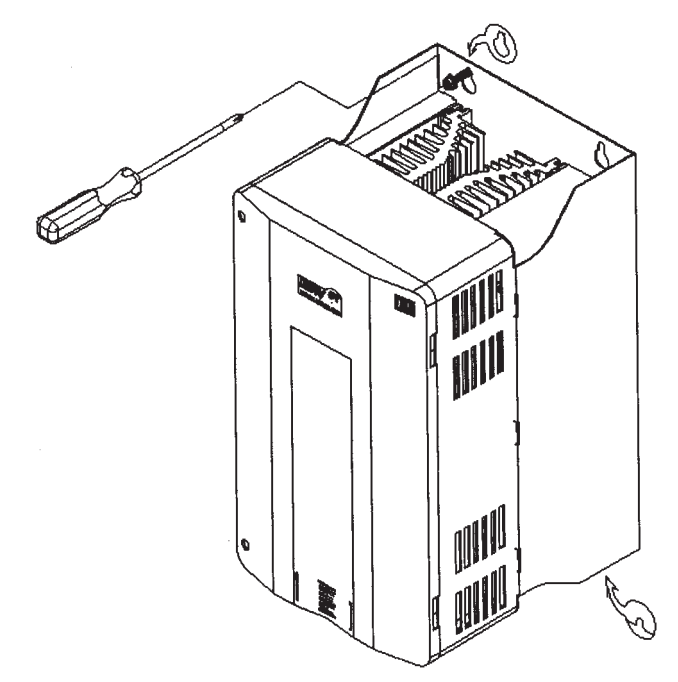

**Figure 8.26** - Installation procedures for the DBW-01 and DBW-02 on surface

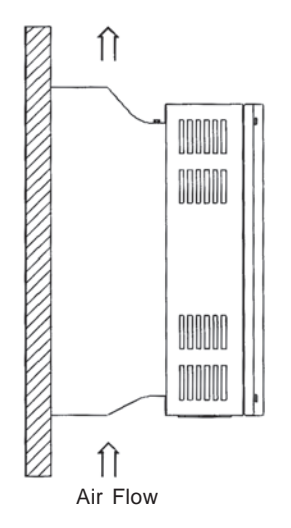

**Figure 8.27** - DBW-01 and DBW-02 Positioning

The DBW-01 and DBW-02 can also be installed with a through surface mounting kit as described in item 8.11. In this case, use the available installation kit, which contains the respective installation supports. Figure 8.28 shows themounting cutouts.

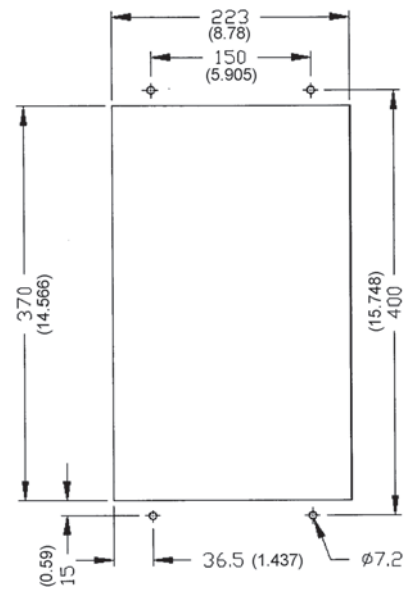

**Figure 8.28** - Cutout dimensions in air duct - Dimensiones mm (inch)

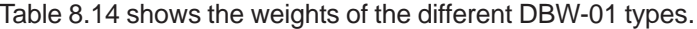

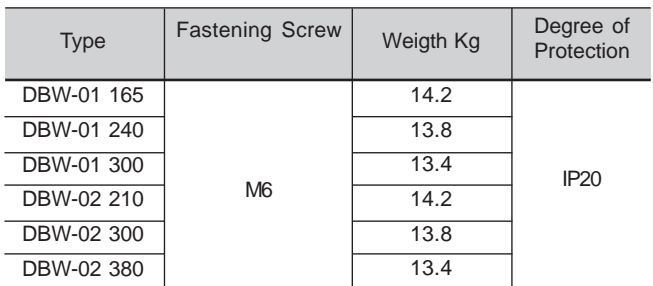

**Table 8.14** - Mechanical Data of the DBW-01 and DBW-02

8.10.3.3 Installation/Connection

Location of the power connections is shown in Figures 8.29, 8.30 and 8.31.

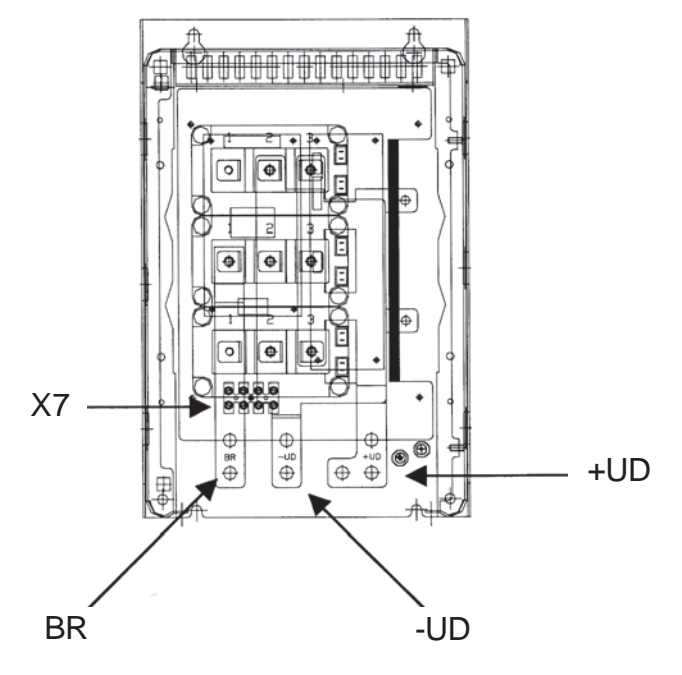

**Figure 8.29** - Connection location

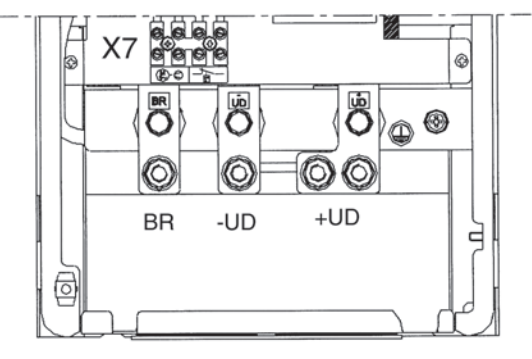

**Figure 8.30** - Power terminals

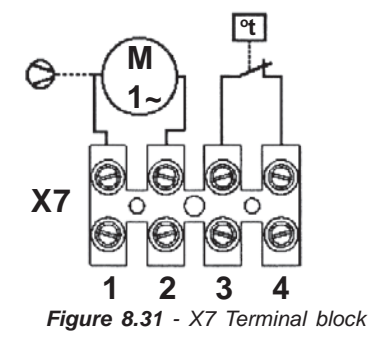

Supply the fan of the braking module with the suitable supply voltage (110 V or 120 V rms) at X7:1,2 connector (see Figure 8.32). The fan has a requires a current of about 0.14A. The terminals 3 and 4 of the terminal bock X7 are the NC-contact of a thermostat that must be installed for the thermal protection of the braking module. This protection must be installed external to the braking module (see Figure 8.32); in this example, the relay is connected to DI3 (XC1:3,9 of the board CC9) and the parameter P265 is programmed as Without ExternalError (P265=4).

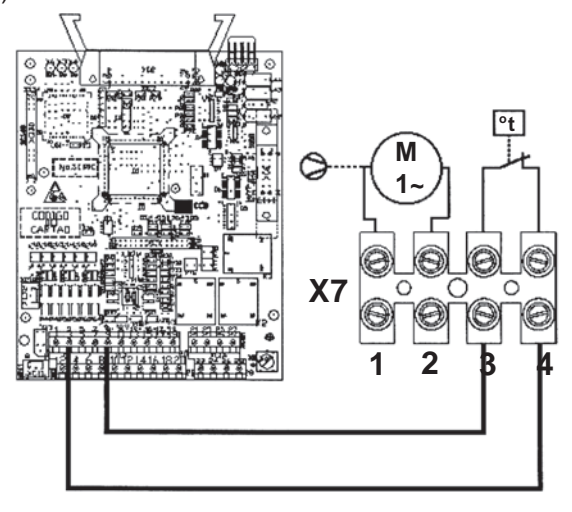

**Figure 8.32** - Example of Thermal Protection

Connect the +UD grounding of the braking module to the +UD terminal of theinverter;

 Connect the -UD grounding of the braking module to the -UD terminal of theinverter;

 The control connection between the CFW-09 and the braking module is made through a cable (0307.7560). One end of this cable is connected to the XC3 connector that can be found at the CRG4 board (see figure 8.33 ) in the braking module. The other end of this cable is connected to a DB9 connector that isfastened to a metallic support at the side of the control board in the CFW-09.

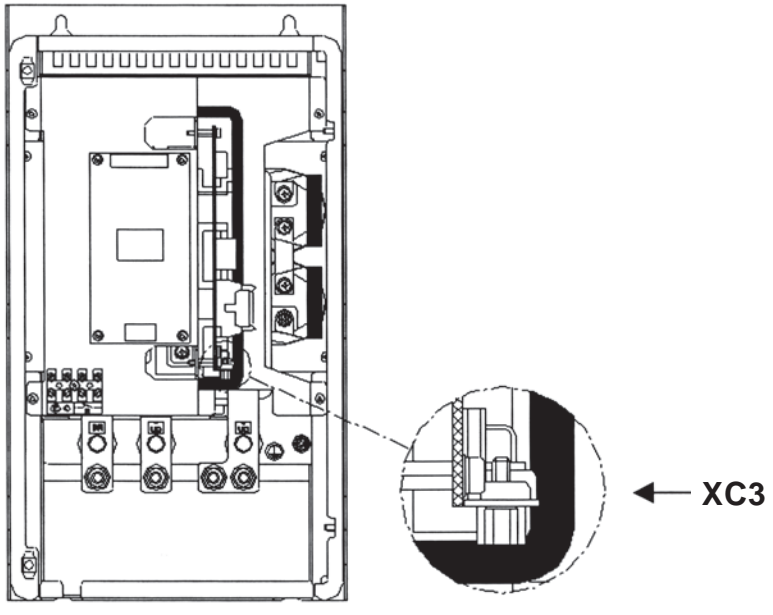

**Figure 8.33** -Location of the XC3 connector

Figure 8.34 shows the connection of the braking module to the inverter, as well as the connections of the resistor to the braking module. It shows also the inclusion of a thermal relay and a thermostat in contact with the resistor body, thus ensuring its thermal protection. The connection cables between the inverter and the module and between the module the braking resistormust be dimensioned according to the thermal braking cycle.

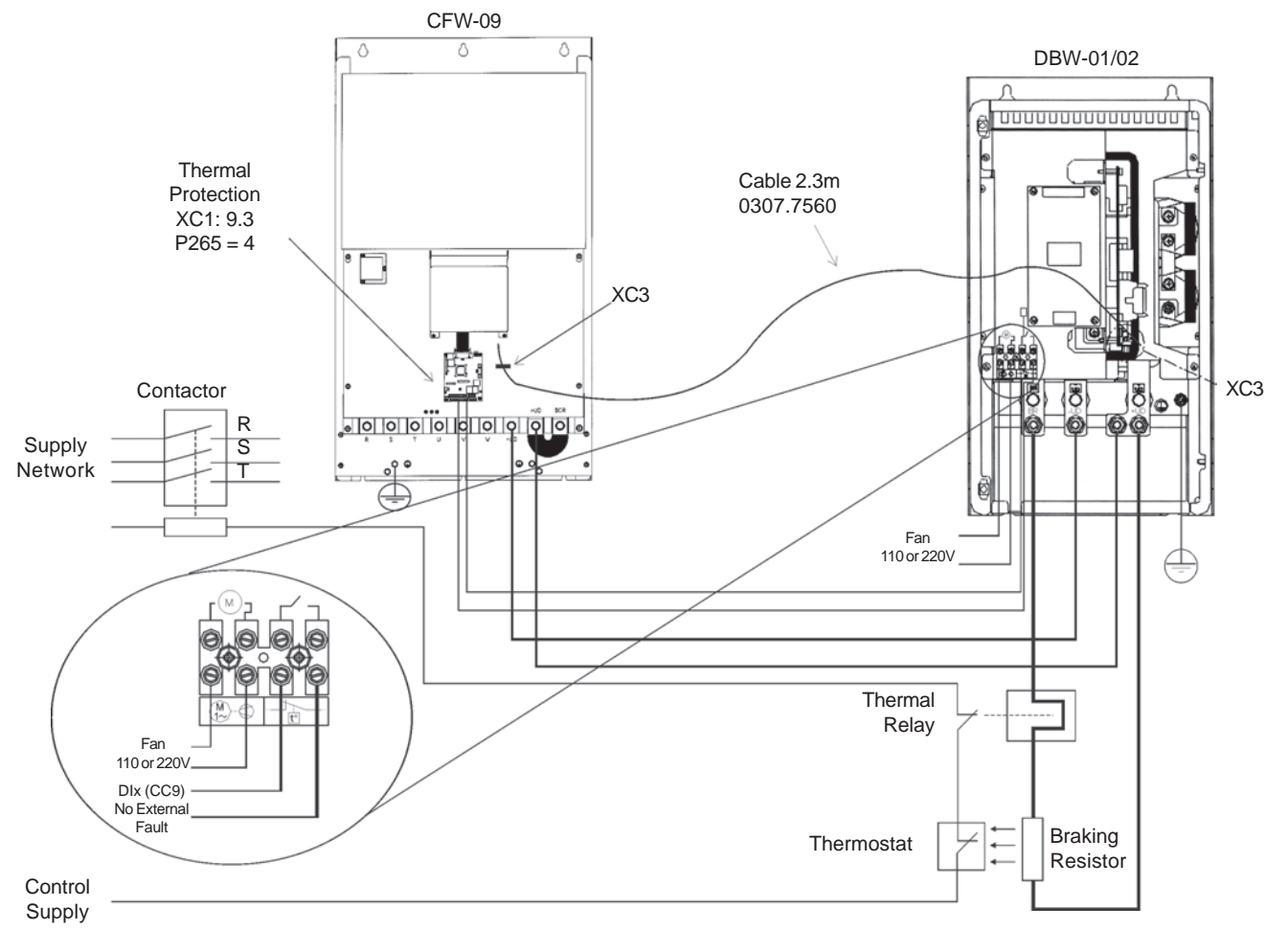

**Figure 8.34** - Connections between the DBW, the CFW-09 and the Braking Resistor

# **NOTE!**

- Through the power contacts of the bimetallic overload relay circulates DirectCurrent during the DC-Braking process.
- The DBW-02 has a duplicated XC3 connector (A and B). The XC3B is for connecting other DBW-02 module for parallel operation. It is possible to connect up to 3 DBW-02 modules in parallel. The interconnecting cableshould be limited to 2 meters maximum cable lenght.

# 8.11 THROUGH SURFACE MOUNTING KIT

8.12 FIELDBUS

The kit for through surface mounting is composed of metallic supports that must be mounted on the rear of the CFW-09 frames 3 to 8 to allow through surface mounting. For further information refer to Section 3.1.3, Figure 3.4 andTable 3.4. Degree of protection is NEMA 1/IP20.

 CFW-09 can be connected to fieldbus networks allowing it's control and parameter setting. For this purpose you need to include an optional electronic board according to the desired Fieldbus standard: Profibus-DP, DeviceNet orEthernet/IP.

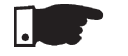

# **NOTE!**

 The chosen Fieldbus option can be specified in the suitable field of the CFW-09 coding.

 In this case the CFW-09 will be supplied with all needed components already installed in the product. For later installation you must order and install thedesired Fieldbus kit (KFB).

The communication board that forms the Fieldbus Kit is installed directly ontothe CC control board, connected to the XC140 connector and fixed by spacers.

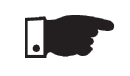

8.12.1 Installation of the Fieldbus kit

# **NOTE!**

Follow the Safety Notices in Chapter 1

- If a Function Expansion Board (EBA/EBB) is already installed, it mustbe removed provisionally. For the frame size 1 you must remove thelateral plastic cover of the product.
	- 1. Remove the bolt from the metallic spacer near to the XC140 (CC9)connector.
	- 2. Connect carefully the pin connector of the Fieldbus board to the femaleconnector XC140 of the CC9 control board. Check the exactcoincidence of all pins of the XC140 connector (Figure 8.35).

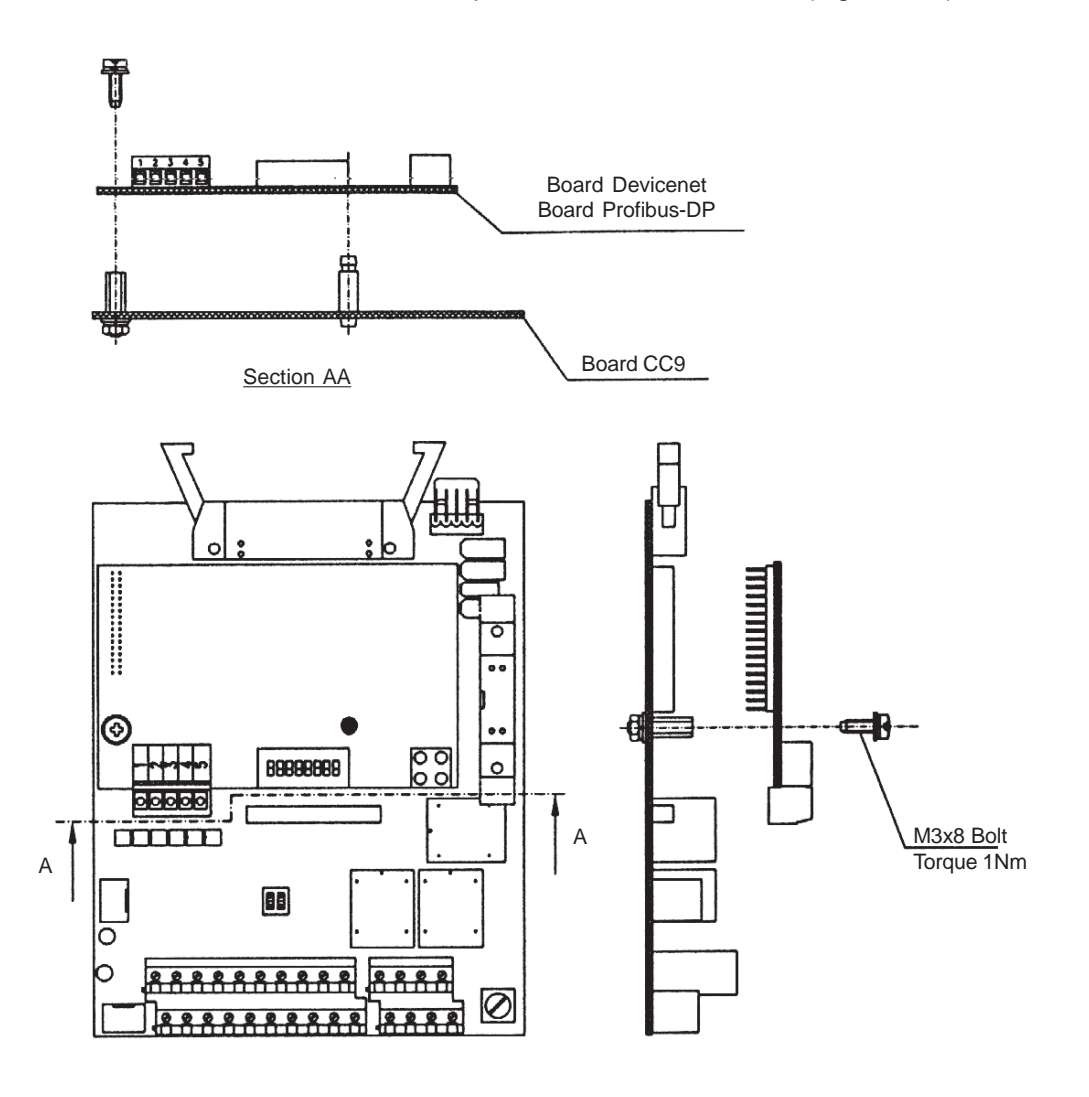

**Figure 8.35** - Installation of the Electronic Board of the Fieldbus

- 3. Press the board near to XC140 and on the lower right edge until theconnector and the plastic spacer is inserted completely;
- 4. Fix the board to the metallic spacer through the bolt (except ModBus RTU);
- 5. Fieldbus Connector:
- **Sizes 1 and 2 (Models up to 28A):**
- Fix the Fieldbus connector to the inverter frame by using the 150 mm (5.9 in) cable (see figure 8.36).

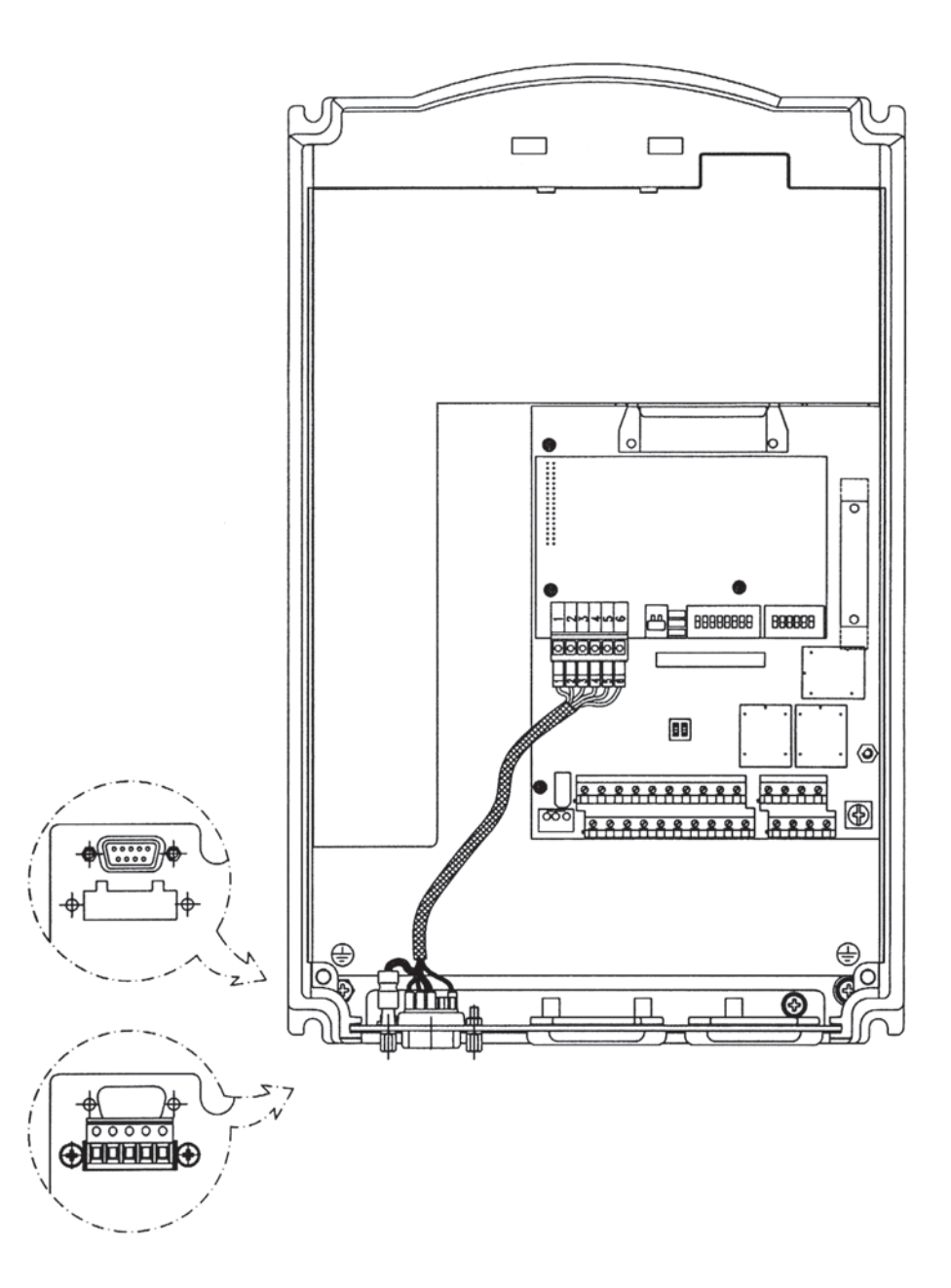

**Figure 8.36** - Fastening of the Fieldbus connector

# **Sizes 3 to 10 - (models up to 30A):**

- Connect the Fieldbus connector to the metallic "L" by using the 150mm(5.9 in).
- Fasten the set to the metallic support palte of the control board (see8.37).

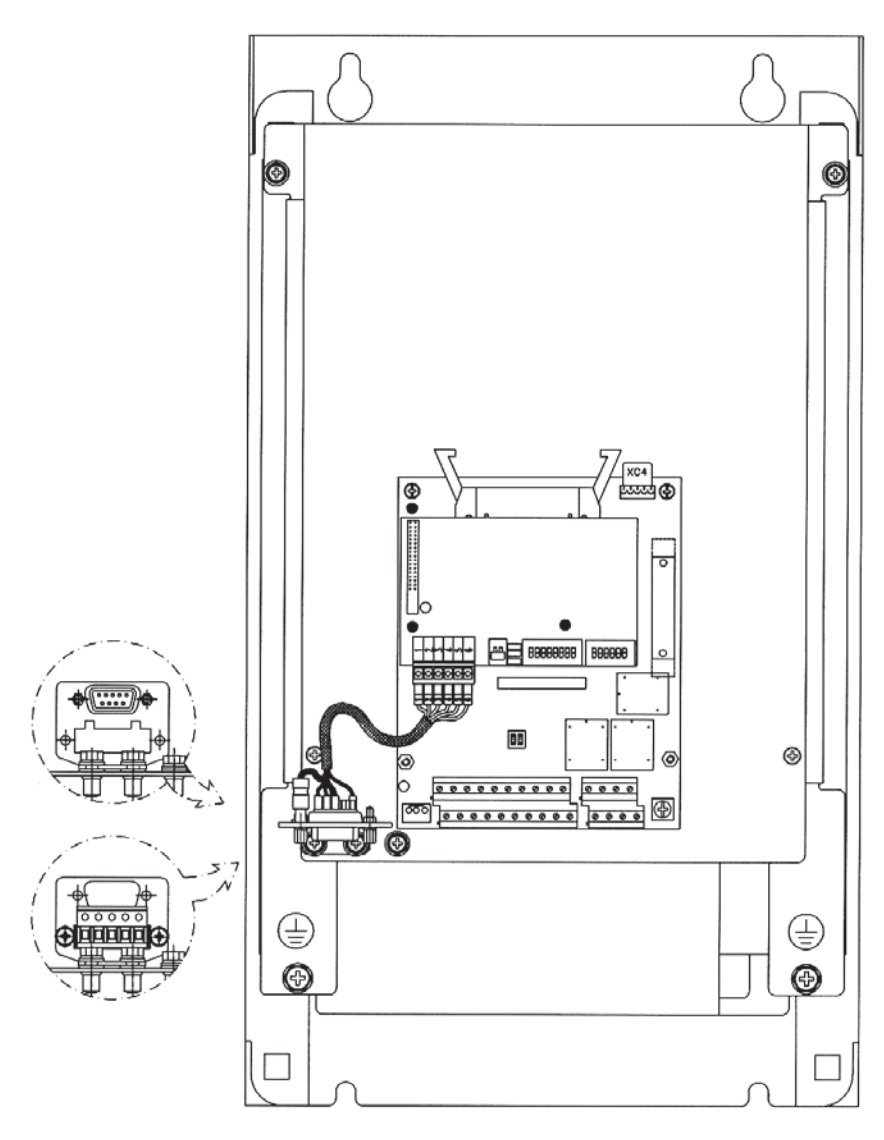

**Figure 8.37** - Fastening of the Fieldbus connector

6. Connect the other cable end of the Fieldbus connector to the electronicFieldbus board, as shown in Figure 8.38.

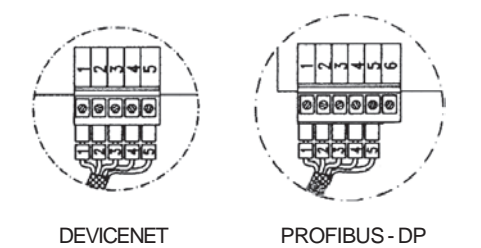

**Figure 8.38** - Connection to the Fieldbus board

# 8.12.2 Profibus-DP

# **Introduction**

The inverter that is fitted with the Profibus-DP Kit operates in slave mode,allowing the reading/writing of their parameters through a master. The inverter does not start the communication with other nodes, it only answers to the master controls. A twisted pair of copper cable realizes the connection of the Fieldbus (RS-485) allowing the data transmission at rates between 9.6kbits/sand 12Mbits/s. Figure 8.39 show a general view of a Profibus-DP network.

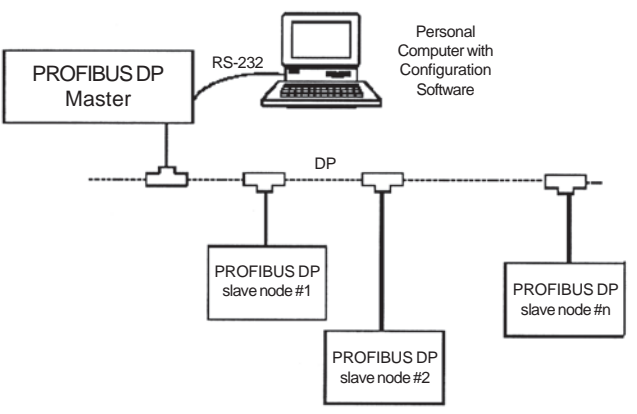

**Figure 8.39** - Profibus-DP network

- Fieldbus Type: PROFIBUS-DP EN 50170 (DIN 19245)

# **Physical Interface**

- Transmission means: Profibus bus bar line, type A or B as specified inEN50170
- Topology: Master-Salve communication
- Insulation: the bus is supplied by DC/DC inverter and isolated galvanically from remaining electronics and the signals A and B are isolated by meansof optocouplers.
- It allows the connection/disconnection of only one node without affectingthe network.

# **Fieldbus connector of the inverter user**

- Connector D-sub 9 pins female
- Pins:

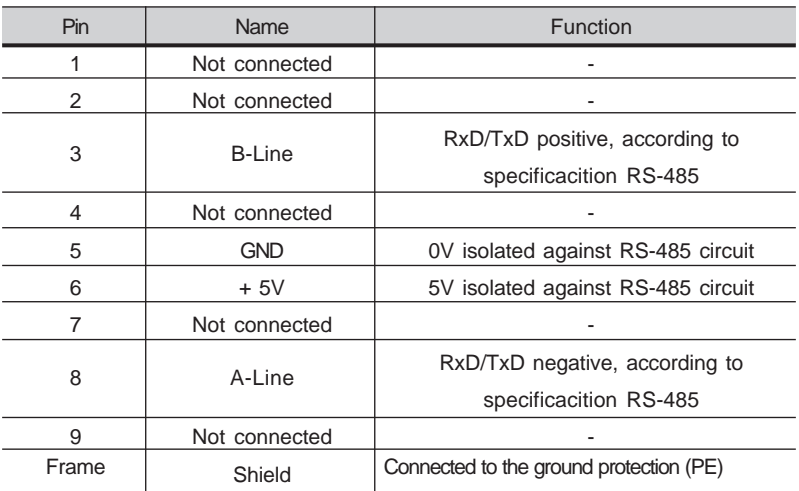

**Table 8.15** - Pin connection (DB9) to the Profibus-DP

# **Line Termination**

 The initial and the en points of the network must be terminated with the characteristic impedance in order to prevent reflections. The DB 9 cable male connector has the suitable termination. When the inverter is the first or the last of the network, the termination switch must be set to Pos. "ON". Otherwise set the switch to Pos. "OFF". The terminating switch of the PROFIBUS DPboard must be set to 1 (OFF).

# **Transfer Rate (baud rate)**

 The transfer rate of a Profibus-DP network is defined during the master configuration and only one rate is permitted in the same network. The Profibus-DP board has an automatic baud rate detection and the user does not need to configure it on the board. The supported baudrates are: 9.6 kbits/s, 19.2 kbits/s,45.45 kbits/s, 93.75 kbits/s, 187.5 kbits/s, 500 kbits/s, 1.5 Mbits/s, 3 Mbits/s, 6Mbits/s and 12 Mbits/s.

# **Node Address**

 The node address is established by means of two rotating switches on the electronic Profibus-DP board, permitting the addressing from 1 to 99 addresses.Looking onto the front view of the board with the inverter in normal position, the switch at left sets the ten of the address, while the left switch sets the unitof the address:

**Address = (set left rotary switch x 10) + (set right rotary switch x 1)**

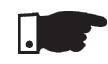

# **NOTE!**

The node address can not be changed during operation.

# **Configuration File (GSD File)**

 Each element of a Profibus-DP network is associated to a GSD file that has all information about the element. This file is used by program of the network configuration. Use the file with the extension .gsd stored on the floppy diskcontained in the Fieldbus kit.

# **Signaling**

 The electronic board has a bicolor LED at right topside indicating the status ofthe Fieldbus according to the table 8.16 and figure 8.40 below:

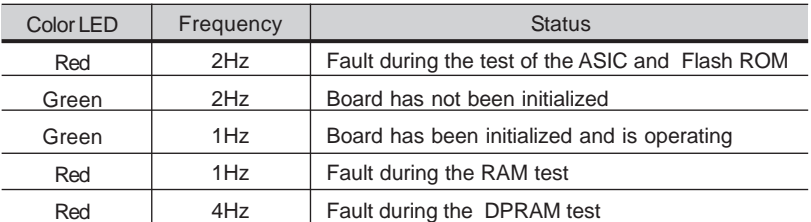

**Table 8.16** - Signaling LED of the Fieldbus board status

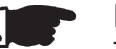

# **NOTE!**

 The red fault indications mean hardware problems of the electronic board. The reset is realized by switching OFF / ON the inverter. If the problem persists,replace the electronic board.

The electronic board is also fitted with four other bicolor LED´s placed at theright bottom side, indicating the Fieldbus status according to the Figure below:

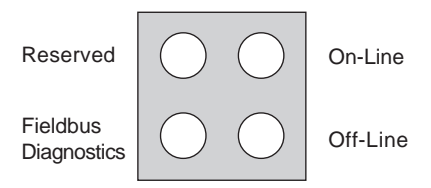

**Figure 8.40** - LED's indicating the status of the Profibus-DP network

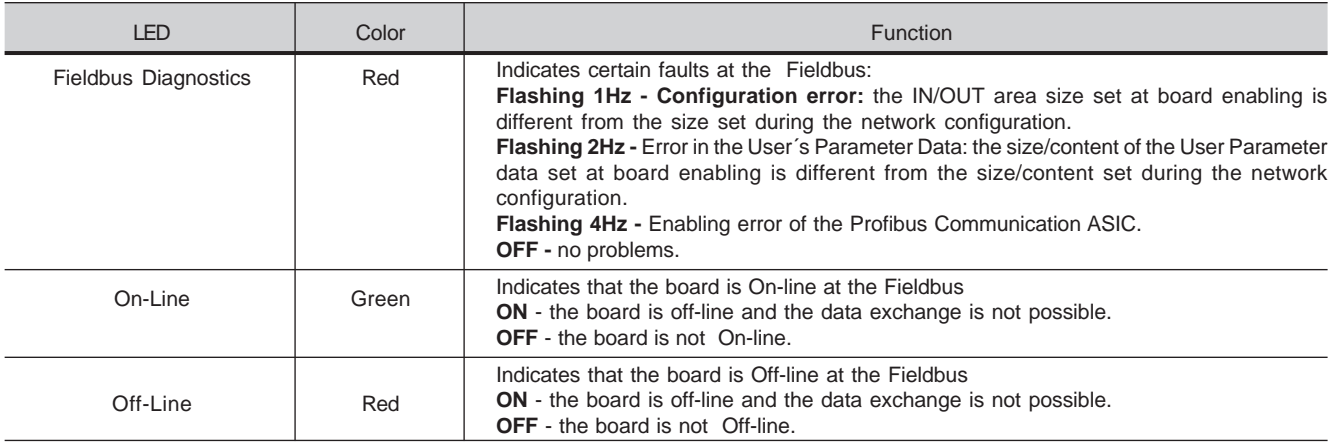

**Table 8.17** - Signaling LED's indicating the status of the Profibus-DP network

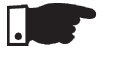

# **NOTE!**

 When power is applied to the drive and both on-line and off-line LED's on the Profibus DP board keep flashing, then a network address configuration orinstallation problem may be present.

Check the installation and the network node address.

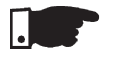

# **NOTE!**

Use of the Profibus-DP/related CFW-09 Parameters. See item 8.12.5.

8.12.3 DeviceNet

# **Introduction**

 The DeviceNet communication is used for industrial automation, mainly for the control of valves, sensors, input/output units and automation equipment. The DeviceNet communication link is based on a communication protocol"broadcast oriented", the Controller Area Network (CAN). The connection to the DeviceNet network is realized by means of a shielded cable comprising a twisted pair and two wires for the external power supply. The baud rate can be set to 125kbits/s, 250kbits/s or 500kbits/s. Figure 8.41 gives a general view ofa DeviceNet network.

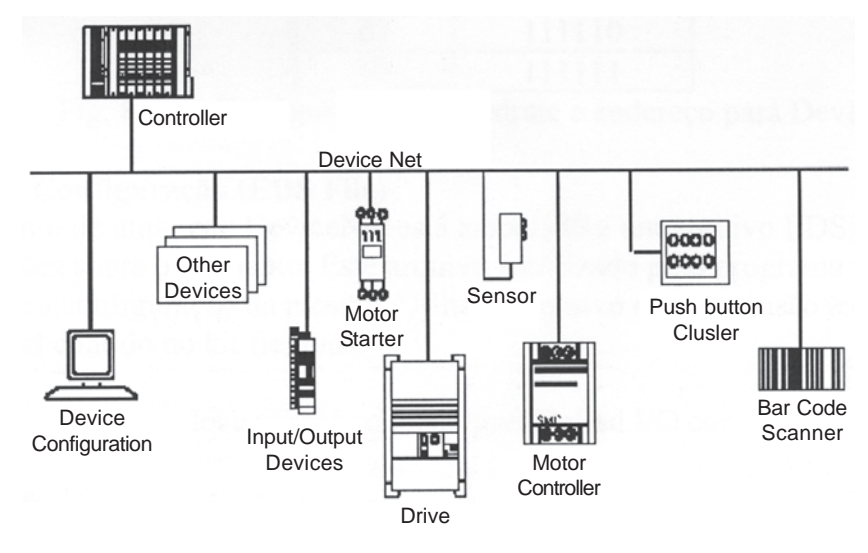

**Figure 8.41** - DeviceNet Network

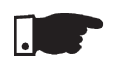

# **NOTE!**

The PLC (master) must be programmed to Polled I/O connection.

# **Fieldbus connector of user of the inverter**

- Connector: 5 ways-connector of type plug-in with screwed terminal(screw terminal)
- Pin:

| Pin | Description | Color        |
|-----|-------------|--------------|
|     | V-          | <b>Black</b> |
| 2   | CAN L       | <b>Blue</b>  |
|     | Shield      |              |
|     | CAN H       | White        |
|     | ⊾ /         | Red          |

**Table 8.18** - Connection of the pins to the DeviceNet

# **Line Termination**

 To avoid reflection, the initial and the end points of the network must be terminated with the characteristic impedance. Thus a 120-ohms/0.5W resistormust be connected between the pins 2 and 4 of the Fieldbus connector.

# **baud rate/ Node Address**

 There are three different baudrates for the DeviceNet: 125kbits/s, 250kbits/s or 500kbits/s. Choose one of these baudrates by setting the DIP switches onthe electronic board.

 The node address is selected through the six DIPswitches on the electronicboard, permitting an addressing from 0 to 63 addresses.

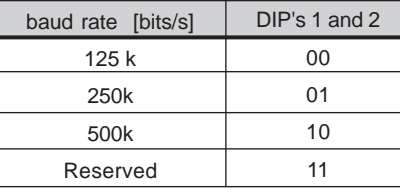

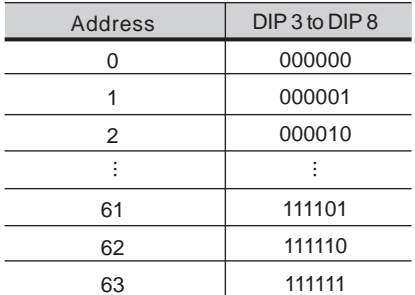

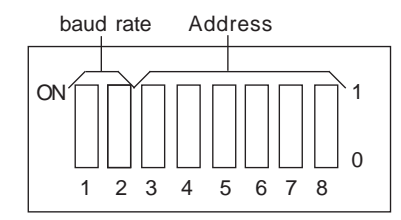

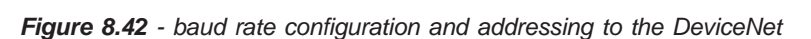

# **Configuration File (EDS File)**

 Each element of a DeviceNet network is associated to a EDS file, that has all information about the element. This file is used by program of the network configuration during its configuration. Use the file with the extension .eds storedon the floppy disk contained in the Fieldbus kit.

Setting parameter P309 to 4, 5 or 6 selects 2, 4 or 6 input/output words (seeitem 8.12.4).

With the assistance of the network configuration software define the number of words for the device according to the value set on parameter P309. The typeof connection used for data exchange shall be set for "Polled I/O".

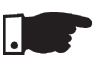

# **NOTE!**

The PLC (master) must be programmed for Polled I/O connection.

# **Signaling**

 The electronic board has a bicolor LED at right topside indicating the status ofthe Fieldbus according to the table 8.16.

# **Note:**

 The red fault indications mean hardware problems of the electronic board. The reset is realized by switching OFF / ON the inverter. If the problem persists,replace the electronic board.

 The electronic board is also fitted with other four bicolor LED´s placed at the right bottom side, indicating the DeviceNet status according to Figure 8.43and Table 8.19:

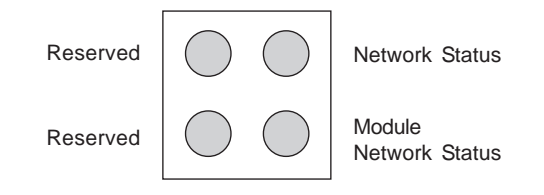

**Figure 8.43** - LED's for status indication of the DeviceNet network

| I FD                  | Color          | Description                |
|-----------------------|----------------|----------------------------|
| Module Network Status | <b>ON</b>      | Without supply             |
| Module Network Status | Red            | Fault not recoverable      |
| Module Network Status | Green          | Board operating            |
| Module Network Status | Red            | Smaller fault              |
|                       | Flashing       |                            |
| <b>Network Status</b> | Off            | Without supply/off line    |
| <b>Network Status</b> | Green          | Link operanting, connected |
| Network Status        | Red            | Critical fault at link     |
| Network Status        | Green Flashing | On line not connected      |
| Network Status        | Red Flashing   | Time out of the connection |

**Table 8.19** - Signaling LED's indicating the DeviceNet status

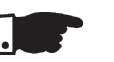

# **NOTE!**

Use of the DeviceNet /related CFW-09 Parameters. See item 8.12.5.

 8.12.4EtherNet/IP EtherNet/IP (Industrial Ethernet Protocol) is a communication system proper for the industrial environment. This system allows application data exchange, timerestricted or critical, between industrial systems. The EtherNet/IP is available for simple devices such as sensors/actuators as well as for complex devices suchas robots, PLCs, keypads and drives.

The Ethernet/IP application layer protocol is based on the Control and Information Protocol (CIP) layer that is used in both DeviceNet™ and ControlNet™. The CIP organizes the devices as collection of objects and defines the methods and procedures for data access. Furthermore, the Ethernet/IP uses the standard IEEE 802.3 for the low level layers and the TCP/IP and UDP/IP protocols for theintermediary layers to transport the CIP packets.

Therefore, the infrastructure used by the EtherNet/IP is the same used by the corporate computer networks (Ethernet). This fact extends considerably themeans of controlling and monitoring the devices connected to the network:

- % Availability of application protocols (HTTP, FTP, etc.).<br>% Integration between the factory floor network and the
- % Integration between the factory floor network and the corporate network.<br>% It is based on a widely used and accepted standard.
- % It is based on a widely used and accepted standard.<br>Greater data flow than the standard protocols used for the

Greater data flow than the standard protocols used for the industrial automation.

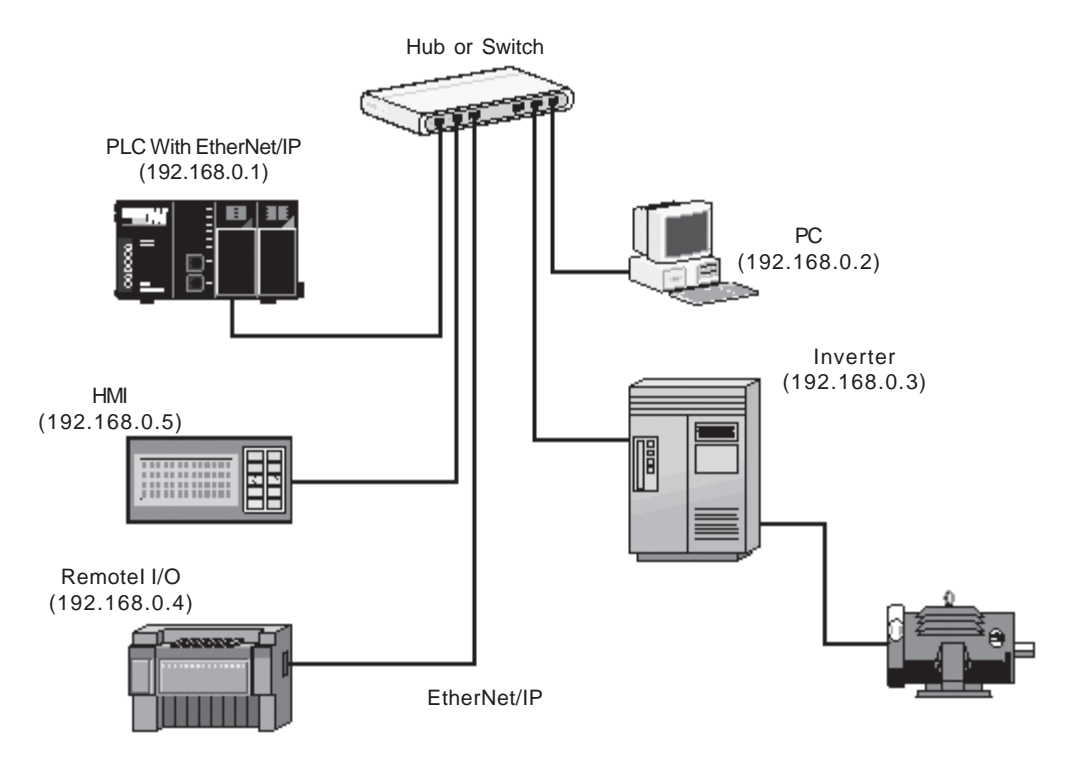

**Figure 8.44 -** Example of an EtherNet/IP Network

# **Fieldbus Connector**

- Connector: RJ-45 connector with 8-pin.
- Pinout: two standards for straight-through cables are available: Ethernet: T-568A and T-568B. The function of each pin is shown in table 1. The cable to be used with the CFW-09 shall follow one of these two standards. Furthermore, only one standard shall be used for the cables, i.e., the connectors of both cable ends shall be crimped according to standardT-568A or T-568B.

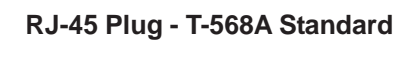

12345678

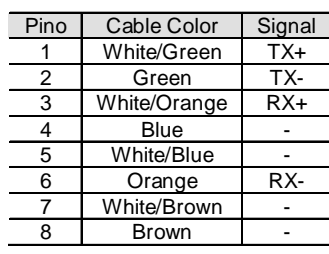

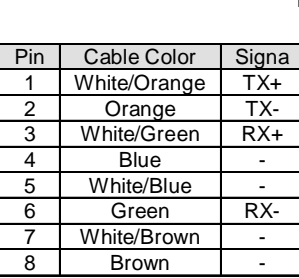

**RJ-45 Plug - T-568B Standard**

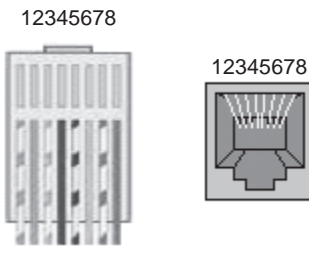

**Figura 8.45 a) b) -** Straight-Through Ethernet Cables

# **Line Termination**

 With the Ethernet 10BASE-T (10Mbps) or 100BASE-TX (100Mbps) the line termination is already on the communication board and also on any other device that uses a point-to-point twisted pair cable. Therefore, no additional setting isneeded for the CFW-09.

# **Communication Bit-rate**

 The CFW-09 can operate in an Ethernet network at 10Mbps or 100Mbps and also in half-duplex or full-duplex modes. When operating at 100Mbps in fullduplex mode, the effective rate doubles to 200Mbps. These configurations are performed through the network configuration and programming software. No boardsetting is needed. It is recommended to use the auto-sensing resource.

# **Configuration File (EDS file)**

 Each device on an EtherNet/IP network is associated to an EDS file that contains information about the device operation. The EDS file provided along with theproduct is used by the network configuration software.

# **Indication**

 The communication board has four two-color LEDs located on the right bottomcorner to indicate the module and the network status.

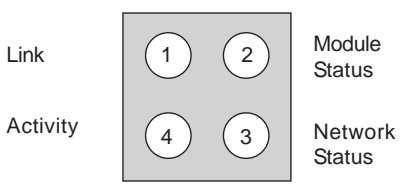

**Figure 8.46 -** Indication LEDs for the status of the EtherNet/IP network

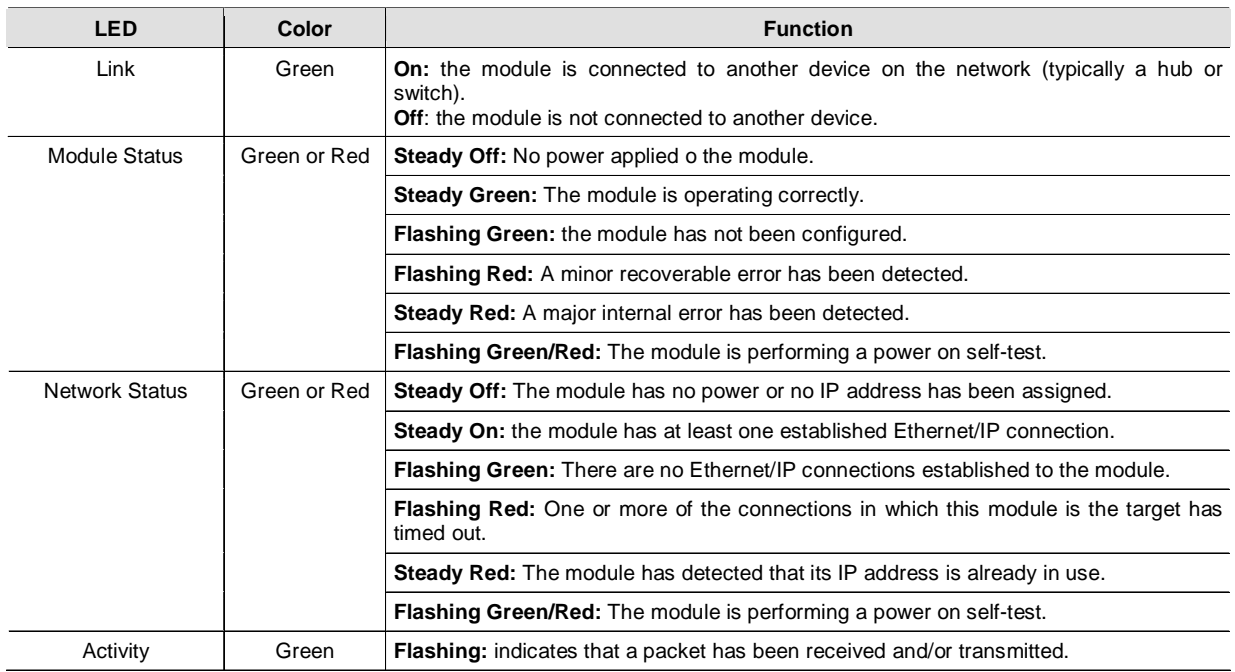

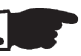

# **NOTE!**

 The communication board that comes with the product has been developed by the HMS Industrial Networks AB company. Therefore, the network configuration software will not recognize the product as the CFW-09 variable frequency drive, but as the "Anybus-S EtherNet/IP" at the "Communication Adapter". The differentiation among several CFW-09 drives will be basedon the device address on the network.

# **Related errors**

 The EtherNet/IP uses the same error codes as the other Fieldbus protocols,i.e., E29 and E30.

**E29**: Fieldbus communication is off.**E30**: Communication board is off.

For detailed information refer to the item 8.12.4.3.

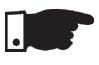

# **NOTE!**

 The drive will indicate E29 only when the connection with the master is lost. The drive will not indicate this error while no connection has beenestablished.

# **Control and Monitoring through the WEB**

 The EtherNet/IP communication board has an HTTP server internally. This means that the communication board can serve HTML pages. In such a way, it is possible to configure network parameters, control, and monitor the CFW-09 drive through a WEB browser installed in a computer connected to the same network of drive. Use the same read/write variables of the driveto perform these operations (refer to items 8.12.4.1 and 8.12.4.2).

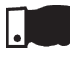

# **NOTE!**

 For the first WEB access use the factory default username and password.Username: web

Password: *web* 

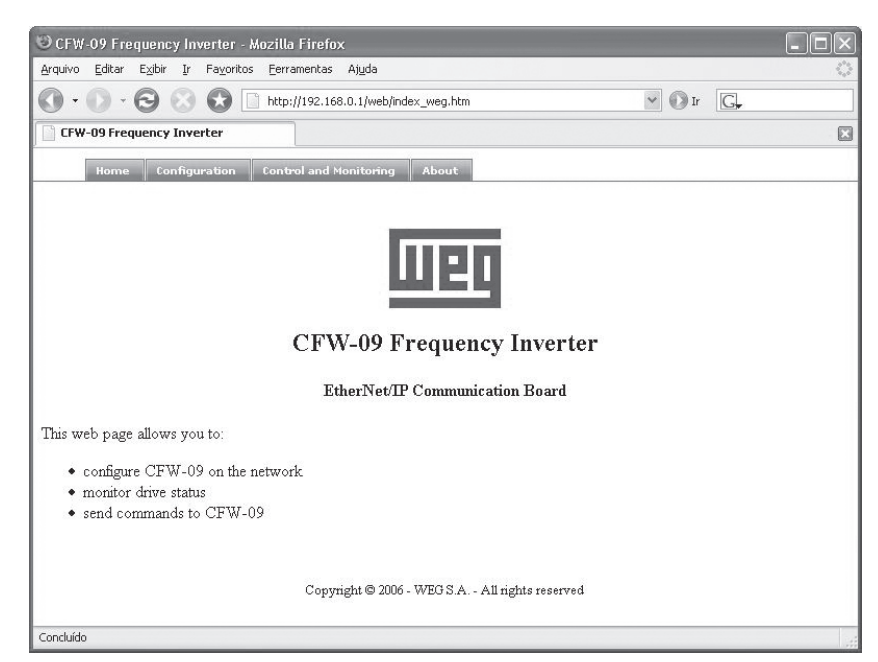

**Figure 8.47** - Open window when accessing the CFW-09 through the WEB
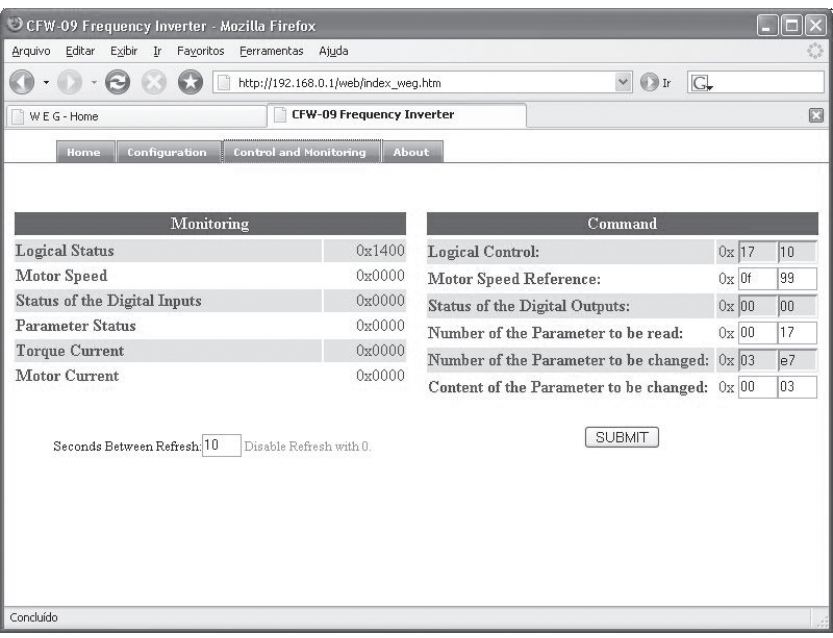

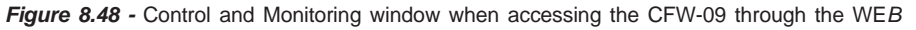

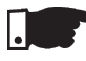

## **NOTE!**

 It is necessary to have a PC with an Ethernet card connected to the same networkof the CFW-09 and a WEB browser (MS Internet Explorer or Mozilla/Firefox.

### **Configurations**

Follow the steps below to operate the CFW-09 in an EtherNet/IP network.

1) Install the KFB-EN kit into the CFW-09 variable frequency drive.

 2) At parameter P309 select the EtherNet/IP protocol and the number of input/output words,  $P309 = 7$ , 8 or 9.

 3) Connect the RJ-45 plug of the Ethernet cable to the drive and make sure thatthe Link LED is ON (LED 1).

 4) Open your WEB browser and type the drive address on the network. Thefactory default value is '<u>http://192.168.0.1</u>'. Make sure that JavaScript and cookies are enabled in the WEB browser.

 The data access is protected by username and password. The CFW-09 has thefollowing factory default values: Username: web Password: web

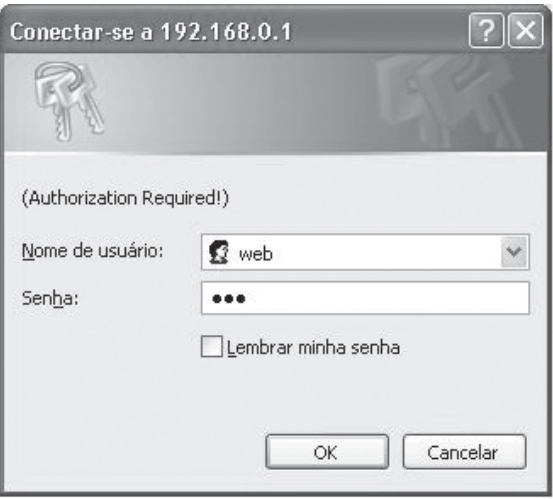

- 5) At the 'Configuration' tab of the WEB page shown in figure X set, if needed, the 'Network Parameters'. Set also the value of parameter P309.
- 6.1) If the drive address on the network belongs to the reserved range '192.168.0.X', it is possible to use the DIP-switches of the communication board for addressing purposes. In this case, the DIP-switch represents thebinary value of the last byte in the IP address.

Example:

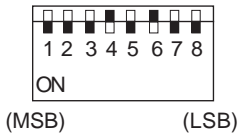

The DIP-switch is set to 00010100 (20 in decimal format).Thus, the drive address on the network is 192.168.0.20.

- 6.2) If the drive has an IP address out of the default range (192.168.0.X), deactivate the hardware addressing by setting the DIP-switches to zero $(00000000)$ .
- 6.3) If the network addressing is performed through a DHCP server, select thebox 'DHCP enabled' and set the DIP-switches to zero (00000000).

7) Click on the button 'STORE CONFIGURATION' to save the new settings. Restart the CFW-09

#### **Access to the communication board**

 The communication board supports FTP and Telnet services. In such a way, it is possible to upload/download files to/from the board and also access the filesystem in an interactive way.

In order to use these services follow the steps below:

- Open a MS-DOS command window.

- Type the desired service (FTP or Telnet) followed by the IP address or hostnameof the CFW-09 on the network.
- Entre com: Nome do usuário: *user Senha: user*

Examples:

#### Telnet session for the CFW-09 with IP address 192.168.0.4.

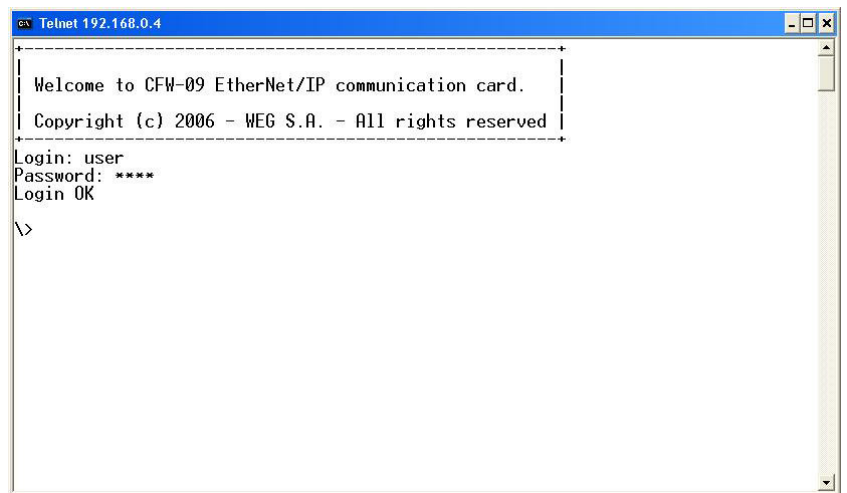

FTP session for the CFW-09 whit IP address 192.168.0.4.

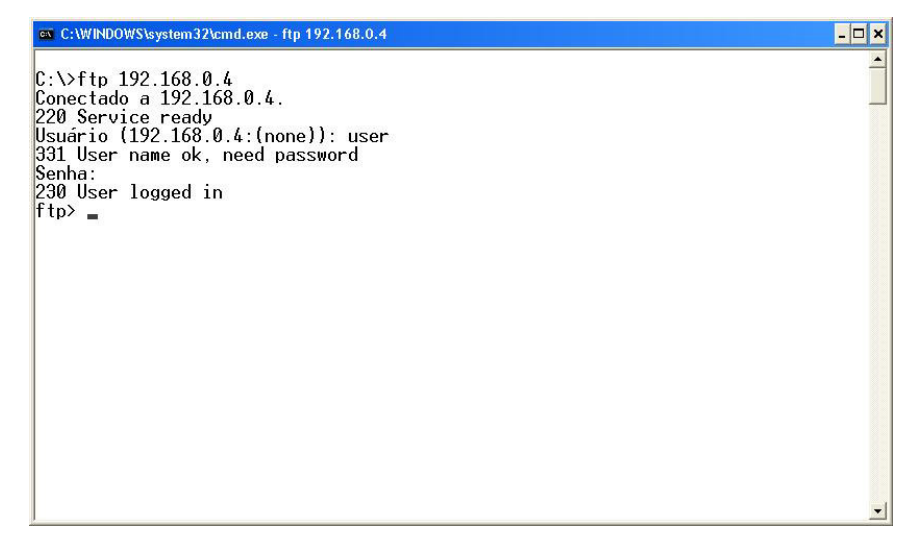

#### **Security and access passwords**

 The file system of the communication board has two security levels for the user:**admin** and **normal.**

It is only permitted to connect in the **normal** mode**.** In this case, the users are restricted to the directory 'user\', where it is possible to create or delete files and/or folders. The accounts for normal users are defined in the file 'sys\_pswd.cfg'that is located under directory 'user\pswd\'. Each line of the file has a pair'login:password' that corresponds to a user account.

In order to change the file containing the user accounts, create, with the assistance of a simple text editor, a file that contains in each line a pair 'login:password'. A colon shall separate the two words. Notice that no password cryptography is available, i.e., the login and the password are completely visible.After creating/modifying the user accounts, transfer via FTP the file 'sys\_pswd.cfg'to the directory 'user\pswd\'.

#### Example of file transfer through FTP:

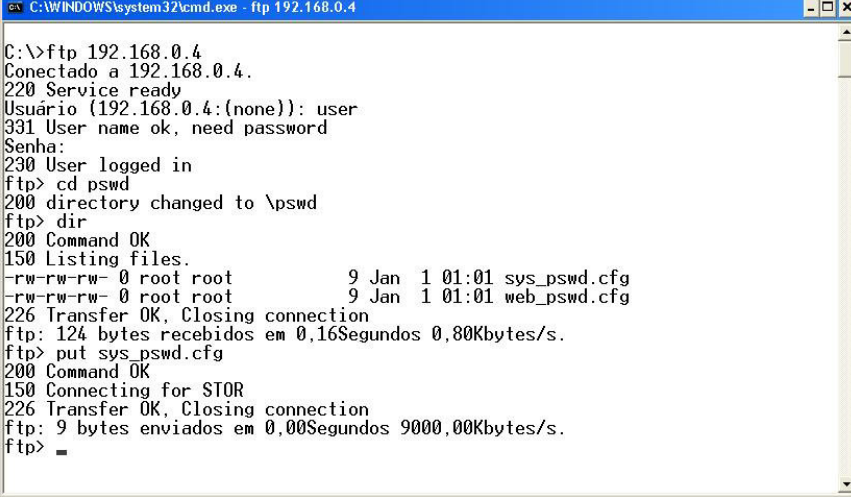

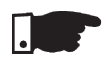

# **NOTE!**

 The CFW-09 that comes from the factory has a **normal** user account**:**Username: userPassword: user Users of the **normal** security level are restricted to the directory '**\user**'. In addition to the access control for the file system, there is also an access control for the HTML pages of the communication board. The file containing the access passwords is located under the directory 'user\pswd', and it is named 'web\_accs.cfg'. As in the previous case, each line of the 'web\_accs.cfg' file represents an access account. In order to change the user accounts for the HTML pages, create a text file with the same name ('web\_accs.cfg') and insert in each line of this file a pair 'login:password' for the users with access permission. After that, transfer this new file throughFTP to the communication board, exactly as in the previous case.

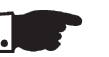

# **NOTE!**

 It is strongly recommended to change all passwords of the EtherNet/IP communication board after the start-up of the device. The new passwordswill be effective only after powering down and up the CFW-09.

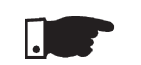

# **NOTE!**

When the drive returns from the offline state the output values are reset.

8.12.5 Use to the Fieldbus/ Related Parametersof the CFW-09

> Variables Read from the Inverter

There are two main parameters: P309 and P313.

 **P309** - defines the used standard Fieldbus (Profibus-DP, DeviceNet) and the number of variables (I/O) exchanged with the master (2, 4 or 6).The parameter P309 has the following options:

 $0 =$ Inactive.

 $1 =$  Profibus DP 2 I/O, 4 = DeviceNet 2 I/O,  $2 =$  Profibus DP 4 I/O. 5 = DeviceNet 4 I/O,  $3 =$  Profibus DP 6 I/O, 6 = DeviceNet 6 I/O, (for Profibus-DP),(for Device Net).

**P313** - defines the inverter behavior when the physical connection withthe master is interrupted and/or the Fieldbus board is inactive (E29/E30).

- The parameter P313 has the following options:

0 = Disables the inverter by using the Start/Stop controls via deceleration ramp.

- 1 = Disables the inverter by using the General Enabling, stop by inertia.
- 2 = The inverter status is not changed.
- 3 = The inverter goes to Local mode.

 4 = The drive changes to Local mode keeping the commands and thereference.

- 1 Logical Status of the inverter,
- 2 Motor speed,

For the option  $P309 = 1$ or 4 (2I/O) - read 1 and 2,

- 3 Status of the Digital Inputs(P012)
- 4 Parameter Status,
	- For the option P309 = 2 or 5 (4I/O) it reads 1, 2, 3 and 4,
- 5 Torque current (P009),
- 6 Motor current (P003),

For the option P309 = 3 or 6 (6I/O) - it reads 1, 2, 3, 4, 5 and 6.

**1. Logical Status (E.L.):**

 The word that defines the E.L. is formed by 16 bits, being 8 bits of highorder and 8 bits of low order. It has the following construction:

8.12.5.1

**High-Order Bits** - they indicate the status of the associated function

- **EL.15**  Active error: 0 = No, 1 = Yes;
- **EL.14**  PID Regulator 0 = Manual, 1 = Automatic;
- **EL.13** Undervoltage :  $0 =$  Without,  $1 =$  with;
- **EL.12** Local/Remote Control: 0 = Local, 1 = Remote;
- **EL.11** JOG Control:  $0 =$  Inactive,  $1 =$  Active;
- **EL.10**  Direction of rotation: 0 = Counter-Clockwise, 1 = Clockwise;
- **EL.09** General Enabling: 0 = Disabled, 1 = Enabled;
- **EL.08** Start/Stop:  $0 =$  Stop,  $1 =$  Start.

**Low-Order Bits** - they indicate the error code number, (i.e. 00, 01, ... ,09, 11(0Bh), 12(0Ch), 13(0Dh), 24(18h), 32(20h) and 41(29h) ). See Item 7.1- Faults andPossible Causes.

#### **2. Motor Speed:**

 This variable is shown by using the 13-bit resolution plus signal. Thus the rated value will be equal to 8191(1FFFh)(clockwise rotation) or -8191(E001h) (counterclock wise rotation) when the motor is running at synchronous speed (or basespeed, for instance 1800rpm for IV-pole motor, 60Hz).

#### **3. Status of the Digital Inputs:**

 Indicates the content of the Parameter P012, where the level 1 indicates active input (with +24V) , and the level 0 indicates the inactive input (with 0V). See Item 6.1-Access and Read Parameter. The digital inputs are so distributed in thisbyte:

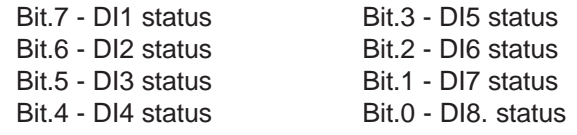

#### **4. Parameter Content:**

 This position permits to read the inverter parameter contents that are selected at Position 4. Number of parameter to be read from the "Variables Written in the Inverter". The read values will have the same order as described in the productManual or shown on the HMI

The values are read without decimal point, when it is the case. Examples:

a) HMI displays 12.3, the read via Fieldbus will be 123,

b) HMI displays 0.246, the read via Fieldbus will be 246.

There are some parameters which representation on the 5 segment display can suppress the decimal point when the values are higher than 99,9. These parameters are: P100, P101, P102 , P103, P155, P156, P157, P158, P169 (forP202=0,1,2 and 5), P290 and P401.

Indication on the 7 segment display: 130., Example:

Indication on the LCD display LCD : 130.0, the read value viaFieldbus is: 1300.

The read of the Parameter P006 via Fieldbus has the following meaning:

 $0 =$  ready;

 $1 = run$ ;

- 2 = Undervoltage;
- 3 = with fault, except E24 to E27.

## **5. Torque Current:**

 This position indicates de P009 Parameter content, disregarding the decimalpoint. A lowpass filter with a time constant of 0.5 s filters this variable.

#### **6. Motor Current:**

 This position indicates de P003 Parameter content, disregarding the decimalpoint. A lowpass filter with a time constant of 0.3 s filters this variable.

8.12.5.2 Variables Written in the Inverter

- 1 Logical Control,
- 2 Motor speed reference,
	- for option P309 = 1 or 4 (2I/O) it writes in 1 and 2;
- 3 Status of the Digital Outputs;
- 4 Number of the Parameter to be read,
	- for option P309 = 2 or 5 (4l/O) it writes in 1, 2, 3 and 4;
- 5 Number of the Parameter to be changed;

The variables are written in the following order:

- 6 Content of the Parameter to be changed, selected in the previous position,for option P309 = 3 or 6 (6I/O) - it writes in 1, 2, 3, 4, 5 and 6.
- **1. Logical Control (C.L.):**

 The word that defines the C.L. is formed by 16 bits, being 8 bits of high ordersand 8 bits of low orders and having the following construction:

**High-Order Bits** - they select the function that shall be driven when the bit is setto 1.

- **CL.15** Inverter fault reset;
- **CL.14** Without function;
- **CL.13** To save the changes of the parameter P169/P170 in the EEPROM;
- **CL.12** Local/Remote control;
- **CL.11** Jog control;
- **CL.10** Direction of rotation;
- **CL.09** General enabling;
- **CL.08**  Start/Stop.

**Low-Order Bits** - they determine the status that is wanted for the function selectedin the high-order bits.

- **CL.7** Inverter fault reset: always it varies from 0  $\rightarrow$  1, an inverter reset is caused, with the presence of faults (except E24, E25, E26 e E27).
- **CL.6**  no function / STOP detection. It is not necessary to activate thecorrespondent upper bit (refer to the description of parameter P310);
- **CL.5**  To save P169/P170 in the EEPROM: 0 = to save, 1 = to not save;
- **CL.4**  Local/Remote control: 0 = Local, 1 = Remote;
- **CL.3**  Jog control: 0 = Inactive, 1 = Active;
- **CL.2**  Direction of rotation: 0 = counter-clockwise, 1 = clockwise;
- **CL.1**  General enabling: 0 = Disabled, 1 = Enabled;
- **CL.0**  Start/Stop: 0 = Stop, 1 = Start.

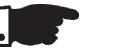

## **NOTE!**

 The inverter will execute only the command indicated in the low-order bit, when the corresponding high-order bit has the value 1 (one). When the high-order bit has the value 0 (zero), the inverter will disregard the value of the correspondinglow-order bit.

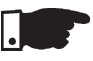

# **NOTE!**

# **CL.13:**

 The function to save the changes of the parameters content in EEPROM occurs usually when the HMI is used. The EEPROM admits a limit number of writings (100 000). In the applications where the speed regulator is saturated, but the torque control is desired, you must change the current limitation value at P169/ P170 (valid for P202=3 and 4). In this torque control condition, check if P160 (control type) = 1 (Regulator for torque control). When the network Master is writing in P169/P170 continuously, avoid to save the changes in the EEPROM,by setting:

# **CL.13 = 1 and CL.5 = 1**

To control the functions of the Logical Control, you must set the respectiveinverter parameters with the Fieldbus option.

- a) Local/Remote selection P220;
- b) Speed reference P221 and/or P222;
- c) Direction of rotation P223 and/or P226;
- d) General Enabling, Start/Stop P224 and/or P227;
- e) Jog Selection P225 and/or P228.

# **2. Motor Speed Reference**

 This variable is shown by using 13-bit resolution. Hence, the reference value forthe motor synchronous speed will be equal to 8191 (1FFFh).

 This value shall be used just as a base speed to calculate the desired speed(reference speed).

For example:

- 1) 4-poles motor , 60Hz, synchronous speed = 1800rpm and referencespeed  $= 650$  rpm
	- 1800 rpm 8191

650 rpm -  $X = 2958 = 0B8Eh$ 

 This value 0B8Eh shall be written in the second word which represents motorspeed reference (according to item 8.12.4.2).

- 2) 6-poles motor, 60Hz, synchronous speed = 1200rpm and referencespeed=1000rpm.
	- 1200 rpm 8191

1000 rpm -  $X = 4096 = 1AAAh$ 

 This value 1AAAh shall be written in the second word which represents motorspeed reference (according to item 8.12.4.2).

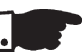

# **NOTE!**

 It is possible to use values higher than 8191 (1FFFh) when it is desired to have values higher than the motor synchronous speed, since the maximum speedreference set for the drive is respected.

## **3. Status of the Digital Outputs:**

 It allows changing the status of the Digital Outputs that are programmed for theFieldbus in the Parameters P275 to P280.

 The word that defines the status of the digital outputs is formed by 16 bits, havingthe following construction:

**High-order bits:** define the output that shall be controlled when set to 1,

**bit.08** - 1= control of the output DO1;

**bit.09** - 1= control of the output DO2;

- **bit.10**  1= control of the output RL1;
- **bit.11** 1= control of the output RL2;
- **bit.12** 1= control of the output RL3;

#### **Low-order bits:** define the status desired for each output,

**bit.0** - output status DO1: 0 = output inactive, 1 = output active;

- **bit.1** output status DO2: ditto;
- **bit.2**  output status RL1: ditto;
- **bit.3**  output status RL2: ditto;
- **bit.4**  output status RL3: ditto.

## **4. Parameter Number to be Read:**

Through this position you can read any inverter parameter.

You must enter the number corresponding to the desired parameter and itscontent will be displayed in Position 4 of the "Read Inverter Variables".

#### **5. Number of the Parameter to be changed:**

(Parameter Content Changing)

This position works jointly with Pos. 6 below.

If no Parameter change is desired, you have to enter in this position the code**999**.

During the changing process you must:

1) Maintain in Position 5. The code 999;

2) Change the code 999 by the parameter number you want to change;

3) If no fault code (24 to 27) is displayed in the E.L., replace the code number bythe code 999, to end the change.

The change can be checked through the HMI or by reading the parameter content.

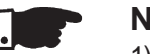

# **NOTES!**

- 1) The control change from scalar control to vector control will not be accepted if any of the parameters P409 to P413 is set to zero. This must be effectedthrough the HMI.
- 2) Do not set P204=5, since P309=Inactive in the factory setting.
- 3) The desired content must be maintained by the master during 15.0 ms. Only after this time you can send a new value or write another parameter.

#### **6. Content of the Parameter to be changed, selected at Position 5.** (Number of the Parameter to be changed)

 The format of the values set at this position must be as described in the Manual, but thevalue must be written without the decimal point, when the case.

 When Parameters P409 to P413 are changed, small content differences can occur, when the value sent via Fieldbus is compared with the value read at Position 4 ("Parameter Content"), or with the value read via HMI. This is due the truncation(rounding off) during the reading process.

During the read/write process via Fieldbus the following variable indications inthe Logical Status can occur:8.12.5.3Fault Indications

#### **Indications in the Logical Status variable:**

- **E24** Parameter changing only permitted with disabled inverter.
	- Parameter setting fault (see Item 4.2.3).
- **E25** Caused by:
	- Read Parameter inexistent, or
	- Write Parameter inexistent, or
	- Write in P408 and P204
- **E26** The desired content value is out of permitted range.
- **E27** Caused by:

a) The function selected in the Logical Control is not enabled for theFieldbus, or

b) The control of the Digital Output is not enabled for the Fieldbus, or

c) The parameter write is read-only.

The fault indication described above will be removed from the LogicalStatus when the desired action is sent correctly. Except for E27 (case (b)),which reset is via write in the Logical Control.

 **Example:** supposing that no digital output is programmed for Fieldbus, thuswhen in position 3. the word 11h is written, the inverter answer indicatingE27 in E.L.. To remove this indication from E.L., you must:

1) write zero in Pos. 3.(since no DO is programmed for Fieldbus);

 2) change the variable of the logical control, to remove from E.L. the E27indication.

 The removal of the fault indication from E.L. described above, can also be realized by writing the code 999 in Pos. 5. of the "Variables written in theInverter". Except for the fault E27(in the cases (a) and (b)),

 which reset is realized only through the writing in the Logical Control, asabove exemplified.

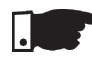

# **NOTE!**

 The faults E24, E25, E26 and E27 do not cause any change in the inverteroperation status.

## **HMI displays:**

- **E29** Fieldbus is inactive
	- This display appears when the physical connection of the inverter to theMaster is interrupted.
	- You can program in Parameter P313 the action that the inverter shall execute when the fault E29 is detected.
	- When the PROG key of the HMI is pressed, the E29 Fault indication isremoved from the display.
- **E30** Fieldbus Board is inactive
- This fault is displayed when:
	- 1) P309 is programmed different than Inactive, without Fieldbus board inthe XC140 connector of the CC9 control board; or
	- 2) The Fieldbus board is inserted, but is defective; or
	- 3) The Fieldbus board is inserted, but the standard programmed at P309 isnot equal to the standard of the used board. You can program in Parameter P313 which action the inverter willperform when E30 is detected.

 When the PROG key of the HMI is pressed, the E30 Fault indication isremoved from the display.

The variables are arranged in the memory of the Fieldbus device, starting at the address 00h, both for writing and reading. The address differences arecorrected by the protocol and by communication board. The way the variables are arranged at each address in the memory of the Fieldbus depends on the equipment that is used as Master. For instance: in the PLC A the variables are arranged as High and Low, and in the PLC B the8.12.5.4 Addressing of the CFW-09 Variablesin the Fieldbus**Devices** 

variables are arranged as Low and High.

# 8.13 SERIAL COMMUNICATION

# 8.13.1 Introduction

 The basic objective of the serial communication is the physical connection of inverters in a configured equipment network, as shown below:

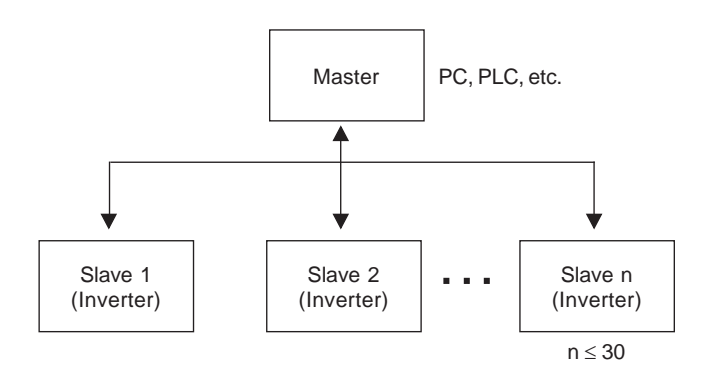

The inverters possess a control software for the transmission/reception of data through the serial interface, to facilitate the data reception sent by themaster and the sending of data requested by the same.

 The transfer rate is 9600 bits/s, following a exchange protocol, question/answertype by using ASCII characters.

The master is able to realize the following operations related to each inverter:

#### - IDENTIFICATION

- network number;
- **Ø** inverter type;
- $\boxtimes$  software version.

#### - CONTROL

- general enabling/disabling;
- enabling/disabling by ramp;
- $\boxtimes$  direction of rotation;
- speed reference;
- **Ø** local/remote
- JOG
- error RESET.

#### - STATUS RECOGNITION

- $\boxtimes$  ready;
- $\boxtimes$  Sub;
- run;
- local/remote;
- $\boxtimes$  fault;
- JOG;
- $\boxtimes$  direction of rotation;
- setting mode after Reset to Factory Setting
- setting mode after changing the scalar control mode to vector mode.
- **Ø** self-tuning

# - PARAMETERS READING

## - CHANGE OF PARAMETERS

Typical examples of network use:

- PC (master) for parameterization of one or several inverters at the sametime;
- SDCD monitoring inverter variables;
- PLC controlling the operation of an inverter in an industrial process.

 The physical connection between the inverters and the network master is performed according to one of the standards below:

- a. RS-232 (point-to-point, up to 10m);
- b. RS-485 (multipoint, galvanic isolation, up to 1000m);

 This interface allows the connection of up to 30 inverters to a master (PC, PLC, etc), attributing to each inverter an address (1 to 30) that must be set. In addition to these 30 addresses, there are two other addresses to performspecial tasks:

- **Address 0:** any network inverter is inquired, independently of its address.Only one inverter can be connected to the network (point-to-point) inorder to prevent short- circuits in the line interface.
- **Address 31:** a control can be transmitted to all inverters in the networksimultaneously, without acceptance recognition.

#### **List of addresses and corresponding ASCII characters**

| <b>ADDRESS</b>  | <b>ASCII</b>            |                 |                 |
|-----------------|-------------------------|-----------------|-----------------|
| (P308)          | <b>CHAR</b>             | <b>DEC</b>      | <b>HEX</b>      |
| 0               | $^{\copyright}$         | 64              | 40              |
| $\overline{1}$  | $\overline{\mathsf{A}}$ | 65              | $\overline{41}$ |
| $\overline{2}$  | B                       | 66              | 42              |
| 3               | $\overline{C}$          | 67              | 43              |
| 4               | D                       | 68              | 44              |
| $\overline{5}$  | Ē                       | 69              | $\overline{45}$ |
| 6               | F                       | 70              | 46              |
| $\overline{7}$  | $\overline{\mathsf{G}}$ | $\overline{71}$ | 47              |
| 8               | H                       | 72              | 48              |
| 9               | I                       | 73              | 49              |
| 10              | J                       | $\overline{74}$ | 4A              |
| 11              | K                       | $\overline{75}$ | 4B              |
| 12              | L                       | $\overline{76}$ | 4C              |
| 13              | M                       | 77              | 4D              |
| 14              | N                       | 78              | 4E              |
| 15              | O                       | 79              | 4F              |
| 16              | P                       | 80              | 50              |
| 17              | Q                       | 81              | 51              |
| 18              | R                       | 82              | $\overline{52}$ |
| 19              | $\overline{\mathbf{s}}$ | 83              | 53              |
| 20              | $\overline{\mathsf{T}}$ | 84              | 54              |
| 21              | U                       | 85              | 55              |
| 22              | V                       | 86              | 56              |
| 23              | W                       | 87              | 54              |
| 24              | X                       | 88              | 58              |
| 25              | Ÿ                       | 89              | 59              |
| $\overline{26}$ | $\overline{z}$          | 90              | 5A              |
| 27              | ľ                       | 91              | 5B              |
| $\overline{28}$ | ١                       | 92              | 5C              |
| 29              |                         | 93              | 5D              |
| 30              | $\lambda$               | 94              | 5E              |
| 31              |                         | 95              | 5F              |
|                 |                         |                 |                 |

**Table 8.20 -** ASCII characters

8.13.2 Interfaces Description

8.13.2.1 RS-485

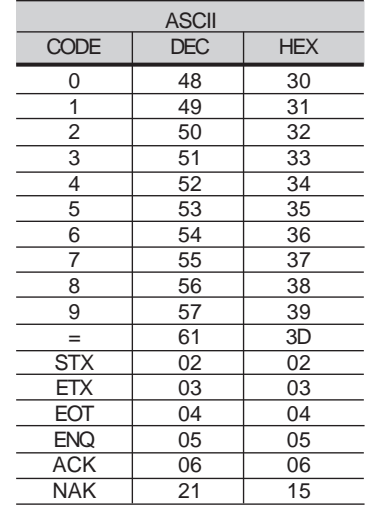

### **Other ASCII characters used in protocol.**

**Table 8.21** - ASCII characters used in protocol.

The connection between the network participants is performed through a pair of wires. The signal levels are according to STANDARD EIA RS-485 with differential receivers and transmitters. Expansion boards of the types EBA.01,EBA.02 or EBB.01 (see Items 8.1.1 and 8.1.2).

 When the master is fitted with only a serial interface - standard RS-232, youmust apply a level conversion module from RS-232 to RS-485.

In this case we have the connection of a master to an inverter (point-to-point). Data can be changed in a bi-directional way, but not simultaneous (HALFDUPLEX).8.13.2.2 RS-232

 The logical levels meet STANDARD EIA RS-232C that determines the use ofbalanced signals.

 In this case, one wire is used for transmission (TX), one for reception (RX) and one for return (0V) .This configuration is a three-wire economy model. (Referto section 8.6)

8.13.3 Protocol DefinitionsThis itens describe the protocol used for serial communication.

8.13.3.1 Used Terms

- $\boxtimes$  Parameters: are those existing in the inverters whose visualization or alteration is possible through the HMI interface.
- Variables: are values that have specific inverter functions and that canbe read and, in some cases, modified by the master.
- Basic variables: are those that can be accessed only through the serialinterface.

### SCHEMATIC DIAGRAM:

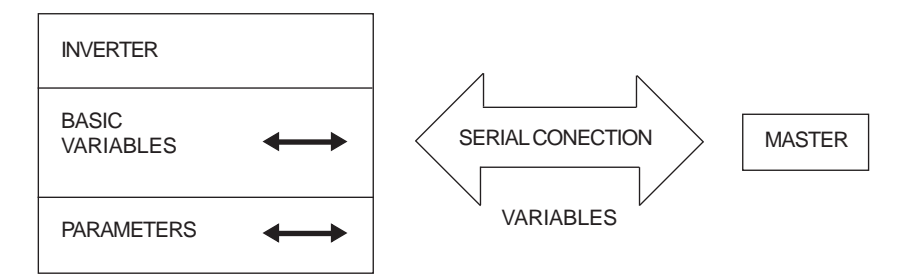

# 8.13.3.2 Parameters/Variables **Resolution**

During the parameter reading/changing the decimal point is disregarded in the values received with the telegram, excepting the Basic Variables V04 (Reference via Serial) and V08 Motor Speed) that are standardized in 13 bits (0 to 8191).For instance:

- Writing: if the purpose is to change the content of P100 to 10.0s, you must send 100 (disregarding the decimal point);
- Reading: If we read 1387 in P409, the value is 1.387( (the decimal pointis disregarded);
- Writing: to change the content of V04 to 900 rpm, we must send:

$$
V04 = 900 \times \frac{8191}{P208} = 4096
$$

Supposing P208=1800 rpm

Reading: If we read 1242 inV08, this value is given by:

$$
V08 = 1242 \times \frac{P208}{8191} = 273 \text{ rpm}
$$

Supposing P208=1800 rpm

- 8.13.3.3 Characters Format
- $\boxtimes$  1 start bit:
- 8 information bits [they codify text characters and transmission characters,removed from the 7 bits code, according to ISO 646 and complementedfor even parity (eighth bit)];
- $\boxtimes$  1 stop bit;

After the start bit, follows the less significant bit:

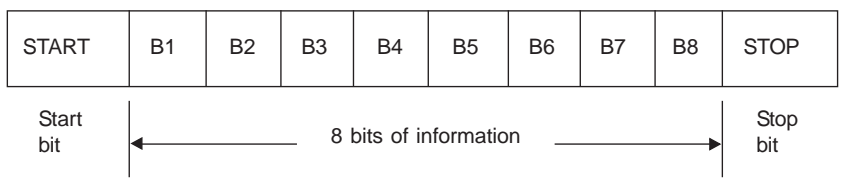

# 8.13.3.4 Protocol

 The transmission protocol meets Standard ISO 1745 for data transmission incode. Only text characters sequences without header are used .

 The errors monitoring is made through transmission related to the parity of the individual 7 bit characters, according to ISO 646. The parity monitoring ismade according to DIN 66219 (even parity).

The master) uses two types of messages:

- $\boxtimes$  **READING TELEGRAM:** for inquiring of the inverter variable content;
- $\boxtimes$  **WRITING TELEGRAM:** to change inverter variable content or to send controls to the inverters.

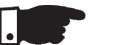

### **NOTE!**

 No transmission between two inverters is possible. The master has the busaccess control.

#### **Reading Telegram**

 This telegram allows the master receive from the inverter the content corresponding to the inquiry code. In the answer telegram the inverter transmitsthe data requested by the master.

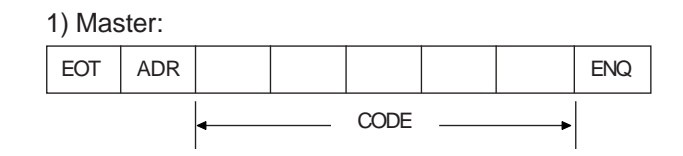

2) Inverter:

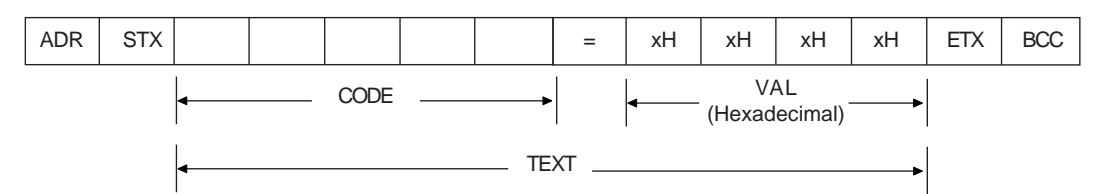

Format of the reading telegram:

**EOT:** control character of End of Transmission; **ADR:** inverter address (ASCII@, A, B, C, to ) (ADdRess);**CODE:** address of the 5-digit variable coded in ASCII;**ENQ:** control character ENQuiry (enquiry);

Format of the inverter answer telegram:

**ADR:** 1 character - inverter address;

**STX:** control character - Start of TeXt;

**TEXT:** consists in:

**CODE:** address of the variable;

**" =":** separation of character;

**VAL:** 4 digits value (HEXADECIMAL);

**ETX:** control character - End of TeXt;

 **BCC:** CheCksum Byte- EXCLUSIVE OR of all the bytes between STX(excluded) and ETX (included).

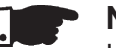

# **NOTE!**

In some cases there can be an inverter answer with:

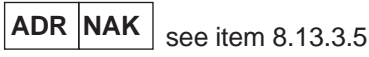

## **Writing Telegram**

 This telegram sends data to the inverters variables. The inverter answers byindicating if the data have been accepted or not.

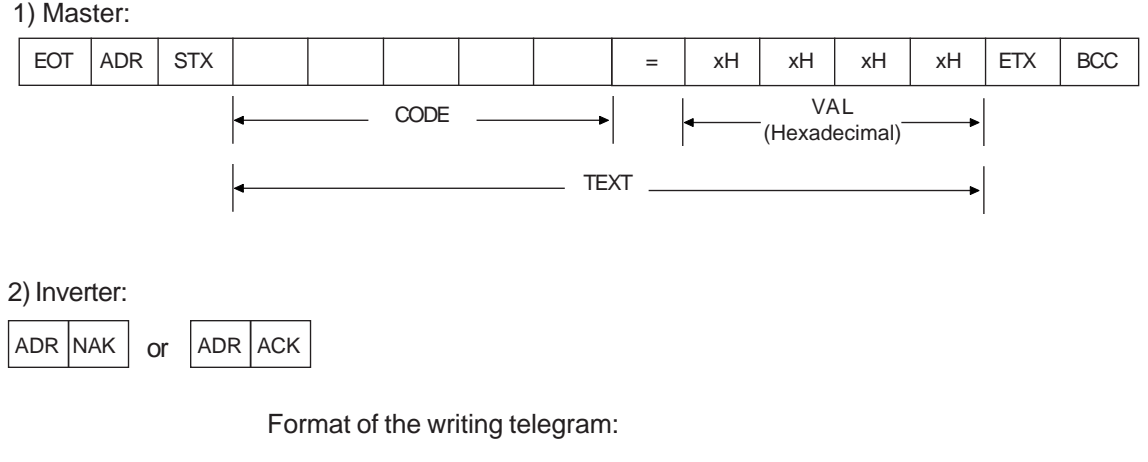

**EOT:** control character of End Of Transmission;

**ADR:** inverter address;

**STX:** control character of Start of TeXt;

**TEXT:** consists in:

- **CODE:** variable address;
- **" =":** separation character;

**VAL:** 4 HEXADECIMAL digit value ;

**ETX:** control character of End of TeXt;

 **BCC:** Byte of CheCksum - EXCLUSIVE OR of all the bytes between STX(excluded) and ETX (included).

Format of the inverter answer telegram:

## **Acceptance:**

- $\boxtimes$  **ADR:** inverter address;
- **ACK:**ACKnowledge control character;

#### **No acceptance**:

- **ADR:** inverter address;
- **ACK:**ACKnowledge control character; That means that the data were not accepted and the addressed variablecontinues with its old value.

8.13.3.5 Execution and Telegram Test The inverters and the master test the telegram syntax.The answers for the respective verified conditions are defined as follows:

## **Reading telegram:**

- no answer: with wrong telegram structure, control characters receivedincorrectly or wrong inverter address;
- NAK: CODE corresponding to the variable does not exist or there is onlywriting variable;
- TEXT: with valid telegrams;

#### **Writing telegram:**

- No answer: with wrong telegram structure, control characters receivedincorrectly or wrong inverter address;
- NAK: code corresponding to the variable does not exist, wrong BCC (checksum byte), only reading variable, VAL out of the allowed range forthe respective variable, operation parameter out of the alteration mode;
- $\boxtimes$  ACK: with valid telegrams; The master should maintain, between two variable transmissions to thesame inverter, a waiting time that is compatible with the used inverter.
- In the inverters, the telegrams are processed in determined time intervals.Therefore, a pause larger than the sum of the times  $\mathsf{T}_{\mathsf{proc}}$  +  $\mathsf{T}_{\mathsf{di}}$  +  $\mathsf{T}_{\mathsf{xi}}$  cit should be guaranteed, between two telegrams addressed to the same inverter (seeitem 8.13.6).8.13.3.6Telegram Sequence

## 8.13.3.7

Variable Code The field designated with CODE contains the parameter address and the basic variables formed by 5 digits (ASCII characters) as follows:

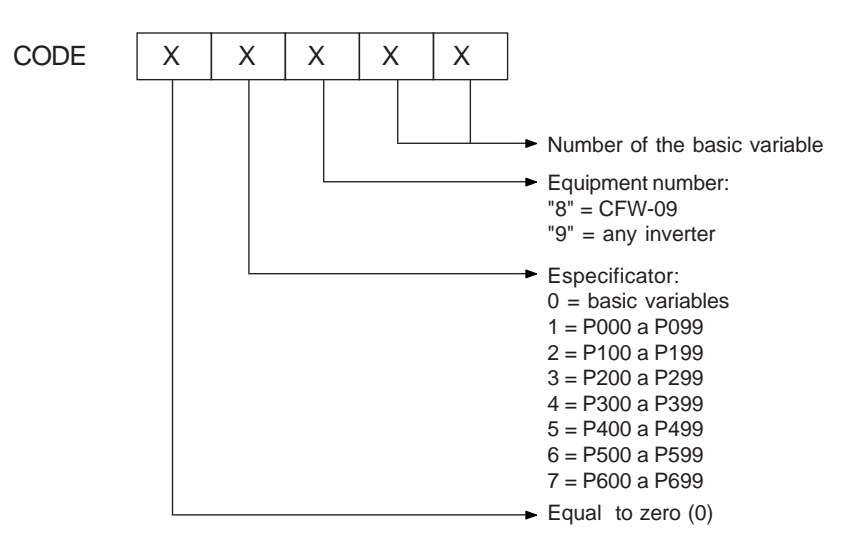

## 8.13.4 Telegram Examples

Change of the min. speed (P133) to 600 rpm in the inverter 7.

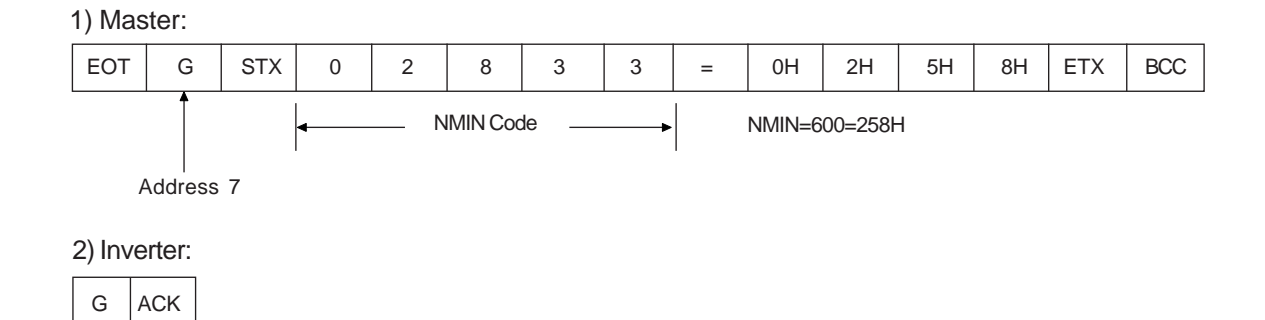

## $\boxtimes$  Reading of output current from the inverter at address 10 (supposing that the same was at 7,8A at the moment of the enquiry).

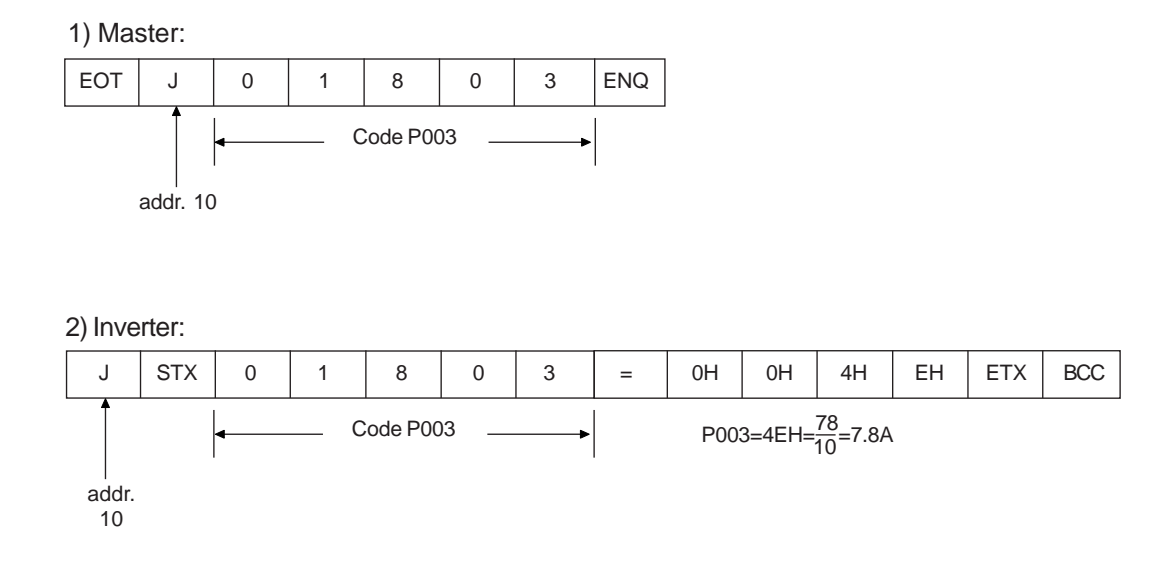

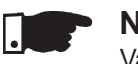

## **NOTE!**

 Values sent and received via serial interface are always integer values. It is necessary to know the parameter resolution in order to read the correctvalue. (Ex. Real Current Value =7.8A⇔ Received Value = 78)

8.13.5 Variables and Errors of the Serial**Communication** 

8.13.5.1

#### Basic Variables **V00 (code 00800):**

 $\boxtimes$  Indication of the inverter type (reading variable) The reading of this variable allows the inverter type identification. Forthe CFW-09 this value is 8, as defined in 8.13.3.7.

#### **V02 (code 00802):**

- $\boxtimes$  Indication of the inverter state (reading variable)
	- Logical status (byte-high)
	- Error code (byte-low)

Where:

■ Logical status:

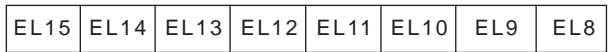

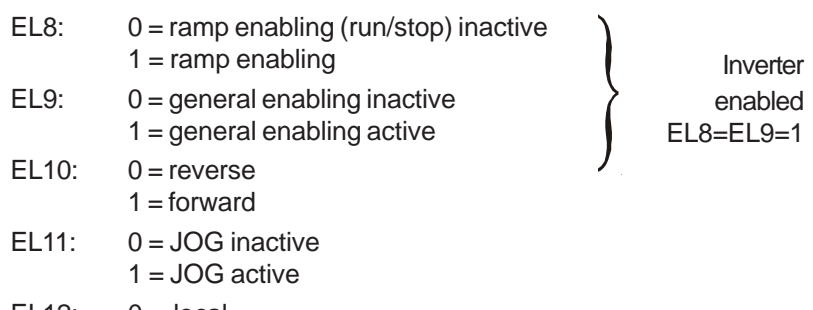

- EL12: $0 =$ local  $1 =$  remote
- : 0 = without undervoltage EL13: $1 =$  with undervoltage
- EL14 :not used
- $0 =$  without error EL15:
	- $1 =$  with error

**Ø** Error Code: hexadecimal error number

Ex.: $E00 \rightarrow 00H$ E01  $\rightarrow$  01H  $\mathsf{E10}\to\mathsf{OAH}$ 

## **V03 (code 00803):**

■ Selection of the Logical Control Writing variable, whose bits have the following meaning:

BYTE HIGH: desired action mask. The corresponding bit should be set to 1, sothe action happens.

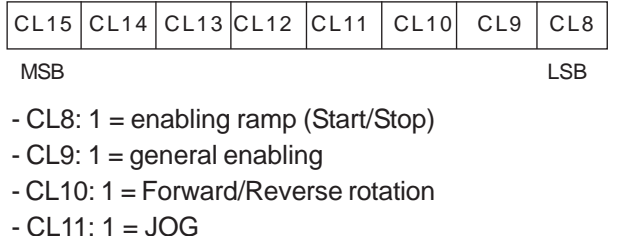

- CL12: 1 = Local/Remote
- CL13: not used
- CL14: not used
- CL15: 1 = inverter "RESET"

■ BYTE LOW: logical level of the desired action.

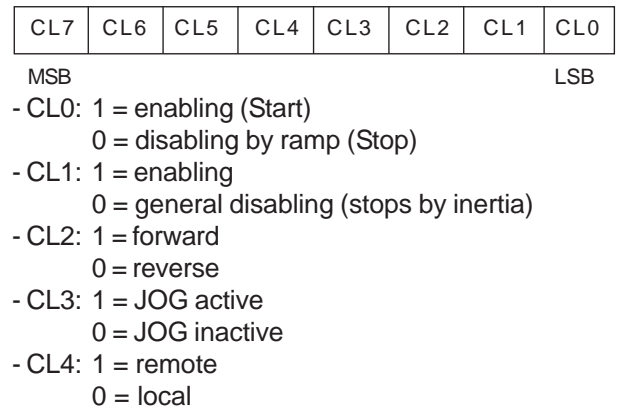

- $\boxtimes$  CL5: not used
	- CL6: not used
- CL7: the transition in this bit from 0 to 1 causes the inverter "RESET",when any error condition is present.

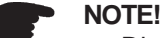

- Disabling via Dix has priority over these disabling;
- $\overline{M}$  To enable the inverter by the serial it is necessary that CL0=CL1=1 and that the external disabling is inactive;
- $\boxtimes$  If CL0=CL1=0 simultaneously, a general disabling occurs.

#### **V04 (code 00804):**

 $\boxtimes$  Reference of Frequency given by Serial (reading/writing variable). It permits sending reference to the inverter provided P221=9 for LOC orP222=9 for REM. This variable has a 13-bit resolution (see Item 8.13.3.2).

#### **V06 (code 00806):**

 $\boxtimes$  Status of the Operation Mode (read variable)

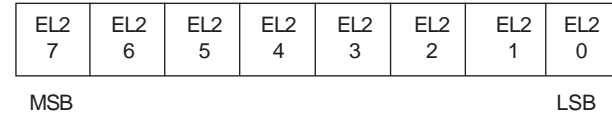

- EL2.0:1 = in setting mode after Reset for Factory Setting/First Start-up.The inverter enter in this status as it is energized by the first time or when the factory setting for the parameters is loaded (P204=5 or 6). In this mode only the parameters P023, P295, P201, P296, P400, P401, P403,P402, P404 and P406 can be accessed. If any other parameter is accessed,the inverter displays E25. For more details, see Item 5.2 - Initial Start-up
- EL2.1:1 = in setting mode after changing the scalar control to vector controlThe inverter enters in this operation mode, when the control mode is changed from scalar control (P202=0, 1) or VVW (P202=5) to vector control(P202=3 or 4). In this mode only the parameters P023, P202, P295, P296, P400, P401, P403, P402, P404, P405, P406, P408, P409, P410, P411, P412 and P413 can be accessed. If any other parameter is accessed, the inverter displays E25. For more details, see Item 5.3.2 - Start-up Operation- Type of Control: Vector Sensorless or with Encoder.
- EL2.2:1 = Self-Tuning execution

The inverter enters in this operation mode when P202=3 or 4 and P408  $\neq$  0. For more details about Self-tuning, see Chapter 6 - Detailed ParameterDescription, Parameter 408.

- EL2.3: 1 = in the setting mode after changing the control mode from V/Hzor Vector controls to VVW.

The drive will enter in this operation mode when the control is changedfrom V/Hz (P202=0, 1 or 2) or Vector (P202=3 or 4) to VVW (P202=5).In this mode only parameters P023, P202, P295, P296, P400, P401, P403,P402, P404, P406, P407, P399, P408, P409 are accessible. In case of accessing any other parameter, the drive will trip with an error code E25.For additional information refer to item 5.3.3 - Start-up - Type of Control:VVW.

- EL2.4: not used
- EL2.5: not used
- EL2.6: not used
- EL2.7: not used

## **V07 (code 00807):**

■ Status of the Operation Mode (read/write variable)

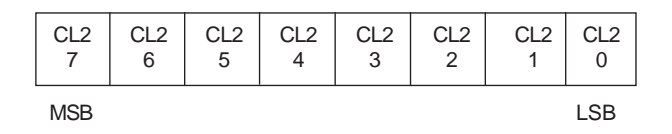

- CL2.0: 1 It exit after reset from the setting mode to factory setting
- CL2.1: 1 After changing it exit from scalar or VVW control to vector control
- CL2.2: 1 aborts self-tuning
- CL2.3: 1 exits the setting mode after changing the control mode from V/Hzor Vector to VVW
- CL2.4: 1 not used
- CL2.5: 1 not used
- CL2.6: 1 not used
- CL2.7: 1 not used

## **V08 (code 00808):**

 $\boxtimes$  Motor speed in 13 bits (read variable). It permits the reading of the motor speed with a 13-bit resolution (see Item 8.13.3.2).

# 8.13.5.2 Examples of Telegrams with basic variables

#### $\boxtimes$  Inverter enabling (provided P224=2 to LOC or P227=2 to REM)

1) Master:

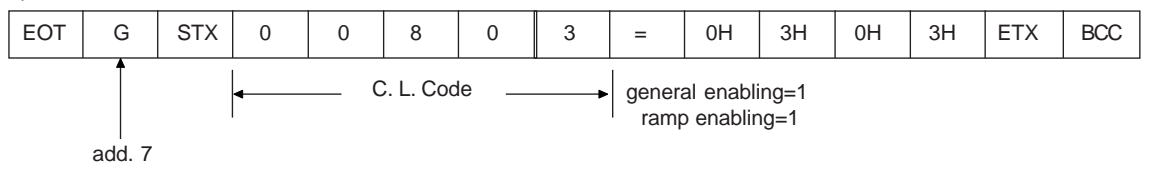

#### 2) inverter:

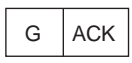

Change of the direction of rotation to reverse (provided P223=5 or 6 toLOC or P226=5 or 6 to REM)

1) Master:

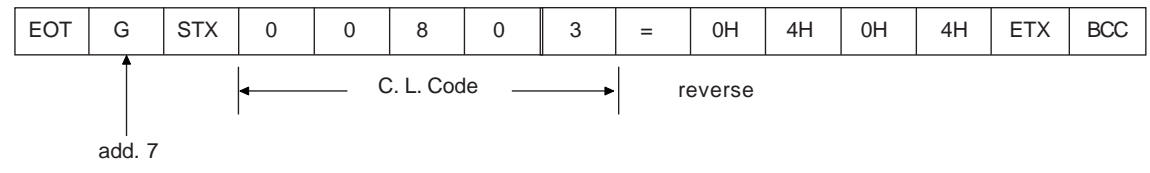

2) Inverter: $G$   $ACK$ 

JOG enabling (provided P225=3 to LOC or P228=3 to REM)

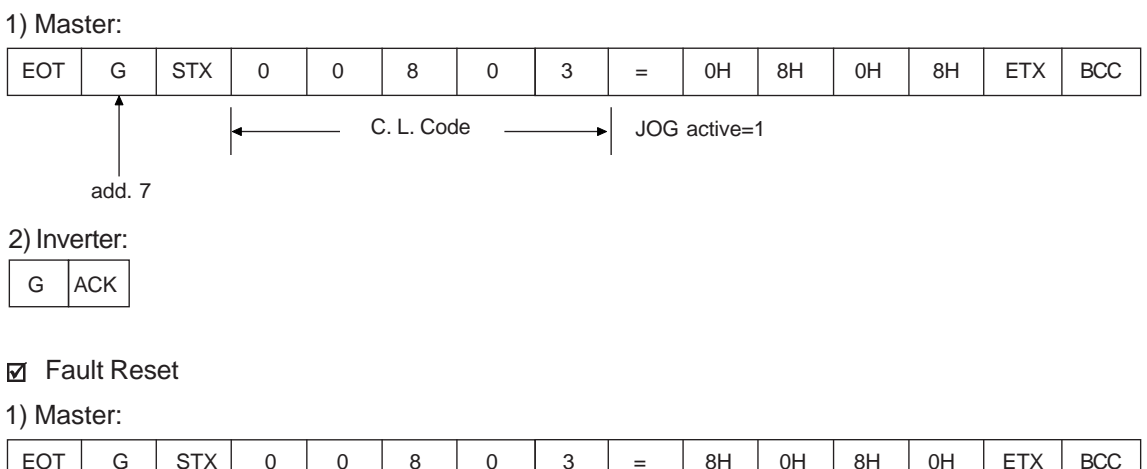

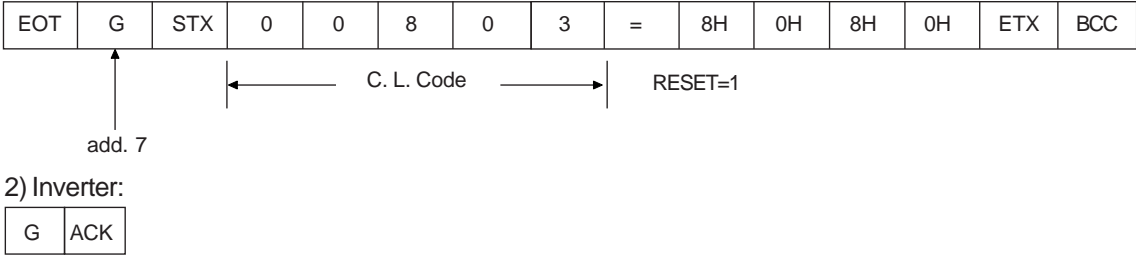

8.13.5.3 Parameters Related to the Serial**Communication** 

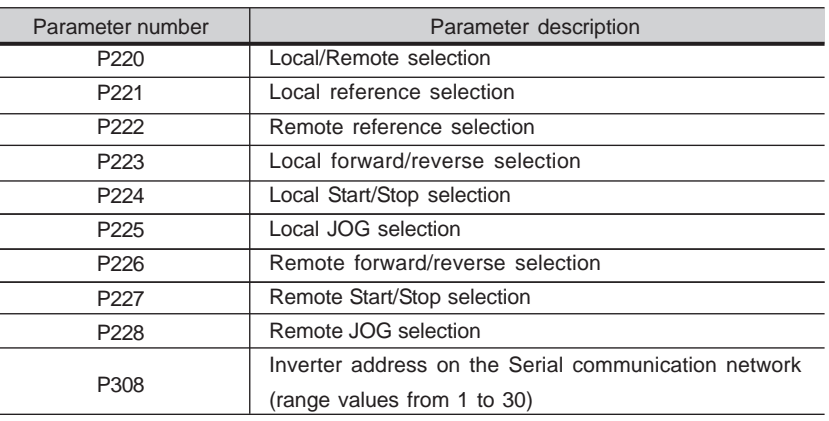

**Table 8.22** - Parameters Related to the Serial Communication

For further information about the parameters above, see Chapter 6 - DetailedParameter Description.

#### They act as follows: they do not disable the inverter;8.13.5.4 Errors Related to the

- Serial Communication
	- they do not disable defective relays;
	- they are informed in the word the logical status.
	- Fault Types
		- -E22:longitudinal parity fault;
		- -E24:parameterization fault (when some situation occurs as indicated in Table 4.2. (parameter incompatibility), - Chapter 4 - Keypad (HMI) Operation, or when there is a parameter change attempt that cannotbe changed with running motor;
		- -E25: variable or parameter not existing;
		- -E26: expected value out of the allowed limits;
		- -E27: writing attempt in a read only variable or logical control disabled;
		- -E28: Serial communication is inactive. If the time programmed at P314 has elapsed without the inverter receiving a valid Modbus telegram,this is displayed by the HMI and the inverter adopts the actionprogrammed at P313.

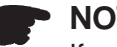

## **NOTE!**

 If a parity fault is detected during inverter data reception, the telegram will beignored.

The same happens when syntax errors occur.

- Ex.:
- Code values different from the numbers 0 to 9;
- Separation character different from " =", etc.
- 8.13.6Times for Read/Write

## of Telegrams

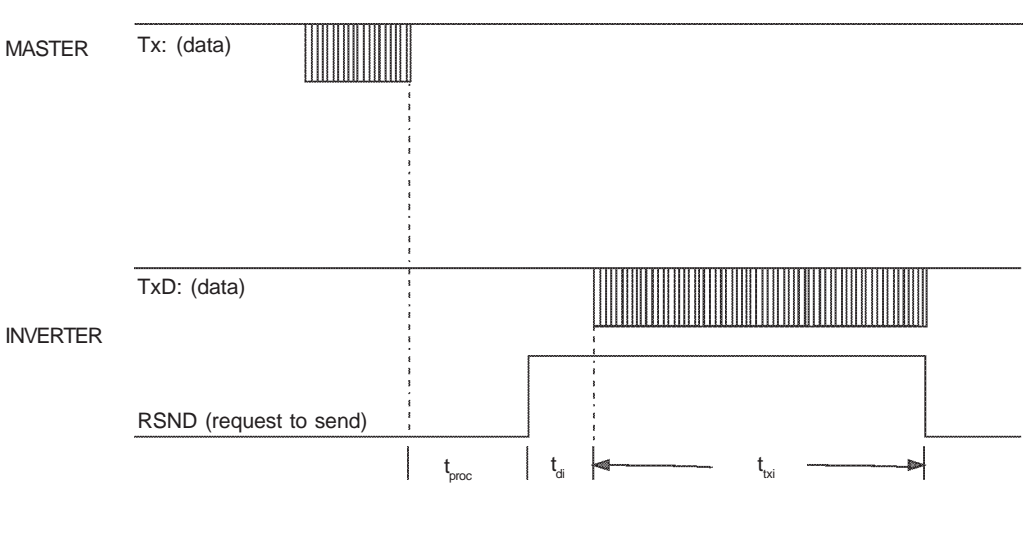

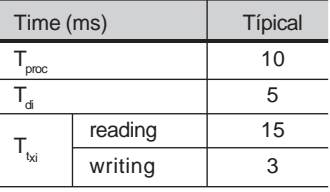

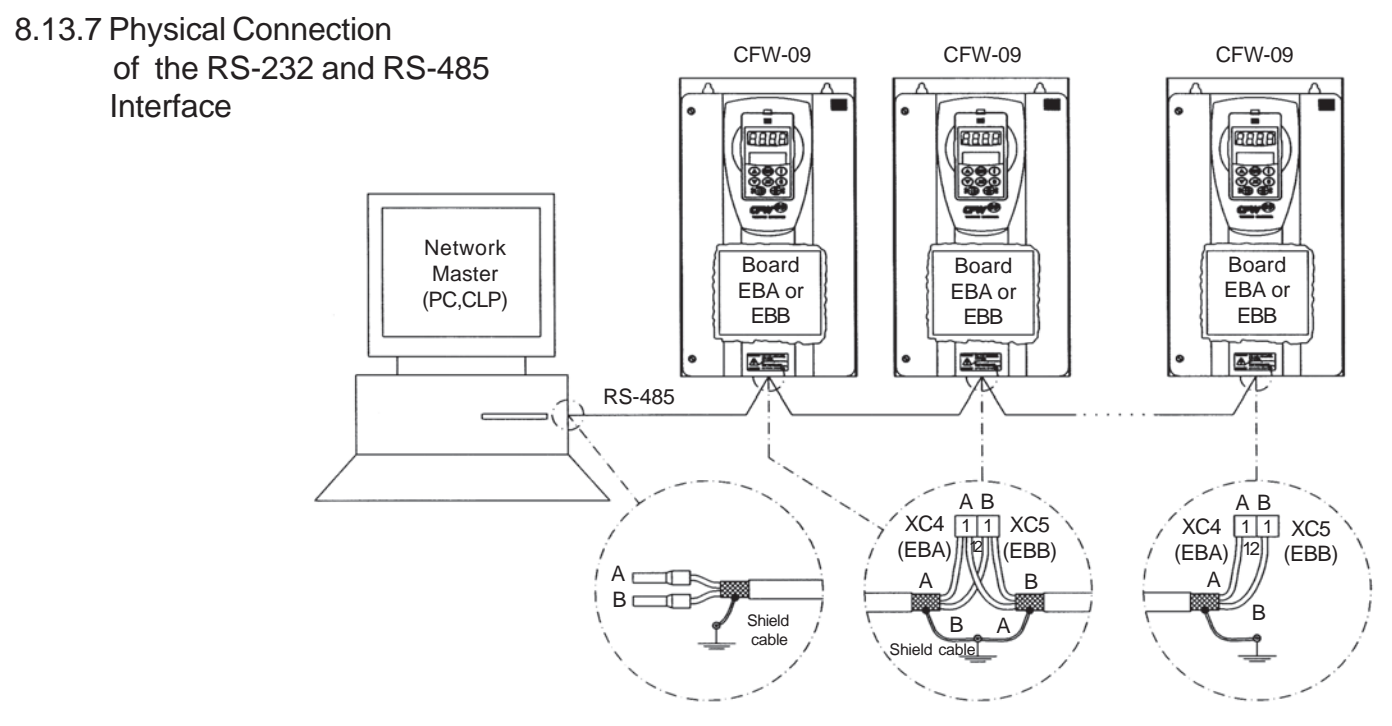

**Figure 8.44** - CFW-09 network connection through RS-485 Serial Interface

## **Notes:**

- LINE TERMINATION: include line termination  $(120\Omega)$  at the ends. So set S3.1/S3.2 (EBA) and S7.1/S7.2 (EBB) to "ON" (see items 8.1.1 and 8.1.2);
- GROUNDING OF THE CABLE SHIELD: connect the shielding to theequipment frame (suitable grounding)
- RECOMMENDED CABLE: for balanced shielding.Ex: AFS series from KMP;
- The RS-485 wiring must be laid separately from the power and controlcables in 110/220V.
- The reference signal for the RS-485 interface (SREF) shall be used when the network master is not connected to the system/installation ground. For instance, if the master is powered from an isolated power supply it is necessary to ground the power supply reference or carry this referencesignal to the whole system.

 In general, it is possible to connect only signals A (-) and B (+), withoutconnecting the signal SREF.

## **RS-232 Serial Interface Module**

 The RS-232 interface is available for the CFW09 through the module presentedin item 8.6.

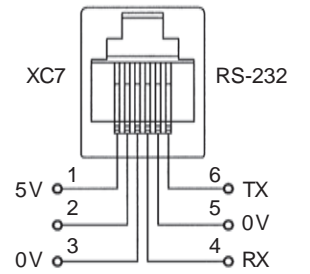

**Figure 8.45** - Description of the XC7 (RJ12) connector

#### **Note:**

 The RS-232 wiring must be laid separately from the power and control cablesin 110/220V.

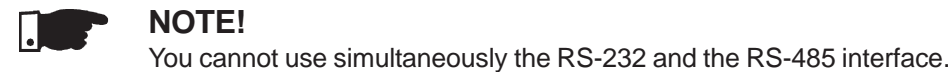

# 8.14 MODBUS-RTU

- 8.14.1 Introduction in the Modbus-RTU ProtocolThe Modbus protocol has been already developed 1979 firstly. Currently it is a wide diffused open protocol, used by several manufacturers in different equipment. The Modbus-RTU communication of the do CFW-09 has beendeveloped by considering two documents:
	- 1. MODBUS Protocol Reference Guide Rev. J, MODICON, June 1996.
	- 2. MODBUS Application Protocol Specification, MODBUS.ORG, may 8<sup>th</sup> 2002.

In these documents are defined the format of the messages used by these elements that are part of the Modbus network, the services (or functions) that can be made available via network, and also how these elements exchangethe data on the network.

8.14.1.1 Transmission ModesTwo transmission modes are defined in the protocol definition: ASCII and RTU.The transmission modes define the form how the message bytes are transmitted. It is not permitted to use the two transmission modes on thesame network.

> In the RTU mode each transmitted word has one start bit, eight data bits, 1 parity bit (optional) and 1 stop bit (2 stop bits, if no parity bit is used). Thus thebit sequence for the transmission of 1 byte is as follows:

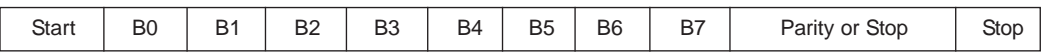

In the RTU mode each transmitted word has 1 start bit, eight data bits, 1 parity bit (optional) and 1 stop bit (2 stop bits, if parity bit is not used). Thusthe bit sequence for the transmission is as follows:

The Modbus RTU network operates in Master-Slave system and it can consist of up to 247 slaves but only one Master. The master always initiates the communication with a question to a slave and the slave answers the question.Both messages (question and answer) have the same structure: Address, Function Code, and CRC. Depending on what is being requested, only thedata field has variable length.8.14.1.2 Message Structure in RTU Mode

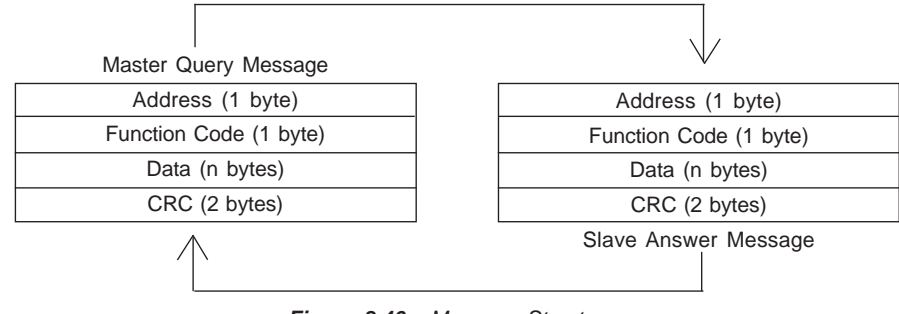

**Figure 8.46** - Message Structure

#### **Address:**

The master initiates the communication by sending one byte with the address of the slave to which the message is addressed. The slave with the right slave address initiates the message with its own address. The master can also send a message destined to address 0 (zero), which means that the message is destined to all network slaves (broadcast). In this case no slave will answerto the master.

### **Function Code:**

This field contains an only byte, where the master specifies the type of service or the function requested to the slave (read, write, etc.). According to the protocol, each function is used to access a specific data type. In the CFW-09 all data are available as holding type registers (referenced from the address 40000 or' 4x'). Besides these registers, the inverter status (enabled/disabled,with error/no error and the command for the inverter (Start/Stop, Run CW/ CCW, etc.) can be also accessed through the coils read/write functions or theinternal bits (referenced from the address 00000 or '0x' on).

## **Data Field:**

the following routine:

This field has variable length. The format and the content of this field depend on the used function and transmitted values. This field and the respectivefunctions are described in item 8.14.3.

### **CRC:**

The last part of the message is the field for checking the transmission errors.The used method is the CRC-16 (Cycling Redundancy Check). This field is formed by two bytes, where the least significant byte (CRC-) is transmittedfirst and only then the most significant byte is transmitted (CRC+). CRC calculation is started by loading a 16-bit variable (mentioned from nowon as CRC variable) with FFFFh value. Then following steps are executed with

- 1. The first message byte (only the data bits the start bit, parity bit and stop bit are not used) is submitted to the XOR logic (OR exclusive) with the 8 least significant bits of the CRC variable, returning the result to the CRCvariable,
- 2. Then the CRC variable is displaced one position to the right, in the direction of the least significant bit and the position of the most significant bit isfilled out with zero 0 (zero).
- 3. After this displacement, the flag bit (bit that has been displaced out theCRC variable) is analyzed, by considering the following:
	- $\boxtimes$  If the bit value is 0 (zero), no change is made.
	- $\boxtimes$  If the bit value is 1, the CRC variable content is submitted to XOR logic with a constant A001h value and the value is returned to theCRC variable.
- 4. Repeat steps 2 and 3 until the eight displacements have been realized.
- 5. Repeat the steps 1 to 4, by using the next byte message until the whole message have been processed. The end content of the CRC variable is the value of the CRC field that is transmitted at the end of the message.The least significant part is transmitted first (CRC), only then the mostsignificant part (CRC+) is transmitted.

#### **Times between Messages:**

In the RTU mode there is no specific character that indicates the beginning or the end of a message. Thus the only indication for the beginning or the end of a new message is the data transmission absence in the network by 3.5 times the time required for transmission of one data word (11 bits). Thus if a message is initiated after elapsing of the minimum time required without transmission,the network elements assume that the received character represents the beginning of a new message. In similar mode, after this time has elapsed, thenetwork elements will assume that the message has been ended.

If during the transmission of a message, the time between the bytes is longer than this minimum required time, the message will be considered invalid,since the inverter will discard the already received bytes and will mount a newmessage with the bytes that are being transmitted.

The table below shows the time for three different communication rates.

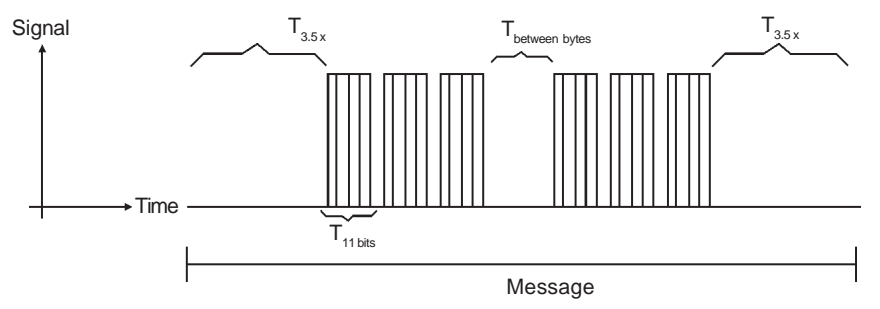

**Figure 8.47** - Times required during the communication of a message

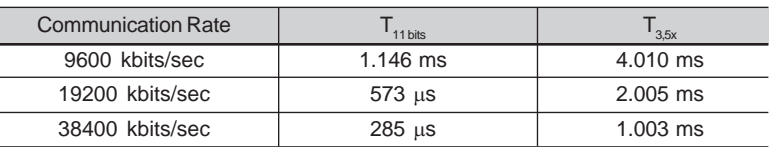

 $T_{\rm 11~hits}$ <sup>=</sup> Time to transmit one word of the message.

 $T_{\text{entre bytes}} = \text{Time between bytes (can not be longer than } T_{3.5x}).$ 

 $\mathsf{T}_{_{3.5x}}$  <sup>=</sup> Minimum interval to indicate the begin and the end of the message  $(3.5 \times T_{\text{11 bits}})$ .

8.14.2 Operation of the CFW-09 in the Modbus-RTU**Network** 

8.14.2.1 Interface RS-232 and RS-485 description

The CFW-09 frequency inverters operate as slaves of the Modbus-RTU network. The communication initiates with the master of the Modbus-RTU network requesting a service for a network address. When the inverter is configured to the corresponding address, it processes the question and answers to themaster as requested.

The CFW-09 frequency inverters use a serial interface for the communication with the Modbus-RTU network. There are two ways to perform the connectionbetween the network master and the CFW-09:

## **RS-232:**

- $\boxtimes$  The interface is used for the point-to-point connection (between a single slave and the master).
- Max. distance: 10 meters.
- Signal levels according to EIA STANDARD RS-232C.
- Three wires: transmission (TX), reception (RX) and return (0V).
- $\boxtimes$  The serial interface RS-232 must be used.

### **RS-485:**

- $\boxtimes$  This interface is used for multipoint connection (several slaves and the master).
- Max. distance: 1000 meters (use of shielded cables).
- Signal levels according to EIA STANDARD RS-485.
- You must use the EBA or EBB expansion board that has interface for theRS-485 communication.Note: for connection, see 8.13.7.

To ensure a correct communication in the network, you must configure the inverter address in the network as well as the transfer rate and the existingparity type, besides the correct physical connection.

## **Inverter Address in the Network:**

- $\boxtimes$  The inverter address is defined through the parameter P308.
- If the serial communication type (P312) has been configured to Modbus-RTU, you may select the addresses from 1 to 247.
- $\boxtimes$  Each slave shall have a different address.
- $\boxtimes$  The master does not have address.
- The slave address must be known, even when connection is made pointto-point.

## **Transmission Rate and Parity:**

- Both configurations are defined by parameter P312.
- Baud rates: 9600, 19200 or 38400 kbits/sec.
- $\boxtimes$  Parity: None, odd parity, even parity.
- All slaves and even the network master must use the same baud rate andparity.

All parameters and available basic variables for the CFW-09 can be accessedthrough the network:

- Parameters: are those set in the inverter and that can be displayed andchanged through the HMI (Human-Machine Interface) (see item 1Parameters).
- Basic Variables: are the internal inverter variables that can be accessed only through serial interface. For instance, trough these basic variables you can change the speed reference, read the inverter status, enable ordisable the inverter, etc. (see item 8.13.5.1 - Basic Variables).
- Register: nomenclature used to represent both parameters and basicvariables during data transfer.
- $\boxtimes$  Internal Bits: bits that are accessed only through the serial interface and that are used for inverter status controlling and monitoring. Item 8.13.3.2 defines the resolution of the parameters and variablestransmitted via serial interface.

8.14.2.2 Inverter Configuration in theModbus-RTU**Network** 

# 8.14.2.3 Access to the Inverter Data

#### **Available Functions and Response Times:**

In the Modbus RTU protocol specification is defined the functions used for accessing different types of registers described in the specification. In the CFW-09 both parameters and basic variables are defined as being holding type registers (referenced as 4x). In addition to these registers, it is also possible to access the internal controlling and monitoring bits directly(referenced as 0x).

 Following services (or functions) are available in the CFW-09 frequency inverter for accessing these registers:

#### **Read Coils**

 Description: reading of internal register blocks or coils.Function code: 01. Broadcast: not supportedResponse time: 5 to 10 ms.

#### **Read Holding Registers**

 Description: reading of register blocks of holding type.Function code: 03.Broadcast: not supportedResponse time: 5 to 10 ms.

#### **Write Single Coil**

 Description: writing in a single internal bit or coil.Function code: 05.Broadcast: supported.Response time: 5 to 10 ms.

#### **Write Single Register**

 Description: writing in a single register of holding type.Function code: 06.Broadcast: supportedResponse time: 5 to 10 ms.

#### **Write Multiple Coils**

 Description: writing in internal bit blocks or coils.Function code: 15. Broadcast: supportedResponse time: 5 to 10 ms.

# **Write Multiple Registers**

 Description: writing in register blocks of holding type.Function code: 16.Broadcast: supported

Response time: 10 to 20 ms for each written register.

### **Read Device Identification**

 Description: Identification of the inverter model.Function code: 43.Broadcast: not supported.Response time: 5 a 10 ms.

Note: The Modbus RTU network slaves are addressed from 1 to 247. Masteruses address 0 to send messages that are common to all slaves (broadcast).

#### **Data Addressing and Offset:**

 The CFW-09 data addressing is realized with an offset equal to zero thatmeans that the address number is equal to the register number. The parameters are available from address 0 (zero) on, whilst the basic variables are availablefrom address 5000 on. In same way, the status bits are made available from

address 0 (zero) on and the control bits are made available from address100 on.

Table below shows the addressing of bits, parameters and basic variables:

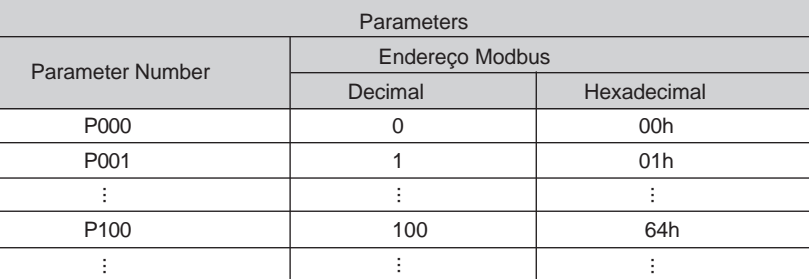

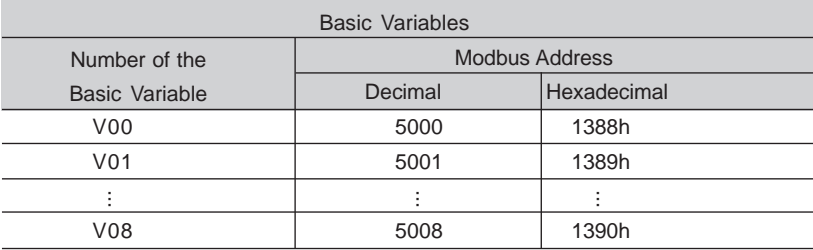

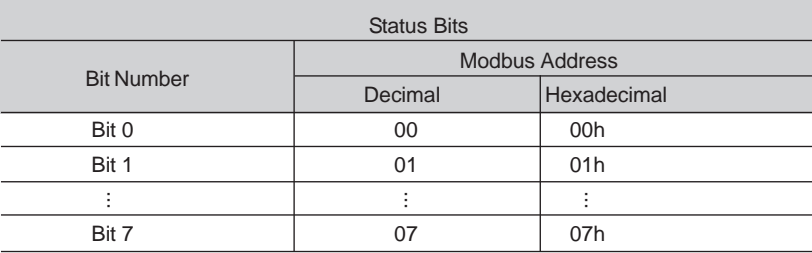

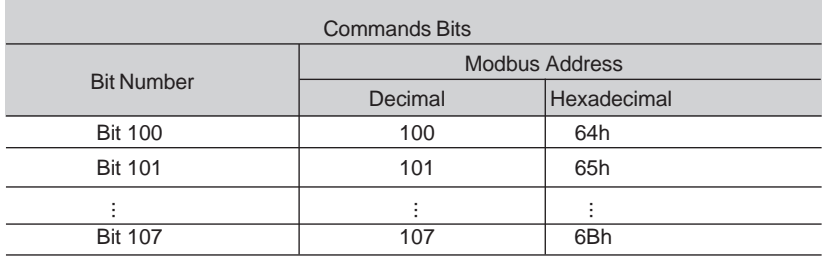

Note: All registers (parameters and basic variables) are considered asholding type registers, referenced from 40000 or 4x, whilst the bits are referenced from 0000 or 0x.

The status bits have the same functions of the bits 8 to 15 of the logic status (basic variable 2). These bits are available only for read, thus anyattempt to write command returns error status to the master.

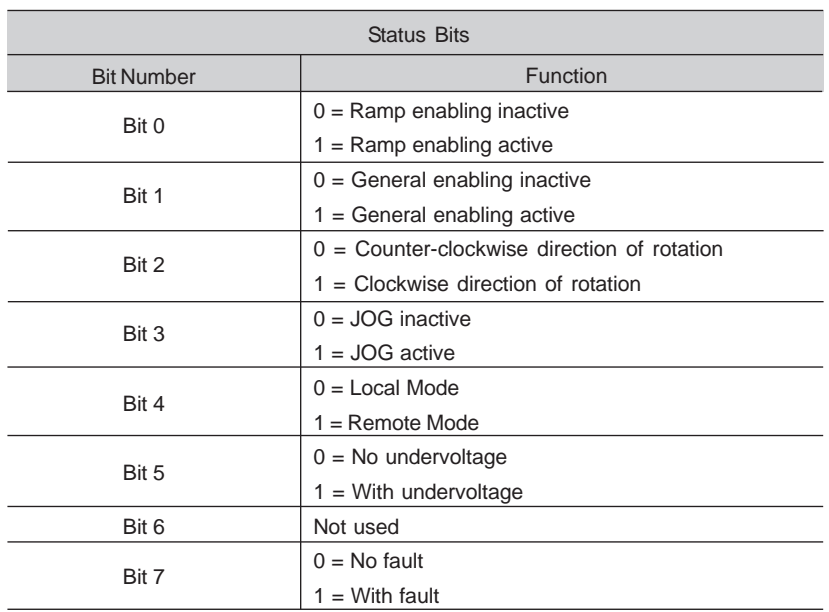

The command bits are available to read and write and they have the same function of the logic command bits 0 to 7 (basic variable 3), however no requiring the use of the mask. The basic variable 3 write influences the status of thesebits.

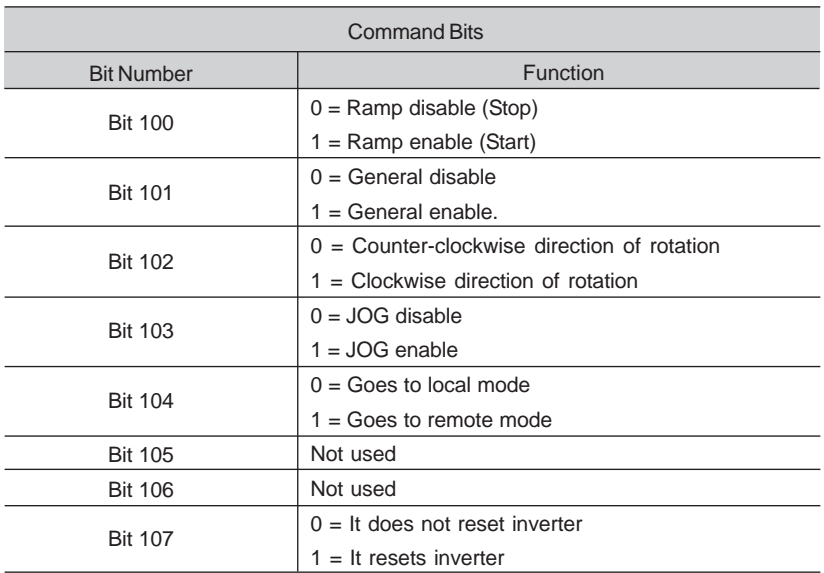

#### 8.14.3 Detailed Function **Description**

This section describes in details the functions that are available in the CFW-09 for the Modbus RTU communication. Please note the following during themessage preparation:

- Values are always transmitted as hexadecimal values.
- The address of one data, the data number and the value of the registers are always represented through 16 bits. Thus these fields are transmittedby using two bytes (high and low). To access the bits, and the form torepresent one bit depend on the used function.
- The messages, both for enquiry and response, cannot be longer than 128 bytes.
- The resolution of each parameter or basic variable is as described in item 8.13.3.2.

#### 8.14.3.1 Function 01 - Read Coils

It reads the content of an internal group of bits that must compulsorily in a numerical sequence. This function has the following structure for the read and response messages (the values are always hexadecimal, andeach filed represents one byte):

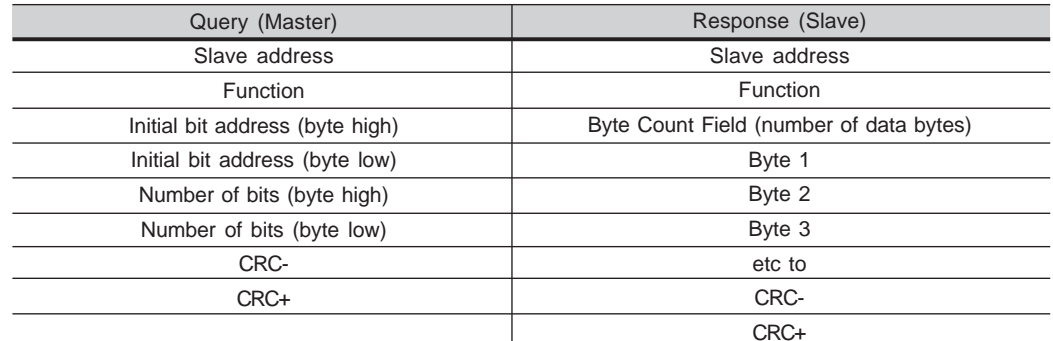

Each response bit is placed at a position of the data bytes sent by the slave. The first byte, from the bits 0 to 7, receives the first 8 bits from the initial address indicated by the master. The other bytes (if the number of the read bits is higher than 8) remain in the same sequence. If the number of the read bits is not a multiple of 8, the remaining bits of the last byteshould be filled out with 0 (zero).

 Example: reading of the status bits for general enable (bit 1) anddirection of rotation (bit 2) of then CFW-09 at the address 1:

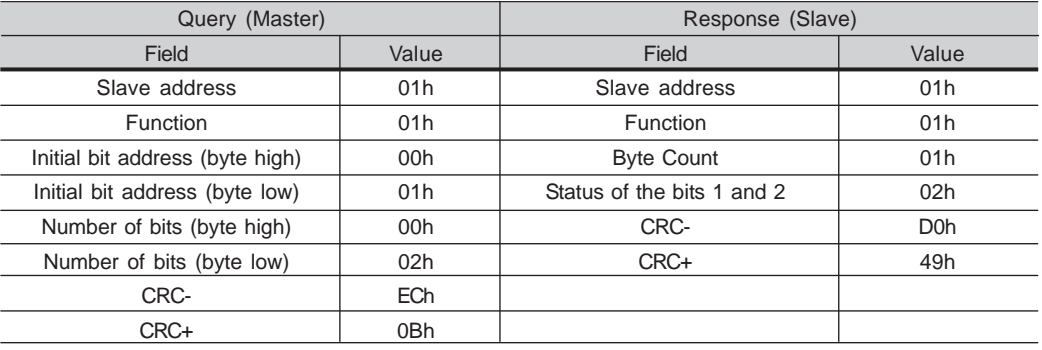

As the number of read bits in the example is smaller than 8, the slaverequired only 1 byte for the response. The value of the byte was 02h, That as binary value will have the form 0000 0010. As the number of read bits is equal to 2, only the two less significant bits, that have the value 0 = general disable and 1 = direction of rotation are of interest, are of interest.The other bits, as they did not be requested, are filled out with 0 (zero).

8.14.3.2 Function 03 - Read Holding Register

It reads the content of a group of registers that must be compulsorily in a numerical sequence. This function has following structure for the read and response messages (the values are always hexadecimal values, andeach field represents one byte):

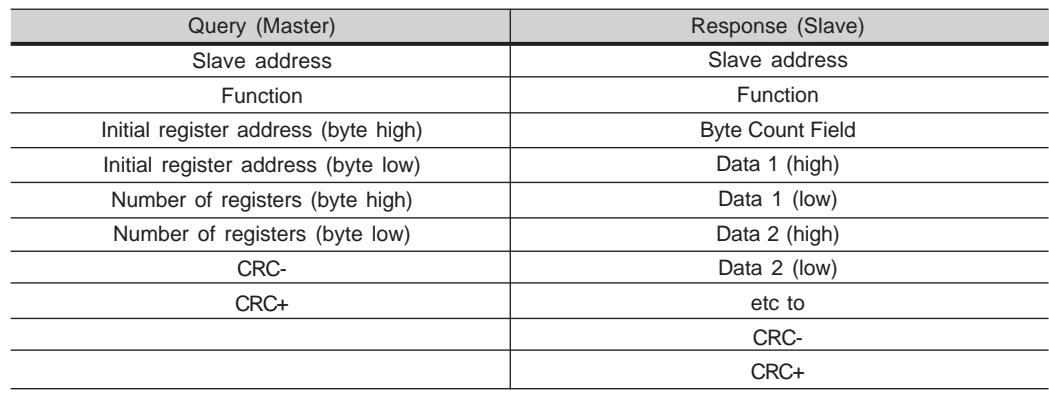

 $\boxtimes$  Example: Read of the value proportional to the frequency value (P002) and motor current (P003) of the CFW-09 at address 1:

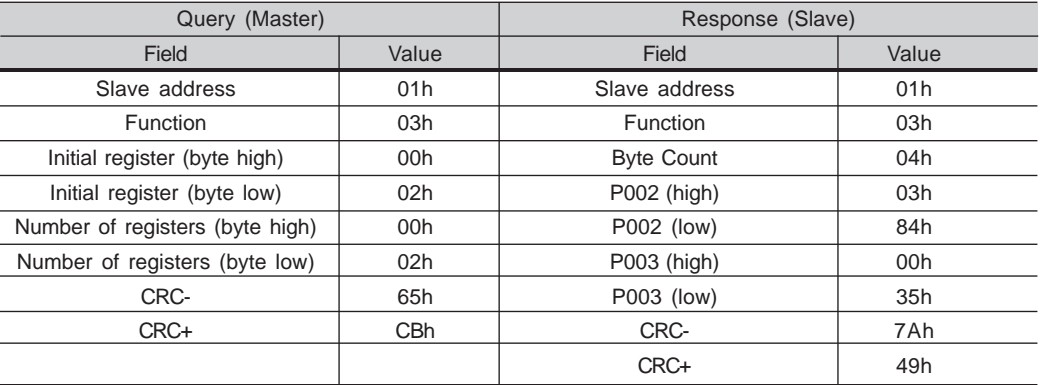

Each register is always formed by two bytes (high e low). For the example,we have P002 = 0384h, that in decimal number is equal to 900. As these parameters do not have a decimal place indication, the real read value is 900 rpm. In the same way we will have a current value P003 = 0035h, that is equal to a 53 decimal. As the current has a decimalresolution, the read value is 5.3 A.

# 8.14.3.3 Function 05 - Write Single Coil

This function is used to write a value to a single bit. The bit value is represented by using two bytes, where FF00h represents the bit that is equal to 1, and 0000h represents the bit that is equal to 0 (zero). It has the following structure (the values are always hexadecimal, and eachfield represents one byte):

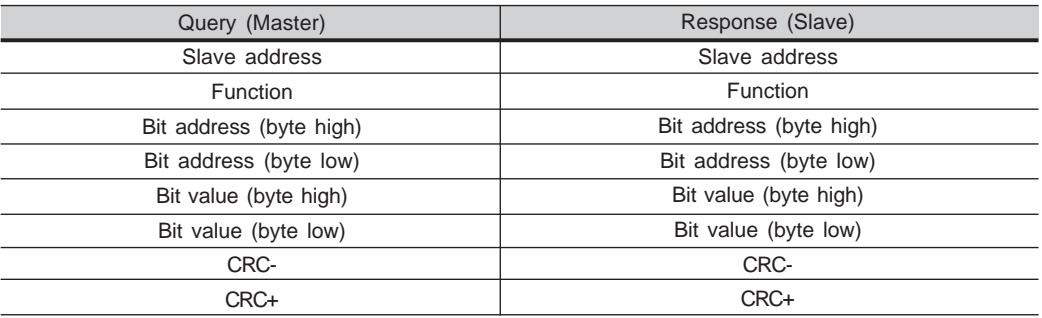

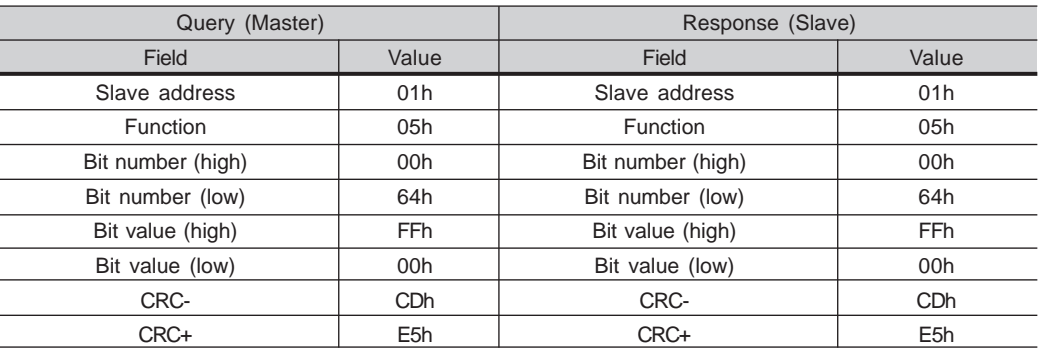

#### Example: to drive a ramp enable command (bit  $100 = 1$ ) of a CFW-09 at the address 1:

For this function, the slave response is an identical copy of the query sent bythe master.

# 8.14.3.4 Function 06 - Write Single Register

This function is used to write a value to a single register. This function has following structure (values are always hexadecimal values, and each fieldrepresents one byte):

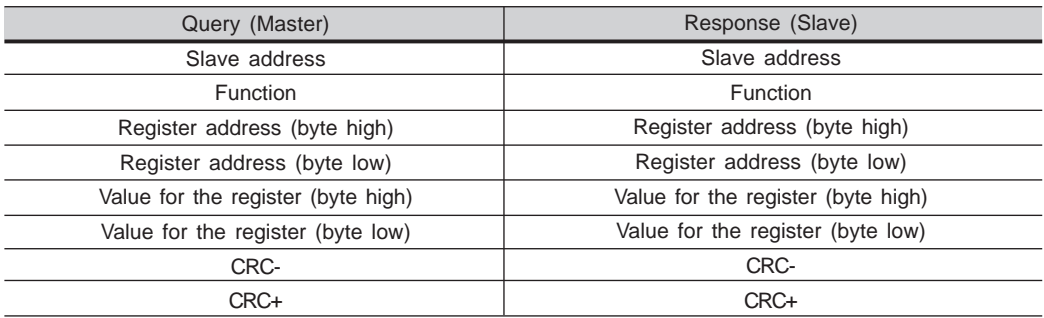

Example: write of the speed reference (basic variable 4) equal to 900 rpm, of a CFW-09 at address 1. Please remember, that the value for the basic variable 4 depends on the used motor type and that the value 8191 is equal to the rated motor speed. In this case, we suppose that the used motor has a rated speed of 1800 rpm, thus the value to be written into the basic variable 4 for a speed of900 rpm is the halve of 8191, i.e., 4096 (1000h).

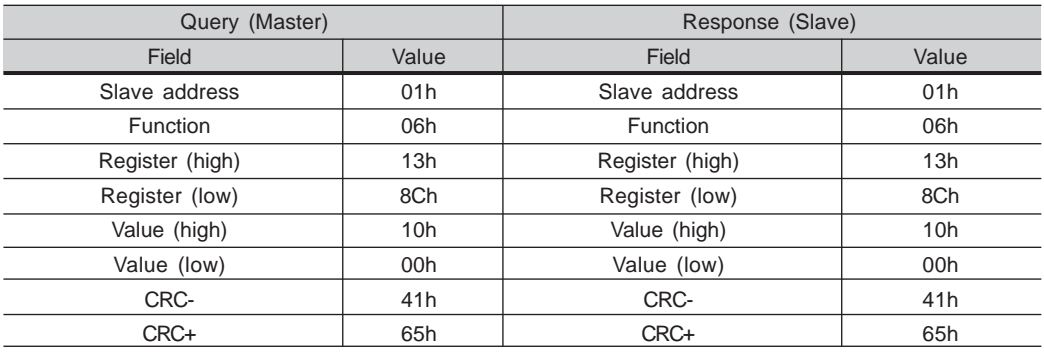

For this function, the slave response will be again a copy identical to the request made by the master. As already informed above, the basic variables are addressedfrom 5000, thus the basic variable 4 will be addressed at 5004 (138Ch).

8.14.3.5 Function 15 - Write Multiple CoilsThis function allows writing values for a bit group that must be in numerical sequence. This function can be also used to write a single bit (the valuesare always hexadecimal, and each field represents one byte).

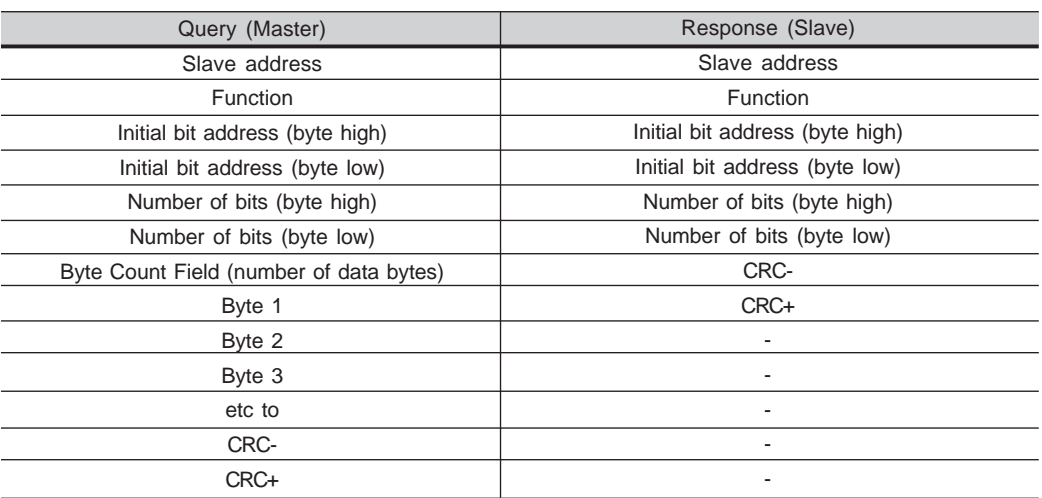

The value of each bit that is being sent is placed at a position of the data bytes sent by the master. The first byte, in the bits 0 to 7, receives the 8 first bits by starting from the initial address indicated by the master. The other bytes (if the number of inscribed bits is higher than 8) remain in sequence. If the number of inscribed bits is not a multiple of 8, the remainingbits of the last byte should be filled in with 0 (zero).

 Example: command writing for general enabling (bit 100 = 1), generalenabling (bit 101 = 1) and CWW-direction of rotation (bit 102 = 0), for a CFW-09 at address 1:

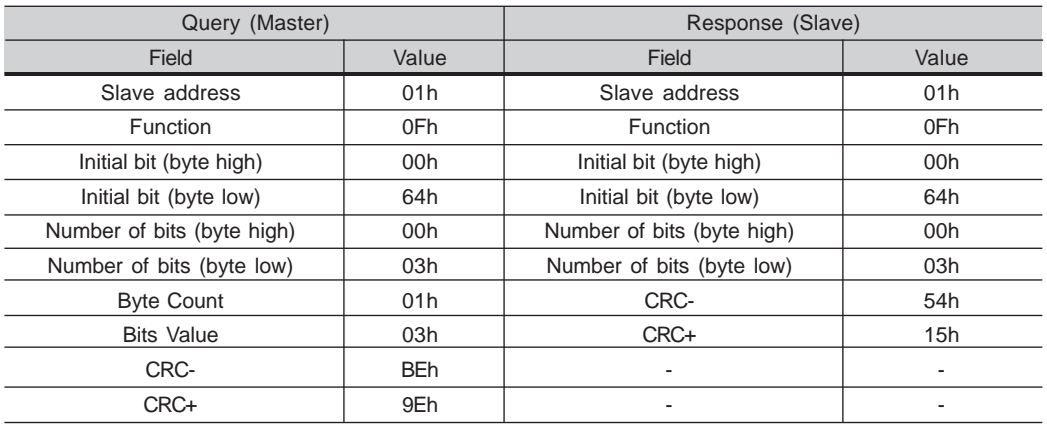

As only three bits are written, the master needed only one byte to transmit the data. The transmitted values are in the three less significant bits of the byte that contains the value for the bits. The other bits of this byte remainedwith the value 0 (zero).

# 8.14.3.6 Function 16 - Write Multiple Registers

This function allows writing values to a register group that must be in numerical sequence. This function can also be used to write a single register (the values are always hexadecimal values and each field representsone byte).

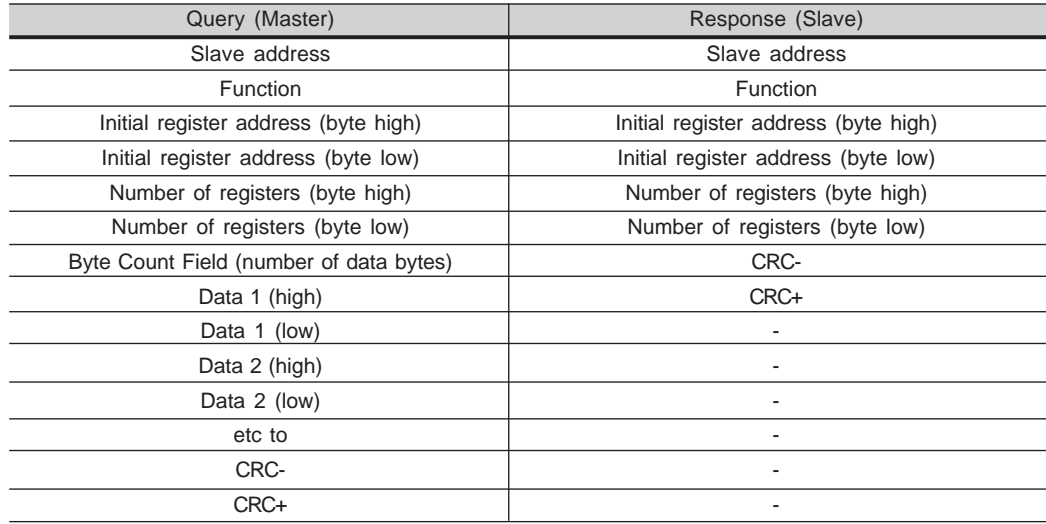

Example: writing of the acceleration time  $P100 = 1.0$ s and deceleration time P101 =  $2.0$ s, of a CFW-09 at the address  $20$ :

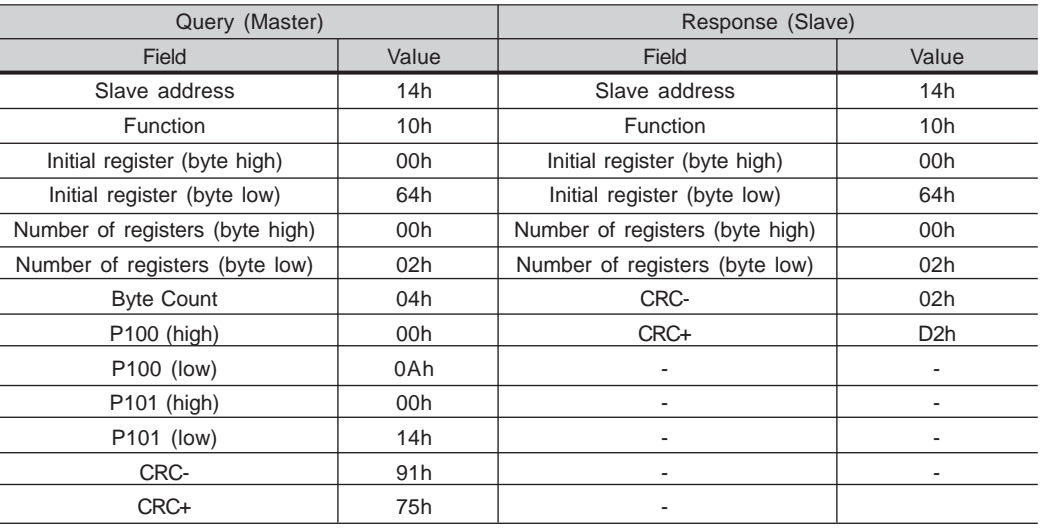

As the two parameters have a resolution of a decimal place for writing of 1.0 and 2.0 seconds, thus the values 10 (000Ah) and 20 (0014h) should betransmitted.

# 8.14.3.7 Function 43 - Read Device Identification

Auxiliary function that permits reading of the manufacturer, model and versionof the product firmware. It has following structure.

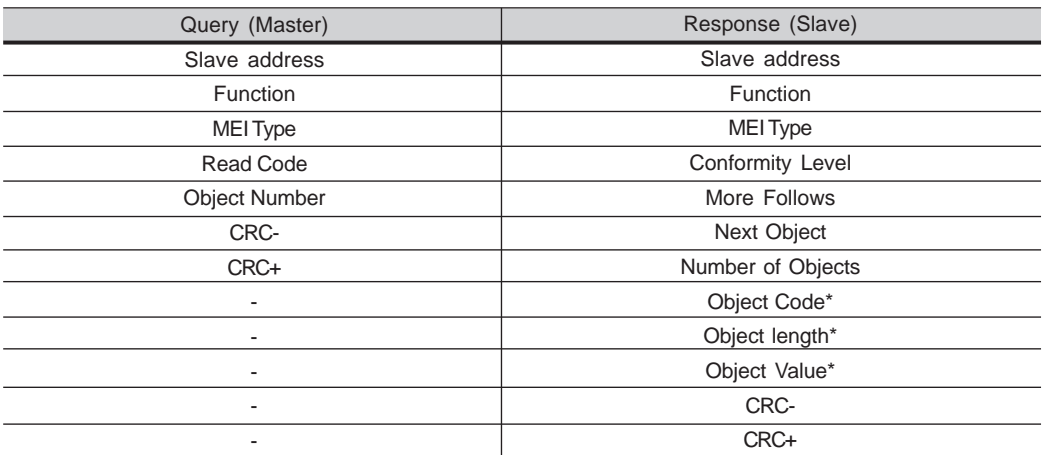

\*The fields are repeated according to the number of objects.

This function permits reading of three information categories:

 Basic, Regular and Extended and each category are formed by a group of objects. Each object is formed by a sequence of ASCII characters For theCFW-09 are only available basic information formed by three objects:

- Object 00 VendorName: always 'WEG'.
- Object 01 ProductCode: formed by the product code (CFW-09), plus therated inverter current.
- Object 02 MajorMinorRevision: it indicates the inverter firmware version, $\boxtimes$  in 'VX.XX' format.

 The read code indicates which information categories are being read and ifthe objects are accessed individually of by sequence.

 In the example, the inverter supports 01 (basic information in sequence), and04 (individual access to the objects).

The other fields for the CFW-09 have fixed values.

 Example: read o basic information in sequence, starting from object 00, of aCFW-09 at address 1:

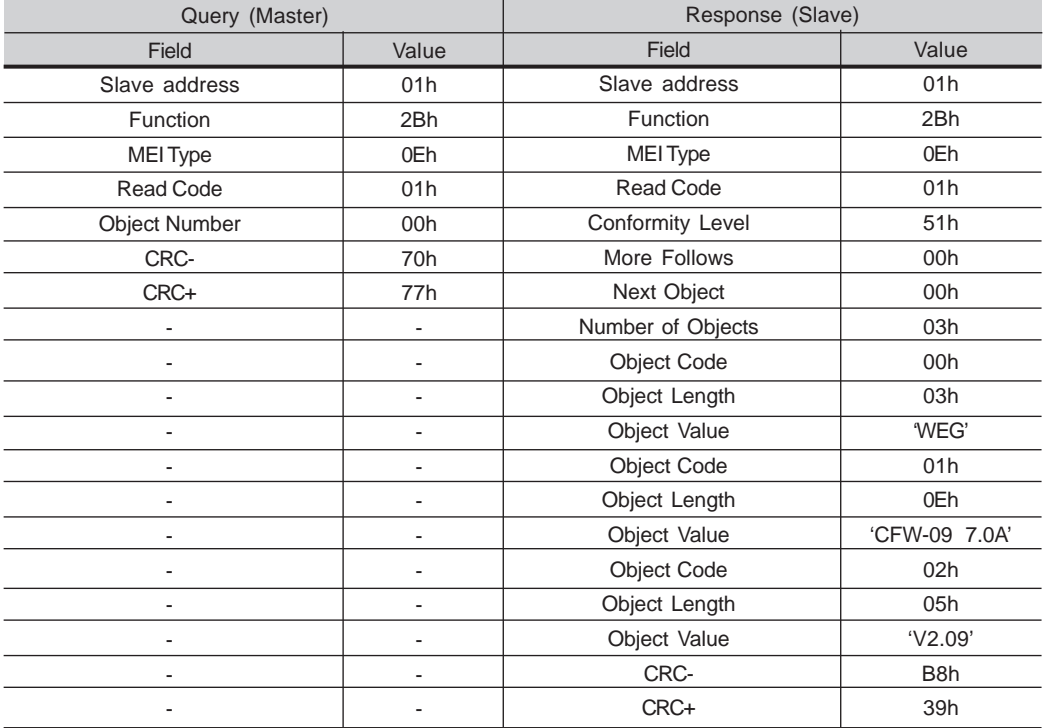
In the example the Object Value has not been represented as hexadecimalvalue, but with corresponding ASCII characters.

For instance, for the object 00, the ´WEG' value has been transmitted as being three ASCII characters, that as hexadecimal have the values 57h (W),45h (E) and 47h (G).

### 8.14.4 Communication Errors

Errors can occur during the message transmission on network, or in the content of the received messages. Depending on the error type, inverter mayanswer or not to the master:

 When the master sends a message to an inverter configured at determinednetwork address, the inverter will not response if:

- $\boxtimes$  Error in the parity bit.
- $\boxtimes$  Error the CRC.
- Time out between transmitted bytes (3.5 times the time required forthe transmission of a 11-bit word).

 In the case of a successful reception of the message, the inverter can detect problems and send a error message to the master indicating the problem thathas been verified:

- Invalid function (error code = 1): the requested function has not beenimplemented for the inverter.
- Invalid data address (error code = 2): the data address (register or bit)does not exist.
- Data value invalid (error code = 3): this error occurs in the followingconditions:
	- Value is out of permitted range.
	- Writing in data that cannot be changed (only read register, or registerthat does not allow changing with enabled inverter or bits of logic status).
	- Writing in function of the logic command that has not been enabledvia serial interface.

### 8.14.4.1 Error Messages When any error occurs in the message content (not during the data transfer), the slave must return a message indicating the error type that occurred. The errors that may occur in the CFW-08 during the message processing are errors relating to invalid function (code 01), invalid data address (code 02) andinvalid data value (code 03).

The messages sent by the slave have following structure:

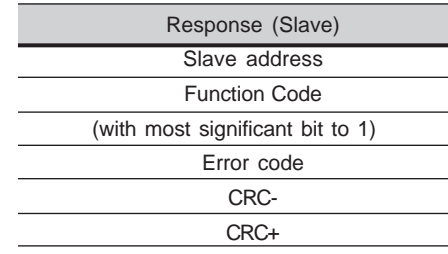

Master requests from the slave at address 1 to write parameter 89(inexistent parameter):

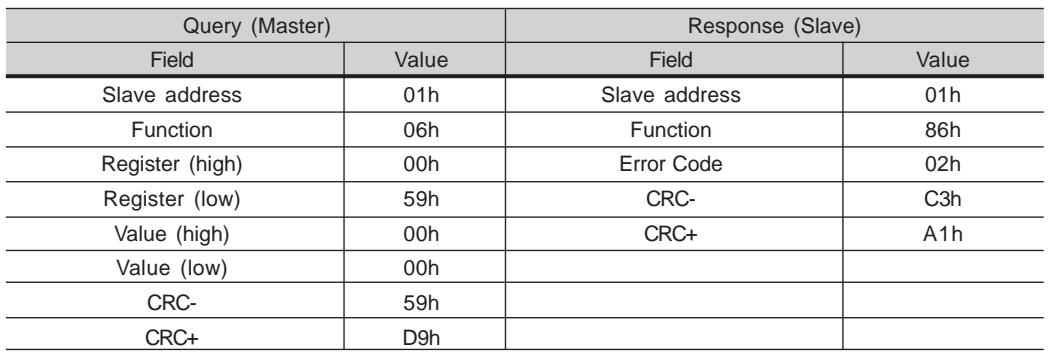

## 8.15 KIT KME (for Extractable Mounting)

Lifting support set

The kit KME enables the mounting of CFW-09 inverter in the sizes 8, 8E, 9,10 and 10E (models 361A to 600A/380-480V, 107A to 472A/500-690V and 100A to 428A/660-690V) in the panel in an extractable form. The inverter is mounted in the panel like a sliding drawer, thus making easier the assembling andmaintenance works. When requesting this kit, please specify the following:

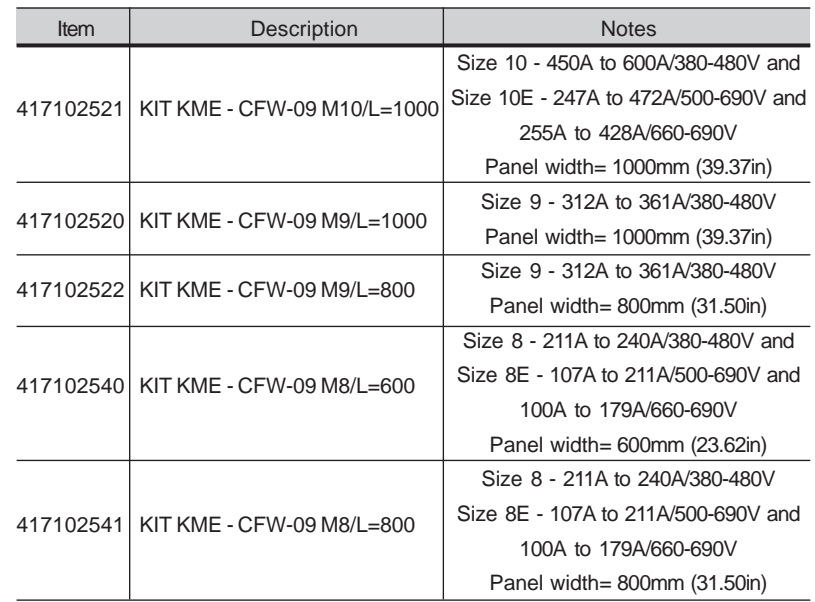

**Note:** Please see drawings in item 9.4.

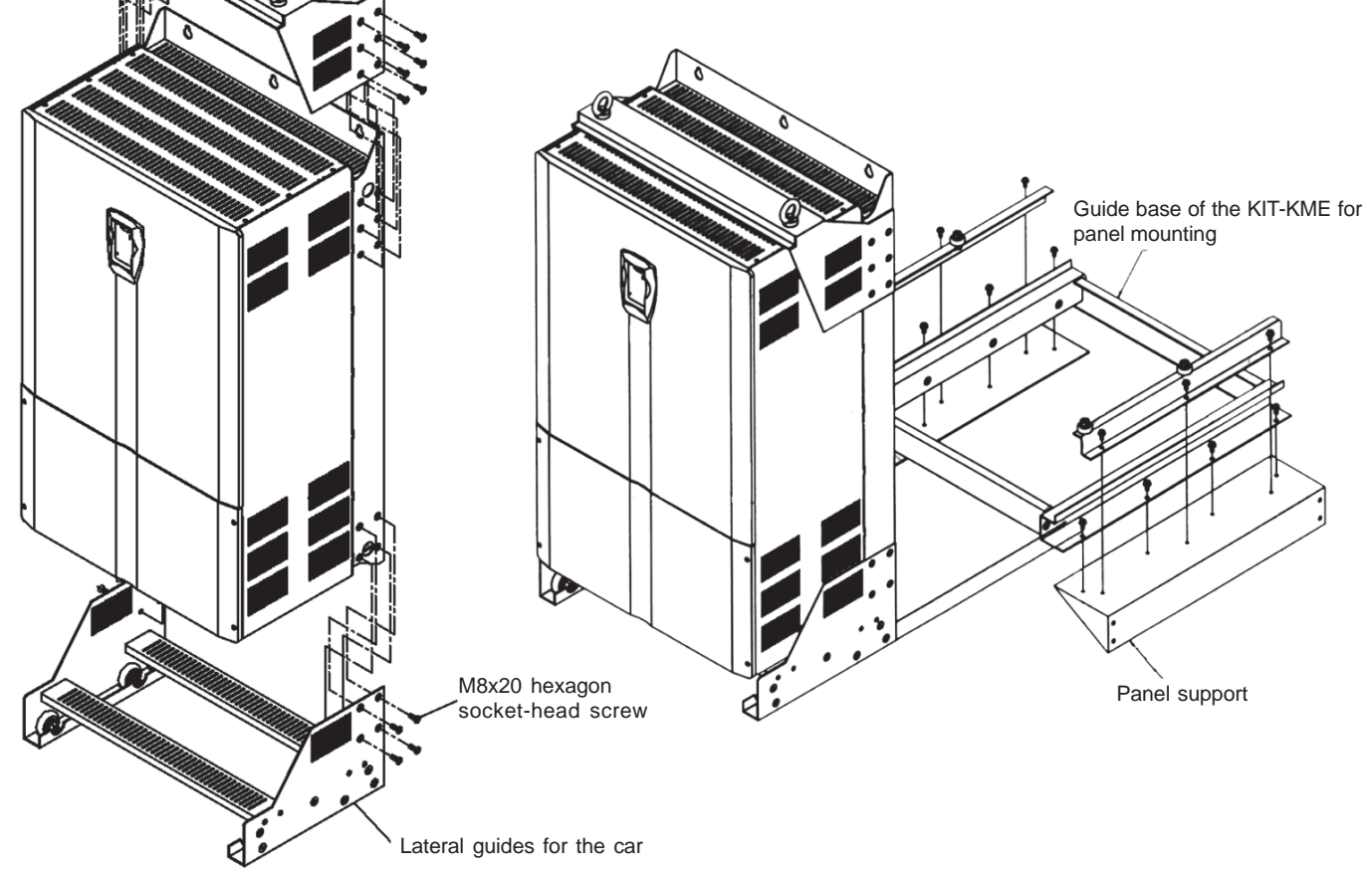

**Figure 8.48** - Mounting of the KIT-KME on the inverter

8.16 CFW-09 SHARKNEMA 4X

In applications that need a Drive with a higher protection enclosure, the CFW-09 SHARK NEMA 4X is indicated. The NEMA 4X provides protectionagainst dust, dirt and splashing or hose-directed water.

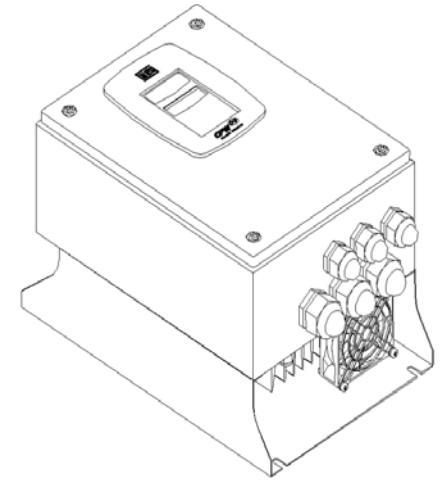

**Figure 8.49** - CFW-09 Shark Nema 4X

The SHARK NEMA 4X is the CFW-09 standard with a stainless steelenclosure. The models are:

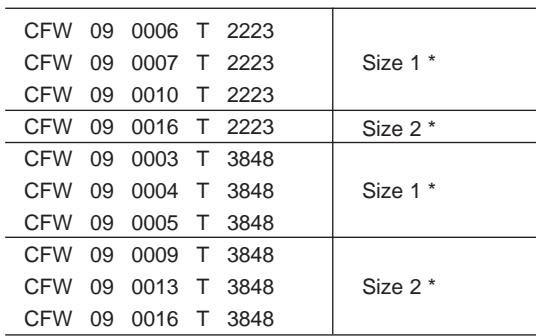

\* The Shark Drive dimensions are distinct from the standard CFW-09 Drive, so, the Sizes 1 and 2 from the Shark Drive are different from the Sizes 1 and2 of the standard CFW-09.

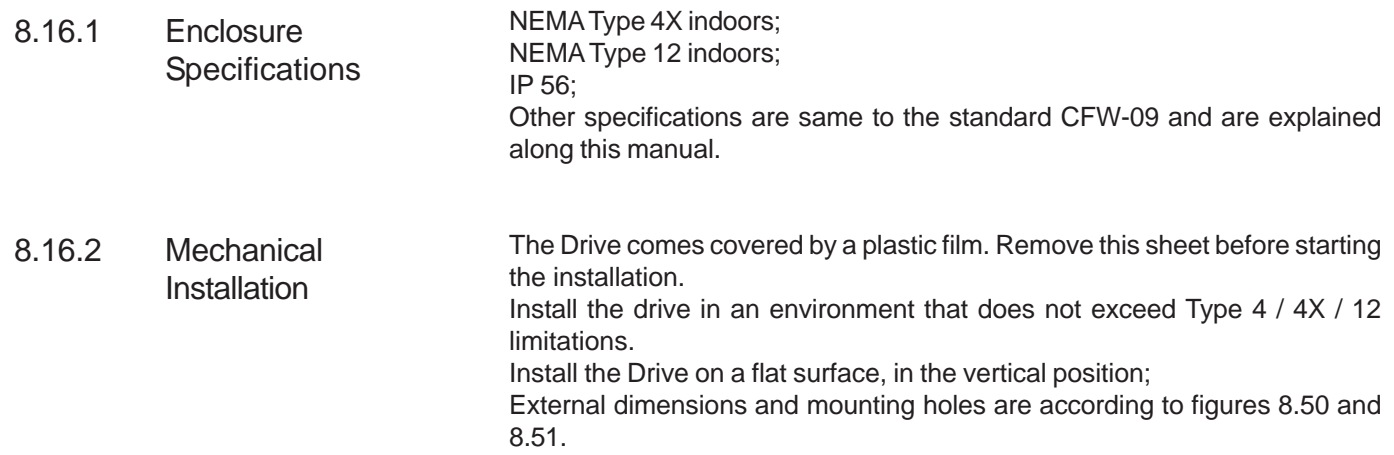

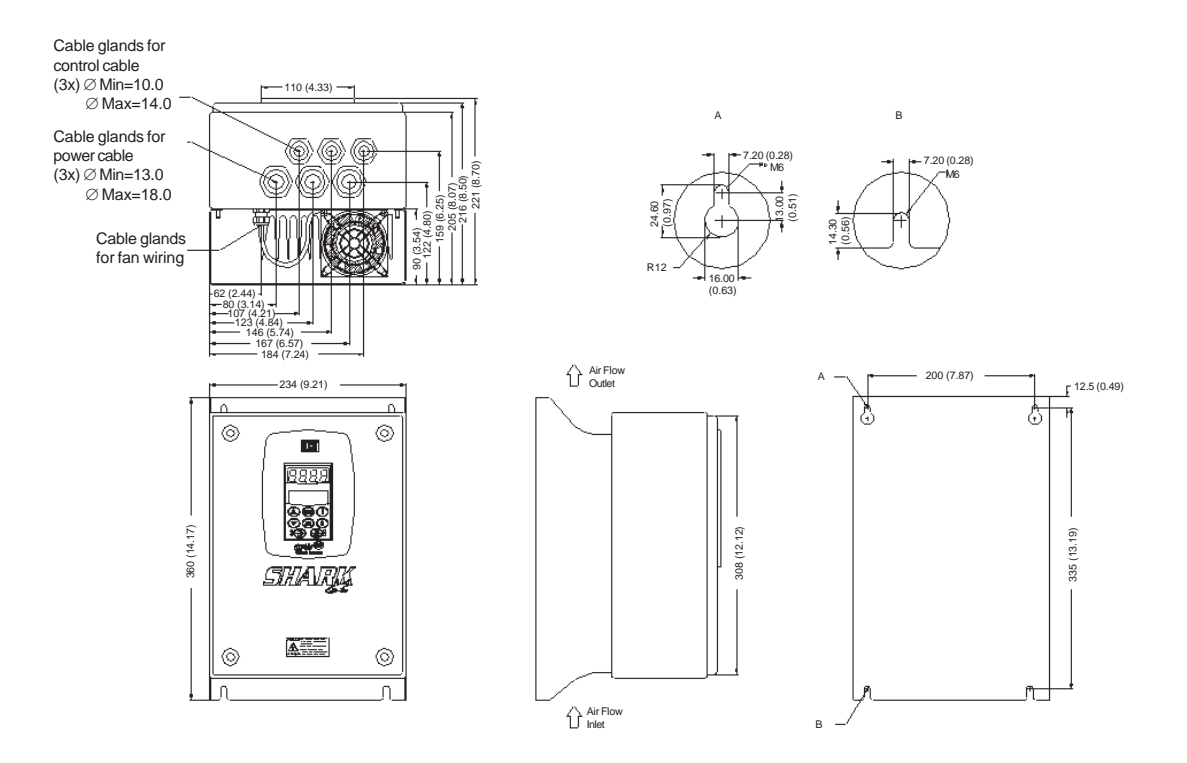

**Figure 8.50** - Mechanical data – Size 1, Dimensions mm (in)

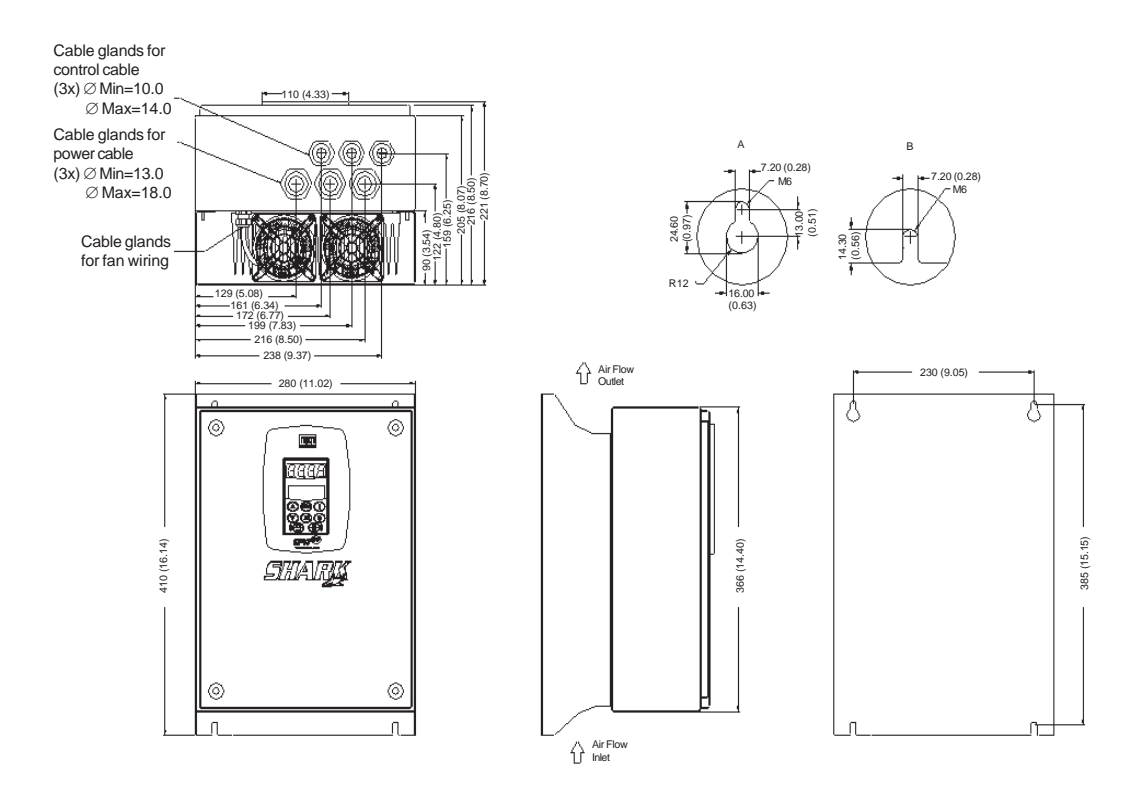

**Figure 8.51** - Mechanical data – Size 2, Dimensions mm (in)

#### 8.16.3**Electrical** Installation

The electrical installation is the same as CFW-09 standard. Refer to Chapter3, item 3.2 to make a correct electrical installation.

**NOTE!**

 To assure the NEMA 4X total protection, it is necessary to use correct cables. It is recommended to use armored multi-core cables. For example, one tetrapolar armored cable for Power supply (R,S,T) plus grounding, and anothertetra-polar armored cable for output (motor) connection.

The wire sizing and fuses are presented in table 3.5, Chapter 3.

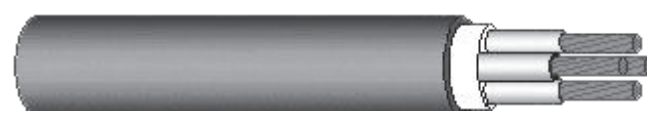

**Figure 8.52** - Tetra-polar armored cable

The control and power wiring access to the Drive is through the cable glands. All the cable glands come with a gasket inside. To make the electrical installation it is necessary to remove the gasket from the cable gland andthen pass the armored multi-core cable in the cable gland.

After doing the electrical connection and arrange the cables properly, tightthe cable glands to assure that the cable is very strongly fastened. Therecommended torque is 2N.m (0.2kgf.m).

The control wiring has to be made by armored multi-core cables too. It is necessary to use this type of cables to guarantee total closing after cable glands tightening. Check the maximum and minimum diameter of the cablessupported by the Cable Glands in figures 8.50 and 8.51.

To guarantee NEMA 4X degree of protection, it is very important to close correctly the Drive after doing the electrical installation. Please follow theseinstructions:8.16.4Closing the Drive

> After the electrical installation is completed and the cable glands tightened,close the frontal cover (certify that the flat cable that interconnects the HMI to the control card is correctly connected) by tightening each screw a little at atime, until total tightening.

> The gaskets provide the protection of the electronic parts of the SHARK drive.Any problem with them can cause problems with the protection degree.Opening and closing the drive many times reduces the gaskets lifetime. It is recommended to do this no more than 20 times. If problems are detected onthe gaskets, we recommend changing the failed gasket immediately.

> Certify that the door gasket is on its correct position at the moment you willclose the Drive.

> Certify that the door screw gaskets are perfect on the moment you are readyto close the drive.

> All these recommendations are very important to become a successfulinstallation.

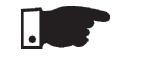

### **NOTE!**

 Do not remove the gaskets inside the cable glands, which were not used.They are necessary to guarantee NEMA 4X protection.

To specify a NEMA 4X Drive, it is necessary to include the term "N4" in the field "Enclosure Degree of Protection" according to the CFW-09 specification in Chapter 2, item 2.4 (CFW-09 Identification). Remember that the NEMA 4Xline is only up to 10HP.

- $\boxtimes$  The CFW-09HD inverter line, supplied by DC link, has the same installation, mechanical, programming and performance characteristics as the StandardCFW-09 line;
- $\boxtimes$  Up to size 5, an HD inverter is required to make the supply through the DC link. In this case is sufficient to supply a standard inverter through the DClink with an external pre-charge circuit.
- The models of size 6 and larger are fitted with an internal pre-chargecircuit and have internal changes;
- For more detail, refer please to the Addendum of the CFW-09 FrequencyInverter Manual of the CFW-09HD line – supplied by DC Link. (Seewww.weg.com.br).

8.18 CFW-09 RB REGENERATIVE**CONVERTER** 

How to Specify

LINE HD

 CFW-09 SUPPLIEDBY THE DC LINK –

8.16.5

8.17

There are two problems associated to a conventional drive with diode bridge at the input: harmonics injection to the network and braking of loads with high inertia, or that un at high speeds and require short braking times. The harmonic injection to the network happens with any type of load. The braking problems appear with loads such as sugar centrifuges, dynamometers, cranes and winders. The CFW-09 converter with RB option (Regenerative Braking) isWEG solution for these problems. Figure 8.53.

Shows the main components of a drive with CFW-09 RB.

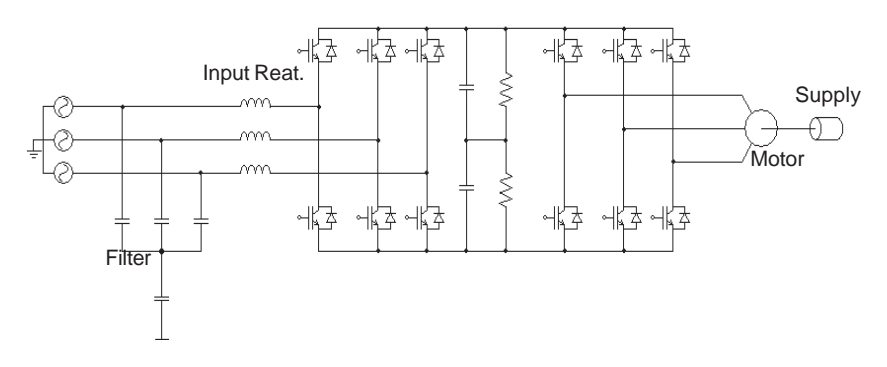

**Figure 8.53** - Simplified diagram of a driving with CFW-09 RB

As shown in the Figure 8.53, CFW-09RB unit is fitted with a capacitor bankand a IGBT's bridge.

Externally is mounted a network reactance and a capacitive filter.

 By switching the IGBT's bridge, the energy can be transferred in a controlled way from the network to the capacitor bank. One van say that by means of the switching process, the CFW-09RB emulates a resistive load. There is also a capacitive filter to prevent the bridge switching interferes in other network loads. To complete this drive, the use of a CFW-09HD is required that drives the motor and its load. This drive is shown in Figure 8.53 by the second de IGBT's bridge. Figure 8.54 a) shows wave shapes of the CFW-09 RB inputvoltage and current, when the motor at the drive output is operating normally.

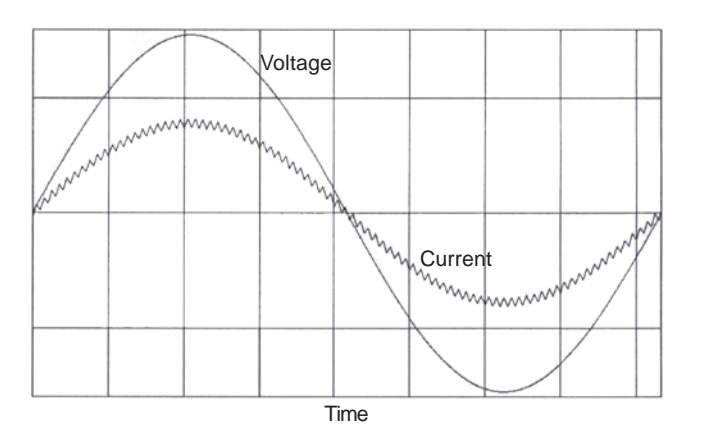

**Figure 8.54 a)** - Functioning during operation as motor

Figure 8.54 b) shows the wave shapes of the CFW-09 RB input voltage andcurrent, when the motor at the drive output is submitted to a braking process.

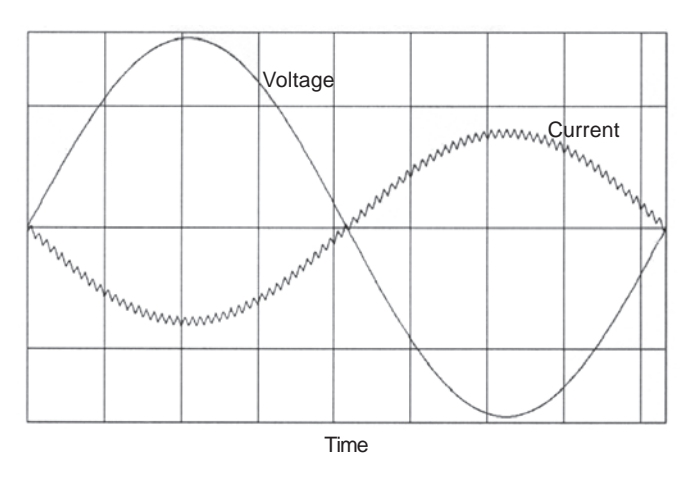

**Figure 8.54 b)** - Functioning during the braking process

For more details, refer to the CFW-09 RB Regenerative Converter Manual.(See www.weg.com.br).

## 8.19 PLC BOARD

 The PLC1 and PLC2 boards allow the CFW-09 drive to have PLC function, speed reference and positioning modules. This board is optional and isincorporated internally into the CFW-09.

 Both boards cannot be used simultaneously with the EBA, EBB or EBCboards.

The PLC1 cannot be used with fieldbus boards.

The PLC2 can have fieldbus board mounted.

### **Technical Characteristics**

- Positioning with trapezoidal and "S" profile (absolute and relative);
- $\boxtimes$  Homing (machine zero search);
- Programming in *Ladder language through the* WLP Software, Timers, Contactors, Coils and Contacts;
- RS-232 with Modbus RTU protocol;
- $\boxtimes$  Real-time clock:
- Availability of 100 parameters that may be set by the user through theSoftware or via HMI;
- CAN interface with CANopen and DeviceNet protocols;
- Master/Slave function (ElectronicGear Box);
- $\boxtimes$  It has own 32 bits CPU with flash memory.

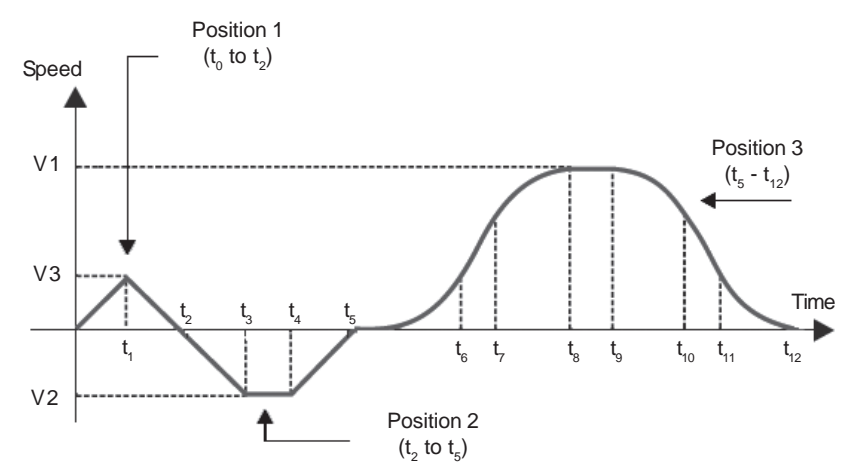

**Figure 8.55** - Trajectory example by using the PLC board

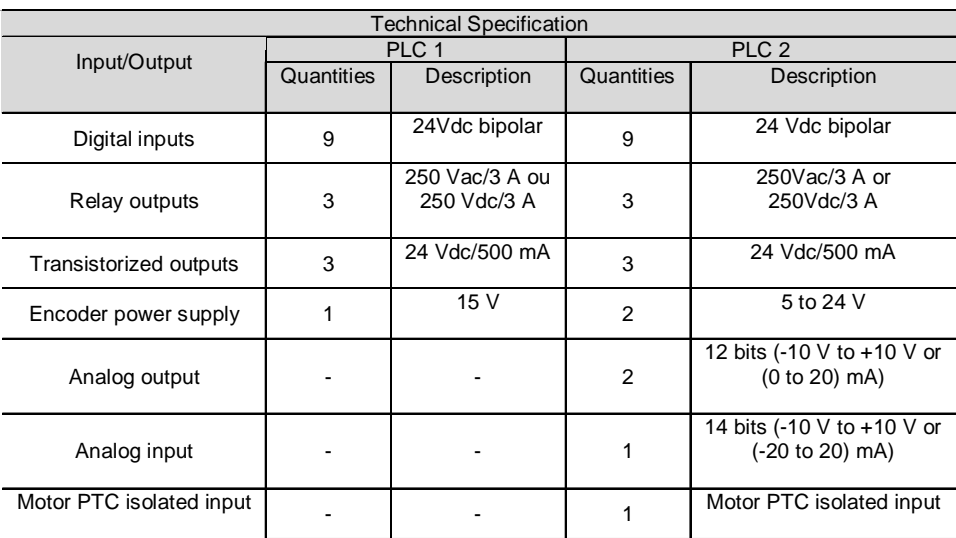

Note: For more details, see please the PLC Board Manual. The manual download may be effected fromthe site: www.weg.com.br.

## TECHNICAL SPECIFICATIONS

This Chapter describes the technical specifications (electrical and mechanical)of the CFW-09 inverter series.

## 9.1 POWER DATA

9.1.1 Power Supply **Specifications** 

### **Operating voltage range:**

- 220-230V, 380-480V and 660-690V models: -15% to +10%.
- 500-600V models up to 32 A: -15% of rated input voltage up to 690V.
- 500-600V models higher or equal to 44A:
	- for power supplies =  $500V$ ,  $525V$  or  $575V$ :  $\pm 15\%$ ;
	- for power supply = 550V: -15% to +20%;
	- for power supply = 600V: -15% to +10%.
- 500-690V models:
	- for power supplies =  $500V$ ,  $525V$  or  $575V$ :  $\pm 15\%$ ;
	- for power supply = 550V: -15% to +20%;
	- for power supply = 600V: -15% to +10%;
	- for power supplies = 660V or 690V: -15% to +10%  $(1)$ .

**\*1** - When a line voltage higher than 600V (rated value) supplies the 500-690Vmodels, it is necessary to derate the output current as stated in item 9.1.5.

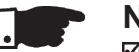

### **NOTE!**

- For models that have rated voltage selection jumper (as described in item3.2.3) the rated input voltage is defined by its position.
- In all models, P296 parameter shall be set to the rated input voltage.
- When input voltage is lower than motor rated voltage the motor power will bereduced.

### **Other AC input specifications:**

- Frequency:  $50/60$ Hz ( $\pm 2$  Hz).
- Phase Unbalance ≤ 3% of rated phase to phase input voltage.
- Overvoltage Category III (EN 61010/UL 508C).
- Transient voltages according to Category III.

### **Minimum line impedance:**

- 1% voltage drop for models with rated current up to 130A/220-230V, up to142A/380-480V and up to 32A/500-600V.
- 2% voltage drop for 380-480V models with rated current 180A and above.
- 500-600V models with current higher or equal to 44A/500-600V and all 500- 690V and 660-690V models do not require minimum line impedance, becausethey have an internal DC link inductance.
- $\boxtimes$  See item 8.7.1 guidelines.

### **Power-up**:

10 ON/OFF cycles per hour maximum.

# 9.1.2 220-230V Power Supply

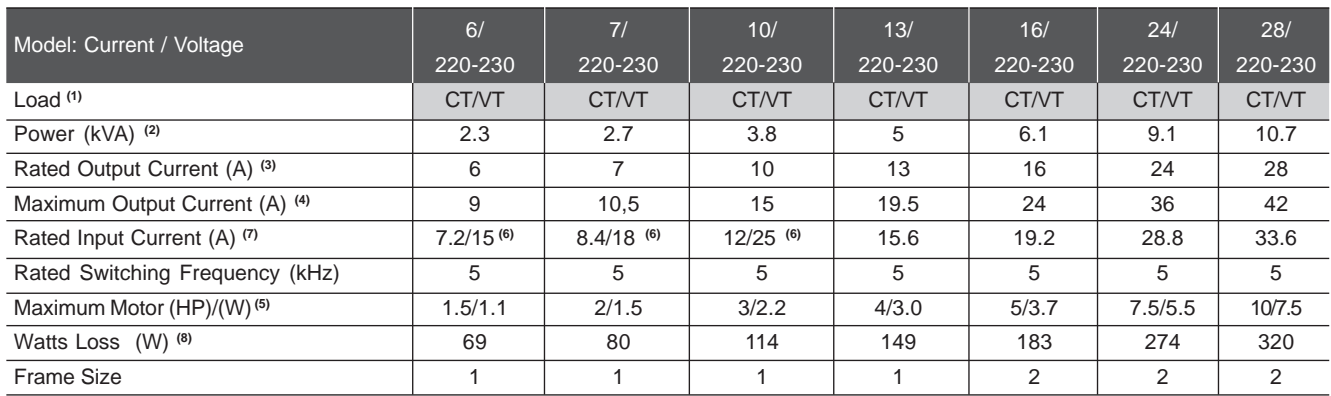

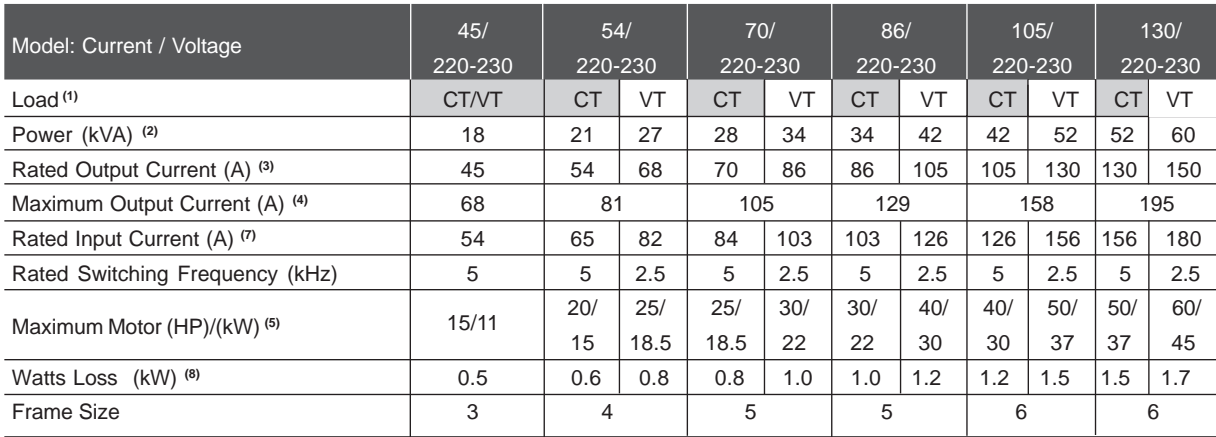

## 9.1.3 380-480V Power Supply

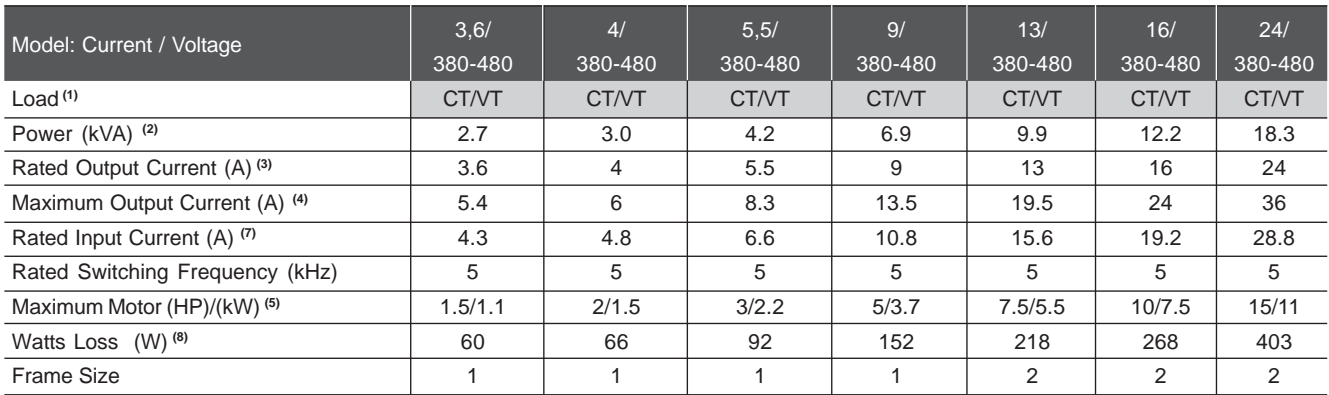

**Note: CT** = Constant Torque **VT** = Variable Torque

Factory Default

### **CHAPTER 9 - TECHNICAL SPECIFICATIONS**

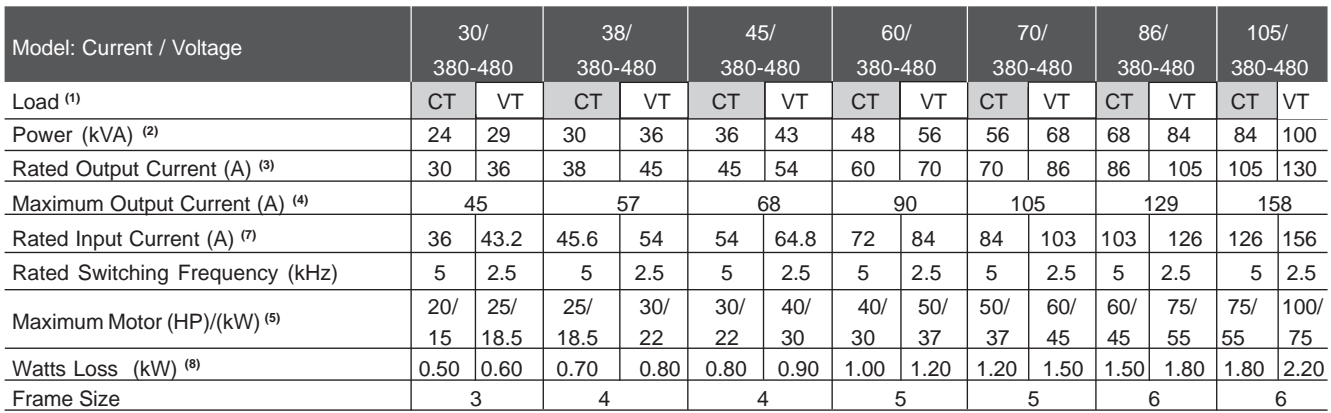

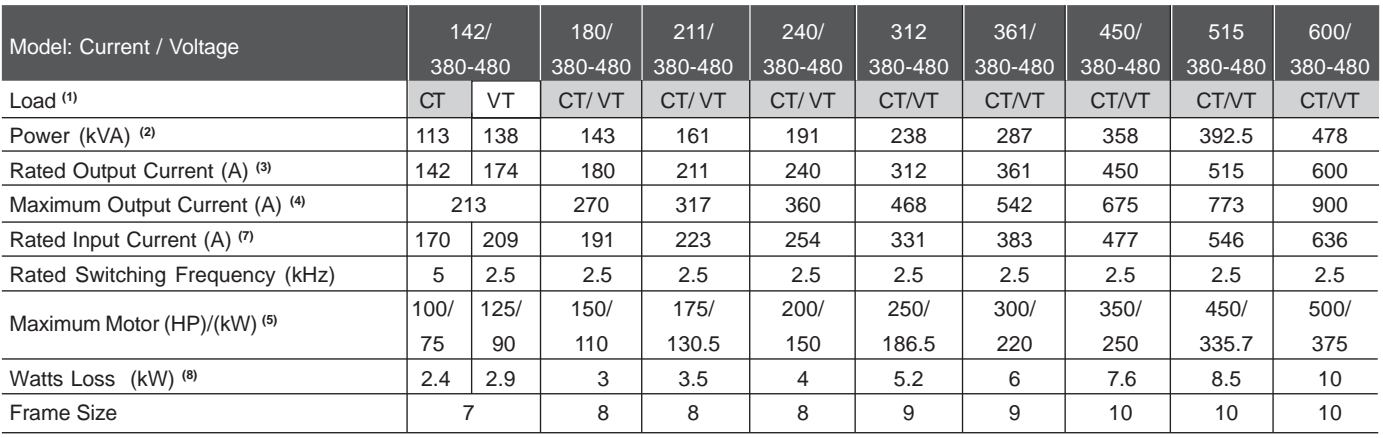

## 9.1.4 500-600V Power Supply

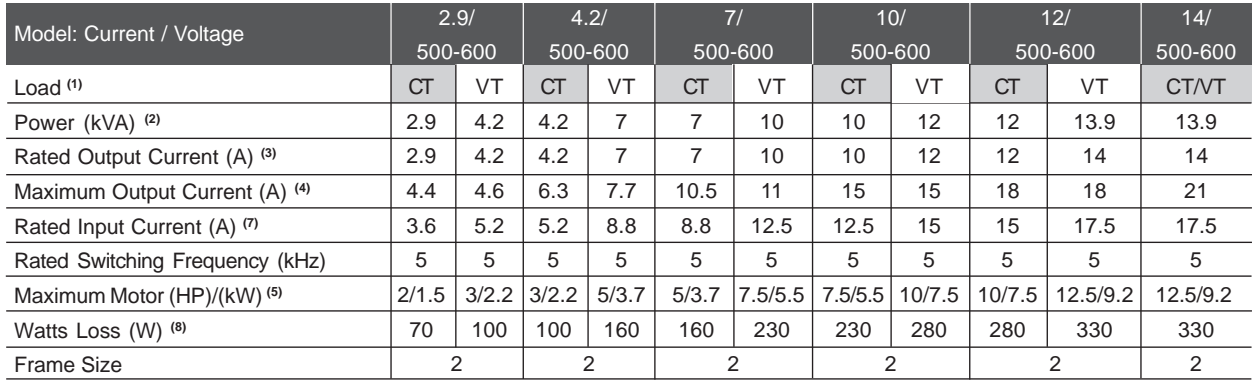

**Note: CT** = Constant Torque  **VT** = Variable Torque

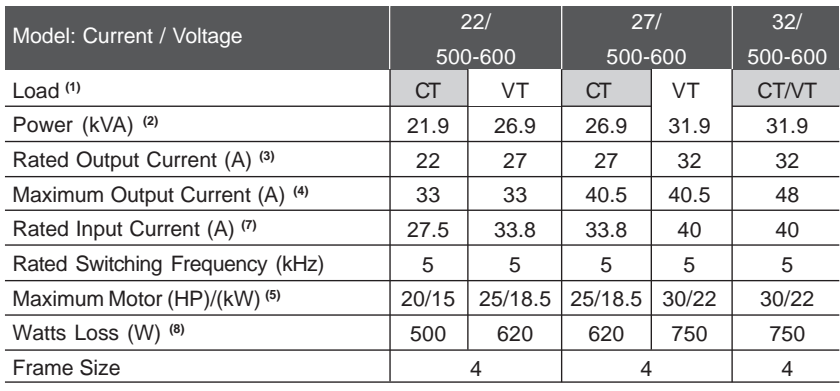

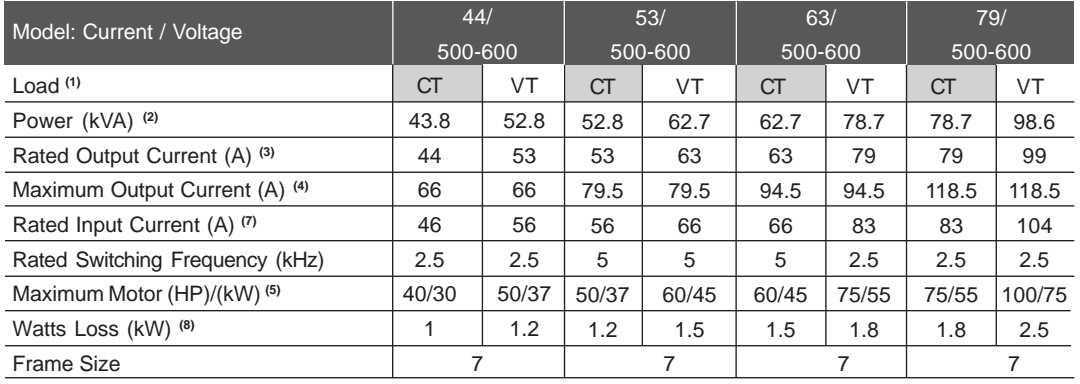

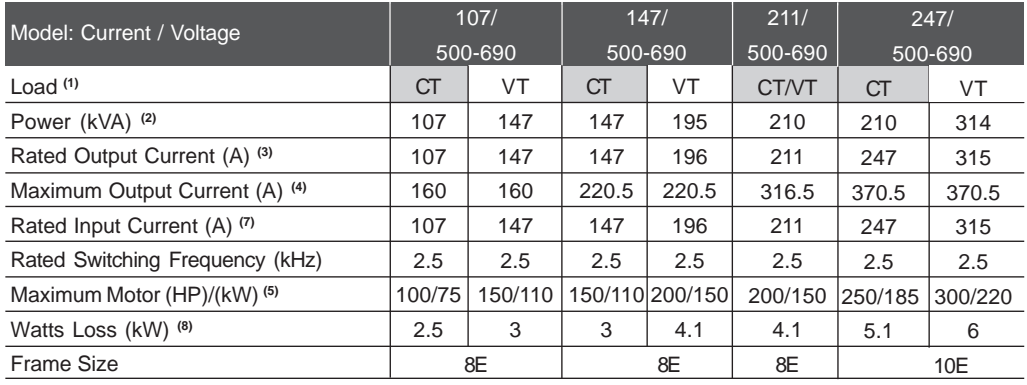

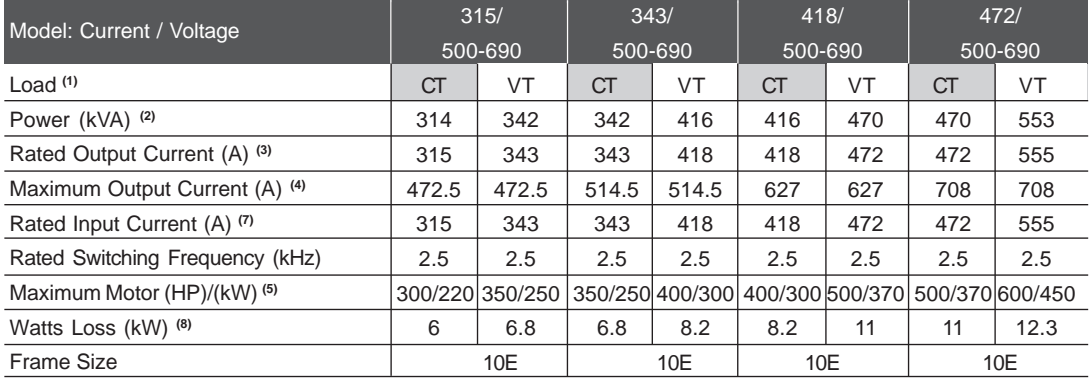

**Note: CT** = Constant Torque  **VT** = Variable Torque

Factory Default

#### 9.1.5660-690V Power Supply

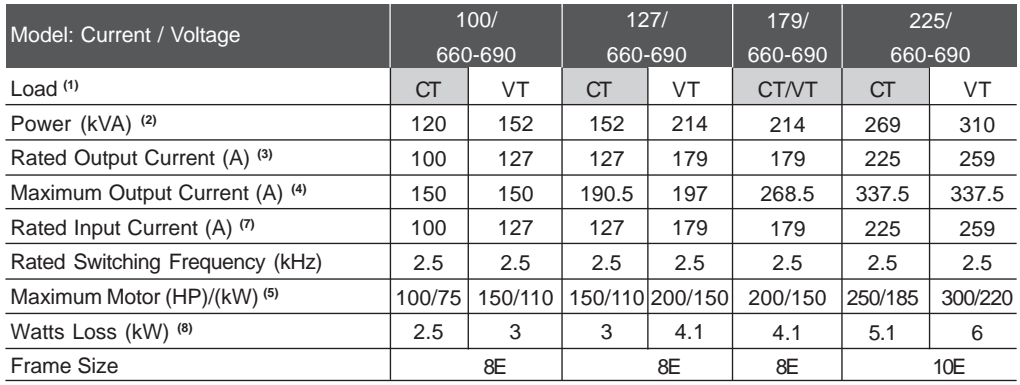

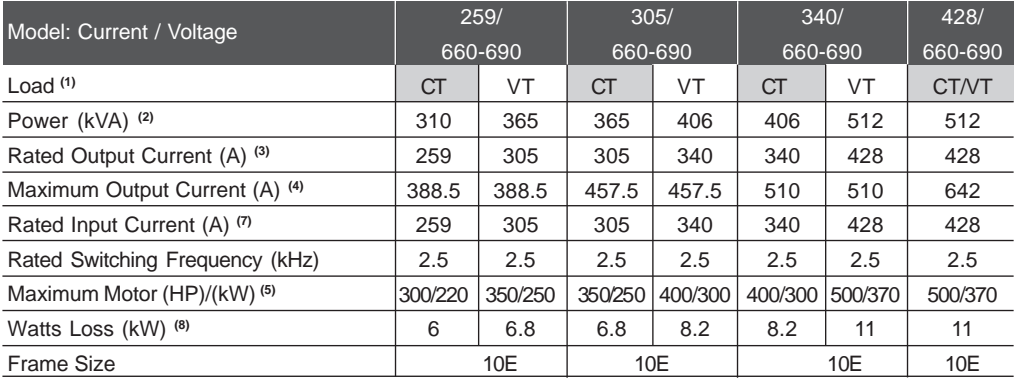

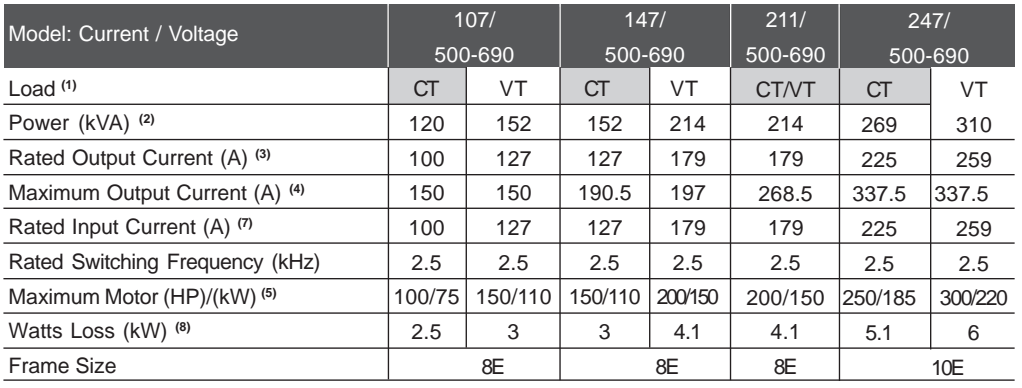

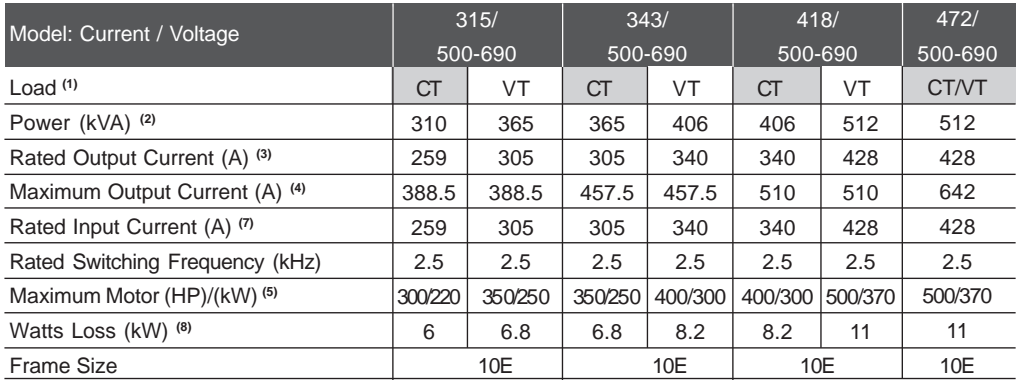

**Note: CT** = Constant Torque  **VT** = Variable TorqueFactory Default

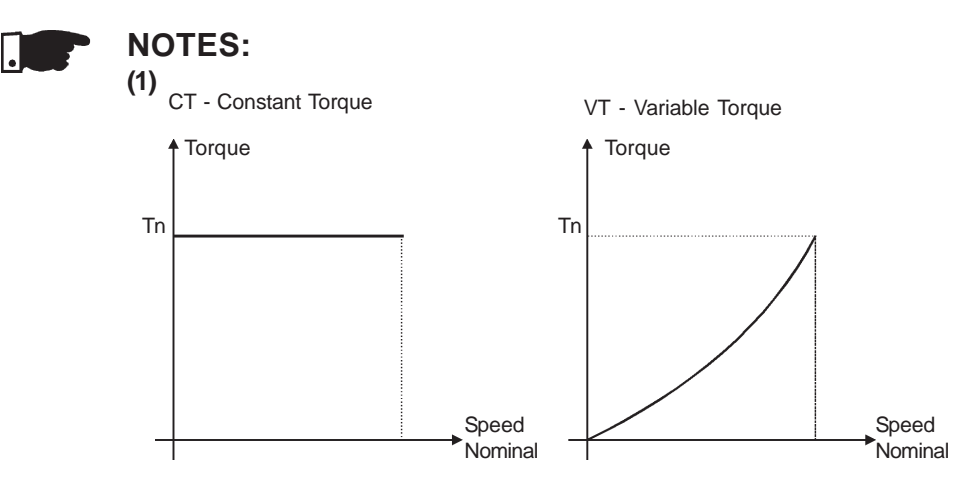

**Figure 9.1** - Load Characteristics

### **(2)**

The power rating in kVA is determined by the following equation:

$$
P(kVA) = \frac{\sqrt{3}.\text{ Input Voltage (V)} \times \text{Current Rating (A)}}{1000}
$$

The values shown on the Tables 9.1.2 to 9.1.5 were calculated considering the inverter rated current rating and an input voltage of 230V for 220-230V models, 460V for 380-480V models, 575V for 500-600V models and 690V for660-690V models.

### **(3)**

Rated Output Current is valid for the following conditions:

- Relative Air Humidity: 5% to 90%, non condensing;
- Altitude : 1000m (3,300 ft) nominal conditions. From 1000m to 4000m (3,300ft to 13,200 ft) – with 1% current reductionfor each 100m (330 ft) above 1000m (3,300 ft).
- Ambient Temperature: 0 °C to 40 °C (32 °F to 104 °F) nominal conditions. From 0 °C to 55 °C (32 °F to 122 °F) - with 2% current derating for each 1ºC (1.8 ºF) degree above 40 ºC (104 ºF).
- The rated current values are valid for the indicated switching frequencies.
- The 10kHz switching frequency is not possible for the 2.9A to 79A/500-600V, 107A to 472A/500-690V and 100A to 428A/660-690V models.
- The operation at 10kHz is possible for V/F control mode and vector controlwith encoder mode. In this case it's necessary to derate the output current according to table 9.1.

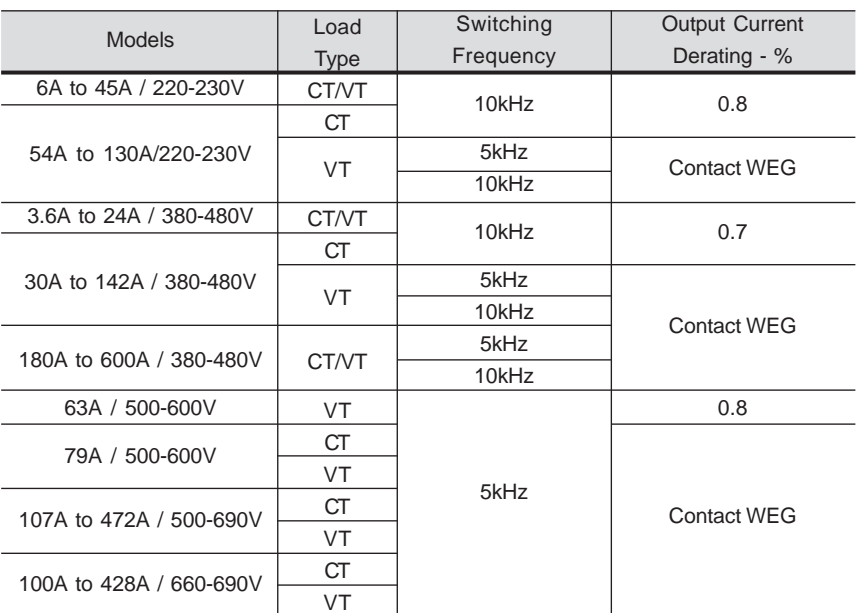

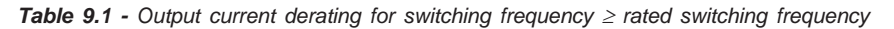

### **(4)**

- Maximum Current: 1.5 x I Nominal (for 60 seconds every 10 minutes).I Nominal = Rated Current for CT applications considering the applicable derating (depending on altitude or ambient temperature as specified innote (3)).
- The maximum output current is the same for CT and VT. This way theinverter has a lower overload capacity when VT current is used.

### **(5)**

 The indicated maximum motor HP/kW ratings are based on WEG 230V/460V/ 575V 4 pole motors and normal duty loads. A precise inverter sizing mustconsider the actual motor nameplate and application data.

### **(6)**

Rated input current for single-phase operation.

 Note: The 6A , 7A and 10A / 220-230 V models can be operated with 2 inputphases only (single-phase operation) without output current derating.

### **(7)**

Rated input current for three-phase operation:

 This is a conservative value. In practice the value of this current depends onthe line impedance. Please see table 9.2:

| X(%) | input (rms) (%) |  |  |
|------|-----------------|--|--|
| 0.5  | 131             |  |  |
| 1.0  | 121             |  |  |
| 2.0  | 106             |  |  |
| 3.0  | 99              |  |  |
| 4.0  | 96              |  |  |
| 5.0  | 96              |  |  |
|      |                 |  |  |

**Table 9.2** -  $X =$  Line impedance drop  $@$  rated inverter output current;  $I<sub>input (rms)</sub> = % of the rated output current$ 

### **(8)**

 Loss considering rated work conditions (rated output current and ratedswitching frequency).

### 9.2 ELECTRONICS/GENERAL DATA

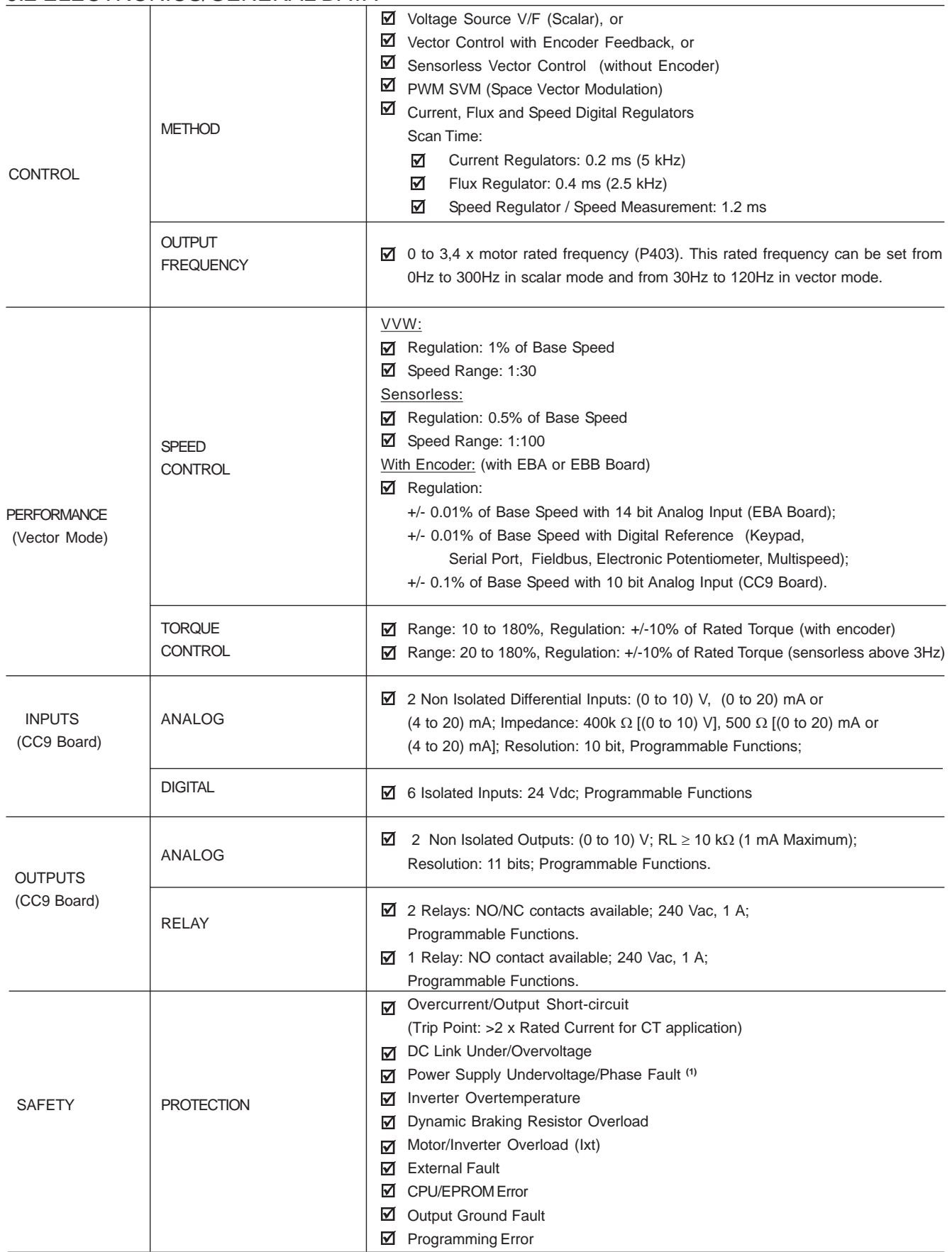

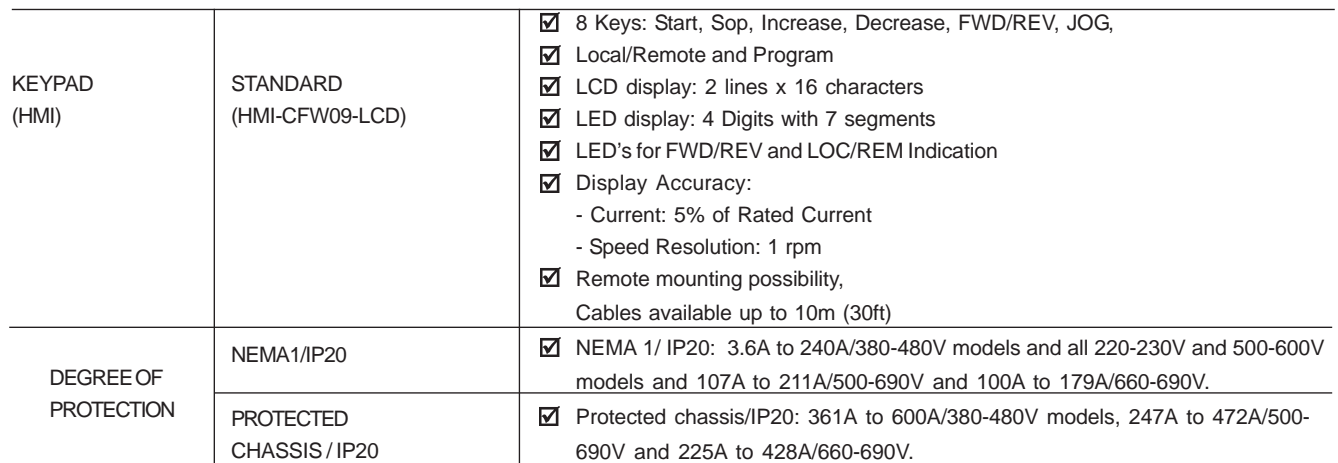

**(1)** Available in models ≥ 30A / 220-230V or ≥ 30A / 380-480V or ≥ 22A / 500 -600V or for all 500-690V and 660-690V models.

## 9.2.1 Applicable Standards

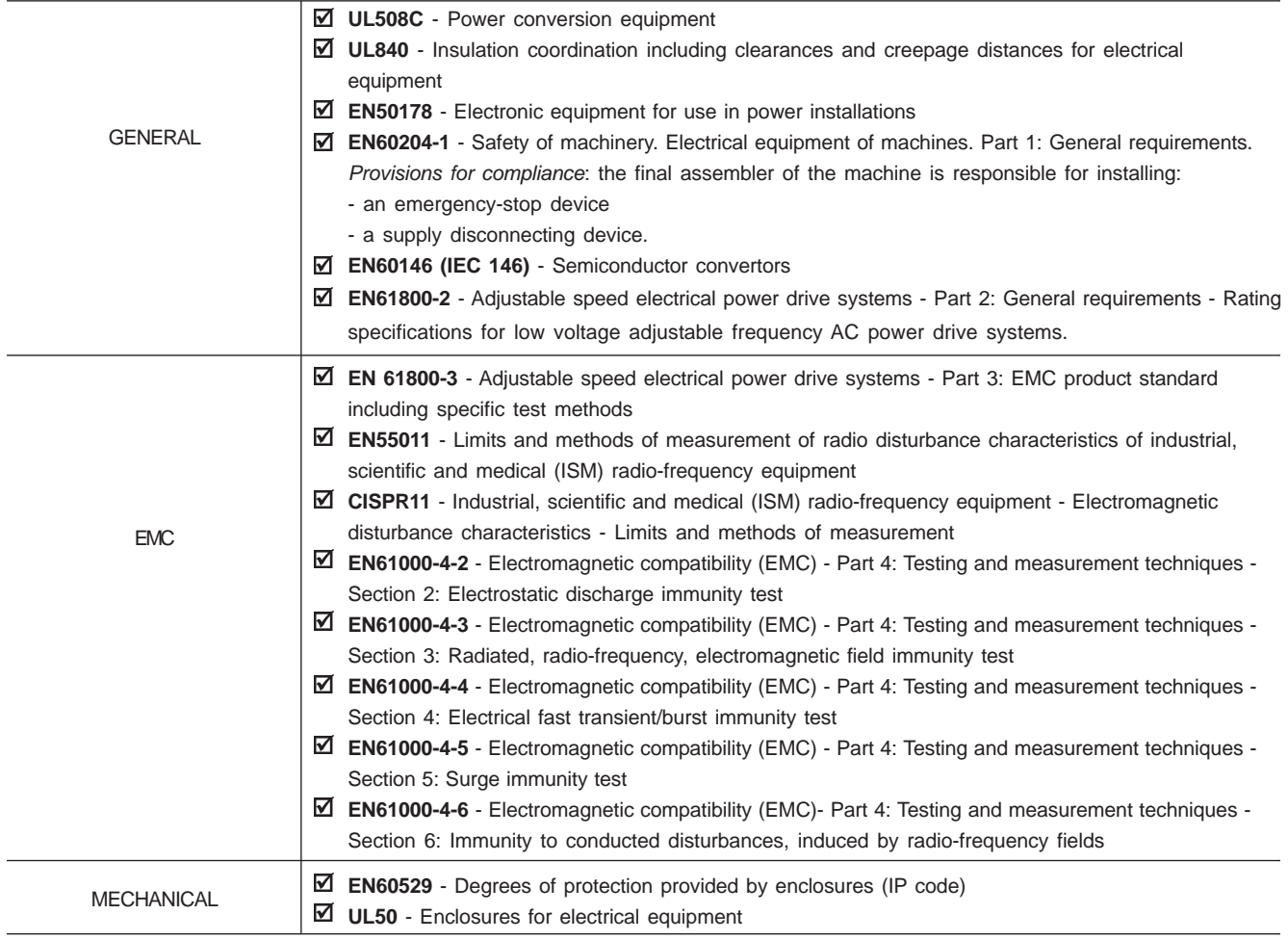

### 9.3 OPTIONAL DEVICES

# 9.3.1 I/O Expansion Board EBA

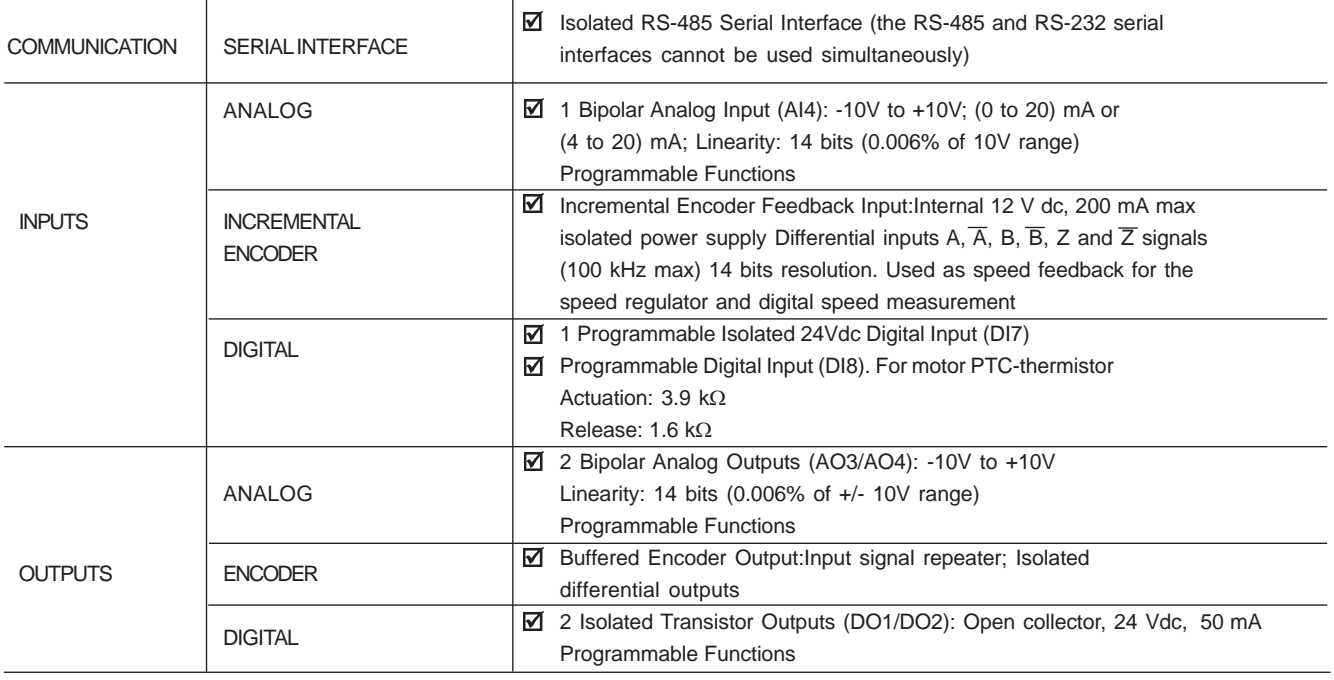

### 9.3.2 I/O Expansion Board EBB

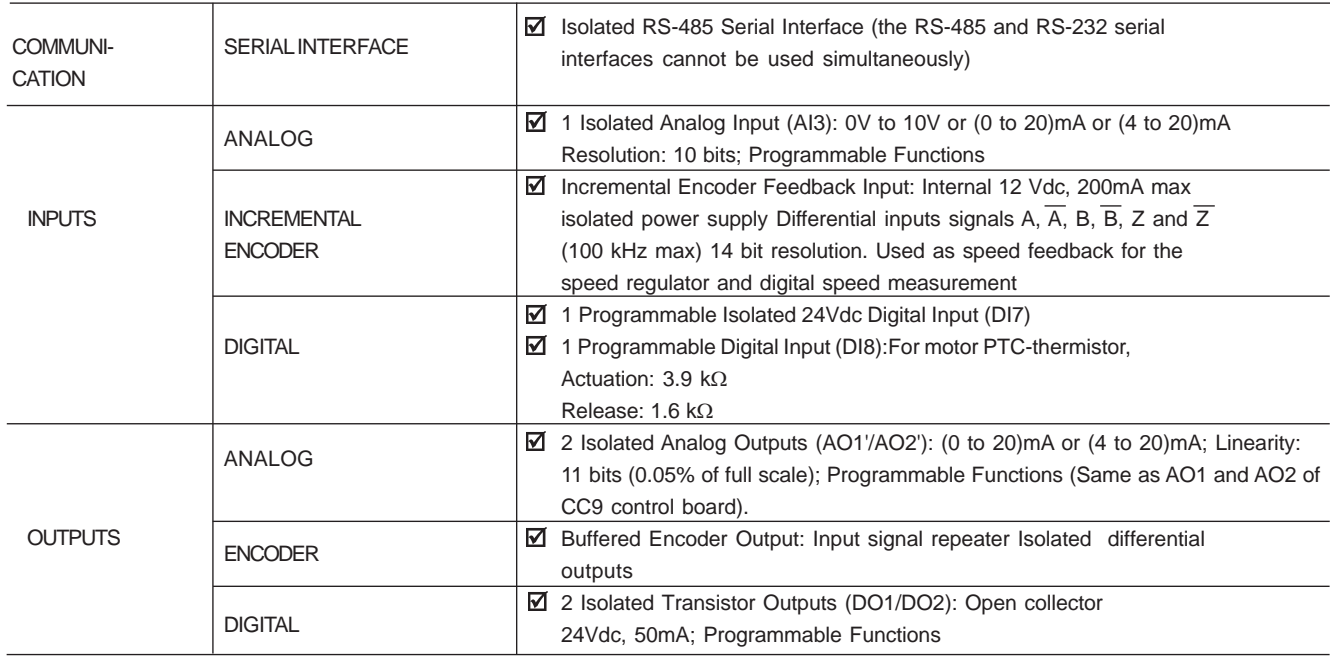

## 9.4 MECHANICAL DATA

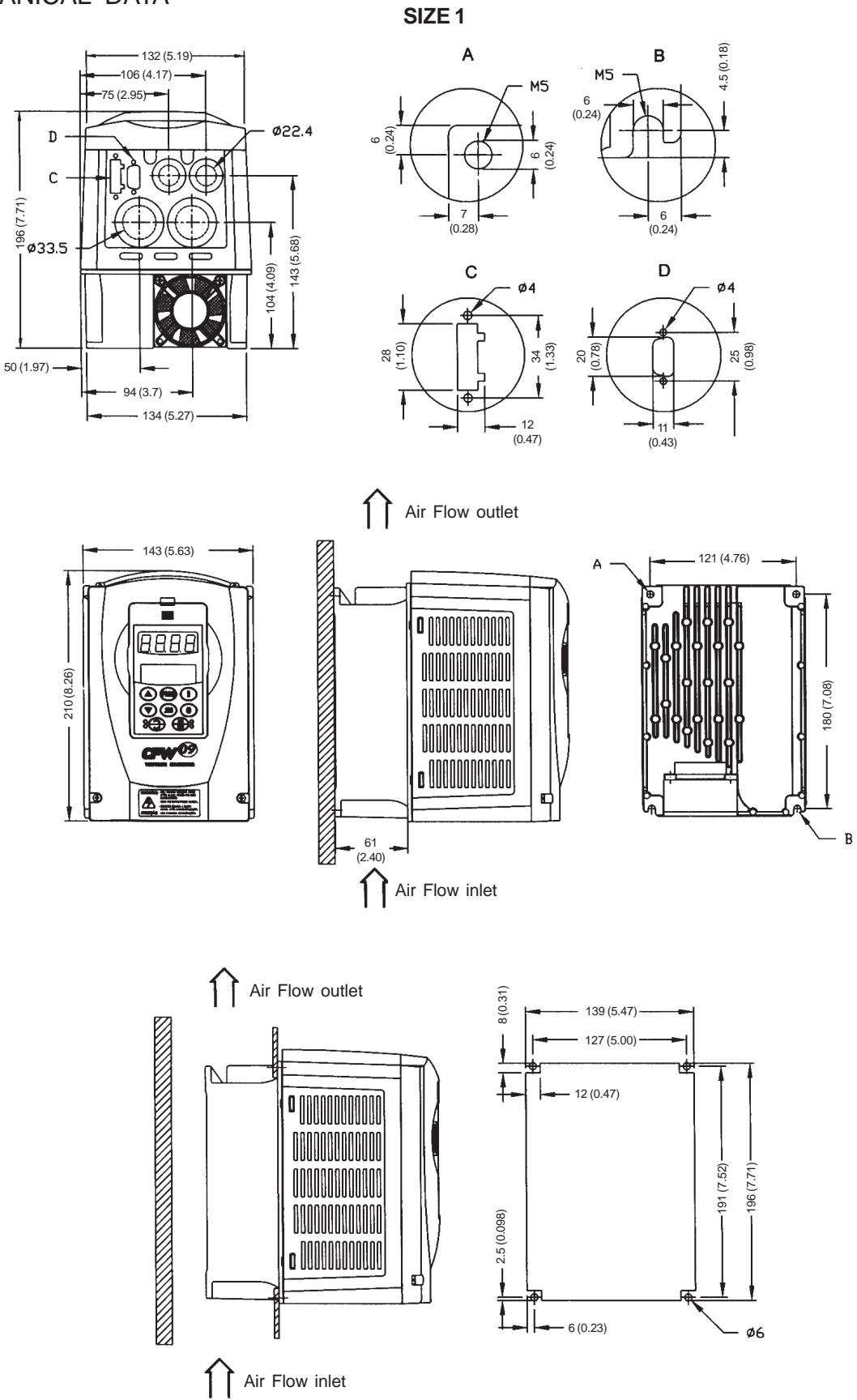

**Figure 9.2** - Size 1 - Dimensions in mm (inch)

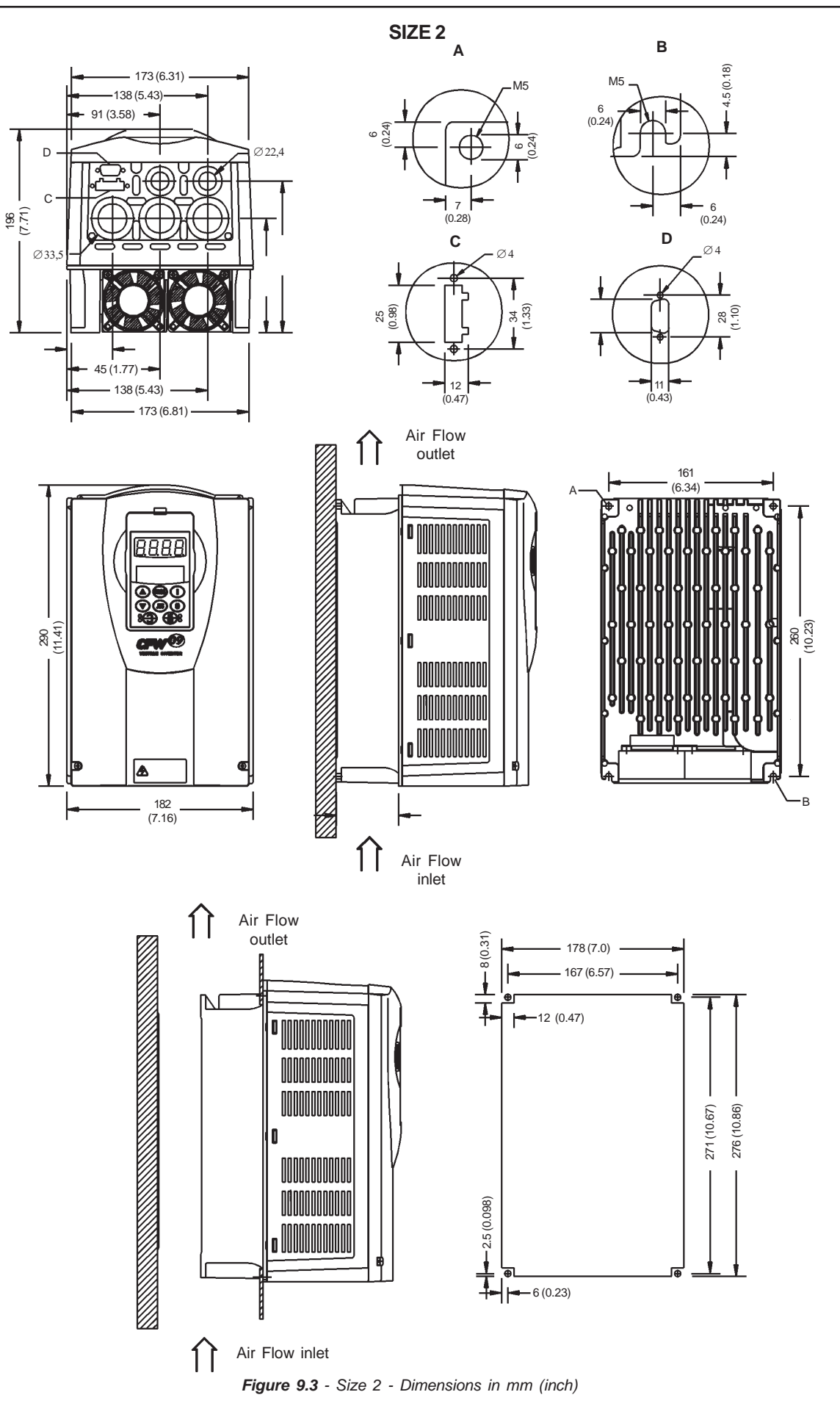

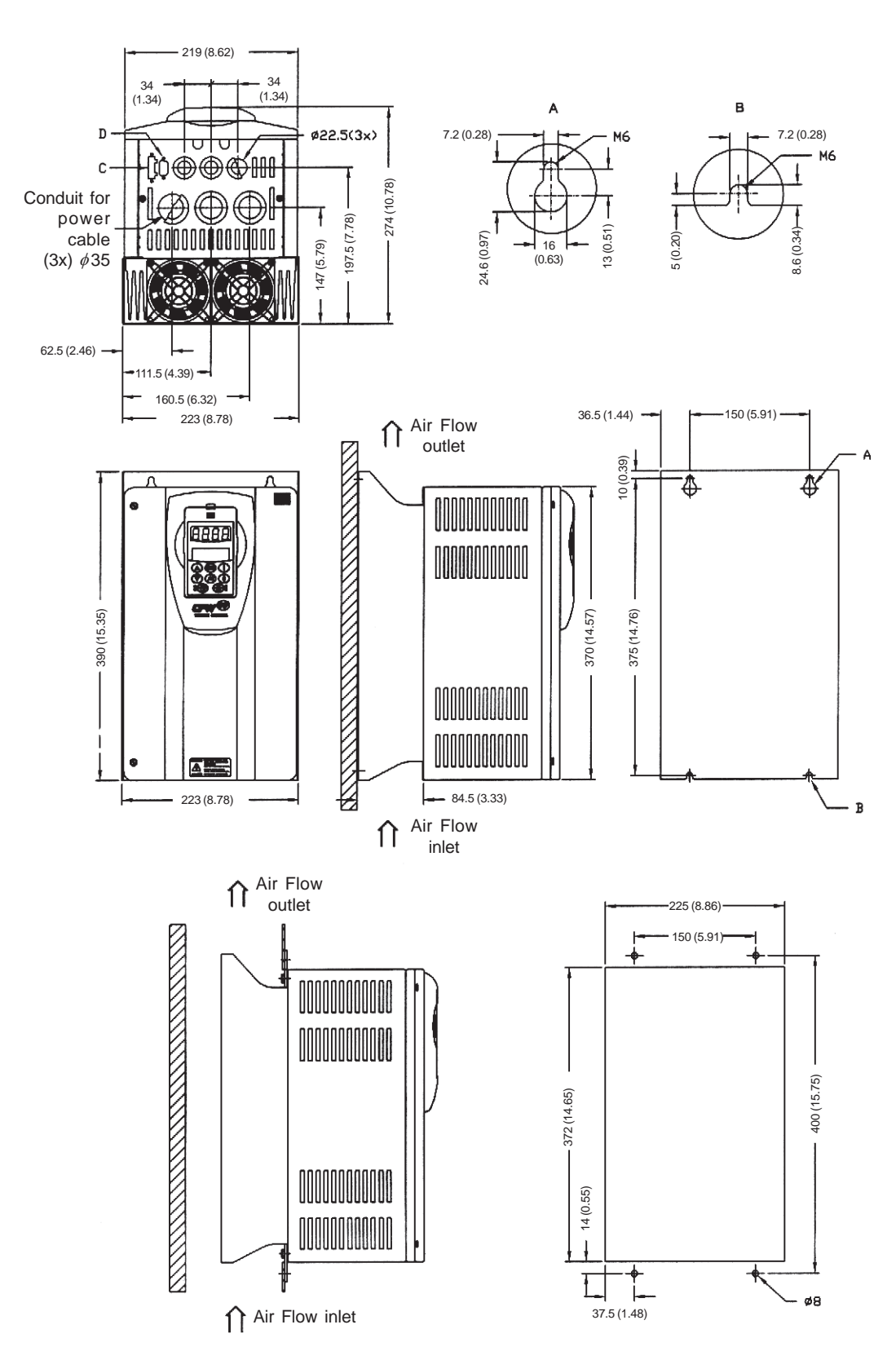

**SIZE 3**

**Figure 9.4** - Size 3 - Dimensions in mm (inch)

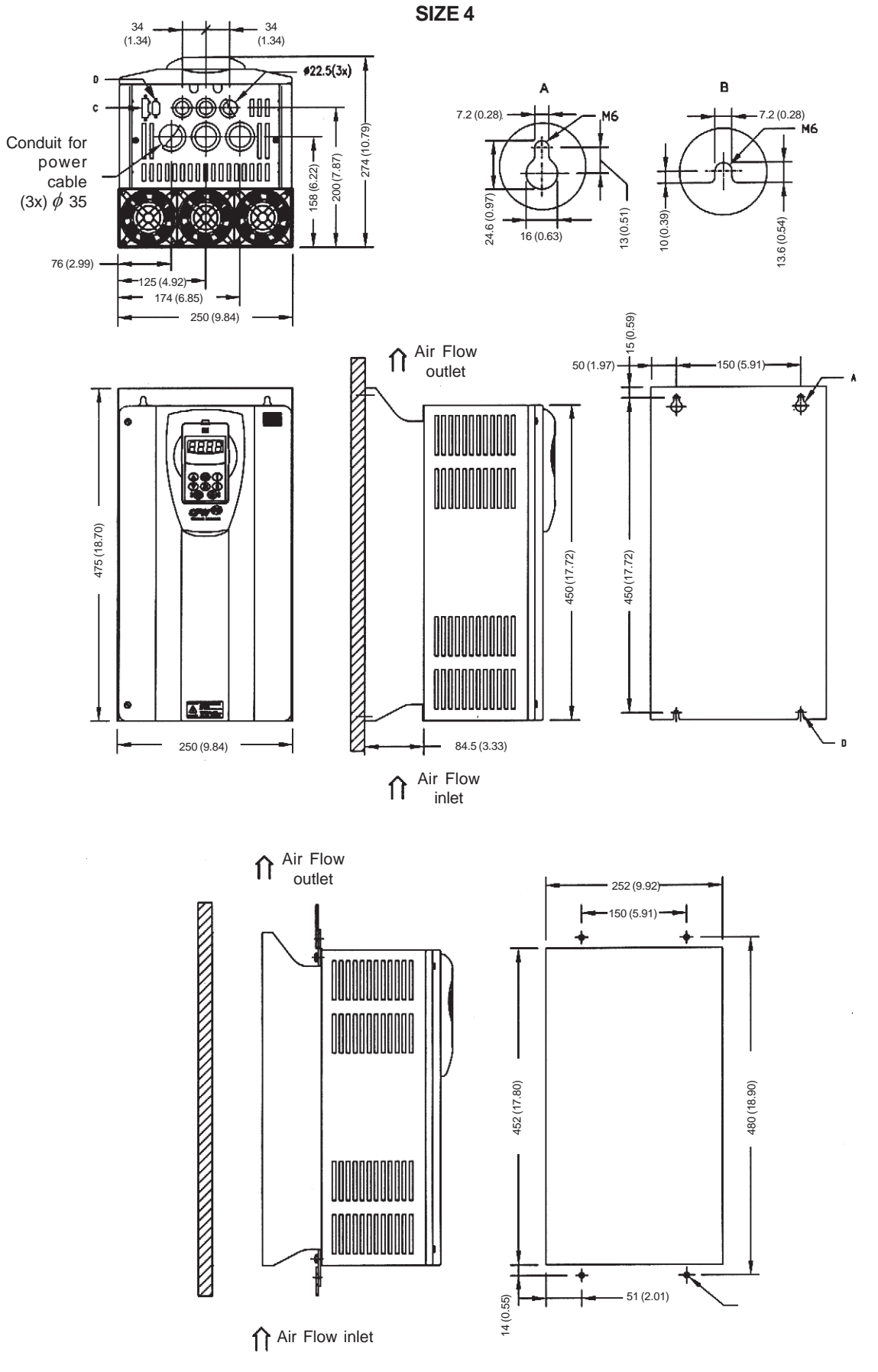

**Figure 9.5** - Size 4 - Dimensions in mm (inch)

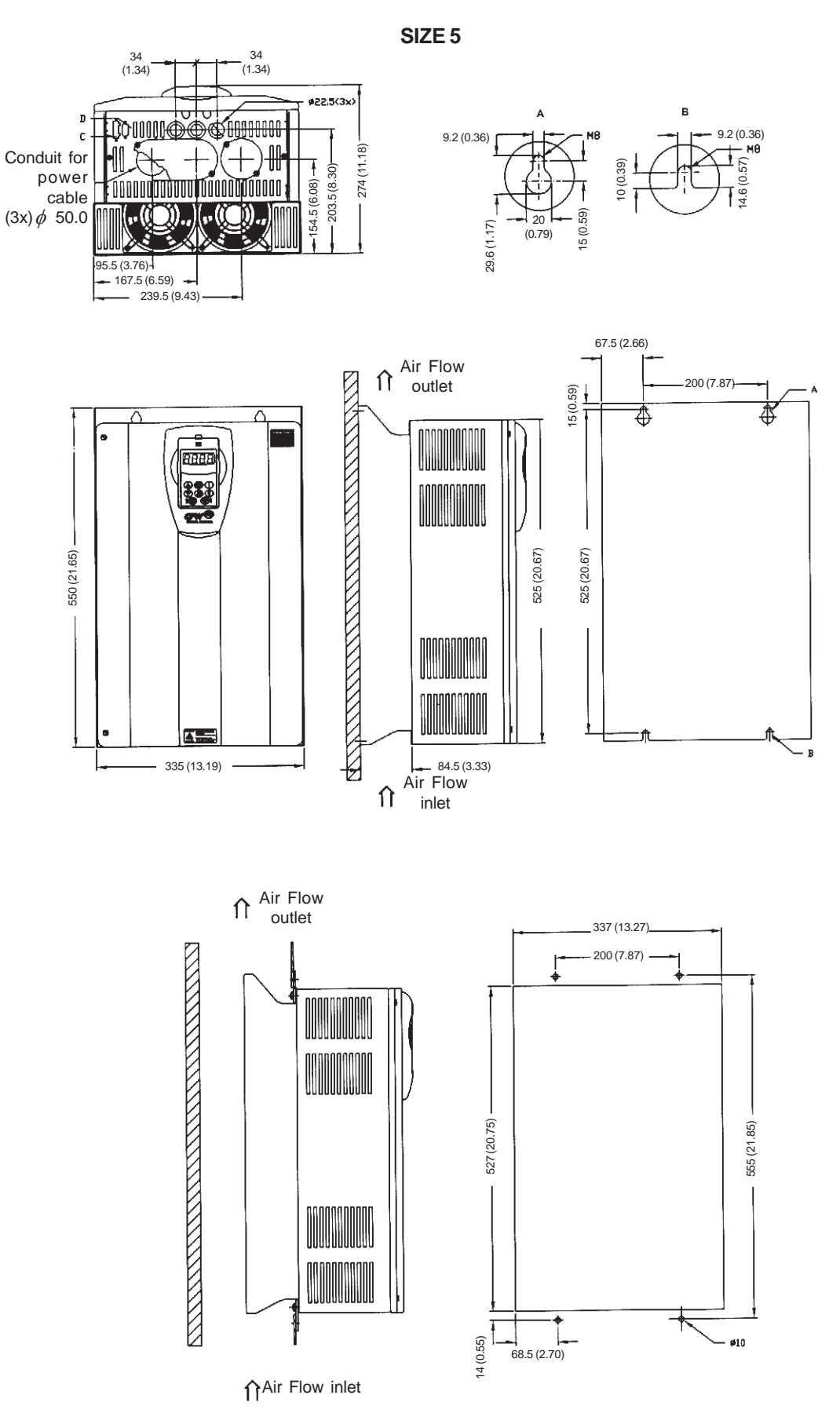

**Figure 9.6** - Size 5 - Dimensions in mm (inch)

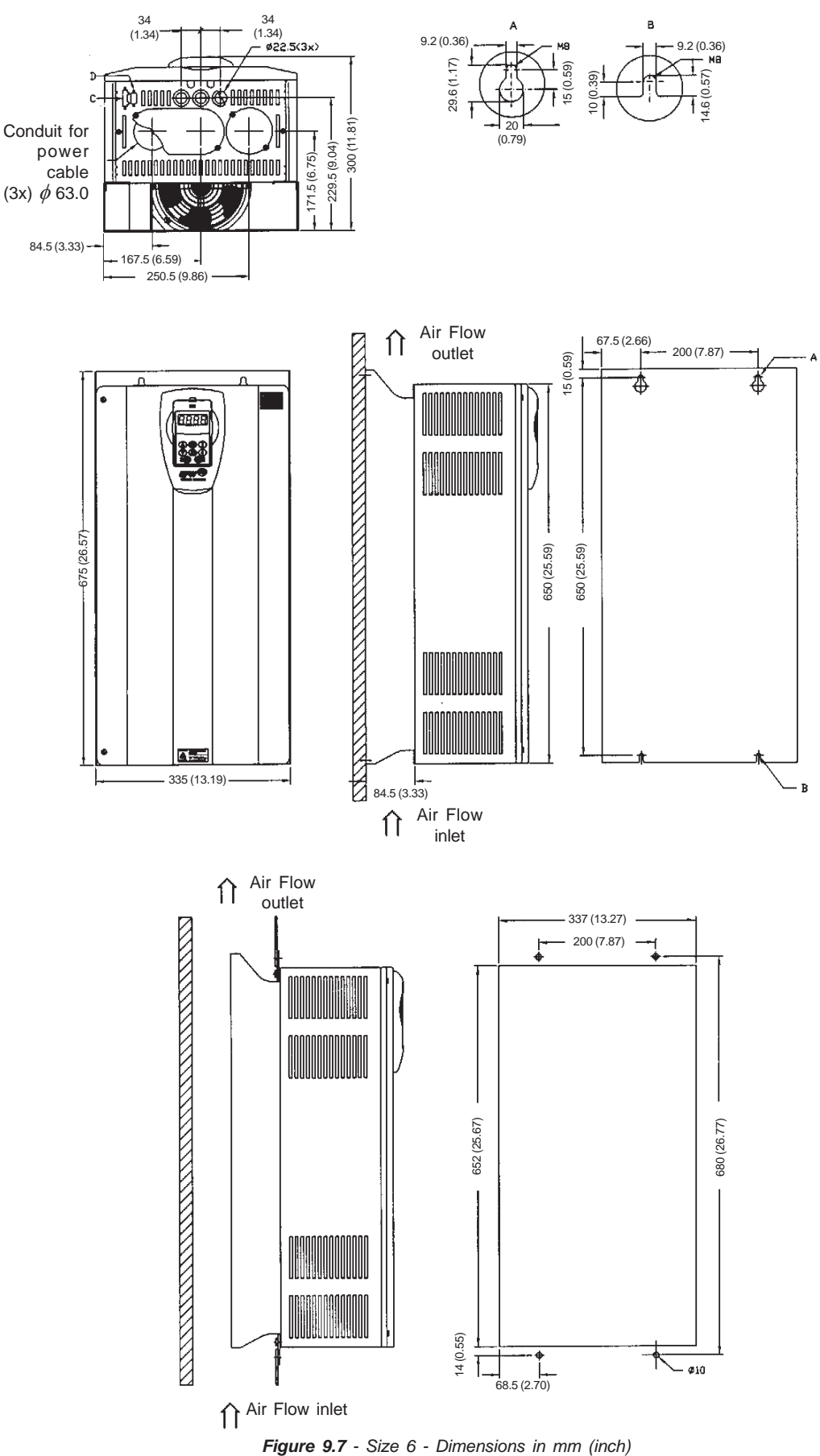

**SIZE 6**

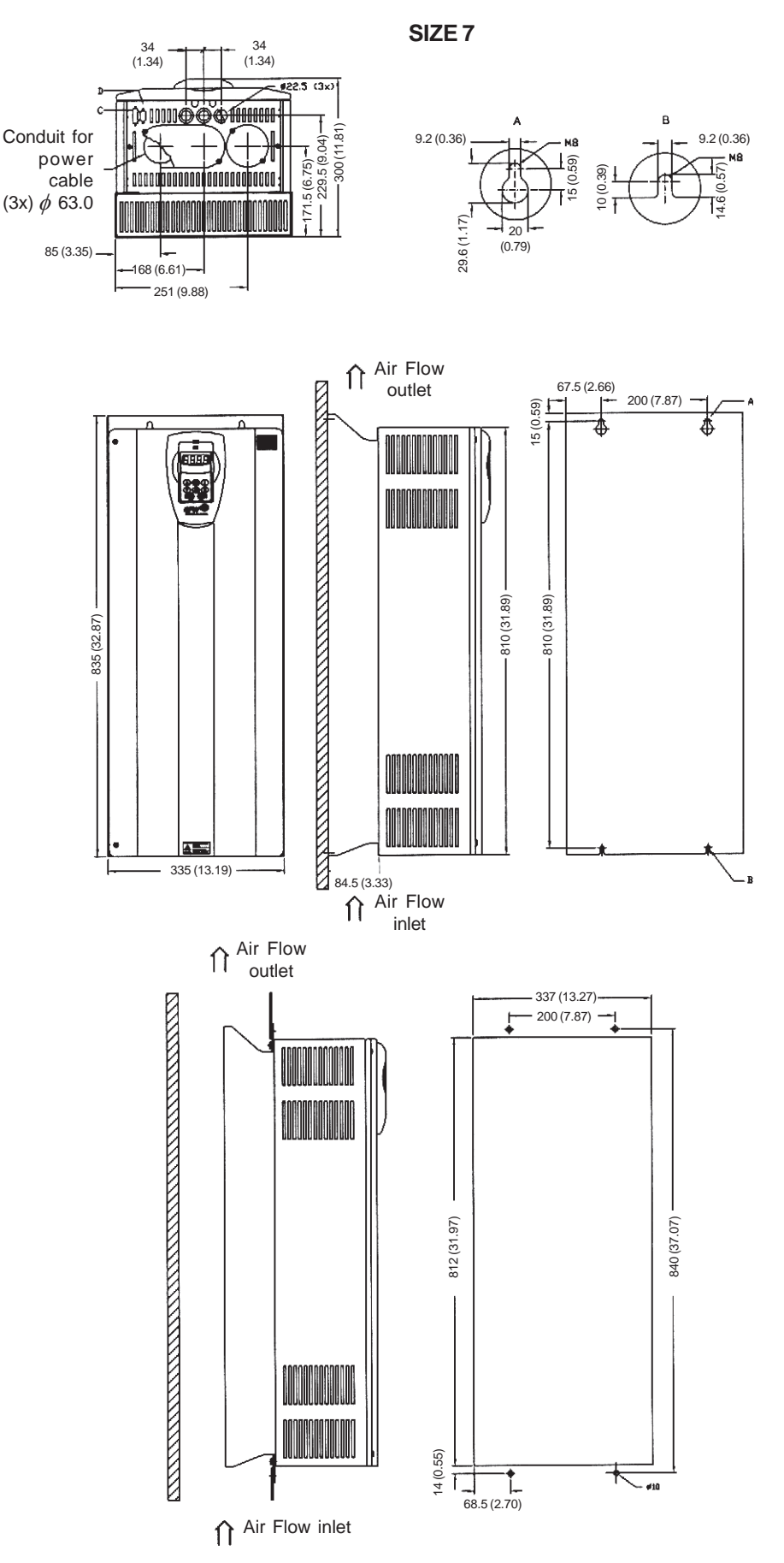

**Figure 9.8** - Size 7 - Dimensions in mm (inch)

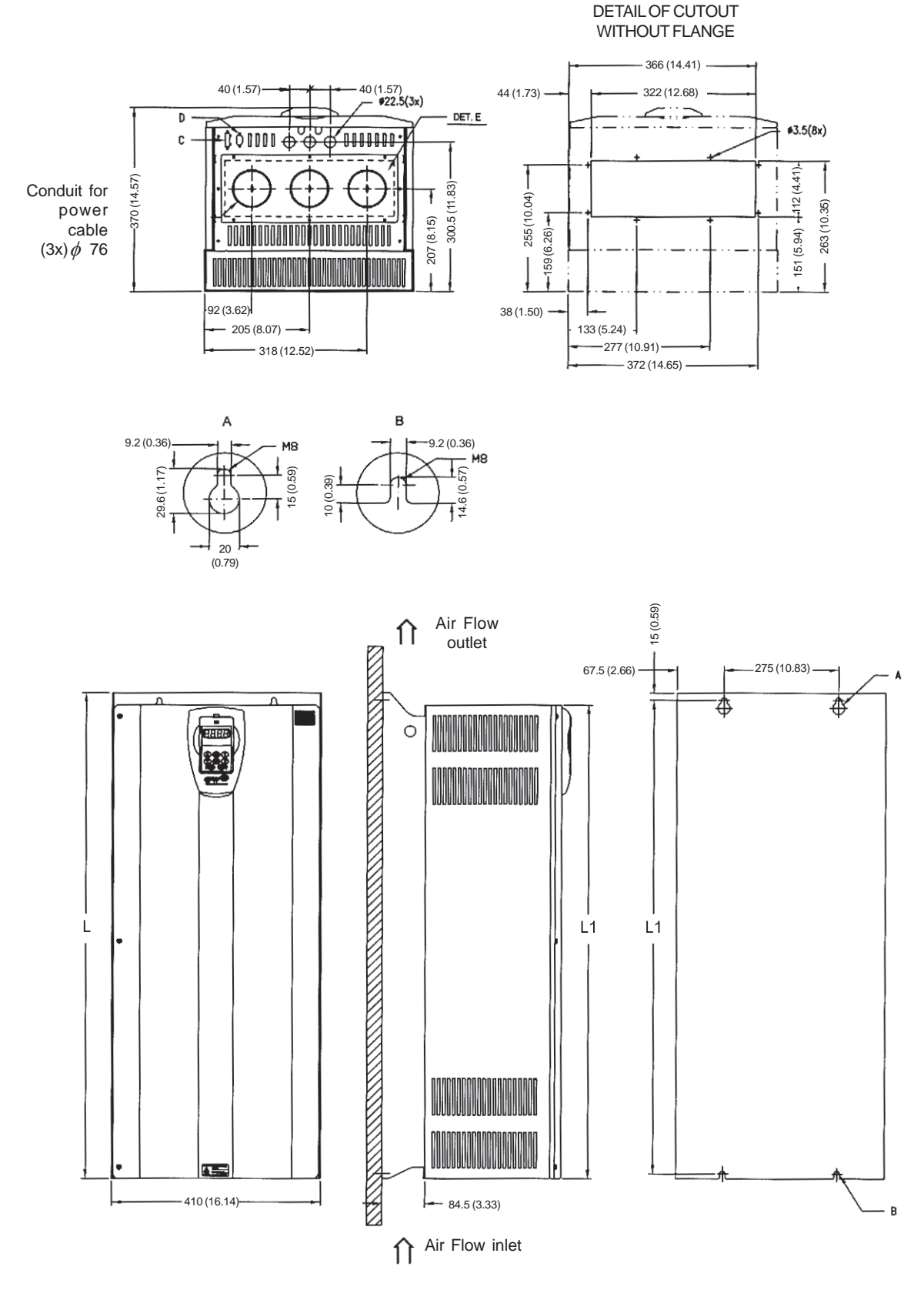

**SIZE 8 AND 8E**

**Figure 9.9** - Size 8 and 8E - Dimensions in mm (inch)

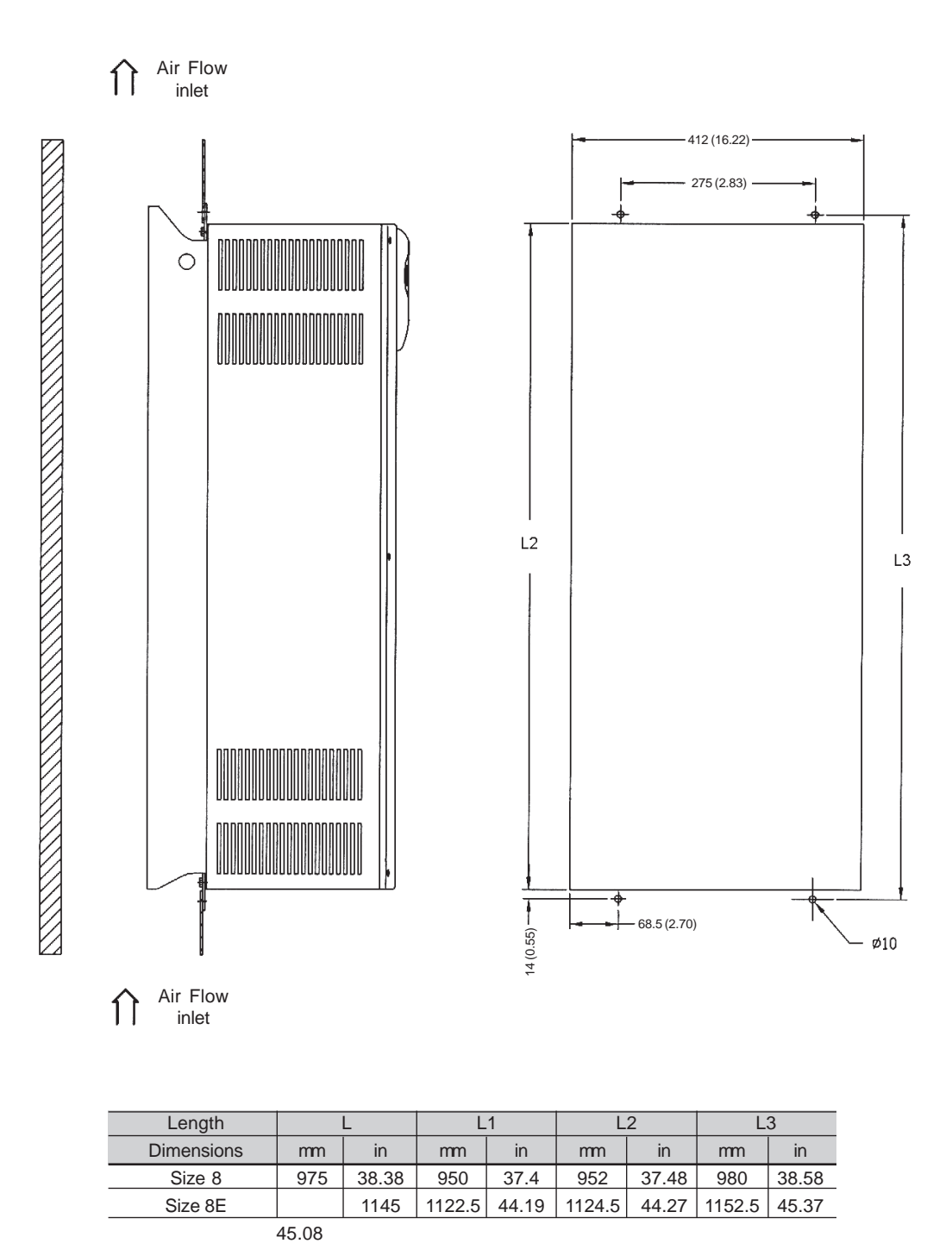

**Figure 9.9 (cont.)** - Size 8 and 8E - Dimensions in mm (inch)

DETAIL OF CUTOUT

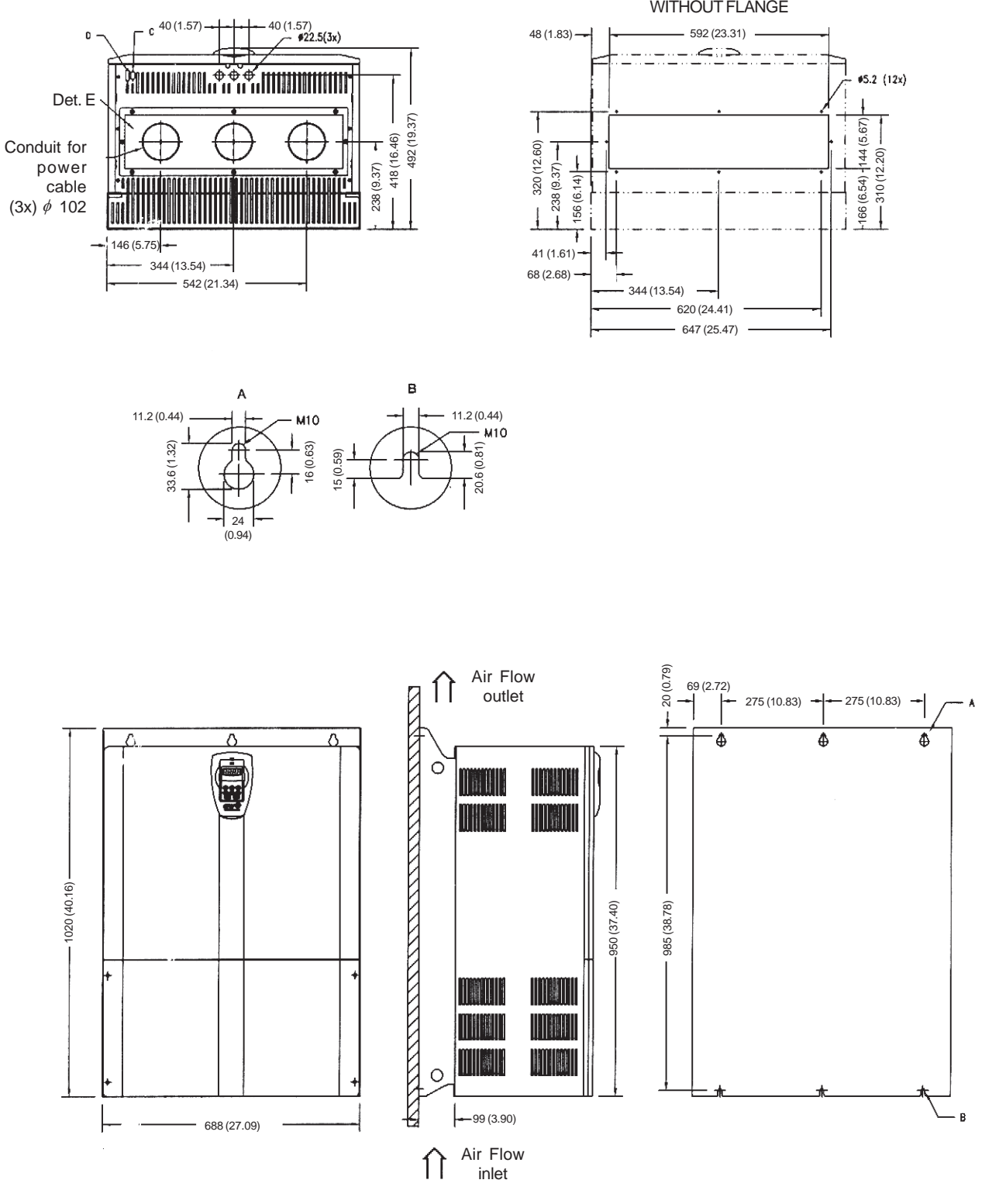

**Figure 9.10** - Size 9 - Dimensions in mm (inch)

**SIZE 9**

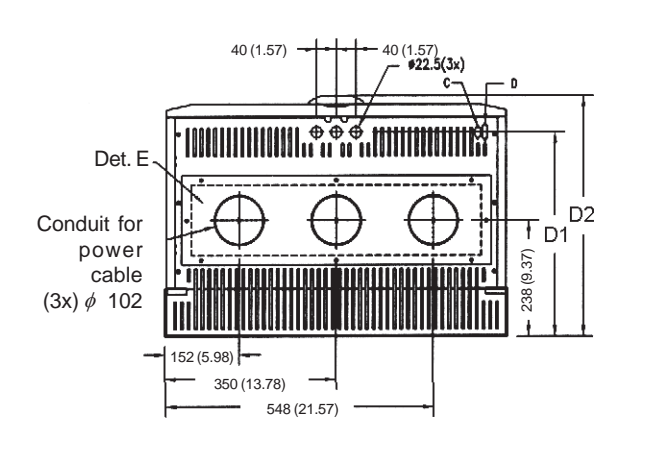

**SIZE 10 AND 10E**

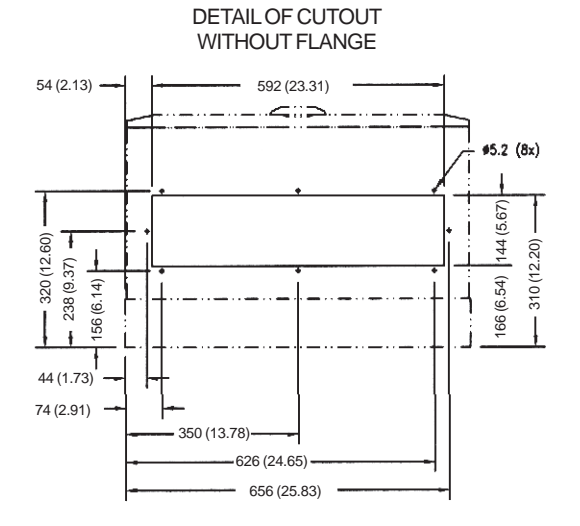

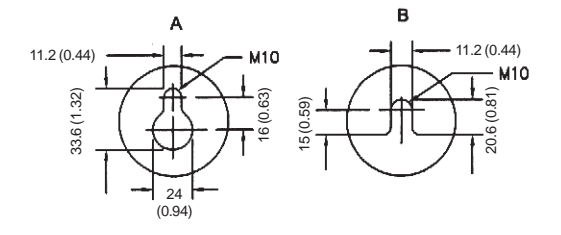

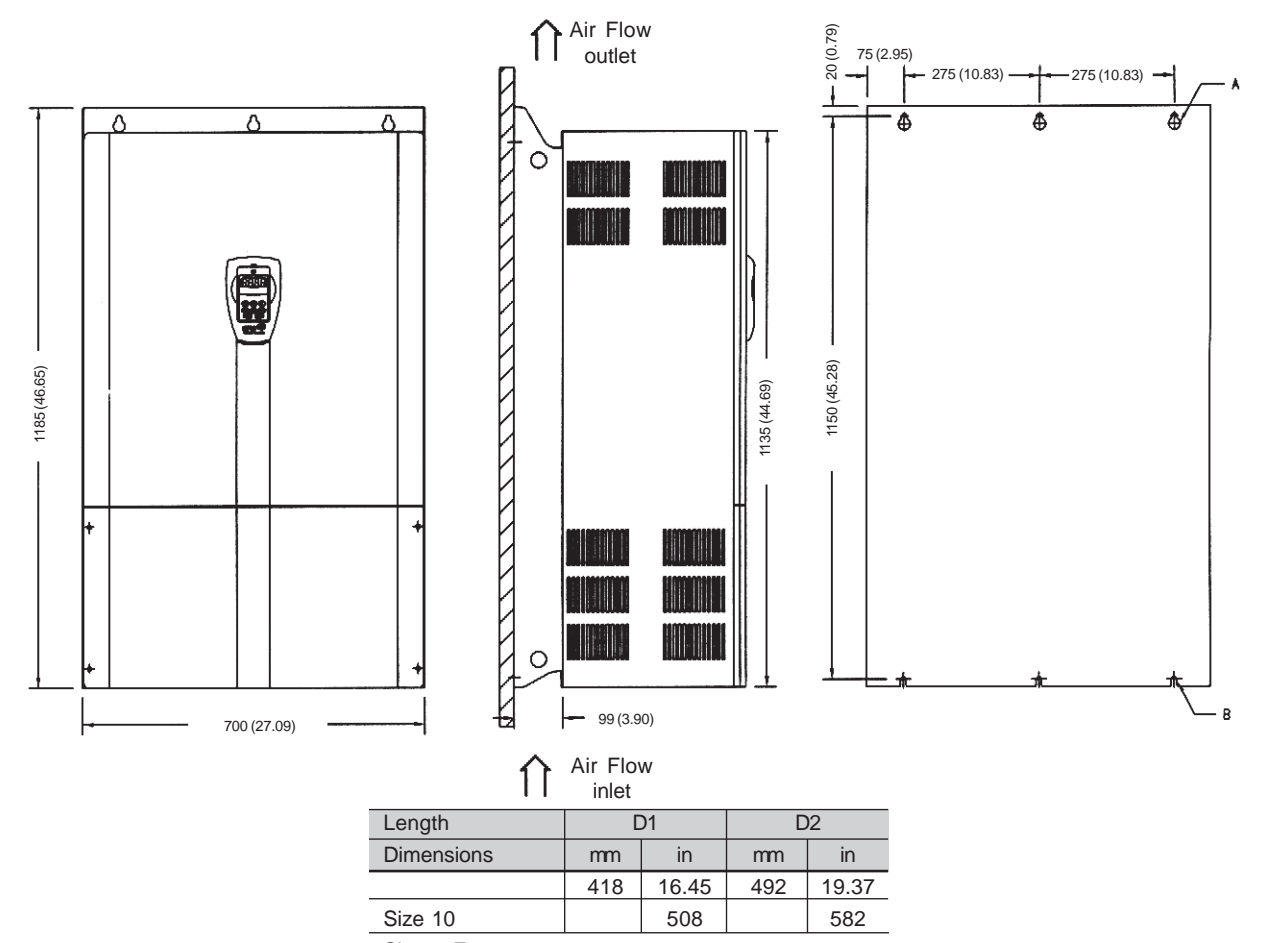

Fig&i¥e 9.94 - Size 10 <sup>2</sup>and 10E - DimeAsi&n's in mm (inch)

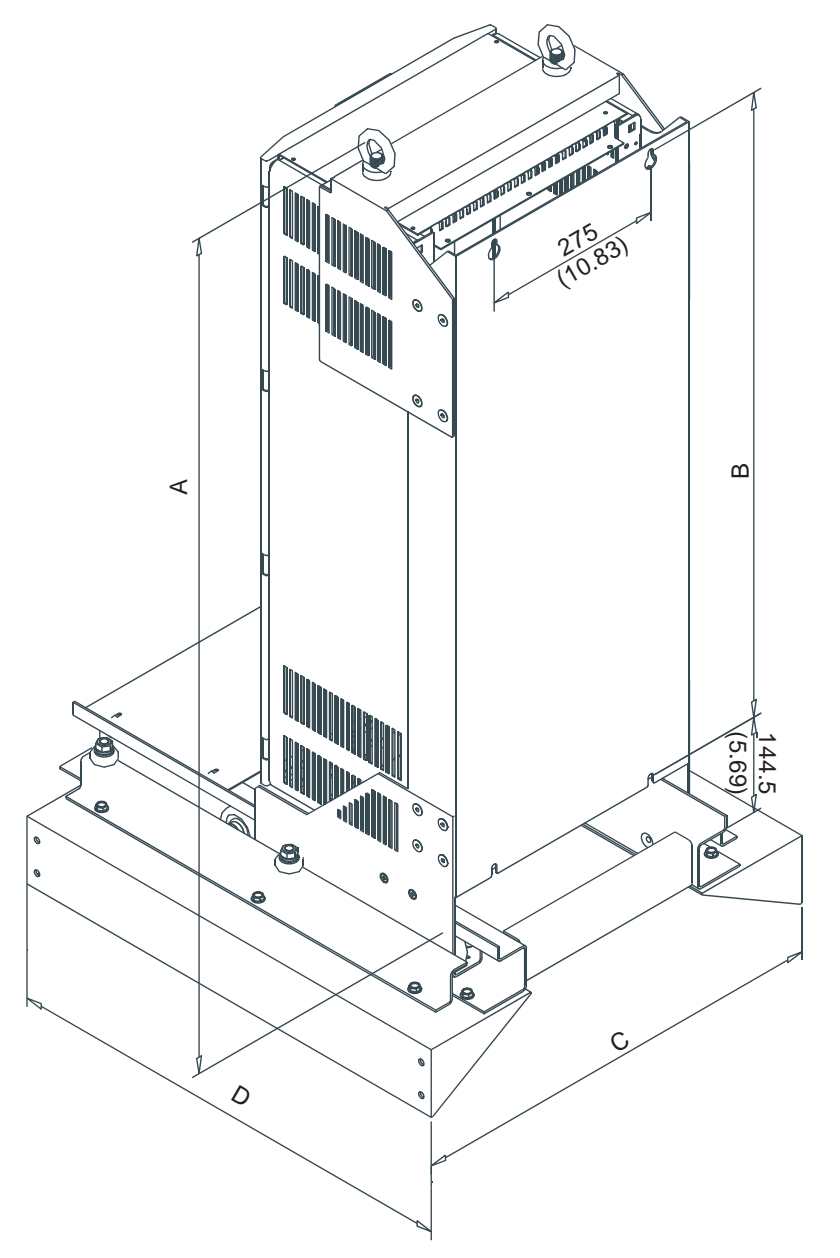

Inverter CFW-09 180A to 240A/380-480V (size 8), 107A to 211A/500-600V(size 8E) and 100A to 179A/660 to 690V (size 8E) with KIT-KME

|         | Panel   | Dimensions for panel WEG |         |         |         |  |
|---------|---------|--------------------------|---------|---------|---------|--|
|         | Width   | $\overline{A}$           | B       | C       | D       |  |
| Size 8  | 600     | 1167.6                   | 950     | 542     | 503     |  |
|         | (23.62) | (45.67)                  | (37.40) | (21.34) | (19.80) |  |
|         | 800     | 1167.6                   | 950     | 742     | 710     |  |
|         | (31.50) | (45.67)                  | (37.40) | (29.11) | (27.95) |  |
| Size 8E | 600     | 1340                     | 1122.5  | 542     | 503     |  |
|         | (23.62) | (52.76)                  | (44.19) | (21.34) | (19.80) |  |
|         | 800     | 1340                     | 1122.5  | 742     | 710     |  |
|         | (31.50) | (52.76)                  | (44.19) | (29.11) | (27.95) |  |

**Figure 9.12 a)** - KIT-KME for Size 8 and 8E - Dimensions in mm (inch)

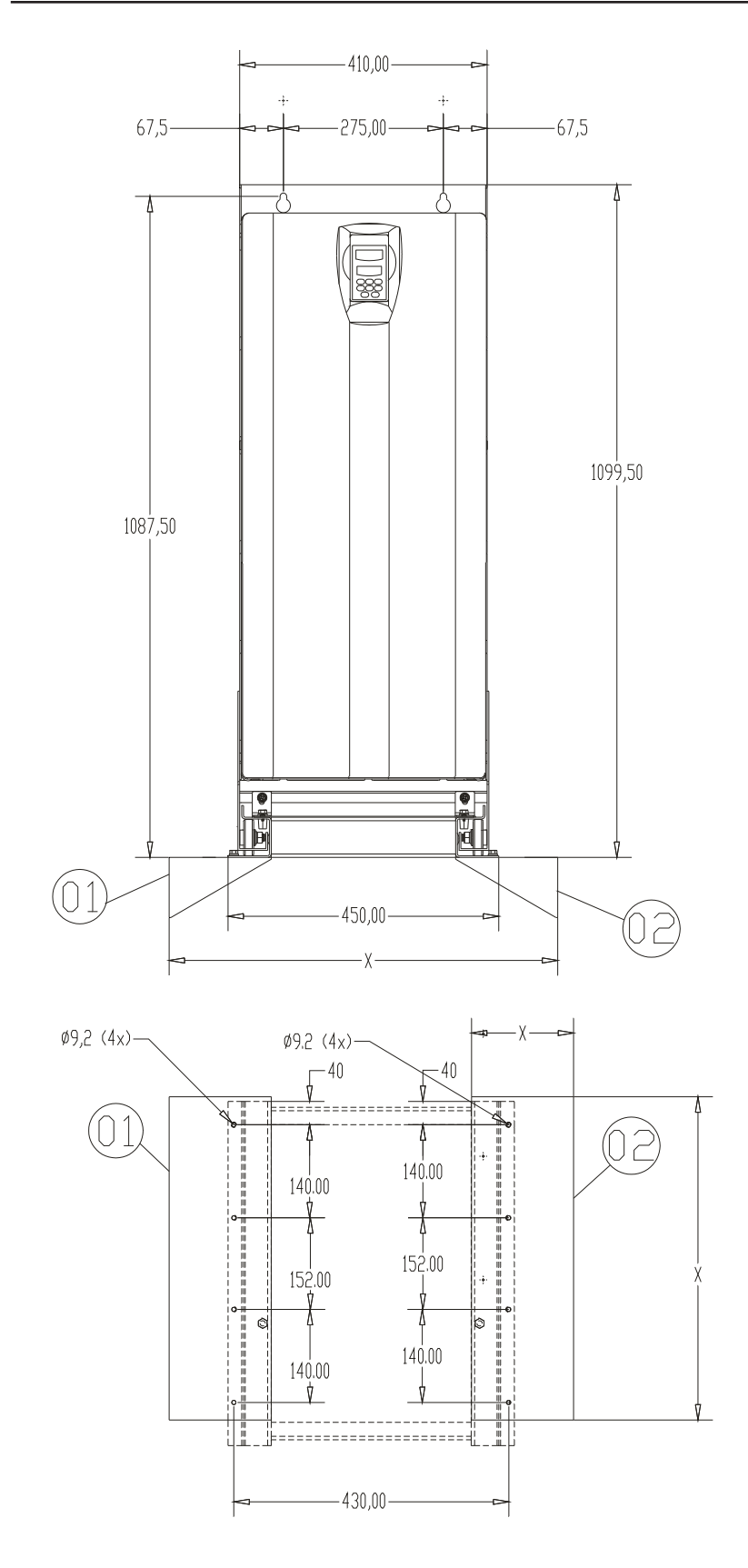

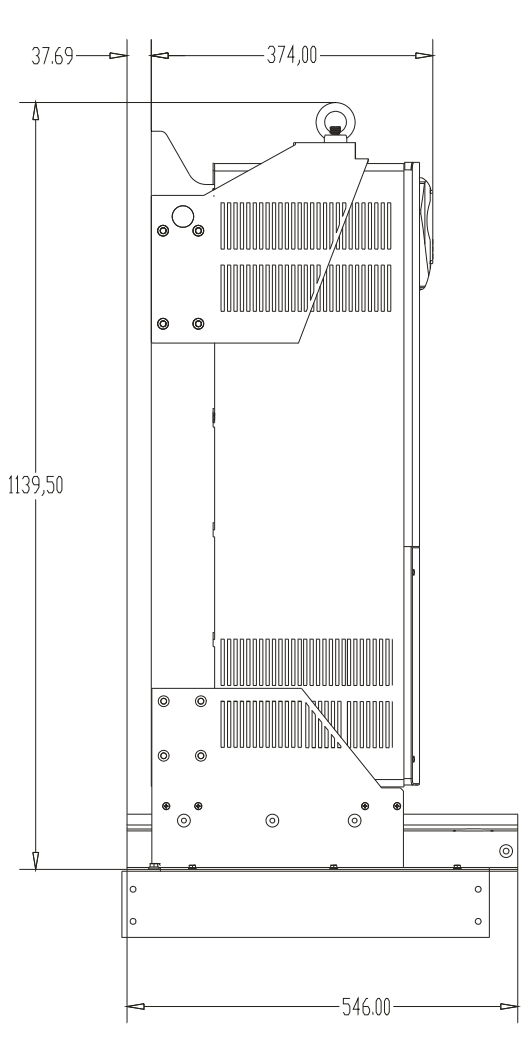

### NOTES:

- a) The X dimensions will depend on panel dimensions.
- b) The fixing panel supports identified by 1 and 2 are not supplied with KME Kit. These should be constructed according to panel dimensions and withfixing holes as specified.

**Figure 9.12 b)** - KIT-KME for Size 8 - Panel Width = 600mm (23.62 in)